## **SIEMENS**

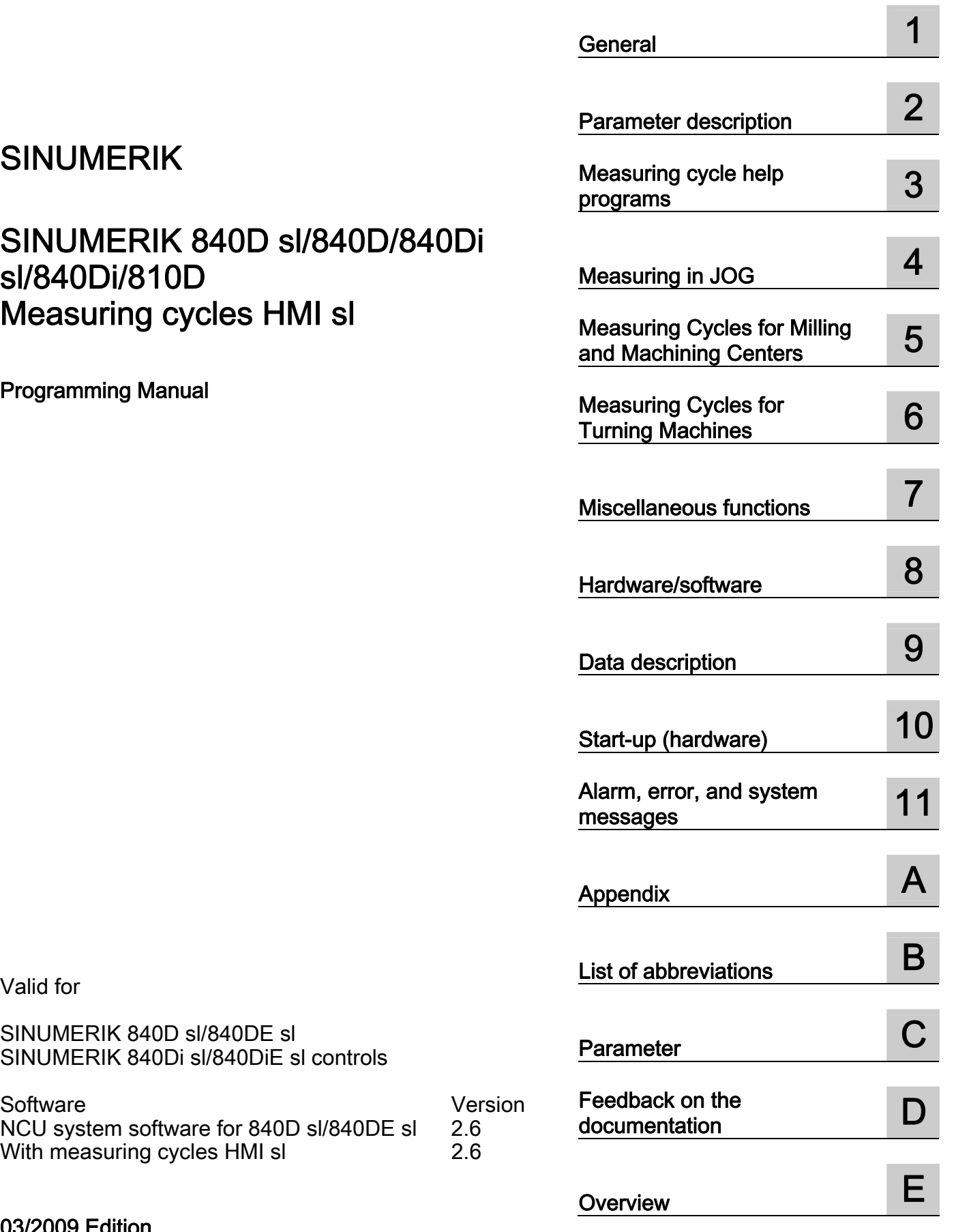

[Preface](#page-2-0) 

03/2009 Edition<br>6FC5398-4BP10-2BA0

## Legal information

## Warning notice system

This manual contains notices you have to observe in order to ensure your personal safety, as well as to prevent damage to property. The notices referring to your personal safety are highlighted in the manual by a safety alert symbol, notices referring only to property damage have no safety alert symbol. These notices shown below are graded according to the degree of danger.

#### DANGER

indicates that death or severe personal injury will result if proper precautions are not taken.

## WARNING

indicates that death or severe personal injury may result if proper precautions are not taken.

## $\triangle$  CAUTION

with a safety alert symbol, indicates that minor personal injury can result if proper precautions are not taken.

## **CAUTION**

without a safety alert symbol, indicates that property damage can result if proper precautions are not taken.

## **NOTICE**

indicates that an unintended result or situation can occur if the corresponding information is not taken into account.

If more than one degree of danger is present, the warning notice representing the highest degree of danger will be used. A notice warning of injury to persons with a safety alert symbol may also include a warning relating to property damage.

## Qualified Personnel

The device/system may only be set up and used in conjunction with this documentation. Commissioning and operation of a device/system may only be performed by qualified personnel. Within the context of the safety notes in this documentation qualified persons are defined as persons who are authorized to commission, ground and label devices, systems and circuits in accordance with established safety practices and standards.

## Proper use of Siemens products

Note the following:

#### $\wedge$ WARNING

Siemens products may only be used for the applications described in the catalog and in the relevant technical documentation. If products and components from other manufacturers are used, these must be recommended or approved by Siemens. Proper transport, storage, installation, assembly, commissioning, operation and maintenance are required to ensure that the products operate safely and without any problems. The permissible ambient conditions must be adhered to. The information in the relevant documentation must be observed.

#### **Trademarks**

All names identified by ® are registered trademarks of the Siemens AG. The remaining trademarks in this publication may be trademarks whose use by third parties for their own purposes could violate the rights of the owner.

## Disclaimer of Liability

We have reviewed the contents of this publication to ensure consistency with the hardware and software described. Since variance cannot be precluded entirely, we cannot guarantee full consistency. However, the information in this publication is reviewed regularly and any necessary corrections are included in subsequent editions.

## <span id="page-2-0"></span>Preface

## Structure of the documentation

The SINUMERIK documentation is organized in 3 parts:

- General Documentation
- User documentation
- Manufacturer/service documentation

Information on the following topics is available at <http://www.siemens.com/motioncontrol/docu:>

● Ordering documentation

Here you can find an up-to-date overview of publications.

● Downloading documentation

Links to more information for downloading files from Service & Support.

● Researching documentation online

Information on DOConCD and direct access to the publications in DOConWEB.

● Compiling individual documentation on the basis of Siemens contents with the My Documentation Manager (MDM), refer to [http://www.siemens.com/mdm.](http://www.siemens.com/mdm) 

My Documentation Manager provides you with a range of features for generating your own machine documentation.

**Training and FAQs** 

Information on our range of training courses and FAQs (frequently asked questions) are available via the page navigation.

## Target group

This documentation is intended for machine tool programmers using the HMI sl software.

## **Benefits**

With the user manual, the target group can develop, write, test, and debug programs.

## Standard scope

This documentation only describes the functionality of the standard version of the measuring cycles. The machinery construction OEM documents supplements or changes that he makes (the machinery construction OEM).

Other functions not described in this documentation might be executable in the control. However, no claim can be made regarding the availability of these functions when the equipment is first supplied or in the event of servicing.

For the sake of simplicity, this documentation does not contain all detailed information about all types of the product and cannot cover every conceivable case of installation, operation, or maintenance.

## **Definitions**

The meanings of some basic terms used in this documentation are given below.

#### Program

A program is a sequence of instructions to the CNC which combine to produce a specific workpiece on the machine.

Contour

The term contour refers generally to the outline of a workpiece. More specifically, it also refers to the section of the program that defines the outline of a workpiece comprising individual elements.

Cycle

A cycle, such as milling tools/measure drills, is a subroutine specified by HMI sl for carrying out a recurring machining process.

## Technical Support

If you have any questions, please contact our Hotline:

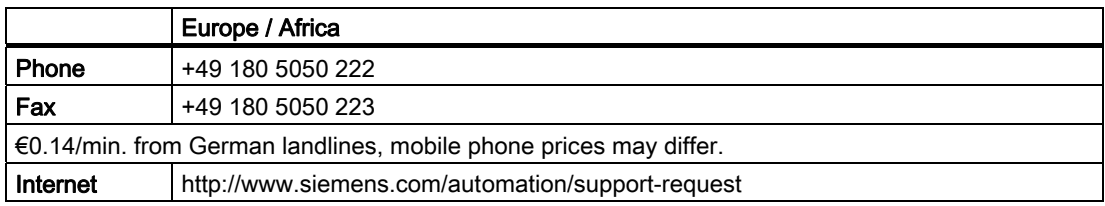

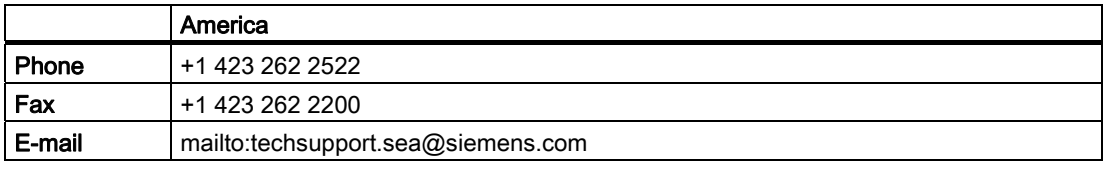

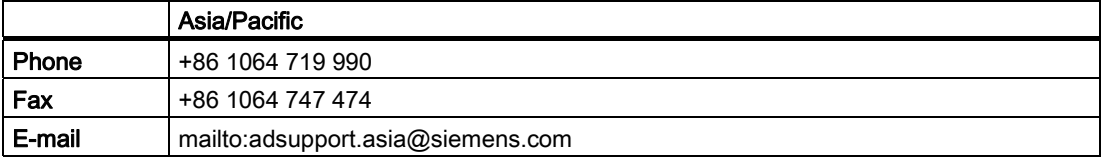

#### **Note**

Country telephone numbers for technical support are provided under the following Internet address:

<http://www.automation.siemens.com/partner>

## Questions about the manual

If you have any queries (suggestions, corrections) in relation to this documentation, please fax or e-mail us:

Fax +49 9131- 98 2176 E-mail <mailto:docu.motioncontrol@siemens.com>

A fax form is available in the appendix of this document.

## Internet address

<http://www.siemens.com/motioncontrol>

## **Validity**

This User's Guide is valid for the following controls:

Measuring cycles, version 02.06.

## Structure of descriptions

All cycles and programming options have been described according to the same internal structure, as far as this is meaningful and practicable. The various levels of information have been organized such that you can selectively access the information you need for the task in hand.

## Supplementary devices

The applications of SIEMENS controls can be expanded for specific purposes through the addition of special add-on devices, equipment and expansions supplied by SIEMENS.

## **Note**

#### Measuring cycles GUD parameters

A correspondence/assignment list of the measuring cycle GUD parameters, GUD modules and measuring programs used up to and including measuring cycles version 7.5, compared to the machine and setting data as of measuring cycles version 2.6, is included in appendices A1, A2 and A3.

Preface

## Table of contents

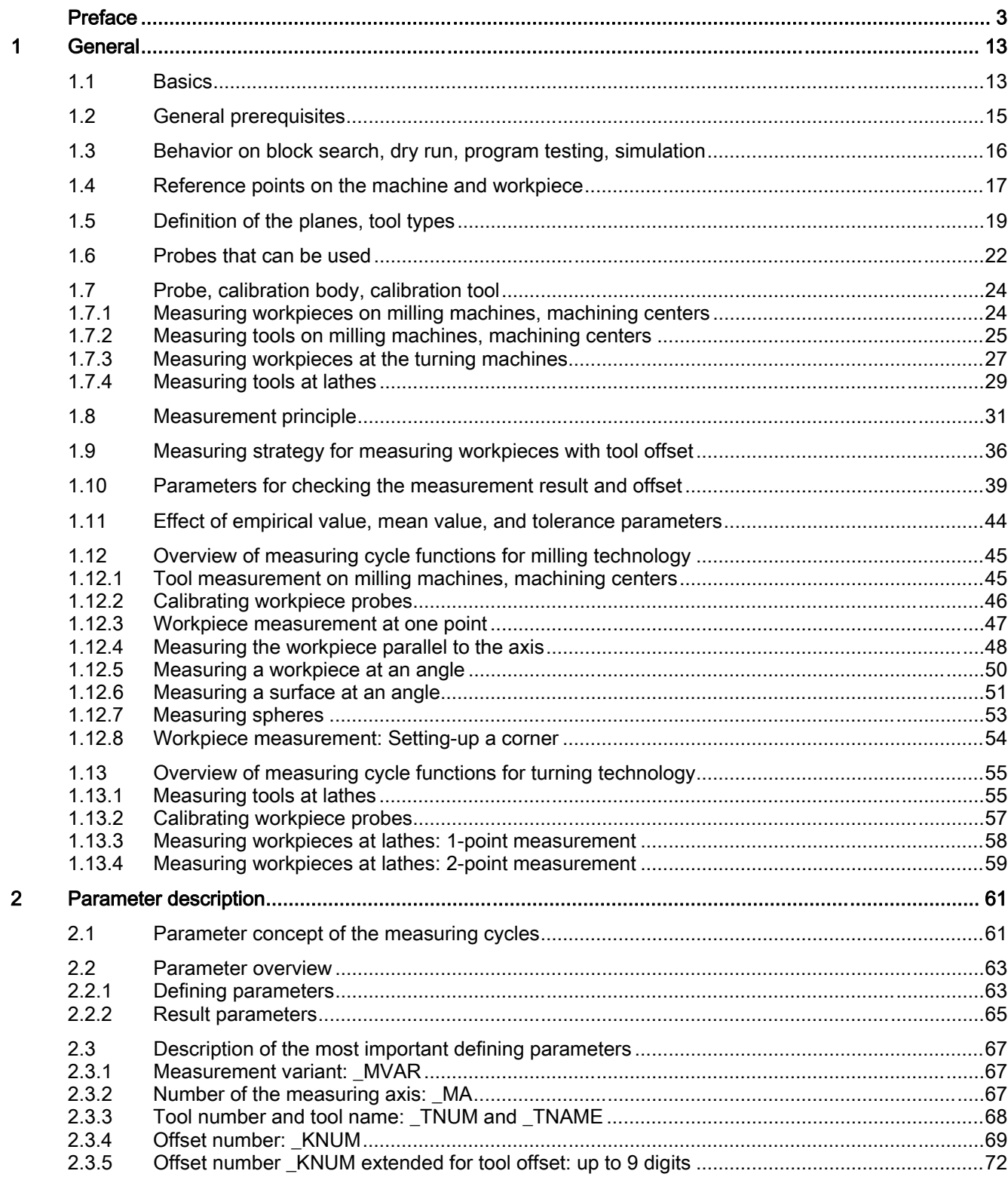

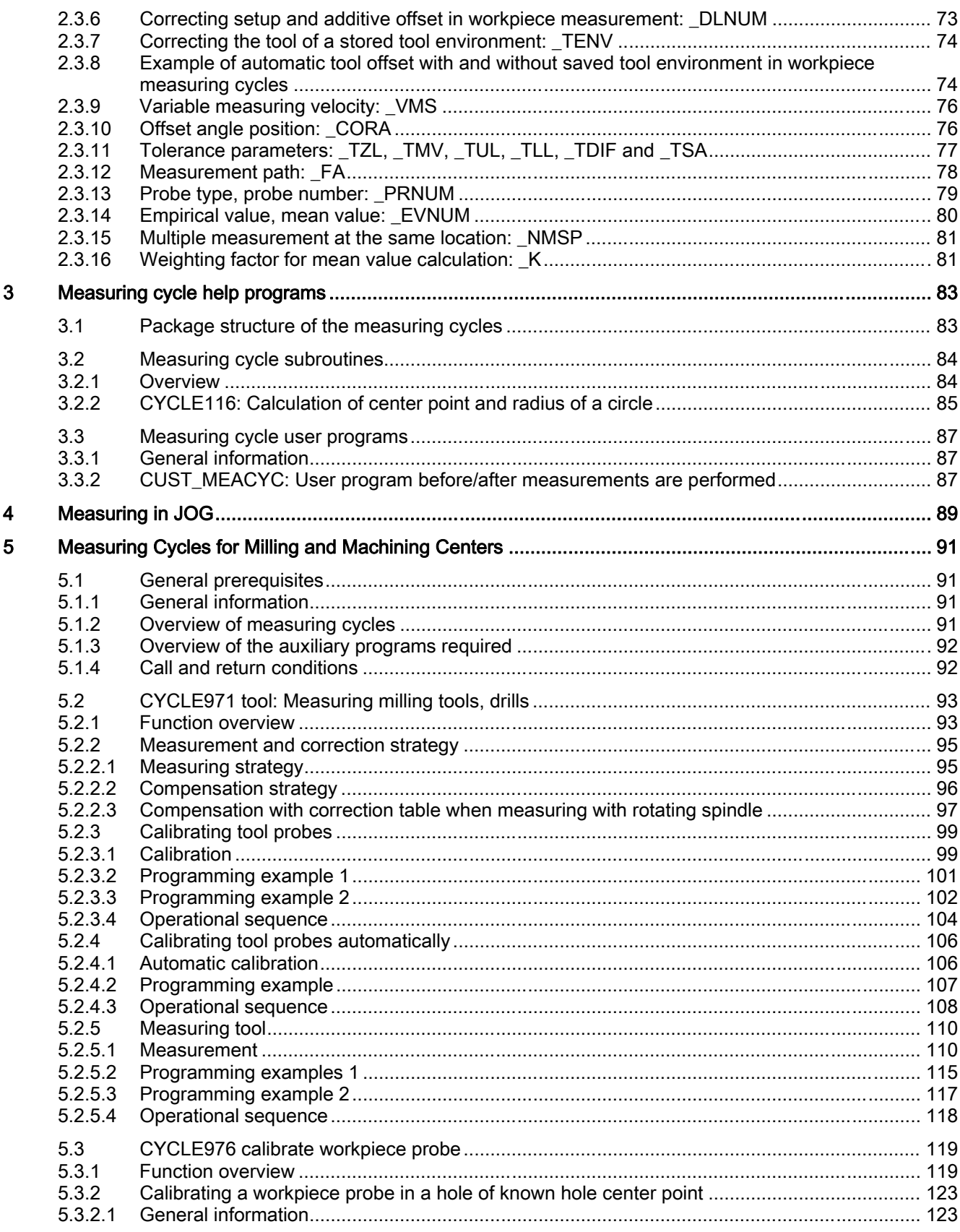

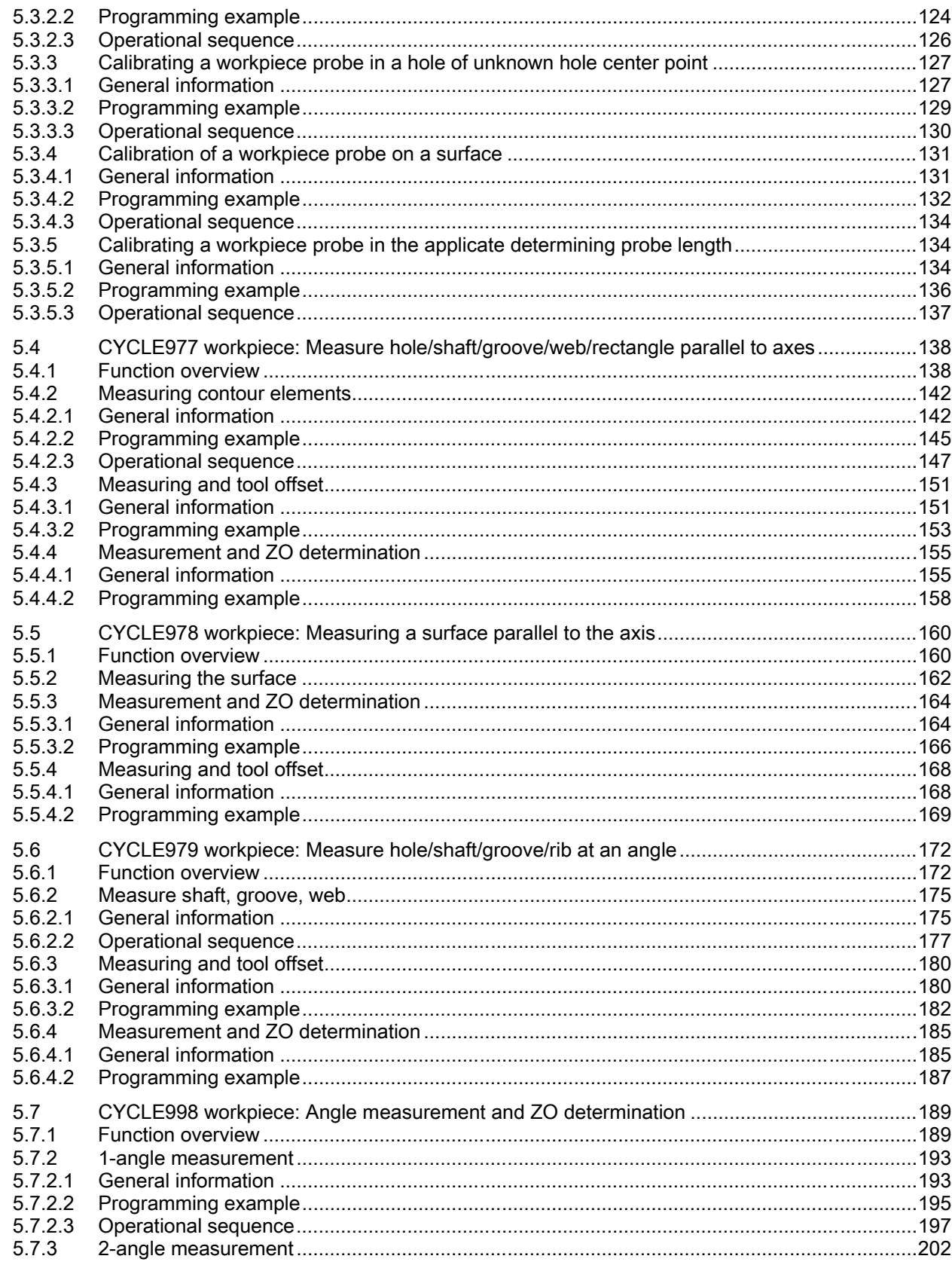

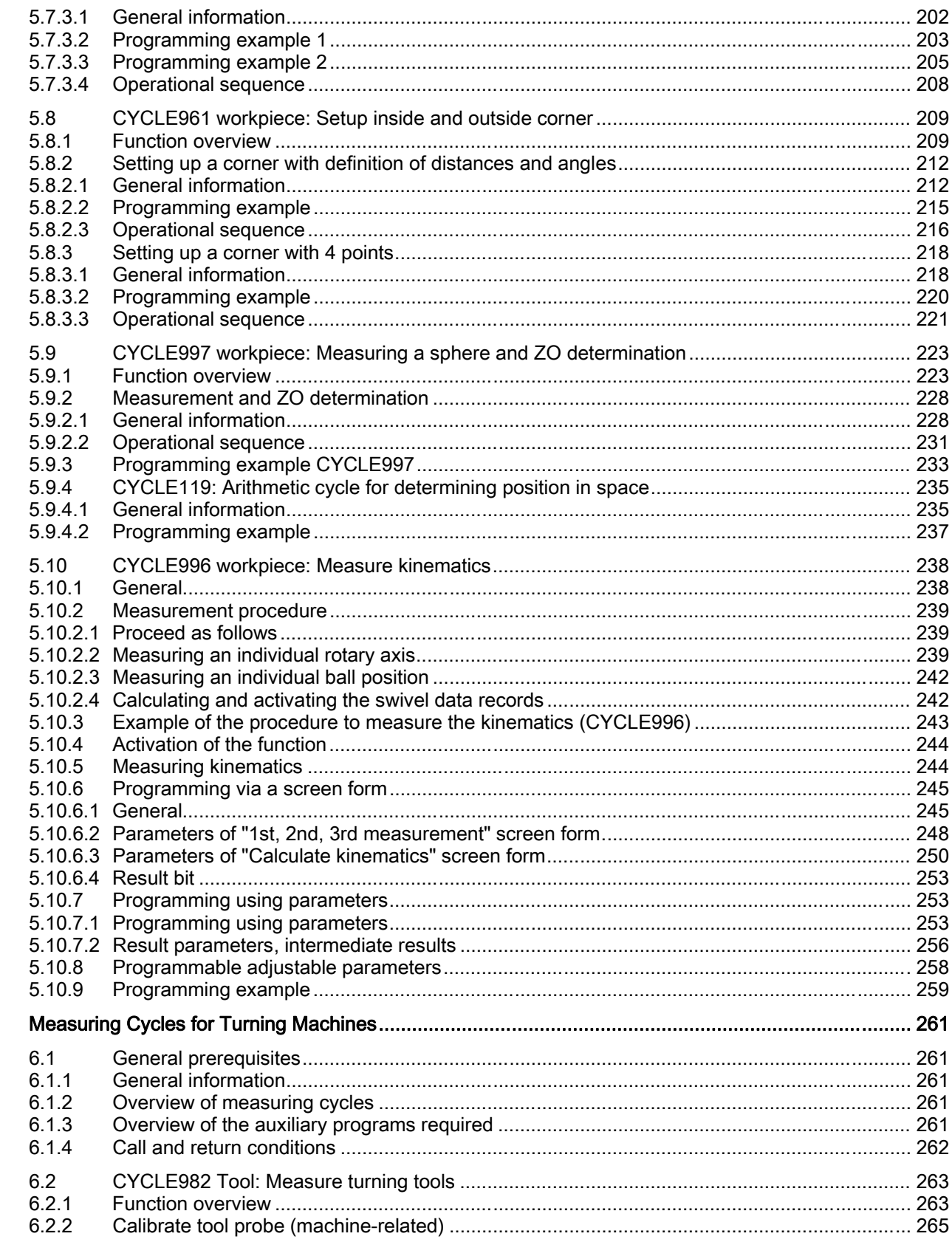

 $\boldsymbol{6}$ 

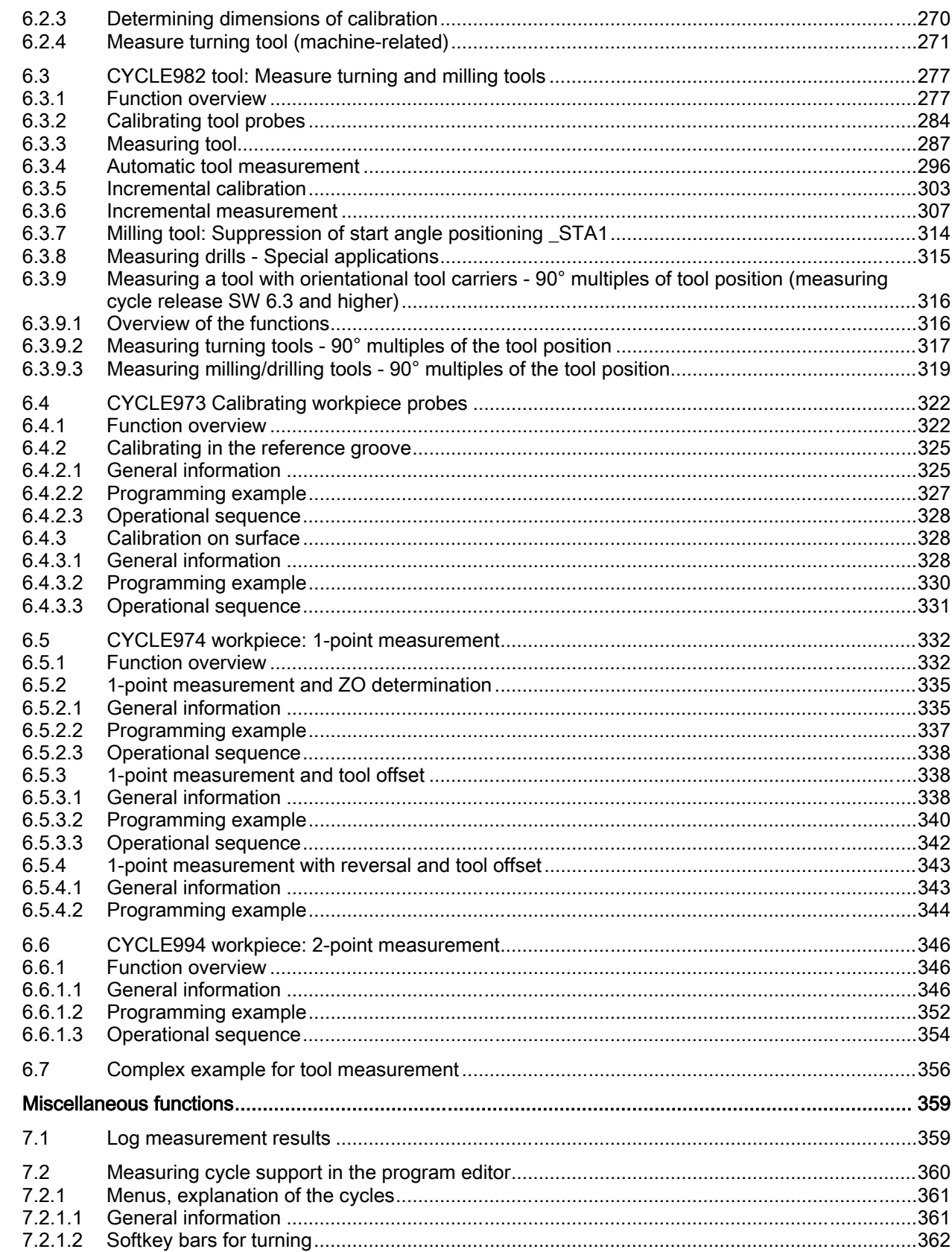

 $\overline{7}$ 

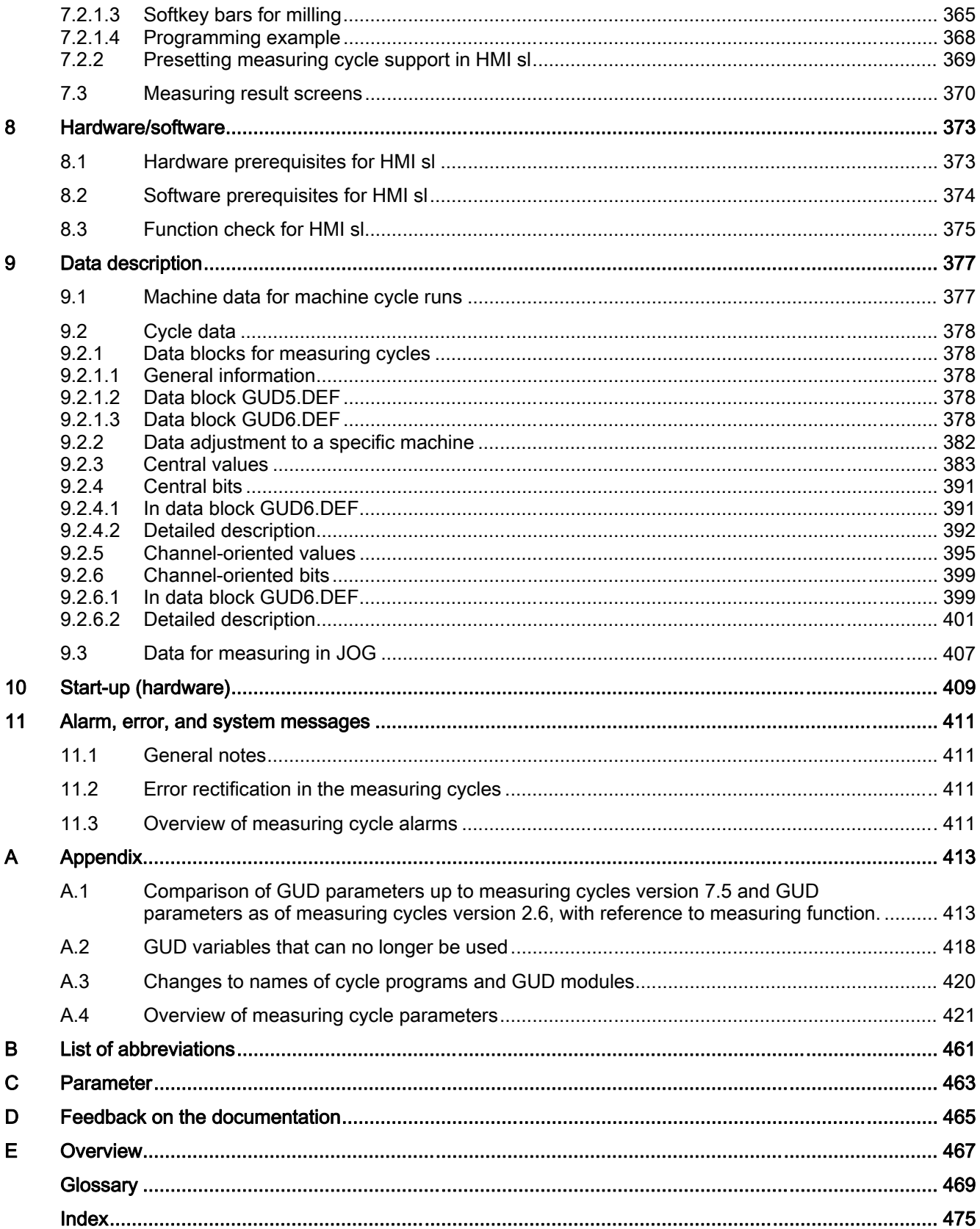

# <span id="page-12-0"></span>General and the contract of the contract of the contract of the contract of the contract of the contract of the contract of the contract of the contract of the contract of the contract of the contract of the contract of th

## 1.1 Basics

## General information

Measuring cycles are general subroutines designed to solve specific measurement tasks. They can be adapted to specific problems via parameter settings.

When taking general measurements, a distinction is made between

- tool measurements and
- workpiece measurements.

## Workpiece measurements

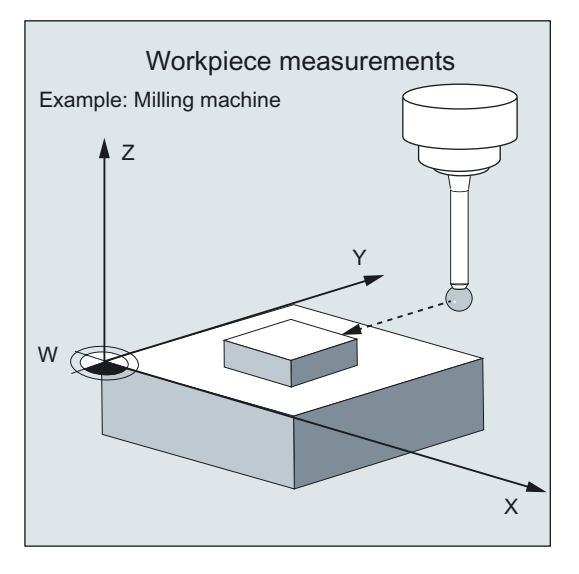

In workpiece measurement, a measuring probe is moved up to the clamped workpiece in the same way as a tool and the measured values are acquired. The flexibility of measuring cycles makes it possible to perform nearly all measurements required on a milling or turning machine.

An automatic tool offset or ZO correction can be applied to the workpiece measurement result.

1.1 Basics

## Tool measurements

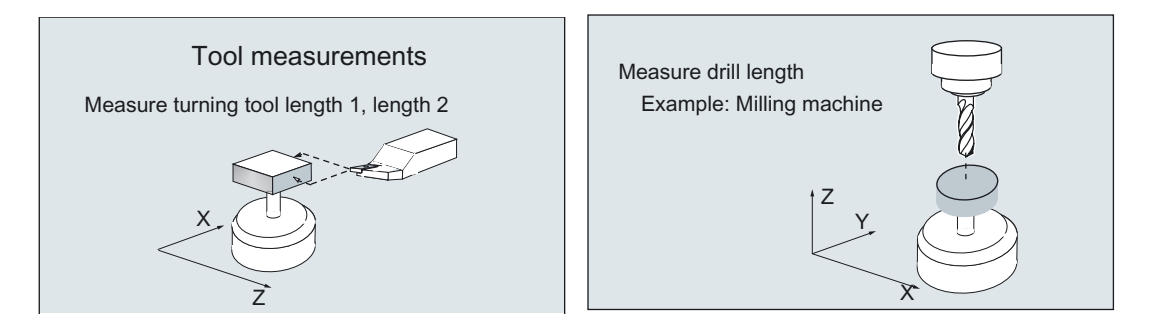

In tool measurement, the selected tool is moved up to the probe and the measured values are acquired. The probe is either in a fixed in position or is swung into the working area with a mechanism. The tool geometry measured is entered in the appropriate tool offset data set.

## <span id="page-14-0"></span>1.2 General prerequisites

Certain preconditions must be met before measuring cycles can be used. These are detailed in Part 2 Description of Functions (Chapter 8 ff.). The following checklist is useful for checking which preconditions have been met:

## Machine

- All machine axes are designed in accordance with DIN 66217.
- Machine data have been adapted.

## Existence of measuring cycles, data blocks

References:

Commissioning Manual SINUMERIK 840D sl base software and HMI sl

## Starting position

- The reference points have been approached.
- The starting position can be reached by linear interpolation without collision.

## Display functions of the measuring cycles

A HMI/PCU or HMI/TCU is required for showing the measuring result displays and for measuring cycle support.

## Please observe the following when programming:

- Tool radius compensation is deselected before it is called (G40).
- All parameters for the cycle call have been defined beforehand.
- The cycle is called no later than at the 5th program level.
- The system of units allows measuring in the programmed unit system that deviates from the basic system with switchable technology data.
	- For metric dimension system with active G70, G700.
	- For inch-based dimension system with active G71, G710.

<span id="page-15-0"></span>1.3 Behavior on block search, dry run, program testing, simulation

## 1.3 Behavior on block search, dry run, program testing, simulation

## Function

The measuring cycles are skipped during execution if one of the following execution modes is active:

- "Trial run" (\$P\_DRYRUN=1)
- "Program test" (\$P\_ISTEST=1)
- "Block search" (\$P\_SEARCH=1), only if \$A\_PROTO=0.

## **Simulation**

• On HMI Advanced (\$P\_SIM=1)

The measuring cycle programs are executed when "Simulation" is selected on the HMI.

• On Jobshop products (\$P\_SEARCH=1 and \$A\_PROTO=1)

The measurements are simulated. No selected tool or zero offset is applied. Active functions such as "measuring result display", "travel with collision monitoring", "measuring cycle logging" are not executed.

Suppression of simulation execution

Execution of the measuring cycles in simulation can be suppressed in simulation by resetting the variable \_MC\_SIMSIM=0 in data block GUD6. The measuring cycles are then skipped.

Specifying differences for simulation

The variable \_MC\_SIMDIFF of data type REAL permits specification of simulated measurement deviations at measuring points. The value is a dimension in the basic system of the control.

Excessive values of \_MC\_SIMDIFF with corresponding value assignment of the defining parameters cause cycle alarms to be output.

## **Note**

It is not ensured that the correction value contains the correct sign of  $MC$  SIMDIFF. This depends on the measurement or calibration task and the direction of measurement. The sign is influenced in such a way that the overall result makes sense (e.g. "Measure hole"). Changing the sign always causes the sign of the result to change.

1.4 Reference points on the machine and workpiece

## <span id="page-16-0"></span>1.4 Reference points on the machine and workpiece

## General information

Depending on the measuring task, measured values may be required in the machine coordinate system or in the workpiece coordinate system.

e.g.: It may be easier to ascertain the tool length in the machine coordinate system. Workpiece dimensions are measured in the workpiece coordinate system.

Where:

- $M =$  Machine zero
- W = Workpiece zero
- $F =$  Tool reference point

## Reference points

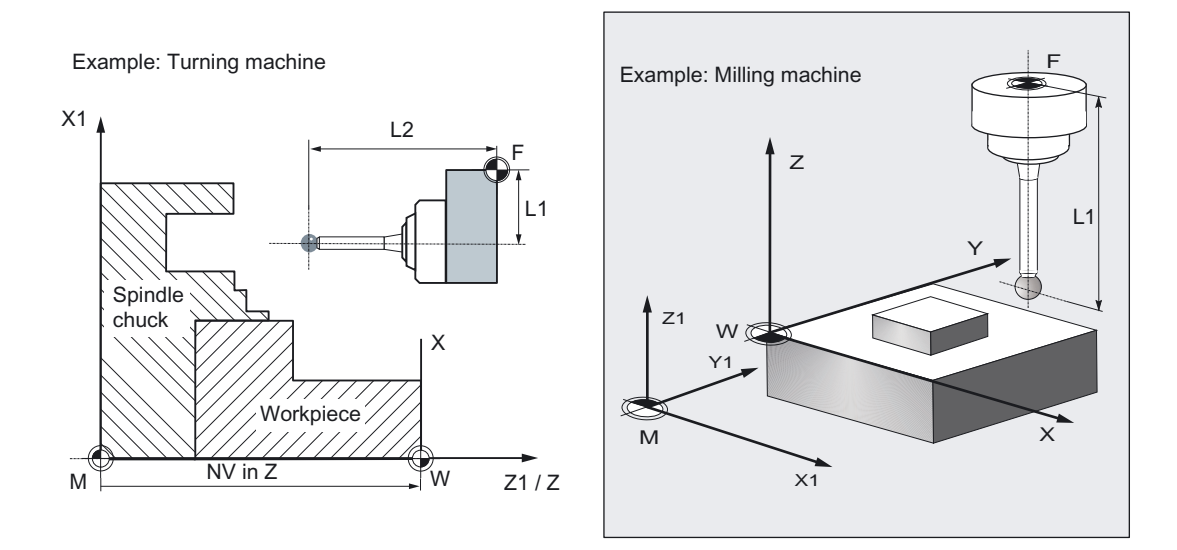

The position of tool reference point F in the machine coordinate system is displayed with machine zero M as the machine actual value.

The position of the tool tip (active tool) in the workpiece coordinate system is displayed with workpiece zero W as the workpiece actual value. If a workpiece probe is active, the position usually refers to the center point of the probe ball.

The zero offset (ZO) characterizes the position of the workpiece on the machine.

The ZO is the position of workpiece zero W in the machine coordinate system.

In addition to the pure offset, a ZO might also include rotation, mirroring, and a dimension factor. Together these are termed a frame.

## 1.4 Reference points on the machine and workpiece

SINUMERIK controls use numerous frames: various basic frames, system frames, settable frames (e.g. G54), programmable frames: They interact in a frame chain to produce the overall frame and the workpiece coordinate system.

Measuring cycles do not support any frames with an active scale factor. Rotation or mirroring is not supported in some cycles and measuring variants.

The machine and workpiece coordinate system can be set and programmed separately in the "inch" or "metric" measuring system.

#### Note

## **Transformation**

If kinematic transformation is active, the control makes a distinction between the basic coordinate system and machine coordinate system.

If kinematic transformation is deactivated, this distinction is made.

All descriptions provided below assume that kinematic transformation is deactivated and therefore refer to the machine coordinate system.

## <span id="page-18-0"></span>1.5 Definition of the planes, tool types

The G17, G18 or G19 tool radius correction planes can be selected.

Depending on the tool type, the tool lengths are assigned to the axes as follows:

- Milling cutter, workpiece probe for milling: 1xy or workpiece probe for milling: 710
- Drill: 2xy
- Turning tool, workpiece probe for turning: 5xy

## Milling

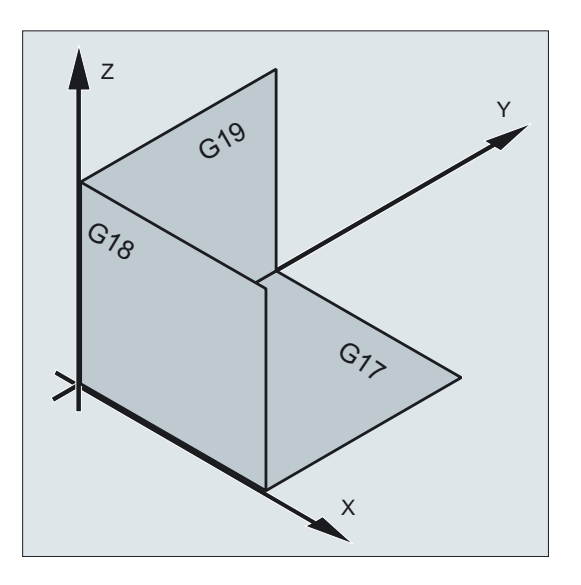

## G17 plane

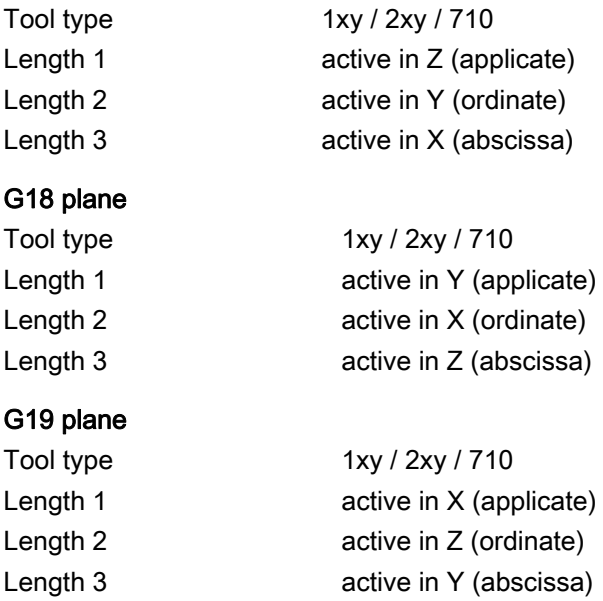

Lengths 2 and 3 are used in special cases, for example, if an angle head is attached.

## General

1.5 Definition of the planes, tool types

## Example of plane definition for milling

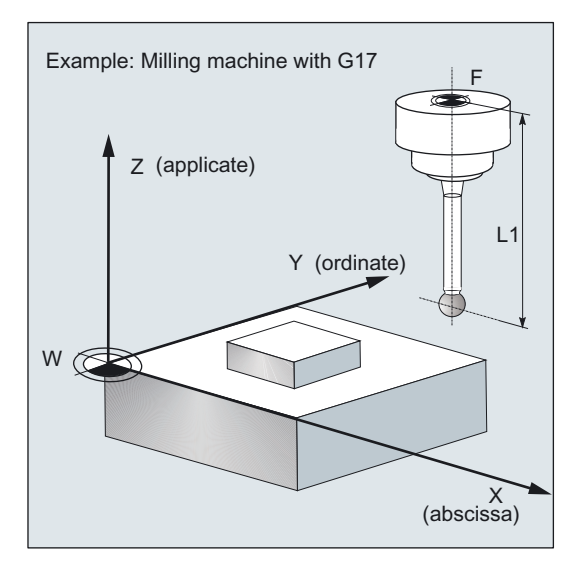

## Turning

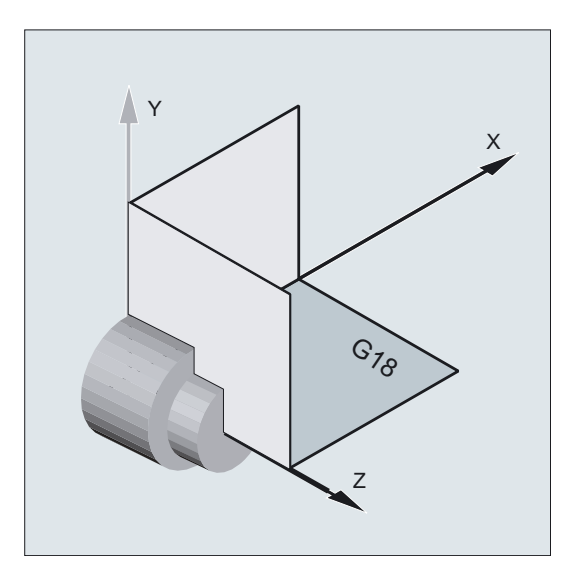

Turning machines generally only use axes Z and X and therefore:

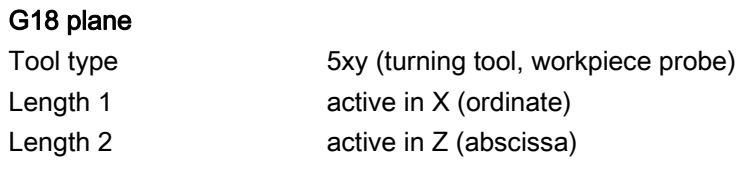

G17 and G19 are used for milling on a turning machine. If there is no machine axis Y, milling can be implemented with the following kinematic transformations.

- TRANSMIT
- TRACYL

In principle, measuring cycles support kinematic transformations. This is stated more clearly in the individual cycles, measuring variants.

#### Note

If a drill or milling cutter is measured on a turning machine, in most cases, setting data SD 42950: TOOL\_LENGTH\_TYPE = 2 set. These tools are then length-compensated like a turning tool.

SINUMERIK controls have other machine and setting data that can influence calculation of a tool.

References:

- /FB1/, Description of Functions Basic Machine
- /FB2/, Description of Functions Extended Functions
- /FB3/, Description of Functions Special Functions

## Example of plane definition for turning

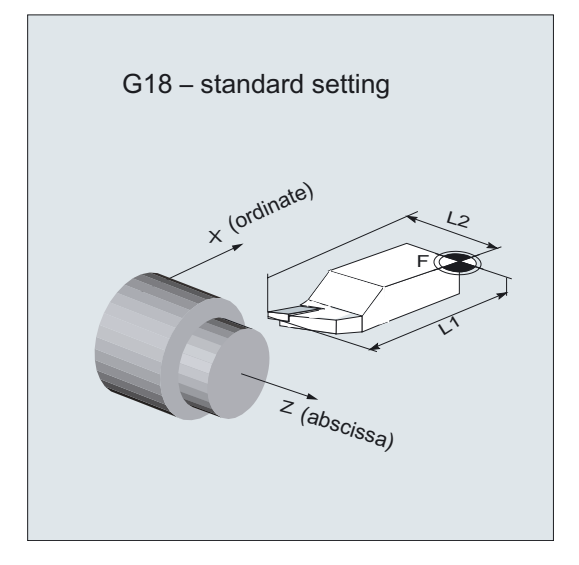

<span id="page-21-0"></span>1.6 Probes that can be used

## 1.6 Probes that can be used

## General information

To measure tool and workpiece dimensions, a touch-trigger probe is required that provides a signal change (edge) when deflected.

The probe must operate virtually bounce-free.

Different types of probe are offered by different manufacturers. Probes are distinguished according to the number of measuring directions.

- Monodirectional (mono probe)
- **Bidirectional**
- Multidirectional (multi probe)

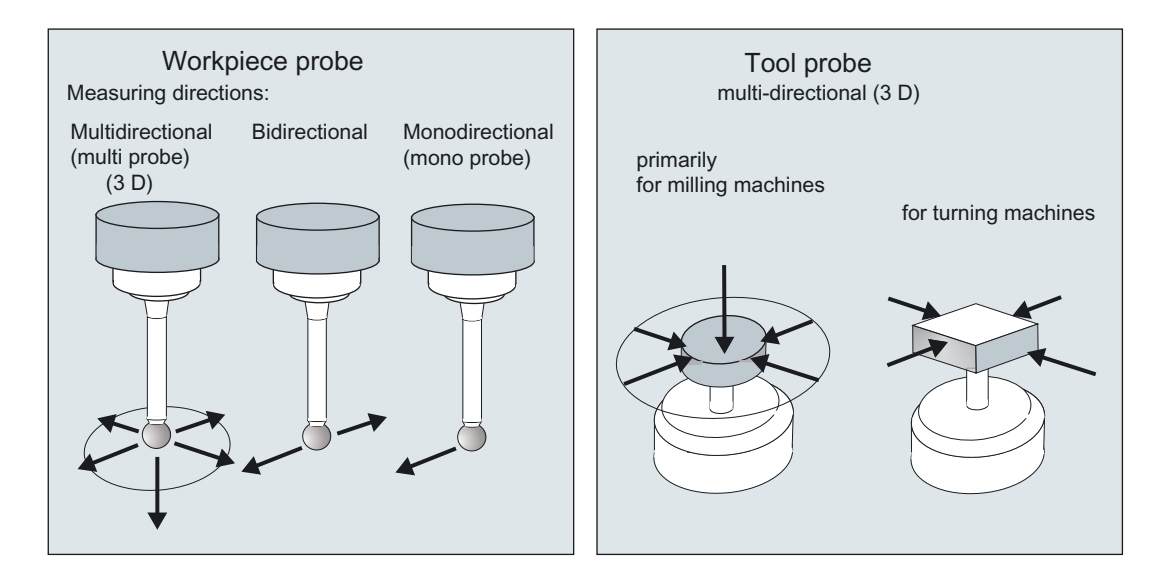

The probe type is defined by a parameter ( $PRNUM$ ) in measuring cycles (see Section 2.10).

## Monodirectional probe

This type of probe can only be used if the spindle can be positioned with NC function SPOS and the switching signal of the probe can be transmitted through 360° to the receiving station (at the machine column).

The probe must be mechanically aligned in the spindle to permit measurements in the following directions at the 0 degree position of the spindle.

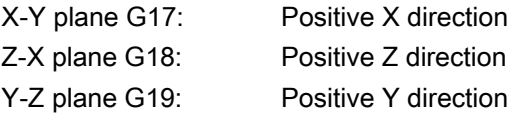

## **NOTICE**

- The measurement takes longer with mono probes since the spindle must be positioned in the cycle several times by means of SPOS.
- In workpiece measurement, a bidirectional probe is treated like a mono probe.
- The mono- and bi-directional probe should only be used for minor precision requirements!

#### Table 1-1 Probe assignment

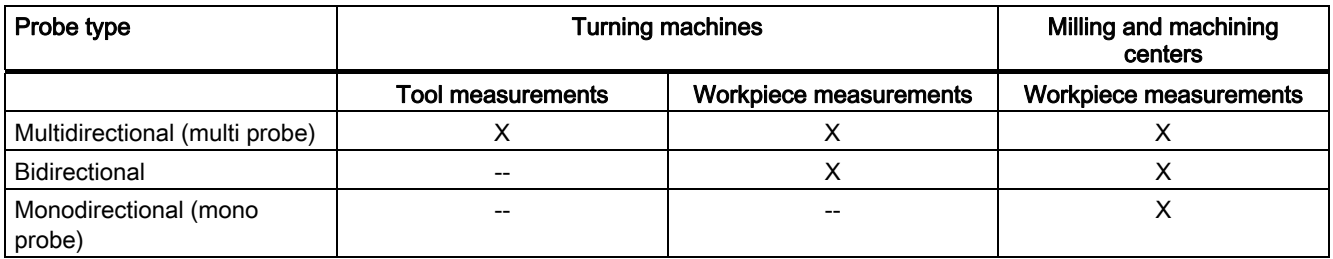

## **Note**

If a workpiece probe is used, both the direction of deflection and transmission of switching signal to the machine column (radio, infrared light or cable) must be taken into account.

In some versions, transmission is only possible in particular spindle positions or in particular ranges.

This may further limit the use of the probe.

In any case, please follow the advice of the probe or machine manufacturer.

<span id="page-23-0"></span>1.7 Probe, calibration body, calibration tool

## 1.7 Probe, calibration body, calibration tool

## 1.7.1 Measuring workpieces on milling machines, machining centers

## Workpiece probe

On milling machines and machining centers, the probe is classified as tool type 1xy or 710 (3D probe) and must therefore be entered as such in the tool memory.

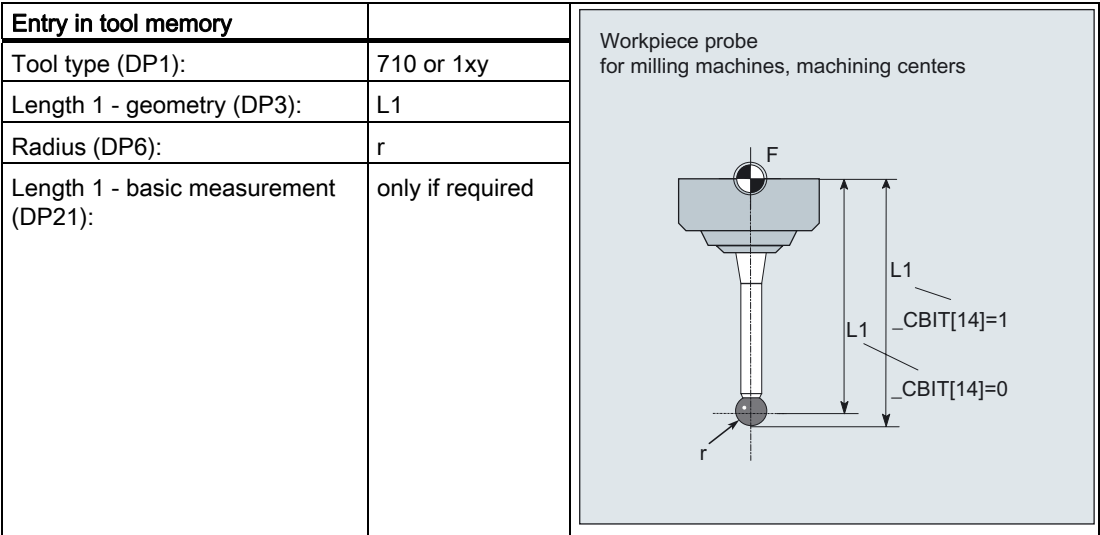

The wear and other tool parameters must be assigned the value 0.

In \_CBIT[14] you can set whether length L1 refers to the ball center point or the ball circumference.

## Note

## $_C$ BIT[14]

see Subsection 9.2.4 (central bits).

## **Calibration**

A probe must be calibrated before it can be used. Calibration involves determining the triggering points (switching points), positional deviation (skew), and active ball radius of the workpiece probe and then entering them in special data fields WP[ ] in data block GUD6.DEF.

The default setting has data fields for 3 probes. Up to 99 are possible.

Calibration can be performed on holes of a known size or workpiece surfaces with a sufficient form precision and low surface roughness.

1.7 Probe, calibration body, calibration tool

<span id="page-24-0"></span>Use of special gauging blocks is not supported on milling and machine centers. Use the same measuring velocity for calibrating and measuring. A special cycle is available for calibration.

## 1.7.2 Measuring tools on milling machines, machining centers

## Tool probe

The tool probes have dedicated data fields \_TP[ ] and \_TPW[ ] in data block GUD6.DEF. The triggering points (switching points), upper disk diameter and edge length are entered here.

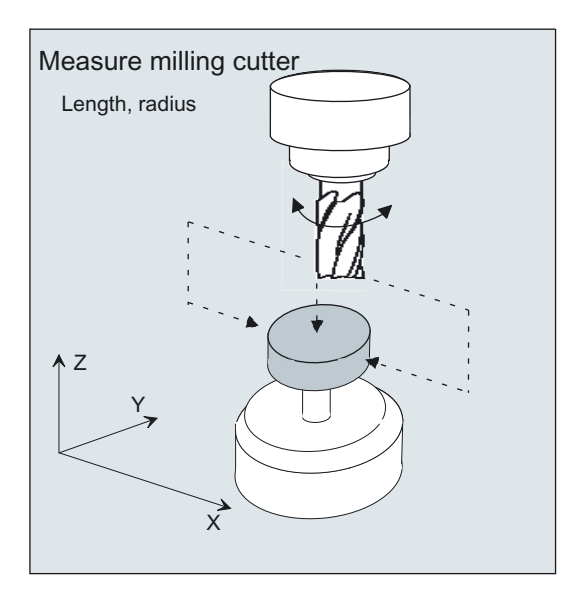

Approximate values must be entered here before calibration – if cycles are used in automatic mode. The cycle will then recognize the position of the probe.

The default setting has data fields for 3 probes. Up to 99 are possible.

## Calibration, calibrating tool

A probe must be calibrated before it can be used. Calibration involves precisely determining the triggering points (switching points) of the tool probe and entering them in special data fields.

Calibration is performed with a calibration tool. The precise dimensions of the tool are known.

Use the same measuring velocity for calibrating and measuring.

A special cycle is available for calibration.

## General

1.7 Probe, calibration body, calibration tool

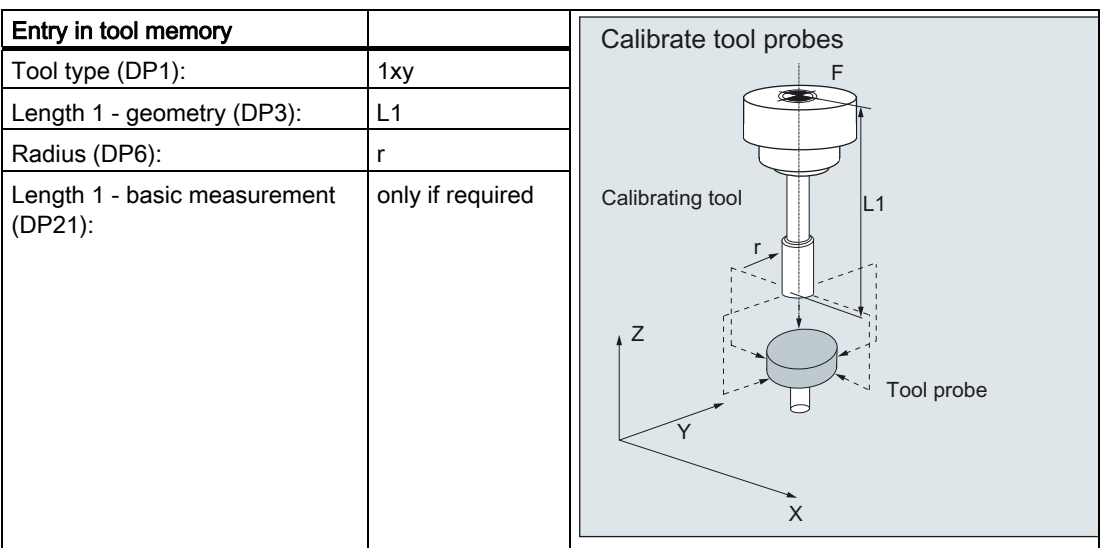

The wear and other tool parameters must be assigned the value 0.

## <span id="page-26-0"></span>1.7.3 Measuring workpieces at the turning machines

## Workpiece probe

On turning machines, the workpiece probes are treated as tool type 5xy with permissible cutting edge positions (SL) 5 to 8 and must be entered in the tool memory accordingly.

Lengths specified for turning tools always refer to the tool tip, except in the case of workpiece probes on turning machines where they refer to the probe center.

Probes are classified according to their position:

## Workpiece probe SL 7

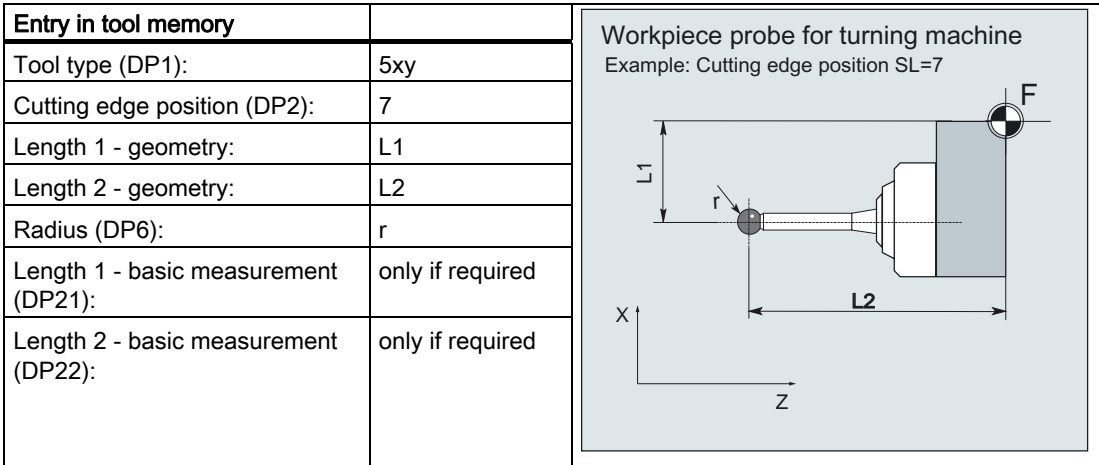

The wear and other tool parameters must be assigned the value 0.

## Workpiece probe SL 8

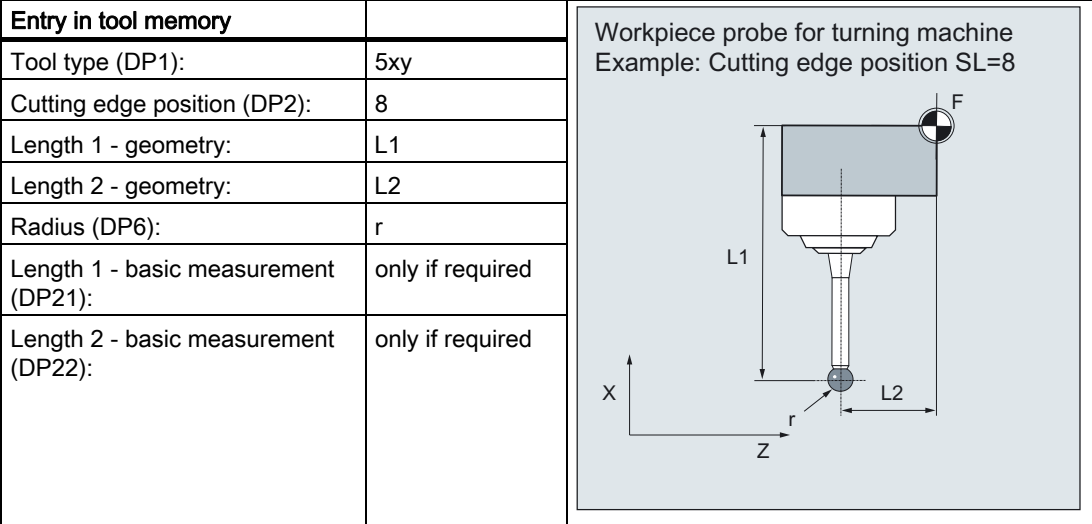

The wear and other tool parameters must be assigned the value 0.

1.7 Probe, calibration body, calibration tool

## Workpiece probe SL 5 or SL 6

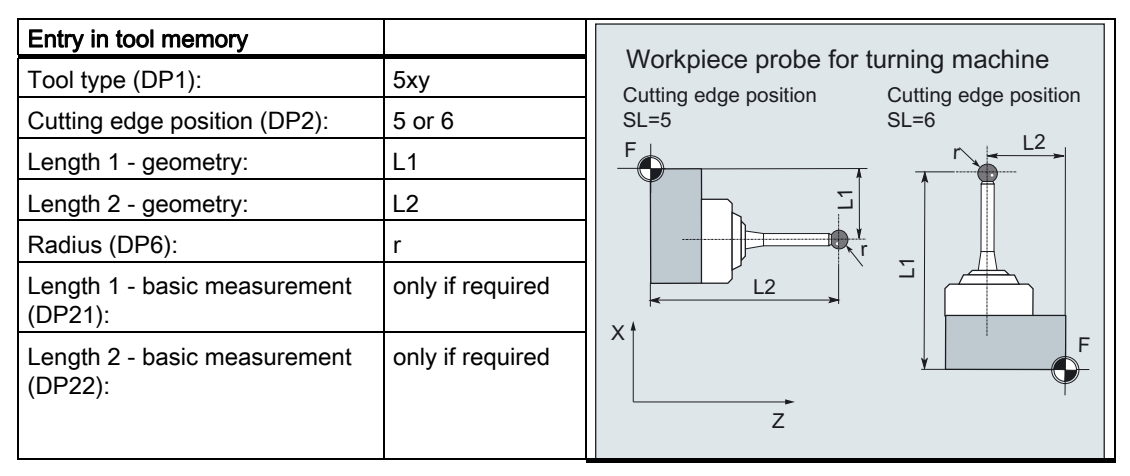

The wear and other tool parameters must be assigned the value 0.

## Calibration, gauging block

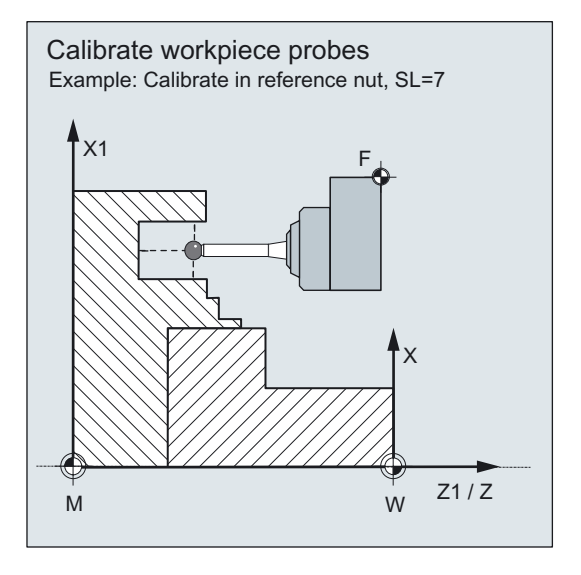

A probe must be calibrated before it can be used. During calibration the triggering points (switching points), positional deviation (skew), and precise ball radius of the workpiece probe are determined and then entered in special data fields \_WP[ ] in data block GUD6.DEF.

The default setting has data fields for 3 probes. Up to 99 are possible.

Calibration of the workpiece probe on turning machines is usually performed with gauging blocks (reference grooves). The precise dimensions of the reference groove are known and entered in the relevant data fields \_KB[ ] in data block GUD6.DEF.

The default setting has data fields for 3 calibration bodies. The gauging block is selected in the program with variable \_CALNUM.

#### **General**

1.7 Probe, calibration body, calibration tool

<span id="page-28-0"></span>It is also possible to calibrate on a known surface.

Use the same measuring velocity for calibrating and measuring.

A cycle with different measuring versions is provided for calibration.

## 1.7.4 Measuring tools at lathes

## Tool probe

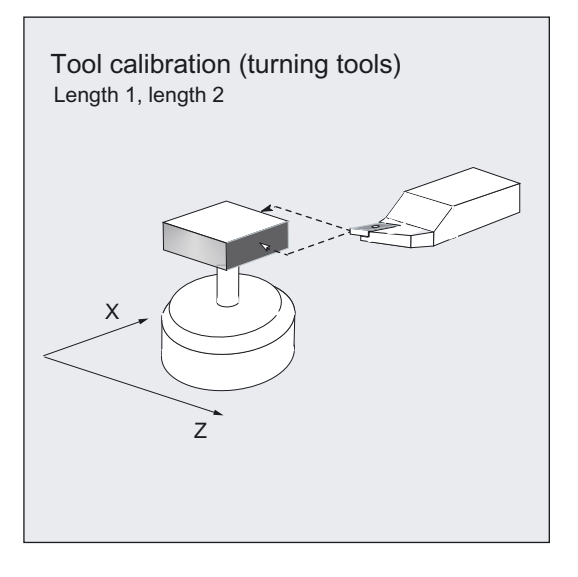

The tool probes have dedicated data fields \_TP[ ] and \_TPW[ ] in data block GUD6.DEF.

The triggering points (switching points) are entered here. Approximate values must be entered here before calibration – if cycles are used in automatic mode. The cycle will then recognize the position of the probe.

The default setting has data fields for 3 probes. Up to 99 are possible.

In addition to turning tools, drills and mills can also be measured.

**General** 

1.7 Probe, calibration body, calibration tool

## Calibration, gauging block

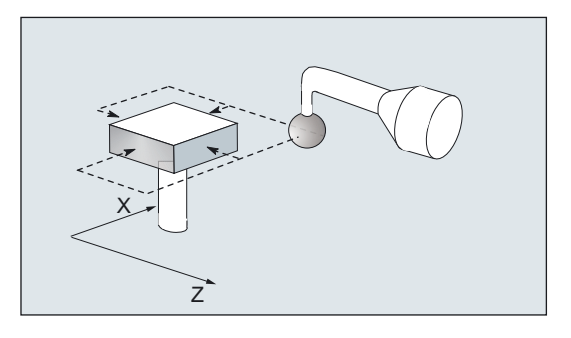

A probe must be calibrated before it can be used. Calibration involves precisely determining the triggering points (switching points) of the tool probe and entering them in special data fields.

Calibration is performed with a calibration tool. The precise dimensions of the tool are known.

Use the same measuring velocity for calibrating and measuring.

A special measuring variant in a cycle is available for calibration.

On turning machines, the calibration tool is treated like a turning tool with cutting edge position 3. The lengths refer to the ball circumference, not to the ball center.

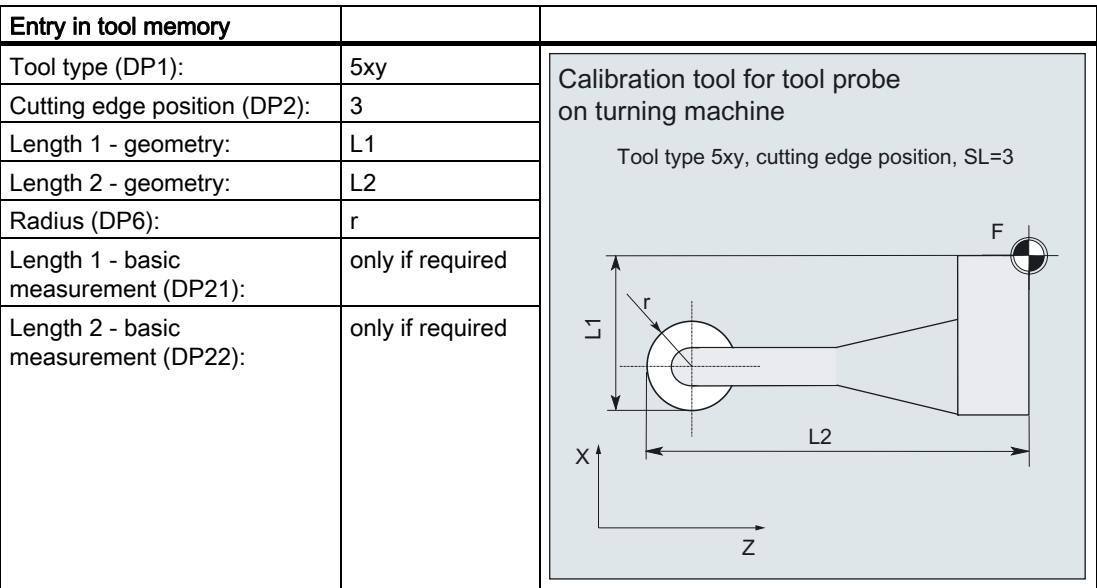

The wear and other tool parameters must be assigned the value 0.

General 1.8 Measurement principle

## <span id="page-30-0"></span>1.8 Measurement principle

## on-the-fly measurement

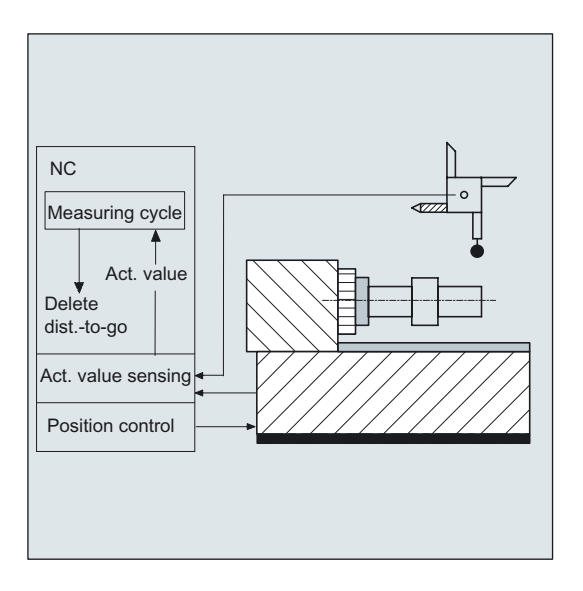

The principle of "on-the-fly" measurement is implemented in the SINUMERIK control. The probe signal is processed directly on the NC so that the delay when acquiring measured values is minimal. This permits a higher measuring speed for the prescribed measuring precision and time needed for measuring is reduced.

## Connecting probes

Two inputs for connecting touch trigger probes are provided on the I/O device interface of the SINUMERIK control systems.

1.8 Measurement principle

## Measurement operation

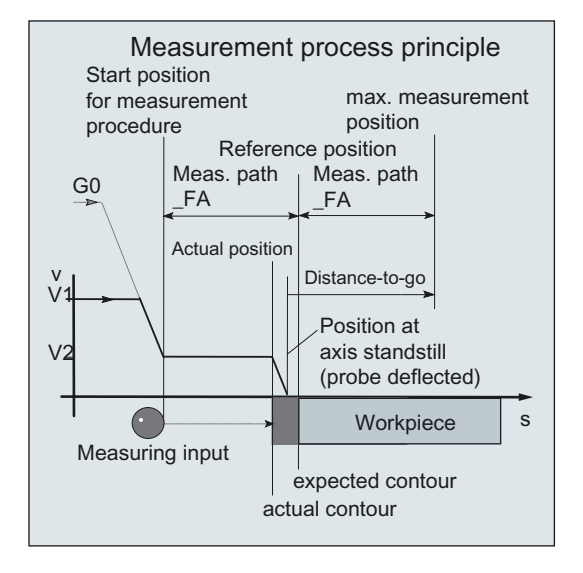

The procedure is described using the workpiece measurement. The procedure is the same for tool measurement. In this case, however, the tool is moved and the probe is fixed.

Depending on its design, the actual movements of a machine may be different anyway. Workpiece measurement is described as follows:

The workpiece is stationary and the probe moves.

The starting position for the measuring procedure is a position FA in front of the specified set position (expected contour).

The starting position is calculated in the cycle based on parameter entries and probe data. The starting position is approached either with rapid traverse G0 or with positioning velocity G1; then from the starting position with measuring velocity.

The switching signal is expected along path  $2 \cdot -FA$  as from the starting position. Otherwise, an alarm will be triggered or the measurement repeated.

The resulting **maximum measuring position** is in the measuring block of the cycle.

At the instant the switching signal is output by the probe, the current actual position is stored internally "on-the-fly" as the actual value, the measuring axis is stopped and then the "Delete distance-to-go" function is executed.

The distance-to-go is the path not yet covered in the measuring block. After deletion, the next block in the cycle can be processed. The measuring axis travels back to the starting position. Any measurement repetitions selected are restarted from this point.

## Measurement path \_FA

Measurement path \_FA defines the distance between the starting position and the expected switching position (setpoint) of the probe (see section 2).

## Measuring velocity

The measuring velocity is dependent on the measurement path \_FA and its default setting is 150 mm/min if \_FA=1; if FA>1: 300 mm/min. Cycles parameter \_VMS is then =0.

Other measuring velocities can be set by the user to a value of >0 in VMS (see Chapter 2).

The maximum permissible measuring velocity is derived from:

- the deceleration behavior of the axis.
- the permissible deflection of the probe.
- the signal processing delay.

## Deceleration distance, deflection of probe

## **CAUTION**

Safe deceleration of the measuring axis to standstill within the permissible deflection path of the probe must always be ensured.

Otherwise damage will occur!

A delay "t" typical of the control is taken into account in signal processing (IPO cycle) for the time between detection of the switching signal and output of the deceleration command to the measuring axis MD 10050: SYSCLOCK\_CYCLE\_TIME and MD 10070: IPO\_SYSCLOCK\_TIME\_RATIO). This results in the deceleration path component.

The following error of the measuring axis is reduced. The following error is velocity dependent and at the same time dependent on the control factor of the measuring axis (servo gain of the associated machine axis: servo gain factor).

The deceleration rate of the axis must also be taken into account.

Together they produce an axis-specific velocity-dependent deceleration distance.

The servo gain factor is MD 32200: POSCTRL\_GAIN.

Axis acceleration / deceleration rate a is stored in MD 32300: MAX\_AX\_ACCEL. It may have a lesser effect due to other influences.

Always used the lowest values of the axes involved in the measurement.

**General** 

1.8 Measurement principle

## Calculation of the deceleration path

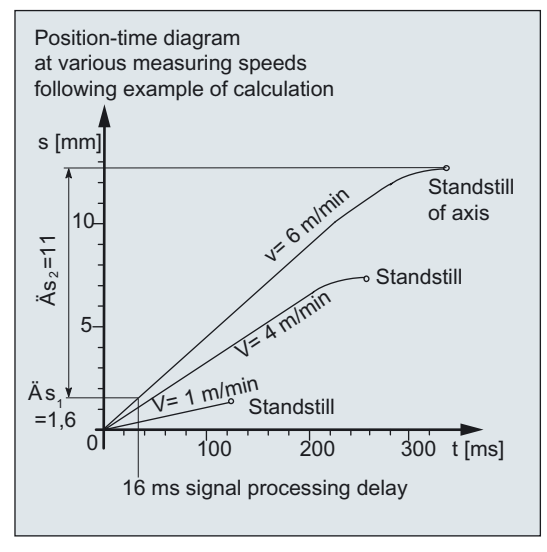

The deceleration path to be considered is calculated as follows:

$$
s_b = 1000 \cdot v \cdot t + \frac{1000 \cdot v^2}{2a} + \Delta s
$$
  

$$
\Delta s_1 \qquad \Delta s_2
$$

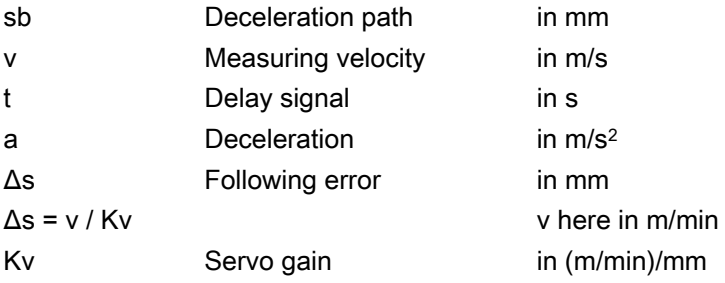

#### Example of calculation:

- $\bullet$  v = 6 m/min = 0.1 m/s measuring velocity
- $\bullet$  a = 1 m/s<sup>2</sup> deceleration
- $\bullet$  t = 16 ms signal delay
- $\bullet$  Kv = 1 in (m/min)/mm

The deflection of the probe = deceleration distance to zero speed of axis is:  $sb = 12,6$  mm.

The deceleration distance components are:

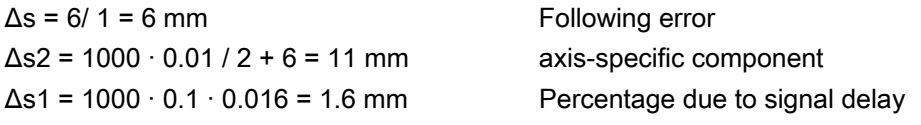

## Measuring accuracy

A delay occurs between detection of the switching signal from the probe and transfer of the measured value to the control. This is caused by signal transmission from the probe and the hardware of the control. In this time a path is traversed that falsifies the measured value. This influence can be minimized by reducing the measuring speed.

The rotation when measuring a mill on a rotating spindle has an additional influence. This can be compensated for by compensation tables. (see Section 5.2.2 CYCLE971 "Measurement and correction strategy").

The measurement accuracy that can be obtained is dependent on the following factors:

- Repeat accuracy of the machine
- Repeatability of the probe
- Resolution of the measuring system

## Note

#### Repeat accuracy

A test program for determining the overall repeatability of a machine is described in Section 10.4.

<span id="page-35-0"></span>1.9 Measuring strategy for measuring workpieces with tool offset

## 1.9 Measuring strategy for measuring workpieces with tool offset

The actual workpiece dimensions must be measured exactly and compared with the setpoint values to be able to determine and compensate the actual dimensional deviations on the workpiece. An offset value can then be ascertained for the tool used for machining.

#### Function

When taking measurements on the machine, the actual dimensions are derived from the path measuring systems of the position-controlled feed axes. For each dimensional deviation determined from the set and actual workpiece dimensions there are many causes which essentially fall into 3 categories:

● Dimensional deviations with causes that are n o t subject to a particular trend, e.g. positioning scatter of the feedforward axes or differences in measurement between the internal measurement (measuring probe) and the external measuring device (micrometer, measuring machine, etc.).

In this case, it is possible to apply **empirical values**, which are stored in separate memories. The set/actual difference determined is automatically compensated by the empirical value.

- Dimensional deviations with causes that a r e subject to a particular trend, e.g. tool wear or thermal expansion of the leadscrew.
- Accidental dimensional deviations, e.g. due to temperature fluctuations, coolant or slightly soiled measuring points.

Assuming the ideal case, only those dimensional deviations that are subject to a trend can be taken into account for compensation value calculation. Since, however, it is hardly ever known to what extent and in which direction accidental dimensional deviations influence the measurement result, a strategy (sliding averaging) is needed that derives a compensation value from the actual/set difference measured.

#### Mean value calculation

Mean value calculation in conjunction with measurement weighting has proven a suitable method.

The formula of the mean value generation chosen is:

$$
Mi_{\text{neu}} = Mi_{\text{alt}} - \frac{Mi_{\text{alt}} - D_{\text{i}}}{k}
$$

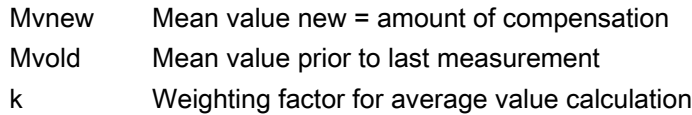

Di Actual/set difference measured (minus any empirical value)

The mean value calculation takes account of the trend of the dimensional deviations of a machining series. The weighting factor k from which the mean value is derived is selectable.

A new measurement result affected by accidental dimensional deviations only influences the new tool offset to some extent, depending on the weighting factor.
1.9 Measuring strategy for measuring workpieces with tool offset

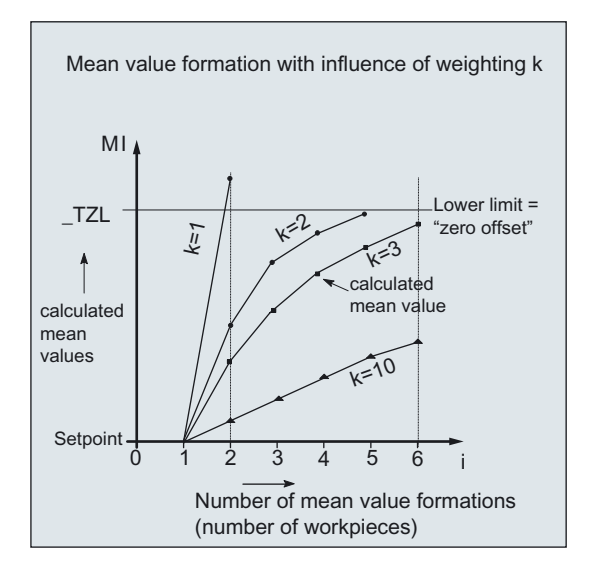

### Computational characteristic of the mean value with different weightings k

- The greater the value of k, the slower the formula will respond when major deviations occur in computation or counter compensation. At the same time, however, accidental scatter will be reduced as k increases.
- The lower the value of k, the faster the formula will react when major deviations occur in computation or counter compensation. However, the effect of accidental variations will be that much greater.
- The mean value Mi is calculated starting at 0 over the number of workpieces i, until the calculated mean value exceeds the range of "zero compensation"(cycle parameter \_TZL, see Chapter 2). From this limit on, the calculated mean value is applied as an offset.
- Once the mean value has been used for the offset, it is deleted from the memory. The next measurement then starts again with Miold = 0.

1.9 Measuring strategy for measuring workpieces with tool offset

|                               | Lower limit = $40 \mu m$<br>$-TZL = 0.04$ |         |                     |                                                                                                    |
|-------------------------------|-------------------------------------------|---------|---------------------|----------------------------------------------------------------------------------------------------|
| j.                            | Di                                        | Mi      | Mi                  |                                                                                                    |
|                               |                                           | $k = 3$ | $k = 2$             |                                                                                                    |
|                               | [µm]                                      | [µm]    | [µm]                |                                                                                                    |
| 1.<br>Measurement             | 30                                        | 10      | 15                  | Characteristics of mean values with two<br>different weighting factors<br>M <sub>l</sub><br>Mean values > TZL.<br>are executed as correction<br>50<br>Zero offset<br>$40-$<br>(TZL)<br>$30-$<br>1<br>2<br>$20 -$<br>$\left(4\right)$<br>3)<br>$10 -$<br>5<br>10 <sup>10</sup><br>$\overline{2}$<br>$\overline{8}$<br>$\overline{5}$<br>$\mathbf{g}$<br>3<br>6<br>4<br>Number of mean value formations<br>(number of workpieces)<br>$k=2$<br>$k = 3$ |
| 2.<br>Measurement             | 50                                        | 23,3    | 32,5                |                                                                                                    |
| 3.<br>Measurement             | 60                                        | 35,5    | 46,2 <sup>3</sup>   |                                                                                                    |
| 4.<br>Measurement             | 20                                        | 30,3    | 10                  |                                                                                                    |
| 5.<br>Measurement             | 40                                        | 32,6    | 25                  |                                                                                                    |
| 6.<br>Measurement             | 50                                        | 38,4    | 37,5                |                                                                                                    |
| 7 <sub>1</sub><br>Measurement | 50                                        | 42,3 ①  | 43,75 <sup>4</sup>  |                                                                                                    |
| 8.<br>Measurement             | 30                                        | 10      | 15                  |                                                                                                    |
| 9.<br>Measurement             | 70                                        | 30      | 42,5 <sup>(5)</sup> |                                                                                                    |
| 10.<br>Measurement            | 70                                        | 43,3 2  | 35                  |                                                                                                    |

Table 1- 2 Example of mean value calculation and offset

In the measurements with marked fields, tool compensation is performed with the mean value (calculated mean value >\_TZL):

- If k=3 in the 7th and 10th measurement  $(①$  and  $②$ ),
- If k=2 in the 3rd, 7th, and 9th meas.  $(\mathcal{D}, \mathcal{D})$  and  $(\mathcal{D})$ .

# 1.10 Parameters for checking the measurement result and offset

For constant deviations not subject to a trend, the dimensional deviation measured can be compensated by an empirical value in certain measuring variants.

For other compensations resulting from dimensional deviations, symmetrical tolerance bands are assigned to the set dimension which result in different responses.

#### Empirical value/mean value \_EVNUM

The empirical values are used to suppress dimensional deviations that are not subject to a trend.

#### **Note**

If you do not want to apply any empirical values, \_EVNUM = 0 must be set.

The empirical values themselves are stored in data block (GUD5) in field **EV[ ] empirical** value.

\_EVNUM specifies the number of the empirical value memory. The actual/set difference determined by the measuring cycle is corrected by this valuebefore any further correction measures are taken.

This is the case:

- for workpiece measurement with automatic tool offset.
- for single-point measurement with automatic zero offset.
- tool measurement.

Mean value \_EVNUM is active only for workpiece measurement with automatic tool offset.

When calculating the mean value in a series of machining operations, the mean value determined by the measurement at the same measurement location on the previous workpiece can be taken into account ( CHBIT[4]=1).

The mean values are stored in data block (GUD5) in field \_MV[ ] Mean value. \_EVNUM specifies the number of the mean value memory in this field.

### Safe area\_TSA

The safe area is effective for almost all measuring variants and does not affect the offset value; it is used for diagnostics.

If this limit is reached then the following can be assumed:

- a probe defect, or
- an incorrect setpoint position, or
- an illegal deviation from the setpoint position can be assumed.

### Note

#### AUTOMATIC mode

AUTOMATIC operation is interrupted and the program cannot continue. An alarm text appears to warn the user.

### Dimensional difference check \_TDIF

\_TDIF is active only for workpiece measurement with automatic tool offset and for tool measurement.

This limit has no effect on generation of the compensation value either. When it is reached, the tool is probably worn and needs to be replaced.

#### **Note**

An alarm text is displayed to warn the operator and the program can be continued by means of an NC start.

This tolerance limit is generally used by the PLC for tool management purposes (twin tools, wear monitoring).

### Tolerance of the workpiece \_TLL, \_TUL

Both parameters are active only for tool measurement with automatic tool offset.

When measuring a dimensional deviation ranging between "2/3 tolerance of workpiece" and "Dimensional difference control", this is regarded 100 % as tool compensation. The previous average value is erased.

This enables a fast response to major dimensional deviations.

#### **Note**

When the tolerance limit of the workpiece is exceeded, this is indicated to the user depending on the tolerance position "oversize" or "undersize".

### 2/3 workpiece tolerance \_TMV

\_TMV is active only for workpiece measurement with automatic tool offset.

Within the range of "Lower limit" and "2/3 workpiece tolerance" the mean value is calculated according to the formula described in Section "Measuring strategy".

# **Note**

#### **M**V<sub>new</sub>

Mynew is compared with the zero compensation range:

- If  $Mv_{\text{new}}$  is greater than this range, compensation is corrected by  $Mv_{\text{new}}$  and the associated mean value memory is cleared.
- $\bullet$  If My<sub>new</sub> is less than this range, no compensation is carried out. to prevent excessively abrupt compensations.

## Weighting factor for mean value calculation \_k

\_K is active only workpiece measurement with automatic tool offset. The weighting factor can be used to give a different weighting for each measurement.

A new measurement result thus has only a limited effect on the new tool offset as a function of \_K.

### Lower limit (zero compensation area) \_TZL

\_TZL active for

- Workpiece measurement with automatic tool offset
- Tool measurement and calibration for milling tools and tool probes

This tolerance range corresponds to the amount of maximum accidental dimensional deviations. It has to be determined for each machine.

No tool compensation is made within these limits.

In workpiece measurement with automatic tool offset, however, the mean value of this measuring point is updated and re-stored with the measured actual/set difference, possibly compensated by an empirical value.

The tolerance bands (range of permissible dimensional tolerance) and the responses derived from them are as follows:

#### Safe area Dimension difference check  $\top$ Workpiece tolerance 2/3 workpiece tolerance Zero offset (lower limit) Interrupt: "Safe area violated" Interrupt: "Permitted measure ment difference exceeded" Correction of current deviation Interrupt: "Oversize" "undersize" Correction of current deviation Mean value formation (EVNUM, \_K) and correction by mean value Mean value calculation is saved  $TSA$  $T$ DIF  $TLL, TUL$ **TMV** TZL Setpoint

#### For workpiece measurement with automatic tool offset

### **Note**

In measuring cycles, the workpiece setpoint dimension is placed in the middle of the permitted ± tolerance limit for reasons associated with symmetry.

See Subsection 2.3.11 "Tolerance parameters..."

### ● For tool measurement

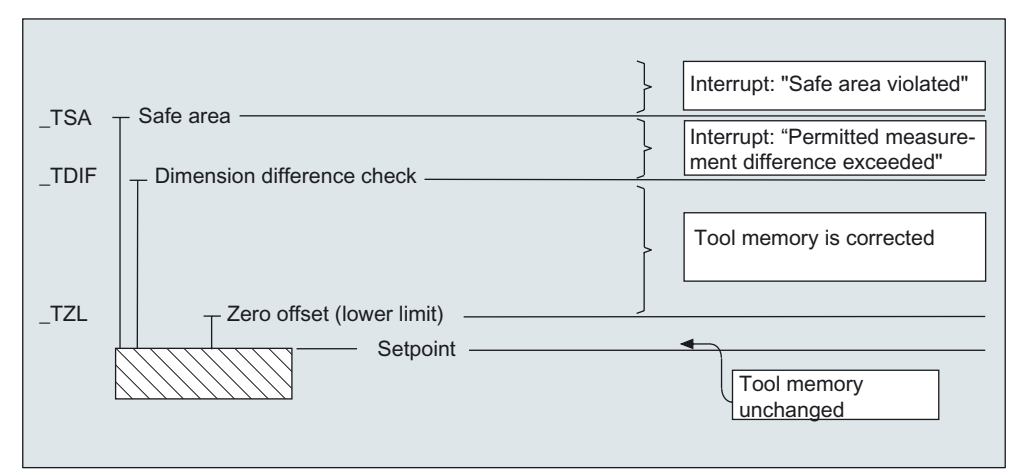

### ● For workpiece measurement with zero offset

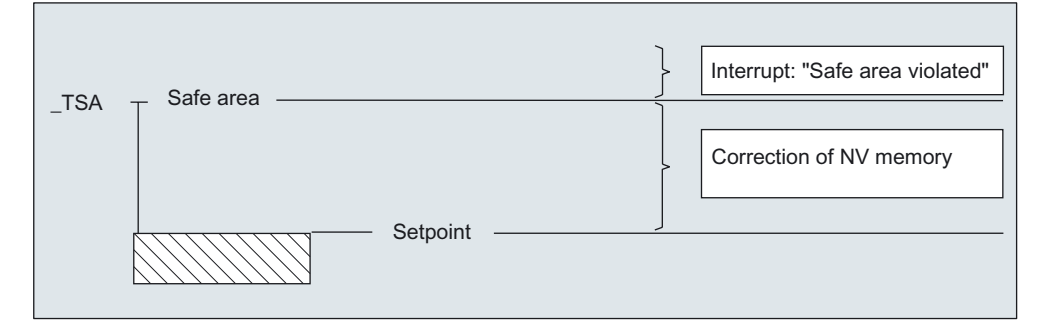

### ● For workpiece probe calibration

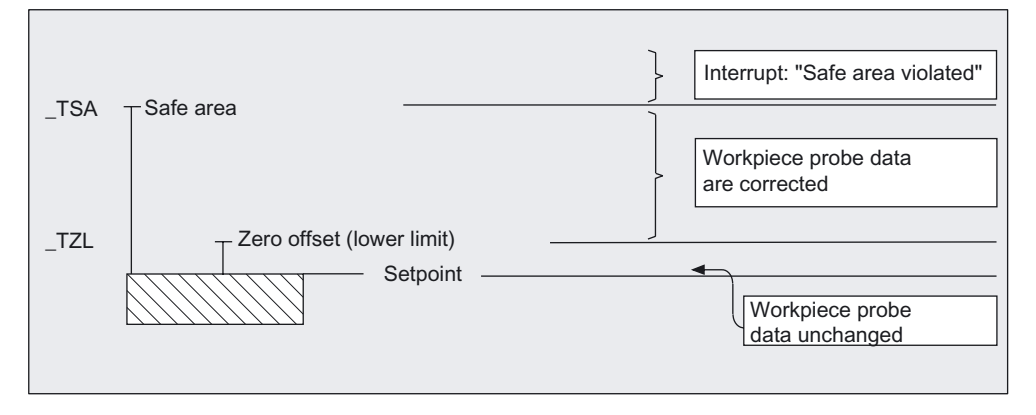

● For tool probe calibration

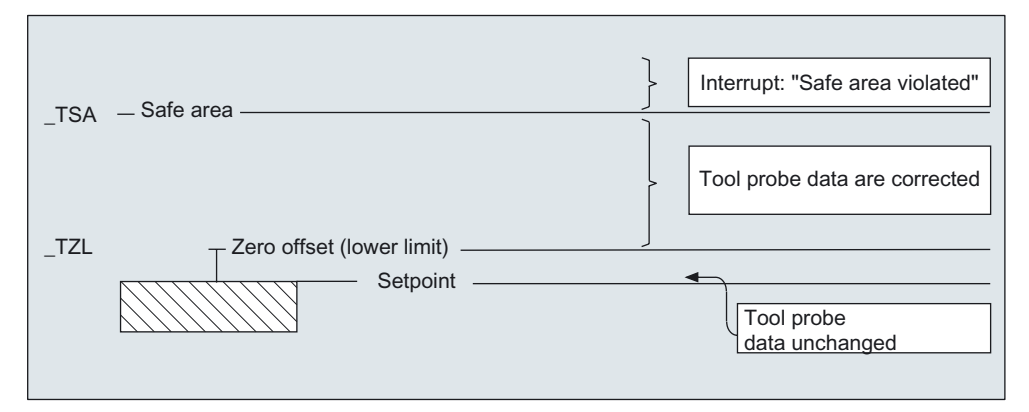

1.11 Effect of empirical value, mean value, and tolerance parameters

# 1.11 Effect of empirical value, mean value, and tolerance parameters

The following flowchart shows the effect of empirical value, mean value, and tolerance parameters on workpiece measurement with automatic tool offset.

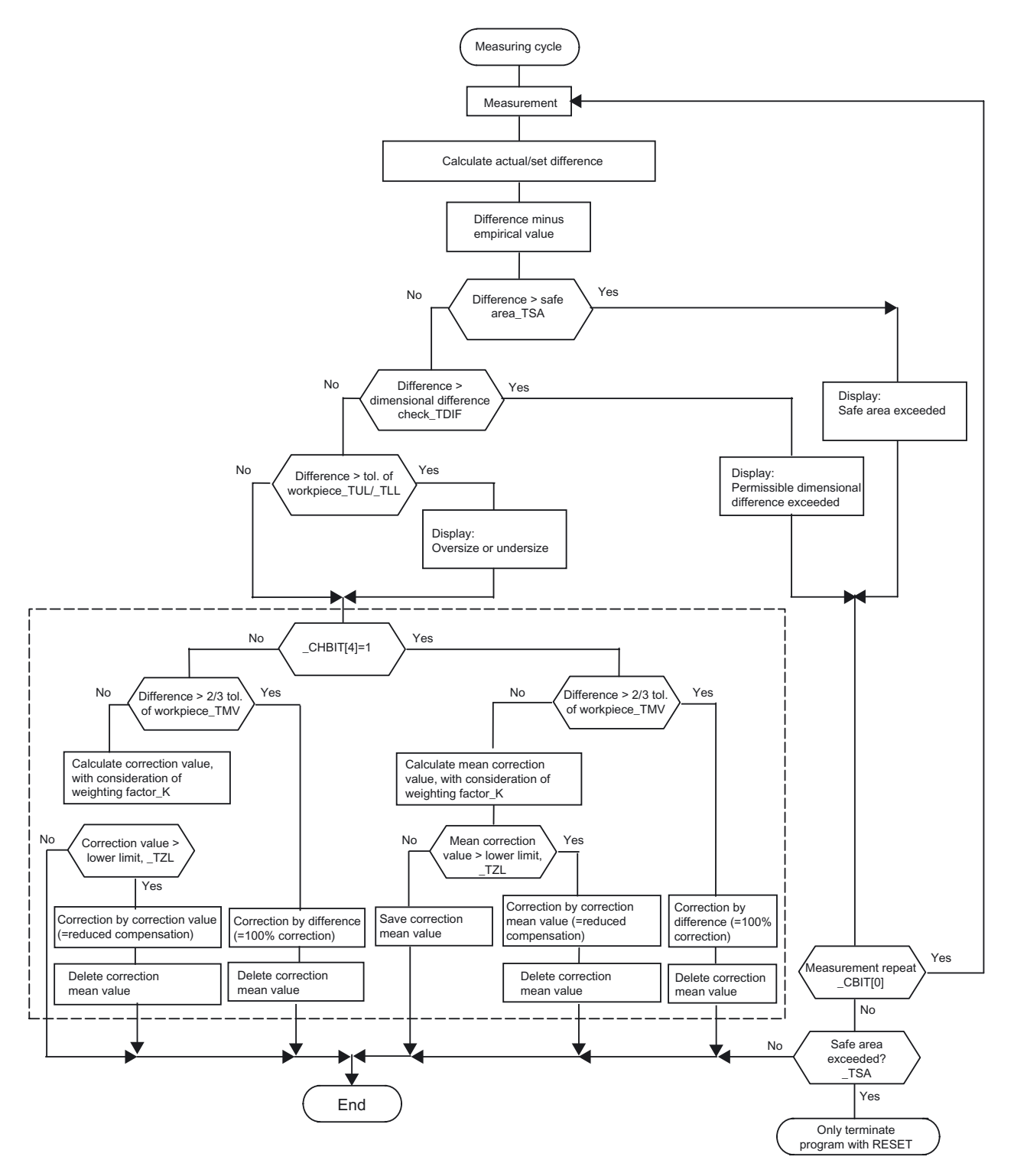

1.12 Overview of measuring cycle functions for milling technology

# 1.12 Overview of measuring cycle functions for milling technology

# 1.12.1 Tool measurement on milling machines, machining centers

Measuring cycle CYCLE971 can be used to calibrate a tool probe and measure the tool length and/or radius for milling tools.

## Calibrating tool probes

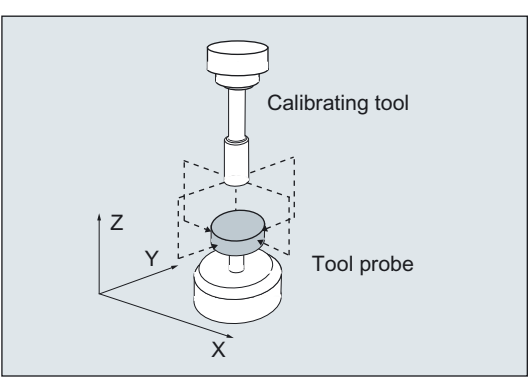

### Result:

Probe switching point with reference to machine or workpiece zero.

### Measuring tool

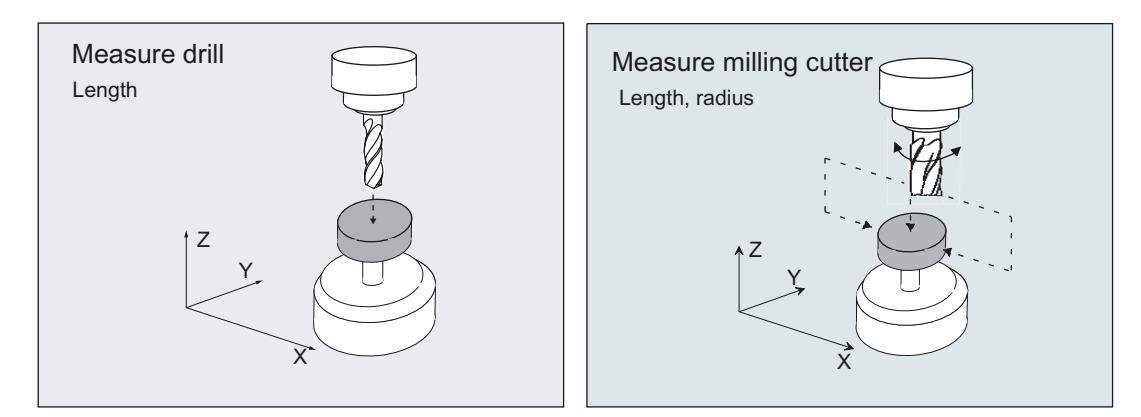

- Tool length
- Tool radius

1.12 Overview of measuring cycle functions for milling technology

# 1.12.2 Calibrating workpiece probes

With cycle CYCLE976 a workpiece probe can be calibrated in a hole (calibration ring) or on a surface for a particular axis and direction.

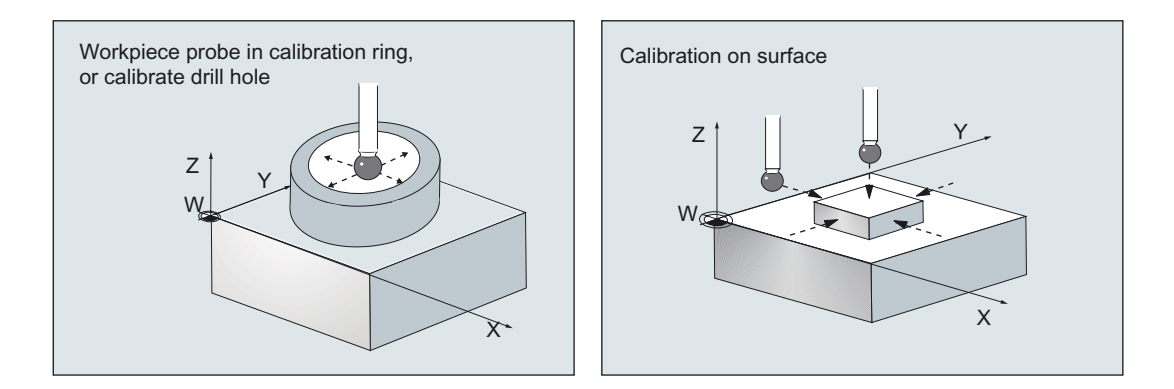

#### Result:

Probe switching point (trigger value), possibly an additional position deviation, active ball diameter of probe

1.12 Overview of measuring cycle functions for milling technology

# 1.12.3 Workpiece measurement at one point

CYCLE978 permits measurement at one point of a surface.

The measuring point is approached paraxially in the active workpiece coordinate system.

Depending on the measuring variant, the result may influence the selected tool offset or zero offset.

# Workpiece measurement: Blank measurement

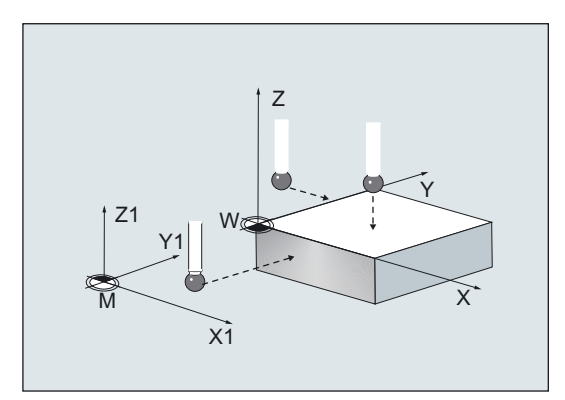

### Result:

- Position
- Deviation
- Zero point offset

# Workpiece measurement: 1-point measurement

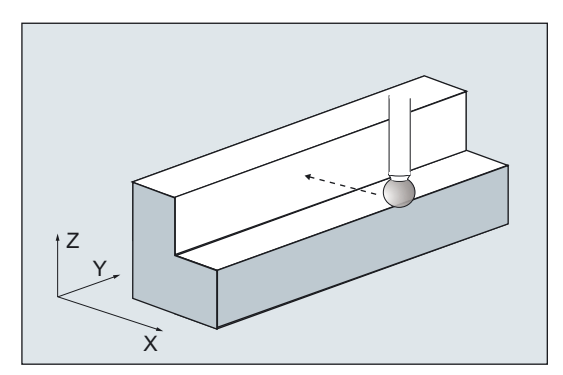

- Actual dimension
- Deviation
- Tool offset

1.12 Overview of measuring cycle functions for milling technology

# 1.12.4 Measuring the workpiece parallel to the axis

The following measuring variants are provided for the paraxial measurement of a hole, shaft, groove, web, or rectangle. They are executed by cycle CYCLE977.

### Workpiece measurement: Measure hole

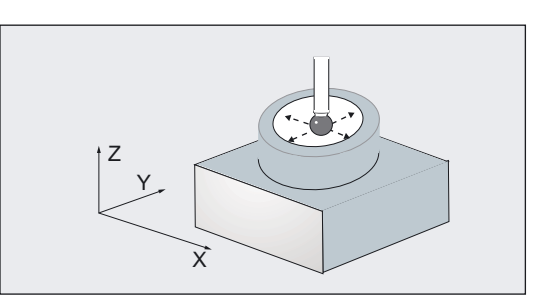

Result:

- Actual dimension, deviation: Diameter, center point
- Deviation: Tool offset of the zero offset

### Workpiece measurement: Measuring a shaft

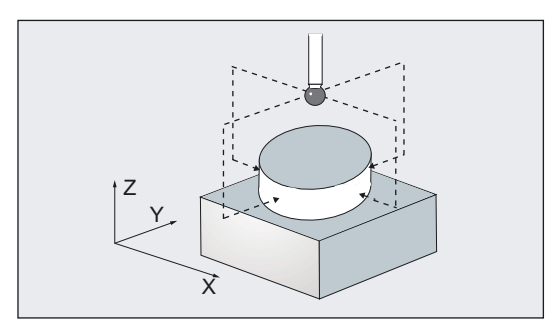

- Actual dimension, deviation: Diameter, center point
- Deviation: Tool offset of the zero offset

1.12 Overview of measuring cycle functions for milling technology

# Workpiece measurement: Measuring a groove

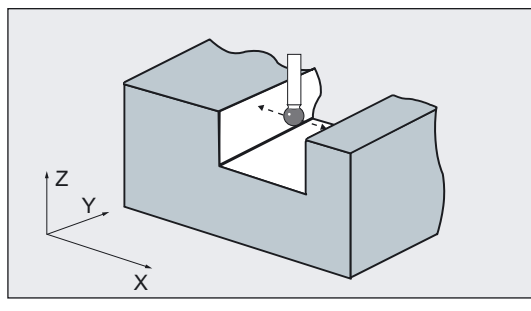

#### Result:

- Actual dimension, deviation: Groove width, groove center
- Deviation: Tool offset of the zero offset

## Workpiece measurement: Measuring a web

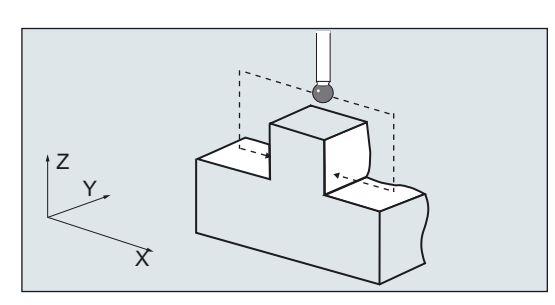

Result:

- Actual dimension, deviation: Web width, web center
- Deviation: Tool offset of the zero offset

## Workpiece measurement: Inside rectangle

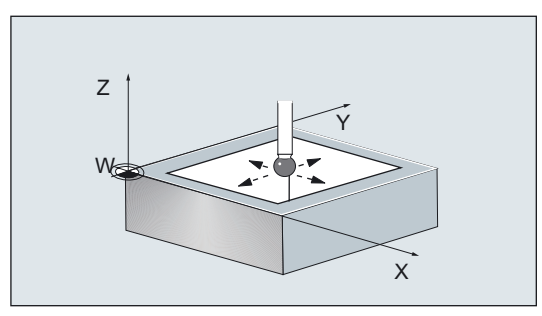

- Actual dimension, deviation: Rectangle length and width, rectangle center
- Deviation: Tool offset of the zero offset

1.12 Overview of measuring cycle functions for milling technology

# Workpiece measurement: Outside rectangle

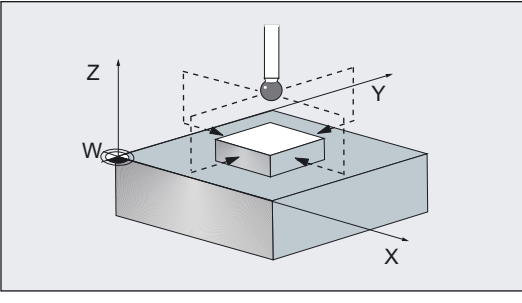

### Result:

- Actual dimension: Rectangle length and width, rectangle center
- Deviation: Rectangle length and width, rectangle center
- Deviation: Tool offset of the zero offset

# 1.12.5 Measuring a workpiece at an angle

The following measuring variants are provided for the measurement of a hole, shaft, groove, or web at an angle. They are executed by CYCLE979.

## Three- or four-point measurement at an angle

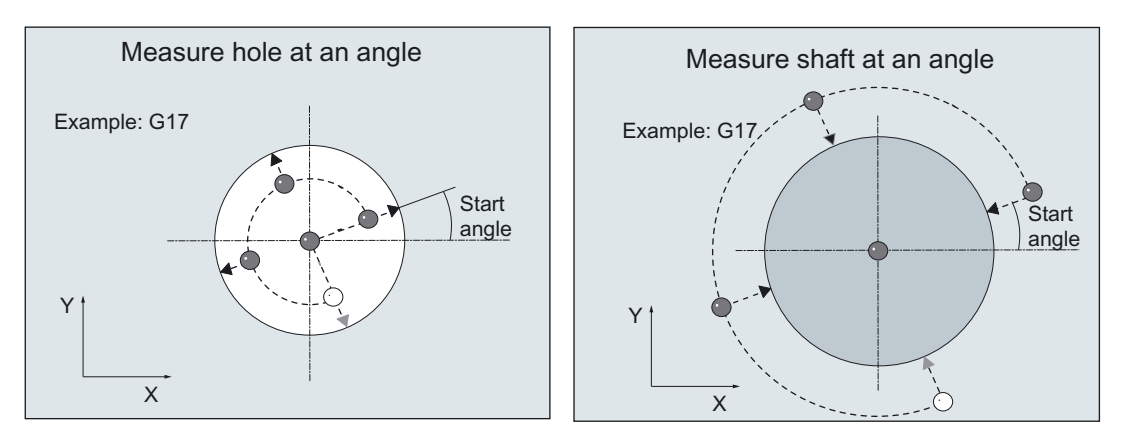

- Actual dimension, deviation: Diameter, center point
- Deviation: Tool offset of the zero offset

### 1.12 Overview of measuring cycle functions for milling technology

# Two-point measurement at an angle

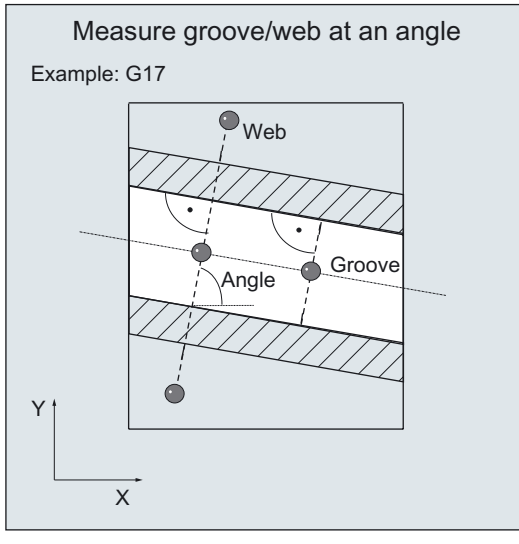

### Result:

- Actual dimension, deviation: Groove, web width, groove, web center
- Deviation: Zero point offset

# 1.12.6 Measuring a surface at an angle

CYCLE998 permits correction of the zero offset after measurement of a surface at an angle. It is still possible to determine the angles on an oblique surface in space.

1.12 Overview of measuring cycle functions for milling technology

# Workpiece measurement: Angle measurement

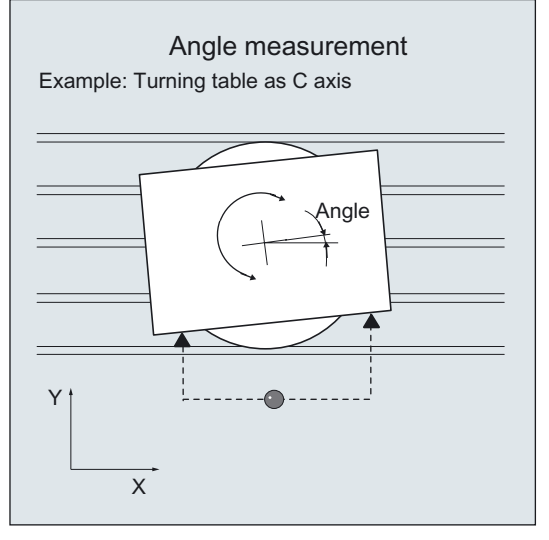

### Result:

- Actual dimension: Angle
- Deviation: Zero point offset

## Workpiece measurement: Two-angle measurement

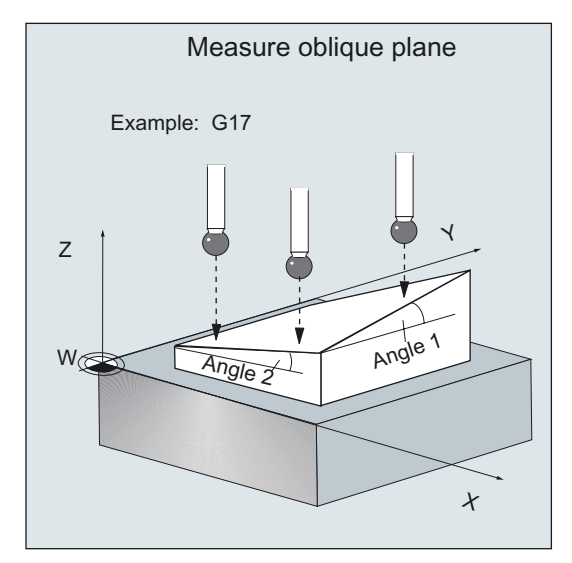

- Actual dimension: 2 angle
- Deviation: Zero point offset

1.12 Overview of measuring cycle functions for milling technology

# 1.12.7 Measuring spheres

CYCLE997 permits correction of the zero offset after measurement of a sphere or of three identically sized spheres on a common base (workpiece). Either paraxial measurement or measurement at an angle can be selected.

# Workpiece measurement: sphere

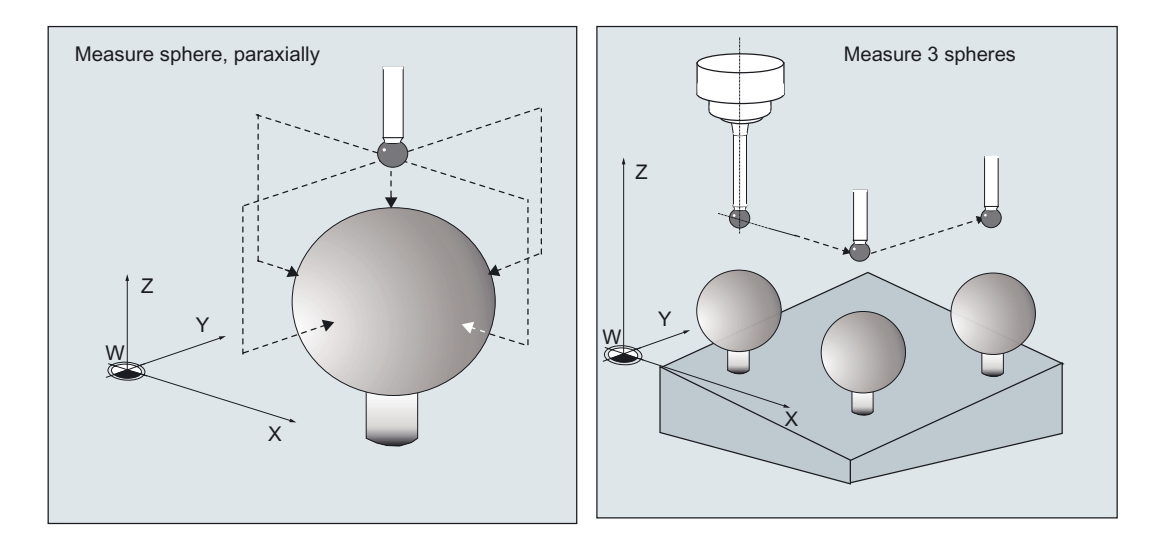

- Actual dimension: Actual position of center, diameter
- Deviation: Zero offset (for one sphere translation only, for three spheres also rotation in space)

1.12 Overview of measuring cycle functions for milling technology

# 1.12.8 Workpiece measurement: Setting-up a corner

Using the CYCLE961 cycle, it is possible to determine the position of a workpiece corner (inner or outer) and use this as zero offset.

# Measuring a corner by specifying clearances and angles

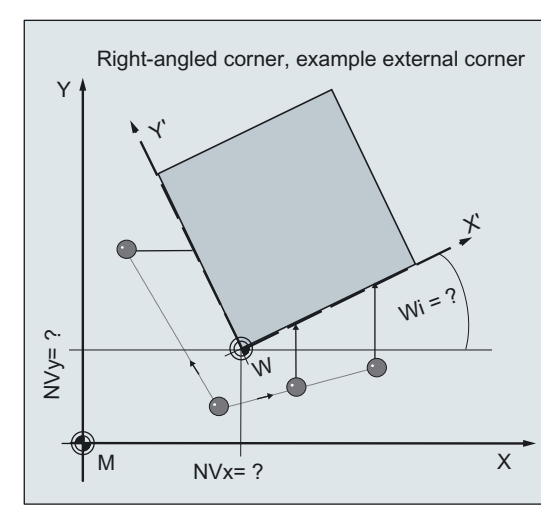

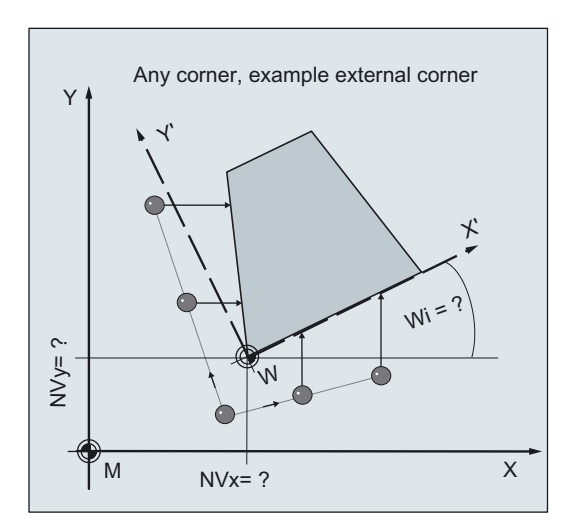

### Result:

- Actual position of the corner with angle
- Zero offset, rotation

### Measuring a corner, specifying 4 points

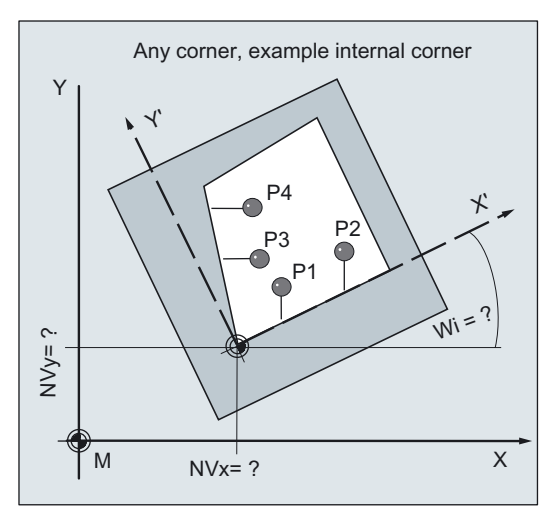

- Actual position of the corner with angle
- Zero offset, rotation

1.13 Overview of measuring cycle functions for turning technology

# 1.13 Overview of measuring cycle functions for turning technology

# 1.13.1 Measuring tools at lathes

Cycle CYCLE982 is used to calibrate a tool probe and measure turning, drilling, and milling tools on turning machines.

# Calibrating tool probes

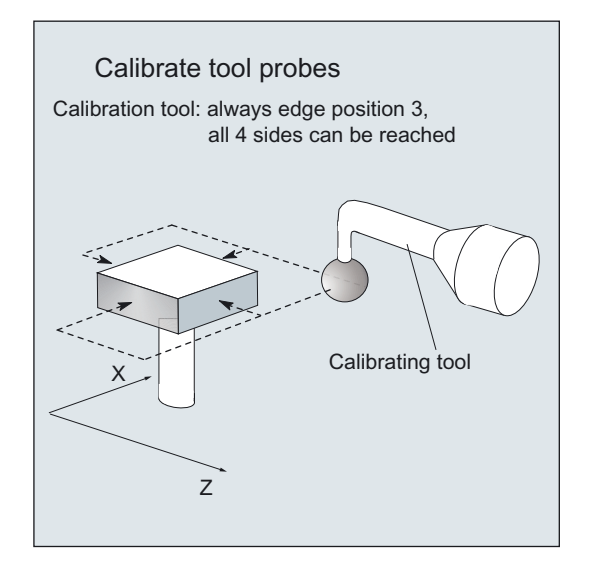

### Result:

Probe switching point with reference to machine or workpiece zero

1.13 Overview of measuring cycle functions for turning technology

# Measuring tool

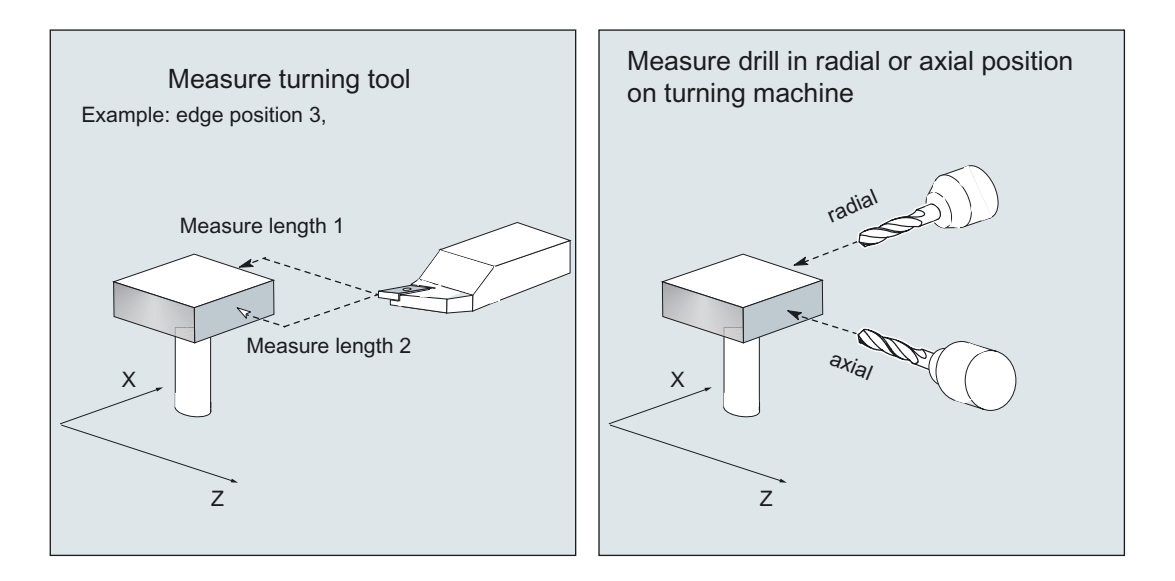

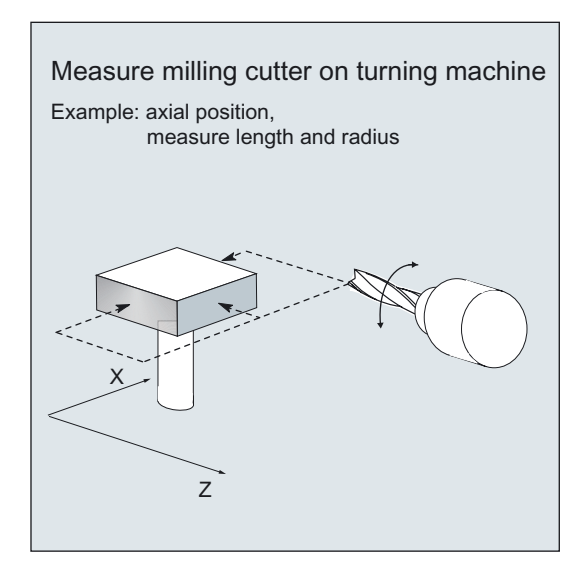

- Tool length: length 1, length 2
- Milling cutter radius: R for milling tools

### 1.13 Overview of measuring cycle functions for turning technology

# 1.13.2 Calibrating workpiece probes

CYCLE973 permits calibration of a probe on a surface of the workpiece or in a calibration groove.

Example:

Calibrate probe with cutting edge position 7, in X axis in both directions in a calibration groove.

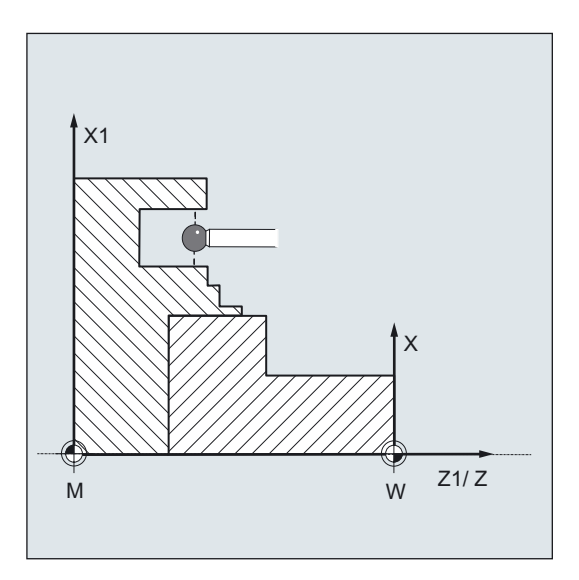

1.13 Overview of measuring cycle functions for turning technology

# 1.13.3 Measuring workpieces at lathes: 1-point measurement

CYCLE974 is used to determine the actual value of the workpiece in the selected measuring axis with reference to the workpiece zero with 1-point measurement.

# 1-point measurement, outside or inside

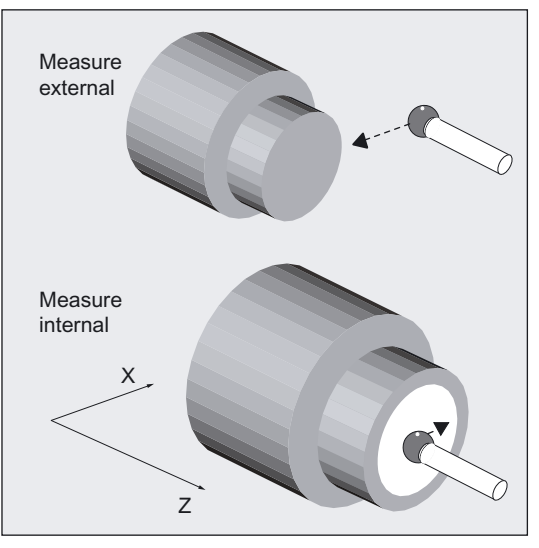

Result:

- Actual dimension: Diameter, length
- Deviation: Tool offset of the zero offset

# One-point measurement, outside or inside with 180° spindle reversal

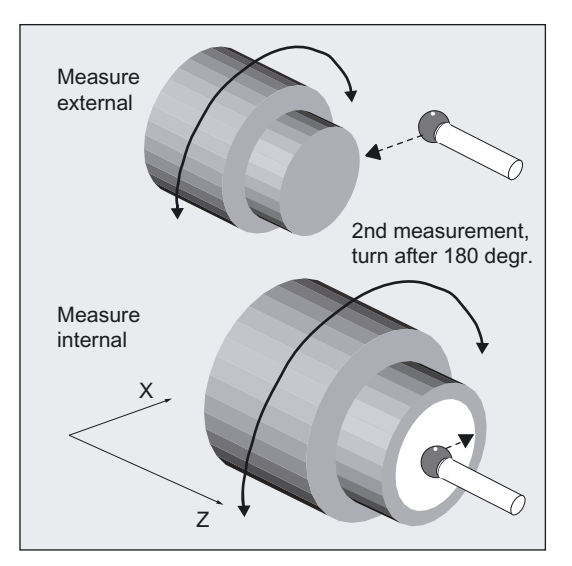

- Actual dimension: Diameter, length
- Deviation: Tool offset

1.13 Overview of measuring cycle functions for turning technology

# 1.13.4 Measuring workpieces at lathes: 2-point measurement

CYCLE994 is used to determine the actual value of the workpiece in the selected measuring axis with reference to the workpiece zero with 2-point measurement. This is done automatically by approaching two opposite measuring points on the diameter.

# 2-point measurement on diameter, outside or inside

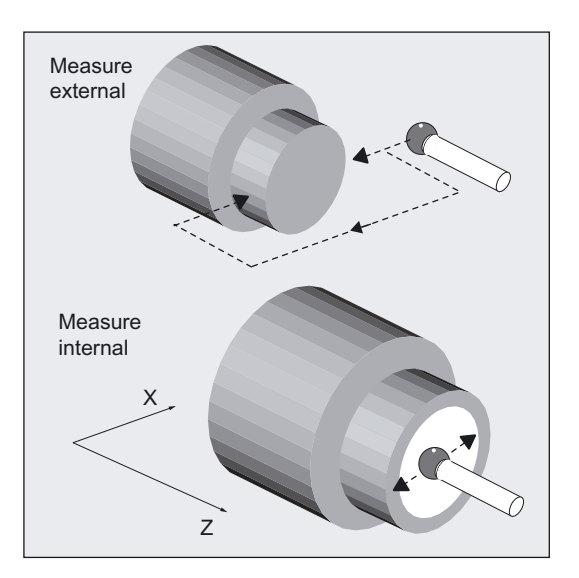

- Actual dimension: Diameter
- Deviation: Tool offset

1.13 Overview of measuring cycle functions for turning technology

# 2.1 Parameter concept of the measuring cycles

### **General**

Measuring cycles are general subroutines designed to solve specific measurement tasks, which are suitably adapted to the problem at hand with parameter settings. They can be adapted for this purpose via defining parameters.

The measuring cycles also return data such as measuring results. They are stored in result parameters.

These measuring cycle parameters are called Global User Data (abbreviated to GUD).

They are located in the battery-backed memory of the control. These values are therefore not lost when the control is switched off and on.

## Data block

The global user data is kept in data blocks.

- GUD5.DEF
- GUD6.DEF and
- GUD7.DEF (for measuring in JOG)

#### Note

A correspondence/assignment list of the measuring cycle GUD parameters, GUD modules and measuring programs used until now, compared to the new machine and setting data, is included in appendices A1, A2 and A3.

### Delivery of the measuring cycles

On delivery, these data have default settings (see Section Parameter overview). These must be adapted by the user or machine manufacturer on installation (see chapter Data description)

### Value assignments

The defining parameters must be assigned values before the measuring cycle is called:

- Either in the program or
- Operator input in the measuring cycle support

2.1 Parameter concept of the measuring cycles

## Data display

The data in the operating area "Parameters" can be displayed by means of "User data", "Global user data", "GUD…" or "Channel-specific user data", "GUD…".. As an alternative, parameters that are not assigned values in the program or in the measuring cycles support can be assigned values directly by experts.

### Internal parameters

Measuring cycles also require internal parameters for calculations. Local User Data (abbreviated to LUDs) are used in the measuring cycles as internal arithmetic parameter.

These are set up in the cycle and exist only during runtime.

# 2.2 Parameter overview

# 2.2.1 Defining parameters

## **General**

The defining parameters of the measuring cycles can be classified as follows:

- Mandatory parameters
- Auxiliary parameters

## Mandatory parameters

Mandatory parameters are parameters that have to be adapted to the measuring task at hand (for example, setpoint axis, measuring axis, etc,) before each measuring cycle call.

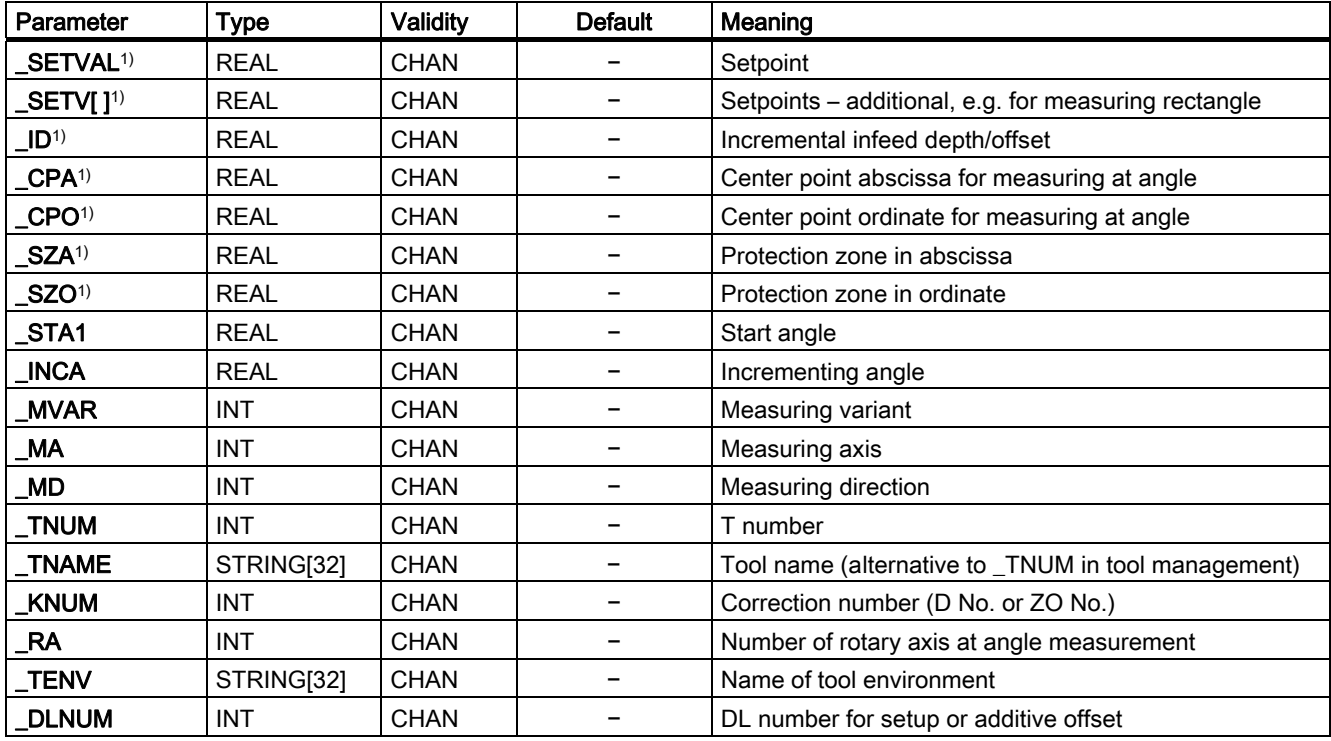

2.2 Parameter overview

## Auxiliary parameters

Additional parameters can generally be assigned once on a machine. They are then valid for each additional measuring cycle call until modified by programming or operation.

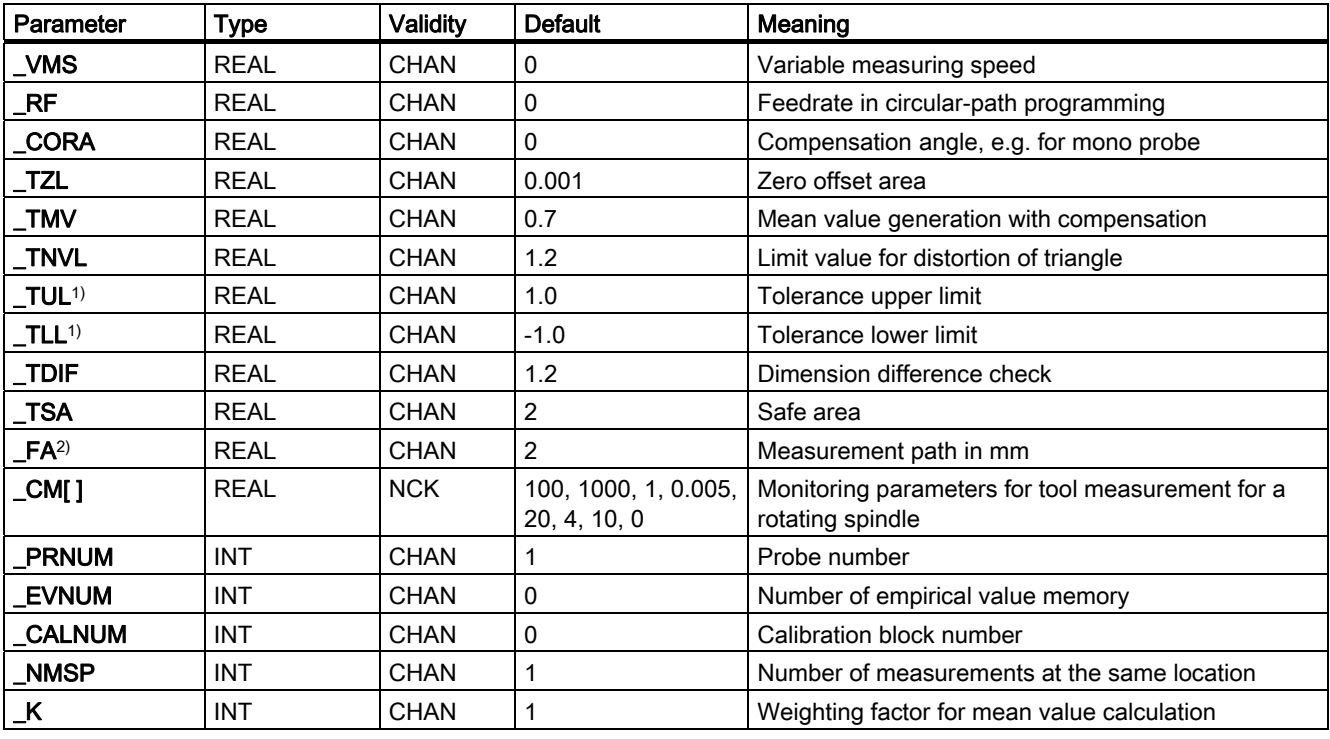

# Note

### 1)

All parameters with dimensions, except for those marked 1), must be programmed in the unit of measurement of the basic system. The parameters marked 1) must be programmed in the unit of the active system of units.

### 2)

\_FA is always a value in mm, even when the unit system set is inches.

### Parameters for logging only

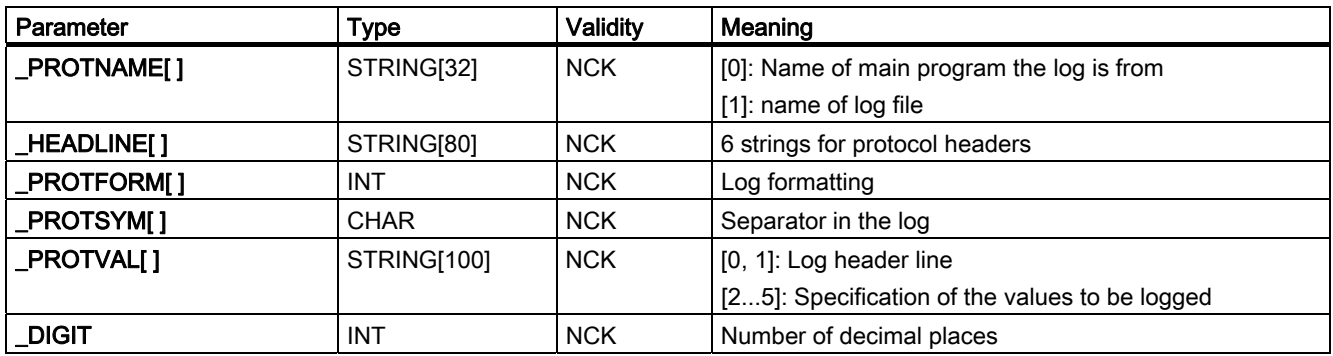

### Variable

In addition to defining parameters for calculation or character string input, there are also BOOLEAN type variables. These bits can be used to vary planned cycle sequences or enable or disable certain settings. These cycle bits are arrays of variables and of two types:

- Central bits: \_CBIT[ ]
- Channel-oriented bits: \_CHBIT[ ]

Their name defines their validity and occurrence:

- $\epsilon$  Central bits  $\rightarrow$  NCK: once present, applies for all channels
- Channel bits  $\rightarrow$  CHAN: extra for each channel.

An overview of central and channel-oriented bits is given in Section Data description, cycle data.

These bits can also be changed by programming or operation.

# 2.2.2 Result parameters

Result parameters are measurement results provided by the measuring cycles.

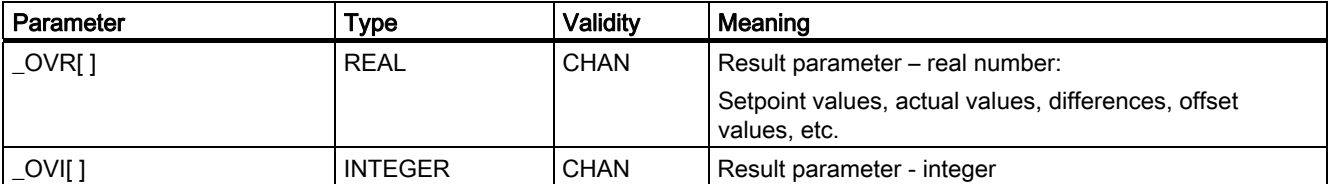

If the result parameters (\_OVR[]) are used as input or transfer parameters for other standard or measuring cycles, the ranges of values defined in the "Fundamentals" Programming Manual apply.

The following specifications apply to angular values (in accordance with the "Fundamentals" Programming Manual):

- Rotation around 1st geometry axis: -180 degrees to +180 degrees
- Rotation around 2nd geometry axis: -90 degrees to +90 degrees
- Rotation around 3rd geometry axis: -180 degrees to +180 degrees

#### Note

If the angular values to be transferred are smaller than the programmed calculation resolution in the NCU, they are rounded down to zero.

The calculation resolution for angle positions on the NCU is specified in machine data 10210 \$MN\_INT\_INCR\_PER\_DEG.

2.2 Parameter overview

# Example:

Transfer of parameter \_OVR[21] (compensation value, angle at 1st axis of level) of measuring cycle CYCLE998 (Measure angle), e.g., to swivel cycle Cycle800.

In accordance with MD \$MN\_INT\_INCR\_PER\_DEG, the calculation resolution = 1000.

```
_OVR[21]=-0.000345 
IF ((ABS(OWR[21] * $MN_INT_INCR_PER_DEG)) < 1)
OVR[21]=0ENDIF
```
## Explanation

If the value of parameter \_OVR[21] is less than the programmed calculation resolution, it is rounded down to zero.

# 2.3 Description of the most important defining parameters

# 2.3.1 Measurement variant: \_MVAR

### Parameter

The measuring variant of each individual cycle is defined in parameter \_MVAR. MVAR can be assigned certain positive integer values.

Please refer to the individual cycle descriptions!

### Note

#### **Validity**

The value in \_MVAR is plausibility checked by the cycle. If it does not have a defined value, alarm 61307 is output: "Incorrect measuring variant".

The cycle must be interrupted by an NC RESET. MVAR must be corrected.

# 2.3.2 Number of the measuring axis: \_MA

#### Parameter

In some cycles or measuring variants, number 1, 2, or 3 must be specified in \_MA for the measuring axis. This might by axis X, Y, or Z in the workpiece coordinate system depending on whether G17, G18, or G19 is active.

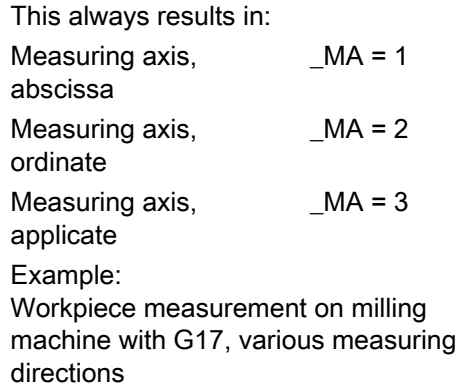

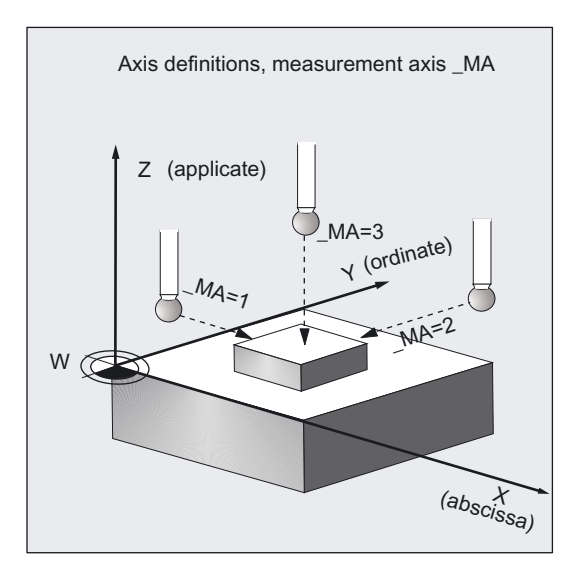

With some measuring variants, for example, in CYCLE998, positioning in another axis that must be defined, also called offset axis can be performed between measurements in the measuring axis. This must be defined in parameter MA with offset axis/measuring axis. The higher digit codes the offset axis, the lower digit the measuring axis, the tens digit is 0.

### Example of \_MA in CYCLE998:

 $MA = 102$  $\rightarrow$  Offset axis 1 (abscissa)  $\rightarrow$  Measuring axis 2 (ordinate)

# 2.3.3 Tool number and tool name: \_TNUM and \_TNAME

#### Parameter

The tool to be offset is entered during workpiece measurement in the parameters \_TNUM and \_TNAME.

The parameter \_TNAME is only relevant if tool management is active. Here it can be used as an alternative to \_TNUM. However, a programmed \_TNUM >0 always has priority.

### Example

#### ● Without tool management:

 $TNUM = 12$  the tool, T number 12, is corrected

● With tool management:

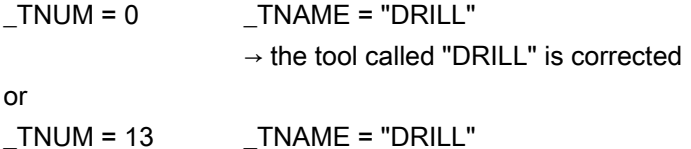

 $\rightarrow$  the tool with internal T number 13 is corrected

In the case of replacement tools, the tool that was last used is corrected.

However, it is necessary that only one tool in a group be "active" at any one time. Otherwise, the internal tool number of the tool used must be determined and assigned to \_TNUM via the system variable \$P\_TOOLNO during processing.

# 2.3.4 Offset number: KNUM

#### Parameter

With measuring variant \_MVAR you can select whether **automatic tool offset** will be used or a zero offset will be corrected in a workpiece measuring cycle.

Parameter \_KNUM contains the

● tool offset memory number (D number)

or a

● code for the zero offset to be corrected.

### Values of \_KNUM: ≥0, integer

### 1. Specification \_KNUM for tool offset, 7 digits:

\_KNUM can accept values with up to 7 digits (for special MD settings, even 9 digit values).

\_KNUM=0: no automatic tool offset

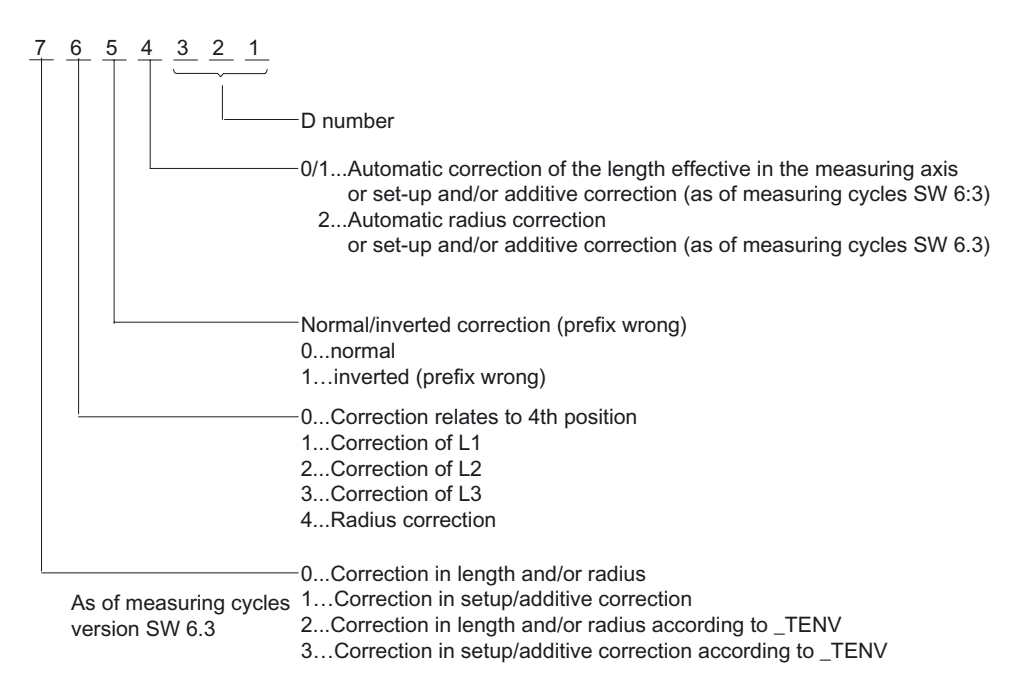

In the default setting, the D number has values between 0 and 9.

Depending on MD 18102: MM\_TYPE\_OF\_CUTTING\_EDGE = 0 and MD 18105: MM\_MAX\_CUTTING\_EDGE\_NO and a value of this MD of between 10...999, the last three digits are read as a D number.

With a value ≥1000, \_KNUM is evaluated as a 5-digit D number (unique D number, as in flat D number structure, see next Section).

Example of \_KNUM=12003: D3 is correct, calculated as a radius offset, inverted (sign inverted).

### 2. Specification \_KNUM for zero offset:

### ● \_KNUM=0:

No automatic ZO correction.

### ● \_KNUM=1... 99:

Automatic ZO correction in settable frame / NV G54...G57, G505...G599.

### ● \_KNUM=1000:

Automatic ZO correction in the last active channel basic frame according to MD 28081: MM\_NUM\_BASE\_FRAMES.

The offset is calculated to have the right effect when G500 is activated. The corresponding basic frame must then also be active (relevant bit in \$P\_CHBFRMASK must be set).

### ● \_KNUM=1011...1026:

automatic ZO in 1st to 16th channel basic frame (\$P\_CHBFR[0]...\$P\_CHBFR[15]).

### ● \_KNUM=1051...1066:

automatic ZO in 1st to 16th basic frame (NCU global) (\$P\_NCBFR[0]...\$P\_NCBFR[15])

### ● \_KNUM=2000:

automatic ZO in system frame (scratch system frame \$P\_SETFR).

### ● \_KNUM=9999:

automatic ZO in active frame:

- active settable frame G54...G57, G505...G599 or
- If G500 active: last active basic frame acc. to \$P\_CHBFRMASK (highest set bit).

The modified frame is only activated immediately in the cycle if KNUM=9999, otherwise by the user by writing G500, G54...G5xy.

#### **Note**

The remaining active frame chain must be retained.

With NCU-global frames, correction for rotation is not possible.

### Start up

The following must be set during installation (default setting):

- MD 28082: MM\_SYSTEM\_FRAME\_MASK,
	- Bit 5=1 (system frame for cycles)
	- $-$  and bit 0=1 (system frame for scratching), recommended<sup>1)</sup>
- Additionally the MDs for the required basic frames

#### **Note**

### Regarding 1)

If bit  $0 = 0$ , then corrections cannot be made in the basic frame in "Measuring in JOG" and the parameterization variant KNUM=2000 cannot be used when measuring in automatic mode!

### AUTOMATIC mode

In the measuring cycles in AUTOMATIC mode the offset for the default setting is corrected additively with fine offset (if MD 18600: MM\_FRAME\_FINE\_TRANS=1).

Otherwise (when MD 18600=0), or in CYCLE961, or when \_KNUM=2000, or when "measuring in JOG" is active, the offset is implemented in the coarse offset. Any existing fine offset is included in the calculation and then deleted.

When measuring workpieces with ZO (offset in CYCLE974, CYCLE977, CYCLE978, CYCLE979, CYCLE997) in AUTOMATIC mode, values can be written either to the coarse or fine offset:

# \_CHBIT[21]:

- 0: ZO translation additive in FINE
- 1: ZO translation into COARSE, FINE =0 When undertaking offset in the coarse offset, an existing fine offset is included in the offset value and the fine offset deleted.

#### **Note**

If \_KNUM=2000 (scratch system frame \$P\_SETFR), the offset value is always written to the coarse offset.

# 2.3.5 Offset number \_KNUM extended for tool offset: up to 9 digits

# Parameter

For special tool offset structures (D number structures), parameter \_KNUM can have up to nine digits.

The "Flat D number" functionality is implemented as from NCK-SW 4.

This function is defined with MD 18102: MM\_TYPE\_OF\_CUTTING\_EDGE=1. Up to 5-digit D numbers are therefore possible.

"Unique D number" is a second method of implementing a 9-digit KNUM.

As from NCK-SW 5 and depending on MD 18102: MM\_TYPE\_OF\_CUTTING\_EDGE=0 and MD 18105: MM\_MAX\_CUTTING\_EDGE\_NO <sup>3</sup>1000 the D number contains 5 digits and \_KNUM therefore has 9 digits.

References:/FB/, W1, "Tool Compensation"

The D number is contained in the five lowest digits of \_KNUM. This is automatically recognized in the cycles by the MD settings. The remaining digits of \_KNUM still have the same meaning but have been shifted two places along.

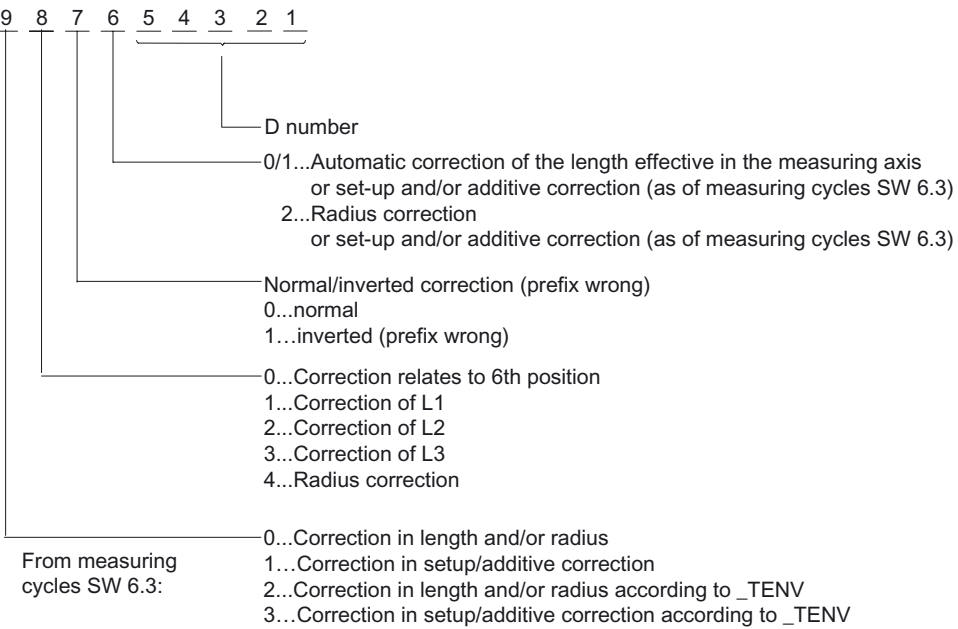
# 2.3.6 Correcting setup and additive offset in workpiece measurement: DLNUM

#### Parameter

Setup and additive offsets are assigned to the tool and a D number. Each D number can be assigned up to 6 setup and additive offsets using DL numbers in the program. If DL=0, no setup or additive offset is activated.

The existence or number of setup or additive offset is set in the machine data.

References: /FB1/, W1, "Tool Compensation"

When measuring workpieces, it is possible to correct a selected setup or additive offset in the measuring cycles with automatic tool offset using parameters \_TNUM and \_TNAME, KNUM (D-number coded) and the additional parameter DLNUM.

\_DLNUM is an integer. The value range is 0 to 6. This variable need only be defined by the user if the corresponding digit is also programmed in variable \_KNUM.

Two channel-oriented bits are available for selecting additive and setup offsets (see Section Data description).

The measuring cycles for workpiece measurement with automatic tool offset use channel bit \_CHBIT[6] for selecting length and radius offsets in wear or geometry.

- 0: The offset value is added to the existing wear.
- 1: Geometry(new) = geometry (old) + wear (old) + offset value, wear (new) =  $0$

\_CHBIT[6] is also used for correcting setup and additive offsets:

- 0: The offset value is added to the existing additive offset.
- 1: Setup offset (new) = setup offset (old) + additive offset (old) offset value, additive offset (new) =  $0$

#### Additionally \_CHBIT[8]:

- 0: Correct additive/setup offset according to \_CHBIT[6].
- 1: The offset value is added to the existing setup offset, regardless of \_CHBIT[6].

# 2.3.7 Correcting the tool of a stored tool environment: TENV

# Parameter

As from NCK SW 6.3, you can save the operating environment of a particular tool you are using. This is to allow you to correct the tool used to measure a workpiece taking into account the operating conditions

(environment: e.g. plane, length assignment, …).

You then no longer have to specify the T, D, DL number in the offset explicitly. These are included in the stored tool environment. The name of a tool environment can have up to 32 characters.

References: /PGA/, "Programming Guide Advanced"

Parameter TENV is used in measuring cycles for workpiece measurement with automatic tool offset to define the tool environment.

\_TENV is type string [32]. \_TENV is only considered if the corresponding digit is programmed in parameter \_KNUM.

#### **Note**

TENV can only be used if function

TOOLENV("NAME") has already been programmed by the user in the workpiece machining program. This sets up the tool environment.

The number tool environments that can be created in the SINUMERIK control is set in

MD 18116: MM\_NUM\_TOOL\_ENV.

A tool offset used in conjunction with a tool environment offers many possibilities. These will be shown in more detail using examples in the next Section.

# 2.3.8 Example of automatic tool offset with and without saved tool environment in workpiece measuring cycles

## General information

During workpiece machining, if the tool environment was saved with TOOLENV("NAME"), it is possible to subsequently correct a tool under these stored conditions while measuring a workpiece.

First, the name of the tool environment \_TENV="name" must be specified in the offset.

\_TENV is evaluated if the corresponding position in \_KNUM has value 2 or 3 ( offset ... according to \_TENV).

To correct tool T stored in tool environment "NAME", \_TNUM=0 must be set. Otherwise, the programmed TNUM / TNAME, D (contained in KNUM), DLNUM is corrected with the conditions of the specified tool environment "NAME". Further alternatives: See examples.

In "flat D number " structure TNUM has no significance. Here, only KNUM (for D) and DLNUM are relevant.

# Example 1: (without \_TENV)

The wear of length 1 is to be corrected additively for tool T7 with D2. The tool environment is to be the environment currently active (= measuring environment).

#### Relevant data:

\_TNUM=7 \_KNUM=0100002 \_CHBIT[6]=0

#### Example 2: (without \_TENV)

For tool T8 with D3, the wear of the length assigned to measuring axis \_MA for this tool type and setting (G17, G18, or G19 etc.) is to be corrected additively.

The tool environment is to be the environment currently active (= measuring environment).

#### Relevant data:

\_TNUM=8 \_KNUM=3 \_CHBIT[6]=0 \_MA=1

#### Example 3: (without \_TENV)

For tool T5 with D2, the additive offset of DL=3, active in the length as defined for measuring axis \_MA, is to be corrected additively.

The tool environment is to be the environment currently active (= measuring environment).

#### Relevant data:

\_TNUM=5 \_KNUM=1001002 (or =1000002)\_DLNUM=3 \_CHBIT[6]=0 \_CHBIT[8]=0 \_MA=1

#### Example 4: (with TENV)

The wear of length 1 or the tool and D number stored in tool environment "WZUMG1" is to be corrected additively (T and D not directly known).

#### Relevant data:

\_TNUM=0 \_TENV= "WZUMG1" \_KNUM=2100000 \_CHBIT[6]=0

#### Example 5: (with TENV)

For tool T stored in tool environment "WZUMG2" but specific D number D2, the wear of the length assigned to measuring axis MA for the stored tool type and stored setting (G17, G18, or G19) is to be corrected additively.

#### Relevant data:

\_TNUM=0 \_TENV= "WZUMG2" \_KNUM=2001002 (or \_KNUM=2000002) CHBIT[6]=0  $MA=2$ 

# <span id="page-75-0"></span>Example 6: (with TENV)

Tool environment is to be the tool environment stored in "WZUMG3".

However, the following is to be corrected irrespective of T, D, DL stored in it.

For tool T6 with D2 the additive offset of DL=4 that is assigned to the length for tool type T6 and setting (G17, G18, or G19) stored in "WZUMG3" of the measuring axis is to be corrected additively.

#### Relevant data:

\_TNUM=6 \_TENV="WZUMG3" \_KNUM=3001002 (or \_KNUM=3000002) \_DLNUM=4  $CHBIT[6]=0$   $CHBIT[8]=0$   $MA=1$ 

# 2.3.9 Variable measuring velocity: \_VMS

#### Parameter

The measuring velocity can be freely selected by means of \_VMS. It is specified in mm/min or inch/min depending on the basic system.

The maximum measuring velocity must be selected to ensure safe deceleration within the probe deflecting path.

When  $VMS = 0$ , 150 mm/min is the default value for the feedrate (when  $FA=1$ ). This feedrate value automatically increases to 300 mm/min if \_FA>1 is selected.

If the basic system is in inches, 5.9055 inch/min or 11.811 inch/min takes effect.

# 2.3.10 Offset angle position: \_CORA

# Parameter

The parameter CORA contains an offset angular position for mono probes, i.e. alignment of the probe according to its single-dimensional direction of switching ("high point").

#### Note

In CYCLE982 CORA is also used to correct the spindle setting after measurement with reversal during milling.

# <span id="page-76-0"></span>2.3.11 Tolerance parameters: \_TZL, \_TMV, \_TUL, \_TLL, \_TDIF and \_TSA

In the "General section, measuring principle" chapter, the correction strategy of measuring cycles is explained and a description of the effect of the parameters given.

## Parameter

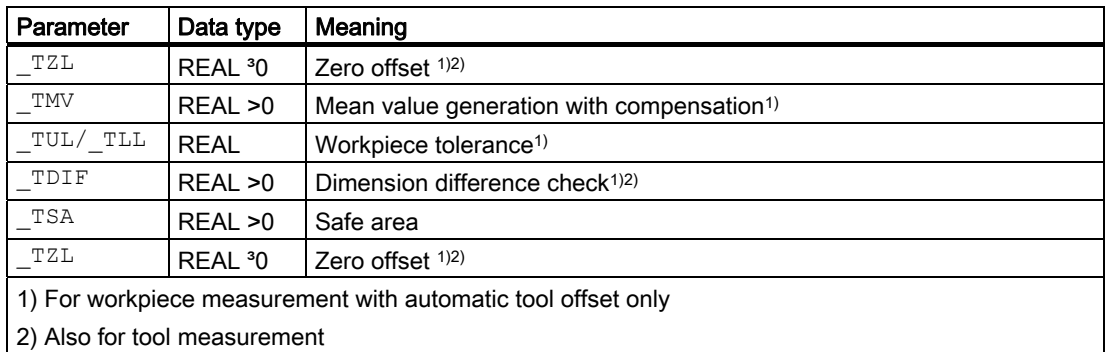

#### Range of values

All of these parameters can have any value. However, only values increasing from \_TZL to \_TSA are meaningful (absolute values). Parameters \_TUL/\_TLL are specified in mm or inches depending on the active dimension system and are signed. All other parameters are programmed in the basic system.

#### Making the workpiece tolerance and setpoint symmetrical

If asymmetrical values are chosen for the tolerance parameters \_TUL, \_TLL (workpiece tolerance), the setpoint (\_SETVAL) is corrected internally to place it in the center of a new, symmetrical tolerance band. These changed values appear in the result parameters: OVR[0] – setpoint, OVR[8] – upper tolerance limit, OVR[12] – lower tolerance limit.

The defining parameters themselves (\_TUL, \_TLL, \_SETVAL) remain unchanged.

#### Example

\_TUL=0.0 \_TLL=-0.004 \_SETVAL=10

The result is:

OVR[8]=0.002 OVR[12]=-0.002 OVR[0]=9.998

# 2.3.12 Measurement path: \_FA

#### Parameter

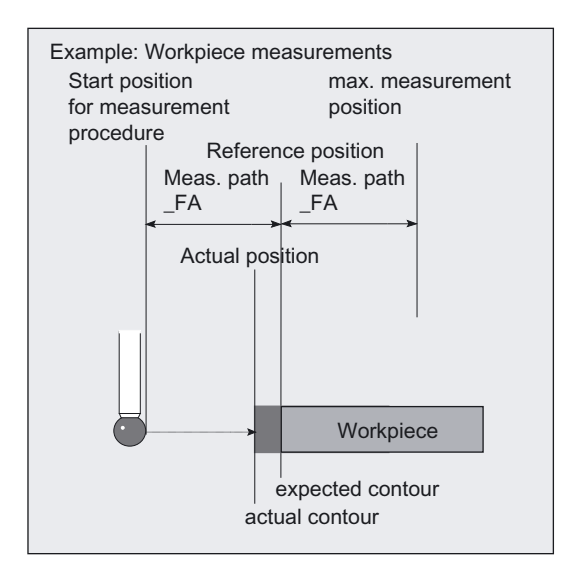

Measurement path FA defines the distance between the starting position and the expected switching position (setpoint) of the probe. \_FA is data type REAL with values >0.

Values <0 can only be programmed in CYCLE971

Always specify FA in mm.

The measuring cycles automatically generate a total measuring distance =  $2 \cdot$  FA in mm.

The maximum measuring position is therefore \_FA behind the set position.

#### **Note**

See also Chapter 1 "General section, measuring principle".

# Example

The default setting is \_FA=2.0.

In the measuring cycle, a total measuring distance of 4 mm is therefore generated, starting 2 mm in front of and 2 mm behind the defined set position.

\_FA is also used as a distance for traveling around workpieces or tool probes.

# <span id="page-78-0"></span>**CAUTION**

Even if inches is selected as the measuring system, measurement distance \_FA is always specified in mm!

In that case, convert the measurement distance to mm:

 $FA$  [mm] =  $FA'$  [inch]  $\cdot$  25.4

#### **Note**

In previous measuring cycle versions, \_FA was the name for "multiplication factor of measurement distance". Its task and function remain the same.

\_FA is now directly assigned mm as the unit of measurement.

# 2.3.13 Probe type, probe number: PRNUM

#### **General**

- The data for the workpiece probes are stored in the data block (GUD6) in array \_WP[ ] workpiece probe.
- The data for the tool probes are stored (in relation to machine) in the data block (GUD6) in array \_TP[ ] - tool probe.
- The data for the tool probes is stored (specifically for each machine) in the data block (GUD6) in array \_TPW[ ] - tool probe in any workpiece coordinate system.

Arrays are available for up to 99 probes. In the default setting, there are arrays for three probes each.

\_PRNUM states the number of the probe. This number is used as the index for the probe's array.

Array type \_WP, \_TP, or \_TPW is selected in the cycle via the measuring variant and measuring task: workpiece or tool measurement.

#### Note

Which **measuring input** (1 or 2) is used for workpiece measurement and which is used for tool measurement is defined in \_CHBIT[0] and \_CHBIT[1] (see chapter "Data description, cycle data").

The arrays are configured by the machine manufacturer during installation (see Chapter "Data description").

# **Parameters**

#### Value of \_PRNUM: >0, integer

\_PRNUM can only have three digits in workpiece measurement. In that case the most significant digit is evaluated as the probe type.

The two least significant digits represent the probe number.

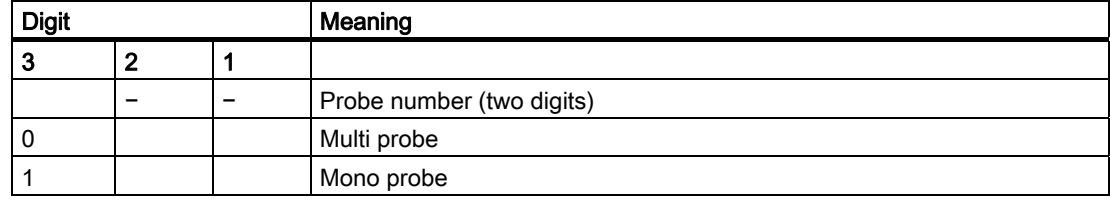

# Example of workpiece measurement

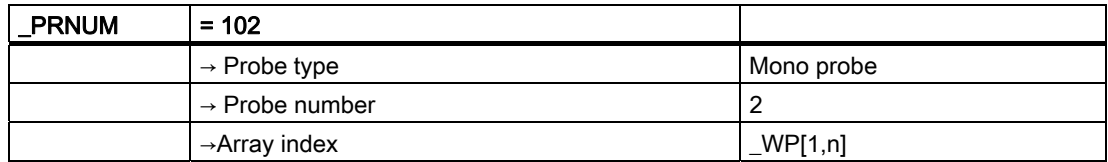

## Example of tool measurement

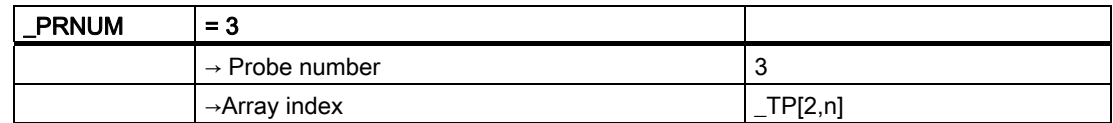

# 2.3.14 Empirical value, mean value: EVNUM

#### General information

The effect of empirical and mean values is described in the chapter "General section, measuring principle and measurement strategy".

The empirical values and mean values are stored in data block (GUD5) in arrays

- **\_EV[ ] empirical values** and
- MVI ] mean values.

The unit of measurement is mm in the metric basic system and inch in the inch basic system, irrespective of the active system of units.

The number of existing empirical and mean values is entered in data block (GUD6) \_EVMVNUM[ m,n].

- m: array dimension  $EV[m]$
- n: array dimension \_MV[n]

The default setting provides 20 values each (array index EV, MV: 0...19).

## <span id="page-80-0"></span>Parameter

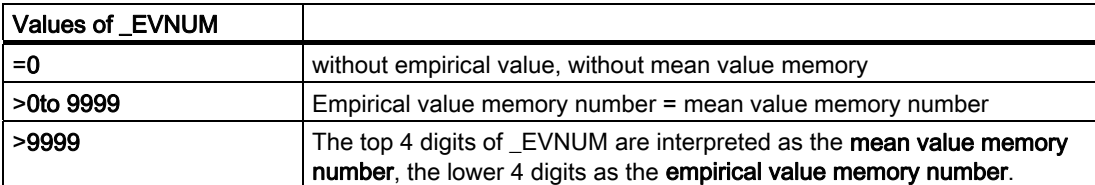

The array index for \_EV and \_MV is formed from the value in \_EVNUM.

#### Example

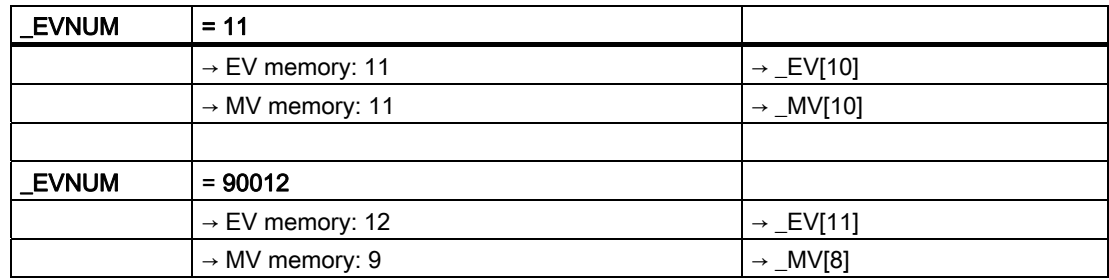

# 2.3.15 Multiple measurement at the same location: \_NMSP

#### Parameter

Parameter \_NMSP can be used to determine the number of measurements at the same location.

The measured values or distances-to-go Si (i=1...n) are averaged.

That results, for example, in distance-to-go D:

 $D = (S_1 + S_2 + ... S_n) / n$ 

n: Number of measurements

# 2.3.16 Weighting factor for mean value calculation: \_K

# Parameter

The parameter for weighting factor  $K$  can be applied to allow different weighting to be given to an individual measurement.

#### **Note**

A detailed description is given in the chapter "General section, measuring strategy and compensation value definition".

# Measuring cycle help programs **300 millions**

# 3.1 Package structure of the measuring cycles

Note

# **References**

For additional information, please refer to the following documentation: HMI sl / SINUMERIK 840D sl Commissioning Manual

# 3.2 Measuring cycle subroutines

# 3.2.1 Overview

# **General**

The measuring cycle subroutines are called directly by the cycles. They cannot be executed if called directly by the user.

# Programming

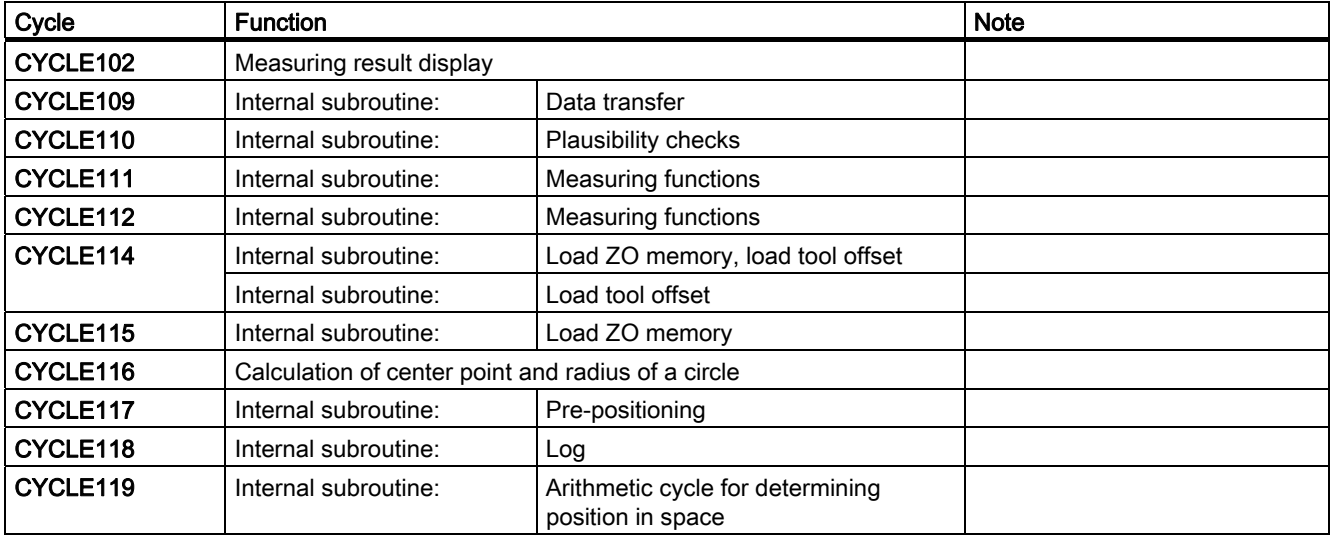

# 3.2.2 CYCLE116: Calculation of center point and radius of a circle

# Function

This cycle calculates from three or four points positioned on one plane the circle they inscribe with center point and radius.

To allow this cycle to be used as universally as possible, its data are transferred via a parameter list.

An array of REAL variables of length 13 must be transferred as the parameter.

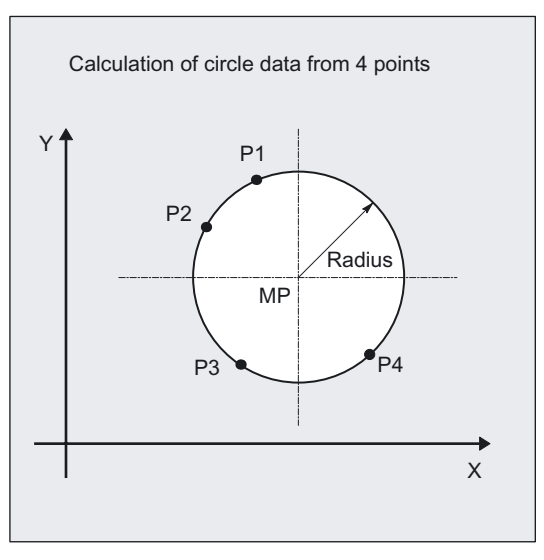

# Programming

CYCLE116(\_DATE, \_ALM)

# Parameter

# ● Input data

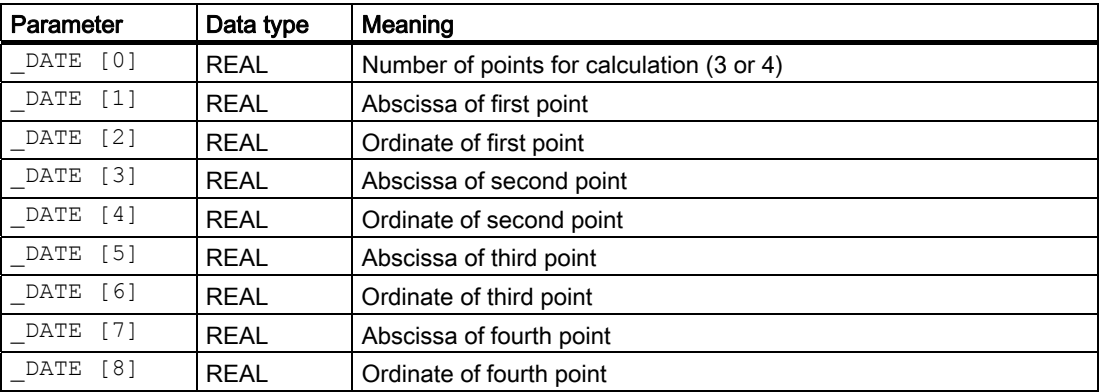

3.2 Measuring cycle subroutines

# ● Output data

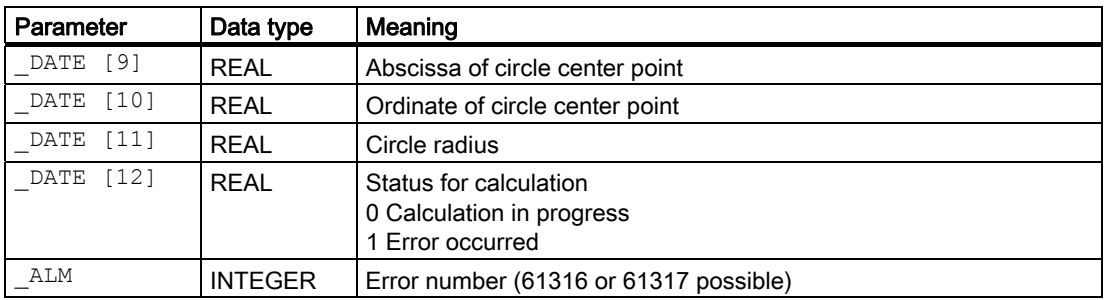

#### Note

This cycle is called as a subroutine by, for example, measuring cycle CYCLE979.

# Example

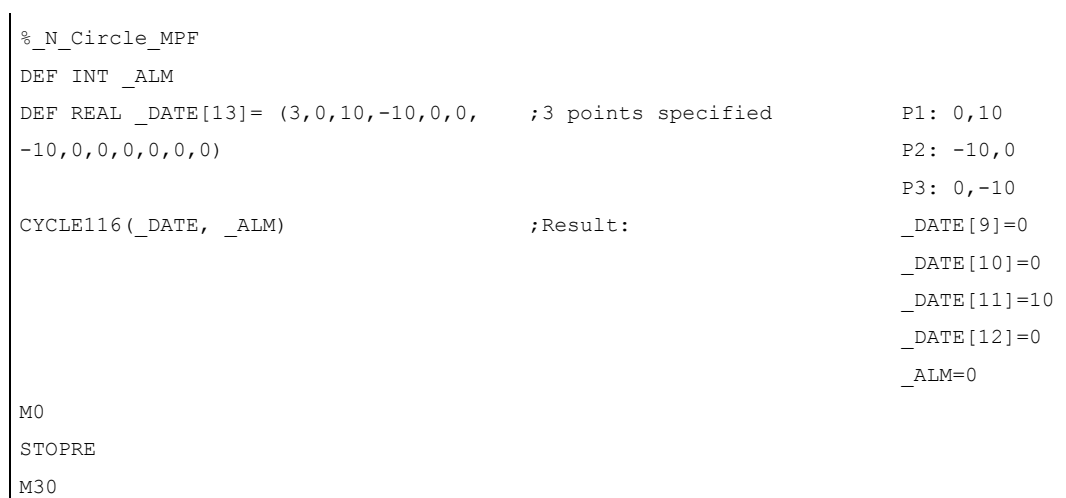

Measuring cycles 86 Programming Manual, 03/2009 Edition, 6FC5398-4BP10-2BA0

# 3.3 Measuring cycle user programs

# 3.3.1 General information

Measuring cycle user programs CYCLE198 and CYCLE199 are called in the measuring cycles and can be used to program necessary adjustments before or after a measurement (e.g. activate probe, position spindle).

#### **Note**

As of measuring cycle version V2.6, the user cycles CYCLE198 and CYCLE199 are combined in the cycle CUST\_MEACYC.

#### References:

HMI sl / SINUMERIK 840D sl Commissioning Manual

# 3.3.2 CUST\_MEACYC: User program before/after measurements are performed

# Function

CYCLE198 is called at the beginning of each measuring cycle.

It can be used to program actions necessary before starting a measurement (e.g. activate probe).

In the as-delivered state, this cycle only contains one CASE statement that executes a jump to a label with subsequent M17 (end of subroutine) for each measuring cycle.

## **Example**

\_M977: ;before measurement in CYCLE977

M17 :end of cycle

From this label all actions to be executed on each CYCLE977 call must be programmed.

# Function

CYCLE199 is called in each measuring cycle when measurement is complete. It can be used to program actions necessary following completion of a measurement (e.g. deactivate probe).

The internal structure of the cycle is the same as that of CYCLE198, i.e. the program lines must be inserted between the label for a particular cycle and M17 (end of subroutine).

Measuring cycle help programs

3.3 Measuring cycle user programs

# Measuring in JOG

## **General**

When measuring, a distinction is made between workpiece measurement and tool measurement. These measurements may be undertaken

● automatically

or

● semi-automatically

### Workpiece measurements

Workpiece measurements may include:

- Calibrating the workpiece probe.
- Measuring the contour elements on a workpiece (edge, corner, hole, spigot, rectangle) and then aligning the workpiece by determining and setting a zero offset.

# Tool measurements

Tool measurements may include:

- Calibrating the tool probe.
- Determining the tool length or radius of milling tools, or tool length of drills and then setting the appropriate offset in the tool offset memory.

# **Sequence**

For a description of workpiece measurements and tool measurements, see:

#### References:

SINUMERIK 840d HMI sl Operating Manual, Milling;

Chapter "Machine set-up, Measuring the workpiece zero".

Measuring in JOG

# Measuring Cycles for Milling and Machining Centers 5

# 5.1 General prerequisites

# 5.1.1 General information

The measuring cycles below are intended for use on milling machines and machining centers.

Under certain conditions, workpiece measuring cycles CYCLE976, CYCLE977, and CYCLE978 can also be used on turning machines.

To be able to run the measuring cycles described in this chapter, the following programs must be stored in the part program memory of the control.

The measuring cycle data are defined in the data blocks:

- GUD5.DEF
- GUD6.DEF

#### **Note**

#### As of HMI sl software version 2.6

The GUD parameters are stored in the machine or setting data.

A correspondence/assignment list of the measuring cycle GUD parameters, GUD modules and measuring programs used up to and including measuring cycles version 7.5, compared to the machine and setting data as of measuring cycles version 2.6, is included in appendices A1, A2 and A3.

# 5.1.2 Overview of measuring cycles

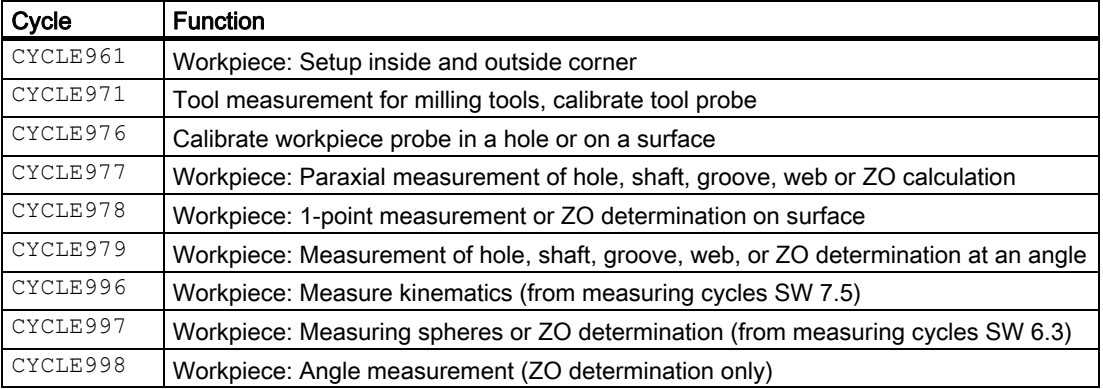

5.1 General prerequisites

# 5.1.3 Overview of the auxiliary programs required

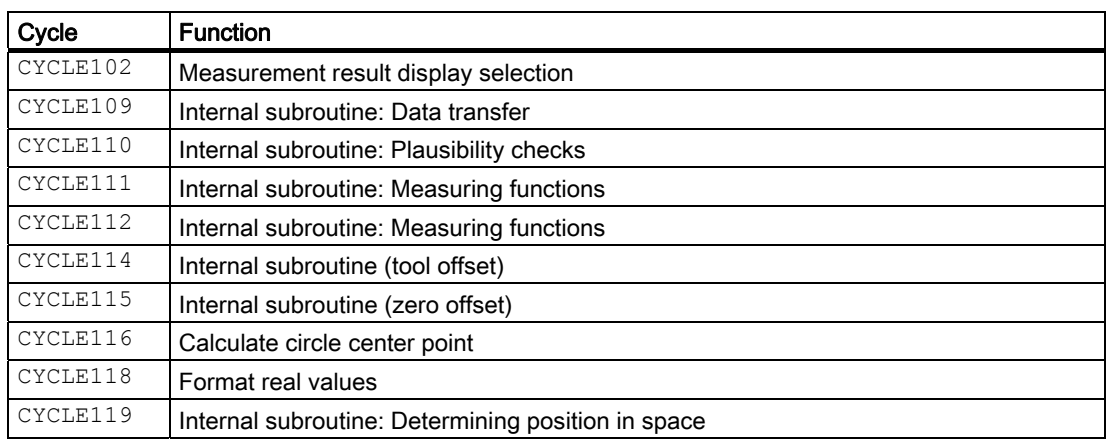

# 5.1.4 Call and return conditions

The following general call and return conditions must be observed:

- The D offset must be activated with the data of the probe for workpiece measurement before the cycle is called. Tool type 1x0 or 710 (3D probe) is permitted. Dimension factors <> 1 may be active.
- The workpiece measuring cycles can also be used on turning machines if the following conditions are fulfilled:
	- The 3rd geometry axis exists.
	- Tool type of probe 5xy with cutting edge positions 5 to 8.
	- The tool length correction is specific to the turning machine (SD TOOL\_LENGTH\_TYPE=2).
	- With cutting edge positions 5 or 7, measurements are taken in the G17 plane, with cutting edge positions 6 or 8, in the G19 plane.
- Coordinate rotation is permitted for workpiece measuring cycles.
- Mirroring for the workpiece measuring cycles is permitted with the exception of calibration (condition: MD 10610=0).
- When using a multidirectional probe the best measurement results are achieved if, during calibration and measurement, the probe in the spindle is mechanically oriented to have one and the same point on the probe ball point, for example, in the + direction of the abscissa (+X with active G17) in the active workpiece coordinate system.
- The G functions active before the measuring cycle is called remain active after the measuring cycle call, even if they have been changed inside the measuring cycle.
- Measurements must always be performed under the same conditions as applied when the probe was calibrated.

# 5.2 CYCLE971 tool: Measuring milling tools, drills

# 5.2.1 Function overview

# Function

Measuring cycle CYCLE971 implements:

- Calibration of a tool probe
- Measurement of the tool length with motionless or rotating spindle for drills and milling tools
- Measure tool radius with motionless and rotating spindle for milling tools

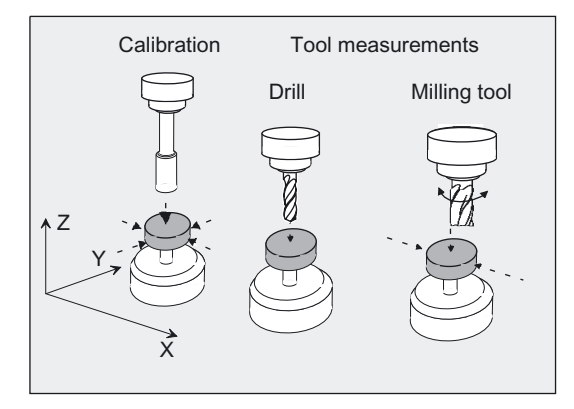

# Programming

CYCLE971

# Measuring variants

Measuring cycle CYCLE971 permits the following measuring variants which are specified via parameter MVAR.

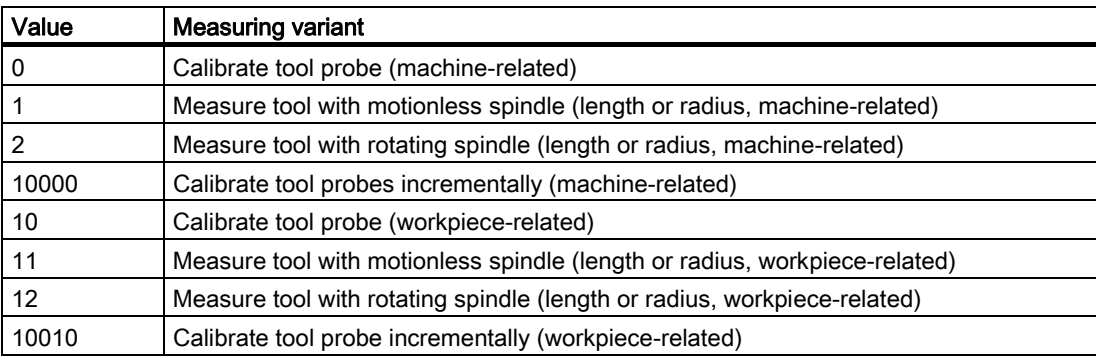

# Result parameters

The measuring cycle CYCLE971 returns the following values in the data block GUD5 for the measuring variant calibration:

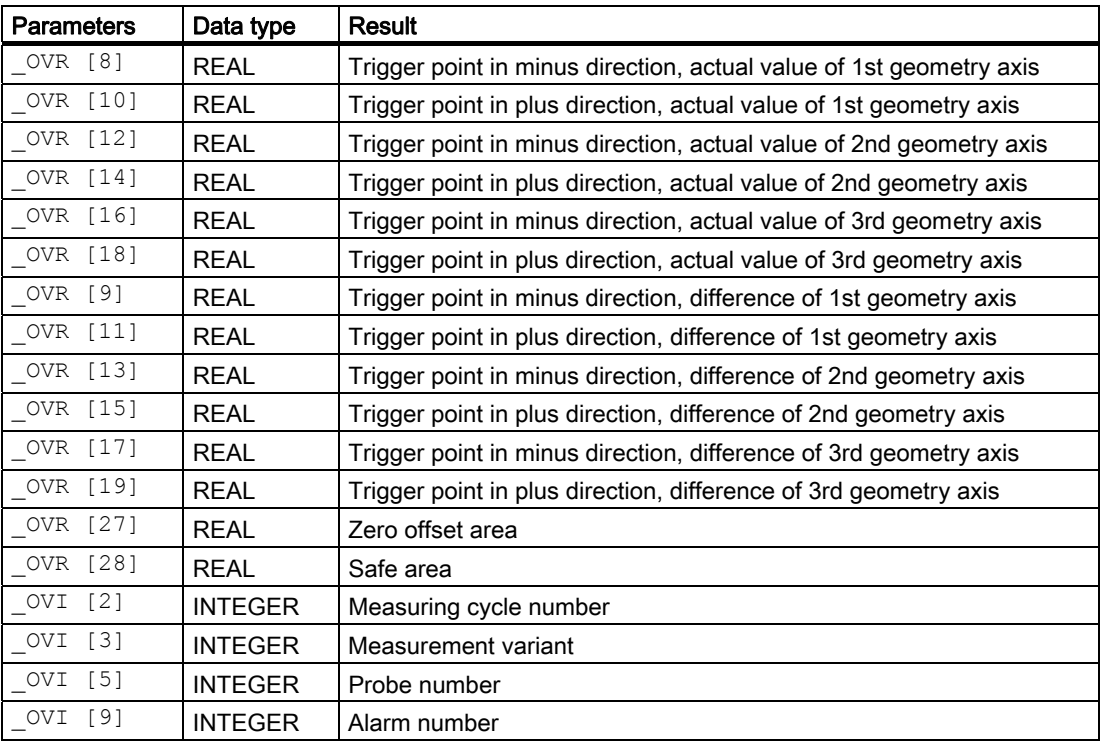

Measuring cycle CYCLE971 returns the following values in the data block GUD5 for tool measurement:

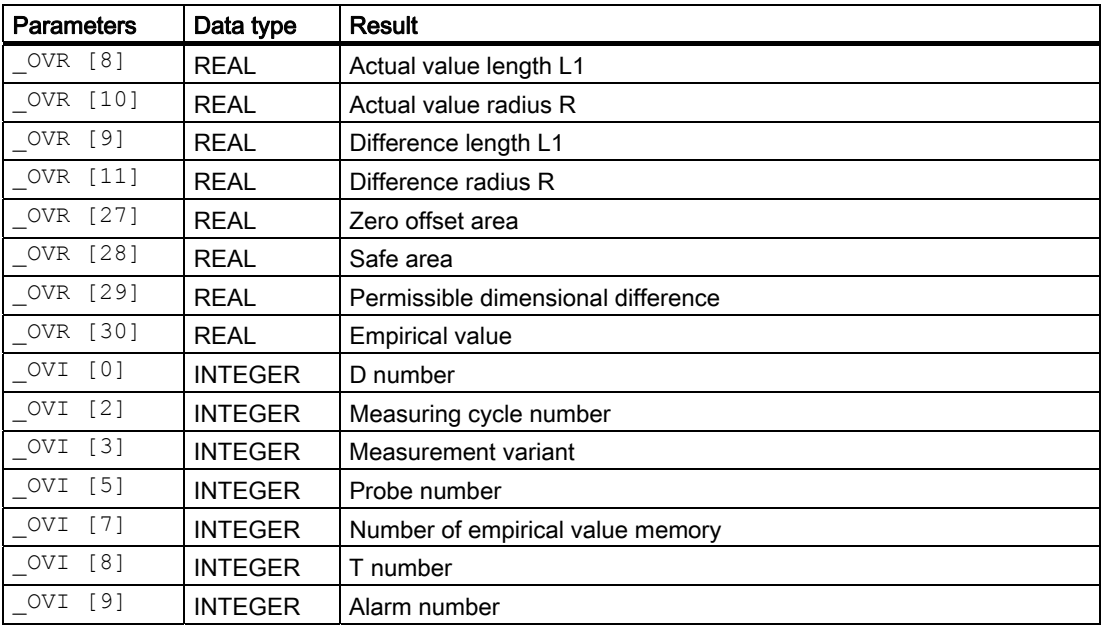

# 5.2.2 Measurement and correction strategy

# 5.2.2.1 Measuring strategy

#### Pre-positioning the tool

The tool must be aligned vertically with the probe before the measuring cycle is called.

Tool axis parallel to center line of probe.

It must be prepositioned in such as way that collision-free approach to the probe is possible. First, the measuring cycle generates traverse paths to the position where measuring starts with a reduced rapid traverse velocity ( SPEED[0]), or with active collision monitoring at the position feedrate set in SPEED[1] or SPEED[2].

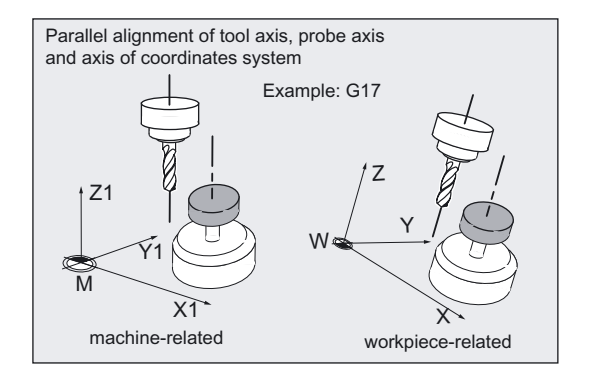

#### Tool measurement with motionless spindle

Before the cycle call for measurement of milling tools the tool and spindle must be moved such that the selected cutting edge can be measured (length or radius).

The measurement feedrate is defined in \_VMS.

# Tool measurement with rotating spindle

Typically, measurements of the radius of milling tools are executed with rotating spindle, that is the largest edge determines the measuring result.

Length measurement of milling tools with rotating spindle might also be practical.

Points to bear in mind:

- Is the tool probe permissible for measuring with rotating spindle with length and/or radius calculation? (Manufacturer documentation).
- Permissible peripheral speed for the tool to be measured.
- Maximum permissible speed.
- Maximum permissible feedrate for probing.
- Minimum feedrate for probing.
- Selection of the rotation direction depending on the cutting edge geometry to prevent hard impacts when probing.
- Required measuring accuracy.

When measuring with rotating tool the relation between measuring feedrate and speed must be taken into account. One cutting edge is taken into account. With multiple cutters, the longest edge is used for the measuring result.

The following connections have to be taken into account:

 $n = S / (2\pi \cdot r \cdot 0.001)$ 

 $F = n \cdot \Delta$ 

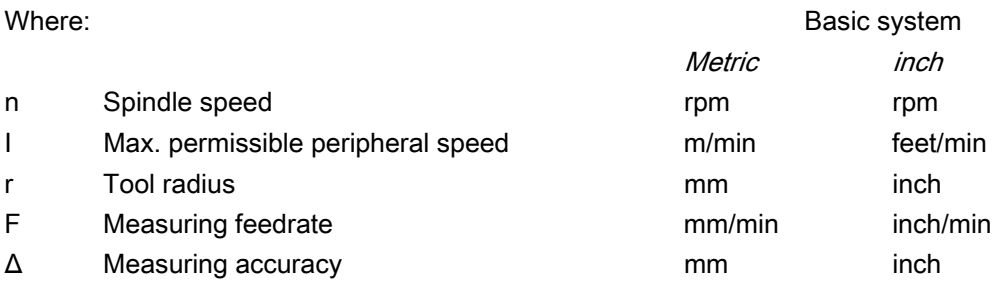

# Example:

Given a peripheral speed of  $S = 90$  m/min, speeds of  $n = 2865$  to 143 rpm will result for milling tools with a radius of  $r = 5$  to 100 mm.

Given a specified measuring accuracy of  $\Delta$  = 0.005 mm measuring feedrates of

F= 14 mm/min to F= 0.7 mm/min will result.

# 5.2.2.2 Compensation strategy

The tool measuring cycle is provided for various applications:

## ● First-time measurement of a tool

(\_CHBIT[3]=0):

The tool offset values in geometry and wear are replaced.

Compensation is written in the geometry component of length or radius. The wear component is reset.

## ● Remeasurement of a tool (\_CHBIT[3]=1):

The resulting difference is calculated into the wear component (radius or length).

Further, for tool measurement, the measured values can be corrected by empirical values.

Compensation of length 1 or the tool radius only occurs in tool measurement if the measured difference lies in the tolerance band between \_TZL and \_TDIF!

Compensation of the tool probe trigger points \_TP[ ] and. \_TPW[ ] only occurs when the tool probe is calibrated if the measured difference lies in the tolerance band between \_TZL and \_TSA!

# 5.2.2.3 Compensation with correction table when measuring with rotating spindle

When measuring tools with a rotating spindle, the measuring precision can be compensated for by additional compensation values during measurement of the cutter radius or cutter length. These compensation values are stored in tables in the dependency peripheral speed / cutter radius. Users can also create their own compensation values in dedicated tables in data block GUD6.

This offset is activated with variable of data type INTEGER **MT\_COMP** > 0.

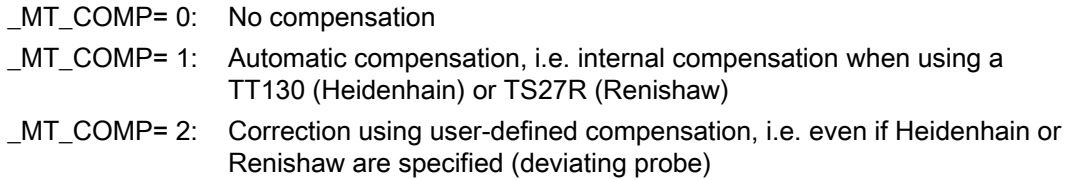

Preproduced compensation tables of some tool probe models can be activated using variables of the data type INTEGER \_TP\_CF:

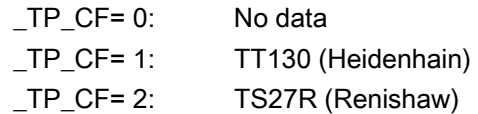

The user can enter his own compensation values in two arrays of data type REAL:

- \_MT\_EC\_R[6,5] for radius measurements and
- \_MT\_EC\_L[6,5] for length measurements.

# Structure of user arrays

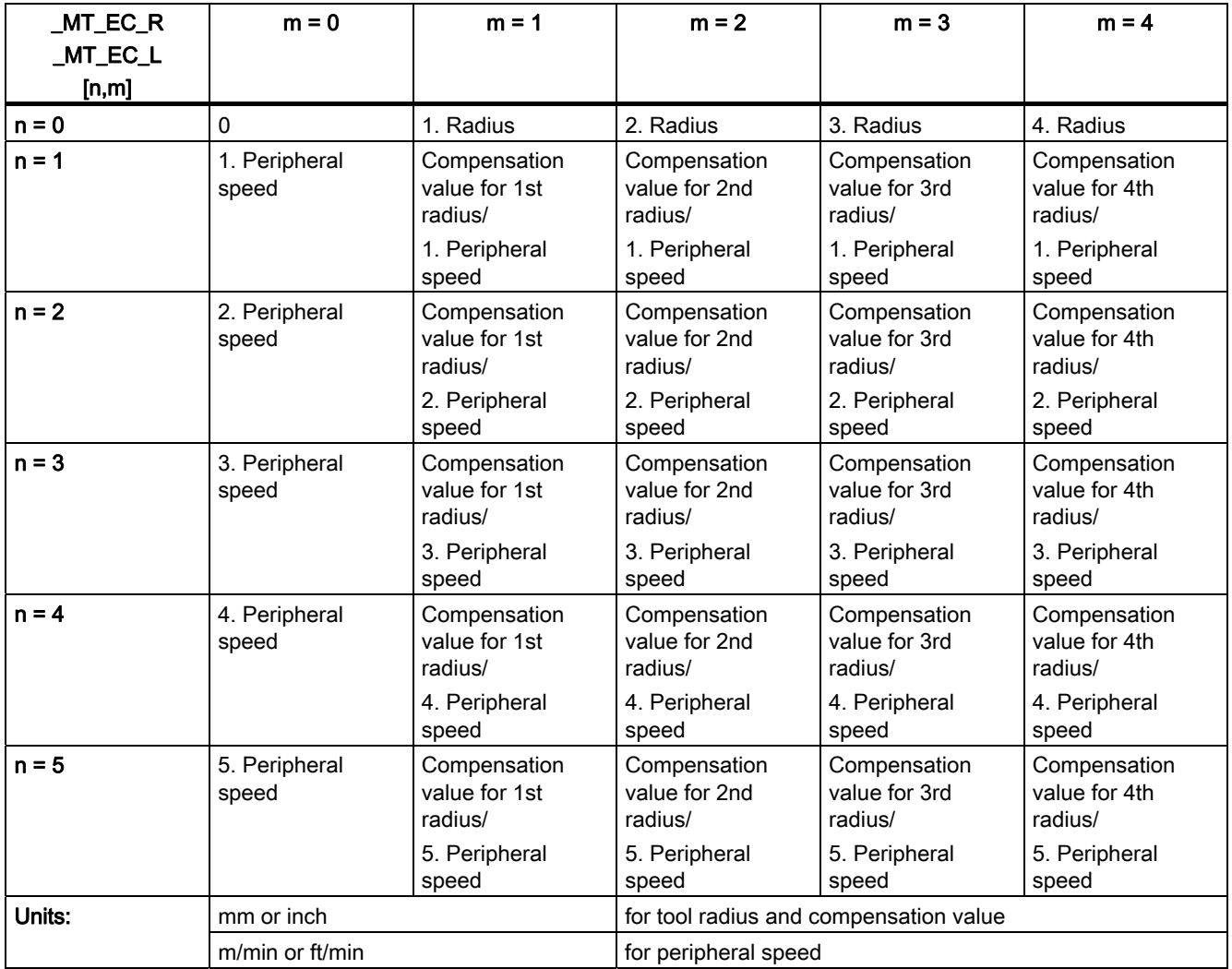

# Function and notes:

In the as-delivered state of the measuring cycles the default setting of the of the arrays is 0. The radii and peripheral speeds must be entered in ascending order.

These arrays are only accessed in automatic mode when \_MT\_COMP = 2. When tool measuring with a rotating spindle, the tool radius of the tool being measured is used to calculate a compensation value from these tables. The value for the next lowest table peripheral speed and the next lowest table radius are always the values used. In radius measurement the corresponding compensation value in array \_MT\_EC\_R[n,m] is subtracted from the measured tool radius. In length measurement the corresponding compensation value in array **MT EC L [n,m]** is subtracted from the measured tool length.

# 5.2.3 Calibrating tool probes

# 5.2.3.1 Calibration

## Function

The cycle uses the calibration tool to ascertain the current distance dimensions between machine zero (machine-related calibration) and workpiece zero (workpiecerelatedcalibration) and the tool probe trigger points, and automatically loads them into the appropriate data area in data block GUD6.

Values are corrected without empirical and mean values.

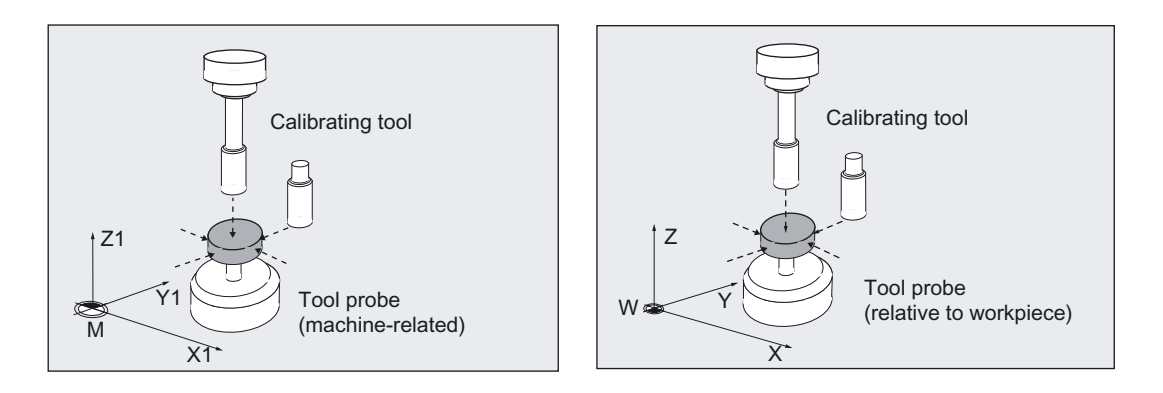

## **Prerequisite**

- The approximate coordinates of the tool probe must be entered before calibration starts in array \_TP[\_PRNUM-1, 0] to \_TP[\_PRNUM-1, 9] (machine-related) or \_TPW[\_PRNUM-1, 0] to \_TPW[\_PRNUM-1, 9] (workpiece-related).
- The precise length and radius of the calibration tool must be stored in a tool offset data block.

This tool offset must be active when the measuring cycle is called. Tool type 120 can be entered.

There is no special "calibration tool" type.

- Machining plane G17, G18, or G19 must be defined before the cycle is called.
- All the necessary parameters have been assigned values.

# Parameter

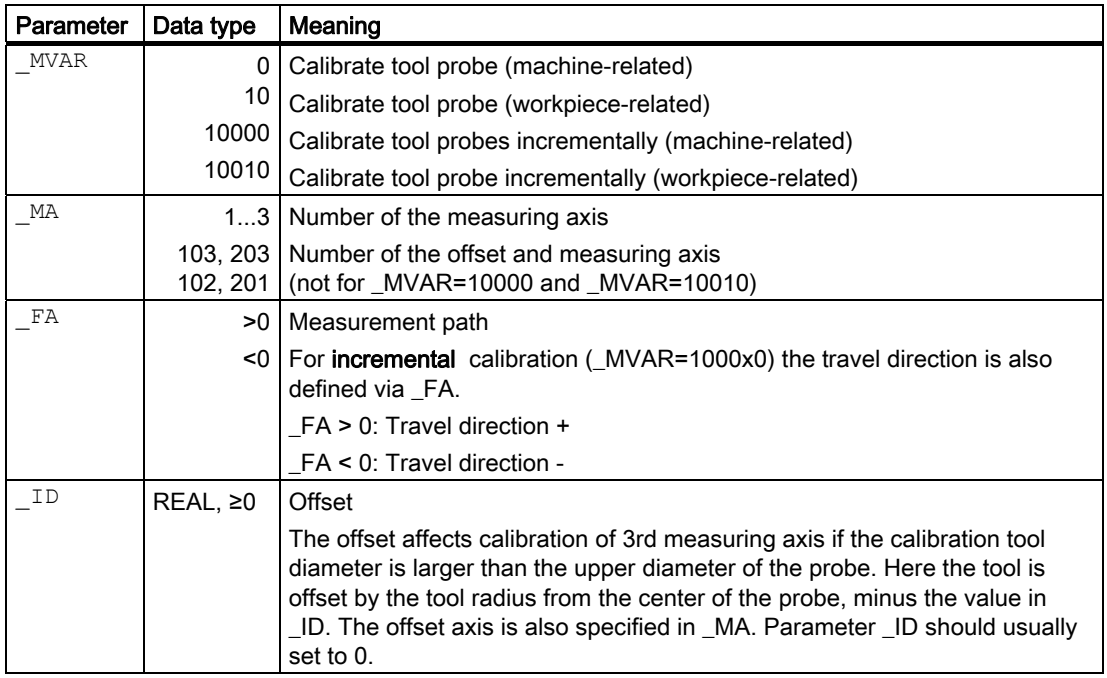

The following additional parameters are also valid:

 $\text{VMS}$ ,  $\text{TZL}$ ,  $\text{TSA}$ ,  $\text{PRNUM}$  and  $\text{MMSP}$ .

TZL, TSA not for incremental calibration!

# See also

[Variable measuring velocity: \\_VMS](#page-75-0) (Page [76\)](#page-75-0) [Tolerance parameters: \\_TZL, \\_TMV, \\_TUL, \\_TLL, \\_TDIF and \\_TSA](#page-76-0) (Page [77](#page-76-0)) [Probe type, probe number: \\_PRNUM](#page-78-0) (Page [79](#page-78-0)) [Multiple measurement at the same location: \\_NMSP](#page-80-0) (Page [81](#page-80-0))

# 5.2.3.2 Programming example 1

#### Fully calibrate tool probe (machine-related)

Values of the calibration tool T7 D1: Tool type (DP1): 120 Length  $1$  - geometry (DP3). L1 = 20.000 Radius - geometry (DP6):  $R = 5.000$ 

Values of the tool probe 1 in data block GUD6, approximate values before calibration begins (machine-related):

 $_T[P[0,0] = 50$  $TP[0,1] = 28$  $TP[0,2] = 42$  $_TPP[0,3] = 20$  $_TPP[0,4] = 80$  $TP[0,6] = 20$  (upper diameter)  $TP[0,9] = 4$  $TP[0,0] = 50$ 

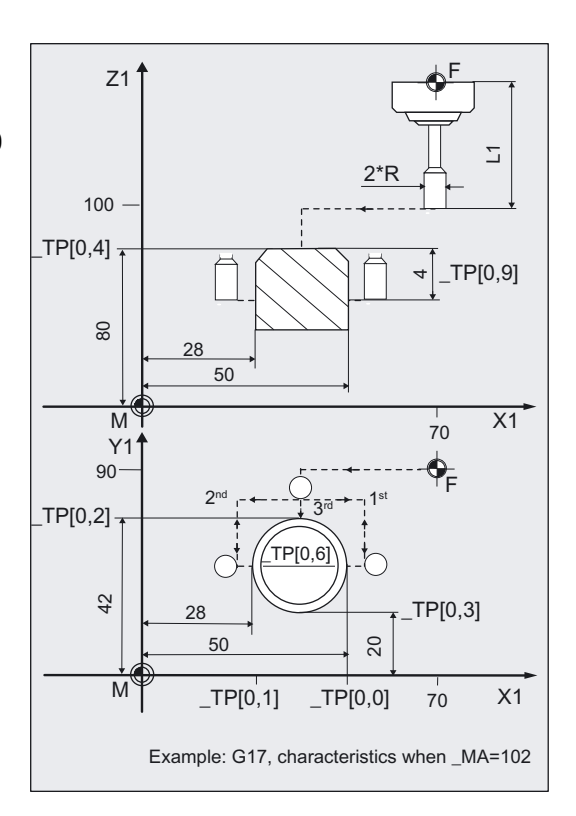

```
%_N_CALIBRATE_MTT_MPF 
N05 G0 G17 G94 G90 ;Machining plane, define feedrate type
N10 T7 D1 \qquad \qquad ; Select calibration tool
N15 M6 \blacksquare , Change calibration tool and
                                  ;activate compensation 
N30 SUPA G0 Z100 (a) \sim , Position infeed axis over tool
                                  ; 
N35 SUPA X70 Y90 ;Position in plane on tool
                                  ; 
N40 TZL=0.005 TSA=5 VMS=0 NMSP=1
_PRNUM=1 _FA=6 
N41 MVAR=0 MA=102
                                  ;Parameter for calibrating in the Y axis 
                                  ;with prior determination of probe 
                                  ;center in X. The data array of 
                                  ; tool probe 1 is effective: TP[0,i]
N50 CYCLE971 ;Calibration in minus Y direction
N55 SUPA Z100 \qquad \qquad ; Traverse up in infeed axis in rapid
                                  traverse 
N60 SUPA Y0 
N65 MA=2;Move in plane to position from which 
                                  ;plus Y direction can be calibrated 
N70 CYCLE971 \qquad \qquad ;Calibration in plus Y direction (probe
                                  ;at center in X
```
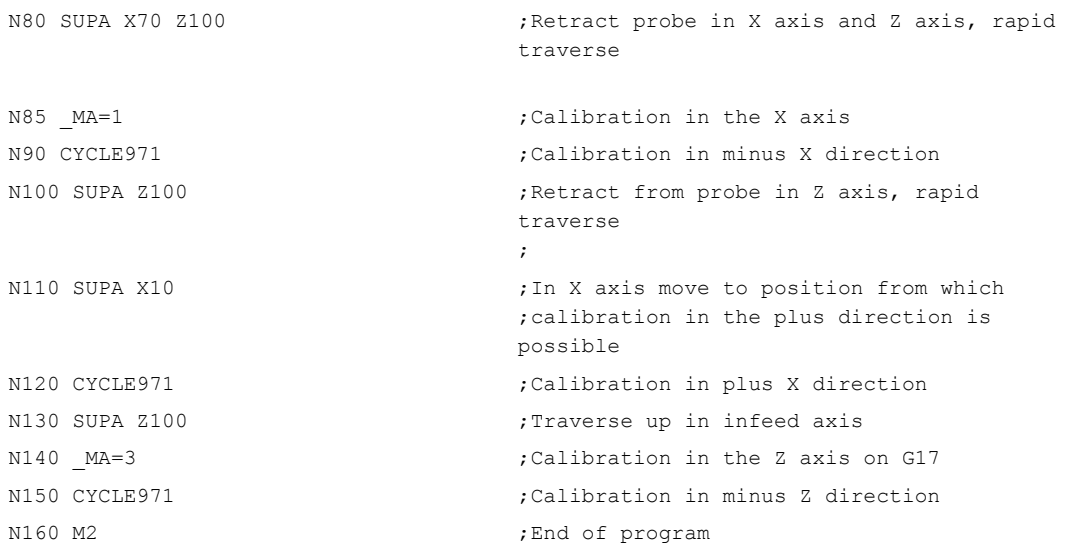

# Explanation of example 1

The new trigger values in -X, +X, -Y, +Y, and -Z are stored in the global data of tool probe 1 (\_PRNUM=1) \_TP[0,0...4] if they deviate by more than 0.005 mm (\_TZL=0.005) from the old values. Deviations of up to 5 mm (\_TSA=5) are permissible.

# 5.2.3.3 Programming example 2

## Calibrate tool probe in minus X (workpiece-related)

Values of the calibration tool T7 D1: Tool type (DP1): 120 Length  $1 -$  geometry (DP3). L1 = 20.000 Radius - geometry (DP6):  $R = 5.000$ 

Values of the settable ZO for G54: Displacement: Rotation around:  $X = 0, Y = 0, Z = 18$  $X = 60$ ,  $Y = 15$ ,  $Z = 30$ degrees

Values of the tool probe 1 in data block GUD6, approximate values before calibration begins (workpiece-related):

 $_TPW[0,0] = 50$  $_TPW[0,1] = 28$  $TPW[0,2] = 42$  $_TPW[0,3] = 20$  $_TPW[0,4] = 80$  $_TPW[0,9] = 4$ 

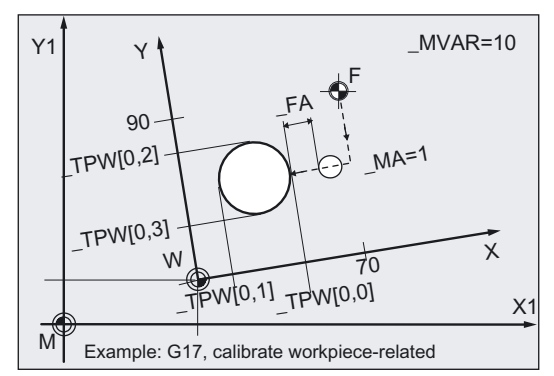

```
%_N_CALIBRATE_MTT_X_MPF 
N05 G0 G17 G94 G54 ;Define machining plane, zero offset and 
                                    ;feed type 
N10 T7 D1 (3) \blacksquare ; Select calibration tool
N15 M6 ;Change calibration tool and 
                                    ;activate compensation 
N30 G0 Z100 in the state of the CO is respectively to the control of the Position infeed axis over tool
                                    ; 
N35 X70 Y90 ; Position in plane on tool
                                    ; 
N40 TZL=0.005 TSA=5 VMS=0 NMSP=1
PRNUM=1 FA=6;Parameters for calibration in the X axis 
N41 MVAR=10 MA=1 ;The array of
                                    ; tool probe 1 is effective: TPW[0,i]
N50 CYCLE971 in the contract of the COV calibration in minus X direction
N55 Z100 6 and infeed axis in rapid \eta<sup>Traverse</sup> up in infeed axis in rapid
                                    traverse 
N60 M2 ;End of program
```
# Explanation of example 2

The calibration tool moves with its point from the starting position at N35 (X70, Y90, Z100) in Y to the center of the probe Y31 ((\_TPW[0,2] + (\_TPW[0,3]) / 2 =  $(42+20)$  / 2=31)); then in the measuring axis X (\_MA=1, G17) to position X61 (\_TPW[0,0]  $+$   $FA + R = 50 + 6 + 5 = 61$ . Here it is lowered to position Z76 ( $_T$ TPW[0,4] -  $_T$ PW[0,9] = 80 - 4 = 76). Then measuring (calibration) is performed in the minus X direction. At the end, the calibration tool is again at position X61.

The new trigger values in minus X are stored in the data of tool probe 1 (\_PRNUM=1) \_TP[0,0] if they deviate by more than 0.005 mm (\_TZL=0.005) from the old values. Deviations of up to 5 mm (TSA=5) are permissible.

In block N55 the calibration tool is moved up to position Z100 and the program ends with block N60.

# 5.2.3.4 Operational sequence

# Position before measuring cycle call

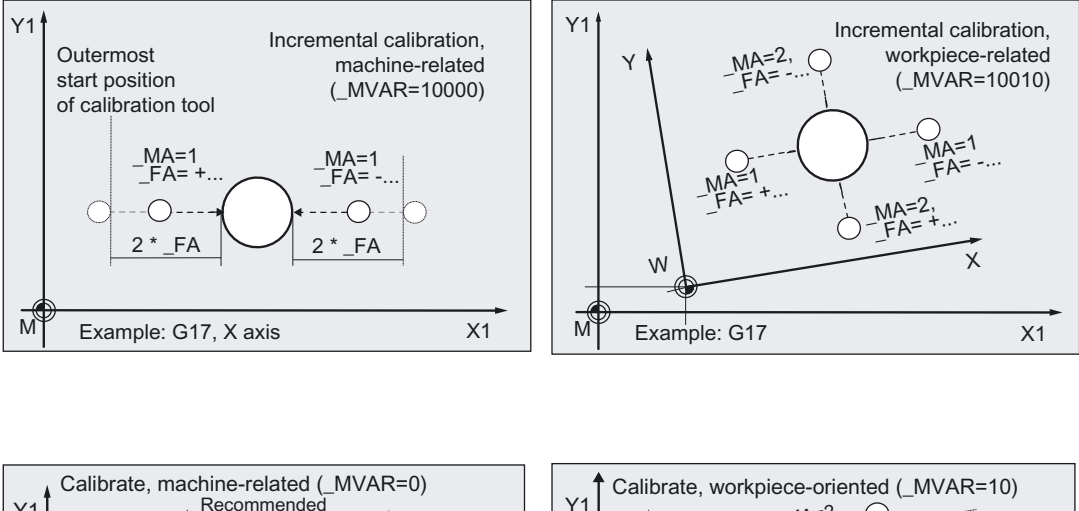

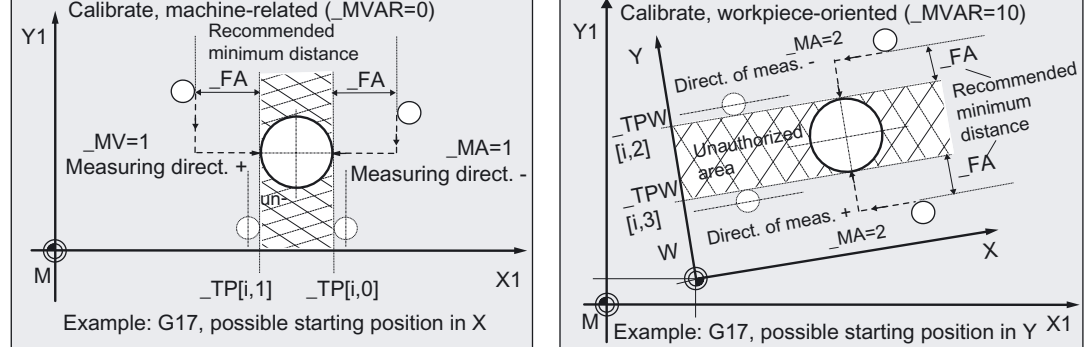

The calibration tool must be prepositioned as shown in the figure and for the selected variant. The tool must have reached a permissible starting position.

With **incremental calibration**, there is no generation of traversing movements before the actual measured block. The calibration tool must be positioned in front of the tool probe such that the calibration tool traverses to the tool probe when the measuring axis and a signed incremental measuring path up to the expected edge are entered in FA.

In normal calibration the measuring cycle calculates the approach path to the probe independently from the starting position and then generates the appropriate traverse blocks.

# Note on calibrating in the 3rd measuring axis (\_MA=3, \_MA=103, \_MA=203):

If the tool diameter ( $2x$   $T$ C DP6) is smaller than the upper diameter of the probe ( $T$ P[i,6]), the calibration tool is always positioned in the center of the probe.

If the tool diameter is larger, the calibration tool is offset by the tool radius toward the center onto the probe. The value of \_ID is subtracted.

The axis in which the offset is applied (offset axis) is also specified in \_MA (\_MA=103 or MA=203).

If no offset axis is specified (\_MA=3), the offset is applied in the abscissa, if necessary, (for G17: X axis).

# Sequence on additional offset axis specification

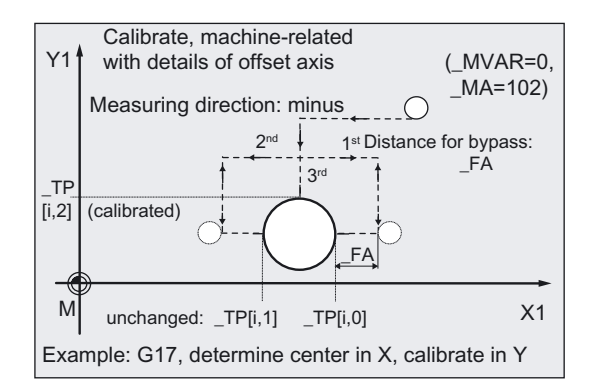

Additionally specifying the offset axis in \_MA (\_MA= 102 or \_MA= 201) first causes the exact center of the tool probe to be detected in the offset axis before calibration takes place in the measuring axis.

An entry in the array is only made for the measuring axis in the selected direction of measurement.

# Position after end of measuring cycle

On completion of calibration, the calibration tool (radius) is \_FA from the measuring surface.

# 5.2.4 Calibrating tool probes automatically

# 5.2.4.1 Automatic calibration

# Function

#### Measuring variants

- MVAR=100000 (machine-related)
- \_MVAR=100010 (workpiece-related)

are used to calibrate the tool probe automatically.

The cycle uses the calibration tool to determine the tool probe trigger points in all axes and loads them into the relevant data area of data block GUD6.

A measuring axis does not have to be specified in \_MA.

Otherwise, the same parameters apply as for calibration of an axis.

Values are corrected without empirical and mean values.

## **Prerequisite**

The approximate coordinates of the tool probe must be entered before calibration starts in array \_TP[\_PRNUM-1, 0] to \_TP[\_PRNUM-1, 9] (machine-related) or \_TPW[\_PRNUM-1, 0] to \_TPW[\_PRNUM-1, 9] (workpiece-related). These values must be so precise that the parameter values of \_TSA and \_FA are fulfilled.

The precise length and radius of the calibration tool must be stored in a tool offset data block. This tool offset must be active when the measuring cycle is called. Tool type 120 can be entered. There is no special "calibration tool" type.

Machining plane G17, G18, or G19 must be defined before the cycle is called.

All the necessary parameters have been assigned values.

# Parameter

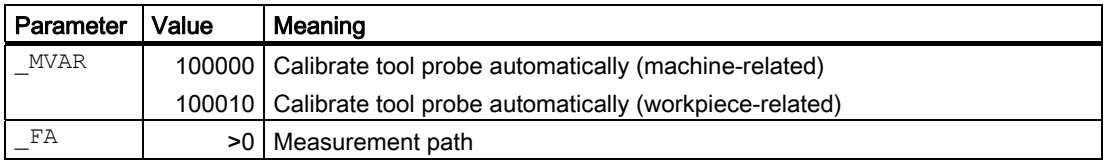

The following additional parameters are also valid:

\_VMS, TZL, TSA, PRNUM, ID and NMSP.

Set offset ID=0 as standard.

# See also

[Variable measuring velocity: \\_VMS](#page-75-0) (Page [76\)](#page-75-0) [Tolerance parameters: \\_TZL, \\_TMV, \\_TUL, \\_TLL, \\_TDIF and \\_TSA](#page-76-0) (Page [77\)](#page-76-0) [Probe type, probe number: \\_PRNUM](#page-78-0) (Page [79\)](#page-78-0) [Multiple measurement at the same location: \\_NMSP](#page-80-0) (Page [81](#page-80-0))

# 5.2.4.2 Programming example

# Calibrate tool probe automatically, machine-related for G17

Values of the calibration tool T7 D1: Tool type (DP1): 120 Length  $1$  - geometry (DP3). L1 =  $70.123$ Radius - geometry (DP6):  $R = 5.000$ 

Values of tool probe 1 in block GUD6 before calibration:

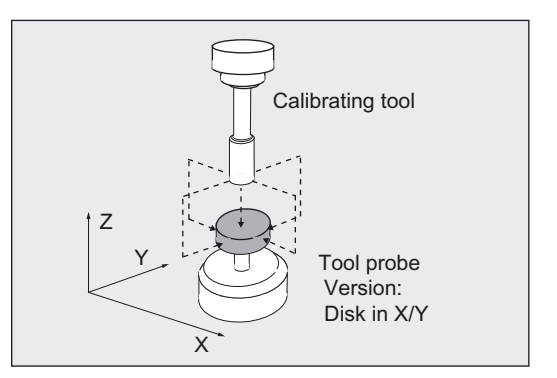

```
_TP[0,0] = 50 (minus X axis)
 TP[0,1] = 28 (plus X axis)
TP[0,2] = 42 (minus Y axis)
TP[0,3] = 20 (plus Y axis)
TP[0,4] = 80 (minus Z axis)
TP[0,6] = 21 (cutting edge diameter on upper edge)
TP[0,7] = 133 (can be calibrated: minus Z axis, in both X and Y directions)
_TP[0,8] = 101 (cutting edge in X/Y)
_TP[0,9] = 4 (distance to upper edge, depth of calibration)
```

```
%_N_AUTO_CALIBRATE_MPF 
N10 G17 G0 G90 G94 
N20 T7 D1 \blacksquare ; Preselect calibration tool
N30 M6 \blacksquare , Change calibration tool and
                                  ;activate offset 
N40 SUPA X39 Y31 Z100 ;Take up start position
N20 _MVAR=100000 _FA=6 _TSA=5 _TZL=0.001 
PRNUM=1 VMS=0 NMSP=1;Parameters for calibration cycle 
N30 CYCLE971 ;Automatic calibration (complete)
N99 M2
```
# Explanation of example

The tool probe is calibrated from the starting position in the  $-Z$ ,  $+X$ ,  $-X$ ,  $+Y$ ,  $-Y$  and again  $-Z$ axes. The values are entered in the \_TP field and \_OVR field if the results (values of the differences) are within the limits:

>\_TZL, <\_TSA.

# 5.2.4.3 Operational sequence

## Position before measuring cycle call

The position before measuring cycle call can be anywhere, but:

The cycle must be able to position the 1st calibration point at distance \_FA above the center of the probe without collision.

The cycle approaches this point in the axis sequence: applicate (tool axis) followed by axis of the plane.

All subsequent traversing movements are also performed by the measuring cycle with "automatic calibration" using the values entered in array \_TP[ ] or TPW[ ] of the probe and the dimensions of the active calibration tool.

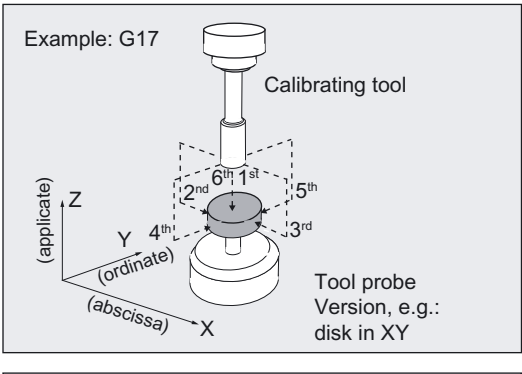

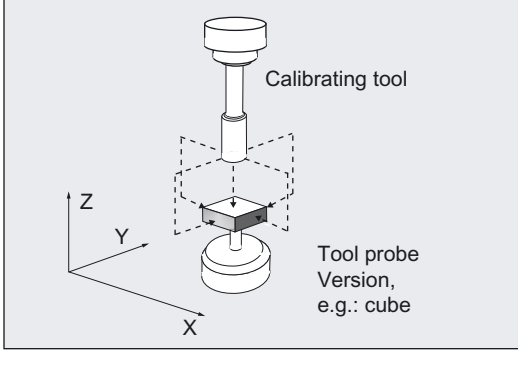
Calibration is performed in this sequence:

• applicate, +abscissa, –abscissa, +ordinate, –ordinate;

then finally again in

• applicate, but now in the located center. For G17, for example, these are the axes: – Z, +X, –X, +Y, –Y, –Z.

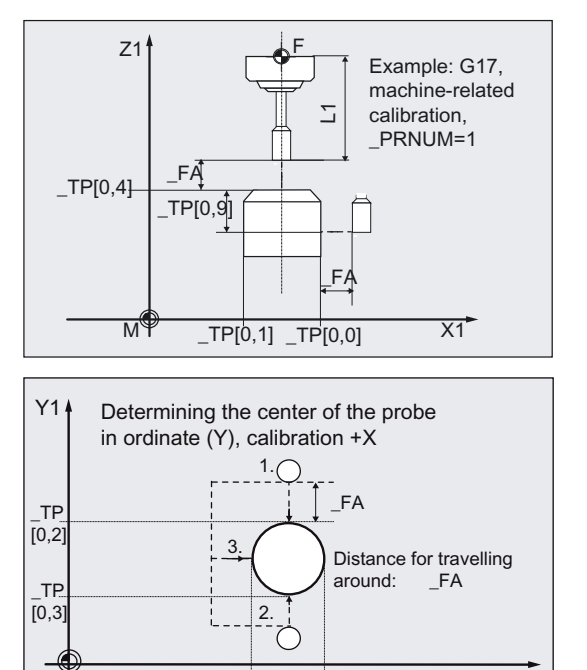

0 ; B73>@B73>@

(calibrated)

Calibration in the plus direction of the abscissa is performed after ascertaining the center of the probe in the ordinate. Additional movements are performed in the plane.

This sequence applies to

\_TP[\_PRNUM-1, 7]=133 or \_TPW[\_PRNUM-1, 7]=133:

probe in Z axis can only be calibrated in minus direction, X, Y, in both directions.

Value \_TP[k, 7] or \_TPW[k, 7] =133 is the default value.

If some axes or axis directions on the probe cannot be approached the value must be changed.

Significance:

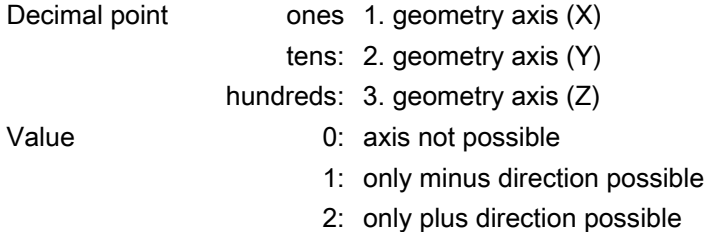

3: both directions possible

Example \_TP[k, 7]=123:

X in both directions,

Y only in plus direction,

Z can only be calibrated in minus direction.

It must always be possible to approach the tool axis (applicate, for example, Z axis for G17) in the minus direction. Otherwise, automatic calibration is not possible.

The sequence described above changes according to the value of \_TP[k, 7] or \_TPW[k, 7].

## Position after end of measuring cycle

On successful completion of the calibration process, the calibration tool is positioned distance \_FA above the center of the probe.

## 5.2.5 Measuring tool

#### 5.2.5.1 Measurement

#### Function

The cycle determines the new tool length or the new tool radius and checks whether the difference can be corrected with an empirical value to the old tool length or radius within a defined tolerance range (upper limits: Safe area \_TSA and dimensional deviation check TDIF, lower limit: Zero offset range TZL,).

If this range is not violated, the new tool length or radius is accepted, otherwise an alarm is output. Violation of the lower limit is not corrected.

Measuring is possible either with:

- motionless spindle
- rotating spindle

#### **Prerequisite**

- The tool probe must be calibrated.
- The tool geometry data (approximate values) must be entered in a tool offset data record.
- The tool must be active.
- The desired machining plane must be activated.
- The tool must be prepositioned in such as way that collision-free approach to the probe is possible in the measuring cycle.

## Special features of measurement with rotating spindle

- An additional compensation can be activated with variable \_MT\_COMP>0. (See Measuring and compensation strategy chapter).
- By default, the cycle-internal calculation of feed and speed is executed from the limit values defined in array \_CM[] for peripheral speed, rotation speed, minimum feed, maximum feed and measuring accuracy, as well as the intended direction of spindle rotation for measurement.

Measuring is conducted by probing twice; the first probing action causes a higher feedrate. A maximum of three probing operations are possible for measuring.

If probing is performed several times the speed is additionally reduced on the last probing operation. This speed reduction can be suppressed by setting channel-related bit  $_C$ CHBIT $[22]$ .

The operator can deactivate the cycle-internal calculation via the measuring cycle bit \_CBIT[12]=1 and specify his or her own values for feed and speed.

Array \_MFS[ ] is for entering the values. If the bit is set, the values from \_MFS[0/1] are valid for the first probing and the values from \_MFS[2/3] (speed/feedrate) for the second. If  $MFS[2] = 0$  only one probing action is performed. If  $MFS[4] > 0$  and  $MFS[2] > 0$ , probing is performed in three probing actions; the values from \_MFS[4/5] are valid in the third action.

The monitoring functions from array CM[] are not active!

If the spindle is motionless when the measuring cycle is called, the direction of rotation is determined from CM[5].

# 5.2 CYCLE971 tool: Measuring milling tools, drills

## Monitoring for measuring with rotating spindle and cycle-internal calculation

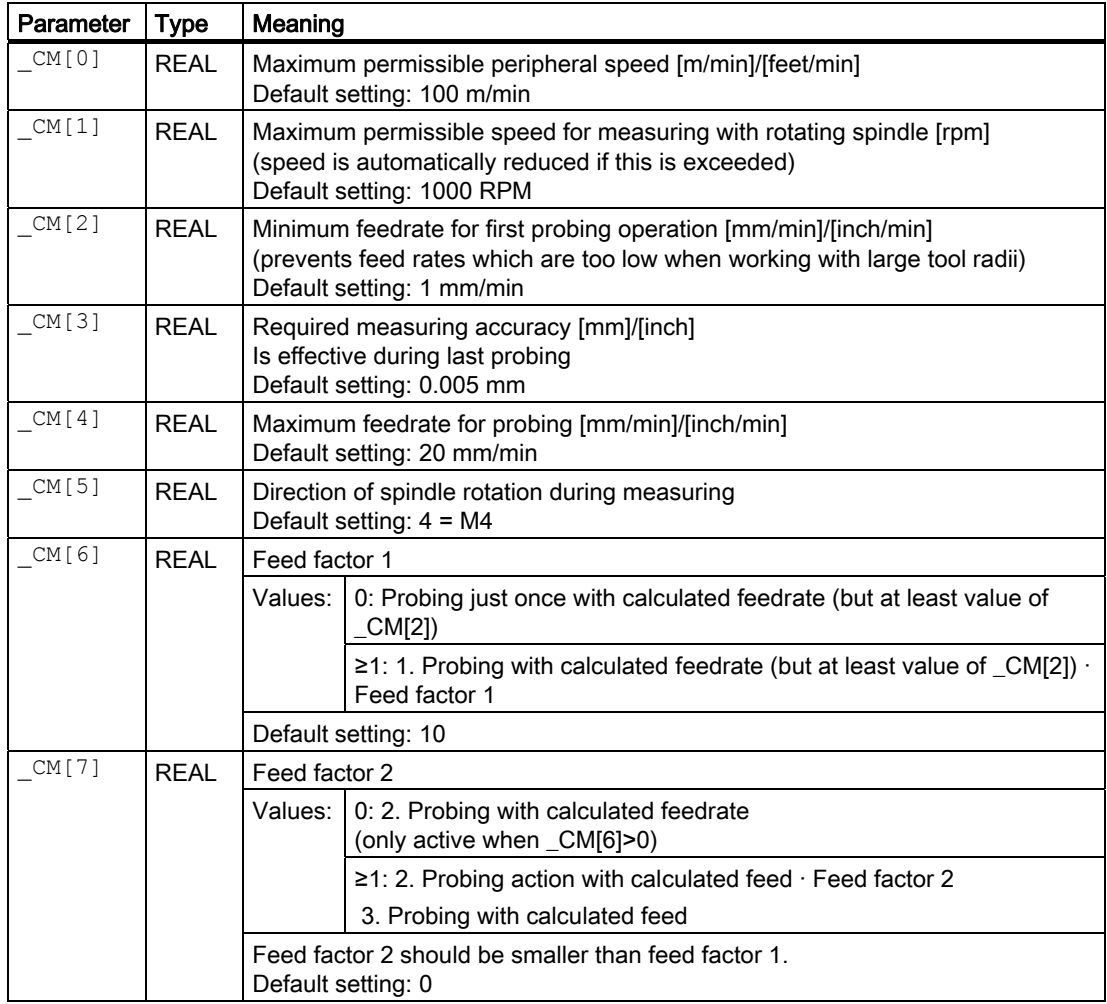

## **NOTICE**

If the spindle is already rotating when the measuring cycle is called, this direction of rotation remains independent of \_CM[5]!

## Measuring variants

● Length measuring variants (Example: G17, machine-related)

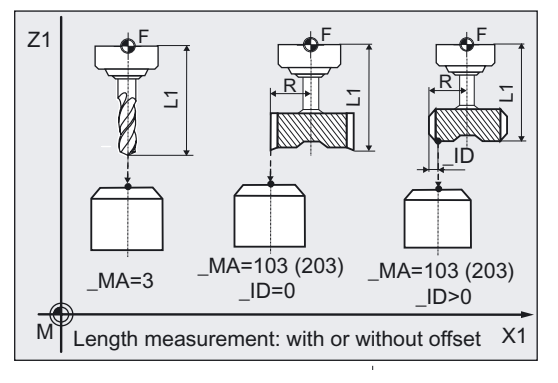

● Radius measuring variants (milling tool) (Example: G17, machine-related, \_MA=1)

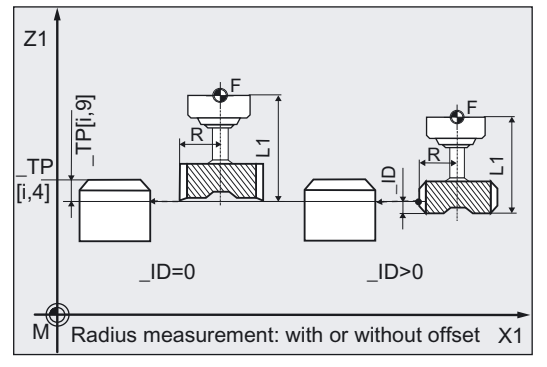

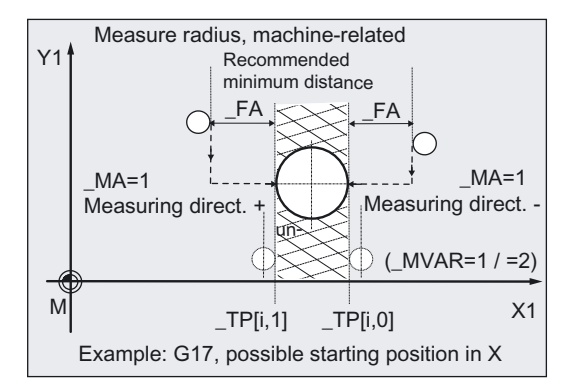

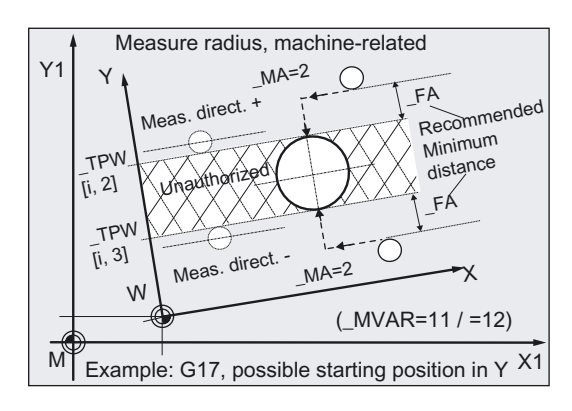

#### Note

If the tool diameter (2x \$TC\_DP6) is smaller than the upper diameter of the probe (\_TP[i,6]), the tool is always positioned in the center of the probe,

if the tool diameter is larger, the tool is offset by the tool radius toward the center onto the probe. The value of \_ID is subtracted. The axis in which the offset is applied (offset axis) is also specified in \_MA (\_MA=103 or MA=203).

If no offset axis is specified (\_MA=3), the offset is applied in the abscissa, if necessary, (for G17: X axis).

#### Parameter

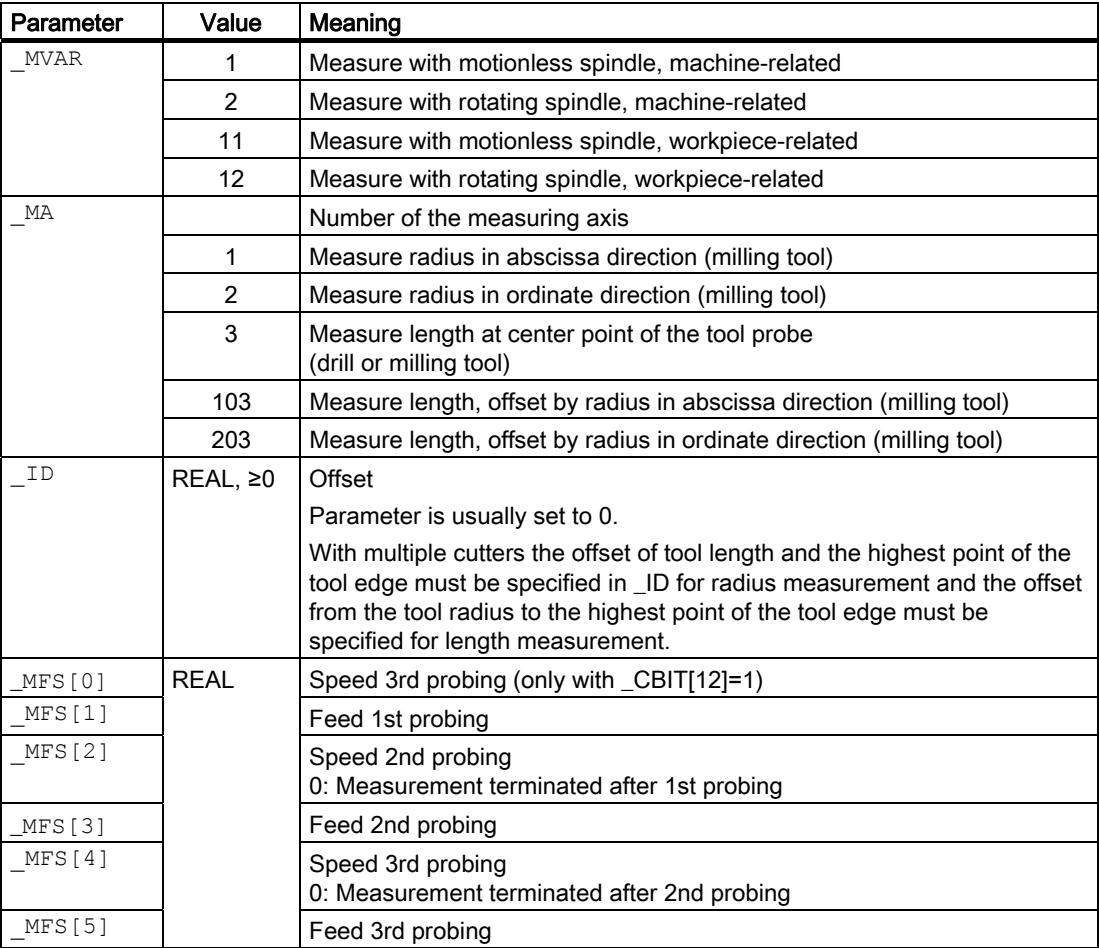

The following additional parameters are also valid:

VMS, TZL, TDIF, TSA, FA, PRNUM, EVNUM and NMSP.

## See also

[Variable measuring velocity: \\_VMS](#page-75-0) (Page [76\)](#page-75-0) [Tolerance parameters: \\_TZL, \\_TMV, \\_TUL, \\_TLL, \\_TDIF and \\_TSA](#page-76-0) (Page [77\)](#page-76-0) [Measurement path: \\_FA](#page-77-0) (Page [78\)](#page-77-0) Probe type, probe number: PRNUM (Page [79\)](#page-78-0) [Empirical value, mean value: \\_EVNUM](#page-79-0) (Page [80\)](#page-79-0) Multiple measurement at the same location: NMSP (Page [81](#page-80-0))

## 5.2.5.2 Programming examples 1

## Measuring the length and radius of a milling tool (machine-related)

Milling tool F3 with D1 is to be measured for the first time along length L1 and radius R (to determine geometry).

The length measurement is to be performed with motionless spindle. Radius measurement is to be performed with rotating spindle – in the X axis.

The tool has a specially shaped cutting edge and therefore requires an offset for measurement.

A measured value deviation of < 1.6 mm compared with the entered values is expected.

Values of calibration tool T3 D1, before the measurement:

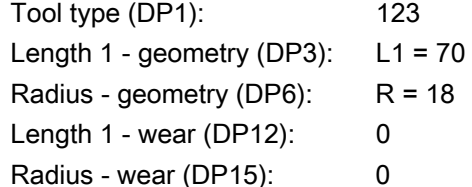

Tool probe 1 is used. It has already been calibrated under the same conditions.

Values: See programming example 1 "Calibration" 
<sup>"</sup>

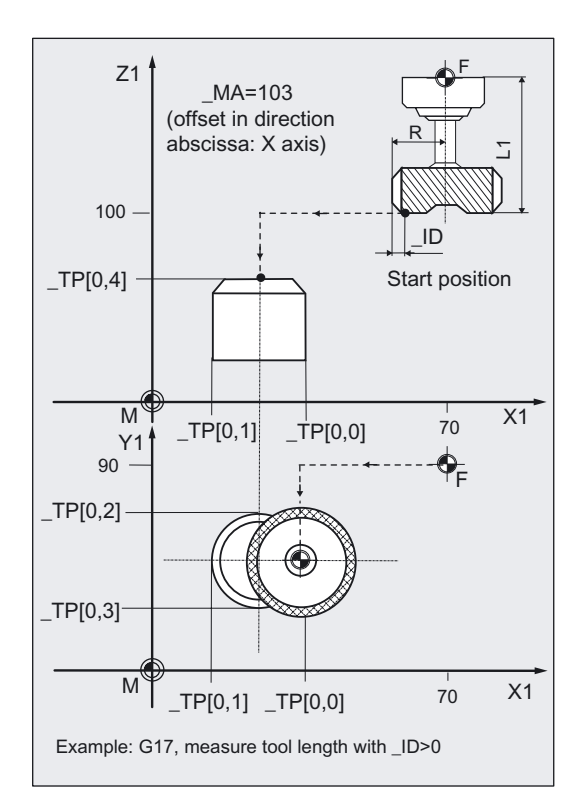

```
%_N_T3_MEAS_MPF 
N01 G17 G90 G94 
N05 T3 D1 \qquad \qquad ; Selection of the tool to be measured
N10 M6 ;Insert tool, offset active 
N15 G0 SUPA Z100 ;Position infeed axis with probe 
N16 SUPA X70 Y90 SPOS=15 ; Position X/Y, align cutting edge
                                      ;(if needed) 
N20 CHBIT[3]=0 CBIT[12]=0 ;Compensation of tool geometry, internal
                                      cycle 
                                      ;calculation of feedrate and 
                                      ;speed during measurement with rotating 
                                      spindle 
N30 _TZL=0.04 _TDIF=1.6 _TSA=2 
PRNUM=1 VMS=0 NMSP=1 FA=3 EVNUM=0;Parameters for cycle 
N31 _ID=2.2 _MVAR=1 _MA=103 ;Offset in X axis for length measurement
N40 CYCLE971 (and the control of the controller that the controller team of the controller team of the controller team of the controller team of the controller team of the controller team of the controller team of the cont
N50 SUPA X70 ;Retract from probe in X
N70 _ID=2.4 _MA=1 _MVAR=2 ;New offset for radius measurement
N80 CYCLE971 120 CYCLE971 120 CYCLE971 120 CYCLE971 n
                                      ;rotating spindle 
N90 SUPA Z100 M2 ;Raise in Z, end of program
```
### Explanation of example 1

Length 1 (derived in block N40) and the radius (derived in block N80) of the active tool (T3, D1) are entered in the relevant geometry memory (\_CHBIT[3]=0) if they

- deviate by more than 0.04 mm (\_TZL=0.04) and
- $\bullet$  less than 1.6 mm ( $TDIF=1.6$ )

from entered values L1, R.

If the differences are ≥ \_TDIF or \_TSA alarms are output.

Values are corrected without empirical values (EVNUM=0).

Wear values L1 and R of the tool are reset (\_CHBIT[3]=0).

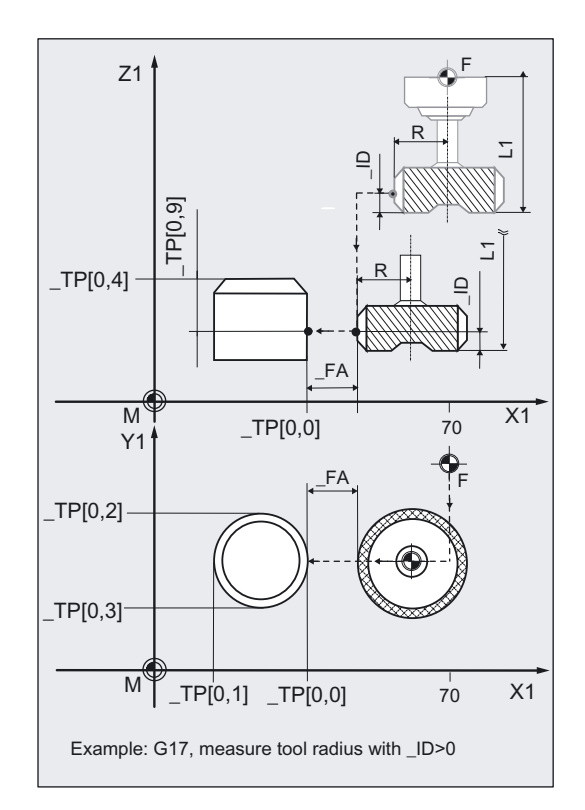

## 5.2.5.3 Programming example 2

## Measure radius of milling tool (workpiece-related)

Milling tool T4 with D1 is to be remeasured in radius R (to ascertain wear). Radius measurement is to be performed with rotating spindle – in the X axis. A measured value deviation of < 0.6 mm compared with the entered values is expected.

Values of calibration tool T4 D1, before the measurement:

Tool type (DP1): 120 Length  $1$  - geometry (DP3): Radius - geometry (DP6): Radius - wear (DP15):

Proof type (DF 1).

\nLength 1 - geometry (DP3):

\nL1 = 70

\nRadius - geometry (DP6):

\n
$$
Rg = 18.0
$$

\nRadius - wear (DP15):

\n $Rv = 0.024$ 

\n $R = Rg + Rv$ 

\nValues of the settable ZO for G54:

 Displacement: X=60, Y=15, Z= 30 Rotation about: X=0, Y=0, Z=18 degrees

Tool probe 1 is used. It has already been calibrated under the same conditions (G17, G54, …).

Values: See programming example 2 "Calibration"

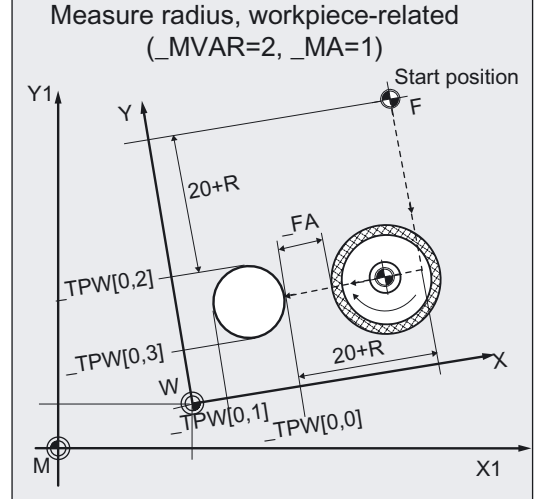

```
%_N_T4_MEASURE_MPF 
N01 PRNUM=1 ;Select tool probe 1
N02 G17 G54 G94 G90 ;Plane, ZO, feedrate type, dimensioning 
N05 T4 D1 \qquad \qquad ; Selection of the tool to be measured
N10 M6 \qquad \qquad ; Insert tool, offset active
N15 G0 Z= TPW[ PRNUM-1,4]+20 ;Position in infeed axis above the
N16 X=_TPW[_PRNUM-1,0]+$P_TOOLR+20 
Y=TPW[PNUM-1,2] +$P TOOLR +20
                                          to 
N20 CHBIT[3]=1 CBIT[12]=0 ;Compensation in wear, internal cycle
N30 TZL=0.04 TDIF=0.6 TSA=2 VMS=0
NMSP=1 -FA=3 EVNUM=0
N31 ID=0 MVAR=12 MA=1 ; Without offset
N40 CYCLE971 in the contract of the contract of the contract of the contract of the contract of the contract of the contract of the contract of the contract of the contract of the contract of the contract of the contract 
N50 Z= TPW[ PRNUM-1,4]+20 ;Raise from probe in Z
N60 M2
```

```
;tool probe 
;Position X/Y plane: tool edge 20 mm next 
;probe edge +X, +Y 
;calculation of feedrate and speed 
;during measurement with rotating spindle 
;Remaining parameters for cycle
```
## Explanation of example 2

The tool moves in N40 (in cycle) with its point from the starting position in N16 in Y to the center of the probe  $(\text{TPW}[0,2] + (\text{TPW}[0,3]) / 2)$ ; then in the measuring axis X  $(\text{MA=1},$ G17) to position  $(TPW[0,0] + FA + R)$ . Here it is lowered to the position in Z  $(TPW[0,4] -$ \_TPW[0,9]. Then measuring is performed in the minus X direction. At the end, the tool (radius) is again positioned distance \_FA in X in front of the probe. In block N50 the tool is raised 20 mm in Z above the probe. Then the program is ended (N60).

The difference in radius (derived in block N40) of the active tool (T4, D1) is subtracted from the wear and entered  $(CHBIT[3]=1)$ , if they

- deviate by more than 0.04 mm (TZL=0.04) and
- $\bullet$  less than 0.6 mm (\_TDIF=0.6).

If the difference is ≥ \_TDIF or \_TSA, alarms are output.

Values are corrected without empirical values (\_EVNUM=0).

## 5.2.5.4 Operational sequence

## Position before measuring cycle call

Before cycle call a starting position must be taken up from which approach to the probe is possible without collision. The measuring cycle calculates the continued approach path and generates the necessary travel blocks.

#### Position after end of measuring cycle

On completion of the cycle, the tool nose or tool radius is positioned facing the measuring surface at a distance corresponding to \_FA.

## 5.3.1 Function overview

## Function

With milling machines and machining centers, the probe is usually loaded into the spindle from a tool magazine.

This may result in errors when further measurements are taken on account of probe clamping tolerances in the spindle.

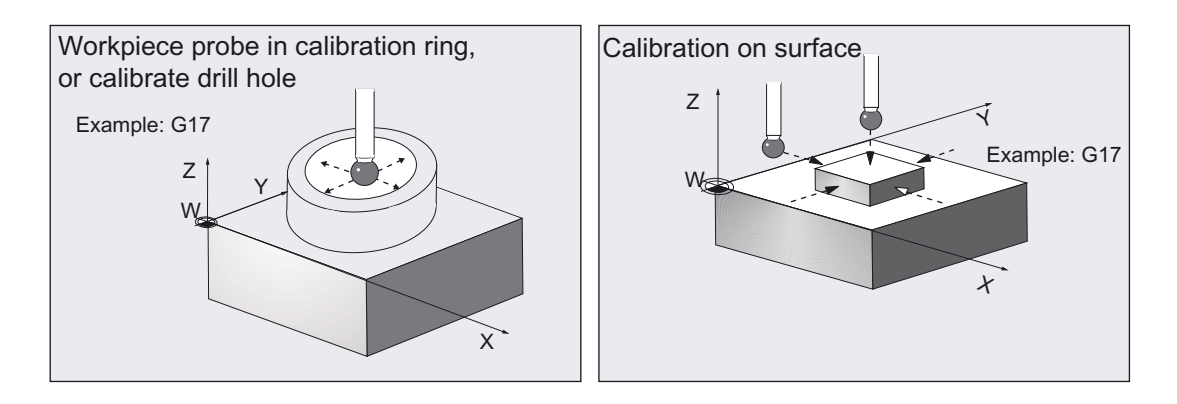

The probe trigger points must be determined in the axis directions that are dependent on:

- the probe ball diameter:
- the mechanical design of the probe.
- speed at which the probe hits an obstacle.

With this calibration cycle it is possible to calibrate a workpiece probe in a hole (axes in the plane) or on suitable surfaces for a particular axis and direction.

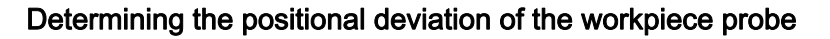

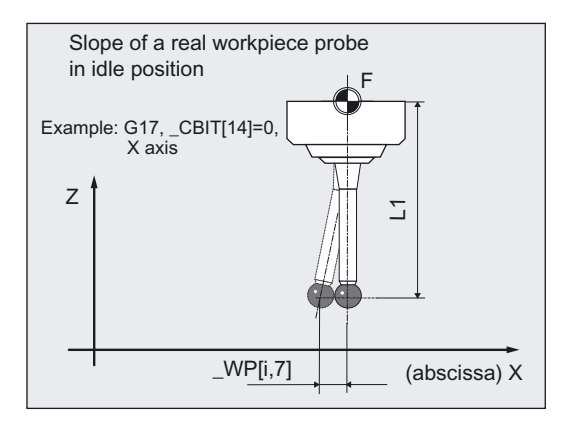

A real workpiece probe can deviate from its ideal vertical position even when not deflected. This positional deviation (skew) can be determined with measuring variants in this cycle and then entered in the intended array of the workpiece \_WP[i, 7] for abscissa and \_WP[i, 8] for ordinate (for detailed data: refer to Data description chapter "Cycle data").

These values are taken into account in precise probe positioning in subsequent measurements with a similarly calibrated workpiece probe.

## Workpiece probe types that can be used

- Multidirectional probe ( PRNUM=xy)
- Monodirectional, bidirectional probe (\_PRNUM=1xy)

## Programming

CYCLE976

## Measuring variants

Measuring cycle CYCLE976 permits the following calibration variants which are specified via parameter MVAR.

● Calibration in hole (axes of the plane)

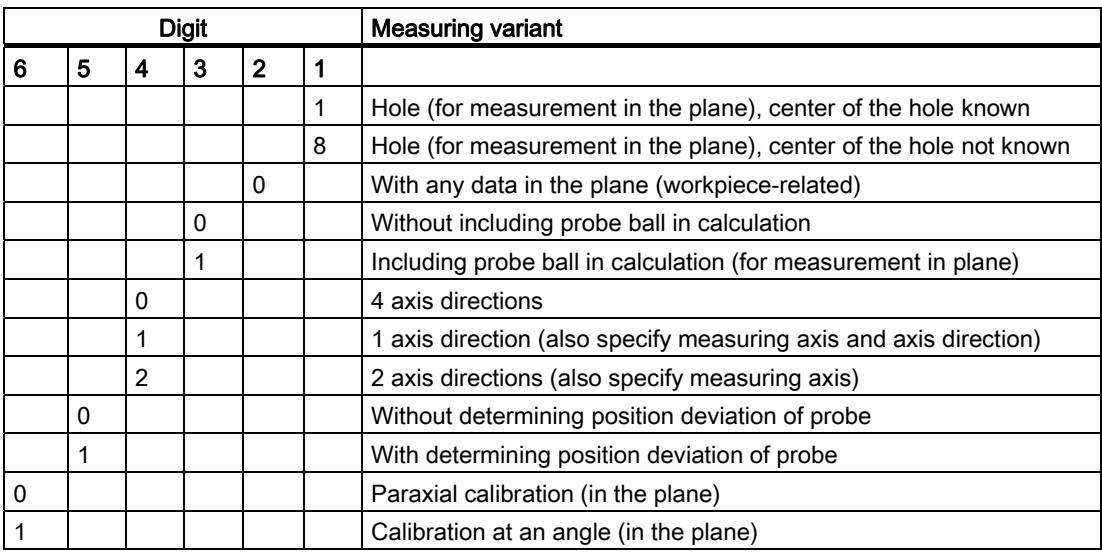

#### Note

When \_MVAR=xx1x0x calibration is only performed in one direction. It is not possible to determine position deviation or calculate probe ball.

#### Result parameters

Measuring cycle CYCLE976 returns the following values in data block GUD5 for calibration:

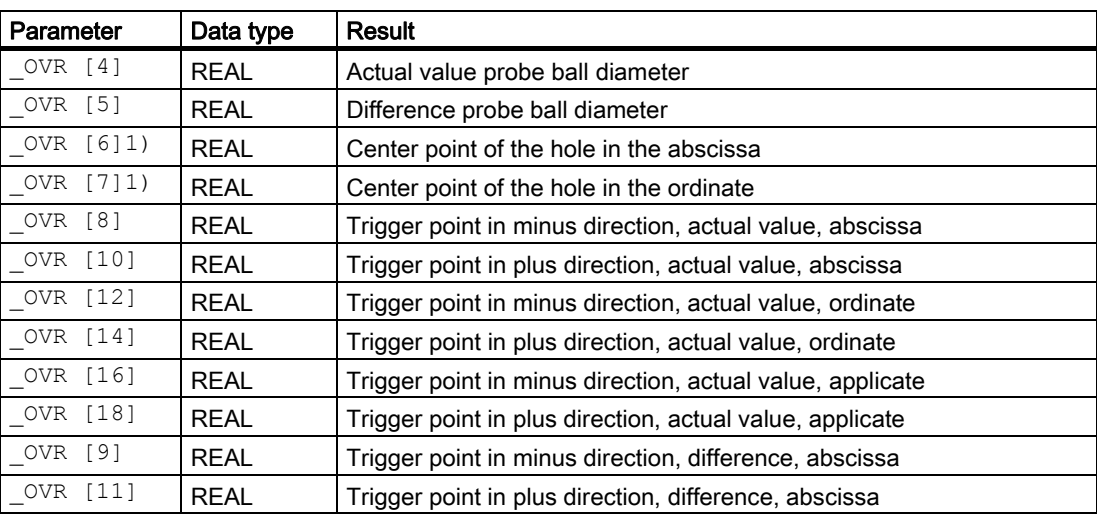

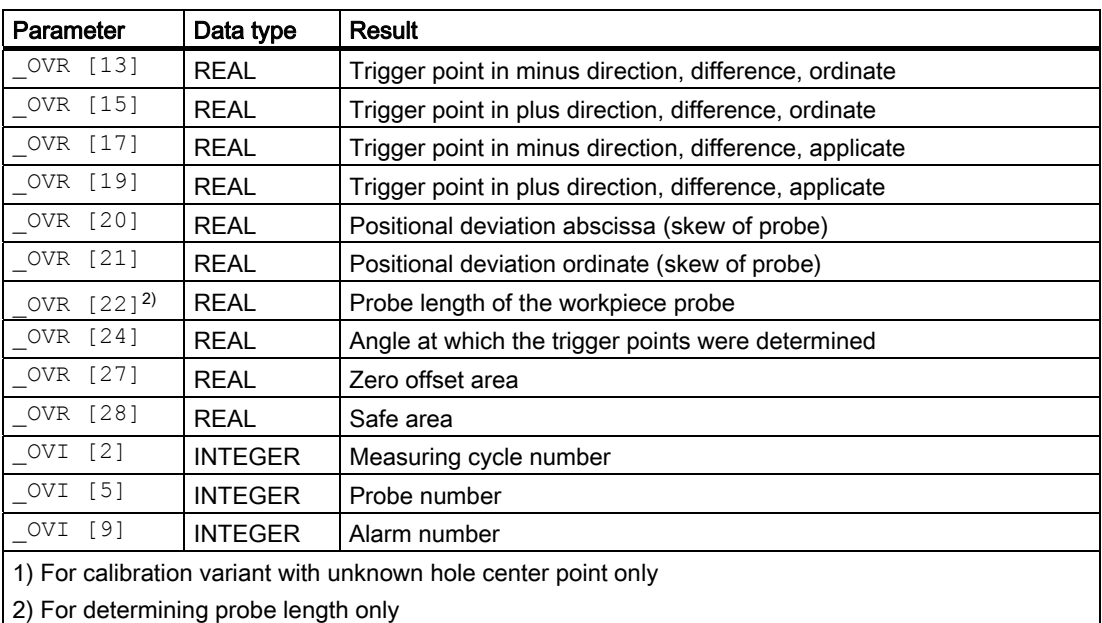

## 5.3.2 Calibrating a workpiece probe in a hole of known hole center point

## 5.3.2.1 General information

#### Function

#### Using the measuring cycle and the \_MVAR=xxxx01

measuring variant, it is possible to calibrate the probe in the axes of the plane (G17, G18, or G19) in a calibration ring. A hole that is perpendicular to the selected plane and with the same quality requirements regarding geometrical accuracy and surface roughness can also be used.

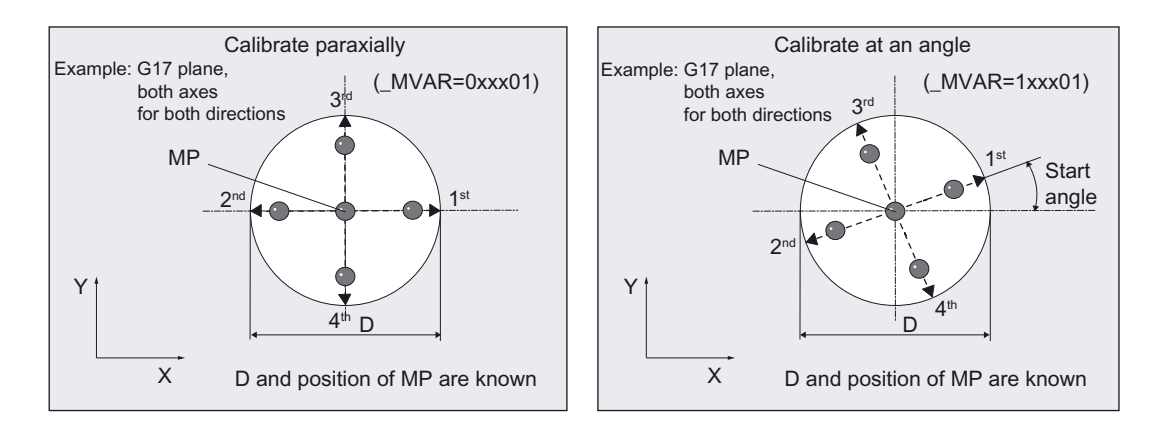

The center point (CP) of the hole and its diameter (D) must be known for this calibration variant!

The calculated trigger points are automatically loaded in the relevant data area WP[] of block GUD6.DEF if the calculated difference from the stored trigger points lies within the tolerance band between \_TZL and \_TSA. If \_TSA is exceeded an error message is output.

Calibration is performed either **paraxially** with the axes of the active workpiece coordinate system or at an angle to these axes.

The number of axes and axis directions can be selected in \_MVAR. If fewer than four axis directions are selected (\_MVAR= xx1xx01, xx2xx01), additional information must be supplied in MA and possibly in MD.

#### **Prerequisite**

The probe must be called with tool length offset.

Tool type, preferably: 710.

#### **NOTICE**

The first time calibration is performed the default setting in the array of probe WP[ ] is still "0". For that reason \_TSA> probe ball radius must be programmed to avoid alarm "Safe area violated".

## Parameter

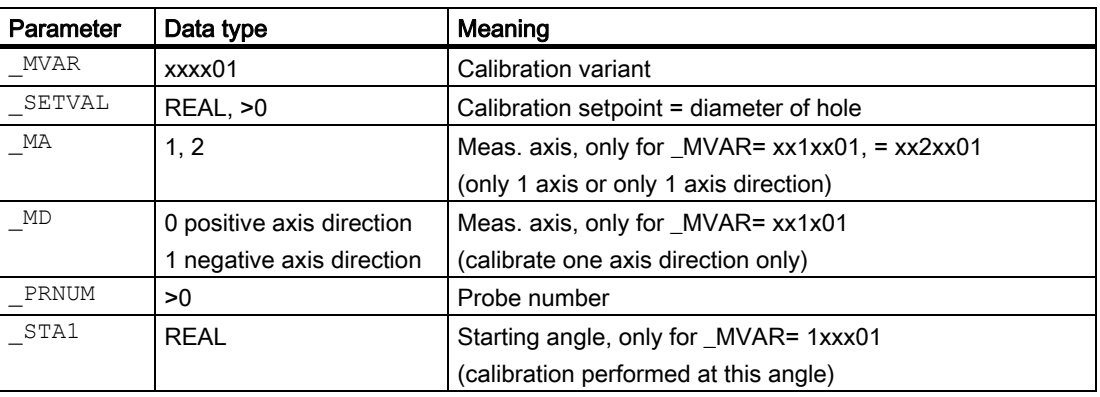

The following additional parameters are also valid:

 $\text{\_VMS}$ ,  $\text{\_CORA}$ ,  $\text{\_TZL}$ ,  $\text{\_TSA}$ ,  $\text{\_FA}$  and  $\text{\_NMSP}$ . \_CORA only relevant for monodirectional probe.

## See also

[Variable measuring velocity: \\_VMS](#page-75-0) (Page [76\)](#page-75-0) [Offset angle position: \\_CORA](#page-75-0) (Page [76\)](#page-75-0) [Tolerance parameters: \\_TZL, \\_TMV, \\_TUL, \\_TLL, \\_TDIF and \\_TSA](#page-76-0) (Page [77](#page-76-0)) [Measurement path: \\_FA](#page-77-0) (Page [78\)](#page-77-0) [Multiple measurement at the same location: \\_NMSP](#page-80-0) (Page [81](#page-80-0))

## 5.3.2.2 Programming example

## Calibrating a workpiece probe in the X-Y plane, known hole center point

Workpiece probe 3, used as tool T9, D1, is to be recalibrated in a known hole with

MPx=100,000, MPy=80,000, D=110,246 mm

in axes X and Y in both axis directions with G17 and paraxially (to redetermine trigger values  $WPI[i,1]$  to  $WPI[i,4]$ .

The positional deviation (skew \_WP[i,7], \_WP[i,8]) and precise ball diameter \_WP[i,0] of the probe is also to be ascertained.

 $\Box$ 

)

 $\Phi$ F

G17

 $X1$ 

The radius of the probe ball and length 1 must be entered in the tool offset memory under T9 D1, before the cycle is called. Tool type (DP1): 710 Length 1 - geometry (DP3): L1 = 50.000 Radius - geometry (DP6):  $R = 3.000$ Length 1 (L1) must refer to the center of the probe ball: \_CBIT[14]=0. Careful when positioning! Radius R in length (L1) is ignored. But the desired calibration height can be entered directly. Zero offset, with settable ZO G54: NVx, NVy, ... Arrays for workpiece probe 3: (already contains approximate values) \_WP[2, ...]  $|Z1$ (abscissa) X Y (ordinate)  $W^{\vee}$  100  $\overline{M}$  $Z$  (applicate)  $\text{M}^{\text{W}}$  NVx  $\text{M}$  100  $\overline{M}$ S (abscissa) X / X1 SETVAI  $\frac{1}{2}$  80  $Y1$ Start position for cycle Calibrate in known hole % N\_CALIBRATE\_IN\_X\_Y\_MPF N10 G54 G90 G17 T9 D1 (20 selection, select probe as tool and ;operating plane N20 M6 ;Insert probe and activate tool offset ; N30 G0 X100.000 Y80.000 ;Position probe at center of hole ; N40 Z10 **in the set of the set of the set of the S10**  $\mu$ , Position probe in hole at ;calibration height N50 CBIT[14]=0 ;Length 1 relative to probe ball center N60 TSA=1 PRNUM=3 VMS=0 NMSP=1  $FA=1$   $TZL=0$ N61 MVAR=010101 SETVAL=110.246 ;Set parameter for calibration cycle: ;Calibrate probe 3 in ;4 axis directions with calculation of ;positional deviation and calculation of effective diameter of probe ball N70 CYCLE976  $\blacksquare$  ;Measuring cycle call, calibrate paraxially

```
N80 Z40 \blacksquare ; Position probe above workpiece
```
N100 M2 **;**End of program

#### Explanation of example

The new trigger values in –X, +X, -Y and +Y are stored in the global data of measuring probe 3 \_WP[2,1...4]. The positional deviation calculated in the X and Y direction is stored in \_WP[2,7], \_WP[2,8], the active probe ball diameter in \_WP[2,0].

## 5.3.2.3 Operational sequence

#### Position before measuring cycle call

The probe must be positioned at the center of hole (MP) in the abscissa and the ordinate of the selected measuring plane and at the calibration depth in the hole.

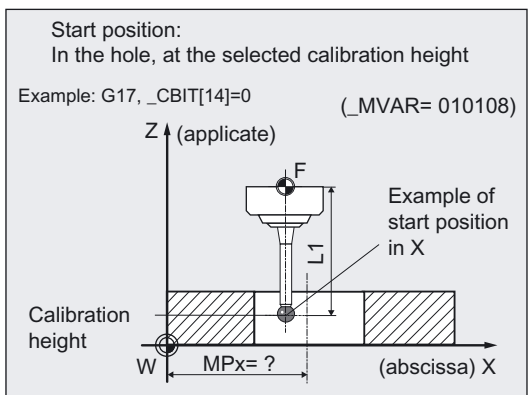

#### Axis sequence, axis direction sequence

● Paraxial, two axis directions:

Calibration starts in the positive axis direction. If \_MVAR=xx0xx1 (all four directions), calibration starts in the abscissa. This is followed by the ordinate.

● At an angle:

The axes travel in combination acc. to starting angle \_STA1 plus steps of 90 degrees. Otherwise, the same principle as for "paraxial" applies.

#### Position after end of measuring cycle

When calibration is complete the probe is again positioned at calibration depth in the center of the hole.

## 5.3.3 Calibrating a workpiece probe in a hole of unknown hole center point

## 5.3.3.1 General information

#### Function

## Using the measuring cycle and the \_MVAR=xx0x08

measuring variant, it is possible to calibrate the probe in the axes of the plane (G17, G18, or G19) in a calibration ring. A hole that is perpendicular to the selected plane and with the same quality requirements regarding geometrical accuracy and surface roughness can also be used.

The center (CP) of the hole is **unknown** in the precise position. But diameter (D) is known.

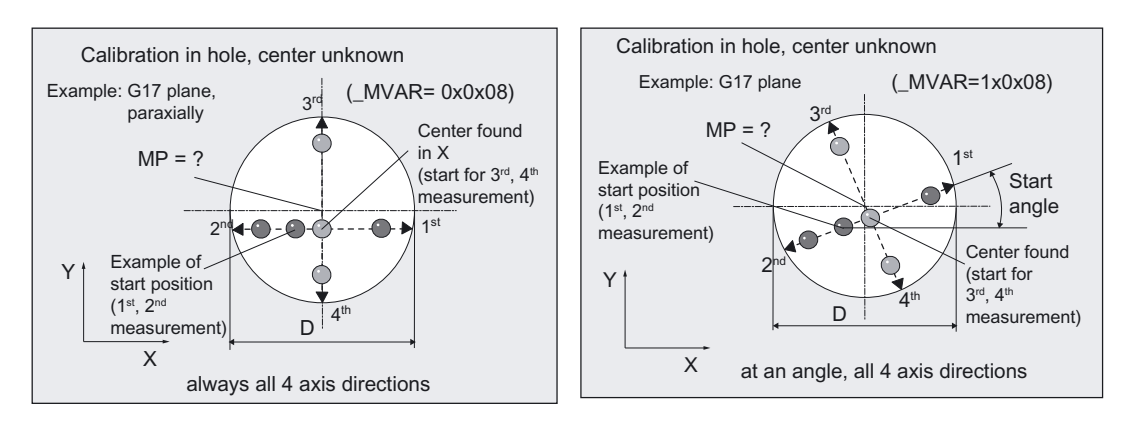

In this measuring variant first the hole center and then the positional deviation (skew) of the probe is calculated. Then the trigger points in all 4 axis directions on the plane are calculated.

In addition to the values in array \_WP[ ], the measuring cycle also provides the determined hole center point in result array \_OVR[6], \_OVR[7].

Calibration can be performed paraxially or at an angle to the active workpiece coordinate system. All 4 axis directions are always calibrated.

## **Prerequisite**

- The probe must be called with tool length offset.
- Tool type, preferably: 710.
- The exact diameter of the hole is known.
- The spindle must be SPOS-capable.
- Probe in spindle can be positioned 0...360 degrees (all-round coverage).

#### **NOTICE**

The first time calibration is performed the default setting in the array of the probe is still "0". For that reason TSA> probe ball radius must be programmed to avoid alarm "Safe area violated".

## Parameter

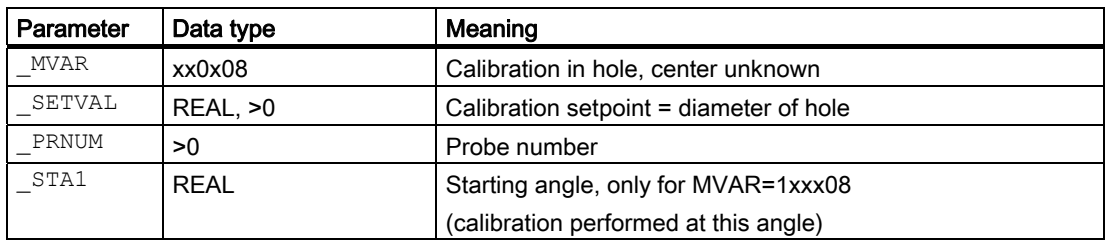

The following additional parameters are also valid:

 $\angle$ VMS,  $\angle$ CORA,  $\angle$ TZL,  $\angle$ TSA,  $\angle$ FA and  $\angle$ NMSP.

\_CORA only relevant for monodirectional probe.

#### See also

[Variable measuring velocity: \\_VMS](#page-75-0) (Page [76\)](#page-75-0) [Offset angle position: \\_CORA](#page-75-0) (Page [76\)](#page-75-0) [Tolerance parameters: \\_TZL, \\_TMV, \\_TUL, \\_TLL, \\_TDIF and \\_TSA](#page-76-0) (Page [77](#page-76-0)) [Multiple measurement at the same location: \\_NMSP](#page-80-0) (Page [81](#page-80-0))

## 5.3.3.2 Programming example

#### Calibrating a workpiece probe in the X-Y plane, unknown hole center point

Workpiece probe 2, used as tool T10, D1, is to be recalibrated in a hole with D=110.246 mm and not precisely known center point (CP) in axes X and Y in both axis directions with G17 and paraxially (to redetermine trigger values WP[i,1] to WP[i,4].

The positional deviation (skew \_WP[i,7], \_WP[i,8]) and precise ball diameter \_WP[i,0] of the probe is also to be ascertained.

The radius of the probe ball and length 1 must be entered in the tool offset memory under T10, D1, before the cycle is called.

Tool type (DP1): 710 Length  $1$  - geometry (DP3):  $L1 = 50.000$ Radius - geometry (DP6):  $R = 3.000$ 

Length 1 (L1) must refer to the center of the probe ball: \_CBIT[14]=0.

Careful when positioning! Radius R in length (L1) is ignored. But the desired calibration height can be entered directly.

Zero offset, with settable ZO G54: NVx, NVy, ... Arrays for workpiece

\_WP[1, ...]

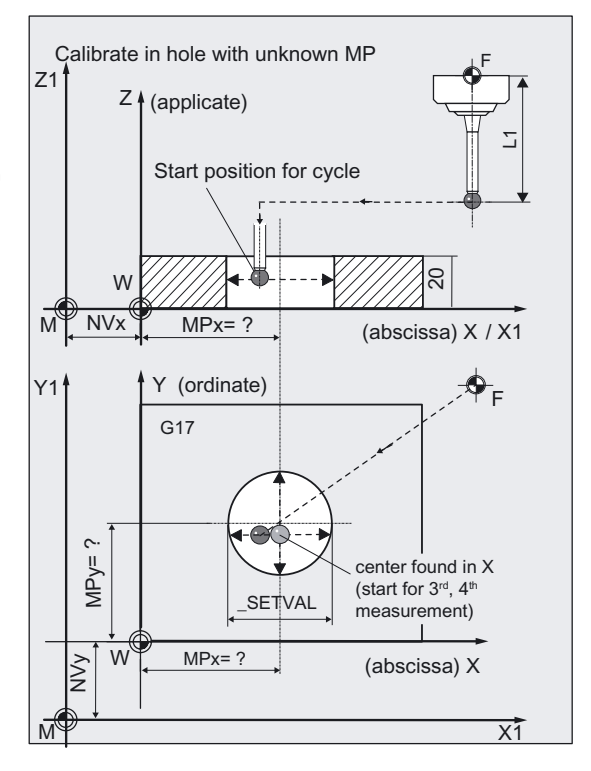

```
% N_CALIBRATE2 IN X_Y_MPF
N10 G54 G90 G17 T10 D1 ; ZO selection, select probe as tool and
                                        ;operating plane 
N20 M6 ;Insert probe and activate tool offset 
                                        ; 
N30 G0 X100 Y80 ; Position probe in hole
N40 Z10 in the set of the set of the set of the set of the set of the set of the set of the set of the set of the set of the set of the set of the set of the set of the set of the set of the set of the set of the set of t
                                       ;calibration height 
N50 CBIT[14]=0 ;Length 1 relative to probe ball center
N60 TSA=1 PRNUM=2 VMS=0 NMSP=1
_TZL=0 
N61 MVAR=010108 SETVAL=110.246
FA= SETVAL/2
                                       ;Set parameter for calibration cycle: 
                                       ;Calibrate probe 2 in 
                                       ;4 axis directions with calculation of 
                                        ;positional deviation and calculation of 
                                       ;diameter of probe ball 
N70 CYCLE976 \blacksquare ;Measuring cycle call, calibrate paraxially
N80 Z40 ; Position probe above workpiece
N100 M2 ;End of program
```
probe 2:

(already contains approximate values)

## Explanation of example

The hole center is determined twice, the spindle with the probe being rotated through 180° between each measurement if a multi probe is used, in order to record any positional deviation (skew) of the measuring probe. Triggering is then determined in all 4 axis directions.

The new trigger values in -X, +X, -Y and +Y are stored in the global data of probe 2\_WP[1,1...4], the positional deviation in the X and Y direction in \_WP[1,7], \_WP[1,8], the active probe ball diameter in \_WP[1,0].

The calculated hole center is entered in OVR[6], OVR[7].

## 5.3.3.3 Operational sequence

#### Position before measuring cycle call

The probe must be positioned near the hole center in the abscissa and the ordinate of the selected measuring plane and at the calibration height in the hole.

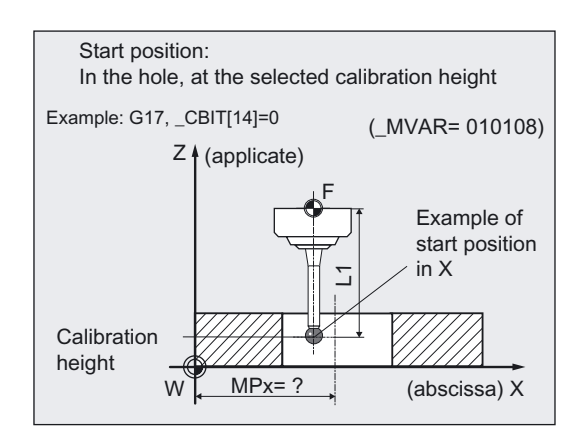

#### Axis sequence, axis direction sequence

● Paraxial:

Calibration always starts in the positive axis direction, first in the abscissa, then in the ordinate.

● At an angle:

The axes always travel in combination acc. to starting angle STA1, STA1+180 degrees, \_STA1+90 degrees, and \_STA1+270 degrees.

Otherwise, the same principle as for "paraxial" applies.

#### 2 measuring runs, one with spindle reversal

The cycle performs two measurement operations to determine the positional deviance of the probe and the center point of the hole.

- 1. Spindle positioned 180 degrees from initial position with SPOS and all axis directions traversed.
- 2. Spindle positioned at initial position and all axis directions traversed again.

#### Position after end of measuring cycle

When calibration is complete the probe is again positioned at calibration height in the center of the hole.

#### **Note**

Repeating calibration using the determined hole center is advisable if the starting position at the beginning is severely eccentric or measuring accuracy demands are high.

## 5.3.4 Calibration of a workpiece probe on a surface

## 5.3.4.1 General information

#### Function

Using this measuring cycle and the \_MVAR=0

measuring variant, a workpiece probe can be calibrated in one axis and one direction on a known surface with sufficiently good surface roughness and which is perpendicular to the measuring axis. This can be done on a workpiece, for example.

The trigger point of the relevant axis and axis direction is calculated and entered in the workpiece probe array WP[i,1] to WP[i,5] provided.

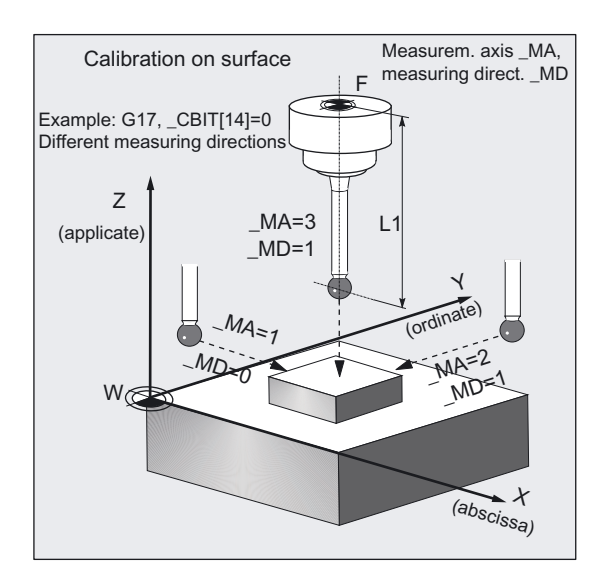

## **Prerequisite**

The probe must be called as a tool with a tool length offset. Tool type, preferably: 710 When using the cycle on a turning machine: set type 5xy and \_CBIT[14]=0.

### **Parameter**

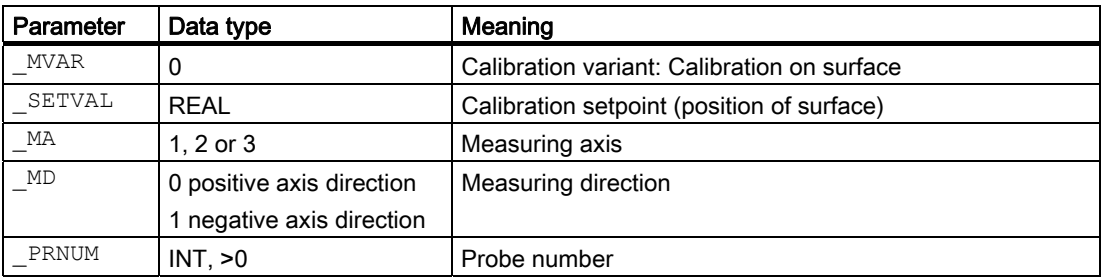

The following additional parameters are also valid:

VMS, CORA, TZL, TSA, FA and NMSP.

\_CORA only relevant for monodirectional probe.

## **NOTICE**

The first time calibration is performed the default setting in the array of the probe is still "0". For that reason TSA>probe ball radius must be programmed to avoid alarm "Safe area violated".

#### See also

Variable measuring velocity: VMS (Page [76\)](#page-75-0) [Offset angle position: \\_CORA](#page-75-0) (Page [76\)](#page-75-0) [Tolerance parameters: \\_TZL, \\_TMV, \\_TUL, \\_TLL, \\_TDIF and \\_TSA](#page-76-0) (Page [77](#page-76-0)) [Measurement path: \\_FA](#page-77-0) (Page [78\)](#page-77-0) [Multiple measurement at the same location: \\_NMSP](#page-80-0) (Page [81](#page-80-0))

## 5.3.4.2 Programming example

## Calibrating a workpiece probe on the workpiece.

Workpiece probe 1 is to be calibrated in the Z axis on the surface at position Z= 20,000 mm of a clamped workpiece: Determine trigger value in minus direction \_WP[0.5]. Clamping for workpiece: Zero offset, with settable ZO G54: NVx, NVy, ...

 $\overline{Q}$ 

 $\overline{a}$ 

(abscissa)  $X / X1$ 

The workpiece probe is to be inserted as tool T9 with offset D1.

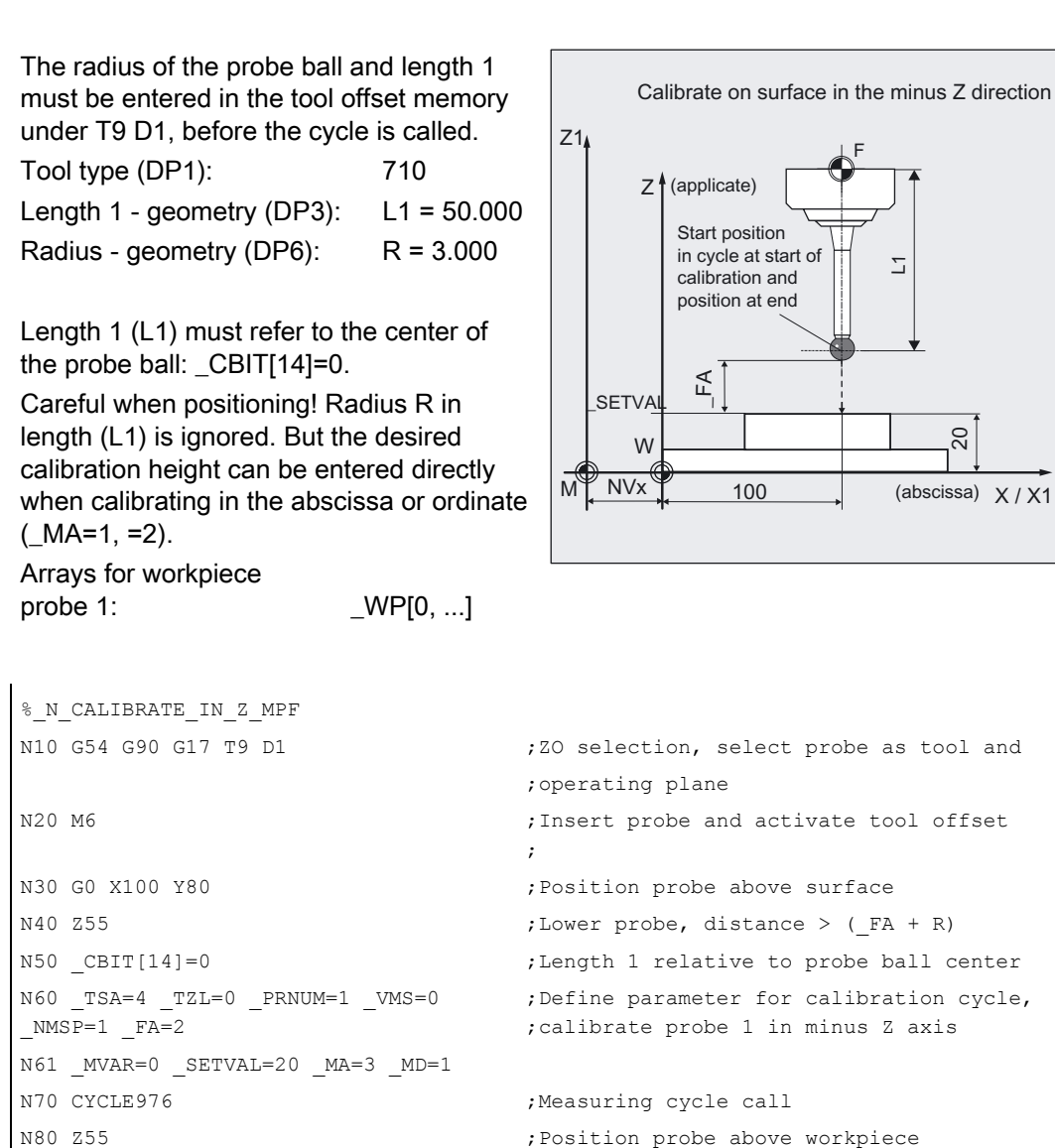

N100 M2 **;**End of program

#### Explanation of example

The new trigger value in the minus Z direction is entered in the global data of workpiece probe 1 in \_WP[0,5].

## 5.3.4.3 Operational sequence

### Position before measuring cycle call

The probe must be positioned facing the calibration surface.

Recommended distance: >\_FA.

#### Position after end of measuring cycle

When calibration is complete the probe (ball radius) is distance FA from the calibration surface if \_MA=3, if \_MA=1 or \_MA=2 it is at the starting position.

## 5.3.5 Calibrating a workpiece probe in the applicate determining probe length

## 5.3.5.1 General information

## Function

Using this measuring cycle and the \_MVAR=10000

measuring variant, a workpiece probe can be calibrated in the tool axis (applicate) on a known surface with sufficiently good surface roughness and which is perpendicular to the measuring axis.

This can be done on a workpiece, for example.

The trigger point of the relevant axis and axis direction is calculated and entered in the workpiece probe array WP[i,5] provided.

At the same time length 1 (L1) of the probe is calculated according to the setting of \_CBIT[14] and entered in the tool compensation memory:

- CBIT[14]=0: L1 referred to ball center
- \_CBIT[14]=1: L1 ref. to ball circumference

## **Prerequisite**

The probe must be called as a tool with a tool length offset.

Tool type, preferably: 710

When using the cycle on a turning machine: set type 5xy and \_CBIT[14]=0.

## **NOTICE**

If you want to position with the tool in the program, the approximate probe length should be known and entered in the tool offset memory. Otherwise, position the probe with JOG in front of the calibration surface.

The exact ball radius must be known and entered.

The first time calibration is performed the default setting in the array of the probe is still "0". Therefore:

\_TSA> probe ball radius must be programmed to avoid alarm "Safe area violated".

## Parameter

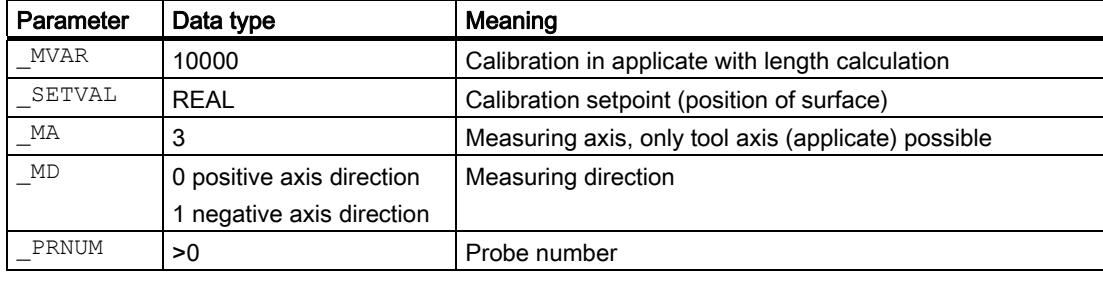

The following additional parameters are also valid:

\_VMS, \_CORA, \_TZL, \_TSA, \_FA and \_NMSP.

\_CORA only relevant for monodirectional probe.

\_TSA is only evaluated with reference to the trigger value, not with reference to the tool length.

### See also

[Variable measuring velocity: \\_VMS](#page-75-0) (Page [76\)](#page-75-0) [Offset angle position: \\_CORA](#page-75-0) (Page [76\)](#page-75-0) [Tolerance parameters: \\_TZL, \\_TMV, \\_TUL, \\_TLL, \\_TDIF and \\_TSA](#page-76-0) (Page [77\)](#page-76-0) [Measurement path: \\_FA](#page-77-0) (Page [78\)](#page-77-0) [Multiple measurement at the same location: \\_NMSP](#page-80-0) (Page [81](#page-80-0))

## 5.3.5.2 Programming example

#### Calibration of a workpiece probe in the Z axis on the workpiece with length calculation

Workpiece probe 1 is to be calibrated in the Z axis on the surface at position  $Z = 20,000$  mm of a clamped workpiece: Determine trigger value in minus direction WP[0,5] and length 1 (L1).

Clamping for workpiece:

Zero offset, with settable ZO G54: NVx, NVy, ...

The workpiece probe is inserted as tool T9 with offset D1.

The radius of the probe ball and length 1 must be entered in the tool offset memory under T9 D1, before the cycle is called.

Tool type (DP1): 710 Length  $1 -$  geometry (DP3): L1 = ? Radius - geometry (DP6):  $R = 3.000$ 

Length 1 (L1) must refer to the center of the probe ball: CBIT[14]=0.

Careful when positioning! Radius R in length (L1) is ignored. But the desired calibration height can be entered directly when calibrating in the abscissa or ordinate  $(MA=1, =2)$ .

Arrays for workpiece probe 1: \_\_\_\_\_\_\_\_\_\_\_\_\_\_\_\_\_\_\_\_\_\_WP[0, ...]

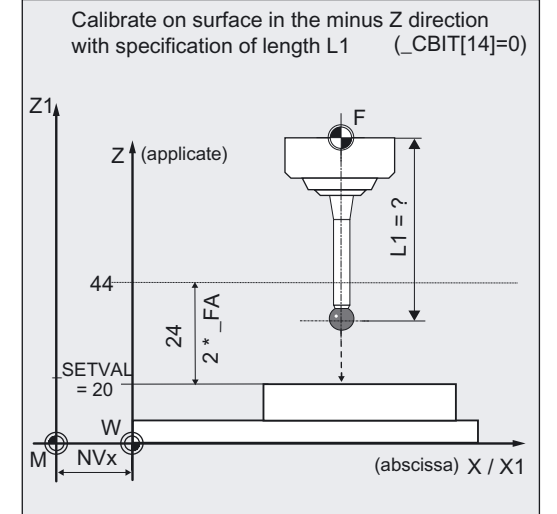

```
%_N_CALIBRATE_Z_L_MPF 
N10 G54 G90 G17 T9 D1 (70 selection, select probe as tool and
                                   ;operating plane 
N20 M6 \blacksquare ; Insert probe and activate tool offset
                                   ; 
; ... \cdots ; ... \cdots ; The probe is prepositioned in front of the
                                   calibration surface 
                                   ; within a distance of 2 × FA
                                   ;. 
N50 CBIT[14]=0 ;Length 1 relative to probe ball center
N60 TSA=25 TZL=0 PRNUM=1 VMS=0
NNSP=1 -FA=12N61 MVAR=10000 SETVAL=20 MA=3 MD=1 ; with determination of length 1
                                   ;Define parameter for calibration cycle, 
                                   ;calibrate probe 1 in minus Z axis 
N70 CYCLE976 120 CYCLE976 120 CYCLE976 120 CYCLE976 120 CYCLE976 120 CYCLE976
                                   ;determine calibration in minus Z and L1 
N100 M2 ; End of program
```
## Explanation of example

On cycle call, the probe travels in the minus Z direction max. 24 mm (\_FA=12) at measuring feedrate 300 mm/min (\_VMS=0, \_FA>1). If the probe is triggered within this measuring path of 24 mm, length 1 (geometry) is calculated and entered in tool offset memory T9, D1, D3.

The trigger value of probe 1 in the minus Z direction is used as the ball radius of the probe from  $\overline{19}$ , D1, DP6 and then entered in \_WP[0,5] – if \_CBIT[14]=0.

If  $CBIT[14]=1$ , this value is =0.

## 5.3.5.3 Operational sequence

#### Position before measuring cycle call

The probe should be positioned opposite the calibration surface such that it is deflected at the start of the cycle within the max. measurement path of  $2 \times$  FA [mm].

#### Position after end of measuring cycle

When the calibration procedure is completed the probe is positioned on the starting position.

## 5.4.1 Function overview

## Function

With this measuring cycle you can measure the dimensions of the following contour elements on a workpiece using different measuring variants:

- Hole
- **Shaft**
- **Groove**
- Web
- Inside rectangle
- Outside rectangle

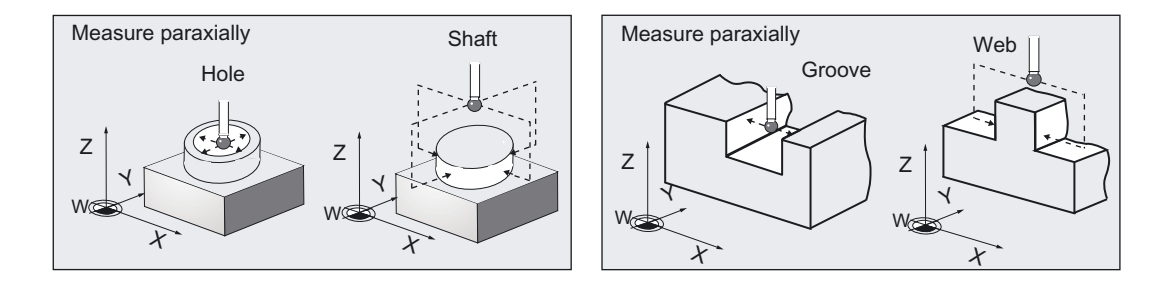

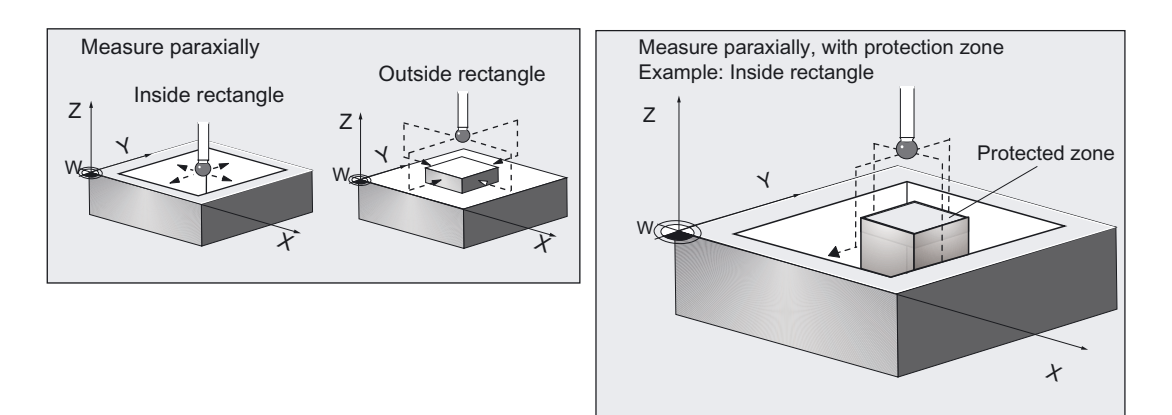

Measurement is performed paraxially to the workpiece coordinate system.

In some measuring variants defined safety zones are taken into account during the measuring operation.

CYCLE977 can

- measure the contour elements and additionally either
- perform an automatic tool offset

for a specified tool based on the differences in diameter or width, or

● a zero offset (ZO) based on the differences between the center positions.

## Workpiece probe types that can be used

- Multidirectional probe (\_PRNUM=xy)
- Monodirectional, bidirectional probe (\_PRNUM=1xy)

## Programming

CYCLE977

#### Measurement variants

Measuring cycle CYCLE977 permits the following measuring variants which are specified via parameter MVAR:

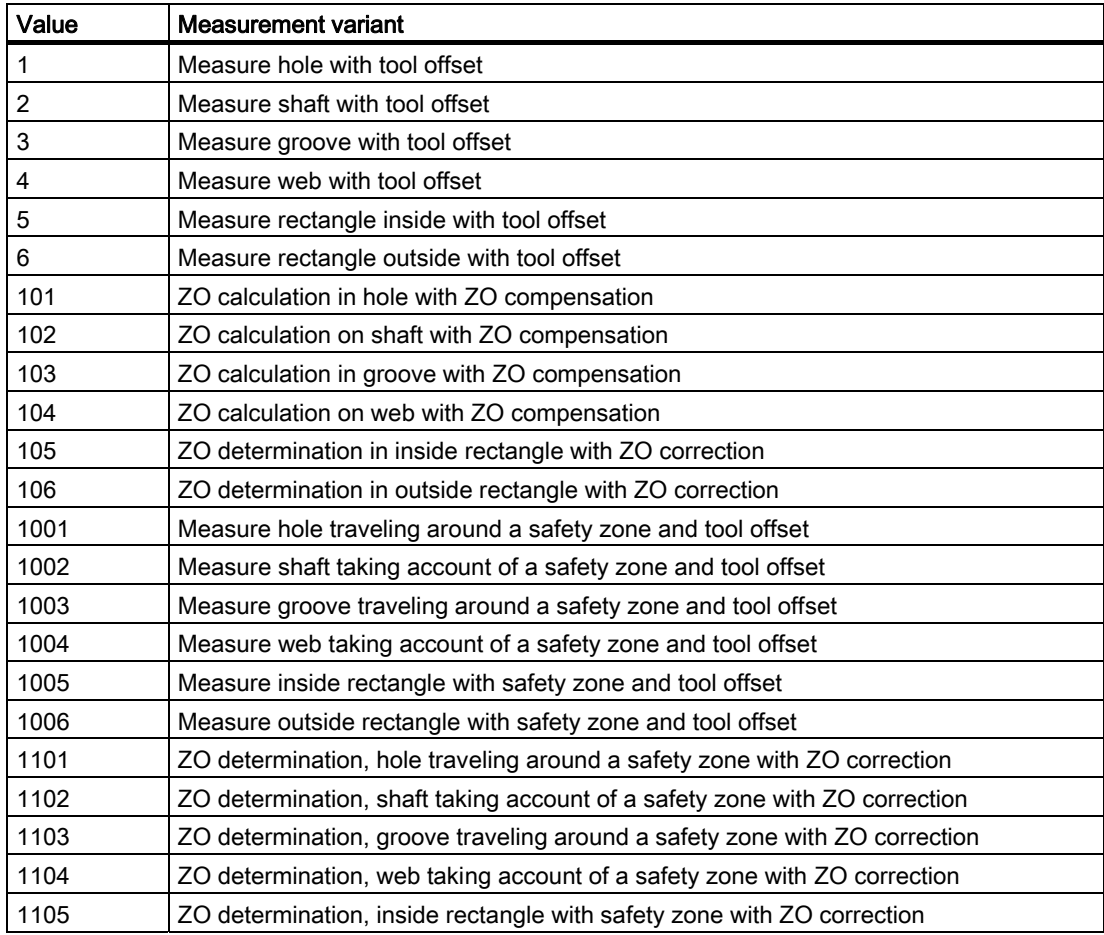

## Result parameters

Depending on the measuring variant \_MVAR=xxx1 to \_MVAR=xxx4, measuring cycle CYCLE977 supplies the following values as results in data block GUD5 (not for rectangle measurement, see next table for this):

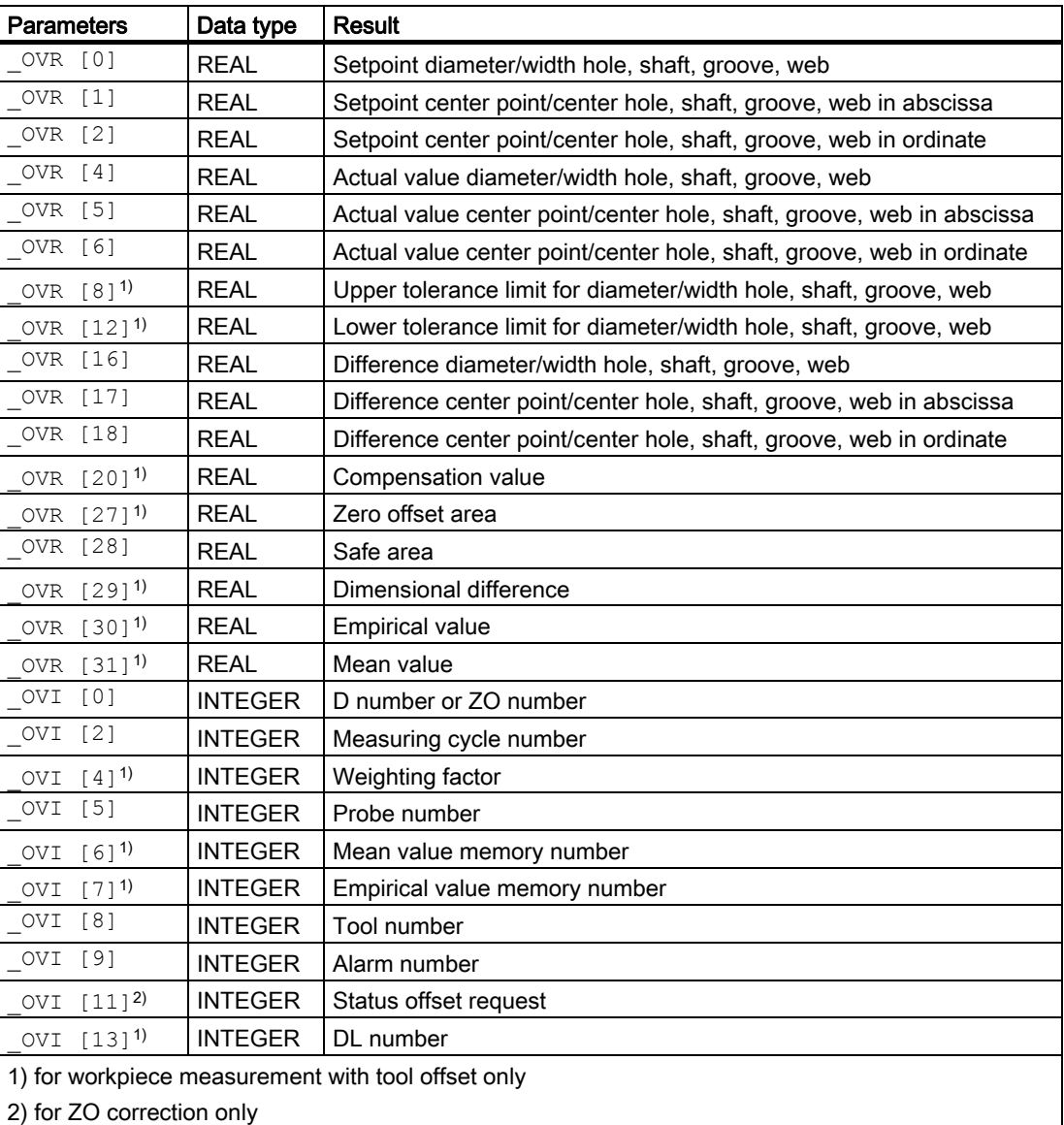

Measuring cycle CYCLE977 supplies the following values as results in data block GUD5 depending on the rectangle measurement (\_MVAR= xxx5, =xxx6) measuring variant:

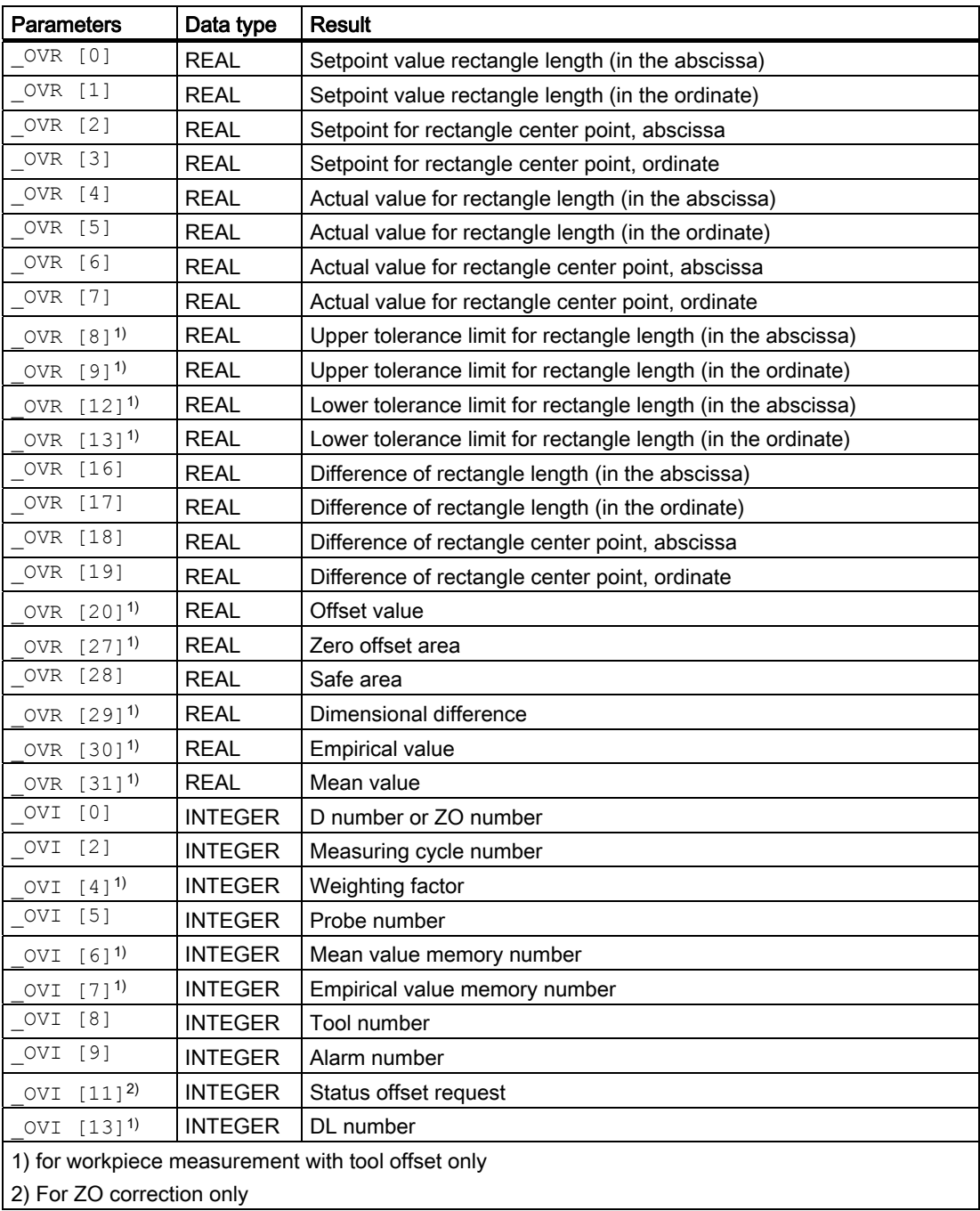

Measuring Cycles for Milling and Machining Centers

5.4 CYCLE977 workpiece: Measure hole/shaft/groove/web/rectangle parallel to axes

## 5.4.2 Measuring contour elements

#### 5.4.2.1 General information

#### Function

Using this measuring cycle and various \_MVAR measuring variants the following contour elements can be measured:

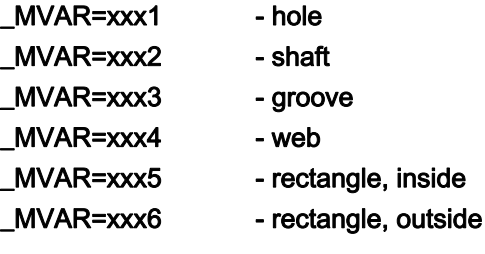

If no tool offset or ZO correction is to be applied, \_KNUM=0 should be set.

Detailed information on the parameters: see Parameter description section "Description of the most important defining parameters".

### Measuring principle for hole or shaft

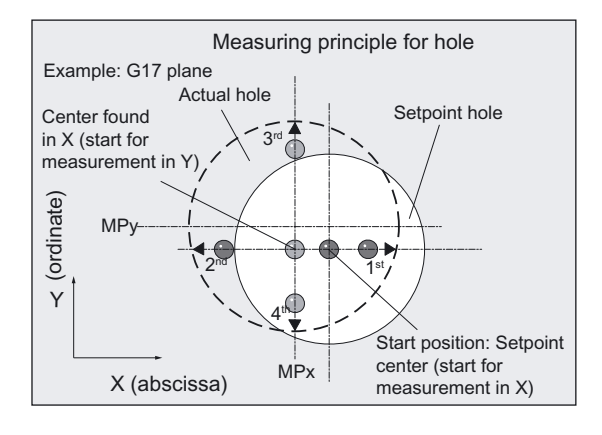

Two points each are measured in the abscissa and ordinate. The actual position of the center point (CP) in relation to workpiece zero is calculated from these four measured values. The actual diameter is calculated from the two points in the ordinate.

The center of the abscissa is calculated from the two points in the abscissa. Then the probe is positioned on this calculated center and the two points on the ordinate measured. The hole and shaft center points are now known and the results entered in array \_OVR[].

The positive direction of an axis is measured first.

#### Measuring principle for groove or web

The groove or web lies parallel to the axes of the workpiece coordinate system.

2 measuring points are measured with specified measuring axis \_MA.

The actual value of the groove width and web width and the actual position of the groove center and web center in relation to workpiece zero are calculated from the two measured values. The results are entered in array \_OVR[ ].

The positive direction of the axis is measured first.

#### Measuring principle for inside and outside rectangle

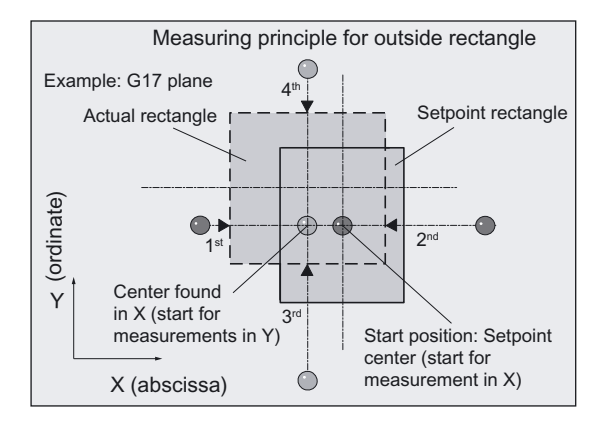

The rectangle lies parallel to the axes of the workpiece coordinate system.

The measuring cycle ascertains 2 measuring points in both axes and determines the actual rectangle center and both actual values of the rectangle lengths. The procedure is the same as for hole and shaft.

The results are entered in array OVR[ ].

The positive direction of an axis is measured first.

## Procedure for specifying a safety zone

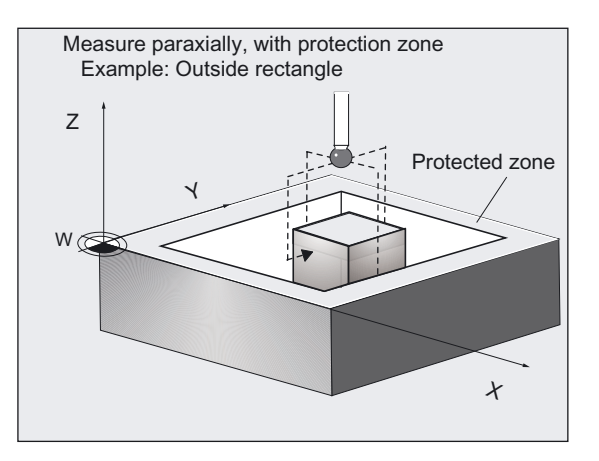

#### If required,

#### \_MVAR=1xxx

can take account of a safety zone (\_SZA, \_SZO) in the travel movement. The safety zone refers to the center point or center line of the hole, shaft, groove, web, and rectangle. The starting point in the height is always above the hole, shaft, groove, web, or rectangle.

#### Supplementary functions for hole and shaft diameter, groove or web width, and tool compensation.

- An empirical value from data block GUD5 can be included with the correct sign.
- A mean value can be derived from several workpieces, measurement calls.

## **Prerequisite**

The probe must be called as a tool with a tool length offset.

Tool type, preferably: 710

When using the cycle on a turning machine: set type 5xy and \_CBIT[14]=0.

## Parameter

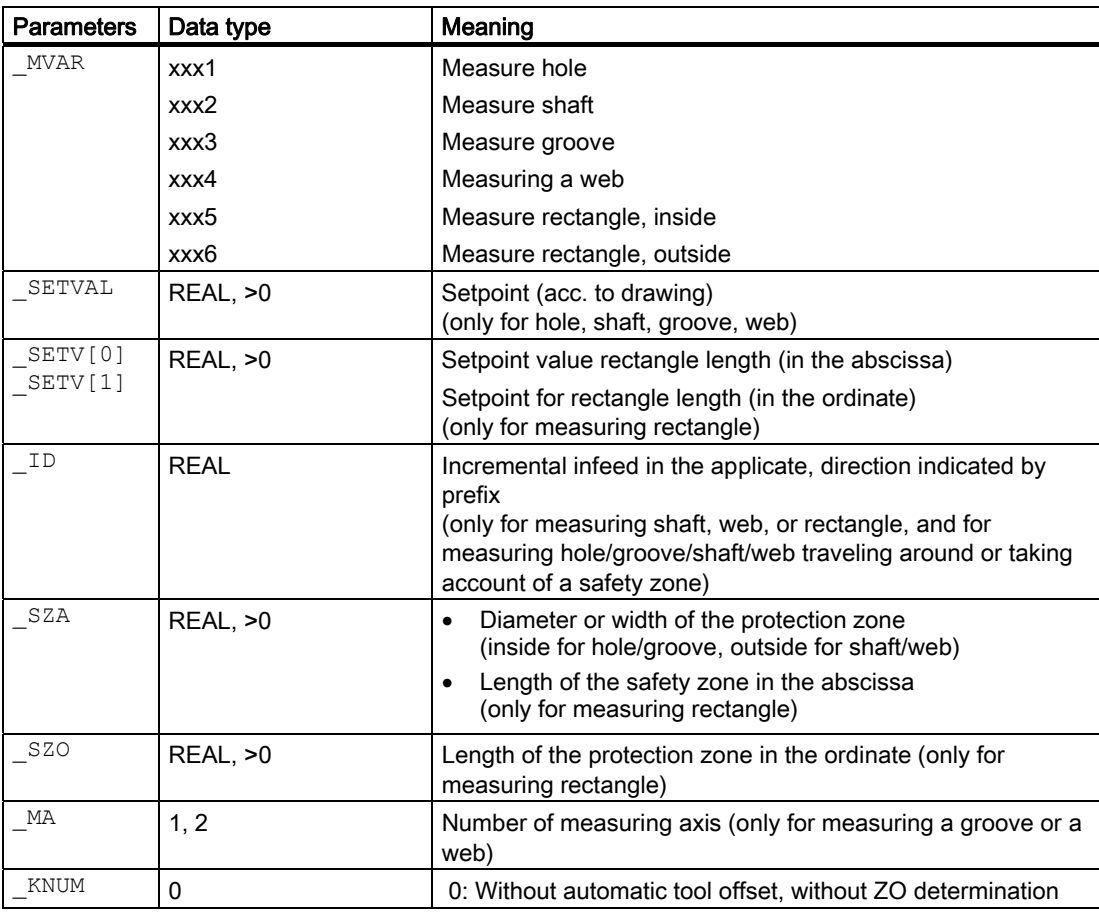
The following additional parameters are also valid:

VMS, CORA, TSA, FA, PRNUM, EVNUM, and NMSP.

The following also applies for measuring variants with tool compensation (even when  $KNUM=0$ ):

\_TZL, \_TMV, \_TUL, \_TLL, \_TDIF

With TSA, the diameter or width is monitored for "tool compensation", the center for "ZO determination".

\_CORA only relevant for monodirectional probe.

#### See also

Variable measuring velocity: VMS (Page [76\)](#page-75-0) [Offset angle position: \\_CORA](#page-75-0) (Page [76\)](#page-75-0) [Tolerance parameters: \\_TZL, \\_TMV, \\_TUL, \\_TLL, \\_TDIF and \\_TSA](#page-76-0) (Page [77\)](#page-76-0) [Measurement path: \\_FA](#page-77-0) (Page [78\)](#page-77-0) [Probe type, probe number: \\_PRNUM](#page-78-0) (Page [79\)](#page-78-0) [Empirical value, mean value: \\_EVNUM](#page-79-0) (Page [80\)](#page-79-0) [Multiple measurement at the same location: \\_NMSP](#page-80-0) (Page [81](#page-80-0))

### 5.4.2.2 Programming example

#### Measuring a web - paraxial

In the G17 plane, a web is to be measured with a setpoint width of 132 mm. The assumed center is X=220.

The maximum possible deviation of the center is taken as 2 mm, the width 1 mm. To obtain a minimum measuring path of 1 mm, the measuring path is programmed as \_FA=2+1+1=4 mm (max. measuring path \_FA=8 mm). A measured variance of web center of >1.2 mm is not however permissible.

Clamping for workpiece:

Zero offset, with settable ZO G54: NVx, NVy, ...

Workpiece probe 1, used as tool T9, D1, is to be used.

The probe is already calibrated. Arrays for workpiece probe 1: \_WP[0, ...]

The following is entered under T9, D1 in the tool offset memory:

Tool type (DP1): 710 Length 1 - geometry (DP3): L1 = 50.000 Radius - geometry (DP6):  $R = 3.000$ 

Length 1 (L1) must refer to the center of the probe ball (\_CBIT[14]=0), as for calibration.

Careful when positioning! Radius R in length (L1) is ignored.

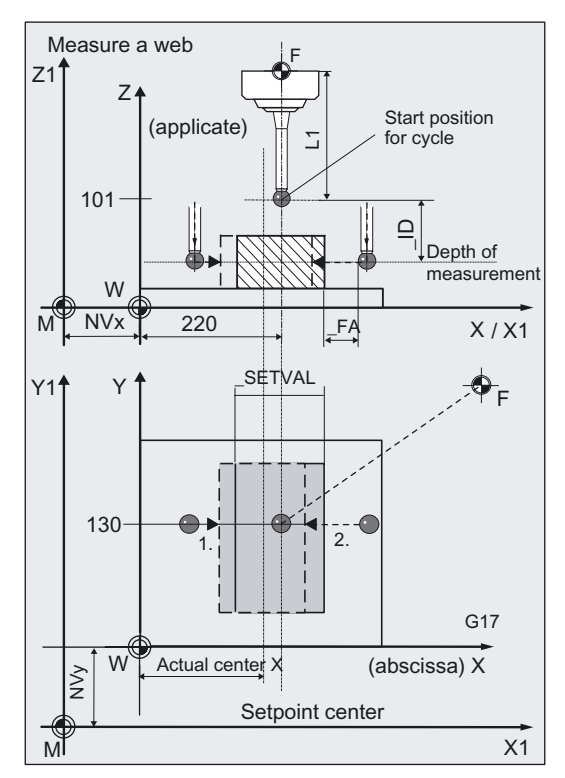

```
%_N_WEB_MEASURE_MPF 
N10 G54 G17 G90 T9 D1 ; ZO, select tool as probe ...
N20 M6 ; Insert probe,
                                           ;activate tool offset 
N30 G0 X220 Y130 ;Position probe in X/Y plane at setpoint web
                                           center 
                                           ;position in X and measurement position Y 
N40 Z101 interval in the set of the set of the set of the set of the set of the set of the set of the set of the set of the set of the set of the set of the set of the set of the set of the set of the set of the set of th
N60 TSA=1.2 PRNUM=1 VMS=0 NMSP=1
FA=4N61 _MVAR=104 _SETVAL=132 _MA=1 _ID=-
40 _KNUM=0 
                                           ;Set parameter for measuring cycle call 
                                           ; with ZO and without tool compensation,
                                           ; note negative prefix for _ID!
                                           ;Probe lowered in Z axis! 
                                           ;Measuring variant with ZO calculation has 
                                           been 
                                           ;selected (MVAR=X1xxx) because web center 
                                           ; is to be monitored (with TSA),
                                           ;but KNUM=0: without running 
                                           ;the ZO calculation and ZO compensation 
N70 CYCLE977 ;Call measuring cycle
N80 G0 Z160 ;Traverse up Z axis
N100 M2 in the set of the set of program \mathcal{L} , End of program
```
#### Explanation of example

The measuring results of web width, web center in X, and associated differences are entered in result array \_OVR[ ]. If the difference in the position of the web center is >1.2 mm (\_TSA=1.2) an alarm is output. Only cancellation with NC RESET is then possible.

The setpoint of the web center is the position of the probe in the workpiece coordinate system at the beginning of the cycle in the X axis.

#### 5.4.2.3 Operational sequence

#### Specification of setpoints

- For diameter and/or with using SETVAL
- For the lengths of the rectangle using \_SETV[0], \_SETV[1]

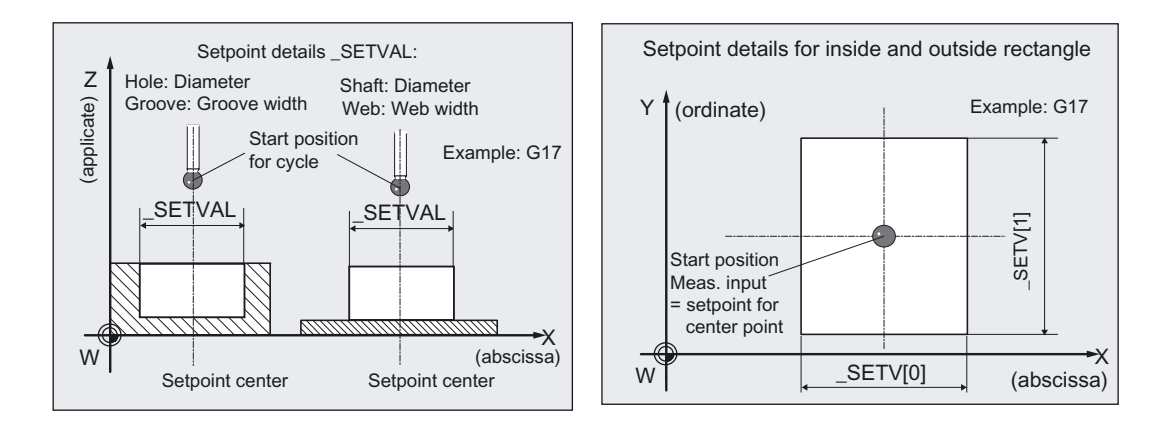

The position of the probe in the abscissa, ordinate at the beginning of a cycle is evaluated for the setpoint of the center point of a hole, shaft, or rectangle, or for the center of a groove, web.

This value is also entered in the following result array:

- \_OVR[1], \_OVR[2] (for hole, shaft, groove, web).
- \_OVR[2], \_OVR[3] (for rectangle).

#### Specification of measuring axis:

The measuring axis in \_MA only has to be specified for web or groove:

- MA=1: measurement in abscissa
- MA=2: measurement in ordinate.

For the remaining contour elements, measurement is always performed in both axes of the plane and in both directions.

# Position before measuring cycle call for shaft, web, rectangle - outside

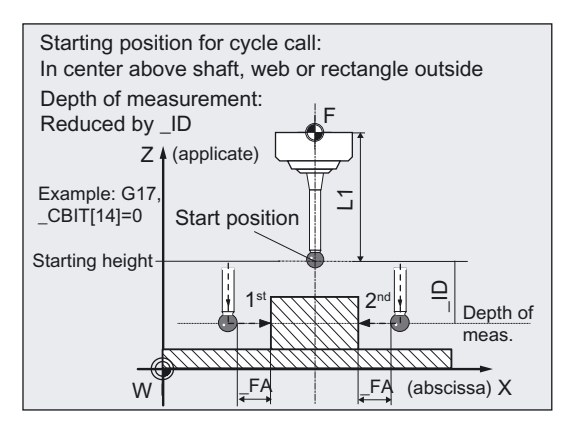

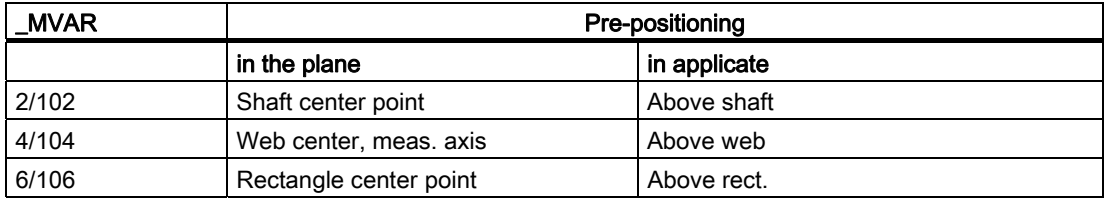

The probe must be positioned at the center point in the plane and the probe ball positioned above the upper edge such that when infeed of value \_ID (sign) is applied, measurement depth is reached.

### Position before cycle call for hole, groove, rectangle - inside

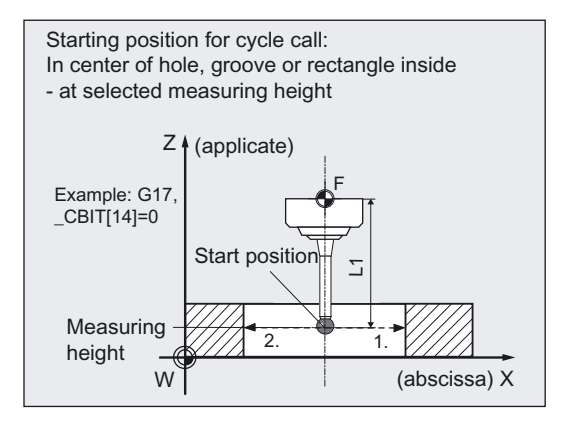

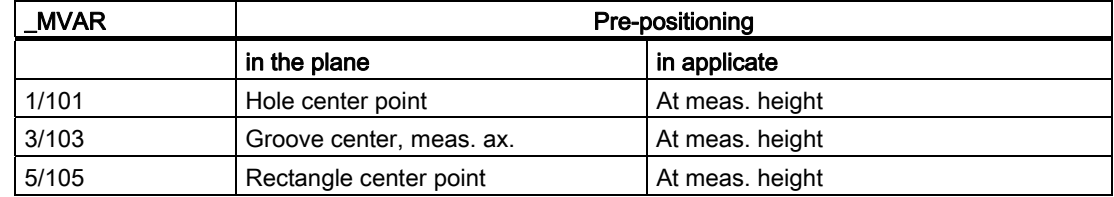

The probe must be positioned at the center point in the plane. The probe ball must be positioned at measurement height inside the hole/groove/rectangle.

#### Position before measuring cycle call when measuring with safety zone

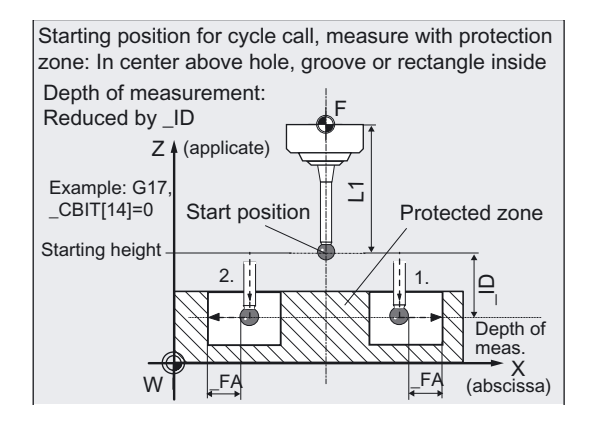

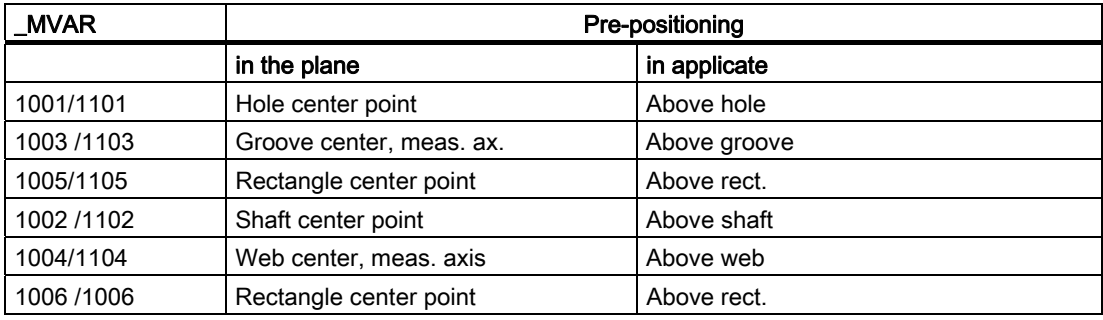

#### **Note**

If the value selected for \_FA is so large that the safety zone is violated the distance is automatically reduced in the cycle. However, there must be sufficient room for the probe ball.

#### Specification of safety zone:

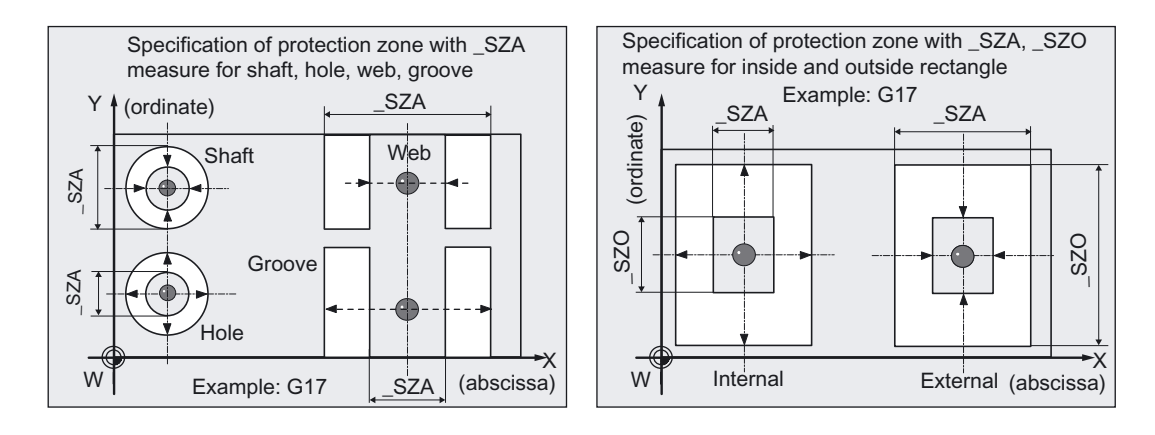

The safety zone (diameter or width) for shaft, hole, web, and groove is defined in \_SZA. For a rectangle, the safety zone (length) is defined with \_SZA in the abscissa and with \_SZO in the ordinate.

# Position after end of measuring cycle

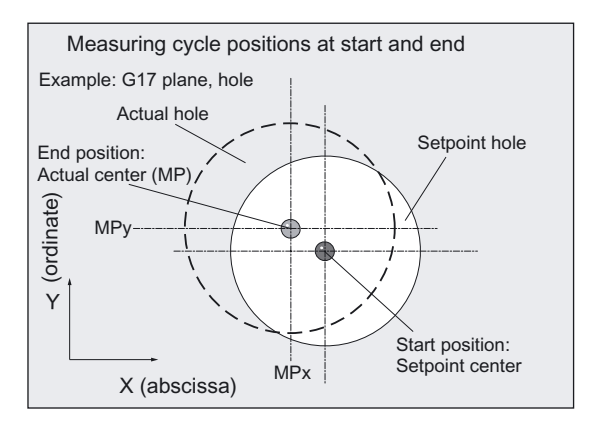

When measurement is complete the probe is positioned above the **calculated** center point or center at starting position height.

# **NOTICE**

Precise measurement is only possible with a probe calibrated under the measurement conditions, i.e. working plane, orientation of the spindle in the plane and measuring velocity are the same for both measurement and calibration. Deviations can cause additional measuring errors.

The range of positions of the center or diameter, or groove, web width, rectangle length, must be within the value specified in \_FA for all workpieces to be measured.

Otherwise, there is danger of collision or the measurement cannot be performed!

# 5.4.3 Measuring and tool offset

#### 5.4.3.1 General information

#### Function

Using this measuring cycle and the \_MVAR = x0xxmeasurement variants, a hole, shaft, groove, a web, or a rectangle can be measured paraxially.

Automatic tool offset is also possible. This tool is specified in TNUM and TNAME.

The D number and type of offset are specified in coded form in variable KNUM.

With an extended tool offset, a tool from a particular stored tool environment "\_TENV" and additive or setup offsets can be corrected by specifying the DL number in \_DLNUM.

Detailed information on the parameters: see Parameter description section "Description of the most important defining parameters".

If the dimensions of a tool are corrected to this extent, the next workpiece can be manufactured with lower tolerances.

#### **Parameters**

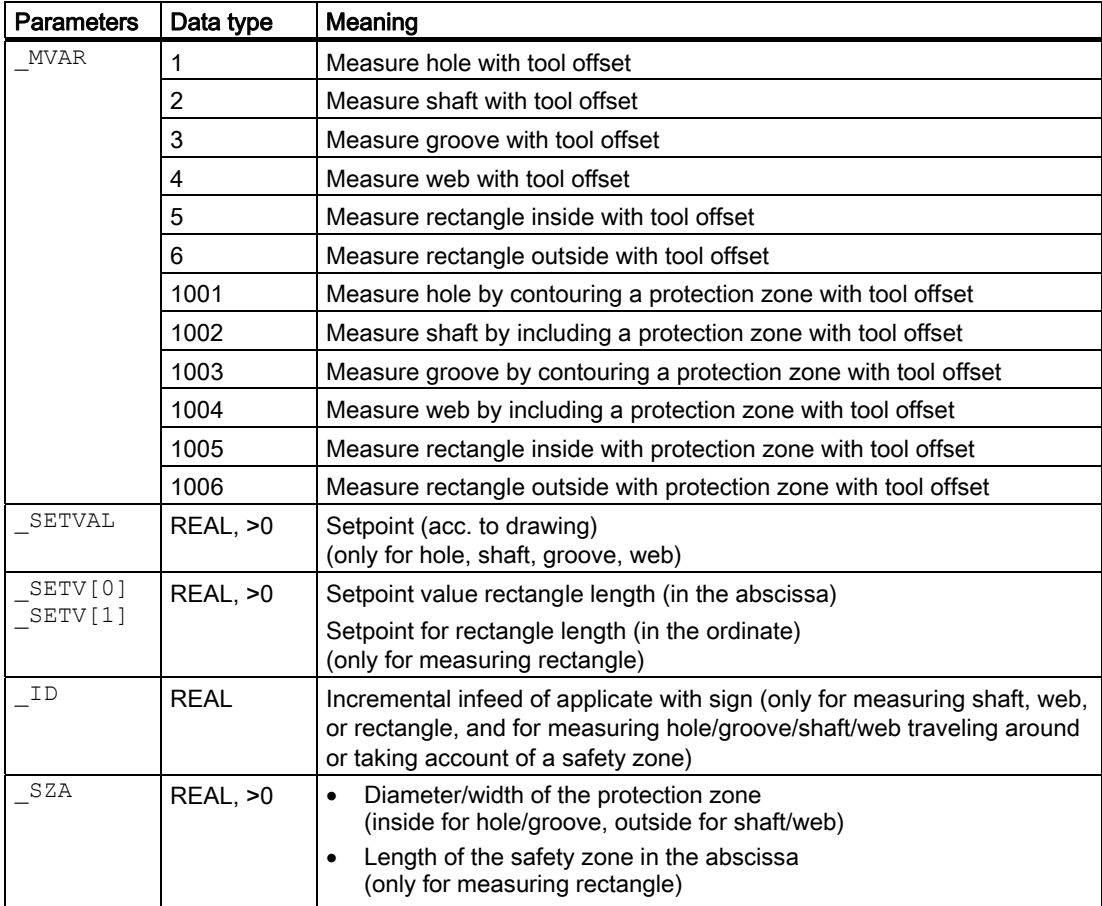

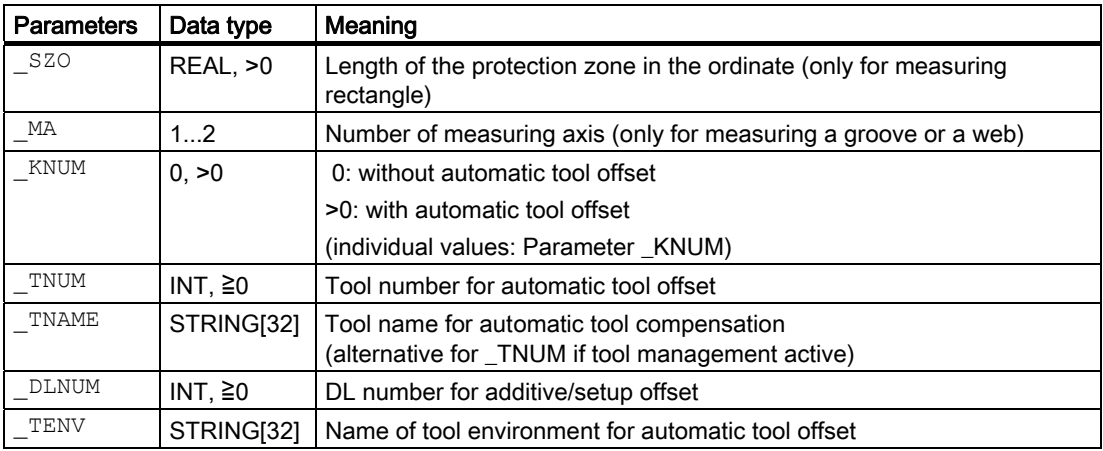

The following additional parameters are also valid:

VMS, CORA, TZL, TMV, TUL, TLL, TDIF, TSA, FA, PRNUM,  $\overline{E}$ VNUM, NMSP and  $\overline{K}$ .

CORA only relevant for monodirectional probe. With TSA, the diameter or width is monitored for "tool compensation". The other parameters must also be assigned if  $_K$ NNUM=0 because they refer to the workpiece.

### See also

[Variable measuring velocity: \\_VMS](#page-75-0) (Page [76\)](#page-75-0)

[Offset angle position: \\_CORA](#page-75-0) (Page [76\)](#page-75-0)

[Tolerance parameters: \\_TZL, \\_TMV, \\_TUL, \\_TLL, \\_TDIF and \\_TSA](#page-76-0) (Page [77](#page-76-0))

Measurement path: FA (Page [78\)](#page-77-0)

Probe type, probe number: PRNUM (Page [79](#page-78-0))

[Empirical value, mean value: \\_EVNUM](#page-79-0) (Page [80\)](#page-79-0)

Multiple measurement at the same location: NMSP (Page [81](#page-80-0))

[Weighting factor for mean value calculation: \\_K](#page-80-0) (Page [81](#page-80-0))

Tool number and tool name: TNUM and TNAME (Page [68\)](#page-67-0)

[Offset number: \\_KNUM](#page-68-0) (Page [69](#page-68-0))

[Offset number \\_KNUM extended for tool offset: up to 9 digits](#page-71-0) (Page [72](#page-71-0))

# 5.4.3.2 Programming example

# Measuring a hole - paraxially with tool offset

The diameter of a hole in a workpiece is to be measured in the G17 plane and the radius of a tool corrected accordingly.

Clamping for workpiece:

Zero offset, with settable ZO G54: NVx, NVy, ...

Workpiece probe 1, used as tool T9, D1, is to be used.

The probe is already calibrated. Arrays for workpiece probe 1: \_WP[0, ...] The following is entered under T9, D1 in

the tool offset memory: Tool type (DP1): 710

Length 1 - geometry (DP3): L1 = 50.000 Radius - geometry (DP6):  $R = 3.000$ 

Length 1 (L1) must refer to the center of the probe ball ( $CBIT[14]=0$ ), as for calibration.

Careful when positioning! Radius R in length (L1) is ignored.

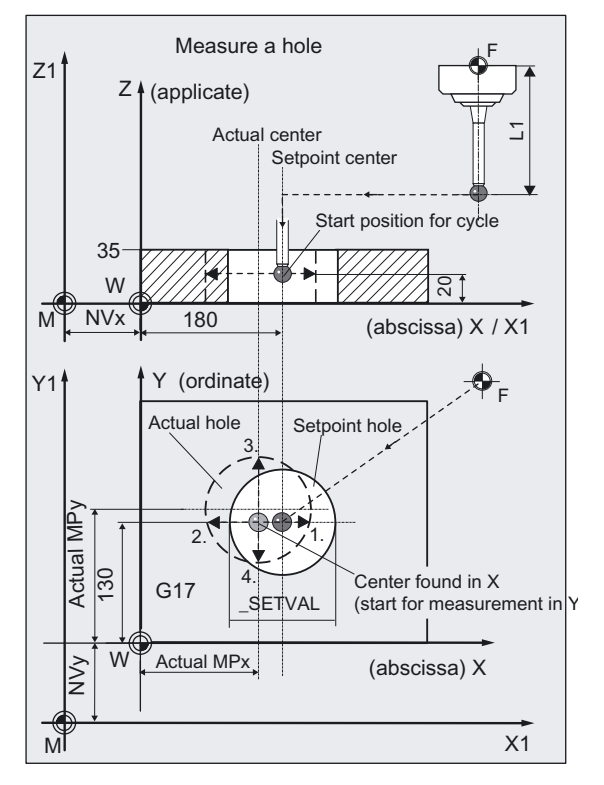

The hole was machined with milling tool T20, D1 in the same environment as for measuring (G17, …) with circular milling.

The radius of this tool should be corrected in wear according to the measuring result for the hole diameter difference (actual value - set value). This tool offset will therefore affect the production of the next workpieces or possible remachining.

The offset must take the empirical value in memory \_EV[9] into consideration. Mean value calculation \_MV[9] and inclusion in calculation are also to be used.

A maximum deviation of the diameter from the setpoint of 1 mm is expected.

```
%_N_DRILL_MEASURE_MPF 
N10 G54 G17 G90 T9 D1 ; ZO, select tool as probe ...
N20 M6 ;Insert probe,
                                 ;activate tool offset 
N30 G0 X180 Y130 ;Position probe in X/Y plane to 
                                 ;hole center point 
N40 Z20 in the contract of the CO \alpha is to measuring depth
N50 CHBIT[4]=1 include average value
N60 TUL=0.03 TLL=-0.03 EVNUM=10
_K=3 _TZL=0.01 _TMV=0.02 _TDIF=0.06 
TSA=1 PRNUM=1 VMS=0 NMSP=1 FA=1 ; measure hole, setpoint diameter
N61 MVAR=1 _SETVAL=132 _TNUM=20 
_KNUM=2001 
                                 ;Set parameter for measuring cycle call, 
                                 ;probe 1 (multi-directional), 
                                 ;132 mm, compensation in radius of T20, D1 
N70 CYCLE977 ;Call measuring cycle
N560 G0 Z160 \blacksquare , Retract Z axis from hole
N570 M2 in the set of program \mathcal{L} , End of program
```
#### Explanation of example

The difference calculated from the actual and setpoint diameter is compensated for by the empirical value in the empirical value memory \_EV[9] and compared with the tolerance parameter.

- If it is more than 1 mm (TSA), alarm "Safe area violated" is output and the program is halted.
- Cancel with NC RESET on the control!
- If it is more than 0.06 mm (\_TDIF), no compensation is performed and alarm "Permissible dimensional difference exceeded" is output and the program continues.
- If  $\pm 0.03$  mm ( TUL/ TLL) is exceeded, the radius in T20 D1 is compensated 100% by this difference/2.
- Alarm "Oversize" or "Undersize" is displayed and the program is continued.
- If 0.02 mm (\_TMV) is exceeded, the radius in T20, D1 is compensated 100% by this difference/2.
- If it is less than 0.02 mm (TMV), the mean value is calculated from the mean value in mean value memory \_MV[9] and inclusion of weighting factor \_K=3 (only for \_CHBIT[4]=1! with mean value memory).
	- $-$  If the mean value obtained is  $>0.01$  (TZL), the reduced compensation of the radius for T20 D1 is the mean value/2 and the mean value is deleted in \_MV[9].
	- If the mean value is <0.01 ( $TZL$ ) the radius in T20 D1 is not compensated but is stored in mean value memory MV[9].

The results are entered in result array  $QVRI$  ]. The wear of the radius of T20, D1 is included if a change is necessary.

# 5.4.4 Measurement and ZO determination

# 5.4.4.1 General information

# Function

Using this measuring cycle and the  $_MVAR = x1xx$ 

measuring variant, a hole, shaft, groove, a web, or a rectangle can be measured paraxially. The zero offset (ZO) of the associated workpiece can also be determined and corrected. A possible rotation of the workpiece is kept without changing it.

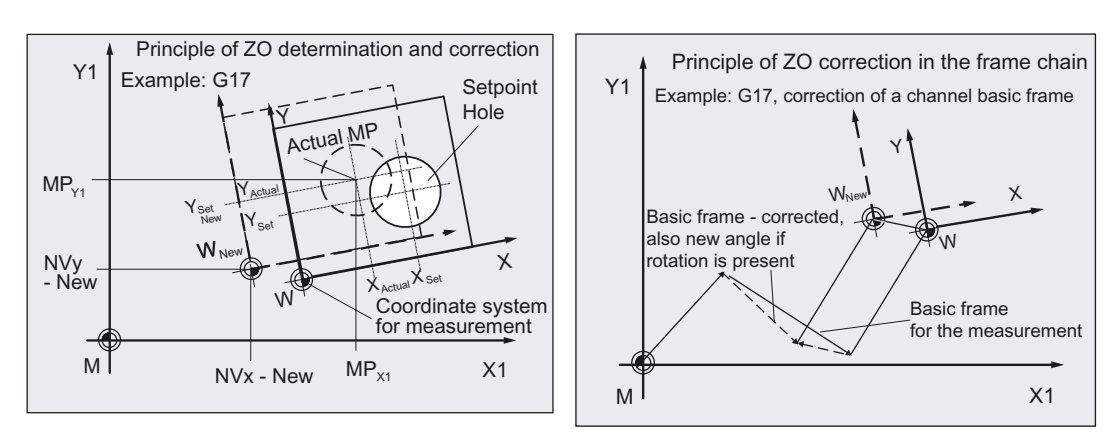

The angular position cannot be determined with this cycle.

Compensation of the ZO is executed in such a way that the actual center (position of center on the machine,

e.g.: MPX1, MPY1) includes the desired setpoint position in the workpiece coordinate system when the compensated ZO (frame) is applied.

Mirroring can be active in a frame of the frame sequence. Dimension factors must never be active.

The ZO to be corrected is specified in coded form with variable \_KNUM >0.

The ZO can be specified and corrected by various methods, e.g. in various settable frames, in various basic frames, system frames, fine offset, or coarse offset, etc.

For detailed information on specifying \_KNUM for the zero offset: see Parameter description section "Description of the most important defining parameters".

# ZO determination in a hole, on a shaft, or rectangle

ZO correction of a workpiece is applied in the abscissa and ordinate using the actual value/setpoint difference of the position of the center point.

# ZO determination in a groove or on a web

ZO correction of a workpiece is applied in measuring axis \_MA (abscissa and ordinate) using the actual value/setpoint difference of the position of the center.

Measuring Cycles for Milling and Machining Centers

5.4 CYCLE977 workpiece: Measure hole/shaft/groove/web/rectangle parallel to axes

# Parameter

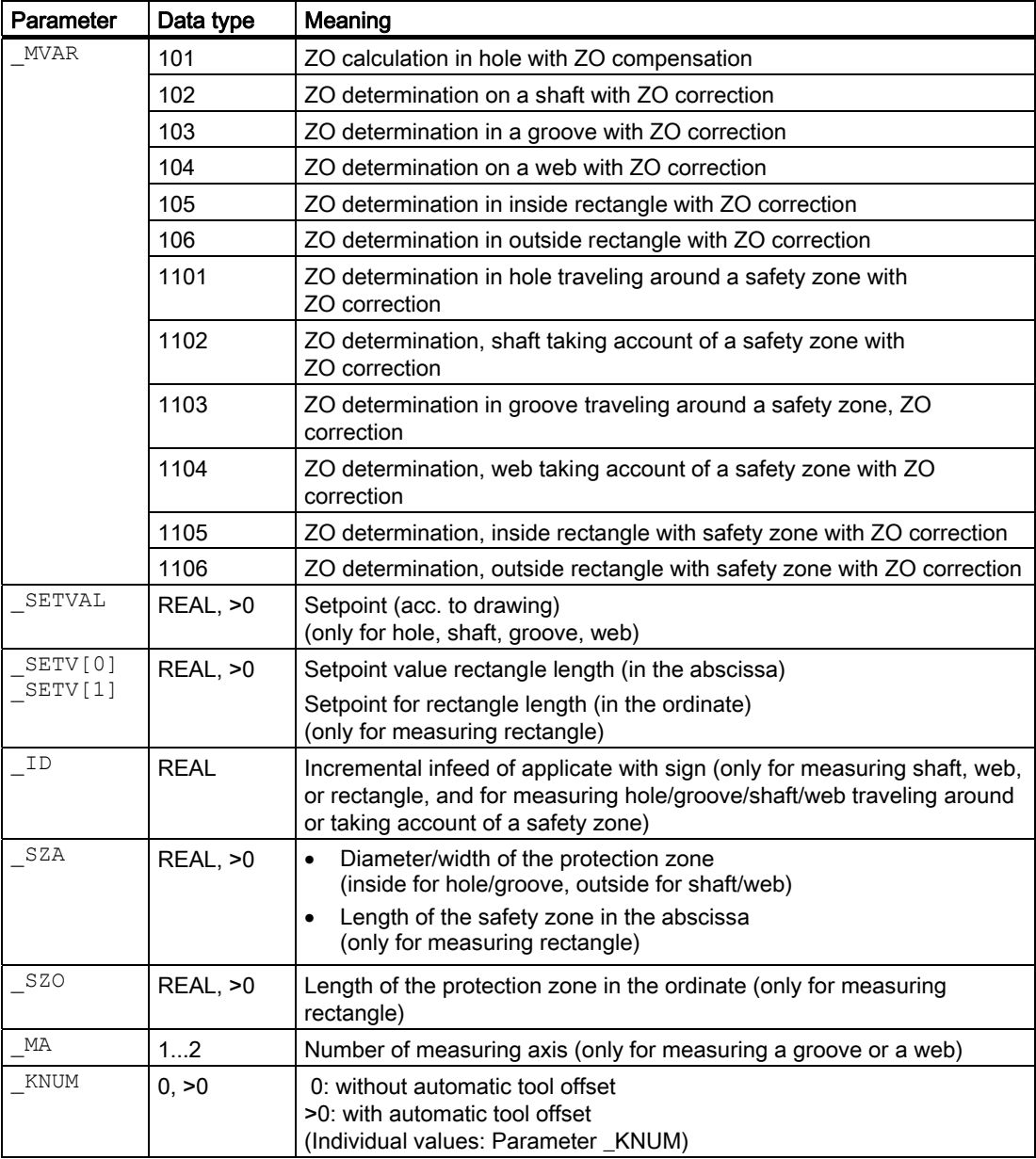

The following additional parameters are also valid:

 $\angle$ VMS,  $\angle$ CORA,  $\angle$ TSA,  $\angle$ FA,  $\angle$ PRNUM, and  $\angle$  NMSP.

\_CORA only relevant for monodirectional probe. With \_TSA the center is monitored with ZO determination.

### See also

[Offset number: \\_KNUM](#page-68-0) (Page [69](#page-68-0)) [Variable measuring velocity: \\_VMS](#page-75-0) (Page [76\)](#page-75-0) [Offset angle position: \\_CORA](#page-75-0) (Page [76\)](#page-75-0) [Tolerance parameters: \\_TZL, \\_TMV, \\_TUL, \\_TLL, \\_TDIF and \\_TSA](#page-76-0) (Page [77\)](#page-76-0) [Measurement path: \\_FA](#page-77-0) (Page [78\)](#page-77-0) [Probe type, probe number: \\_PRNUM](#page-78-0) (Page [79\)](#page-78-0) [Multiple measurement at the same location: \\_NMSP](#page-80-0) (Page [81](#page-80-0))

# 5.4.4.2 Programming example

### ZO determination on a rectangle with CYCLE977

In the G17 plane, an outside rectangle web is to be measured with setpoint lengths width in X=100.000 and in Y=200.00 mm. The settable ZO G54 is to be corrected in such a way that the center of the rectangle is at X=150.000 and Y=170.000 mm.

Measurement is also performed at G54. After measurement is complete, the changed ZO is activated.

The maximum possible deviation of the center is taken as 2 mm; the maximum possible variance in lengths is 3 mm. To obtain a minimum measuring path of 1 mm, the measuring path is programmed as \_FA=2+3+1=6 mm (max. measuring path \_FA=12 mm).

A measured deviation of the center of the rectangle from the setpoint of >1.8 mm is however not permitted in either axis.

Height of rectangle and measuring height in Z: see Fig.

Clamping for workpiece:

Zero offset, with settable ZO G54: NVx, NVy, ... (values when measuring)

Workpiece probe 1, used as tool T9, D1, is to be used.

The following is entered under T9, D1 in the tool offset memory:

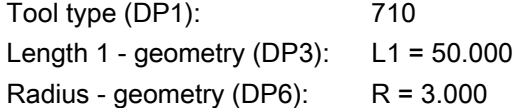

Length 1 (L1) must refer to the center of the probe ball  $($  CBIT[14]=0), as for calibration.

Careful when positioning! Radius R in length (L1) is ignored.

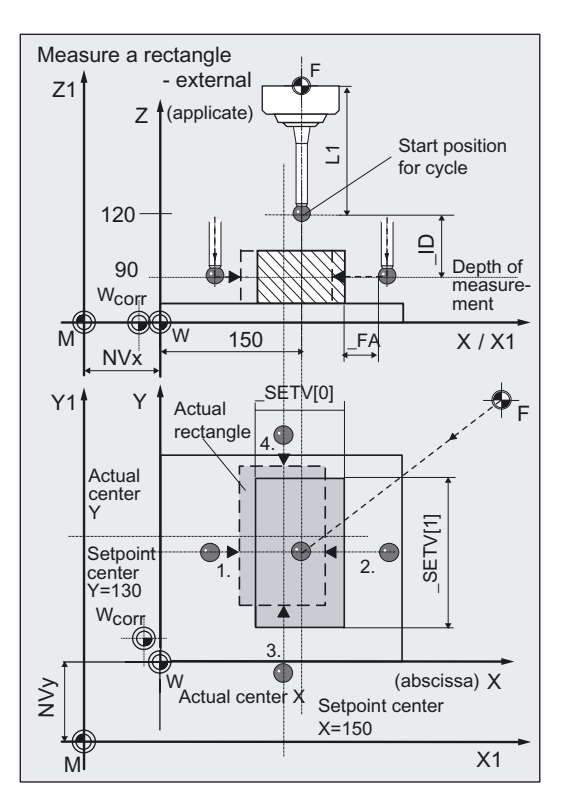

#### Measuring Cycles for Milling and Machining Centers

5.4 CYCLE977 workpiece: Measure hole/shaft/groove/web/rectangle parallel to axes

```
%_N_ZO_RECTANGLE_MPF 
N10 G54 G17 G90 T9 D1 ; ZO, select tool as probe ...
N20 M6 ;Insert probe,
                                      ;activate tool offset 
N30 G0 X150 Y170 ;Position probe in X/Y plane to
                                      ;rectangle center (setpoint position) 
N40 Z120 ; Position Z axis above rectangle
N60 KNUM=1 TSA=1.8 PRNUM=1 VMS=0
NMSP=1 FA=6N61 MVAR=106 SETV[0]=100
_SETV[1]=200 _ID=-30 
                                     ;Set parameters for measuring cycle call, 
                                     ;Measuring height lowered by 30 mm in Z 
N70 CYCLE977 120 CYCLE977 120 COVERENT contracts to contract the contract of the contract of the contract of the contract of the contract of the contract of the contract of the contract of the contract of the contract 
N80 G54 ;Repeat call of ZO G54
                                      ;The changed ZO correction is therefore 
                                      ;effective! 
N90 G0 Z160 ;Traverse up Z axis
N100 M2 ;End of program
```
#### Explanation of example

Automatic compensation is performed in G54 – translation in axes X and Y by the calculated difference between actual value and setpoint of the rectangle center point, if it is less than 1.8 mm (\_TSA=1.8) in both axes. Otherwise, alarm "Safe area violated" is output and program execution cannot be continued.

If the values are inside the tolerance, the setpoint and actual values for center point and length of rectangle in the abscissa and ordinate as well as the differences are entered in result array OVR[]. The zero offset (ZO) for G54 is entered in the data management (\$P\_UIFR[1]) and is activated by programming G54 again in block N80.

# 5.5 CYCLE978 workpiece: Measuring a surface parallel to the axis

# 5.5.1 Function overview

#### Function

This measuring cycle determines the position of a **paraxial** surface in the workpiece coordinate system. This is done with 1-point measurement

On the basis of the measuring results and depending on the measuring variant selected,

- automatic tool compensation can also be undertaken for a tool or
- a zero offset (ZO) can also be corrected.

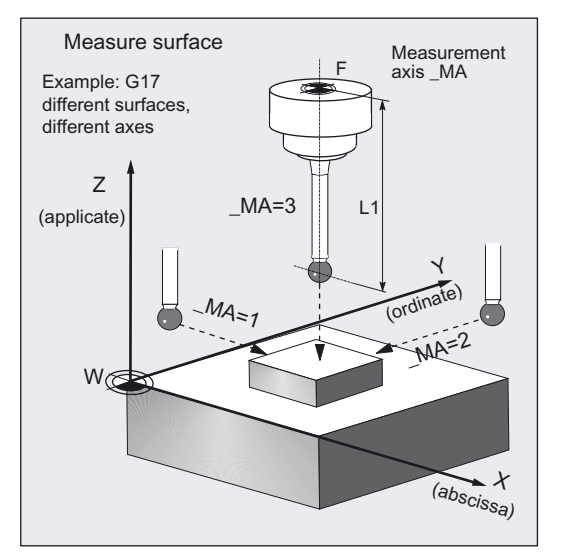

A special measuring variant permits differential measurement with the axes of the plane. The special procedure for this measurement permits use of an uncalibrated multidirectional probe.

### Workpiece probe types that can be used

- Multidirectional probe (\_PRNUM=0xy)
- Monodirectional, bidirectional probe (\_PRNUM=1xy)

(These probes should be used only with low accuracy requirements!)

### **NOTICE**

A monodirectional or bi-directional probe must always be calibrated! These probes cannot be used for the differential measurement!

5.5 CYCLE978 workpiece: Measuring a surface parallel to the axis

#### Preconditions for differential measurement

- Spindle can be positioned between 0...360 degrees (at least every 90 degrees, with SPOS command)
- Multidirectional probe (all-round coverage)

#### Programming

CYCLE978

#### Measurement variants

Measuring cycle CYCLE978 permits the following measuring variants which are specified via parameter MVAR.

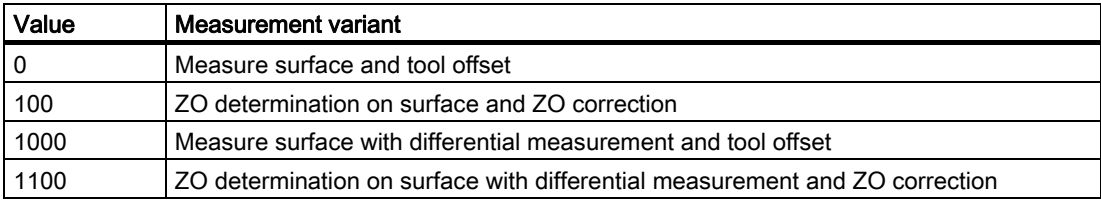

#### Result parameters

Depending on the measuring variant, measuring cycle CYCLE978 makes the following values available as results in data block GUD5:

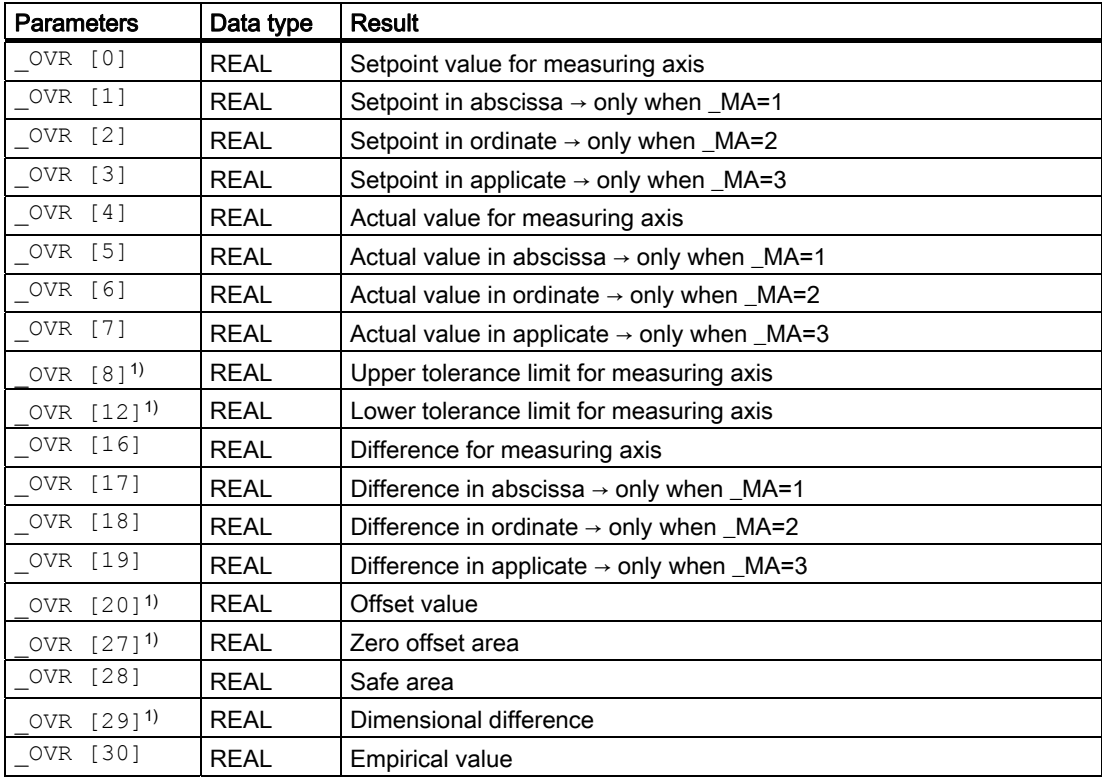

Measuring Cycles for Milling and Machining Centers

5.5 CYCLE978 workpiece: Measuring a surface parallel to the axis

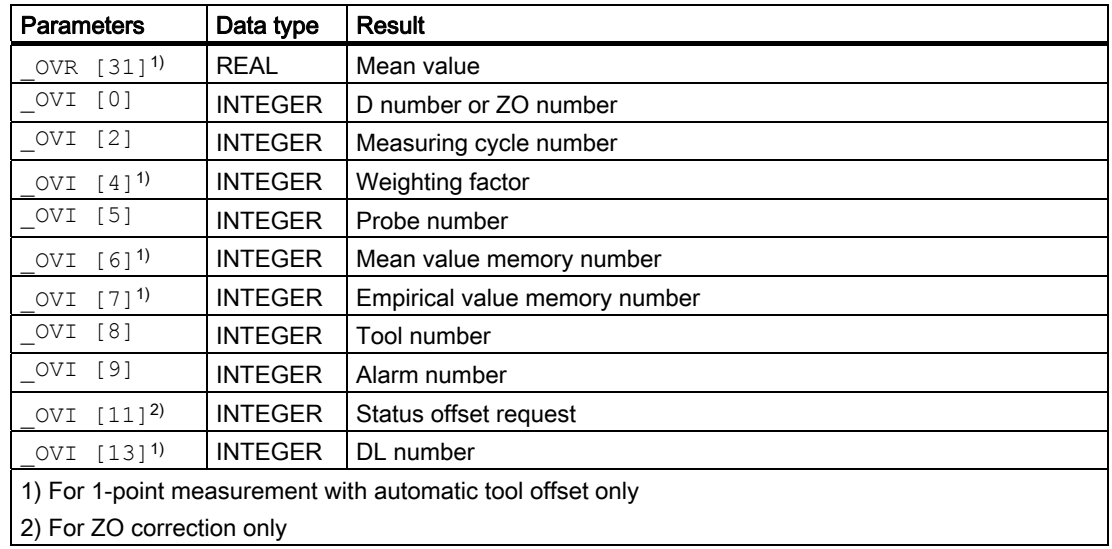

# 5.5.2 Measuring the surface

### Position before measuring cycle call

The probe is positioned in relation to the surface to be measured in such a way that during traversal of the specified measuring axis \_MA in the direction of the setpoint \_SETVAL, the intended measuring point on the surface will be reached.

Recommended distance from surface: >\_FA.

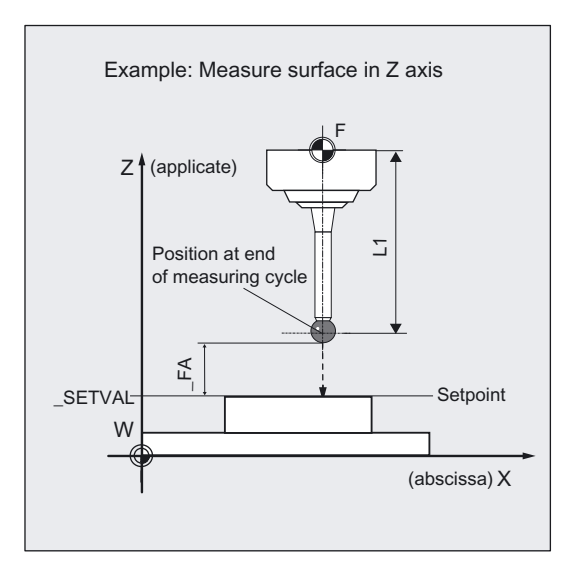

The absolute value of the positional deviation from the setpoint must not be greater than the measuring path \_FA. Otherwise, no measurement will be performed.

5.5 CYCLE978 workpiece: Measuring a surface parallel to the axis

# Position after end of measuring cycle

After the end of the measuring cycle, the probe (ball circumference) is at a distance \_FA from the measuring surface.

#### **NOTICE**

Precise measurement is only possible with a probe calibrated under the measurement conditions, i.e. working plane, orientation of the spindle in the plane and measuring velocity are the same for both measurement and calibration. Deviations can cause additional measuring errors.

#### **Prerequisite**

The probe must be called as a tool with a tool length offset.

Tool type, preferably: 710

When using the cycle on a turning machine: set type 5xy and \_CBIT[14]=0.

#### Special procedure for differential measurement

The measuring point is measured twice during differential measurement.

1. With spindle rotated through 180 degrees compared with the position at the beginning of the cycle

(rotation of the probe by 180 degrees).

2. With the spindle position that applied at the beginning of the cycle.

The tool radius of the probe  $+$  R or  $-$  R is defined as the trigger point defined for the axis direction.

A multidirectional probe does not have to be calibrated at the beginning of the cycle for measuring variants.

\_MVAR= 1000 or \_MVAR=1100

However, with these measuring variants, only the measuring axes \_MA=1 or \_MA=2 are of any use.

#### **NOTICE**

In the case of great measurement accuracy demands, differential measurement is not recommended!

# 5.5.3 Measurement and ZO determination

### 5.5.3.1 General information

#### Function

Using this measuring cycle and the \_MVAR=100, \_MVAR=1100 measuring variants, the position of a paraxial surface can be determined in the workpiece coordinate system.

The zero offset (ZO) of the associated workpiece can also be determined and corrected.

The offset is corrected in such a way that the real position of the surface (actual value) adopts the required set angle (\_SETVAL) in the workpiece coordinate system when the corrected ZO (frame) is used.

Mirroring can be active in a frame of the frame sequence. Dimension factors must never be active.

The ZO to be corrected is specified in coded form with variable KNUM >0.

The ZO can be specified and corrected by various methods, e.g. in various settable frames, in various basic frames, system frames, fine offset, or coarse offset, etc.

If KNUM=0, there is no ZO correction.

For detailed information on specifying \_KNUM for the zero offset: see Parameter description section "Description of the most important defining parameters".

An empirical value stored in data block GUD5 in array \_EV[ ] can be included in calculation of the result after measurement is completed.

This is activated in \_EVNUM (see Parameter description Section "Description of the most important defining parameters").

### **Parameter**

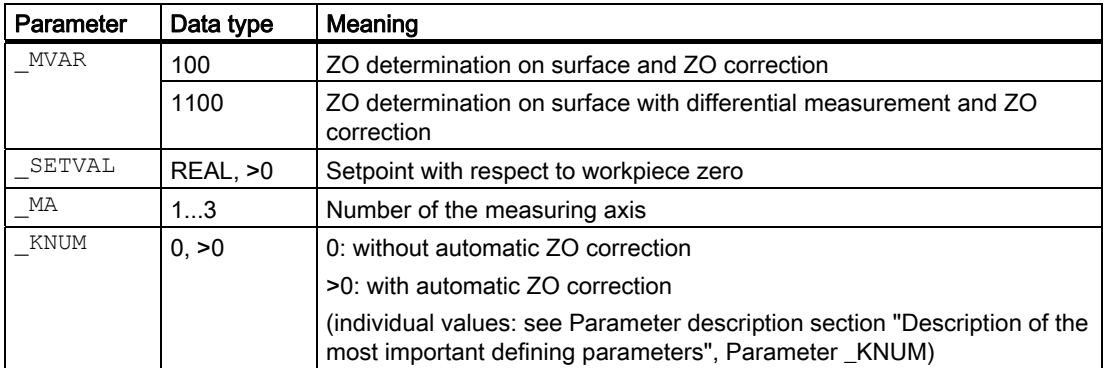

The following additional parameters are also valid:

VMS, CORA, TSA, FA, PRNUM, EVNUM and NMSP

\_CORA only relevant for monodirectional probe.

#### See also

[Variable measuring velocity: \\_VMS](#page-75-0) (Page [76\)](#page-75-0) [Offset angle position: \\_CORA](#page-75-0) (Page [76\)](#page-75-0) [Tolerance parameters: \\_TZL, \\_TMV, \\_TUL, \\_TLL, \\_TDIF and \\_TSA](#page-76-0) (Page [77\)](#page-76-0) [Measurement path: \\_FA](#page-77-0) (Page [78\)](#page-77-0) [Probe type, probe number: \\_PRNUM](#page-78-0) (Page [79\)](#page-78-0) [Empirical value, mean value: \\_EVNUM](#page-79-0) (Page [80\)](#page-79-0) [Multiple measurement at the same location: \\_NMSP](#page-80-0) (Page [81](#page-80-0))

# 5.5.3.2 Programming example

## ZO calculation at a workpiece with CYCLE978

A rectangular workpiece is clamped in the G17 plane. The ZO in axes X and Y is to be checked. Any deviation from the active values should be automatically corrected in settable ZO G54. The corrected ZO should also be activated so that machining of the workpiece can start directly after.

The empirical value entered in array \_EV[9] (data block GUD5) for the X axis and \_EV[10] for the Y axis are to be included in the measuring results.

The permissible deviation is 3 mm from the setpoint value is assumed. To obtain a minimum measurement path of 1 mm to the surface, the measurement path is programmed with  $FA=3+1=4$  mm (max. total measurement path = 8 mm).

The value of the positional deviation should not be monitored. Therefore  $TSA > FA$  is set.

Clamping for workpiece:

Zero offset, with settable ZO G54: NVx, NVy, ... (values when measuring)

Workpiece probe 1, used as tool T9, D1, is to be used.

The probe is already calibrated. Arrays for workpiece probe 1: WP[0, ...]

The following is entered under T9, D1 in the tool offset memory:

Tool type (DP1): 710

Length  $1 -$  geometry (DP3): L1 = 50.000 Radius - geometry (DP6):  $R = 3.000$ 

Length 1 (L1) must refer to the center of the probe ball (\_CBIT[14]=0), as for calibration.

Careful when positioning! Radius R in length (L1) is ignored.

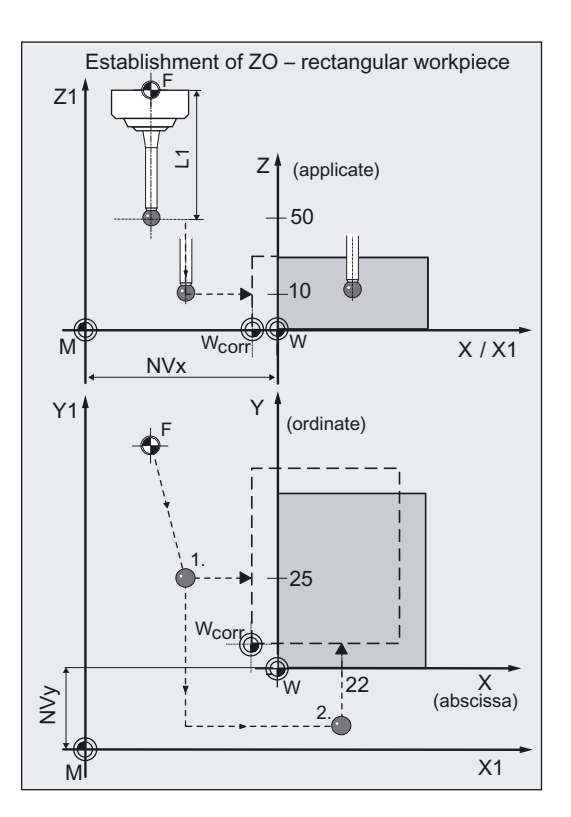

## Measuring Cycles for Milling and Machining Centers

#### 5.5 CYCLE978 workpiece: Measuring a surface parallel to the axis

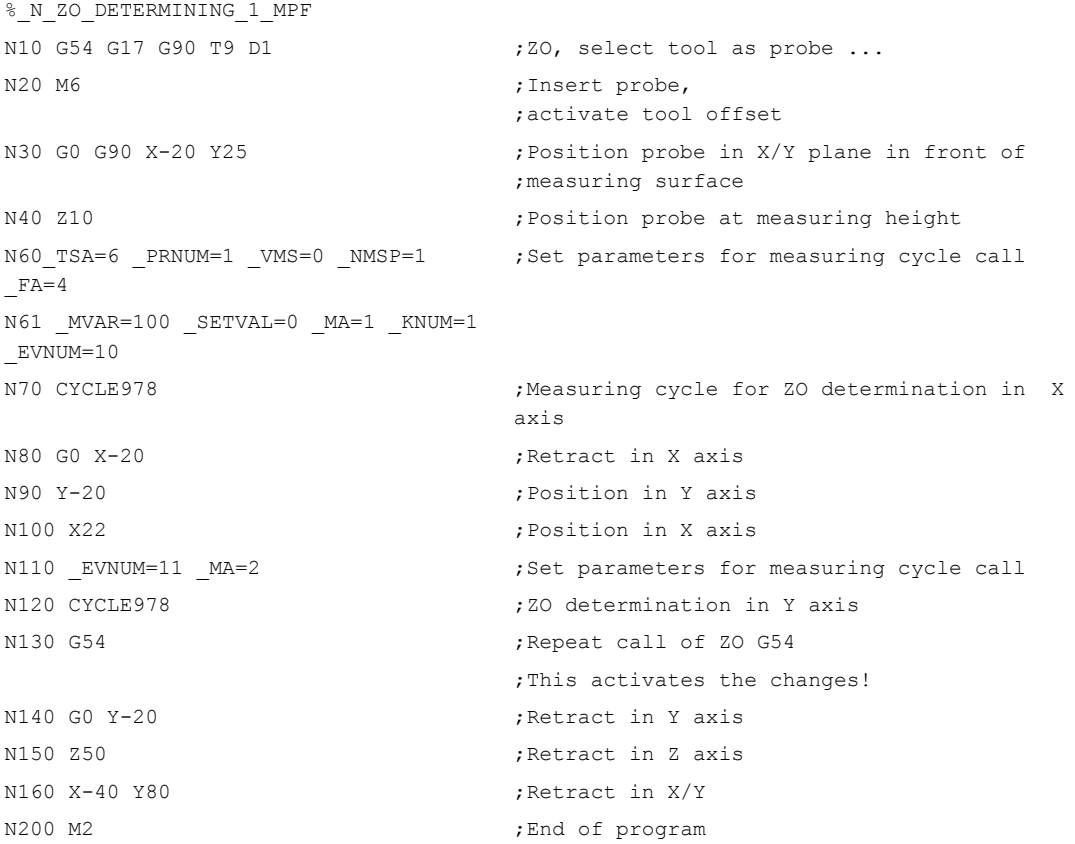

#### Explanation of example

Automatic compensation is performed in G54 – translation of axes X and Y by the calculated difference between actual value and setpoint.

The setpoints and actual values as well as the differences are entered in result array OVR[ ]. At the end of the program the values for the Y axis (ordinate) are in the result array as these were the last to be measured.

The zero offset (ZO) for G54 is entered in the data management (\$P\_UIFR[1]) and is activated by programming G54 again in block N130.

# 5.5.4 Measuring and tool offset

#### 5.5.4.1 General information

#### Function

Using this measuring cycle and the \_MVAR=0, \_MVAR=1000 measurement variants, the measurement (position) of a paraxial surface can be determined in the workpiece coordinate system.

Automatic tool offset is also possible. This tool is specified in TNUM and TNAME. The D number and type of offset are specified in coded form in variable KNUM.

With an extended tool offset, a tool from a particular stored tool environment TENV, and additive or setup offsets can be corrected by specifying the DL number in  $\overline{D}$ LNUM.

Detailed information on the parameters: see Parameter description section "Description of the most important defining parameters".

#### Empirical values and mean values

An empirical value stored in data block GUD5 in array \_EV[ ] can be included in calculation of the result after measurement is completed.

Optionally, averaging is performed over a number of parts (array \_MV[ ]) and the tolerance bands are checked.

Both are activated in \_EVNUM (see Parameter description Section "Description of the most important defining parameters").

#### Parameters

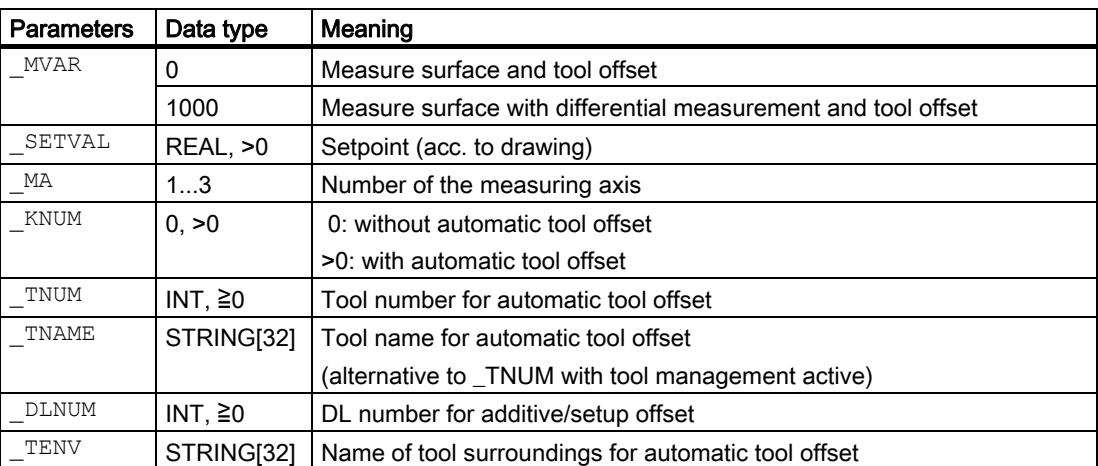

The following additional parameters are also valid:

VMS, CORA, TZL, TMV, TUL, TLL, TDIF, TSA, FA, PRNUM,  $\overline{E}$ VNUM, NMSP and  $\overline{K}$ 

\_CORA only relevant for monodirectional probe.

The parameters must also be assigned if  $KNUM=0$  because they refer to the workpiece.

5.5 CYCLE978 workpiece: Measuring a surface parallel to the axis

### See also

[Variable measuring velocity: \\_VMS](#page-75-0) (Page [76\)](#page-75-0) [Offset angle position: \\_CORA](#page-75-0) (Page [76\)](#page-75-0) [Tolerance parameters: \\_TZL, \\_TMV, \\_TUL, \\_TLL, \\_TDIF and \\_TSA](#page-76-0) (Page [77\)](#page-76-0) Measurement path: FA (Page [78\)](#page-77-0) [Probe type, probe number: \\_PRNUM](#page-78-0) (Page [79\)](#page-78-0) Empirical value, mean value: EVNUM (Page [80\)](#page-79-0) Multiple measurement at the same location: NMSP (Page [81](#page-80-0)) Weighting factor for mean value calculation: K (Page [81\)](#page-80-0)

# 5.5.4.2 Programming example

#### 1-point measurement in X axis with tool compensation

A surface parallel with the Y axis has been machined with milling tool T20, D1 on a set-up workpiece.

This surface should be positioned exactly 100.000 mm in the X axis from the defined workpiece zero and be measured.

If the absolute value of the difference determined is >0.01, the radius of this tool is to be automatically offset in the wear.

1 mm is assumed to be the maximum permissible deviation of the position of the surface.

To obtain a minimum measuring path of 1 mm, the measuring path is programmed as  $FA = 1 + 1 = 2$  mm

(max. total measuring path = 4 mm).

The offset must take the empirical value in memory \_EV[19] into consideration. Mean value calculation \_MV[19] and inclusion in calculation are also to be used.

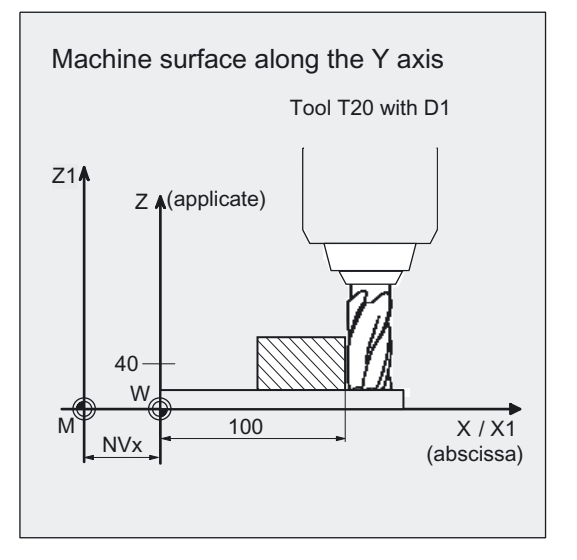

This tool offset will therefore affect the production of the next workpieces or possible remachining.

Clamping for workpiece:

Zero offset, with settable ZO G54: NVx, NVv, ...

The probe is already calibrated. Arrays for workpiece probe 1: \_WP[0, ...]

Workpiece probe 1, used as tool T9, D1, is to be used.

The following is entered under T9, D1 in the tool offset memory:

Tool type (DP1): 710 Length  $1$  - geometry (DP3): L1 =  $50.000$ Radius - geometry (DP6):  $R = 3.000$ 

Length 1 (L1) must refer to the center of the probe ball (\_CBIT[14]=0), as for calibration.

Careful when positioning! Radius R in length (L1) is ignored.

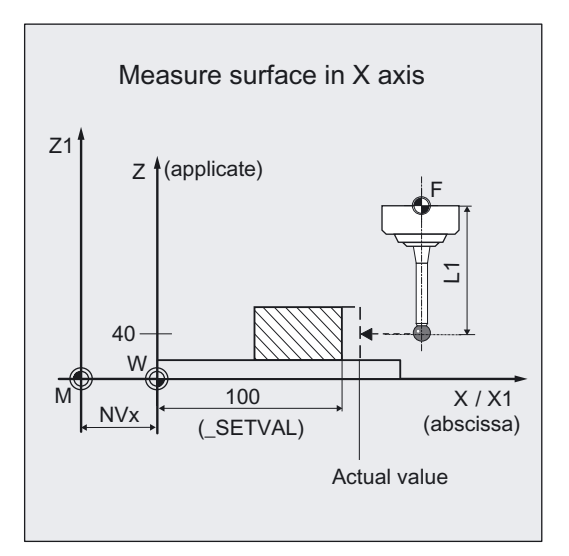

```
% N ONE POINT MEASURE MPF
N10 G54 G17 G90 T9 D1 ; ZO, select tool as probe ...
N20 M6 ;Insert probe,
                                ;activate tool offset 
N30 G0 G90 X120 Y150 ; Position probe in X/Y plane in front of
                                ;measuring surface 
N40 Z40 1988 ;Position probe at measuring height
N50 _CHBIT[4]=1 \qquad \qquad ; with mean value calculation
N60 _TUL=0.03 _TLL=-0.03 _TNUM=20 
_EVNUM=20 _K=3 _TZL=0.01 _TMV=0.02 
TDIF=0.06 TSA=1 PRNUM=1 VMS=0
NMSP=1 FA=2N61 MVAR=0 SETVAL=100 MA=1
_KNUM=2001 
                                ;Set parameters for measuring cycle call 
N70 CYCLE978 120 FM in the set of the set of the cycle for 1-point measurement in
                                ;X axis 
N80 G0 Z160 ;Traverse up Z axis
N100 M2 ;End of program
```
#### Explanation of example

The difference calculated from the actual and setpoint value (position of surface) is compensated for by the empirical value in the empirical value memory \_EV[19] and compared with the tolerance parameter.

- If it is more than 1 mm (TSA), alarm "Safe area violated" is output and program execution cannot be continued.
- If it is more than 0.06 mm (\_TDIF), no compensation is performed and alarm "Permissible dimensional difference exceeded" is output and the program continues.
- If 0.03 mm (TUL/TLL) is exceeded, the radius in T20 D1 is compensated 100% by this difference. Alarm "Oversize" or "Undersize" is displayed and the program is continued.
- If 0.02 mm ( $TMV$ ) is exceeded, the radius in T20 D1 is compensated 100% by this difference.
- If it is less than 0.02 mm (\_TMV), the mean value is calculated from the mean value in mean value memory \_MV[19] and inclusion of weighting factor \_K=3 (only for \_CHBIT[4]=1! with mean value memory).
	- $-$  If the mean value obtained is  $>0.01$  (\_TZL), the reduced compensation of the radius for T20 D1 is the mean value/2 and the mean value is deleted in  $MV[19]$ .
	- If the mean value is  $< 0.01$  (TZL), the radius value in T20 D1 is not corrected, but if the mean value memory is active (\_CHBIT[4]=1), it is saved in the mean value memory \_MV[19].

The results are entered in result array \_OVR[ ]. The wear of the radius of T20, D1 is included if a change is necessary.

# 5.6 CYCLE979 workpiece: Measure hole/shaft/groove/rib at an angle

# 5.6.1 Function overview

#### Function

With this measuring cycle you can measure the dimensions of the following contour elements on a workpiece using different measuring variants:

- Hole
- **Shaft**
- **Groove**
- **Web**

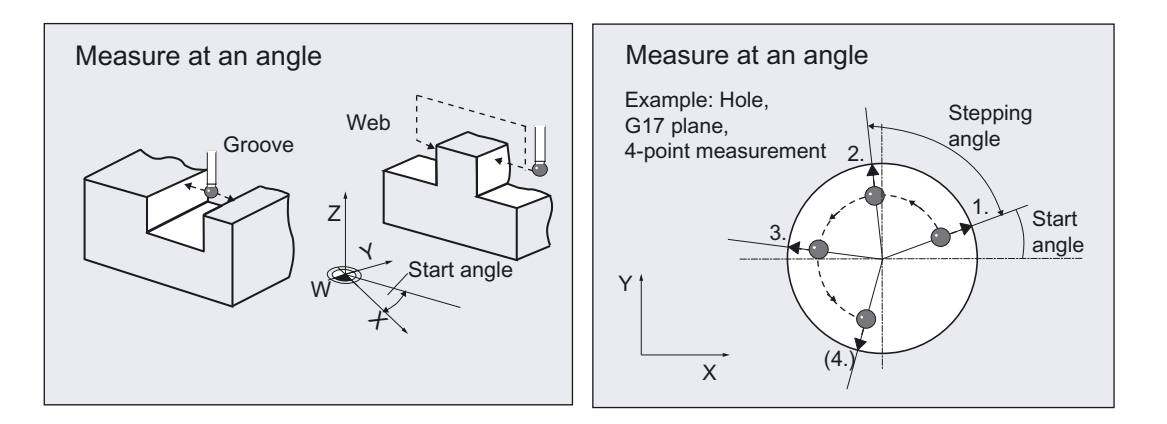

Measurement is performed at a specified starting angle to the abscissa of the workpiece coordinate system.

For hole, shaft, additional measurements are performed at an indexing angle, added to the previous angle.

This allows you to measure circle segments of a workpiece contour whose center points lie outside the machine.

CYCLE979 can

● measure the contour elements

and additionally either

● perform an automatic tool offset

for a specified tool based on the differences in diameter or width, or

● correct a zero offset (ZO)

based on the differences between the center positions.

5.6 CYCLE979 workpiece: Measure hole/shaft/groove/rib at an angle

#### Workpiece probe types that can be used

- Multidirectional probe (\_PRNUM=0xy)
- Monodirectional, bidirectional probe ( PRNUM=1xy)

When measuring contour elements hole, shaft, a 3- or 4-point measurementcan be used. Parameters for this selection are only set in this cycle, in the 4th digit of \_PRNUM:

\_PRNUM=0zxy ⇒ 3-point measurement

 $PRNUM=1zxy \Rightarrow 4$ -point measurement

The 1st to 3rd digit of \_PRNUM retains its significance depending on the illustration given in Section "Description of the most important defining parameters"!

#### **Note**

(\_PRNUM) probes, which are calibrated with the calibration variant "Calibrate with calculation of positional deviation", must be used in conjunction with CYCLE979.

Exceptions: The probe is precision-adjusted mechanically and the positional deviation is less than  $+/-1$  µm.

#### Programming

CYCLE979

#### Measuring variants

Measuring cycle CYCLE979 permits the following measuring variants which are specified via parameter **MVAR**.

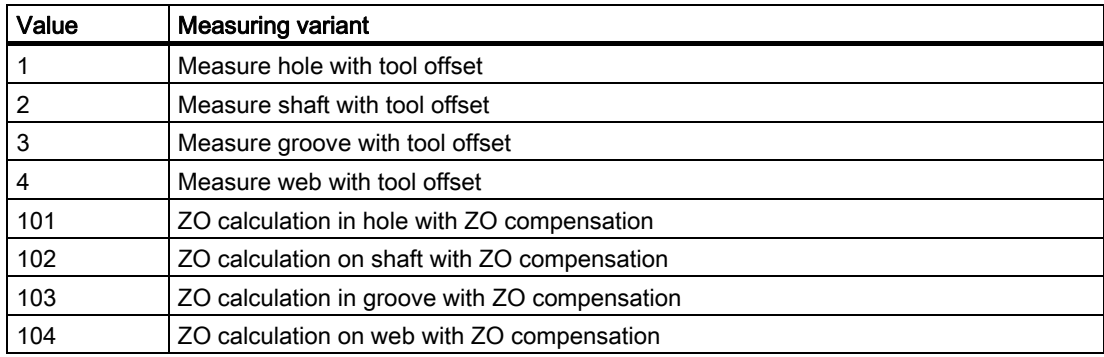

### Result parameters

Depending on the measuring variant, measuring cycle CYCLE979 makes the following values available as results in data block GUD5:

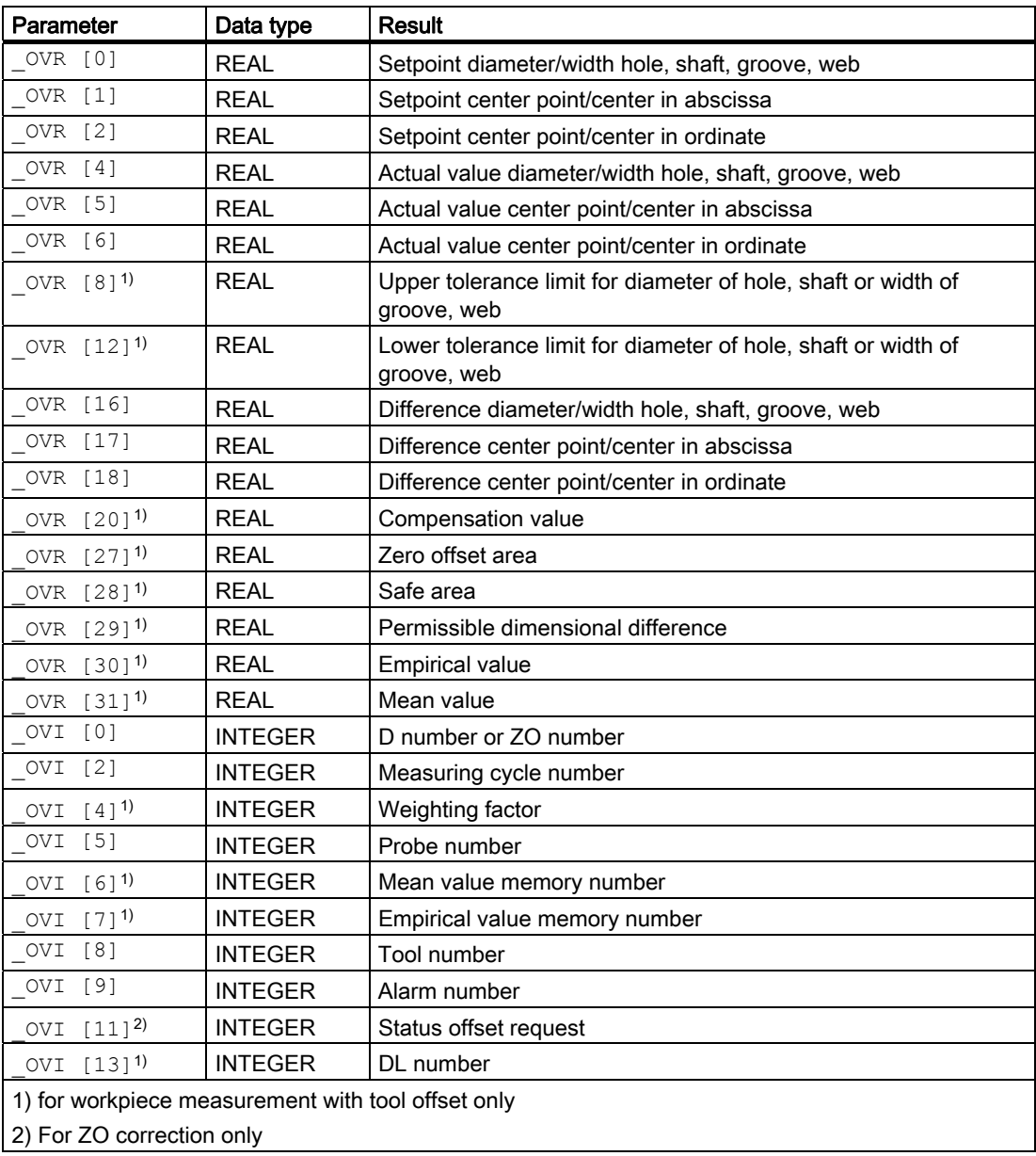

# 5.6.2 Measure shaft, groove, web

#### 5.6.2.1 General information

#### Function

Using this measuring cycle and various \_MVAR measuring variants the following contour elements can be measured at an angle:

- $_MVAR=x01 \Rightarrow hole$
- $_MVAR=x02 \Rightarrow shaft$
- $_MVAR=x03 \Rightarrow$  groove
- $MVAR=x04 \Rightarrow web$

If no tool offset or ZO correction is to be applied, **KNUM=0** should be set.

Detailed information on the parameters: see Parameter description section "Description of the most important defining parameters".

#### Measuring principle for hole or shaft

The measuring cycle measures points P1, P2, P3 and/or also P4 inside the hole and/or when outside the hole by passing the shaft.

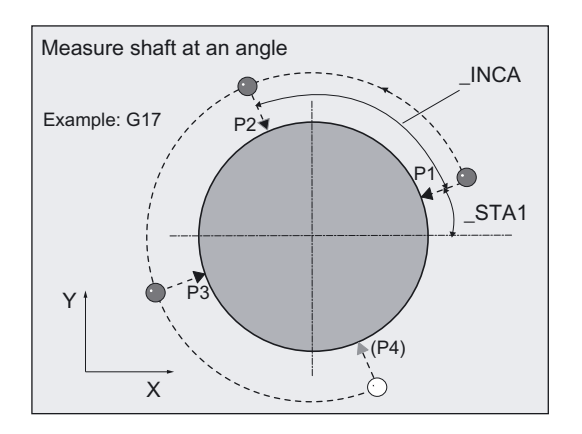

The position of the points is determined by starting angle \_STA1, indexing angles \_INCA, the diameter and the set center point.

These four measured values are used to calculate the actual value of the diameter and position of the center point in the abscissa and ordinate relative to the workpiece zero.

Measurement is performed in the radial direction:

- toward the set center point in the case of shaft,
- away from the set center point in the case of a hole.

The sum of the starting angle plus all incremental angles must not exceed 360 degrees.

# Measuring principle for groove or web

The measuring cycle measures points P1 and P2 inside the groove and outside the web.

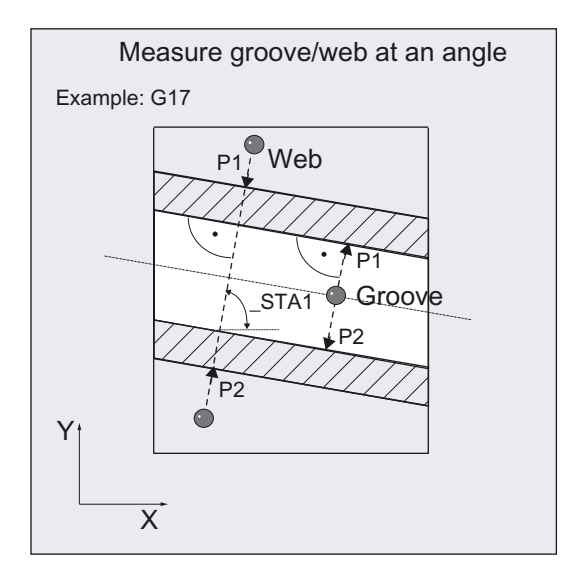

The actual value of the groove width and web width and the position of the groove center and web center in relation to workpiece zero are calculated from the measured values.

### Supplementary functions for hole and shaft diameter, groove or web width, and tool compensation.

- An empirical value from data block GUD5 can be included with the correct sign.
- A mean value can be derived from several workpieces, measurement calls.

### **Prerequisite**

The probe must be called as a tool with a tool length offset.

Tool type, preferably: 710

When using the cycle on a turning machine: set type 5xy and \_CBIT[14]=0.

The probe must have been calibrated with "Determine active probe ball diameter". Calibration with an additional "Determine position deviation" of the workpiece probe improves the measuring precision.

# **NOTICE**

Precise measurement is only possible with a probe calibrated under the measurement conditions, i.e. working plane, orientation of the spindle in the plane and measuring velocity are the same for both measurement and calibration. Deviations can cause additional measuring errors.

# 5.6.2.2 Operational sequence

#### Specification of setpoints

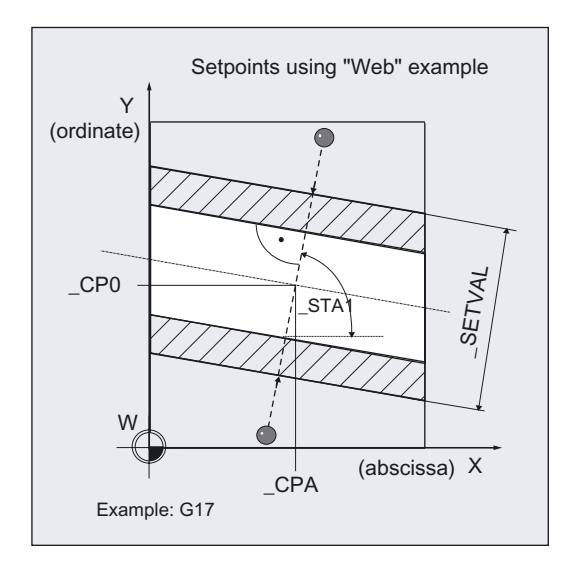

The setpoint for diameter or width is specified in \_SETVAL.

The setpoint for the center point of the hole, shaft, or for the measured center of the groove, web, is specified by

- **\_CPA** for the abscissa and
- \_CPO for the ordinate.

#### Measuring axes

Measuring axes are not specified. As a rule, both axes of the plane are included in the measurements, depending on the angle.

#### Position before measuring cycle call

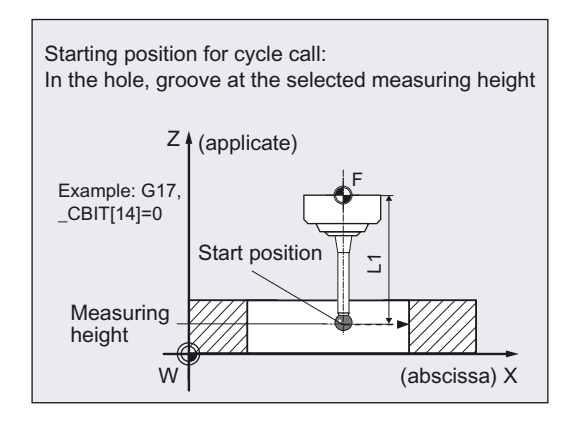

In all measuring variants the probe must be positioned at the required measuring height in the applicate (tool axis) close to the first measuring point P1.

It must be possible to approach the first measuring point P1 via intermediate point P1' from this position without collision using linear interpolation.

Recommended distance from contour: >\_FA.

#### Procedure for hole, shaft

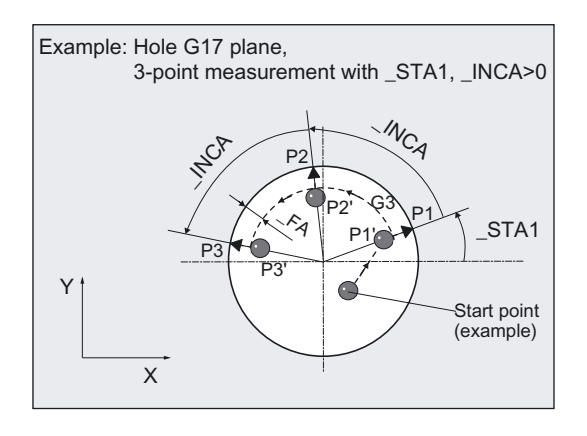

#### **Note**

When measuring circle segments of < 90 grd, it should be noted that, mathematically speaking, measuring points that deviate from the circular shape exert a particularly great influence on the accuracy of the results (center point, diameter).

For this reason, an especially high degree of care should be taken when measuring small circle segments. Good results can be attained if the following procedures are used:

The circle segment to be measured should be:

- Free from production deposits.
- Have as exact a circular form as possible, as guaranteed by the production technology used.
- Have as smooth a surface as possible, as guaranteed by the production technology used.
- Be measured with high-quality probes, i.e, the shape of the probe ball is as homogeneous as possible.
- Be measured with the 4-point-measurement measuring variant ( PRNUM=1xxx).
- Be measured with a recently calibrated probe

The intermediate positions of the measuring points are approached along a circular path (G2, G3). The distance between the probe ball (ball circumference) and the hole or shaft is \_FA. The travel direction G2 or G3 is derived from the sign of \_INCA: G3 is angle is positive.

The velocity along the circular path is programmed with  $R_{\text{F}}$ .

5.6 CYCLE979 workpiece: Measure hole/shaft/groove/rib at an angle

# Procedure for groove

The probe is in the groove and approaches both measuring points one after the other in the selected measuring height along an oblique straight line as defined by angle \_STA1 and which travels through CPA, CPO.

#### Procedure for web

When using the measuring variants for the web \_MVAR=4, \_MVAR=104, additional details are needed for crossing the web with \_ID.

ID specifies the distance (with prefix) from the measuring height.

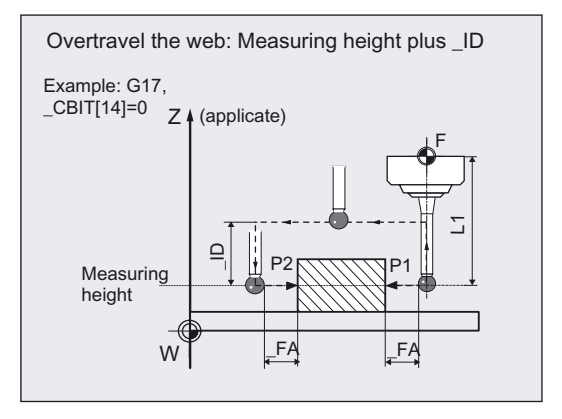

# **CAUTION**

If  $CBIT[14]=0$ , length 1 (L1) of the probe refers to the ball center. Radius R is then not taken into account in the length and must be included in \_ID!

Measuring point P2 is approached via P2' along an oblique straight line according to angle \_STA1 and which runts through \_CPA, \_CPO.

P1', P2' are both distance FA (path) from the contour.

# Position at end of measuring cycle

At the end of the measuring cycle, the probe (ball circumference) is distance \_FA (path) from the last measuring point (setpoint) at measuring height.

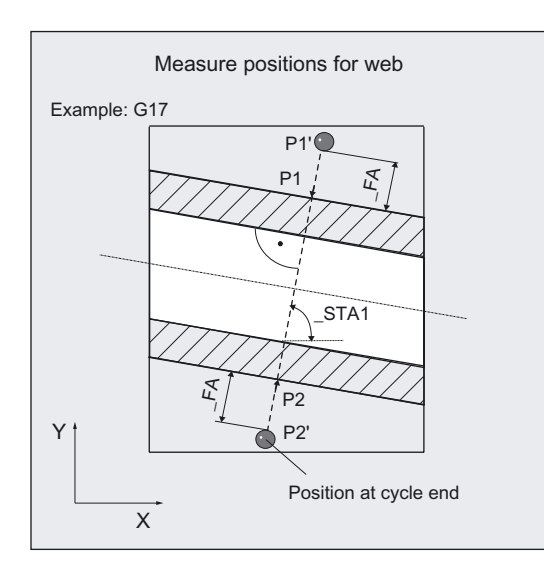

# **NOTICE**

The range of positions of the center or diameter, or groove, web width, must be within the value specified in FA for all workpieces to be measured.

Otherwise, there is danger of collision or the measurement cannot be performed!

# 5.6.3 Measuring and tool offset

# 5.6.3.1 General information

# Function

Using this measuring cycle and various \_MVAR=1...4measurement variants, the contour elements hole, shaft, groove, web, can be measured at an angle.

Automatic tool offset is also possible. This tool is specified in \_TNUM and \_TNAME. The D number and type of offset are specified in coded form in variable \_KNUM.

With an extended tool offset, a tool from a particular stored tool environment **\_TENV**, and additive or setup offsets can be corrected by specifying the DL number in \_DLNUM.

Detailed information on the parameters: see the Parameter description section "Description of the most important defining parameters".
### Empirical values and mean values

An empirical value stored in data block GUD5 in array \_EV[ ] can be incorporated in the result calculation after measurement is completed.

Optionally, averaging is performed over a number of parts (array \_MV[ ]) and the tolerance bands are checked.

Both are activated in \_EVNUM (see Parameter description Section "Description of the most important defining parameters").

#### **Parameters**

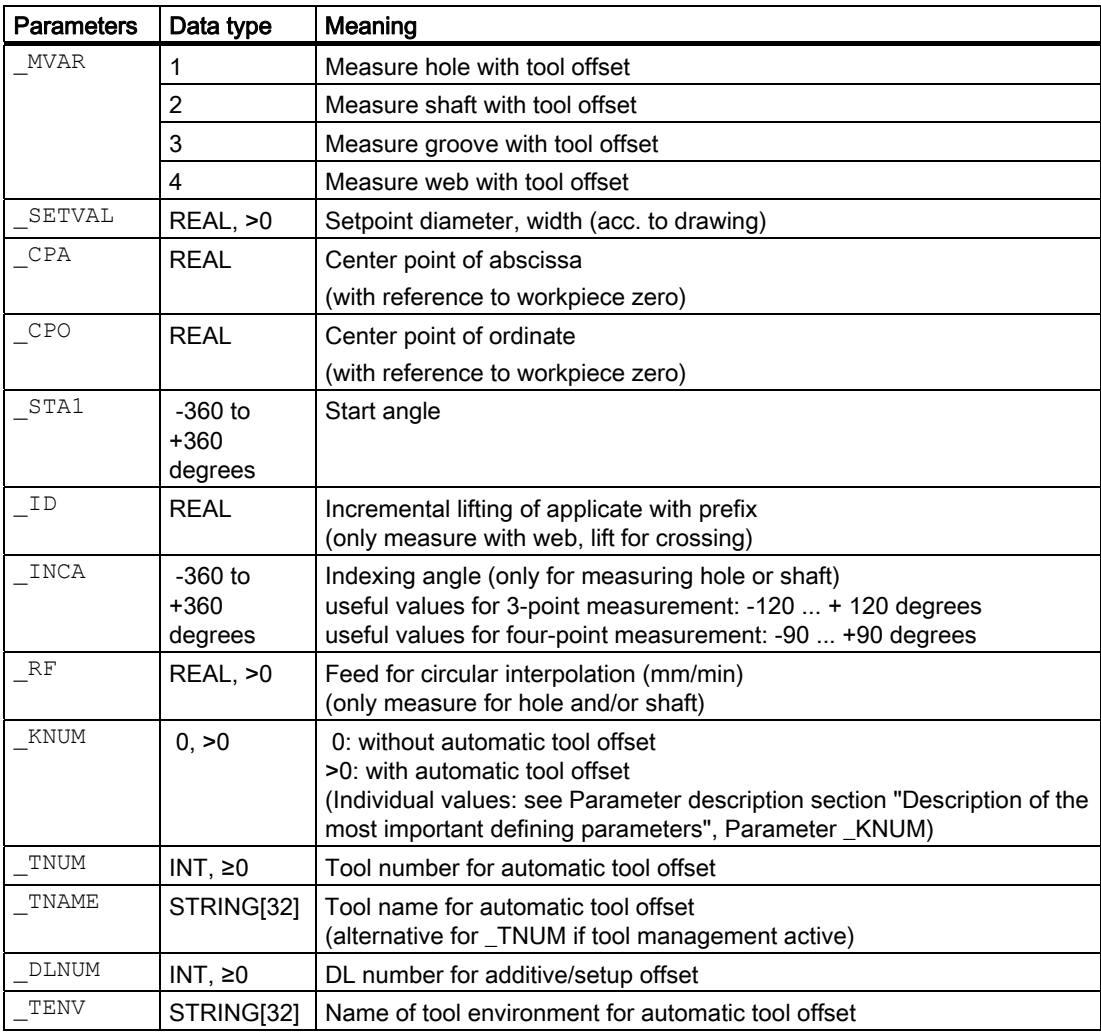

The following additional parameters are also valid:

WMS, CORA, TZL, TMV, TUL, TLL, TDIF, TSA, FA, PRNUM, EVNUM, NMSP and K.

\_CORA only relevant for monodirectional probe.

The other parameters must also be assigned if  $KNUM=0$  because they refer to the workpiece.

The diameter or width difference is monitored here with TSA.

### See also

[Variable measuring velocity: \\_VMS](#page-75-0) (Page [76\)](#page-75-0) [Offset angle position: \\_CORA](#page-75-0) (Page [76\)](#page-75-0) [Tolerance parameters: \\_TZL, \\_TMV, \\_TUL, \\_TLL, \\_TDIF and \\_TSA](#page-76-0) (Page [77](#page-76-0)) Measurement path: FA (Page [78\)](#page-77-0) [Probe type, probe number: \\_PRNUM](#page-78-0) (Page [79](#page-78-0)) Empirical value, mean value: EVNUM (Page [80\)](#page-79-0) Multiple measurement at the same location: NMSP (Page [81](#page-80-0)) Weighting factor for mean value calculation: K (Page [81](#page-80-0))

# 5.6.3.2 Programming example

# Measuring a hole with CYCLE979

The trueness of a circular segment in plane G17 (semi-circle, contour element "hole") is to be checked. Machining was performed with milling tool T20, D1.

With a variance of >0.01 mm from the setpoint diameter SETVAL = 130 mm, the tool radius of this tool should be automatically offset in the wear. The maximum permissible deviation is taken as max. 1 mm. To obtain a minimum measuring path of 1 mm to the contour, the measuring path is specified as  $FA = 1+1 = 2$  mm (max. total measuring path = 4 mm).

The center point of the circular segment (setpoint) is  $X = 180$  mm,  $Y = 0$  mm ( $CPA$ ,  $CPO$ ).

Measurement is to be performed with three-point measurement at a measuring height of  $Z =$ 20 mm at initial angle 15° and following angles 80°.

Traversing between points is carried out with a circular feed of \_RF= 900 mm/min.

The offset must take the empirical value in memory \_EV[19] into consideration. Mean value calculation \_MV[19] and inclusion in calculation are also to be used.

This tool offset will therefore affect the production of the next workpieces or possible remachining.

Clamping for workpiece:

Zero offset, with settable ZO G54: NVx, NVy, ...

The probe is already calibrated. Arrays for workpiece probe 1: WP[0, ...]

# Measuring Cycles for Milling and Machining Centers

5.6 CYCLE979 workpiece: Measure hole/shaft/groove/rib at an angle

Workpiece probe 1, used as tool T9, D1, is to be used.

The following is entered under T9, D1 in the tool offset memory:

Tool type (DP1): 710 Length 1 - geometry  $(DP3)$ : L1 = 50.000 Radius - geometry (DP6):  $R = 3.000$ 

Length 1 (L1) must refer to the center of the probe ball (\_CBIT[14]=0), as for calibration.

Careful when positioning! Radius R in length (L1) is ignored.

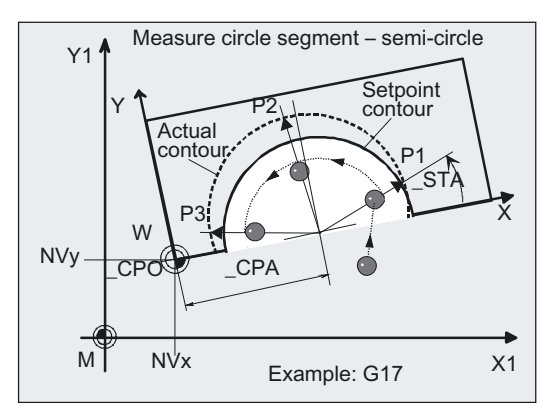

```
%_N_DRILL_SEGMENT_MPF 
N10 G54 G17 G90 T9 D1 ;ZO, select tool as probe ...
N20 M6 ;Insert probe,
                                       ;activate tool offset 
N30 G0 X210 Y-20 ;Position probe in X/Y plane close to
                                       ;P1 
N40 Z20 in the contract of the contract of the contract of the contract of the contract of the contract of the contract of the contract of the contract of the contract of the contract of the contract of the contract of th
N50 CHBIT[4]=1 ; With mean value calculation
N60 _TUL=0.03 _TLL=-0.03 _EVNUM=20 
_K=3 _TZL=0.01 _TMV=0.02 _TDIF=0.06 
TSA=1 PRNUM=1 VMS=0 NMSP=1 FA=2
N61 MVAR=1 SETVAL=130 STA1=15
_INCA=80 _RF=900 _TNUM=20 _KNUM=2001 
_CPA=180 _CPO=0 
                                       ;Set parameters for measuring cycle call 
                                       ;Three-point measurement with probe 1 
N70 CYCLE979 \qquad \qquad ; Call measuring cycle for hole measurement
                                       in Y 
                                       ;X/Y plane 
N80 G0 Z160 ;Traverse up Z axis
N100 M2 ;End of program
```
#### Explanation of example

The difference calculated from the actual and setpoint diameter is compensated for by the empirical value in the empirical value memory \_EV[19] and compared with the tolerance parameter.

- If it is more than 1 mm (\_TSA), alarm "Safe area violated" is output and program execution cannot be continued.
- If it is more than  $0.06$  mm ( $TDIF$ ), no compensation is performed and alarm "Permissible dimensional difference exceeded" is output and the program continues.
- If 0.03 mm is exceeded (\_TUL/\_TLL), the radius in T20 D1 is compensated 100% by this difference/2. Alarm "oversize" or "undersize" is displayed and the program continues.
- If 0.02 mm (\_TMV) is exceeded, the radius in T20 D1 is compensated 100% by this difference/2.
- If it is less than 0.02 mm (\_TMV), the mean value is calculated from the mean value in mean value memory  $MVI[19]$  and inclusion of weighting factor  $K=3$  (only for \_CHBIT[4]=1! with mean value memory).
	- - If the mean value obtained is >0.01 (\_TZL), the reduced compensation of the radius for T20 D1 is the mean value/2 and the mean value is deleted in \_MV[19].
	- If the mean value is < 0.01 (\_TZL), the radius value in T20 D1 is not corrected, but if the mean value memory is active (\_CHBIT[4]=1), it is saved in the mean value memory \_MV[19].

The results are entered in result array OVR[ ].

# 5.6.4 Measurement and ZO determination

#### 5.6.4.1 General information

#### Function

Using this measuring cycle and the \_MVAR=10x

measuring variant, a hole, shaft, groove or a web can be measured at an angle. The zero offset (ZO) of the associated workpiece can also be determined and corrected. A possible rotation of the workpiece is kept without changing it.

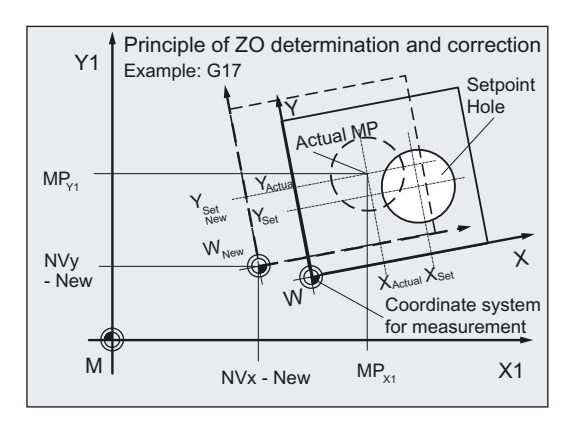

The angular position cannot be determined with this cycle.

Compensation of the ZO is executed in such a way that the actual center (position of center on the machine, e.g.: MPX1, MPY1) includes the desired setpoint position in the workpiece coordinate system when the compensated ZO (frame) is applied.

Mirroring can be active in a frame of the frame sequence.

Dimension factors must never be active.

The ZO to be corrected is specified in coded form with variable **KNUM** > 0.

The ZO can be specified and corrected by various methods, e.g. in various settable frames, in various basic frames, system frames, fine offset, or coarse offset, etc.

For detailed information on specifying KNUM for the zero offset: see Parameter description section "Description of the most important defining parameters".

The following applies to all measuring variants with ZO determination in CYCLE979:

The difference between the setpoint ( $CPA$  and  $CPO$ ) and the actual value of the center point derived by the cycle determines the ZO correction (offset).

This value is monitored here with TSA.

# Parameter

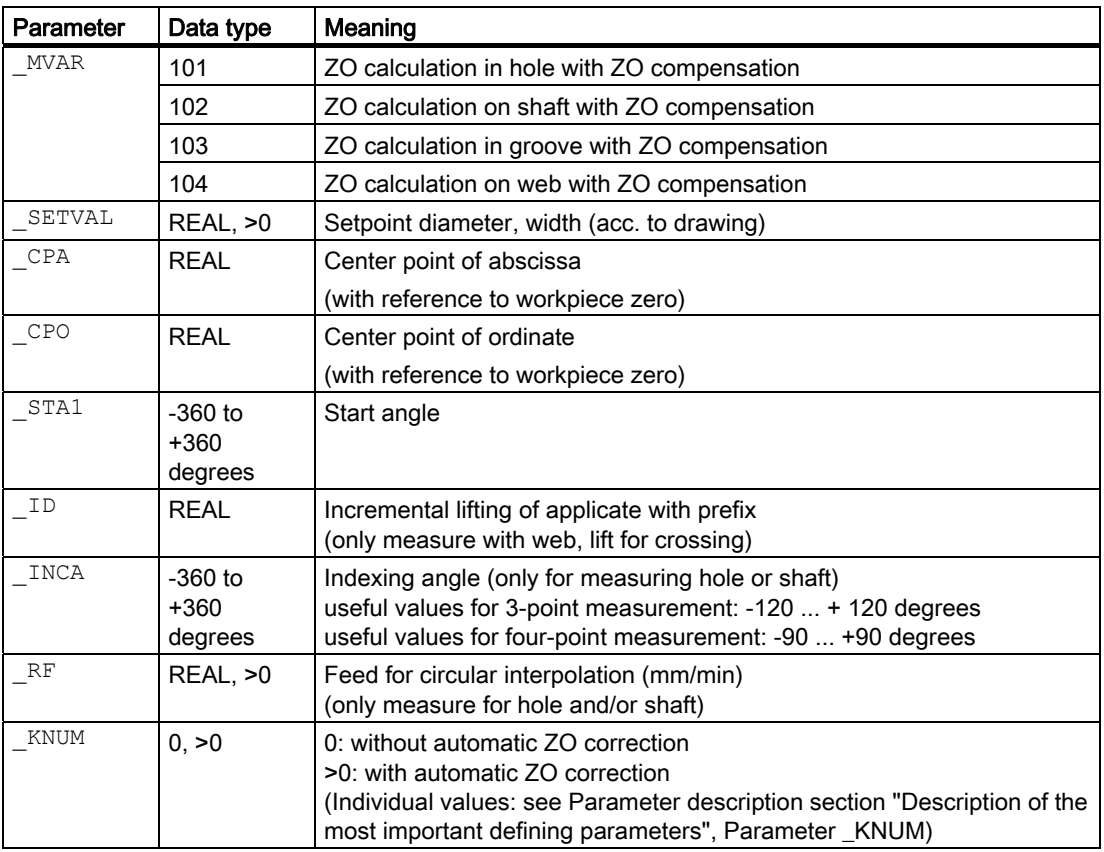

The following additional parameters are also valid:

 $\angle$ VMS,  $\angle$ CORA,  $\angle$ TSA,  $\angle$ FA,  $\angle$ PRNUM and  $\angle$ NMSP

\_CORA only relevant for monodirectional probe.

The center point difference is monitored here with \_TSA.

### See also

[Variable measuring velocity: \\_VMS](#page-75-0) (Page [76\)](#page-75-0)

[Offset angle position: \\_CORA](#page-75-0) (Page [76\)](#page-75-0)

[Tolerance parameters: \\_TZL, \\_TMV, \\_TUL, \\_TLL, \\_TDIF and \\_TSA](#page-76-0) (Page [77](#page-76-0))

[Measurement path: \\_FA](#page-77-0) (Page [78\)](#page-77-0)

[Probe type, probe number: \\_PRNUM](#page-78-0) (Page [79](#page-78-0))

Multiple measurement at the same location: NMSP (Page [81](#page-80-0))

# 5.6.4.2 Programming example

#### Measuring a groove and determining the ZO with CYCLE979

The groove width on a workpiece is to be measured in plane G17 and measuring height  $Z=40$  mm. The groove lies at an angle of 70 $^{\circ}$  in its width from the X axis ( $STA1$ ).

The resulting center of the slot in the measured path should lie in the corrected workpiece coordinate system at  $X = 150$  mm,  $Y = 130$  mm ( $CPA$ ,  $CPO$ ).

Any deviation from the selected ZO must be compensated for automatically in G55 by means of additive ZO.

Measurement is also performed with G55.

The maximum conceivable deviation of the groove center is taken as 1 mm. The measuring path is therefore specified as  $FA= 2$  mm (max. measuring path = 4 mm) and ensures that there is still a minimum measuring path of 1 mm up to the edge of the groove.

A deviation of < 0.8 mm of the center is permitted. This should be monitored with  $_T$ TSA.

Clamping for workpiece:

Zero offset, with settable ZO G55: NVx, NVy, ... (values before the correction [offset])

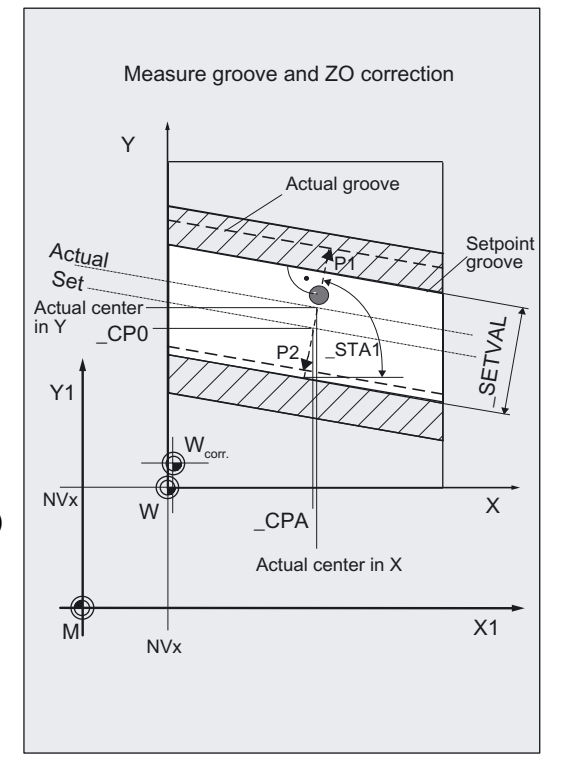

```
%_N_OFFSET_GROOVE_MPF 
N10 G55 G17 G90 T9 D1 ; ZO, select tool as probe ...
N20 M6 ; Insert probe,
                              ;activate tool offset 
N30 G0 X150 Y130 ;Position probe in X/Y plane
                              ;in setpoint center 
N40 Z40 \blacksquare 7 Position probe at measuring height
N60 TSA=0.8 PRNUM=1 VMS=0 NMSP=1
FA=2N61 _MVAR=103 _SETVAL=130 _CPA=150 
CPO=130 STA1=70 KNUM=2;Set parameters for measuring cycle call 
N70 CYCLE979 120 FORD 7 call measuring cycle for ZO
                              ;determination in X/Y plane 
N80 G0 Z160 ;Traverse up Z axis
N90 G55 in the case of the call of zero offset G55
                              ; The changes thereby take effect!
N100 M2 ;End of program
```
### Explanation of example

Automatic compensation is performed in G55, offset in X and Y by the calculated difference between the actual value and set position of the groove center point, should it be less than 1 mm (\_TSA) in both axes. Otherwise, alarm "Safe area violated" is output and program execution cannot be continued. It must be interrupted with NC RESET.

The corrected ZO G55 is activated in block N90.

The results are entered in result array OVR[ ].

5.7 CYCLE998 workpiece: Angle measurement and ZO determination

# 5.7 CYCLE998 workpiece: Angle measurement and ZO determination

# 5.7.1 Function overview

### Function

This measuring cycle enables you to determine the angular position of surfaces of a workpiece. This can be used to close the workpiece clamping and correct the ZO as regards angular position.

### With 1-angle measurement:

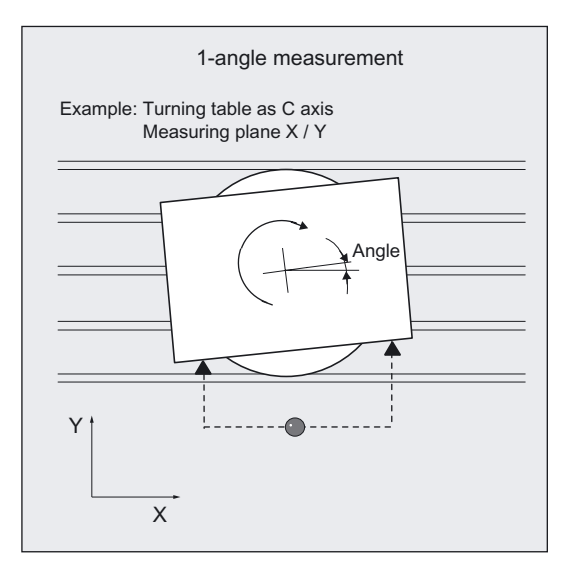

● When a workpiece is clamped rotated in the plane:

The angular offset is applied in the rotation component of the geometry axis that is perpendicular to the measurement plane.

● If a workpiece is on a rotary table:

The angular offset is applied additively in the translation component of the rotary axis (table axis).

# With 2-angle measurement:

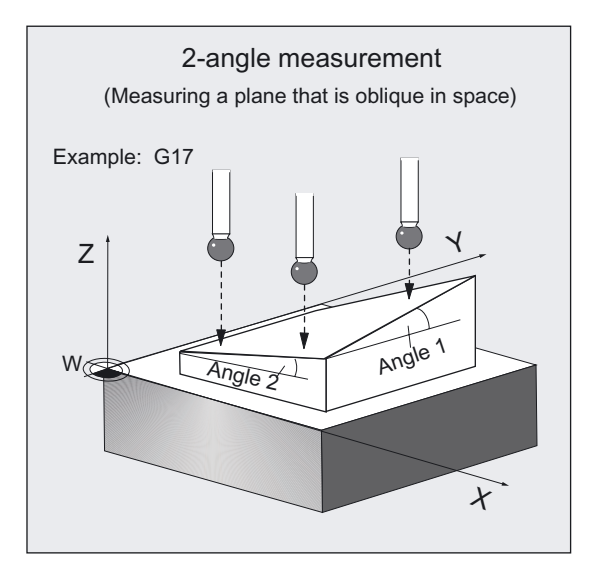

● If a workpiece has a plane that is inclined in space:

The angular offsets are applied in the rotation part of the geometry axes.

The angular position is corrected, taking account of set angles in the specified frame (ZO).

#### **Note**

In this cycle, only the **rotation** components of the frame are determined and corrected (except for rotary table). To complete correction of the ZO (frame), a further measuring cycle is required to determine the translation component (e.g. CYCLE977 or CYCLE978).

An empirical value EV[ ] stored in the GUD5 data block can be included in the measurement result with the correct sign. This is activated in \_EVNUM (see Parameter description Section "Description of the most important defining parameters").

A special measuring variant permits differential measurement with the axes of the plane. The special procedure for this measurement permits use of an **uncalibrated** multidirectional probe.

#### Workpiece probe types that can be used

- Multidirectional probe ( PRNUM=0xy)
- Mono-directional, bi-directional probe ( PRNUM=1xy) (These probes should be used only with low accuracy requirements!)

#### **NOTICE**

A monodirectional or bi-directional probe must always be calibrated!

These probes cannot be used for the differential measurement!

# Preconditions for differential measurement

- Spindle can be positioned between 0...360 degrees (at least every 90 degrees, with SPOS command)
- Multidirectional probe (all-round coverage)

# Maximum measurement angle

The cycle is capable of measuring a maximum angle of -45 ... +45 degrees.

# Programming

CYCLE998

# Measuring variants

Measuring cycle CYCLE998 permits the following measuring variants which are specified via parameter MVAR.

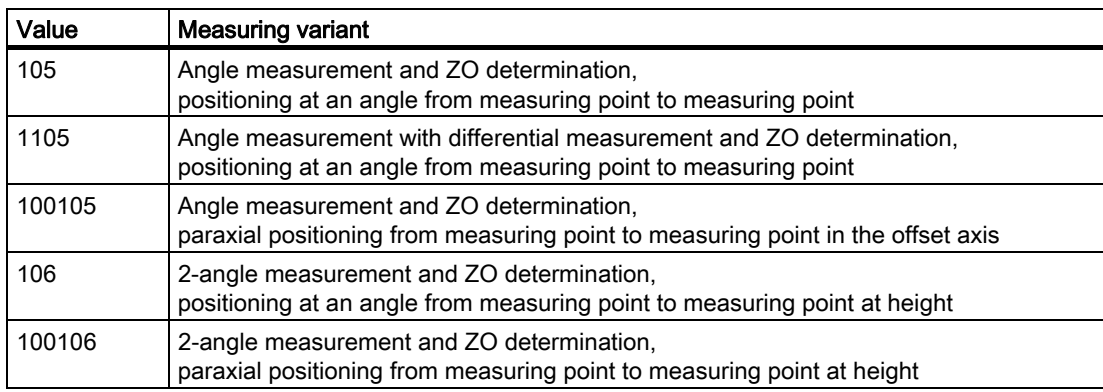

5.7 CYCLE998 workpiece: Angle measurement and ZO determination

### Result parameters

Measuring cycle CYCLE998 makes the following values available as results in the GUD5 data block:

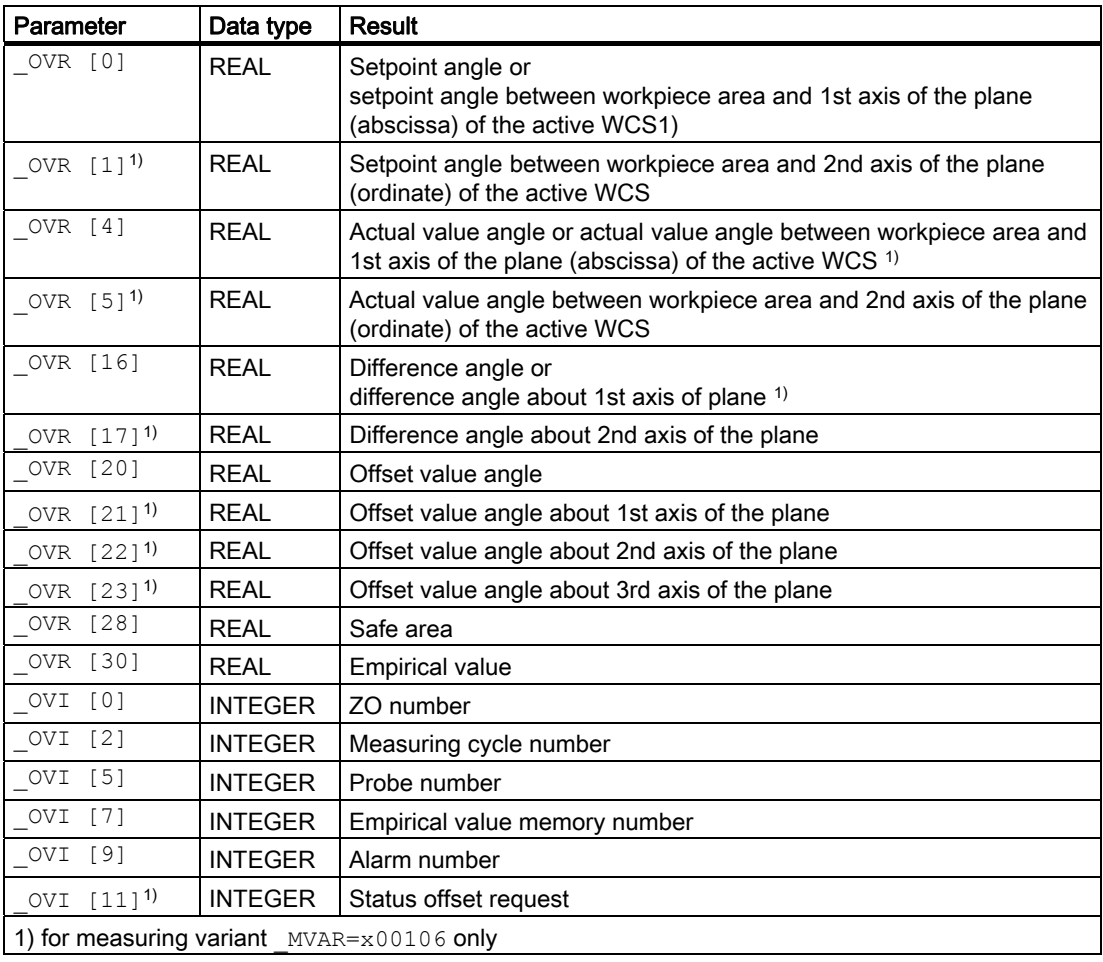

#### 5.7 CYCLE998 workpiece: Angle measurement and ZO determination

# 5.7.2 1-angle measurement

# 5.7.2.1 General information

# Function

Using this measuring cycle and the \_MVAR=x0x105

measuring variants, it is possible to determine the angular position of a surface in the plane of the workpiece coordinate system.

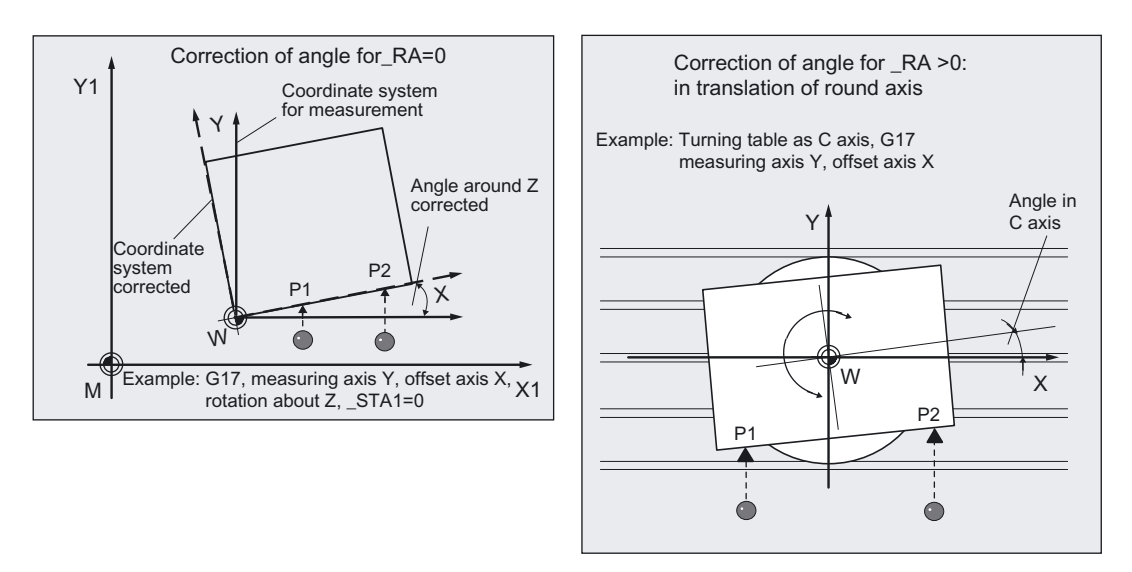

This can be used to determine and correct the rotation component in the zero offset (ZO, frame) of the workpiece in the plane.

The rotation is corrected in such a way that the real position of the surface (actual value) adopts the required set angle (\_STA1) in the workpiece coordinate system when the corrected ZO (frame) is used.

The ZO to be corrected is specified in coded form with variable **KNUM** >0.

The ZO can be specified and corrected by various methods, e.g. in various settable frames, in various basic frames, system frames.

If \_KNUM=0, there is no ZO correction.

For detailed information on specifying \_KNUM for the zero offset: see Parameter description section "Description of the most important defining parameters".

In addition to \_KNUM, another item of data is required to determine the type of angular offset in

Parameter RA needed:

 $\bullet$  RA=0:

Offset of rotation about 3rd axis that is not contained in \_MA (neither measurement nor offset axis)

RA>0:

Channel axis number of the rotary table. The angular offset is undertaken in the translation component of the channel axis \_RA.

# Parameter for 1-angle measurement

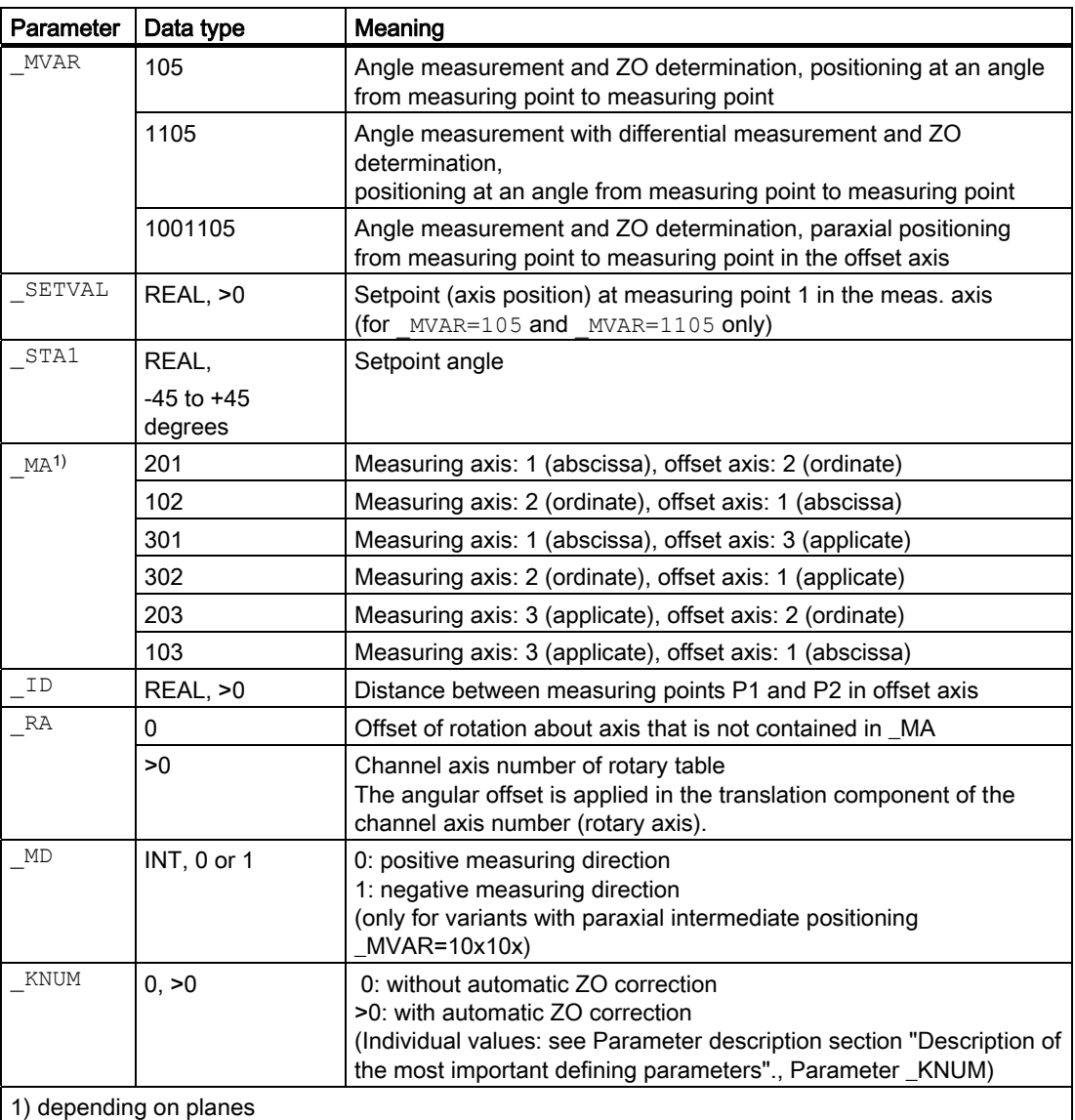

The following additional parameters are also valid:

 $\text{LWS}_{1}$ ,  $\text{CORA}_{1}$ ,  $\text{TSA}_{1}$ ,  $\text{FRA}_{2}$ ,  $\text{PRNUM}_{1}$ ,  $\text{LFWUM}$  and  $\text{MMSP}_{2}$ 

\_CORA only relevant for monodirectional probe.

With TSA, the difference of the angle is monitored and this value is additionally traversed to  $STA<sub>1</sub>$  with intermediate positioning at an angle.  $TSA$  has the dimension unit degrees in this case!

# **NOTICE**

Precise angle definition requires a minimum surface finish at least at the measuring points. The distances between the measuring points must be selected as large as possible.

5.7 CYCLE998 workpiece: Angle measurement and ZO determination

### See also

[Variable measuring velocity: \\_VMS](#page-75-0) (Page [76\)](#page-75-0) [Offset angle position: \\_CORA](#page-75-0) (Page [76\)](#page-75-0) [Tolerance parameters: \\_TZL, \\_TMV, \\_TUL, \\_TLL, \\_TDIF and \\_TSA](#page-76-0) (Page [77\)](#page-76-0) Measurement path: FA (Page [78\)](#page-77-0) [Probe type, probe number: \\_PRNUM](#page-78-0) (Page [79\)](#page-78-0) Empirical value, mean value: EVNUM (Page [80\)](#page-79-0) Multiple measurement at the same location: NMSP (Page [81](#page-80-0))

# 5.7.2.2 Programming example

#### 1-angle measurement with CYCLE998

A rectangular workpiece (60 x 40 mm) is clamped in the G17 plane on a rotary table. The intention is to orient it with its edges running parallel with axes X and Y.

An angular deviation detected is to be compensated automatically through additive ZO compensation of the rotary axes. The maximum possible angular deviation is taken as \_TSA  $= 5^{\circ}$ . The measuring path is programmed as  $FA = 8$  mm (max. total measurement path = 16 mm). The measuring points should be 40 mm apart. Intermediate positioning is to be at an angle.

The rotary table is the 4th axis in the channel (C axis).

Clamping for workpiece:

Zero offset, with settable ZO G54: NVx, NVy, NVz, NVc

Workpiece probe 1, used as tool T9, D1, is to be used.

The probe is already calibrated. Arrays for workpiece probe 1: \_WP[0, ...]

The following is entered under T9, D1 in the tool offset memory:

Tool type (DP1): 710 Length  $1$  - geometry (DP3): L1 = 50.000 Radius - geometry (DP6):  $R = 3.000$ 

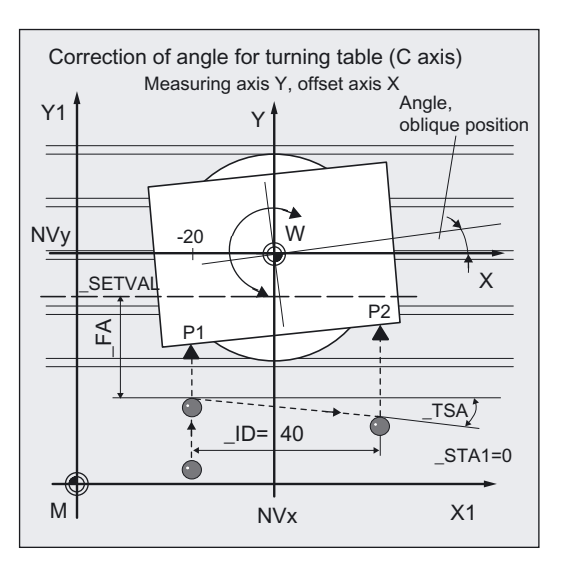

Length 1 (L1) must refer to the center of the probe ball ( CBIT[14]=0), as for calibration. Careful when positioning! Radius R in length (L1) is ignored.

```
%_N_ANGLEMEAS_MPF 
N10 G54 G17 G90 T9 D1 ; Select T No. probe
N20 M6 \blacksquare ; Insert probe as tool,
                              ;activate offset 
N30 G0 C0 \qquad \qquad ; Position rotary table at 0°
N40 X-20 Y-40 ;Position probe in X/Y plane opposite
                              ;measuring point 
N50 Z40 72 axis at measurement height
N60 PRNUM=1 VMS=0 NMSP=1 EVNUM=0
N61 MVAR=105 SETVAL=-18 MA=102
ID=40 RA=4 KNUM=1 STA1=0 TSA=5FA=8;Set parameters for measuring cycle call 
N70 CYCLE998 \blacksquare ;Measuring cycle for angle measurement
N80 G0 Z160 ;Traverse up Z axis
N90 G54 C0 ;Repeat call of ZO G54
                              ;The changes thereby take effect! 
                              ;Position rotary table at 0° 
                              ;(edge is now setup). 
N100 M2 ;End of program
```
# Explanation of example

Measurement is performed in the Y direction, offset is in X direction, intermediate position at an angle. The cycle determines the measuring direction from the actual position in the Y direction and \_SETVAL.

Automatic correction is performed in G54, offset in the C axis (4th channel axis) with the calculated angle (\_STA1=0).

In block N90, the corrected ZO G54 is activated and the C axis is moved from position zero to position zero; the ZO difference is eliminated. The workpiece is then paraxial.

The results are entered in result array \_OVR[ ].

# 5.7.2.3 Operational sequence

#### General information

#### Measurement axis \_MA

In this cycle, not only the measuring axis but also the offset axis are specified in **MA**. The offset axis is the 2nd axis of the measuring plane. Intermediate positioning to the measuring point is performed in this axis for paraxial positioning; for positioning at an angle it is performed in both axes. It is also possible to specify the applicate as the measurement or offset axis.

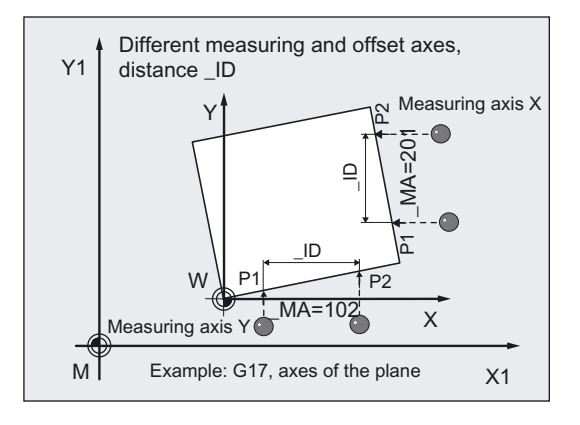

#### Distance of measuring point 1 to measuring point 2 in the offset axis: \_ID

Parameter  $\Box$ D is used to define the distance between P1 and P2 in the offset axis. Only positive values are permissible for \_ID. P1 must therefore be selected in the offset axis before the cycle begins.

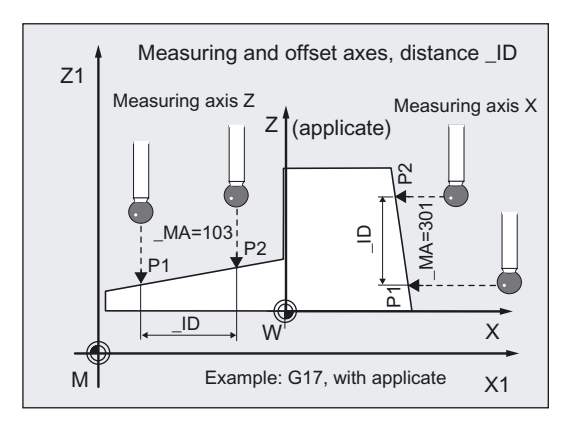

# \_STA1 set angle

The setting in MA makes all 3 measurement planes possible. The set angle \_STA1 therefore refers to the positive direction of the offset axis and is negative in the clockwise direction, positive in the counterclockwise direction.

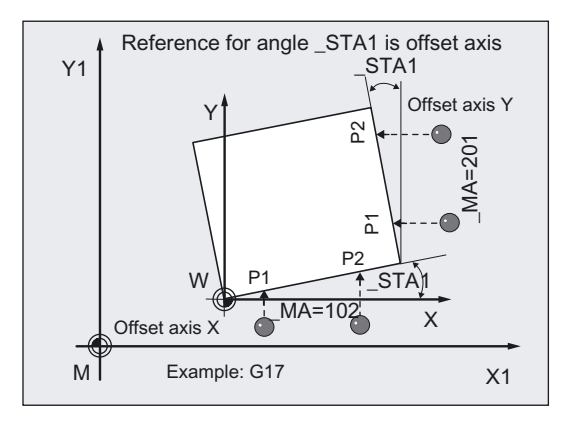

The set angle  $STAI$  specifies the required angle between the edge and the positive direction of the offset axis. In the case of  $STAI=0$ , the edge is aligned paraxially with regards to the offset axis after correction.

With measuring variants "Positioning at an angle" ( $MVAR=00x105$ )  $_{\text{STA1}}$  is also used for positioning. The positioning angle is formed together with **TSA.** STA1 should therefore deviate only a little from the measured angle.

# **Prerequisite**

The probe must be called as a tool with a tool length offset.

Tool type, preferably: 710

When using the cycle on a turning machine: set type 5xy and CBIT[14]=0.

5.7 CYCLE998 workpiece: Angle measurement and ZO determination

# Procedure with **MVAR=00x105**: Intermediate positioning at an angle

### Position before measuring cycle call

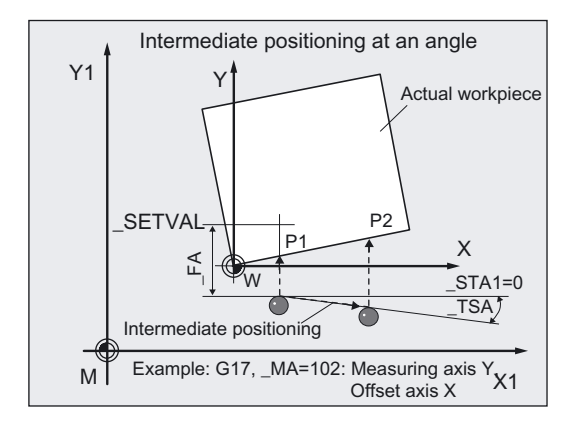

The probe is positioned with respect to the surface to be measured in such a way that during traversal of the measuring axis \_MA specified in the direction of the setpoint **SETVALmeasuring point 1** on the surface will be reached.

Recommended distance from SETVAL: > FA.

The measuring operation then starts with the measuring feed at distance **FA** in front of SETVAL.

The absolute value of the positional deviation from the setpoint must not be greater than the measuring path \_FA. Otherwise, no measurement will be performed.

In the other two axes, the positions are retained for the measurement in measuring point 1 at the beginning of a cycle.

#### Intermediate positioning at an angle

The starting point for measurement 2 is approached at an angle. The angle comprises STA1 and TSA. TSA contains the value for a permissible angle deviation and leads away from the setpoint.

# Procedure with MVAR=10x105: paraxial intermediate positioning

# Position before measuring cycle call

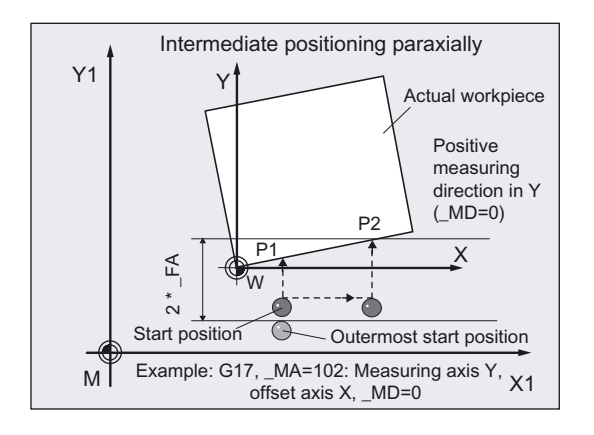

The probe is positioned with respect to the surface to be measured in such a way that during traversal in the specified measuring axis \_MA and direction of the measurement in \_MD both measuring points on the surface within the total measurement path:  $2 \cdot$  FA in mm is reached.

Otherwise, no measurement or complete measurement will result.

In the other two axes, the positions are retained for the measurement in measuring point 1 at the beginning of a cycle.

The starting point for measurement 2 is approached **paraxially** in the offset axis. Measuring point 2 is also approached with the measuring axis in direction \_MD.

# Position after end of measuring cycle

After the end of measurement, the probe is at the last measuring point at distance \_FA from the measuring surface.

# **NOTICE**

Precise measurement is only possible with a probe calibrated under the measurement conditions, i.e. working plane, orientation of the spindle in the plane and measuring velocity are the same for both measurement and calibration. Deviations can cause additional measuring errors.

#### Special procedure for differential measurement

The measuring point P1 is measured twice during differential measurement:

- 1. With spindle rotated through 180 degrees compared with the position at the beginning of the cycle (rotation of the probe by 180 degrees).
- 2. With the spindle position that applied at the beginning of the cycle.

The tool radius of the probe  $+ R$  or  $- R$  is defined as the trigger point defined for the axis direction.

A multidirectional probe does not have to be calibrated at the beginning of the cycle for measuring variant \_MVAR=1105.

This measuring variant with differential measurement is only useful with the measuring axes  $MA=x01$  or  $MA=x02$ .

### **NOTICE**

In the case of great measurement accuracy demands, differential measurement is not recommended!

# 5.7.3 2-angle measurement

### 5.7.3.1 General information

#### Function

Using the measuring variants \_MVAR=106 and \_MVAR=100106 , it is possible to calculate and correct the angular position of a plane oblique in space on a workpiece by measuring three points. The angles refer to rotation about the axes or the active plane G17 to G19.

Otherwise, the same conditions apply as for simple angle measurement.

Additional data are required for the setpoint input of the 2nd angle. A ZO is implemented in the rotary part of the set ZO memory (coordinate rotation)

### Parameter for 2-angle measurement

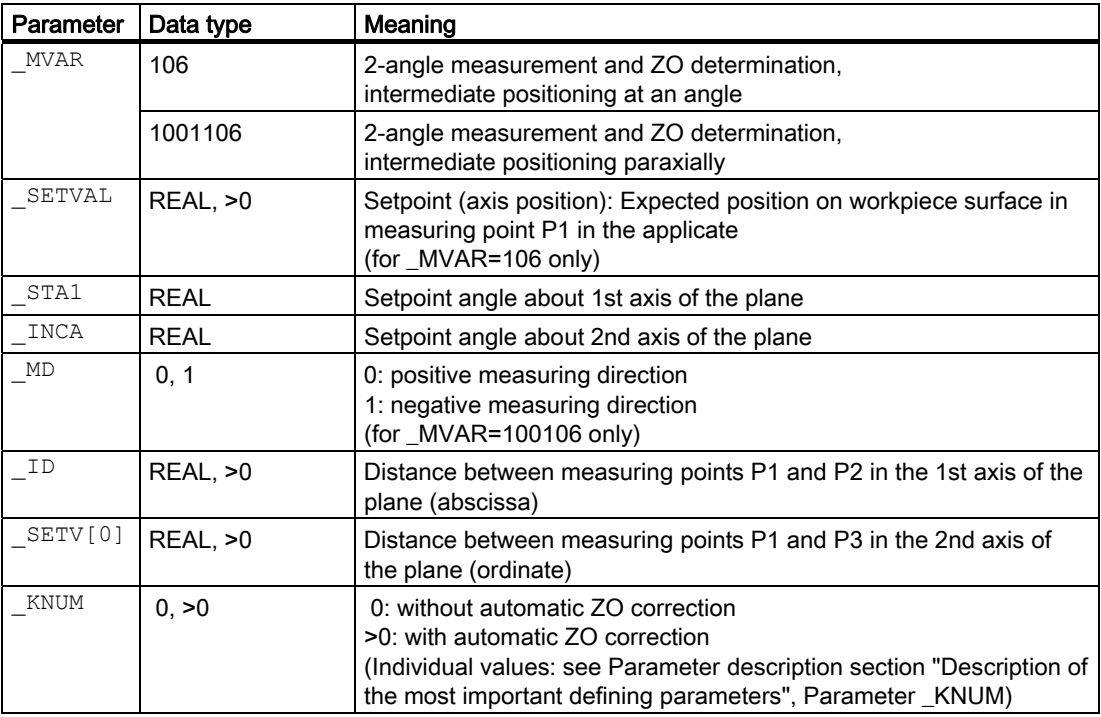

The following additional parameters are also valid:

VMS, CORA, TSA, FA, PRNUM, EVNUM and NMSP

\_CORA only relevant for monodirectional probe.

With TSA, the difference of the angle is monitored and this value is additionally traversed to  $\overline{\text{STA1}}$  with intermediate positioning at an angle.  $\overline{\text{TSA}}$  has the dimension unit degrees in this case!

5.7 CYCLE998 workpiece: Angle measurement and ZO determination

### See also

[Variable measuring velocity: \\_VMS](#page-75-0) (Page [76\)](#page-75-0) [Offset angle position: \\_CORA](#page-75-0) (Page [76\)](#page-75-0) [Tolerance parameters: \\_TZL, \\_TMV, \\_TUL, \\_TLL, \\_TDIF and \\_TSA](#page-76-0) (Page [77\)](#page-76-0) Measurement path: FA (Page [78\)](#page-77-0) [Empirical value, mean value: \\_EVNUM](#page-79-0) (Page [80\)](#page-79-0) Multiple measurement at the same location: NMSP (Page [81](#page-80-0))

# 5.7.3.2 Programming example 1

#### 2-angle measurement with CYCLE998

(determining an oblique plane in space)

The task is to check the angular position of a machined oblique surface on a workpiece.

The result is taken from the result parameters \_OVR[ ] for evaluation.

A measuring point 1 (P1) must be selected where P2 in the ordinate (with G17: Y axis) has the same value as P1 and the abscissa value (\_ID) is positive. P3 must still have the same value in the abscissa (X axis in G17) as P1. The ordinate value (\_SETV[0]) must be positive.

Positioning in the applicate must be performed as far as possible parallel with the oblique plane (set angle).

The machined oblique plane has set angle about Y: 12 degrees (\_INCA) and about X: 8 degrees (\_STA1), maximum deviation \_TSA= 5 degrees.

Workpiece probe 1, used as tool T9, D1, is to be used.

The probe is already calibrated. Arrays for workpiece probe 1: \_WP[0, ...]

The following is entered under T9, D1 in the tool offset memory:

Tool type (DP1): 710 Length  $1$  - geometry (DP3): L1 = 50.000 Radius - geometry (DP6):  $R = 3.000$ 

Length 1 (L1) must refer to the center of the probe ball (\_CBIT[14]=0), as for calibration.

Careful when positioning! Radius R in length (L1) is ignored.

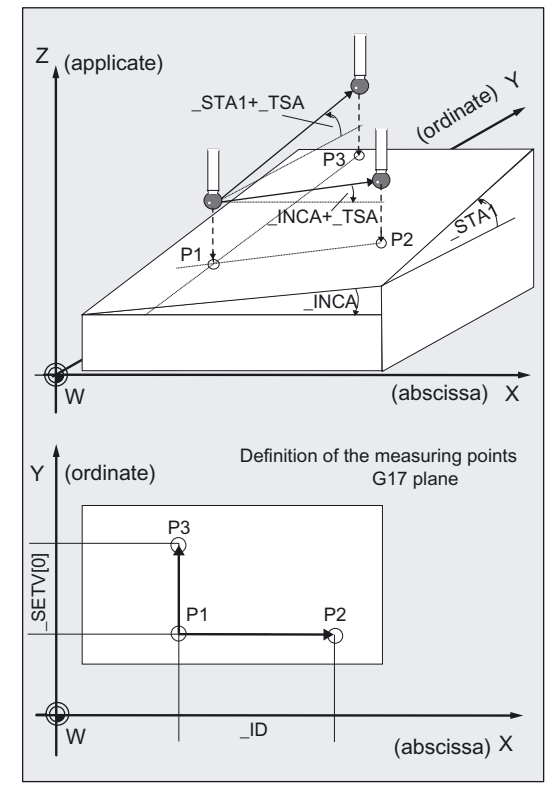

```
% N INCLINEDMEAS MPF
N10 G54 G17 G90 T9 D1 ; Select T No. probe
N20 M6 ; Activate offsets
N30 X70 Y-10 ; Position probe in X/Y plane above
                               ;measuring point 
N40 Z40 1988 ;Position Z axis at measuring point level
                               ;and select tool offset 
N60 _MVAR=106 _SETV[0]=30 _ID=40 
KNUM=0 RA=0 STA1=8 INCA=12 TSA=5PRNUM=1 VMS=0 NMSP=1 FA=5 EVNUM=0
                               ;Set parameters for measuring cycle call 
N520 CYCLE998 120 CYCLE998 120 CYCLE998 130 CYCLE998 xMeasuring cycle for measuring the oblique
                               ;plane 
N530 G0 Z160 ;Traverse up Z axis
N540 M30 ;End of program
```
# Explanation of example

Both measured angles are entered in result field \_OVR[ ]. A ZO correction is not applied (\_KNUM=0).

# 5.7.3.3 Programming example 2

#### Orientation of an oblique workpiece surface for remachining using CYCLE800

#### Initial state

- The workpiece is clamped on the swivel table (swiveling workpiece holder) and aligned roughly paraxially to the machine axes.
- The swivel table is in its home position.
- The probe is in inserted as T9 and positioned in JOG approximately 20 mm above the front left corner of the workpiece to be set up.
- The scratch function is used to define the zero point of the ZO G56 at which the 2 angle measurement is to be performed and the G17 machining plane is defined as X0 Y0 Z20.

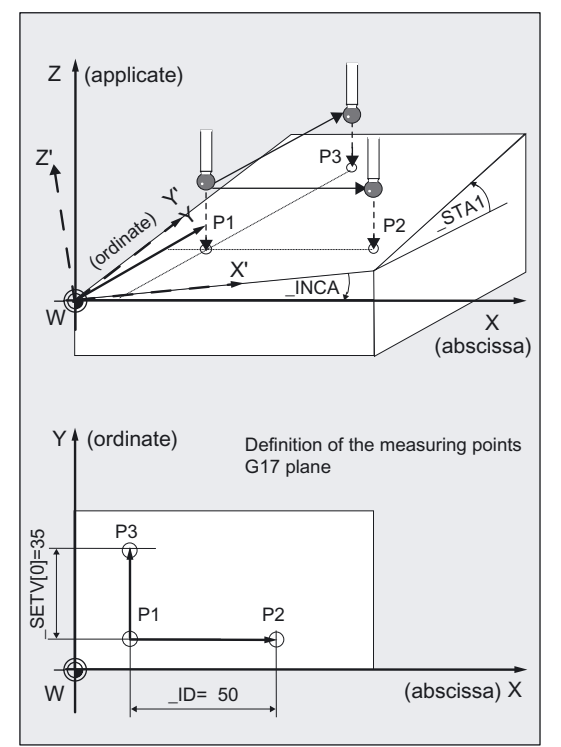

#### Exercise

Remachining will be performed with G57 active. The workpiece should be aligned so that for G17, the tool is located vertically on the previously inclined surface, the workpiece zero (G57) is the left-hand corner and the workpiece edges run in parallel to axes X and Y (G57). CYCLE978 should be used to set the 3 edges. To determine the angle, CYCLE998 (1 and 2 angle measurement).

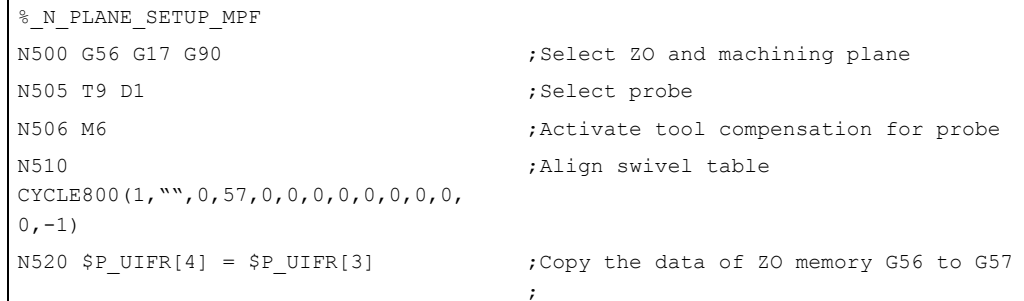

```
N530 G1 F500 X20 Y25 ;Approach of the 1st MP for
                                   ;2 angle measurement in the plane 
N540 Z40 ;Positioning height in Z, in which all 3 MPs 
                                   ;can be approached 
N550 VMS=0 PRNUM=1 TSA=20 EVNUM=0
NMSP=1 FA=40 STA1=0 INCA=0_MVAR=100106 _MD=1 _ID=50 _SETV[0]=35 
KNUM=4Measuring velocity 300 mm/min, data field 1 
                                  ;for probe, safe area 20°, 
                                  ;without empirical value, number of 
                                   measurements 
                                   ; at same position =1, measurement path 40
                                   mm, 
                                   ; angles 1 and 2 = 0, 2 angle measurement
                                   with 
                                   ;paraxial positioning, measurement 
                                   ;in minus direction, 
                                   :distance in X between MP1 and MP2 50 mm,
                                   ; distance in Y between MP1 and MP3 35 mm,
                                   ;ZO correction in G57 
N560 CYCLE998 ;Call measuring cycle 
N570 G57 ; Activate ZO G57
N580 
CYCLE800(1,"",0,57,0,0,0,0,0,0,0,0,0,-
;perpendicular above oblique surface 
1) 
                                   ;Align swivel table, probe is 
N590 X20 Y25 ;Approach 1st MP in the plane 
N600 Z20 ;Lower in Z' about 20 mm above surface 
N610 MVAR=100 SETVAL=0 MA=3 TSA=10 ;ZO determination on surface, setpoint 0,
FA=20 KNUM=4;meas. axis Z', safe area 10 mm, 
                                   ;meas. path 20 mm before and after expected 
                                   ;switching position, ZO correction in G57 
N620 CYCLE978 , 70 determination on surface in Z' axis for
                                   ;setting the zero in Z' 
N625 G57 ; Notivate the changed
                                  ;zero offset 
N630 X20 Y-20 \blacksquare ; Place in plane before the front edge
N640 Z-5 ;Lower in Z' direction to align
                                   ;the front edge in the X' direction 
N650 MVAR=105 MA=102 SETVAL=0 RA=0 ; Angle measurement measuring axis Y',
STAI=0displacement in 
                                   ;X' axis, distance between ;measuring points 
                                   ;50 mm offset in the ;rotation part of the 
                                   ;ZO memory G57, set ;angle between 
                                   ;edge and X' direction 0 
N660 CYCLE998 ;Angle measurement by measuring in Y' and 
                                   ;displacement between the 2 measuring 
                                   ;points 
                                   ;in ;X' with offset in G57 
N665 G57 in the changed ZO G57 iActivate the changed ZO G57
N680 X20 Y-20 
N690 Z-5 \qquad \qquad ; Position at measuring height before ; the
                                   front edge 
N700 MVAR=100 MA=2 SETVAL=0 FA=10 ;ZO determination on surface, meas. in
                                   ;Y' direction, measurement path 10 mm in 
                                   ;front of to 10 mm behind expected edge
```
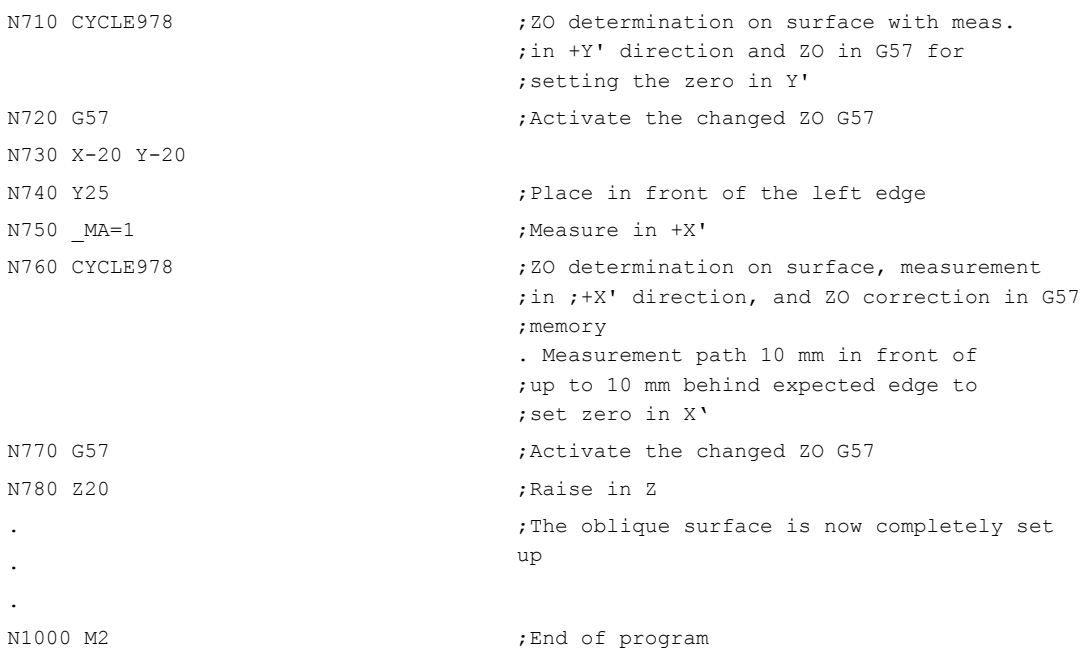

### Comment about CYCLE800

The swivel cycle CYCLE800 is used to measure and operate on any surface by converting the active workpiece zero and the active tool offset to the oblique surface in the cycle by calling the relevant NC functions, taking account of the kinematic chain of the machine, and positioning the rotary axes.

Cycle CYCLE800 is not part of the "measuring cycle package" but of the "standard cycles".

#### Explanation of example

- CYCLE998 (2 angle measurement) measures the oblique workpiece surface and an offset is entered in the rotation part of the ZO memory G57.
- After CYCLE800 has been called, axes X, Y, and Z and the rotary axes involved are positioned such that the probe is perpendicular above the oblique workpiece surface.
- Subsequent measurement with ZO in the –Z' direction with CYCLE978 zeroes the workpiece surface in the Z' direction.
- Determining the angular position of the front workpiece edge with respect to the X' direction and offset in the ZO memory G57 with CYCLE998 aligns the front edge paraxially with the X' direction.
- Then the workpiece zero is precisely defined in the plane by measuring with the ZO in the +X' direction and +Y' direction with CYCLE978.
- After that, remachining can begin on the setup surface.

# 5.7.3.4 Operational sequence

#### Position before measuring cycle call

Before the cycle is called, the probe must be positioned over the 1st measuring point (P1) in the plane and at the appropriate depth in the applicate. The measuring axis is always the applicate. Measuring point P1 must be selected in the plane such that \_ID and \_SETV[0] result in positive values.

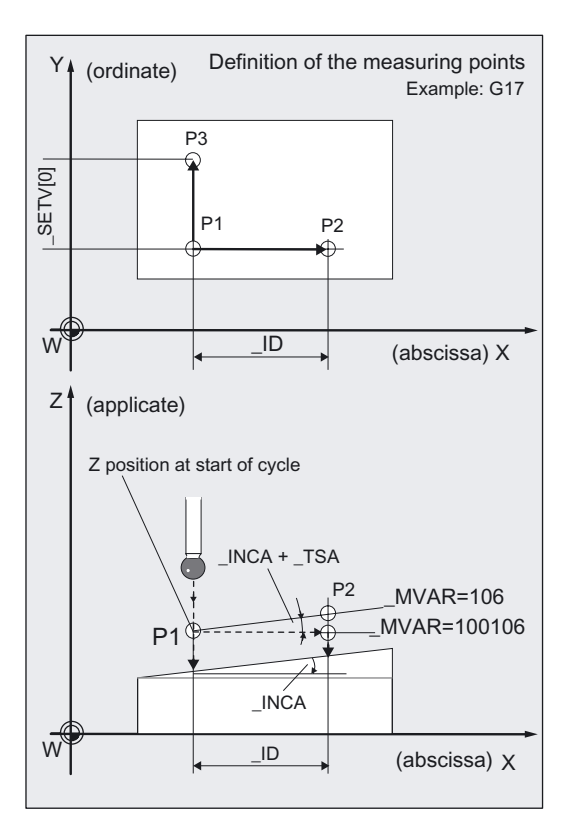

# Procedure for variant "intermediate positioning at an angle" (MVAR=106):

After completion of the measurement in P1 the probe is positioned at P2 in the abscissa and applicate (X and Z in G17) taking angle \_INCA and maximum deviation in \_TSA into account. After the measurement has been performed in P2, repositioning to P1 is performed by the same path. Then the probe is positioned from P1 to P3 in the ordinate and applicate (Y and Z in G17) taking account of angle \_STA1 and maximum deviation in \_TSA and then measured.

# Procedure for variant "intermediate positioning parallel to axis" (MVAR=100106):

Positioning from P1 to P2 is performed in the abscissa, from P1 to P3 in the ordinate.

It must also be possible to reach P2 and P3 from starting position P1 in the applicate (in Z in G17) without collision.

# Position after end of measuring cycle

After completion of the measuring operation, the probe will always be amount \_FA (MVAR=106) above the 3rd measuring point in the applicate or, if \_ MVAR= 100106, at the initial height (positioning height).

# 5.8.1 Function overview

### Function

The cycle can measure the **position of an internal or external corner** of a workpiece in the selected plane with different measuring variants. The position of this corner can also be used as the workpiece zero in a defined zero offset (ZO).

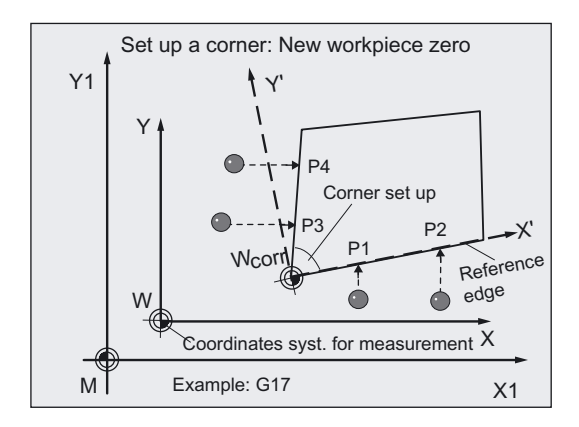

In certain measuring variants an additional offset can be defined.

The measurements are performed with different specified values depending on the measuring variant used:

# Specification of distances and angles

- The workpiece is a rectangle:
	- 3-point measurement
- Unknown workpiece geometry: 4-point measurement

# Specification of 4 points

● Unknown workpiece geometry: 4-point measurement

# **Prerequisite**

The probe must be called as a tool with a tool length offset. Tool type, preferably: 710 When using the cycle on a turning machine: set type 5xy and CBIT[14]=0.

# Compensation of the zero offset

The ZO correction is applied in the coarse offset. If a fine offset is available (MD18600: MM\_FRAME\_FINE\_TRANS=1), it is reset.

If KNUM=0, there is no zero offset (ZO).

When \_KNUM 0, the corresponding ZO for the abscissa and ordinate is calculated in such a way that the calculated corner point becomes the workpiece zero. The rotary component for the applicate (rotation about Z for G17) is offset in such a way that the workpiece coordinate system lies in the plane parallel to the reference edge.

#### Workpiece measuring probe type that can be used

Multidirectional probe (\_PRNUM=xy)

#### **NOTICE**

Precise measurement is only possible with a probe calibrated under the measurement conditions, i.e. working plane, orientation of the spindle in the plane and measuring velocity are the same for both measurement and calibration. Deviations can cause additional measuring errors.

### Programming

CYCLE961

# Measuring variants

Measuring cycle CYCLE961 permits the following measuring variants, which are specified via parameter \_MVAR.

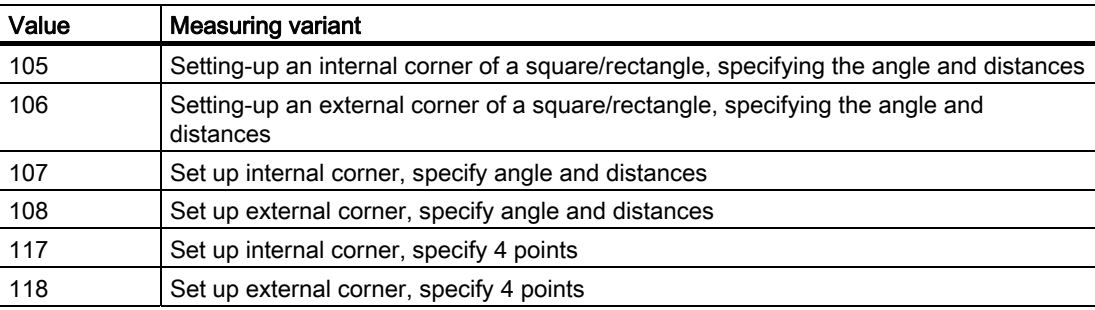

# Result parameters

Measuring cycle CYCLE961 makes the following values available as results in the GUD5 data block:

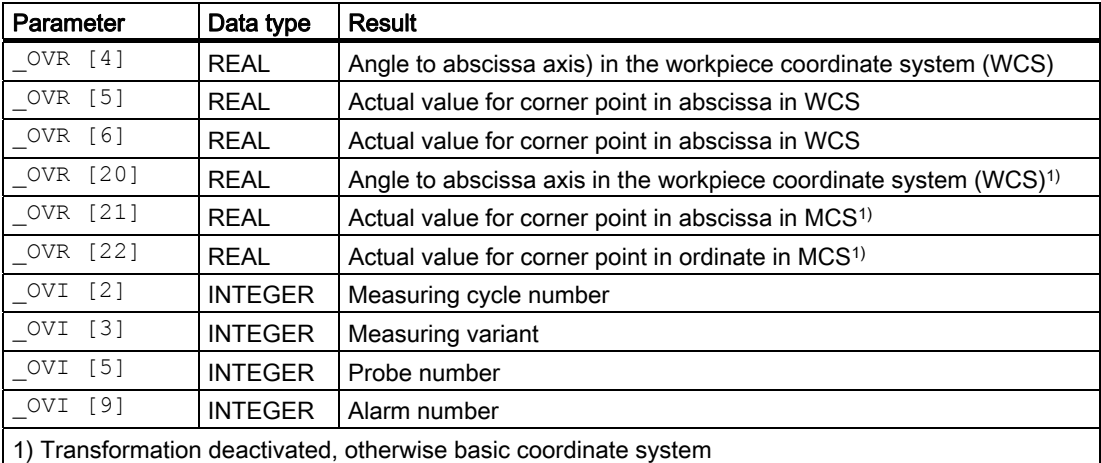

# 5.8.2 Setting up a corner with definition of distances and angles

# 5.8.2.1 General information

# Function

Using this measuring cycle and the \_MVAR=105, \_MVAR=106 measuring variants, the internal and external corner of a rectangle can be measured and set up while using the \_MVAR=107, \_MVAR=108 measuring variants, the internal and external corner of an unknown workpiece geometry can be measured and set up.

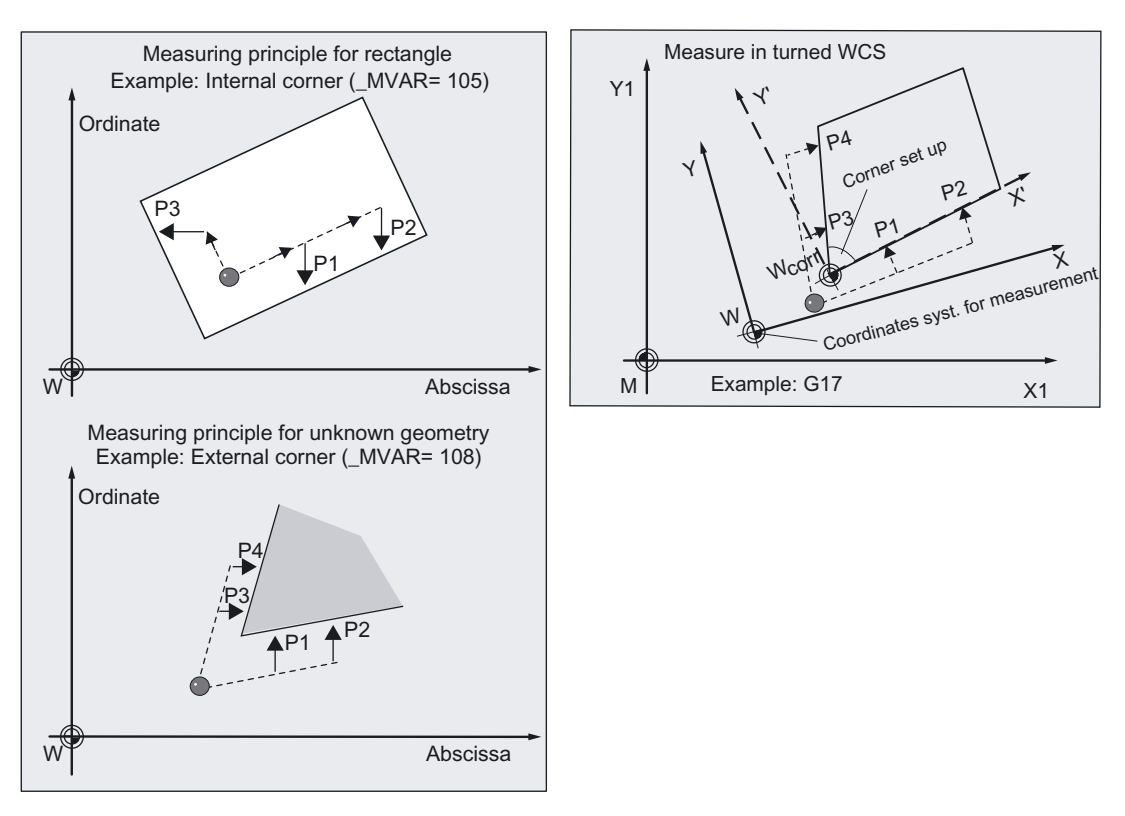

The cycle approaches either 3 (for a rectangle) or 4 measuring points (if workpiece geometry is not known) and calculates the point of intersection of the resulting straight lines and the angle of rotation to the positive abscissa axis of the current plane. If the workpiece geometry is known (rectangle), the corner to be calculated can be offset.

The result, the position of the corner, is stored as an absolute value in the specified ZO (offset and rotation) and in the result parameters \_OVR[ ].

The measuring points are derived from the specified angle and distances. Measurement is performed paraxially to the existing workpiece coordinate system (WCS).

#### Note

When setting up the internal corner, the cycle only traverses in the plane at measuring height.

When setting up the external corner, the corner can either be passed over using the shortest path (lift in applicate) or traveled around in the plane.

# Parameter

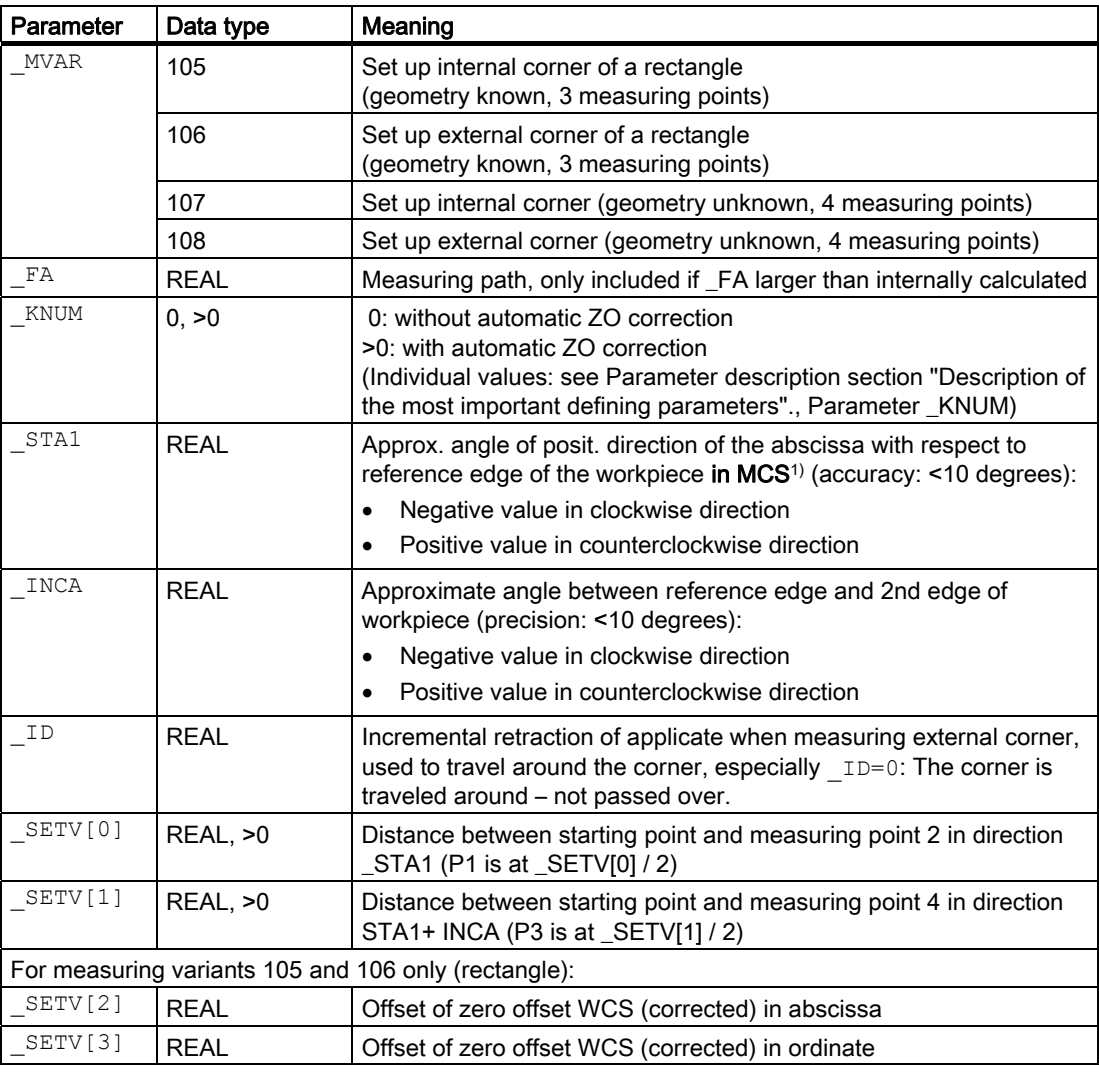

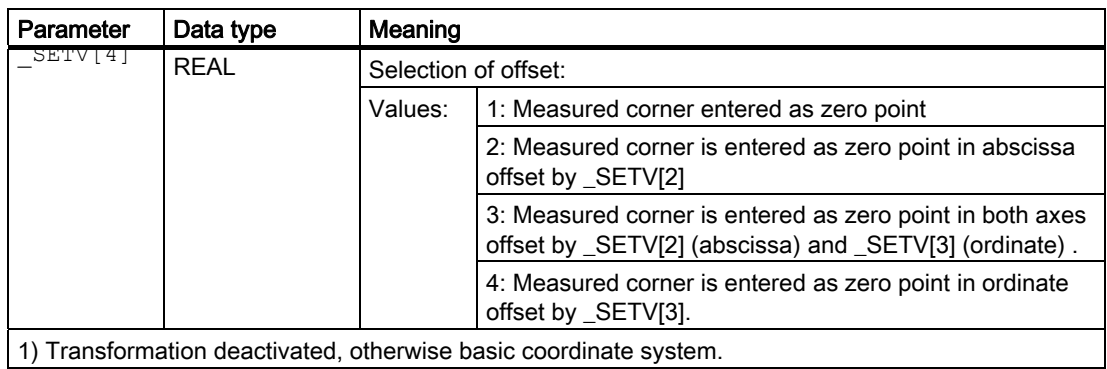

The following additional parameters are also valid:

 $_VMS$ ,  $_PRNUM$  and  $_NMSP$ .

#### See also

[Variable measuring velocity: \\_VMS](#page-75-0) (Page [76\)](#page-75-0) [Probe type, probe number: \\_PRNUM](#page-78-0) (Page [79](#page-78-0)) [Multiple measurement at the same location: \\_NMSP](#page-80-0) (Page [81](#page-80-0))

# 5.8.2.2 Programming example

#### Determination of the coordinates of an external corner of a workpiece

The coordinates of the external corner of a workpiece with unknown geometry are to be determined.

Zero offset G55 is to be corrected in such a way that this corner is workpiece zero for G55.

The reference edge lies approximately at \_STA1=-35 and the 2nd edge approximately at \_INCA= 80 degrees in addition. The distance to measuring points 2 and 4 is 100 mm.

The corner is to be passed over from P1 to P3 at distance LD= 30 mm above measuring height.

The starting point opposite the corner that is to be set up is reached before the measuring cycle is called.

Workpiece probe 1, used as tool T9, D1, is to be used. The probe is already calibrated. Arrays for workpiece probe 1: WP[0, ...] The following is entered under T9, D1 in the tool offset memory: Tool type (DP1): 710 Length  $1$  - geometry (DP3):  $L1 = 50.000$ 

Radius - geometry (DP6):  $R = 3.000$ 

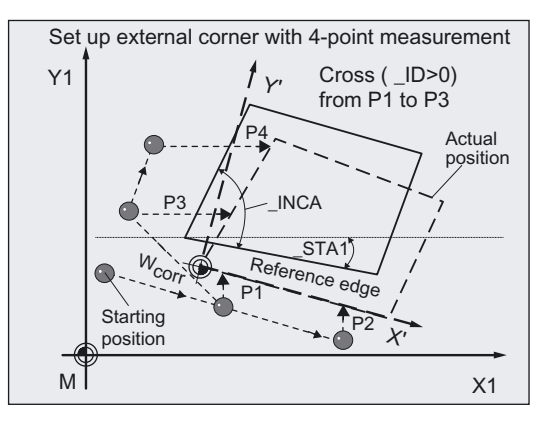

Length 1 (L1) must refer to the center of the probe ball ( $CHIT[14]=0$ ), as for calibration. Careful when positioning! Radius R in length (L1) is ignored.

```
%_N_CORNER_SETUP_MPF 
N10 G500 G17 G90 T9 D1 ;Select probe, offset active
N20 PRNUM=1 VMS=0 NMSP=1
N21 MVAR=108 FA=20 KNUM=2 STA1=-35 ;set parameters, e.g. by moving in JOG
_INCA=80 _ID=30 _SETV[0]=100 
_<br>SETV[1]=100
                                     ; The probe is in the start position,
                                     ;CYCLE961 
N30 CYCLE961 
N40 G55 in the contract of the Call corrected ZO G55
N100 M2
```
# 5.8.2.3 Operational sequence

# Defining distances and angles

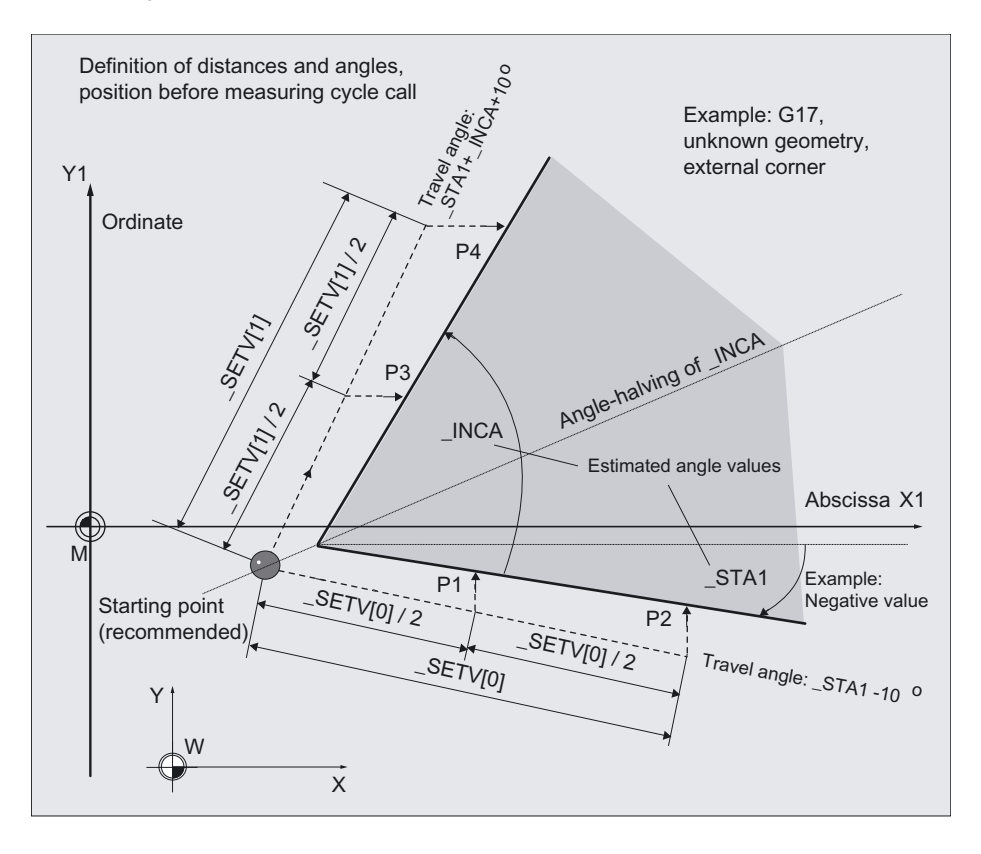

#### Position before measuring cycle call

The probe is positioned at measuring depth opposite the corner to be measured. It must be possible to approach the measuring points from here without collision. The measuring points are derived from the programmed distance between the starting point and

\_SETVAL[0] (measuring point 2) or

**\_SETVAL[1]** (meas. point 4) in direction of angle \_STA1, \_INCA.

The starting points for measuring point 1 and 3 are each located at half the distance.

Measurement is performed paraxially with the existing workpiece coordinate system.

\_STA1 refers to the machine coordinate system.

The measuring cycle generates the required traversing blocks and performs the measurements at the measuring points.

During travel an additional tolerance angle of 10 degrees is added to the programmed angles in the cycle.

First measuring point P 2, then P 1, P 3, and depending on parameterization, P 4 is approached.
5.8 CYCLE961 workpiece: Setup inside and outside corner

# Traversing between P 1 and P 3 on outside edge:

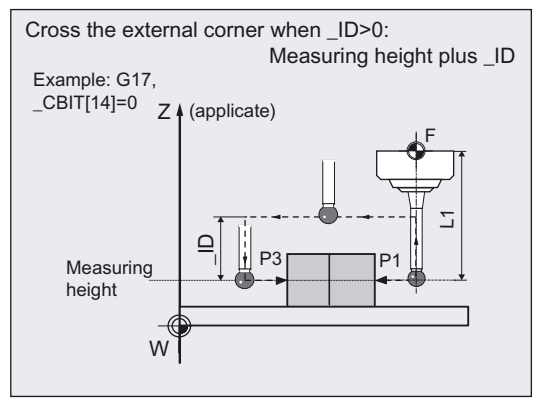

 $\_$ ID=0:

The corner is traveled around.

 $ID>0$ :

For P 1, after the measurement, is raised by \_ID in the applicate and P 3 is approached via corner.

# Position after end of measuring cycle

The probe is again positioned at the starting point (at measuring depth opposite the measured corner).

# Selection of offset with \_SETV[4]

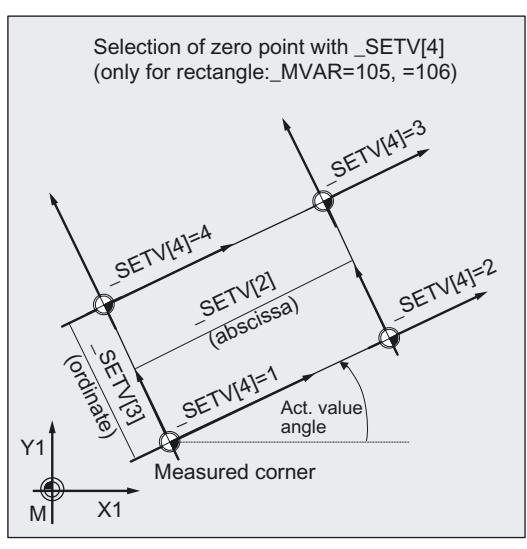

With measuring variants MVAR=105, =106 (rectangle) the measured corner can be selected offset as workpiece zero.

The offset is specified in SETV[2] (abscissa) and SETV[3] (ordinate).

\_SETV[4] can assume values 1 to 4.

# 5.8.3 Setting up a corner with 4 points

# 5.8.3.1 General information

### Function

Using this measuring cycle and the **MVAR=117, MVAR=118** measuring variants, the internal and external corner of an **unknown workpiece geometry** can be measured and set up.

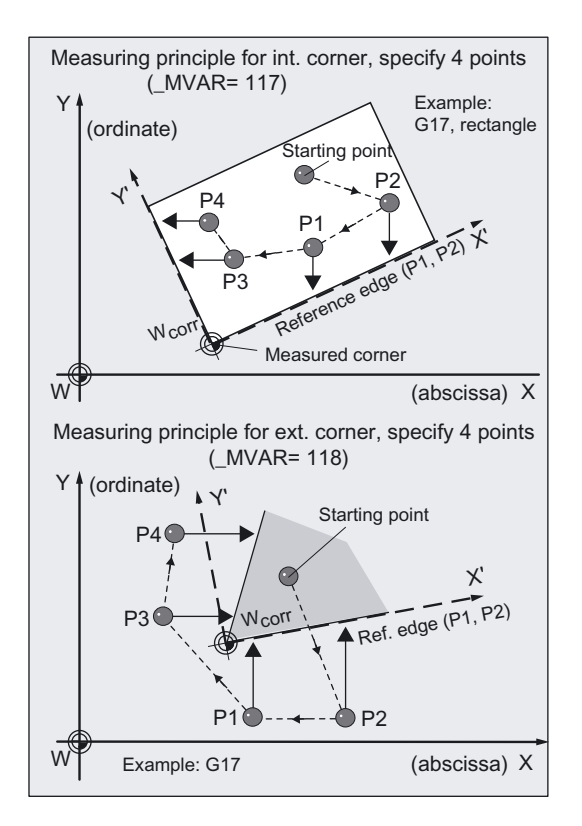

One after the other, points P2, P1, P3, P4 are traversed in the cycle with positioning feedrate at positioning height. At each of these points the probe is lowered to measuring depth and then traversed at measuring feedrate parallel to the axis against the workpiece corner.

The cycle uses the relative positions of points P1 to P4 to determine the approach directions and the measuring axis. The cycle calculates the corner point and the angle between the reference edge and the positive abscissa axis of the current plane from the results of measurement.

The angle is calculated by measuring P2 and P1 (reference edge).

The position of corner, corner point coordinates, and rotation are stored in result parameter  $\angle$ OVR[ ].

If \_KNUM>0, absolute correction to the coarse offset in the specified ZO (translation and rotation) is performed.

The measuring points are derived from the specified 4 points. Measurement is performed paraxially to the existing workpiece coordinate system (WCS).

5.8 CYCLE961 workpiece: Setup inside and outside corner

# Parameter

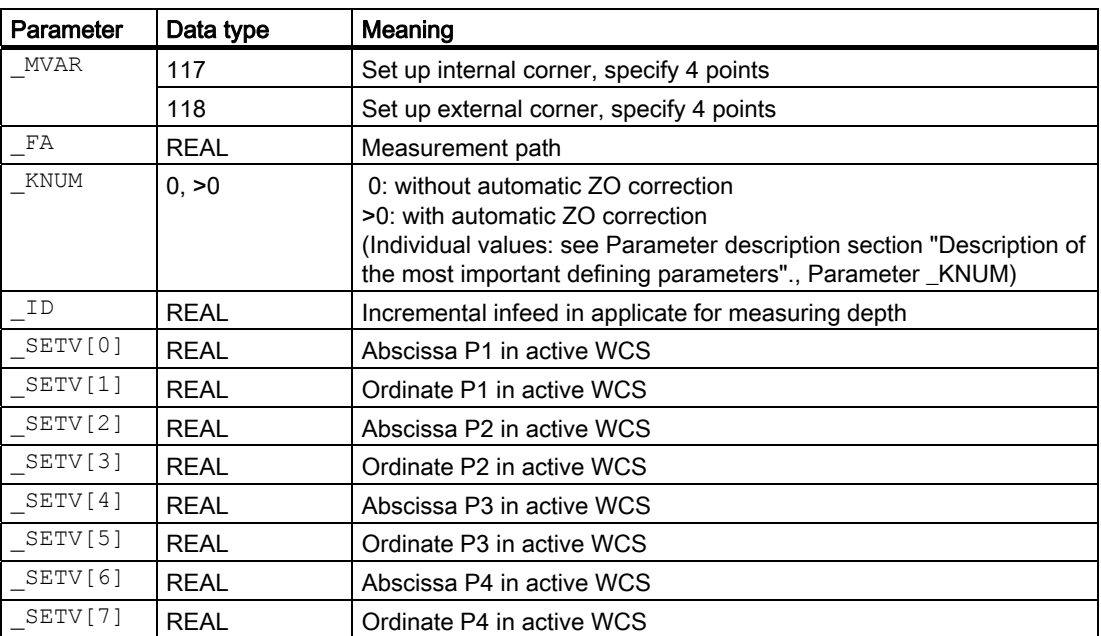

The following additional parameters are also valid:

VMS, PRNUM, and NMSP.

# See also

[Variable measuring velocity: \\_VMS](#page-75-0) (Page [76\)](#page-75-0) [Probe type, probe number: \\_PRNUM](#page-78-0) (Page [79\)](#page-78-0) [Multiple measurement at the same location: \\_NMSP](#page-80-0) (Page [81](#page-80-0))

# 5.8.3.2 Programming example

### Determination of coordinates of the corner of a workpiece with subsequent ZO offset

The coordinates of the corner of a workpiece are to be determined by outside measurement. ZO G55 must be corrected in such a way that the corner point is workpiece zero when G55 is selected.

Measurement is performed in plane G17 with active G54. The values in mm of the coordinates of points P1…P4 from which the workpiece can be approached parallel to the axis are:

- $P1.x=50$   $P1.y=20$
- P2.x=150 P2.y=20
- P3.x=15 P3.y=40
- P4.x=15 P4.y=80

The probe is to be positioned at a height of 100 mm. The measuring depth is 60 mm lower.

The workpiece corner is expected to be at a distance less than 200 mm at each point (\_FA=100 [mm]).

Workpiece probe 1, used as tool T9, D1, is to be used.

The probe is already calibrated. Arrays for workpiece probe 1: \_WP[0, ...]

The following is entered under T9, D1 in the tool offset memory:

Tool type (DP1): 710 Length  $1 -$  geometry (DP3): L1 = 50.000 Radius - geometry (DP6):  $R = 3.000$ 

Length 1 (L1) must refer to the center of the probe ball (\_CBIT[14]=0), as for calibration.

Careful when positioning! Radius R in length (L1) is ignored.

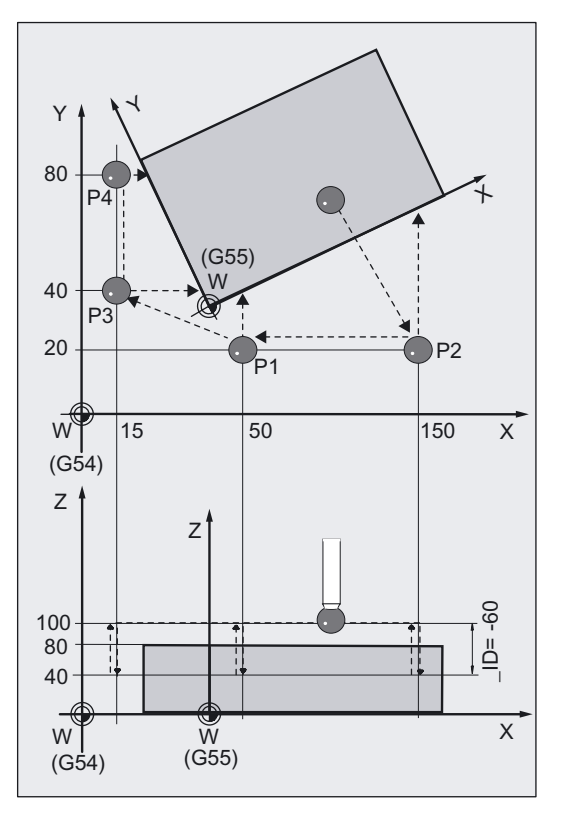

Measuring Cycles for Milling and Machining Centers

5.8 CYCLE961 workpiece: Setup inside and outside corner

```
%_N_CORNER_SETUP_1_MPF 
N10 G54 G17 G90 T9 D1 ;Select ZO, plane, probe, ...
N20 G0 Z100 \blacksquare , Position probe at positioning height
N30 X100 Y70 ;Position probe in X/Y plane above
                                ;workpiece 
N50 _MVAR=118 _SETV[0]=50 _SETV[1]=20 
SETV[2]=150 SETV[3]=20 SETV[4]=15
_SETV[5]=40 _SETV[6]=15 _SETV[7]=80 
ID=-60
N51 VMS=0 NMSP=1 PRNUM=1 FA=100
_KNUM=2 
                                ;Measuring variant for external corner 
                                ;coordinates of P1 to P4 
                                ;Measurement path 100 mm to expected edge 
                                ;(max. measurement path =200 mm) 
N60 CYCLE961 ; Cycle call
N70 G55 ;Call corrected ZO G55
N80 G0 X0 Y0 \qquad \qquad ; Position probe in X/Y plane above
                                ;corner (new zero point) 
N100 M2 ;End of program
```
### 5.8.3.3 Operational sequence

### Defining the 4 points

The position of points P1 and P2 in relation to each other determines the direction of the abscissa axis (X axis in G17) of the new coordinate system. A negative offset between P1 and P2 in the abscissa (X axis in G17) results in an additional rotation about 180°!

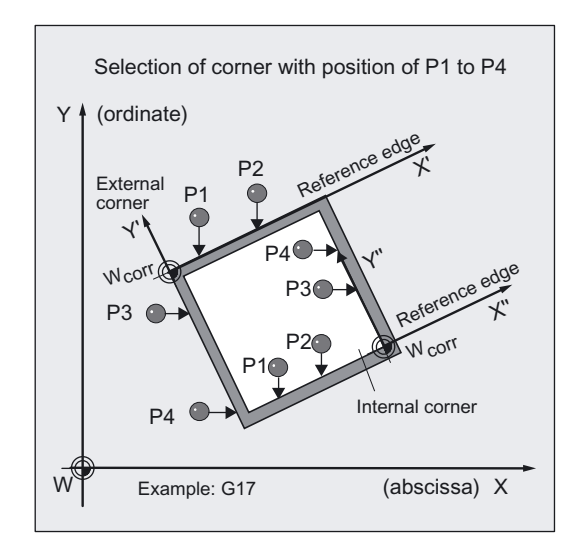

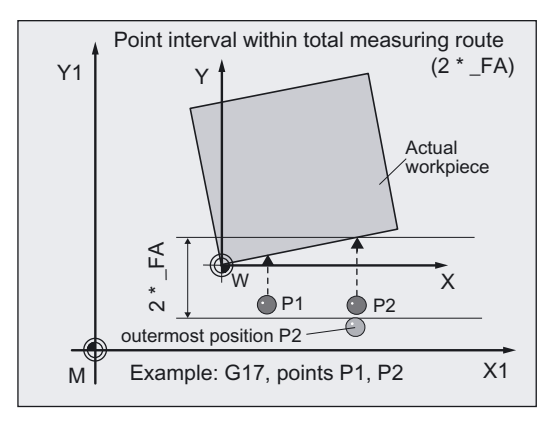

The position of the corner is selected with all 4 points. So for a rectangle, for example, different corners can be selected as the zero point depending on whether measuring variant internal or external corner is applied.

The individual points or FA must be selected such that the contour is reached within a

# Total measuring path: 2 · \_FA in mm

is reached.

Otherwise, no measurement will be performed.

A minimum total measurement path of  $2 \cdot 20$  mm is produced within a cycle.

# Position before measuring cycle call

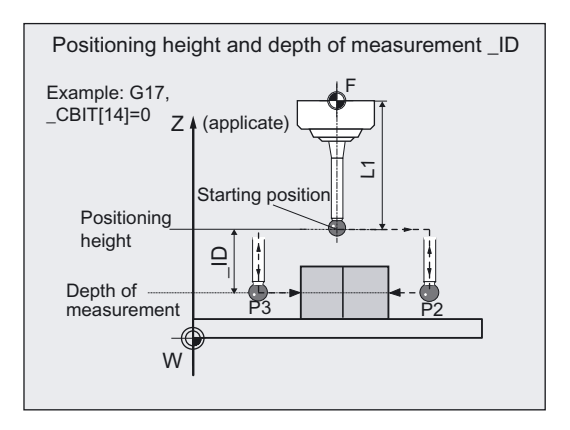

The probe is above the workpiece at positioning height. It must be possible to reach all points without collision.

The measuring cycle generates the traversing blocks and performs the measurements at the measuring points from points P1 to P4. The measuring depth is derived from the positioning height lowered by the value in \_ID (negative prefix). After measurement at one point the probe is again raised to positioning height and traversed to the next point and then lowered again to measuring depth.

Point P2 is approached first, followed by P1, P3, and P4.

### Position after end of measuring cycle

The probe is at the positioning height at point P4.

# 5.9 CYCLE997 workpiece: Measuring a sphere and ZO determination

# 5.9.1 Function overview

.

### Function

With measuring cycle CYCLE997, different measuring variants can be used to measure

- a sphere or
- 3 equal sized spheres, fixed to a common base (workpiece),

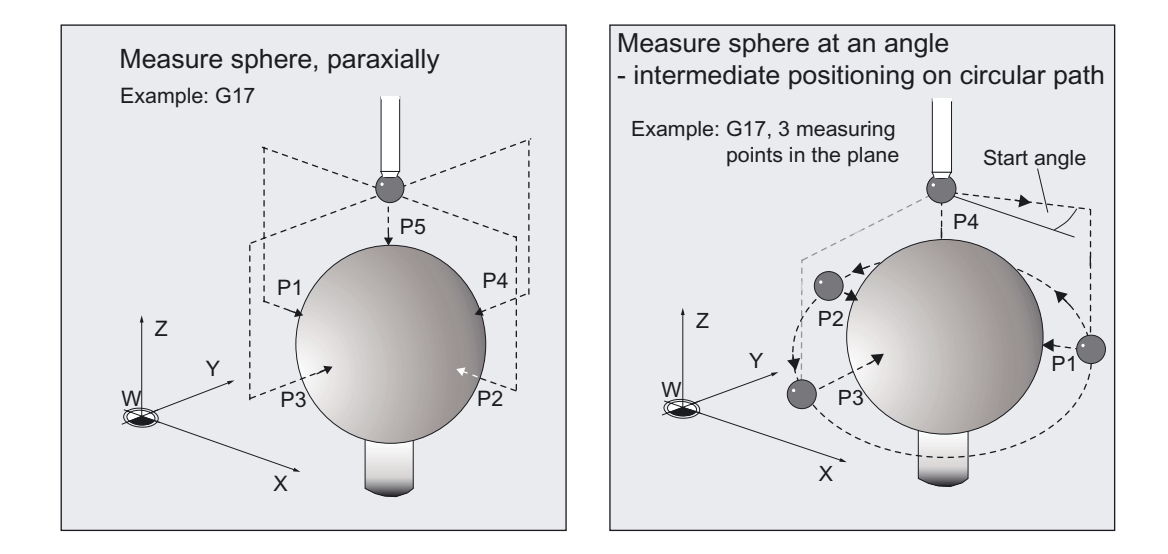

Measurements can be performed paraxially with the workpiece coordinates system (WCS) or at an angle in the plane.

The center point (position of sphere) is derived from 4 or 5 measuring points around the circumference with a known diameter. With an additional measurement the diameter can also be determined.

Intermediate positioning for measuring points P1 to P3 and P4 (determining circle in plane) is performed with measuring variant "at an angle" on a circular path, otherwise parallel with the axis.

Positioning in the infeed axis and between the spheres is always a linear movement.

 $CYCLE997$  can measure the sphere and in addition automatically correct a zero offset ( $ZO$ ) on the basis of the position of the center of the sphere.

With "Measure 3 spheres" the angles in space of the sphere grouping can also be determined.

The target of the ZO compensation can be selected with \_KNUM.

# Workpiece measuring probe type that can be used

Multidirectional probe (\_PRNUM=xy)

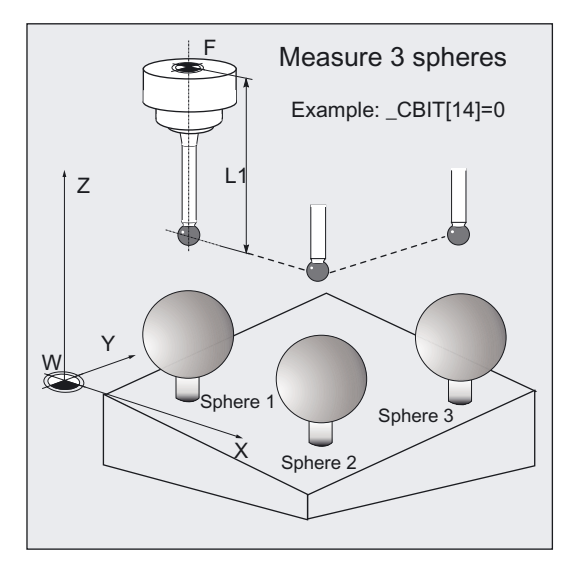

Measurement is performed in all three coordinate axes.

Different lengths can be specified for the probe in \_CBIT[14]:

- CBIT[14]=0: L1 referred to the probe ball center
- CBIT[14]=1: L1 referred to circumference of probe ball center

In measurement the same setting as for calibration of the workpiece probe must be used.

# **NOTICE**

Precise measurement is only possible with a probe calibrated under the measurement conditions, i.e. working plane, orientation of the spindle in the plane and measuring velocity are the same for both measurement and calibration. Deviations can cause additional measuring errors.

# **Prerequisite**

The probe must be called as a tool with a tool length offset.

Tool type, preferably: 710

For "Measuring at an angle" (\_MVAR=xx1109) the probe must have been calibrated with "Determine active probe ball diameter".

Calibration with an additional "Determine position deviation" improves the measuring precision.

In ZO (frame) the approximate values for the position of the spheres in offset and rotation are entered and activated.

Only small deviations are expected.

The sphere diameter must be much larger than the probe ball diameter.

5.9 CYCLE997 workpiece: Measuring a sphere and ZO determination

### Important

The user must select measuring points for the particular measuring variant such that during measurement or intermediate positioning a collision with a sphere fixture or other obstacle is ruled out.

### Programming

CYCLE997

### Measuring variants

Measuring cycle CYCLE997 permits the following measuring variants which are specified via parameter MVAR.

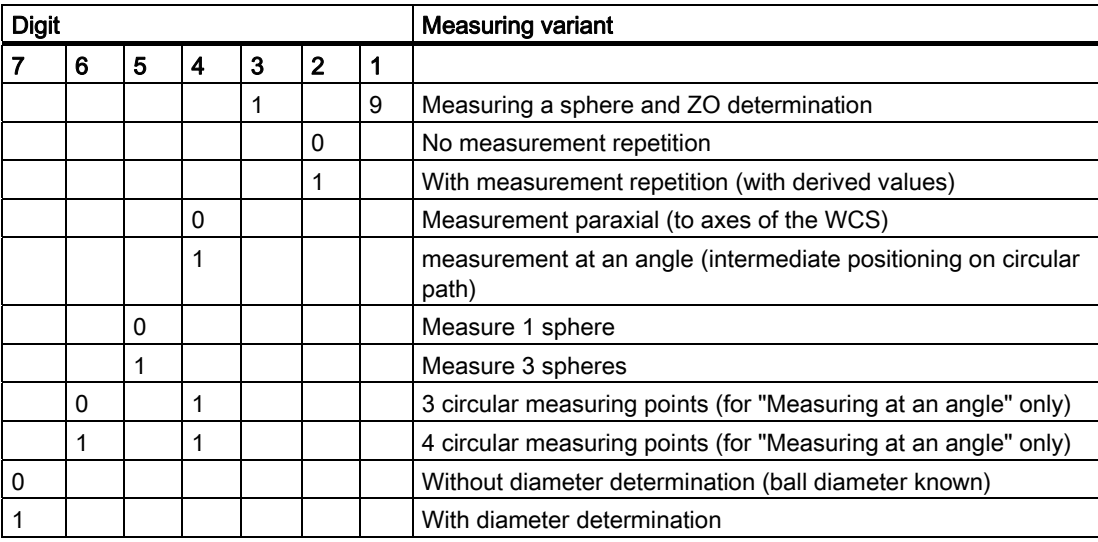

### Result parameters

Measuring cycle CYCLE997 makes the following values available as results in the GUD5 data block::

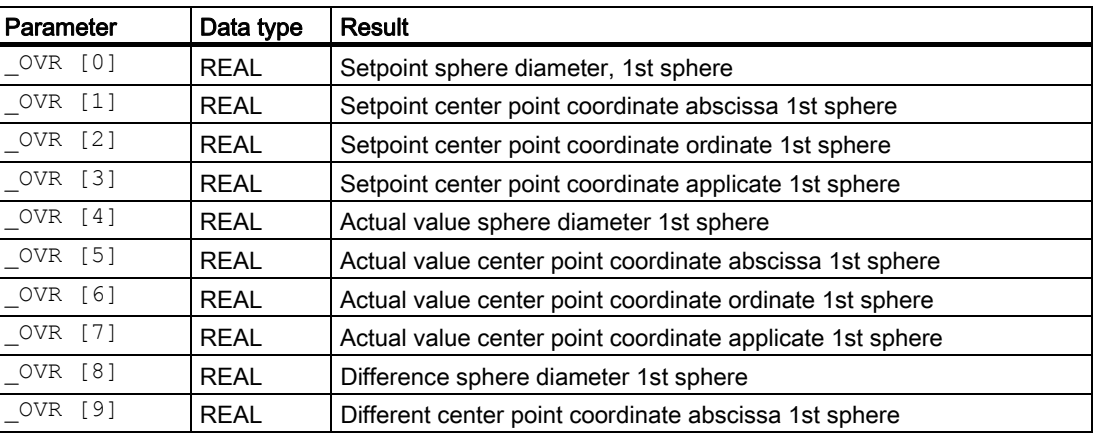

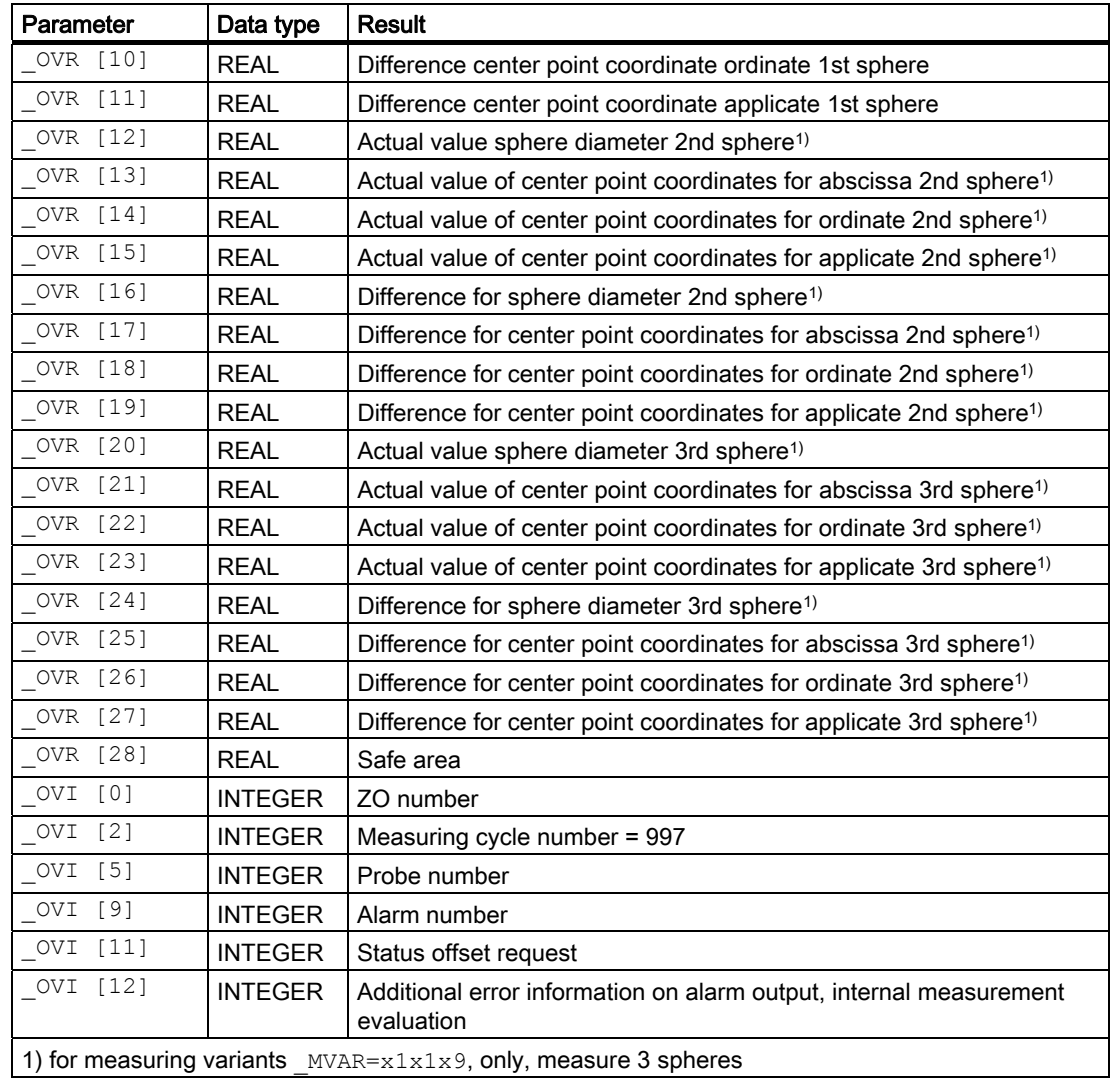

# Parameter

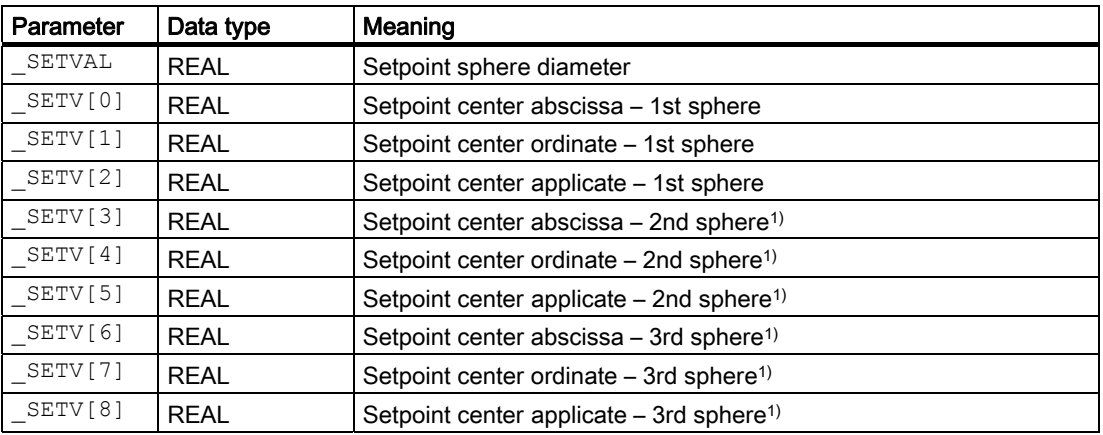

5.9 CYCLE997 workpiece: Measuring a sphere and ZO determination

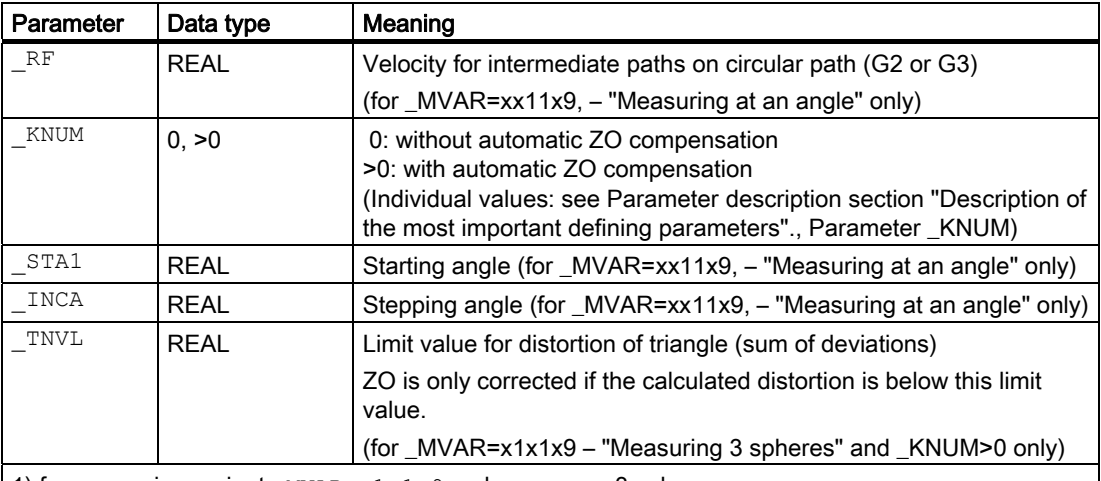

1) for measuring variant  $MVAR=x1x1x9$ , only, measure 3 spheres

The following additional parameters are also valid:

FA, TSA, VMS, PRNUM and NMSP

### See also

[Measurement path: \\_FA](#page-77-0) (Page [78\)](#page-77-0)

[Tolerance parameters: \\_TZL, \\_TMV, \\_TUL, \\_TLL, \\_TDIF and \\_TSA](#page-76-0) (Page [77\)](#page-76-0) [Variable measuring velocity: \\_VMS](#page-75-0) (Page [76\)](#page-75-0) [Probe type, probe number: \\_PRNUM](#page-78-0) (Page [79\)](#page-78-0) [Multiple measurement at the same location: \\_NMSP](#page-80-0) (Page [81](#page-80-0))

# 5.9.2 Measurement and ZO determination

# 5.9.2.1 General information

### Measurement and calculation strategy

At the beginning of the cycle the probe must be in the infeed axis at safety height. It must be possible to reach all spheres from here without collision.

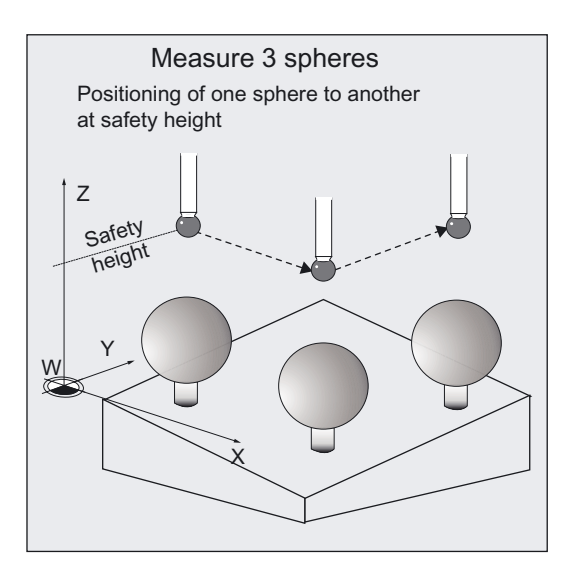

The cycle starts with measurement of the 1st sphere. Active G17 to G19 defines the plane with abscissa, ordinate. The applicate is the infeed axis.

4 or 3 measuring points are approached at the height of the center point setpoint of the applicate. The actual center point of the circle in the plane is calculated internally from these measured values (center of sphere in plane). For measurement "at an angle" the auxiliary cycle CYCLE116 is used for calculation.

The last measuring point is located exactly above the calculated sphere center in the plane and is approached using the applicate as the measuring axis.

The actual sphere center point in abscissa, ordinate, applicate is calculated from all these measuring point.

If measuring variant "Measuring 3 spheres" is selected with \_MVAR, these spheres are then measured in the order sphere 2, sphere 3 in the same way.

5.9 CYCLE997 workpiece: Measuring a sphere and ZO determination

### Selecting the measuring variant

With variant "Measure at angle" (\_MVAR=0x1109) fast calculation of the sphere position is possible if the sphere diameter is known (low number of measuring points and few intermediate positioning actions)

"Paraxial measurement" (\_MVAR=0x0109) always requires 5 measuring points with more intermediate positioning actions.

In both types of measurement it is possible to repeat measurement with the located sphere center point (\_MVAR=xxx119). Repeating measurement improves the measuring result.

It is also possible to calculate the **sphere diameter** ( $MVAR=10xx1x9$ ). In this case an additional measurement is taken parallel to the axis in the plus direction of the abscissa at the height of the sphere center calculated in the first measurement. Calculation of the sphere diameter and measurement repetition can be combined (\_MVAR=10xx119). Here the diameter is calculated after each position measurement.

### Safe area

All setpoint/actual differences are checked for compliance with the safe area (parameter \_TSA). If this value is exceeded, alarm message "61303 safe area exceeded" appears and an NC-RESET is needed.

Measurement is then canceled.

If CBIT[0]=1 the measurement is first repeated.

### ZO compensation during measurement of one sphere only (\_MVAR=x0x1x9):

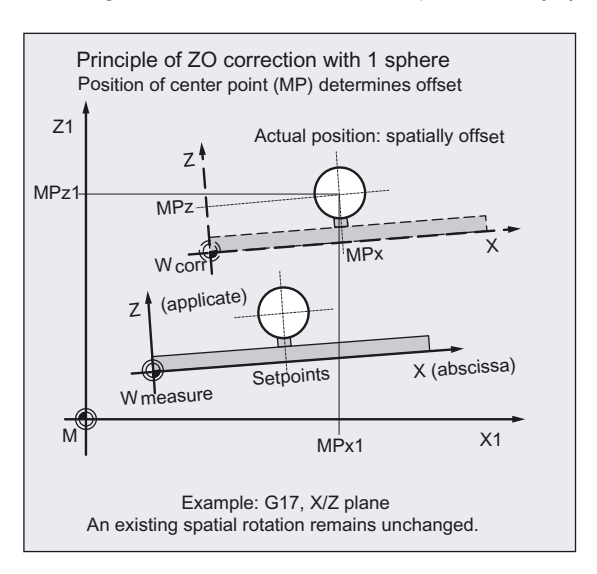

The actual value/setpoint differences of the center point coordinates are included the calculation of the translatory component of the ZO. The offset acts such that the calculated sphere center point in the offset ZO includes the specified setpoint position (workpiece coordinates, three axes).

The offset is applied to the ZO number as defined in \_KNUM. When KNUM=0, there is no offset. No scaling factors must be active in the ZOs / frames.

Settings in \_CHBIT[21]:

You can set whether a ZO compensation should be FINE or COARSE in the translation component.

● \_CHBIT[21]=0:

Offset is additive in FINE (if FINE is available as set in the MD, otherwise in COARSE).

● \_CHBIT[21]=1:

Offset is COARSE, FINE is included in calculation and then reset (if FINE is available as set in the MD).

# ZO compensation during measurement of 3 spheres (\_MVAR=x1x109):

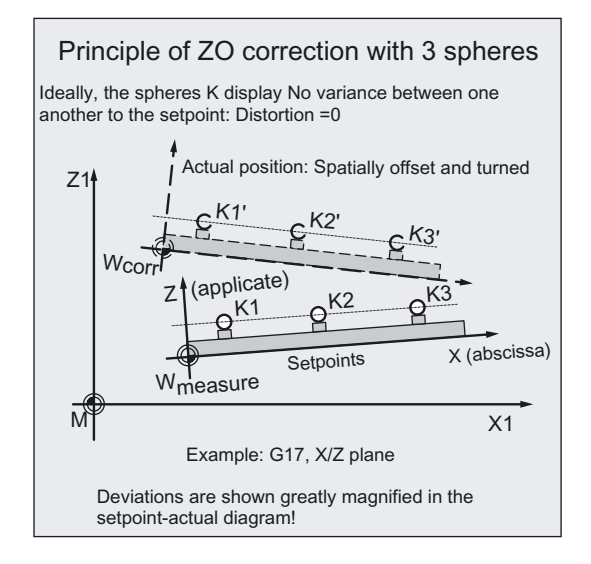

Compensation of the entire active frame with its translational and rotary components is performed after 3 spheres have been measured with cycle CYCLE119 (see following section).

No mirroring or scaling factor may be active.

The offset acts such that the triangle formed by the 3 sphere center points includes the specified setpoint center positions (workpiece coordinates). The sum of the deviations of the spheres in relation to each other (distortion) must lie within the value in TNVL. Otherwise no offset is performed and an alarm is output.

Offset compensation is always performed in COARSE (as described for \_CHBIT[21]=1).

### **Note**

In this measuring variant (Measure 3 spheres) compensation in an NCU-global basic frame is not possible ( $KNUM=1051$  to 1066). This frame has no rotation component.

### 5.9 CYCLE997 workpiece: Measuring a sphere and ZO determination

# 5.9.2.2 Operational sequence

### Position before measuring cycle call

Before measuring cycle CYCLE997 is called the probe must be positioned at safety height above the set sphere center point (setpoints in \_SETV[...]) of the 1st sphere.

### **General**

The measuring cycle generates the travel movements for approaching the measuring points itself and executes the measurements according to the selected measuring variant.

#### **Note**

The value selected for parameter \_FA should be so large that all spheres can be reached within total measurement path  $2 \cdot F$ A.

Otherwise, no measurement will be performed or they will be incomplete.

### Next process for measuring variant "Paraxial measurement" (\_MVAR=x01x9):

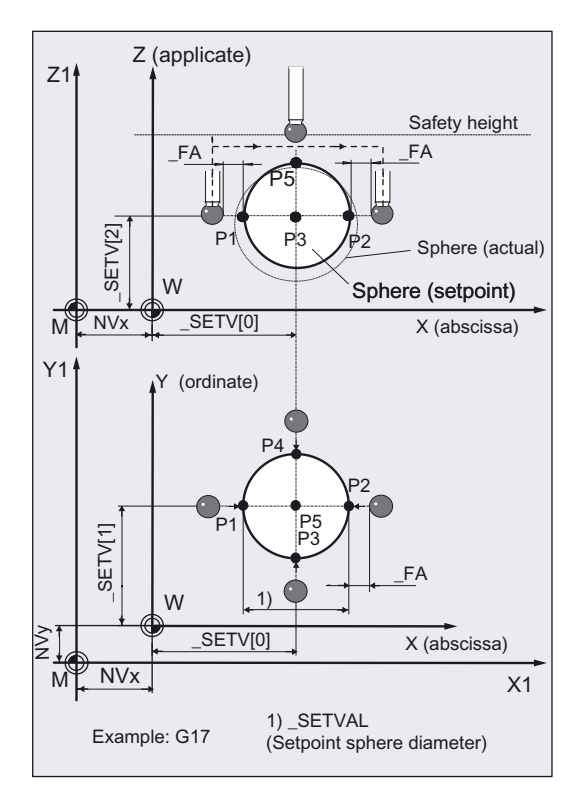

All intermediate positioning actions and measurement movements are paraxial with the active workpiece coordinate system. The measuring points are approached at distance \_FA from the sphere lateral surface (setpoint sphere diameter). Measuring point P1 is approached first. After positioning in the abscissa, ordinate, the applicate is lowered to the

height of the center point setpoint and the 1st measurement is taken Then P2 to P4 are approached and measured parallel to the axis.

P2 is approached via positioning of the applicate at distance \_FA above the sphere (setpoint diameter) and lowering to measuring height again (setpoint center point of applicate). P3 and P4 are approached in the same way.

P3 and P4 lie at the center derived from P1 and P2 (actual value center point of abscissa).

The applicate is positioned from P4 to a distance FA above the sphere and then approached in the abscissa, ordinate of the calculated actual value point (P5). The last measurement is taken: in the minus direction of the applicate.

After this measurement, the applicate is positioned to safety height (height as beginning of the cycle).

When 3 spheres are measured, the abscissa, ordinate are positioned toward the set center point of the next sphere. Procedure continues as above.

No sphere fixture or other obstacle must be located in this entire traversing range. It may be necessary to select this measuring variant with intermediate positioning on a circular path (\_MVAR=xx1109). The position and number of measuring points is then variable.

# Next process for measuring variant "Measurement at an angle" (\_MVAR=x11x9):

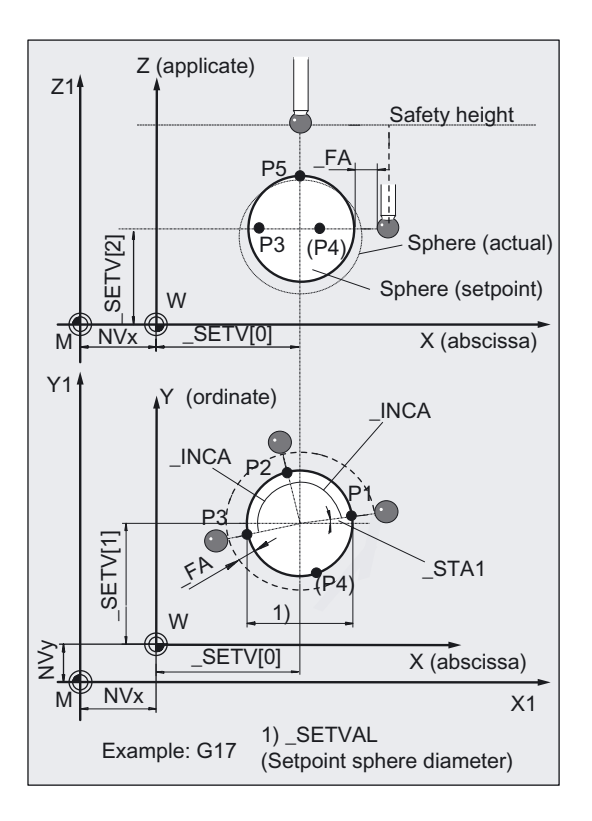

With \_STA1 (starting angle) the angle position of P1 is defined, with \_INCA, the incremental angle after P2 and then after P3. If the measuring variant is selected with 4 measuring points on a circle ( MVAR=1x1109), INCA is also valid from P3 to P4.

5.9 CYCLE997 workpiece: Measuring a sphere and ZO determination

The measuring points are approached at distance FA from the sphere lateral surface (setpoint sphere diameter). Measuring point P1 is approached first. After joint positioning of abscissa and ordinate, the applicate is lowered to the height of the center point setpoint of the applicate and the 1st measurement is taken radially in the direction center point setpont abscissa/ordinate.

Then P2 to P3 and P4 are measured on a circular path with feedrate \_RF and measured in the same way as P1.

The applicate is positioned from P4 or P3 to a distance FA above the sphere and then approached in the abscissa and ordinate of the calculated actual value point (P5). The last measurement is taken: in the minus direction of the applicate.

After this measurement, the applicate is positioned to safety height (height as beginning of the cycle).

When 3 spheres are measured the abscissa and ordinate are positioned simultaneously toward measuring point P1 of the next sphere and continued as described above.

No sphere fixture or other obstacle must be located in this entire traversing range.

The sum of the starting angle STA1 and all incremental angles INCA may not exceed 360 degrees.

# Position after end of measuring cycle

At the end of the cycle the probe is located above the first calculated actual center point of the 3rd or only sphere at safety height (height same as at beginning of cycle).

# 5.9.3 Programming example CYCLE997

# Determining positional deviations in space

Three spheres each with a diameter of 50 mm are measured. Sphere center points 1 to 3 are expected for (X,Y,Z)=(100, 100, 100), (600, 100, 100) and (1100, 1100, 100).

ZO compensation of the active frame is to be performed in accordance with the measured values. The exact diameter of the sphere is known.

A measured sphere lateral surface with a maximum deviation of  $\pm$  5 mm is expected  $(->-5)$  FA=5).

Fixture of workpiece (ZO) with G54: NVx, NVy, NVz

Workpiece probe 1, used as tool T9, D1,is to be used.

The probe is already calibrated. Arrays for workpiece probe 1: \_WP[0, ...] The following is entered under

T9, D1 in the tool offset memory:

Tool type (DP1): 710

Length  $1$  - geometry (DP3):  $L1 = 50.000$ Radius - geometry (DP6):  $R = 3.000$ 

Length 1 (L1) must refer to the center of the probe ball (\_CBIT[14]=0), as for calibration.

Careful when positioning! Radius R in length (L1) is ignored.

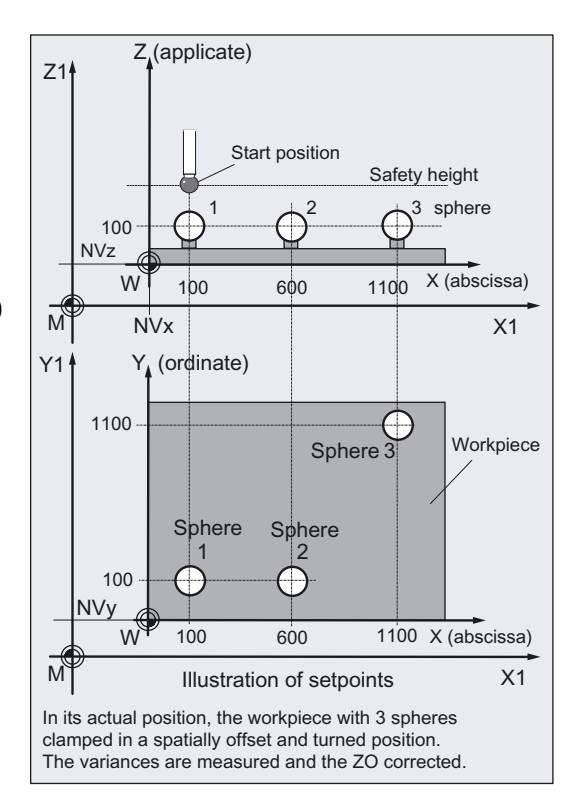

```
%_N_ DETERMINE_KS _MPF 
N10 G17 G54 ; X-Y plane, active ZO
N20 T20 D1 \qquad \qquad ; Select and activate
                                  ;probe with tool offset D1 (M6) 
N30 G0 G90 Z200 ;Approach position Z at safety height
N40 X100 Y100 ;Approach position X, Y of 1st sphere
N50 SETVAL=50
SETV[0]=SET(100,100,100, 600, 100,
100,1100, 1100, 100) 
                                  ;Set setpoint parameters for measuring cycle 
                                  call 
                                  ; 
N60 MVAR=010109 KNUM=9999 TNVL=1.2 ;Measure 3 spheres parallel to axis
                                  ;Offset in active frame, 
                                  ;The offset is applied only if 
                                  ;calculated distortion is less than 1.2 mm 
N70 VMS=200 NMSP=1 FA=5 PRNUM=1 ;Measuring velocity 200 mm/min
                                  ;Measurement at same measuring point 
                                  ;Measurement path 5 mm in front of to 5 mm 
                                  behind 
                                  ;setpoint position (sphere lateral surface), 
                                  ; Probe array WP[0.0...9]N100 CYCLE997 120 CALL CALL CALL EXAM cycle
... 
N200 M2 ; End of program
```
# 5.9.4 CYCLE119: Arithmetic cycle for determining position in space

### 5.9.4.1 General information

### Function

This auxiliary cycle calculates the deviations in position and angle to the active frame from 3 defined setpoint positions in space (reference triangle) and 3 actual positions, and corrects a selected frame if necessary.

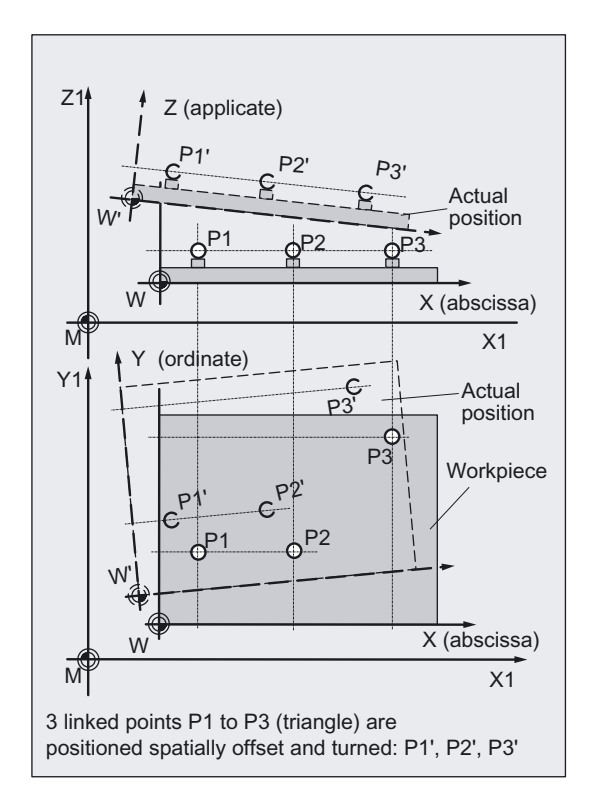

CYCLE119 is called as a subroutine by measuring cycle CYCLE997. To allow this cycle to be used universally, its data are transferred via parameters.

# Programming

CYCLE119( SETPOINT, MEASPOINT, ALARM, RES, REFRAME, COR, RESLIM)

### Parameter

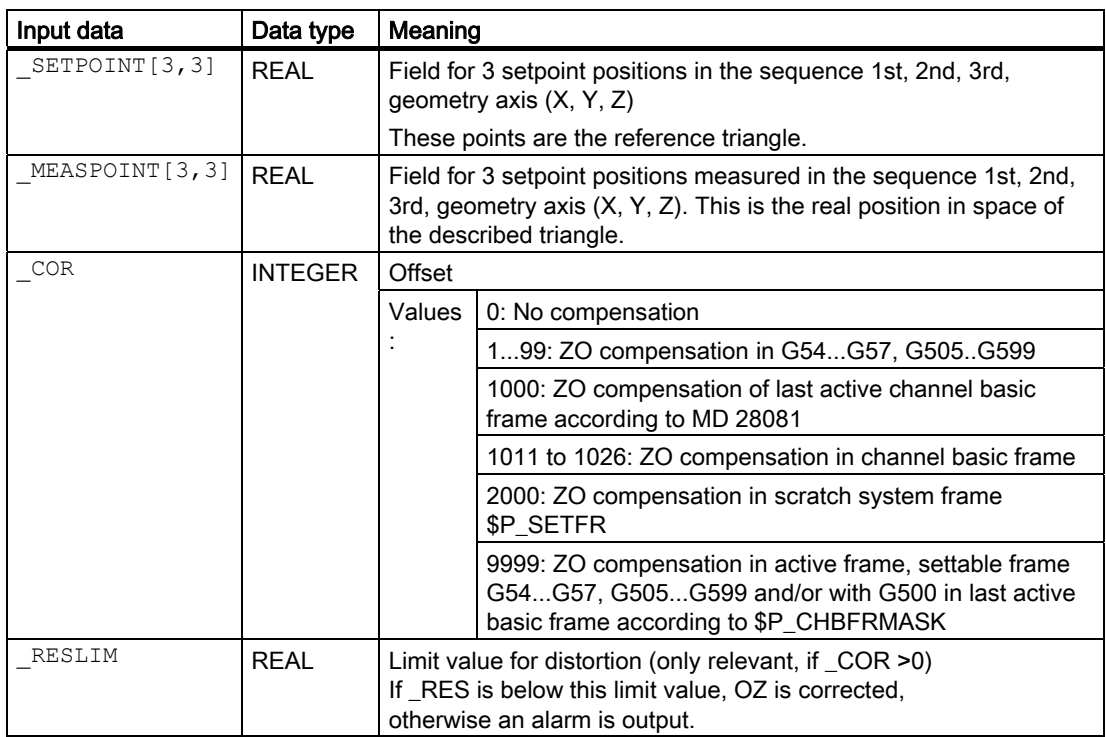

The results of calculation are stored in these transfer parameters.

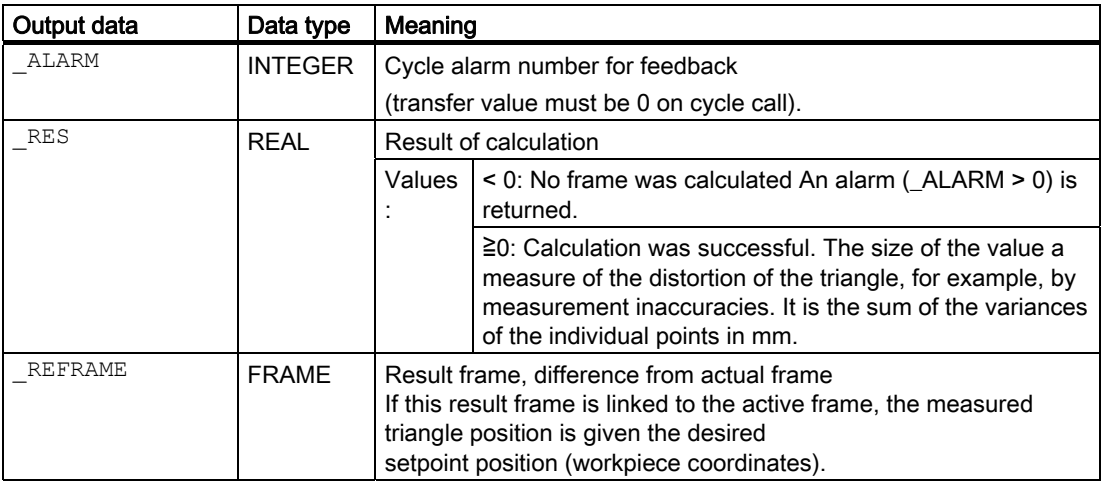

### Note

### **Correction**

The frame to be corrected must not contain any mirroring or scaling factors. If no channel basic frame exists for G500, a cycle alarm (\_ALARM>0) is output.

The new frame data with renewed programming of the G command of the associated settable frame is activated (G500, G54 to …) outside this cycle by the user.

# 5.9.4.2 Programming example

### CYCLE119 application:

```
%_N_ Check _MPF 
;Calculate new frame according to transferred points and correct in active frame 
;Apply (_COR=9999) if distortion is _RES < 1.2 mm: 
DEF REAL 
SETPOINT[3,3], MEASPOINT[3,3]
DEF REAL _RES, _RESLIMIT
DEF INT _ALARM 
DEF FRAME _REFRAME 
N10 G17 G54 T1 D1 
N20 SETPOINT[0,0]=SET(10,0,0) ;Setpoint coordinates 1st point (X1,Y1,Z1)N30 SETPOINT[1,0]=SET(0,20,0) ;Setpoint coordinates 2nd point (X2,Y2,Z2)
N40 SETPOINT[2,0]=SET(0,0,30) ;Setpoint coordinates 3rd point (X3,Y3,Z3)
;Program section for determining actual workpiece coordinates of the 3 points: 
... 
;Assignment of derived values: 
N100 MEXPOINT[0,0]=SET(11,0,0) ;Actual value coordinates 1st point
                                     (X1,Y1,Z1) 
N110 MEASPOINT[1,0]=SET(1,20,0) ;Actual value coordinates 2nd point
                                    (X2,Y2,Z2) 
N120 MEASPOINT[2,0]=SET(1,0,30) ;Actual value coordinates 3rd point
                                     (X3,Y3,Z3) 
;Calculation with compensation in G54: 
N200 CYCLE119 ( SETPOINT, MEASPOINT,
ALARM, _RES, _REFRAME, 9999, 1.2)IF ( ALARM==0) GOTOF OKAY
MSG ("Error: " << ALARM)
M0 ;Alarm occurred 
GOTOF _END 
OKAY: G54 ; CD4 ; COMPLETE: ; Activate corrected frame (ZO)
N400 G0 X... Y... Z... ; ;Traverse in corrected frame
... 
N500 _END: M2
```
# 5.10 CYCLE996 workpiece: Measure kinematics

# 5.10.1 General

### Function

### **Note**

The "Measure kinematics" function is an option and is available from measuring cycles SW 7.5 onwards!

With the "Measure kinematics" function, it is possible to calculate the geometric vectors used to define the 5-axis transformation (TRAORI and TCARR) by measuring the position of the ball in space.

The measurement is essentially carried out by means of workpiece probes, which scan three positions of a measuring ball on each rotary axis. The ball positions can be defined in accordance with user specifications so that they correspond to the geometric ratios on the machine. The only way of setting the ball positions is to reposition the rotary axis that is to be measured in each case.

Aside from the basic mechanics of the machine, no specific knowledge is required to use CYCLE996. No dimension drawings or machine location diagrams are necessary to carry out measuring.

References: /PGZ/ Programming Manual Cycles, CYCLE800

### Application range

The "Measure kinematics" function (CYCLE996) can be used to determine the data that is relevant to transformations in the case of kinematic transformations that involve rotary axes (TRAORI, TCARR).

Options:

- Redetermination of swivel data records
	- Machine startup
	- Use of swivel-mounted workholders as TCARR
- Checking swivel data records
	- Service following collisions
	- Checking the kinematics during the machining process

Kinematics with manual axes (manually adjustable rotary tables, swivel-mounted workholders) can be measured in the same way as kinematics with NC-controlled rotary axes.

When CYCLE996 is started, a swivel data record with basic data (for kinematics type, see Programming Manual Cycles CYCLE800) must be parameterized. The measurement itself must be carried out without an active kinematic transformation.

### **Requirements**

The following requirements must be met in order to use CYCLE996 (Measure kinematics):

- SIEMENS measuring cycles package is installed
- Workpiece probe is calibrated
- Calibration ball is mounted
- Oriented tool carrier is initialized (MD 18088: MM\_NUM\_TOOL\_CARRIER > 0)
- The basic geometry of the machine  $(X, Y, Z)$  is rectangular and referenced

The right angle refers to the workpiece spindle and should be preferably checked using a test mandrel.

- Defined position of the rotary axes involved in the transformation
- Defined traverse directions in compliance with the standard of all axes involved in the transformation according to ISO 841-2001 and/or DIN 66217 (righthand rule)

# 5.10.2 Measurement procedure

### 5.10.2.1 Proceed as follows

The "Measure kinematics" function involving the use of CYCLE996 is implemented by means of the following basic procedure:

- 1. Measure a rotary axis
- 2. Measure a second rotary axis (if this exists)
- 3. Calculate the swivel data records (calculate kinematics)
- 4. The calculated data is activated automatically or with the aid of the user

The user (preferably the machine manufacturer) should ensure compliance with the specified sequence.

If the position of the calibration ball within the machine can be specified as an inherent part of the design, then it will be possible to store the entire kinematic measurement process (carried out using CYCLE996) as a part program, which is extremely advantageous. As a result, the user can carry out measurement of the kinematics under a set of predefined conditions at any given point in time.

# 5.10.2.2 Measuring an individual rotary axis

### Process

The following steps must be carried out in order to measure a rotary axis:

- Mount the calibration ball on the machine table (user)
- Define and approach the three ball positions with the rotary axis that is to be measured (user)
- Specify and approach the three ball positions with the probe in a linear movement/in linear movements (user)
- Using CYCLE996, scan all three ball positions of the calibration ball with the probe.

# Mounting the calibration ball

In the case of machinery, the calibration ball is to be installed on the machine table.

In order to measure swivel data records for swivel-mounted workholders, the ball must be incorporated into the appropriate workholder. In all cases it must be ensured that the probe can approach and bypass the mounted calibration ball without collision in all the selected rotary axis positions.

Considering the need to avoid collisions, the calibration ball should be mounted as far as possible from the center of rotation of the rotary axis that is to be measured.

If the three ball positions result in too small a triangle, this will negatively affect the accuracy of the procedure:

Calibration ball mounted sufficiently far from the center of rotation; large triangle can be clamped

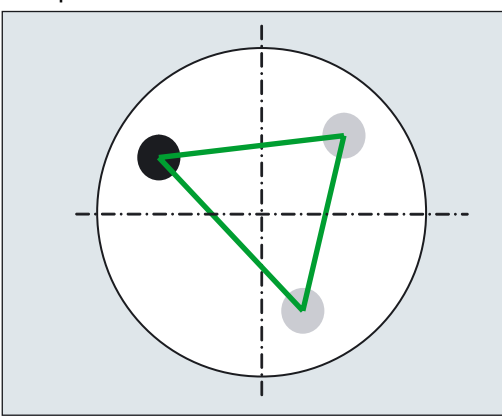

Calibration ball mounted too near the center of rotation; clamped triangle is too small

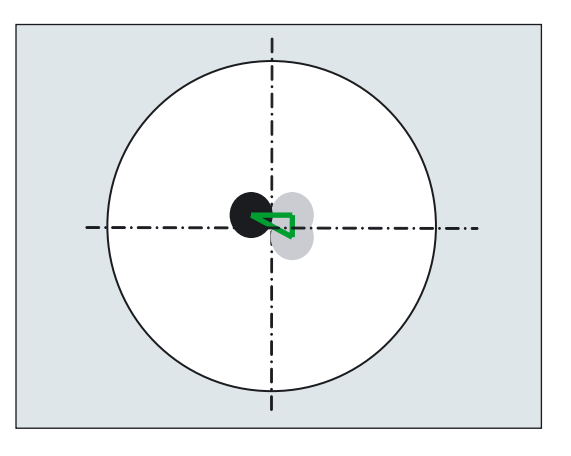

### **Note**

While measuring a rotary axis, the mechanical hold-down of the calibration ball must not be altered. It is only with table and mixed kinematics that different calibration ball mounting positions are permissible for the purpose of measuring the first and subsequent rotary axes.

### Defining the rotary axis positions

Three measuring positions (ball position) must be defined for each rotary axis. Please note that the positions of the ball in space (resulting from the three defined rotary axis positions) should lead to as large a triangle as possible being clamped.

Rotary axis positions sufficiently far away from one another; large triangle clamped

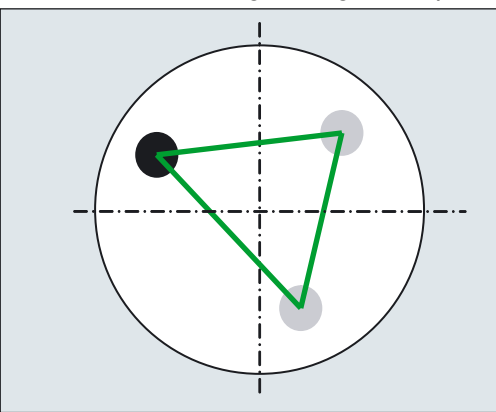

Rotary axis positions poorly selected; clamped triangle is too small

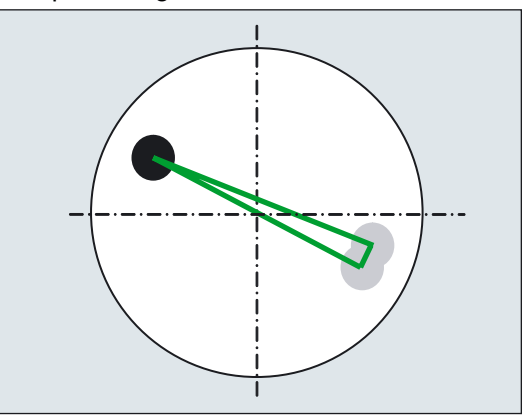

### Approaching the ball position

First of all, the probe must be positioned above the calibration ball at each of the three rotary axis positions defined by the user. The position must only be approached by traversing the linear axes  $(X, Y, Z)$ . The positions themselves must be entered (set up) by the user. They should be determined manually using an active probe.

When selecting approach positions, please bear in mind that, within the context of automatic calibration ball scanning, the probe always moves in its preferred direction. Particularly where head and mixed kinematics are concerned, the starting point should be selected in a way that ensures alignment of the probe with the center point of the calibration ball in the approach position.

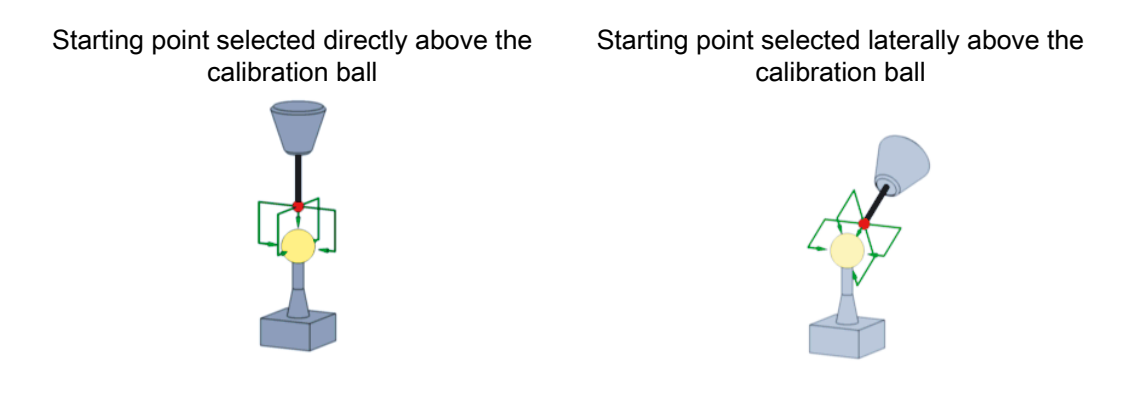

### Note

If the machine does not proceed as expected when the calibration ball is being scanned, the basic orientation and travel direction of the rotary axes should be checked (has DIN conformity been maintained when defining the axes?)

### 5.10.2.3 Measuring an individual ball position

Once the probe has been positioned in accordance with user specifications above the ball, either manually or by the part program (starting point of CYCLE996), the calibration ball is scanned by calling CYCLE996 and the current ball position is measured.

To this end, the user should parameterize and call CYCLE996 separately for each ball position.

### 5.10.2.4 Calculating and activating the swivel data records

After measuring the three ball positions that are required in each case for all the relevant rotary axes, the entire set of swivel data records can be calculated by means of CYCLE996. CYCLE996 should be parameterized and called for this purpose.

The swivel data records calculated using CYCLE996 can be activated as follows:

- Automatically or
- Manually

Activating tolerance limits when parameterizing CYCLE996 (compare output values and calculated values), allows conclusions to be drawn as regards unusual changes in the mechanical kinematic chain. The unintentional automatic overwriting of output values can be avoided by adjusting the tolerance limits.

# **CAUTION**

The rotary axis vectors V1/V2 (orientation of the rotary axes) are never automatically overwritten.

Primarily, the calculated rotary axis vectors enable an assessment to be made regarding the mechanical desired/actual state of the kinematics. Depending on the kinematics configuration, even the smallest and corrected deviations in the position of the rotary axis vectors can result in large compensating movements.

# 5.10.3 Example of the procedure to measure the kinematics (CYCLE996)

By way of illustration, the BC table kinematics measurement process (both rotary axes move the workpiece) is described below:

- The two rotary axes can only be adjusted mechanically (workholder with orientation capability)
- The computed values are archived in TCARR data.

### General procedure

- Create/check TCARR data: MD 18088 MM\_NUM\_TOOL\_CARRIER > = 1?
- Mount calibration ball on the clamping device
- Load and activate the probe in the spindle
- Calibrate the probe using CYCLE976 or "Calibrate probe". Measure in JOG mode

### Procedure for approaching positions

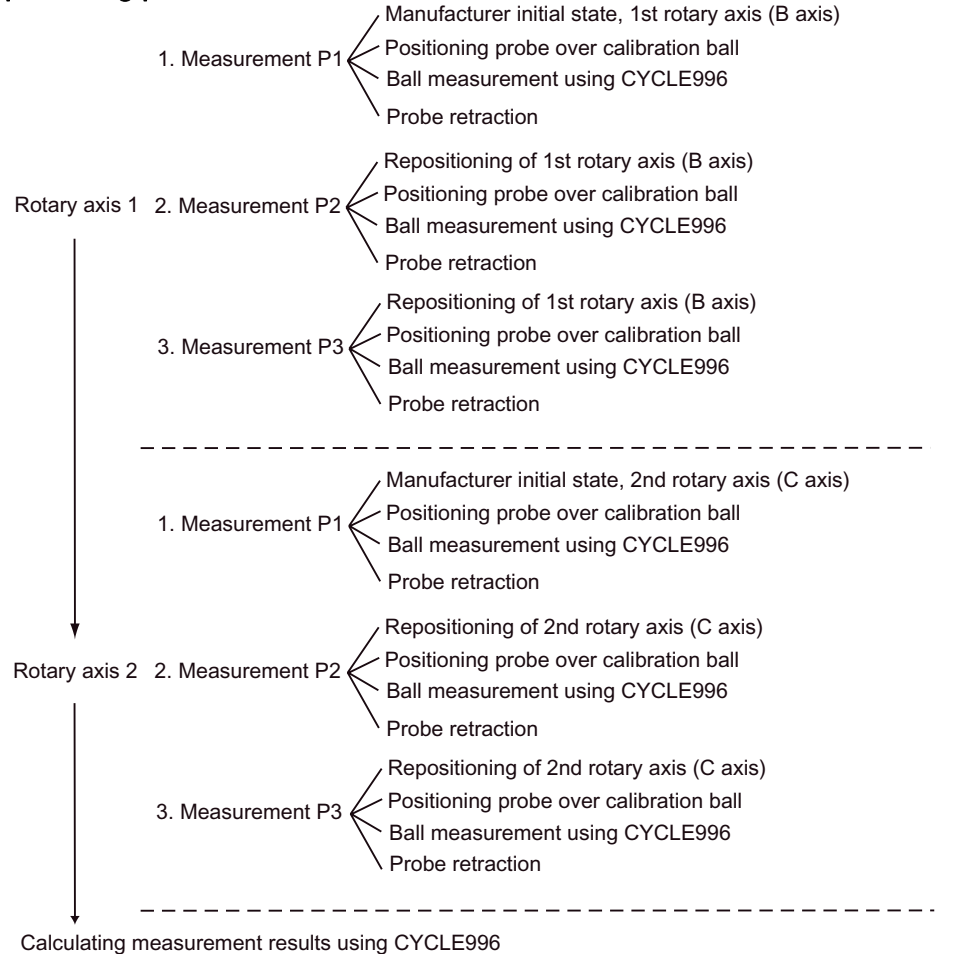

# 5.10.4 Activation of the function

The screen form for CYCLE996 ("Measure kinematics") is activated via the global GUD6 variable \_MZ\_MASK[8] = 1

as follows:

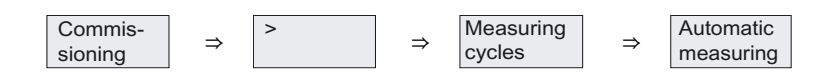

# 5.10.5 Measuring kinematics

Starting from the kinematics initial state, the relevant rotary axes are measured individually.

### Process

- Rotary axes 1 or 2 can be measured in any order. If the machine kinematics only have one rotary axis, this is measured as rotary axis 1. During the measurement procedure, no 5-axis transformations (TCARR or TRAORI) are active.
- The basic data for the kinematics are always the data of the tool carrier with orientation capability. If a dynamic 5-axis transformation is to be supported, it is preferable to use transformation type 72 (vectors from TCARR data).
- The linear and rotary axes must be prepositioned on the starting positions P1 to P3 (see programming example) before measuring cycle CYCLE996 is called in the NC program. The starting position is automatically accepted in CYCLE996 as the position setpoint for the "Measure ball" function.
- In each of the ball (rotary axis) positions selected, measuring is performed in accordance with the parameters and by calling CYCLE996.
- The kinematics are calculated via a separate, parameterized call of CYCLE996.
- The measuring results are written to the result parameter (OVR parameter) after the 3rd measurement has been completed and the CYCLE996 setting "Calculate kinematics" (refer to \_MVAR). When the "Enter vectors" function is selected (refer to \_MVAR, \_TNUM), then data is output to the swivel data record that has been set-up (TCARR, TRAORI(1)).
- A protocol file with the measurement results in an appropriate data format (machine data or TCARR data) can be optionally output.

# 5.10.6 Programming via a screen form

### 5.10.6.1 General

### Call "Measure kinematics" function - CYCLE996

Enter "Program" operating area in the part program editor

Press the following softkeys:

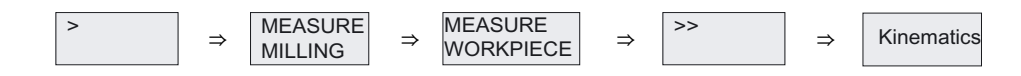

### CYCLE996 screen forms

Two screen forms are offered for CYCLE996:

- "1st, 2nd, 3rd measurement" screen form
- "Calculate kinematics" screen form

Vertical softkey (VSK) functions:

Swivel data

The swivel data can be selected in accordance with the "Swivel cycle" startup menu (see Programming Manual Cycles CYCLE800). This enables the user to check the data of the selected swivel data record, or enter the basic kinematics data.

CYCLE996 has to be called three times in order to complete the entire measuring and vector calculation process for one rotary axis. Between cycle calls, the user must reposition the rotary axis to be measured. Any rotary axis that is not being measured must not be repositioned during the measurement procedure. The linear axes are positioned on the starting positions P1, P2, P3.

The probe must be able to reach the ball equator of the calibration ball.

The 1st measurement must take place in the kinematics initial state.

If a rotary axis rotates parallel to the spindle without offset in a head kinematics (fork head), the 1st measurement can be made with spring-loaded probe. The rotary axis that is not to be measured is not in the initial position of the kinematics.

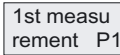

rement P1 Call 1st measurement

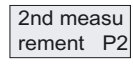

rement P2 Call 2nd measurement

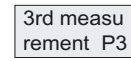

Kinematics calculating

Call 3rd measurement

At the end of the 3rd measurement, a call calculates the vectors of the measured rotary axes. The prerequisite for this is that all three measurements have been carried out for the rotary axis concerned, and that the corresponding measurement results (center points of the calibration ball) have been saved. The vectors of the machine kinematics are then calculated in full when both rotary axes have been measured. The measurement counter, parameter OVR[40], is displayed in the result bit or in the protocol.

For "1st, 2nd, 3rd measurement" or "Calculate kinematics" coding, see parameter \_MVAR.

The help displays show the three starting positions (P1, P2, P3) of the probe, based on the kinematics type of the swivel data record.

Measurement for kinematics with swivel head:

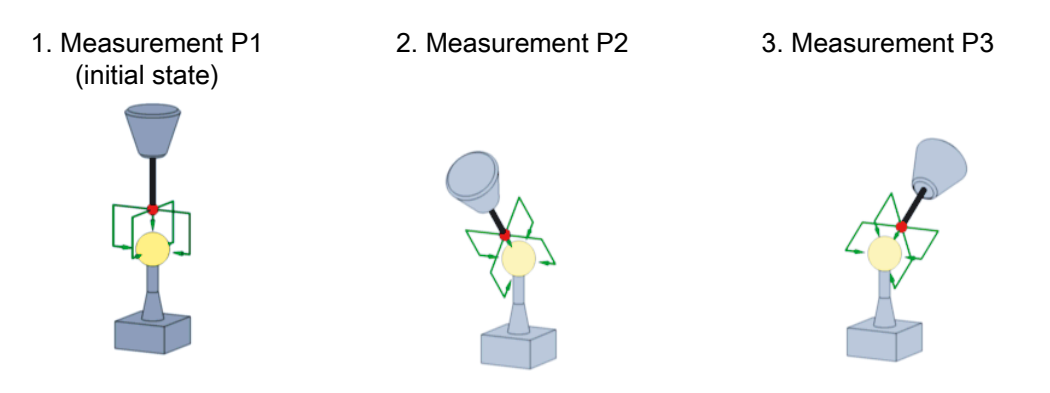

With the 2nd and 3rd measurements, the rotary axis to be measured is rotated around the largest possible angle. The position of the calibration ball must be stationary during measurement (1st, 2nd, 3rd).

# Start position

The starting position of the probe must be approached by the user or from the user program (see example program).

The probe must be prepositioned in the direction of the tool orientation (ORI) above the highest point of the calibration ball (probe aligned with ball center point). After approaching the starting position, the distance (D) from the calibration ball should be as short as possible.

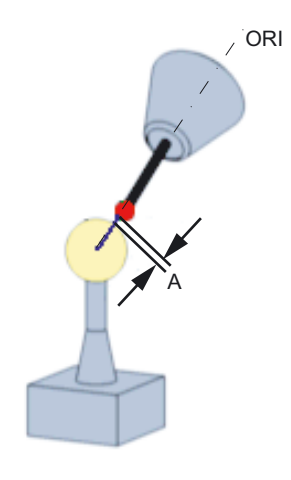

#### Note

Measure kinematics is also possible with active 5-axis transformation (TRAORI).

As a prerequisite for Measure kinematics with active TRAORI, the vectors of the 5-axis transformation must be roughly set. The positions for measuring the kinematics are approached in the user program with active transformation. During the actual measurement with the calibration ball, CYCLE996 switches off the transformation and switches it on again after the measurement.

# 5.10.6.2 Parameters of "1st, 2nd, 3rd measurement" screen form

### Screen form

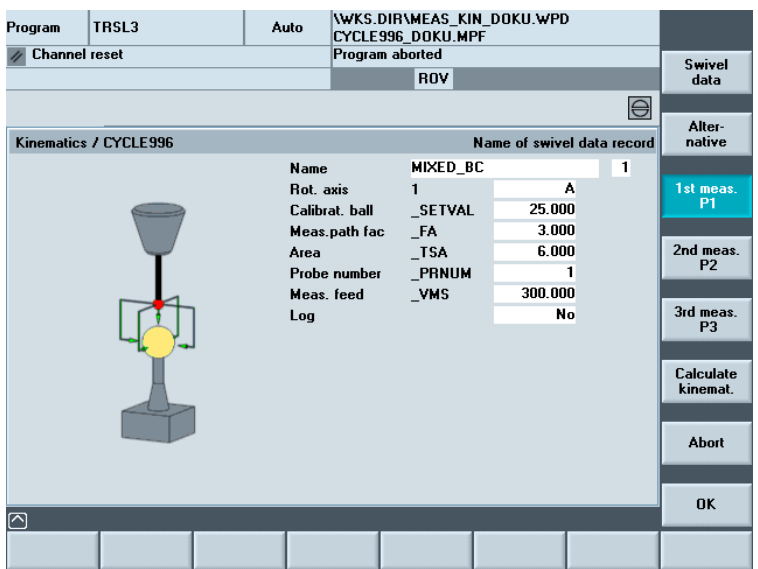

Name (Name/number of the swivel data record)

Select the swivel data records set in MD 18088: MM\_NUM\_TOOL\_CARRIER The basic kinematics data can be entered with VSK1 "Swivel data".

Parameter: TNUM

### Rotary axis (Name of rotary axis 1 or 2)

Select the name of the rotary axis of the swivel data record (\$TC\_CARR35/36).

Parameter: MVAR

### Measuring angle (Measuring angle with manual or semi-automatic rotary axes)

The entry field is only displayed if manual or semi-automatic rotary axes are declared in the swivel data record→ see \$TC\_CARR37.

Parameters:

- SETV[3] with rotary axis 1
- SETV[4] with rotary axis 2 or with swivel head with manual rotary axes

### Calibration ball (Calibration ball diameter)

Parameter: SETVAL

### Measurement path (Measurement path factor)

Parameter: FA

FA should be selected to be greater than the mechanical clearance (A) when prepositioning the probe.

Range (Safe area)

Parameter: TSA

Probe number (Number of probe field)

Parameter: PRNUM

### Measuring feedrate (Measuring feedrate)

Input field for the measuring feedrate

Parameter: VMS

### Protocol file (Measurement data protocol file)

Selection:

- No (default)
- yes

The protocol file is saved in the current NC data path (or workpiece) in which the measurement program is running. The file name is the same as that of the swivel data record plus "\_M1". If the file name already exists, M1 is incremented (up to M99).

If the protocol file is activated, the intermediate results, i.e., the three center points of the calibration ball (corresponding to 1st, 2nd and 3rd measurements) are logged.

The user is responsible for all protocol file operations (deleting, unloading, saving, etc.)

5.10 CYCLE996 workpiece: Measure kinematics

# 5.10.6.3 Parameters of "Calculate kinematics" screen form

\WKS.DIR\MEAS\_KIN\_DOKU.WPD<br>CYCLE996\_DOKU.MPF<br>Program aborted Program  $\vert$ TBSL3 Auto  $\overline{z}$  Channel reset **ROV**  $\bigoplus$ Alter-<br>native Kinematics / CYCLE996 **Protocol of calculated vectors Name MIXED BC**  $\overline{1}$ Meas result Meas, only 1st meas.<br>P1 **Display** Yes Rot. axis A Scaling **No** 2nd meas c **Bot** axis  $\overline{\phantom{a}}$ 3rd meas<br>P3 No Scaling SETV[7] n nn?nnn Lin, toler .<br>Calculate<br>kinemat. **Bot** toler \_<br>SETV[8] 0.000000 Vector chain closed Yes Log Abort **nk** 冈

Pressing VSK6, "Calculate kinematics" displays the following screen form:

# Name (Name/number of the swivel data record)

Select the swivel data records set in MD 18088: MM\_NUM\_TOOL\_CARRIER Parameter: TNUM

# Measuring result

Selection:

- Measure only (only "Measure" and "Calculate vectors")
- Enter ("Measure", "Calculate vectors" and "Enter vectors in swivel data record")

For coding, see MVAR

The result parameters from OVR[1] are calculated in both selections.

The "Enter" option is only displayed when the manufacturer password is set. When the option to "Enter" vectors is selected, the linear vectors (offset vectors) are entered in the swivel data record. If input fields of the tolerance values are not equal to zero and these are overwritten after measurement, then the linear vectors are not automatically entered.

# **CAUTION**

Rotary axis vectors V1 and V2 are not entered automatically.

Observe the machine manufacturer's instructions!

### Result bit

Selection:

- No (no result bit)
- Yes (result bit of calculated vectors)
- Yes, can be edited (result bit and offset of calculated vectors)
	- Only when manufacturer password and measuring result selection are "entered".
	- If necessary, the user can round off the calculated vectors before accepting the data

For the result bit, see Section "Result bit".

The following displays - "Rotary axis", "Normalizing" and, where applicable, "Position value" are all functionally associated with one another.

### Rotary axis

Displays the name of rotary axis 1/rotary axis 2 (if this exists) of the measured kinematics.

Normalizing (Normalizing the vertice of the calculated vectors)

"Normalizing" refers to setting a component of a linear vector to a preferred value of a linear axis position (in X, Y or Z). Using normalizing, kinematic vectors that have been determined can be calculated with reference to mechanical fixed positions specific for a machine (e.g. Z position of the table surface). This allows comparable swivel data records to be written to within a machine series. The measured kinematic data are therefore independent of mechanically specified measuring conditions (mounting position of the calibration ball). The measured rotary axis vectors are taken into account in scaling.

Example:

Z component of the linear vector of rotary axis C is always referred to the upper edge of the table at  $Z = 0$ .

i.e., rotary axis C/normalizing Z/position value 0

Selection:

- No (default) (no normalizing)
- Z, Y, X (normalizing of axes X, Y, or Z in line with an assigned position value)

For coding, see MVAR

### Position value (Normalizing position value)

Entry field can only be seen if "Normalizing" is shown on Z, Y, X.

Parameter:

- Rotary axis 1 normalizing SETV[5]
- $\bullet$  Rotary axis 2 normalizing  $SETV[6]$

Tolerance lin (Tolerance value of offset vectors I1 to I4)

The tolerance parameters should enable the user to make a "good" or "bad" assessment when the kinematics are measured. The prerequisite for this is that kinematics vectors have already been correctly entered. The tolerance values and the extensive normalizing associated with them must be specified by the machine manufacturer.

Parameter: SETV[7]

Tolerance red (Tolerance value of rotary axis vectors V1, V2)

Parameter: SETV[8]

Effect of the tolerance parameters:

- 1. Tolerance value = 0 -> no effect
- 2. Tolerance value <> 0 and tolerance exceeded  $→$  Cancel alarm 62430, 62431 with display of the 1st value and parameter (\$TC\_CARR1, etc.) that has been exceeded.

If the result bit is active, the fields are displayed in which the tolerance value was found to be exceeded on comparison of the \$TC\_CARR parameter and the \_OVR result parameter.

Observe the machine manufacturer's instructions!

Protocol file (Protocol file for the calculated kinematics vectors)

Selection:

● No

- yes
- Yes, TRAORI(1);

The protocol file is saved in the current NC data path (or workpiece) in which the measurement program is running. The file name of the protocol file is generated from the name of the swivel data record and a counting index:

 $\rightarrow$  e.g. swivel data name generated from \$TC\_TCARR[x] = "SWIVEL"

Name of protocol file: "SCHWENK\_M1.MPF"

If the file name already exists, M1 is incremented (up to M99). Once there are 99 protocol files, the process starts again from protocol file "\_M1". The user is responsible for all protocol file operations.

The protocol file contains the syntax of the swivel data record parameters

 $\rightarrow$  e.g. \$TC\_CARR1[1]=-426.708853 \$TC\_CARR2[1]=-855.050806 ... ;I1xyz.

In the settings "Yes, TRAORI(1)", a protocol file with the corresponding TRAORI machine data is generated.

For coding, see MVAR
#### 5.10.6.4 Result bit

If the "Calculate kinematics" selection is active, a result bit can be selected in the screen form for CYCLE996 as follows:

- No: After calculating/measuring, the results are not displayed.
- Yes: After calculation/measuring, the message display appears; the individual values on this display cannot be edited.
- Yes, editable: The result parameters can be changed (and potentially rounded off).

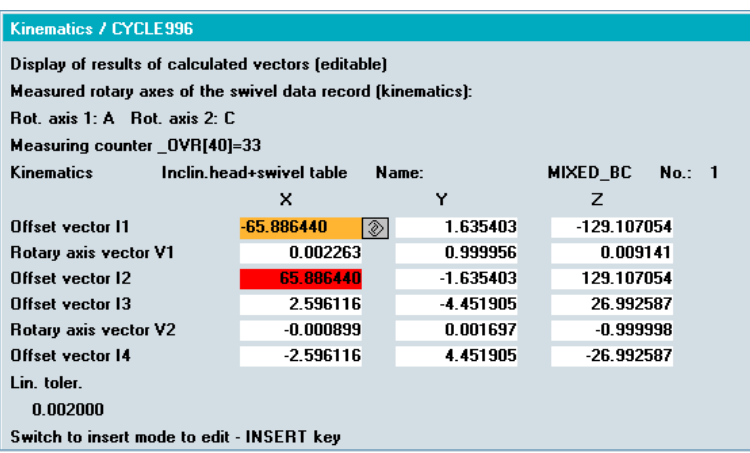

If the tolerance parameters <> 0, the relevant fields are displayed in red when they are exceeded (comparison from \$TC\_CARR1...with \_OVR[1...]).

The calculated/measured OVR-Parameter are always displayed in the result bit.

# 5.10.7 Programming using parameters

#### 5.10.7.1 Programming using parameters

#### CYCLE996 programming with "1st, 2nd, 3rd measurement"

\_MVAR, \_TNUM, \_SETVAL, \_FA, \_TSA, \_VMS, \_PRNUM, \_SETV[3], \_SETV[4] CYCLE996

CYCLE997 is called internally within CYCLE996 for the purpose of measuring the calibration ball. Parameters \_SETVAL, FA, TSA, VMS and PRNUM feed CYCLE997.

#### CYCLE996 programming with "Calculate kinematics"

MVAR, TNUM, SETV[5],  $_SETV[6]$ ,  $_SETV[7]$ ,  $_SETV[8]$ CYCLE996

#### 5.10 CYCLE996 workpiece: Measure kinematics

# Basic kinematics data

The functionality of CYCLE996 requires the NCK function "Tool carrier with orientation capability (TCARR)" (see also Programming Manual Cycles CYCLE800).

The number of tool carriers with orientation capability must be entered in machine data MD 18088: MM\_NUM\_TOOL\_CARRIER.

If the dynamic 5-axis transformation (TRAORI) is also to be set (or is the only function to be set), MD 24x00 \$MC\_TRAFO\_TYPE\_ $x = 72$  ( $x = 1...8$ ) should ideally be set, as should the number of the TOOLCARR swivel data record to be used in MD 24582 TRAFO5\_TCARR\_NO\_1.

The following basic kinematics data must be known at the start of CYCLE996:

It is entered in either the "Swivel cycle" startup menu (CYCLE800) or in the screen form for the 1st measurement (SK swivel data record).

- Kinematics type: Swivel head ("T"), swivel table ("P") or mixed kinematics ("M")
- Name of swivel data record
- Approximate rotary axis vector V1xyz of rotary axis 1 (e.g, axis B swivels around Y V1 = 0, 1, 0)
- Approximate rotary axis vector V2xyz of rotary axis 2 (if this exists) (e.g. axis C swivels around  $Z V2 = 0, 0, 1$
- Name of rotary axes
- Mode of rotary axes: automatic (NC rotary axes), manual or semi-automatic
- Travel range of rotary axes

#### "1st, 2nd, 3rd measurement" parameters

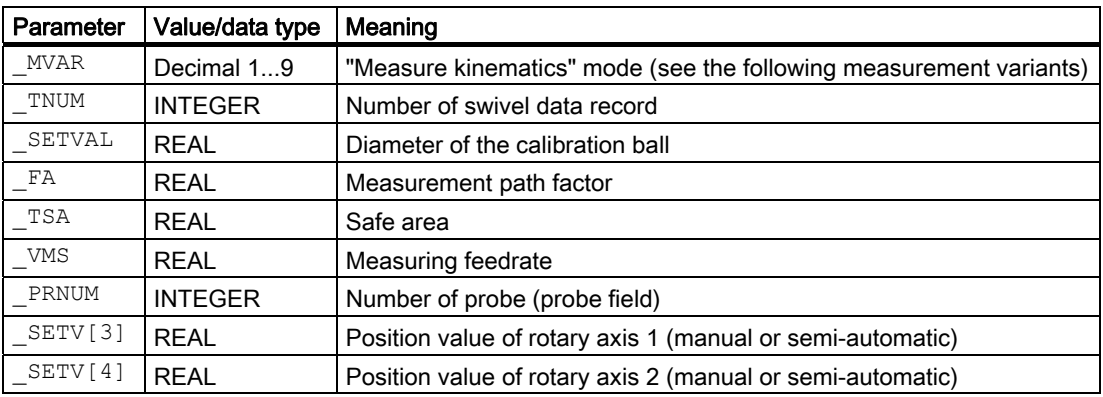

# "Calculate kinematics"parameters

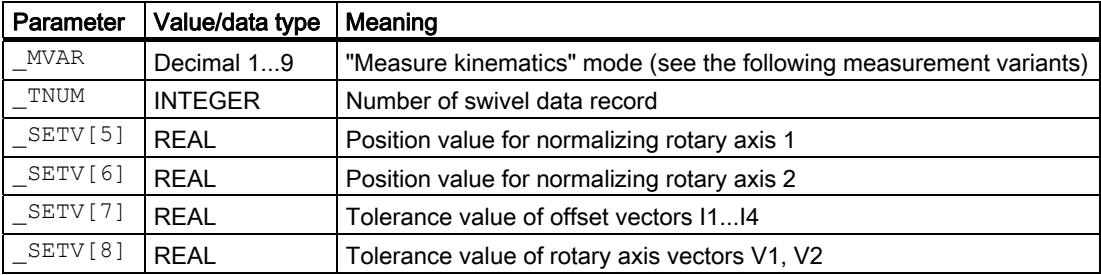

#### Measurement variants

Measuring cycle CYCLE996 permits the following measurement variants, which are specified via parameter \_MVAR.

● "1st, 2nd, 3rd measurement" \_MVAR

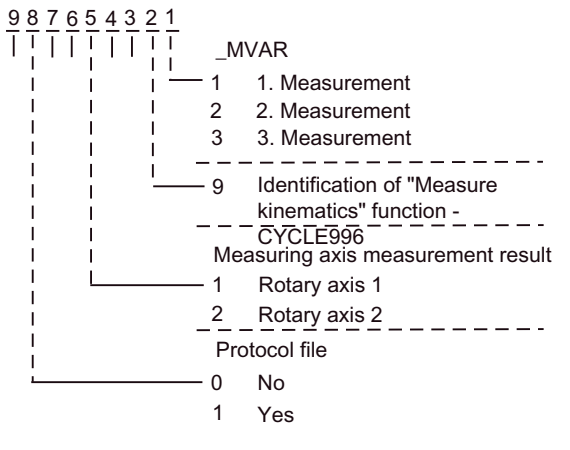

● "Calculate kinematics" \_MVAR

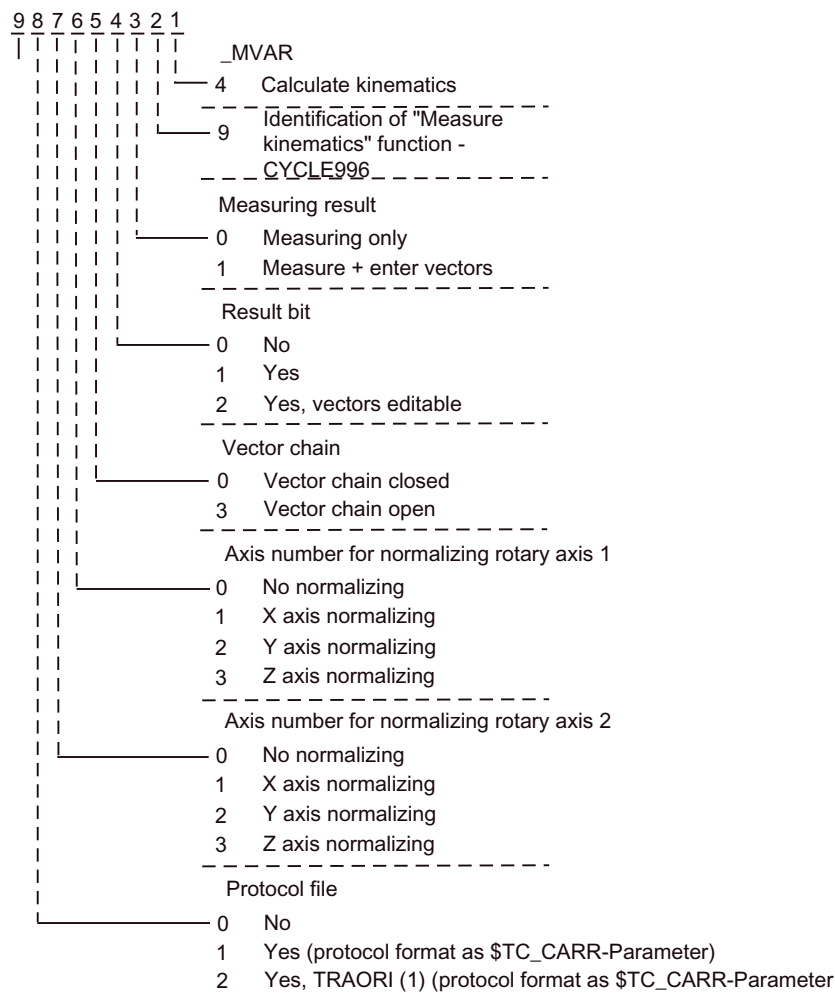

and as TRAORI machine data)

Measuring cycles Programming Manual, 03/2009 Edition, 6FC5398-4BP10-2BA0 255

# 5.10.7.2 Result parameters, intermediate results

#### Result parameters

When "Measure kinematics" is selected and both rotary axes ( $\text{OVR}[40] = 33$ ) are measured, the CYCLE996 measuring cycle makes the following values available as results in data block GUD5:

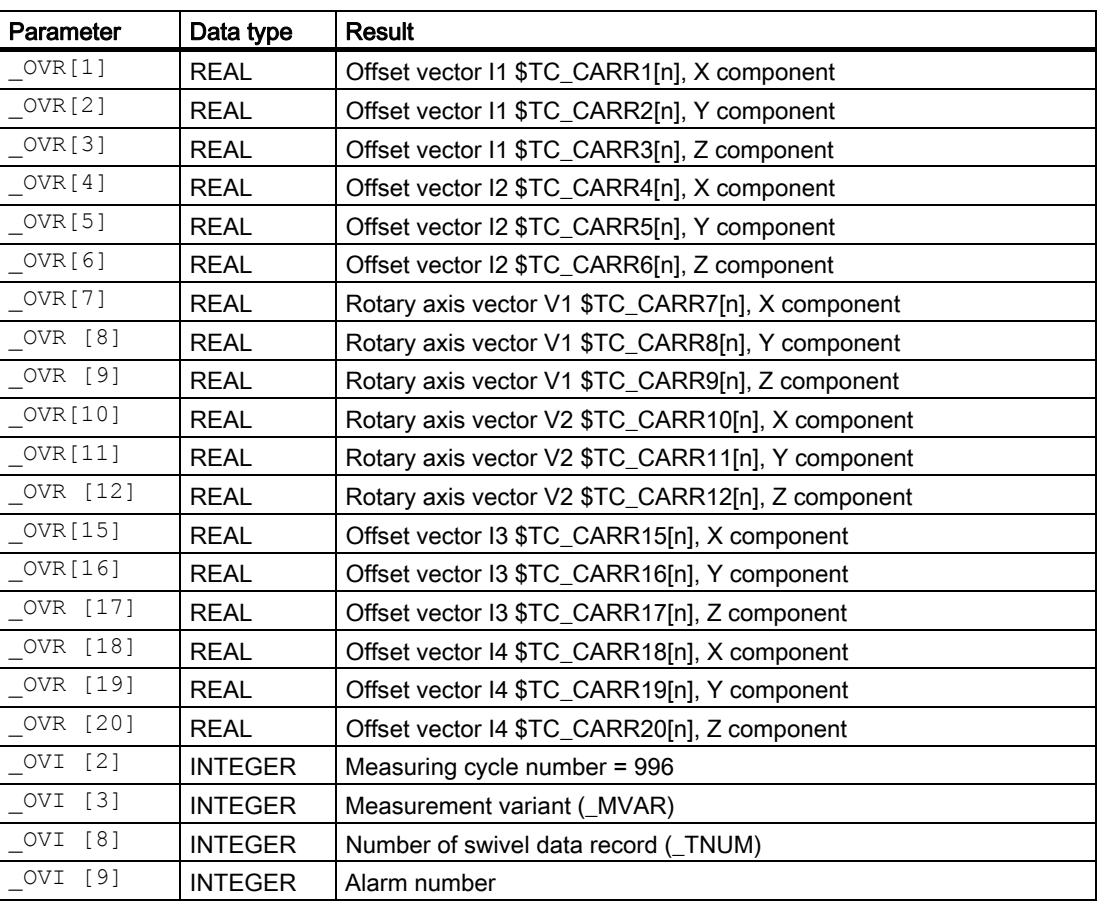

Measurement results (calculated vectors) depend on the type of kinematics

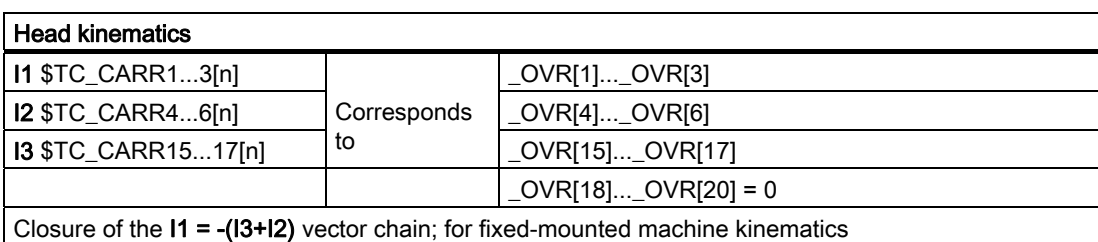

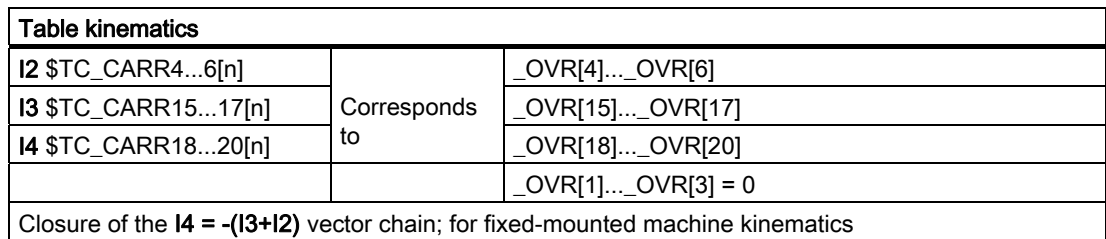

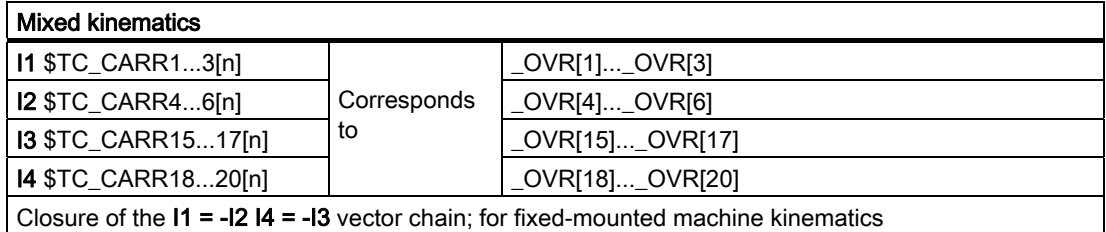

The result parameters that are not calculated  $= 0$ 

# Intermediate results \_OVR[32] to \_OVR[71]

Intermediate results (center point of the calibration ball XYZ) and the status are saved in the fields from \_OVR[33...].

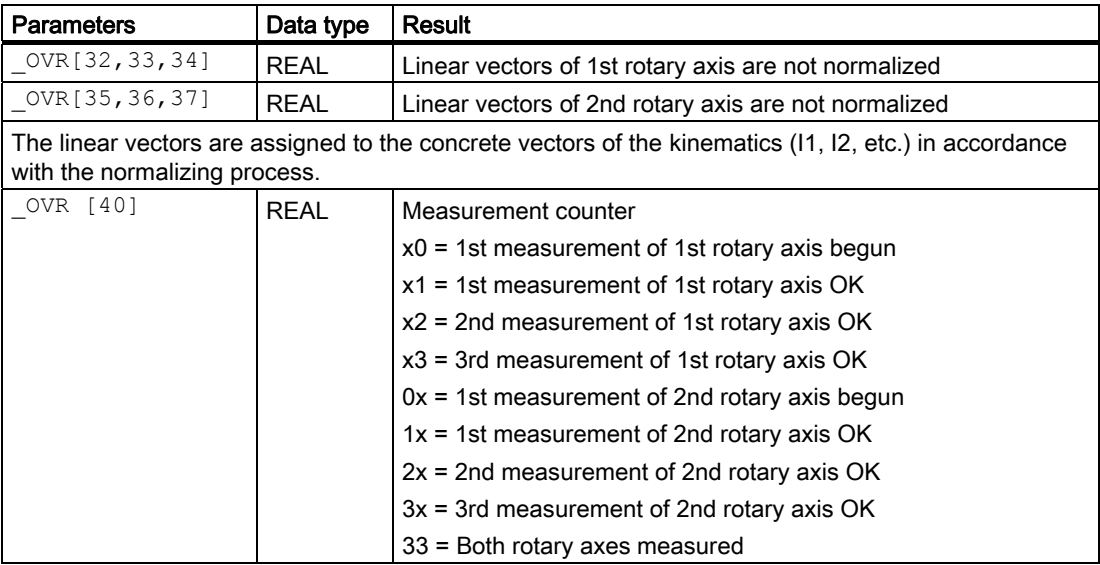

5.10 CYCLE996 workpiece: Measure kinematics

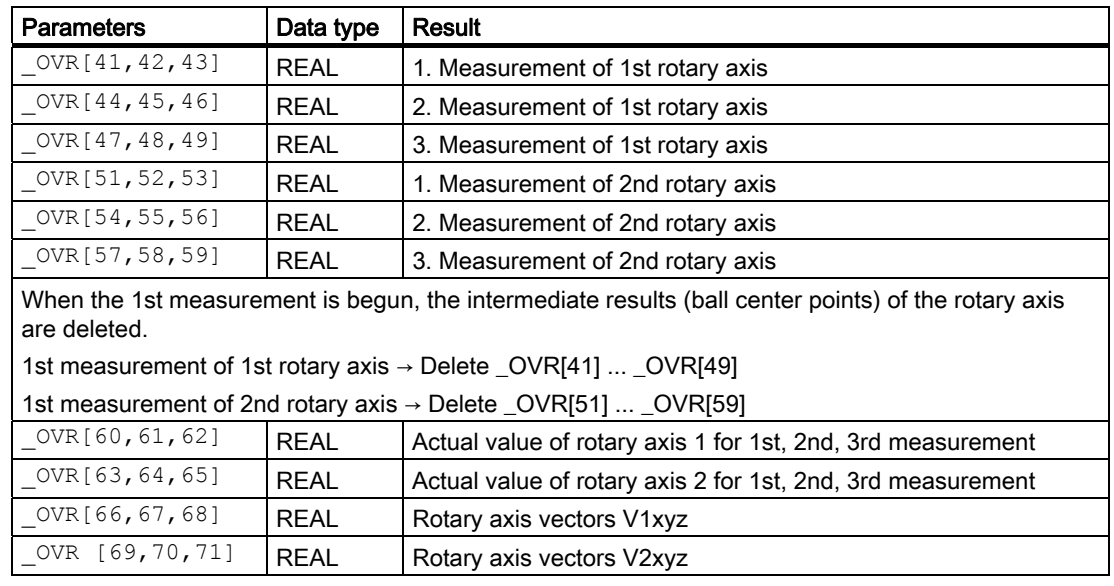

# 5.10.8 Programmable adjustable parameters

The following parameters should be programmed in the main program for "Measure kinematics" with CYCLE996:

# $_C$ CHBIT $[25]$

- $\bullet$  0 = Only enter calculated offset vectors when the operator has acknowledged M0 with NC Start.
- 1 = Enter calculated offset vectors immediately (no M0)
	- For Calculate kinematics and measurement variant "Enter measuring result".
	- Only when the tolerance of the offset vectors has not been exceeded in the calculation.

# $_C$ CHBIT $[26]$

- $\bullet$  0 = Measurement with the calibration ball parallel to the axis
- $1$  = Measurement with the calibration ball at an angle

With this variant, the kinematics can be measured, e.g. at 90 degree positions, without the shank of the calibration ball mechanically preventing the measurement.

The starting angle, parameter STA1, must be specified externally in the main program. Value range of the starting angle \_STA1, 0 to 360 degrees.

The leading angle \_INCA is equal to 90 degrees.

Parameter \_SPEED[1] is used as feedrate on the circular path.

See also Programming Manual, Measuring cycles: Measure ball CYCLE997

# \_TNVL

Limit angle, distortion of triangle when calculating kinematics [degrees].

Parameter TNVL is used to monitor the distortion of the measurement triangle. Suitable values for parameter TNVL are 20 to 45 degrees.

If the distortion of the triangle is outside of parameter \_TNVL, error 61430 "Calculation of the kinematics vectors not performed -> Error code: %4" is displayed.

#### Programming example

\_CHBIT[25]=0 \_CHBIT[26]=1 \_STA1=45 \_TNVL=20 … CYCLE996(…)

# 5.10.9 Programming example

```
%_N_HEAD_BC_MPF 
;$PATH=/_N_WKS_DIR/_N_ HEAD_BC_WPD 
;Measure kinematics 
;Starting positions for HEAD_BC (swivel head) 
;Calibration ball D = 25mm 
;P1...P3 rotary axis 1 
;P4...P6 rotary axis 2 
;P1,P4 kinematics initial state 
DEF REAL _P1[5]=SET(27.5,-184.5,22.5,0,0) 
DEF REAL _P2[5]=SET(83,-108,22.5,45,0) 
DEF REAL _P3[5]=SET(-65,-200,22.5,-45,0) 
DEF REAL P4[5]=SET(27.5,-184.5,22.5,0,0)DEF REAL _P5[5]=SET(124,-184.5,-17,0,45) 
DEF REAL P6[5]=SET(-68.8,-184.5,-17,0,-45);P1 xyz 1.RA 2.RA 
                                                       ;P2 xyz 1.RA 2.RA 
                                                       ;P3 xyz 1.RA 2.RA 
                                                      ;P4 xyz 1.RA 2.RA 
                                                       ;P5 xyz 1.RA 2.RA 
                                                       ;P6 xyz 1.RA 2.RA 
T99 D1 
G500 
CYCLE800() 
TRAFOOF 
                                                       ;3D probe 
IF (NOT $P_SEARCH) 
OVR[40]=0ENDIF 
                                                       ;If no block search 
                                                       ;reset measurement counter to 
                                                        zero 
;--------------------- 1. measurement of rotary axis 1 
G0 Z100 
BB=_P1[3] CC=_P1[4] 
X=_P1[0] Y=_P1[1] Z=_P1[2] 
                                                      ;Safely retract axis Z 
                                                     ;kinematics initial state 
_MVAR=10010091 _TNUM=1 _SETVAL=25.000 _FA=3.000 _TSA=6.000 _VMS=500.000 _PRNUM=1 
SETV[3]=0.000 SETV[4]=0.000CYCLE996
M0
```

```
;--------------------- 2. measurement of rotary axis 1 
G0 Z100 
BB=_P2[3] CC=_P2[4] 
X=_P2[0] Y=_P2[1] Z=_P2[2] 
MVAR=10092 TWM=1 SETVAL=25.000 FA=3.000 TSA=6.000 VMS=500.000 PRNUM=1_SETV[3]=0.000 _SETV[4]=0.000 
CYCLE996 
M0 
;--------------------- 3. measurement of rotary axis 1 
G0 Z100 
BB=_P3[3] CC=_P3[4] 
X=_P3[0] 
Y=_P3[1] Z=_P3[2] 
MVAR=10093 TWM=1 SETVAL=25.000 FA=3.000 TSA=6.000 VMS=500.000 PRNUM=1_SETV[3]=0.000 _SETV[4]=0.000 
CYCLE996 
M0 
;======================= 1. measurement of rotary axis 2 
G0 Z100 
BB=_P4[3] CC=_P4[4] 
X= P4[0]Y=_P4[1] Z=_P4[2] 
_MVAR=20091 _TNUM=1 _SETVAL=25.000 FA=3.000 TSA=6.000 VMS=500.000 PRNUM=1
\overline{\text{SETV}}[3] = 0.000 \overline{\text{SETV}}[4] = 0.000CYCLE996 
M0 
;--------------------- 2. measurement of rotary axis 2 
G0 Z100 
BB=_P5[3] CC=_P5[4] 
X= P5[0]
Y= P5[1] Z= P5[2]
_MVAR=20092 _TNUM=1 _SETVAL=25.000 _FA=3.000 _TSA=6.000 _VMS=500.000 _PRNUM=1 
SETV[3]=0.000 SETV[4]=0.000CYCLE996 
M0 
;--------------------- 3. measurement of rotary axis 2 
G0 Z100 
BB=_P6[3] CC=_P6[4] 
X=_P6[0] 
Y=_P6[1] Z=_P6[2] 
MVAR=20093 TNUM=1 SETVAL=25.000 FA=3.000 TSA=6.000 VMS=500.000 PRNUM=1_SETV[3]=0.000 _SETV[4]=0.000 
CYCLE996 
M0 
;-------------------- Calculate kinematics; no normalizing 
MVAR=20001194 TWM=1 SETV[5]=0.000 SETV[6]=0.000 SETV[7]=100.000000_SETV[8]=10.000000 
CYCLE996 
MSG("Kinematics measurement, 1st rotary axis OK") 
M0 
M02
```
# Measuring Cycles for Turning Machines 6

# 6.1 General prerequisites

# 6.1.1 General information

The measuring cycles below are intended for use on turning machines.

To be able to run the measuring cycles described in this Chapter, the following programs must be stored in the part program memory of the control.

#### **Note**

#### As of HMI sl software version 2.6

The GUD parameters are stored in the machine or setting data.

A correspondence/assignment list of the measuring cycle GUD parameters, GUD modules and measuring programs used up to and including measuring cycles version 7.5, compared to the machine and setting data as of measuring cycles version 2.6, is included in appendices A1, A2 and A3.

# 6.1.2 Overview of measuring cycles

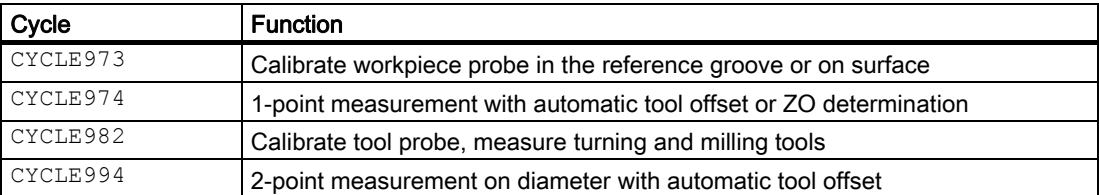

# 6.1.3 Overview of the auxiliary programs required

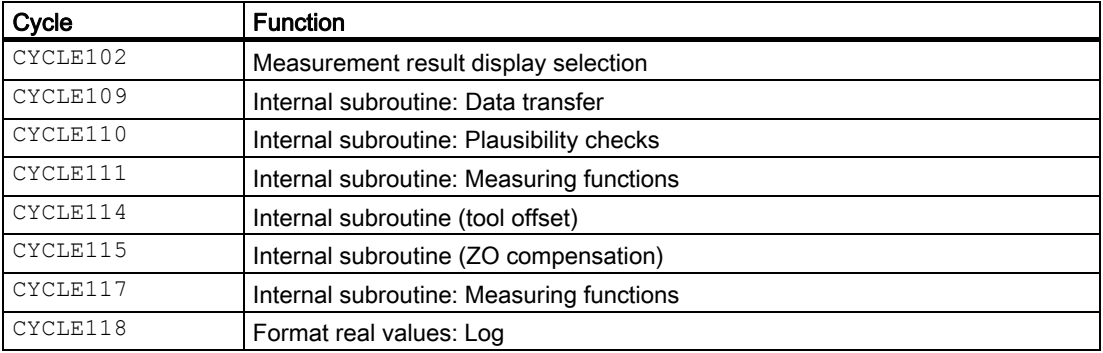

6.1 General prerequisites

#### See also

[Comparison of GUD parameters up to measuring cycles version 7.5 and GUD parameters](#page-412-0)  [as of measuring cycles version 2.6, with reference to measuring function.](#page-412-0) (Page [413](#page-412-0))

[GUD variables that can no longer be used](#page-417-0) (Page [418](#page-417-0))

[Changes to names of cycle programs and GUD modules](#page-419-0) (Page [420](#page-419-0))

# 6.1.4 Call and return conditions

- D compensation with the data of the calibration tool or the workpiece probe or the tool to be measured must be activated in accordance with the measuring variant before a measuring cycle is called.
- The permissible tool type for the workpiece probe is type 5xy with cutting edge positions SL 5 to 8. Lengths refer to the center of the probe ball.
- No scaling factors <>1 must be active in the frames. Mirroring is permissible in the workpiece measuring cycles except for calibration (condition: MD 10610: MIRROR\_REF\_AX =0).
- The G functions active before the measuring cycle call are reactivated at the end of the cycle.

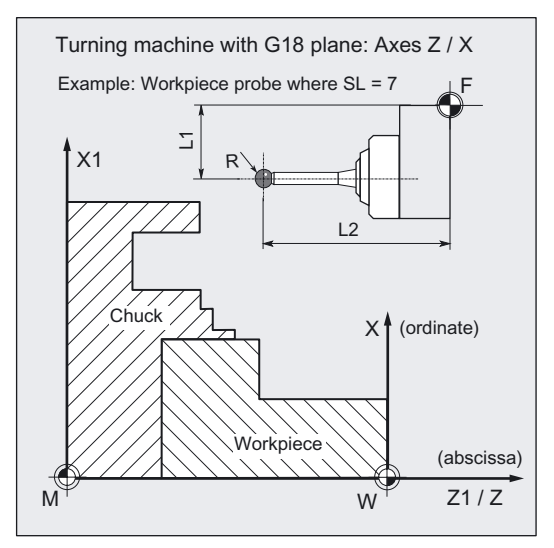

# Plane definition

The measuring cycles work internally with the abscissa and ordinate of the current plane G17 to G19.

The default setting for turning machines is G18.

#### Note

#### **Spindle**

Spindle commands in the measuring cycles always refer to the active master spindle of the control.

When using measuring cycles on machines with several spindles, the spindle concerned before the cycle call must be defined as the master spindle.

References: /PG/ "Programming Guide: Fundamentals"

# 6.2 CYCLE982 Tool: Measure turning tools

# 6.2.1 Function overview

# Function

The CYCLE982 cycles each implement the

# • Calibration of a tool probe

and

### • Measuring turning tools

(machine-related, probe arrays \_TP[ ]).

Tool lengths

L1, L2 of turning tools with cutting edge positions SL = 1 to 8 are measured.

It is only possible to measure tools with one calibrated tool probe.

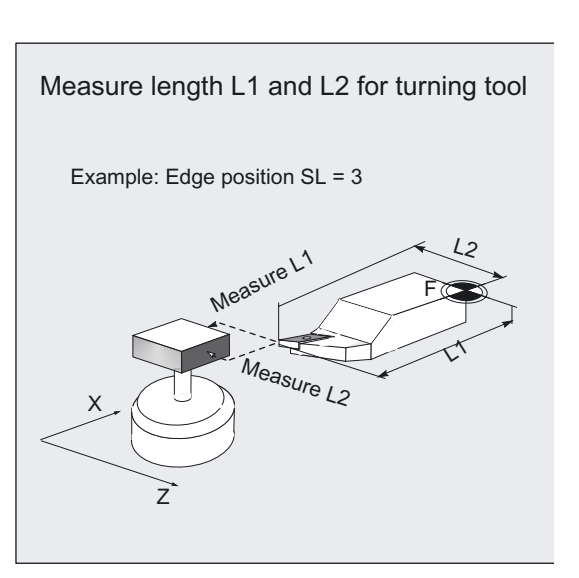

# Programming

CYCLE982

### **Note**

Tolerance parameters \_TSA, \_TDIF and \_TZL must be entered taking into account machine data

• MD 20360 TOOL\_PARAMETER\_DEF\_MASK bit0 and bit1

in conjunction with the offset target

• geometry and wear.

#### Measuring variants

The CYCLE982 measuring cycles permit the following measurement variants which are specified via parameter \_MVAR.

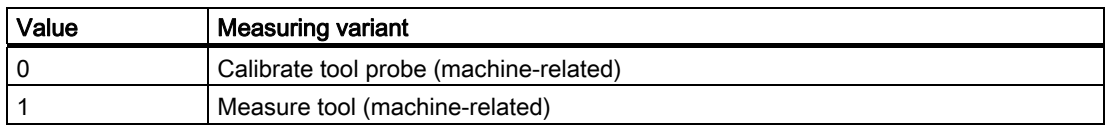

6.2 CYCLE982 Tool: Measure turning tools

### Result parameters

The CYCLE982 measuring cycles return the following values in the data block GUD5 for the measurement variant calibration:

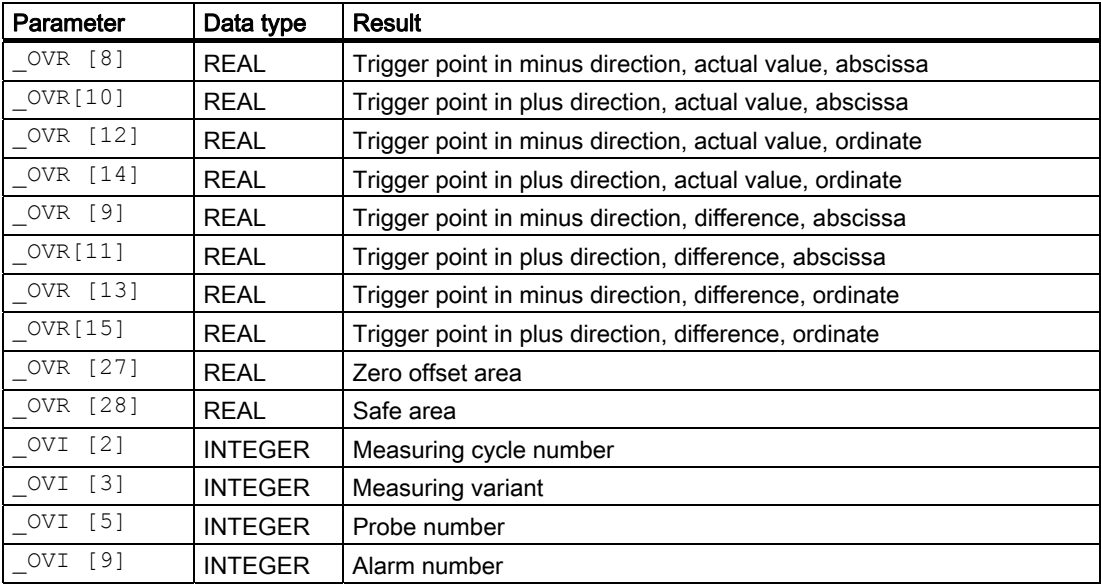

The CYCLE982 measuring cycles return the following values in the data block GUD5 for the measurement variant tool measurement:

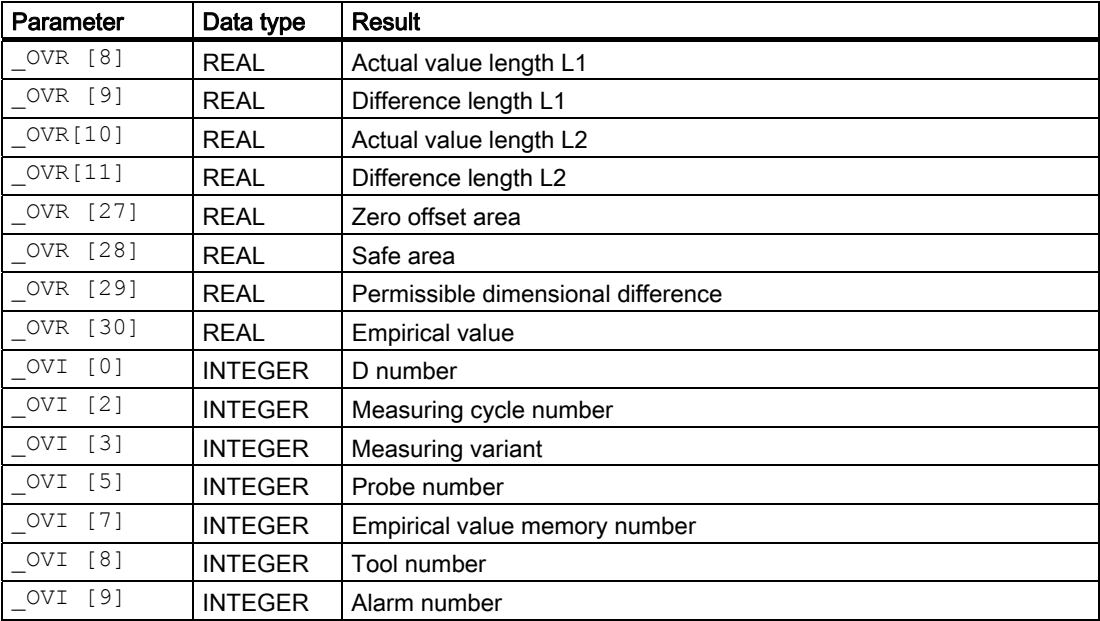

# 6.2.2 Calibrate tool probe (machine-related)

#### Function

The cycle uses the calibration tool to ascertain the current distance dimensions between the machine zero and the probe trigger point and automatically loads them into the appropriate data area in data block GUD6 (\_TP [ ]fields).

Values are corrected without empirical and mean values.

#### **Note**

If no special calibration tool is available, a turning tool can be used instead for calibration of 2 sides of the probe (see Chapter "Determining dimensions of calibration").

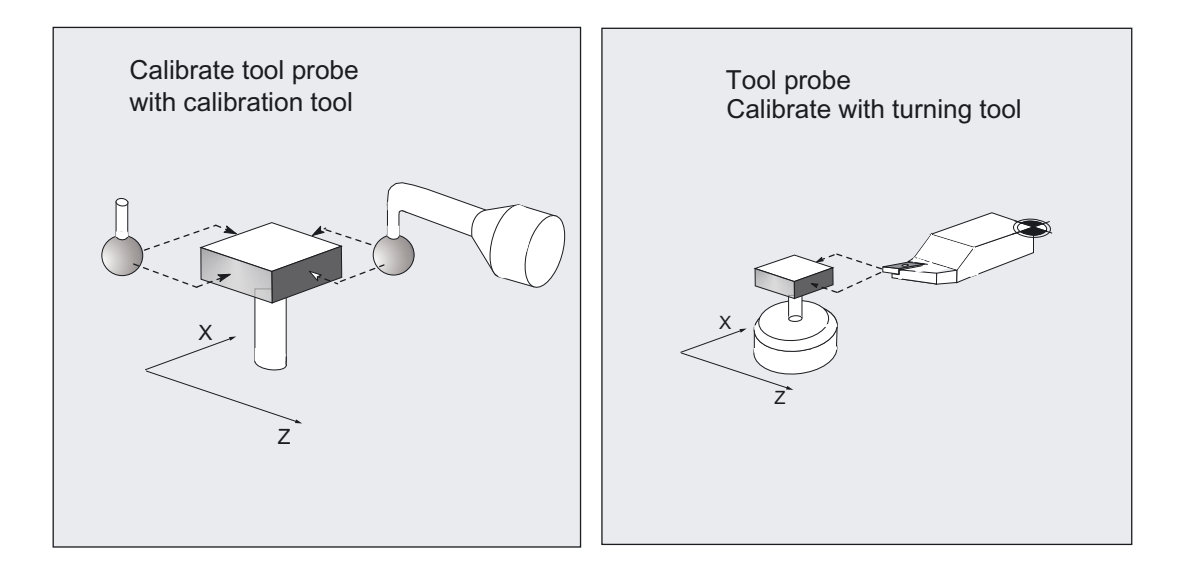

#### Requirement

Since no specific tool type is available for the calibration tool, the 8th digit of \_MVAR indicates whether a calibration or turning tool is to be used for calibration (see CYCLE982, measuring variants).

Lengths 1 and 2 and the radius of the calibration/turning tool must be known exactly and stored in a tool offset data block.

This tool offset must be active when the measuring cycle is called. A turning tool must be specified as the tool type (type 5xy). Calibration is possible with cutting edge positions SL1, SL2, SL3 or SL4.

# 1. Calibrate with calibration tool

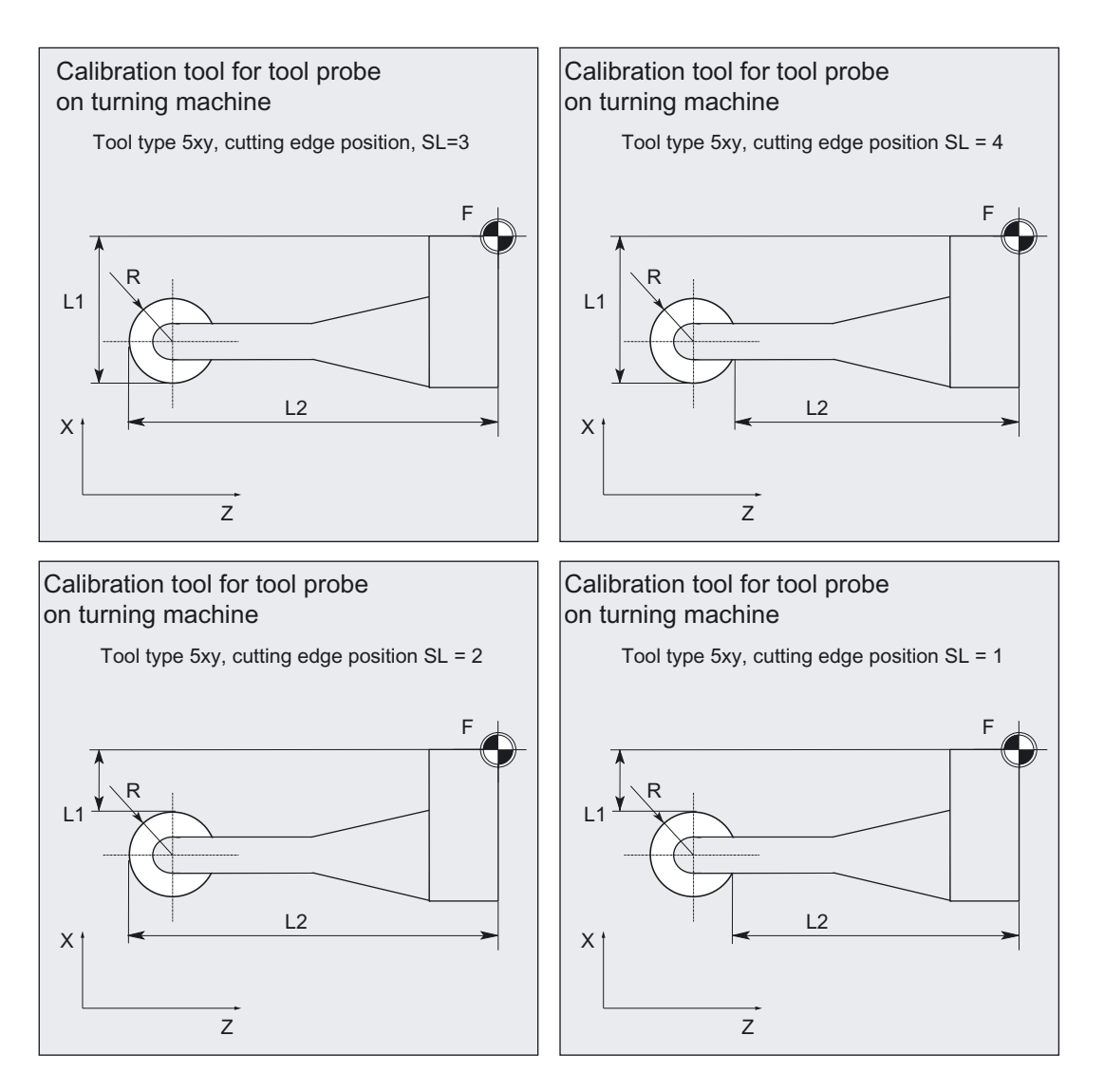

The calibration tool is shaped (bent) in such a way that the probe can be calibrated on all 4 sides with it.

# 2. Calibrate with turning tool

When a turning tool is used for calibration, the probe can only be calibrated on 2 sides (see figure below).

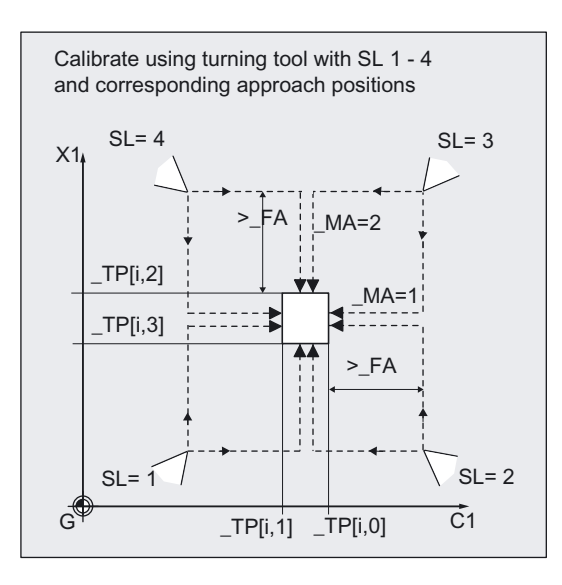

#### Requirement

The lateral surfaces of the probe cube must be aligned parallel to the machine axes Z1, X1 (abscissa and ordinate). The approximate coordinates of the tool probe PRNUM with respect to the machine zero must be entered in array \_TP[\_PRNUM-1,0] to \_TP[\_PRNUM-1,3].

These values are used for automatic approach of the probe with the calibration tool and their absolute value must not deviate from the actual value by more than the value in parameter  $\_$ TSA. The probe must also be reached within the total measurement path 2  $\cdot$   $\_$ FA.

#### parameters

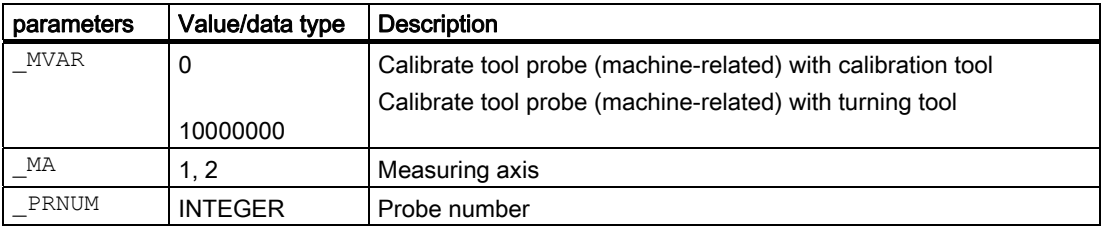

Additional parameters VMS, TZL, TSA, FA and NMSP also apply.

# Measuring Cycles for Turning Machines

6.2 CYCLE982 Tool: Measure turning tools

#### See also

[Defining parameters](#page-62-0) (Page [63\)](#page-62-0) [Result parameters](#page-64-0) (Page [65\)](#page-64-0) [Variable measuring velocity: \\_VMS](#page-75-0) (Page [76\)](#page-75-0) [Tolerance parameters: \\_TZL, \\_TMV, \\_TUL, \\_TLL, \\_TDIF and \\_TSA](#page-76-0) (Page [77](#page-76-0)) [Measurement path: \\_FA](#page-77-0) (Page [78\)](#page-77-0) Multiple measurement at the same location: NMSP (Page [81](#page-80-0))

#### Sequence

#### Position before measuring cycle call

The calibration tool must be prepositioned as shown in the figure.

The measuring cycle calculates the center of the probe and the approach paths automatically and generates the necessary traverse blocks.

Calibrate tool probe with calibration tool, with the corresponding basic positions for both axes (machine-related)

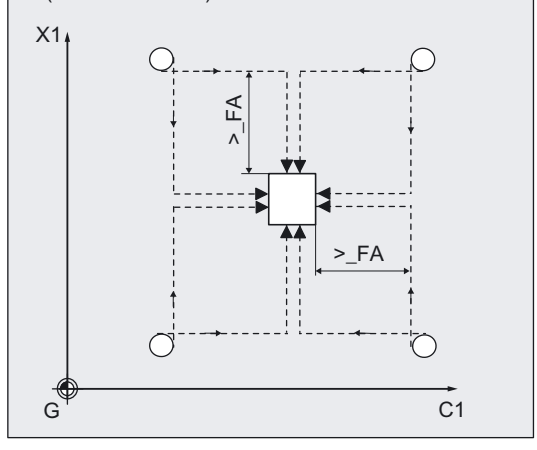

#### Position after measuring-cycle call

On completion of calibration, the calibration tool is  $_F$ A from the measuring surface.  $\vert x_1 \vert$ 

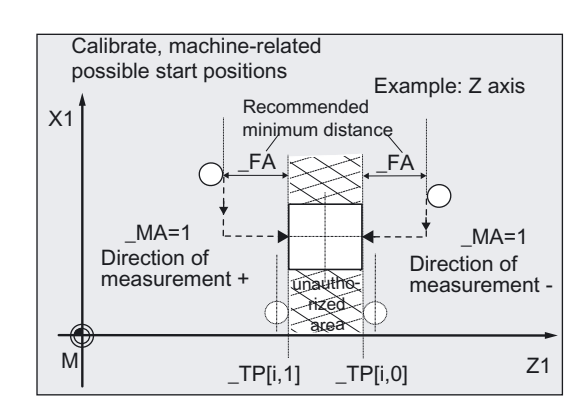

#### Programming example

#### Calibrate tool probe (machine-related)

Tool probe 1 is stationary but provides a switching signal. The calibration tool is inserted in the turret as tool T7.

Values of the calibration tool T7 D1:

Tool type (DP1): 500 Cutting edge length (DP2): 3

Length  $1 -$  geometry (DP3). L1 = 10

Length  $2$  - geometry (DP4):  $L2 = 40$ 

Radius - geometry (DP6):  $R = 5$ 

This radius must be taken into account in selecting the starting position for calibration of \_TP[0,1], \_TP [0,3] (increase distance from probe by  $2 \times R$ ).

Values of tool probe 1 in data block GUD6 which were determined manually to 5 mm accuracy beforehand (relative to the machine zero):

 $TP[0.0] = 50$ ,  $TP[0.1] = 20$  $_TP[0.2] = 70$ ,  $_TP[0.3] = 40$ 

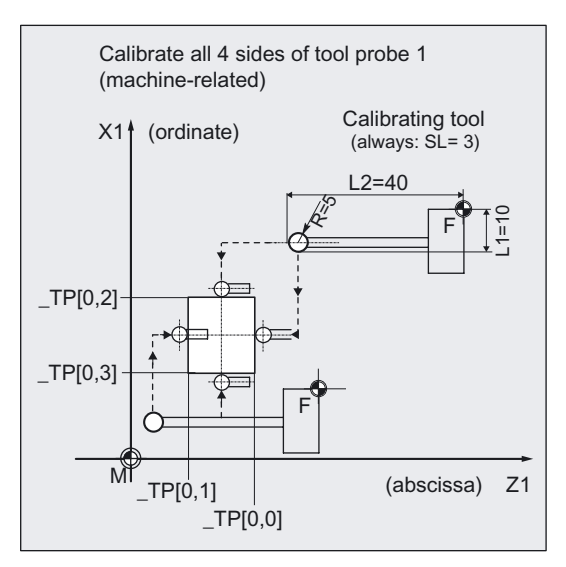

To obtain a minimum measurement path of 1 mm, the measurement path is programmed with  $_FA = 1+5= 6$  mm (max. total measurement path = 12 mm).

```
%_N_CALIBRATE_MTT_MPF 
N05 G94 G90 DIAMOF 
N10 T7 D1 \qquad \qquad ; Calibration tool
N15 GO SUPA Z300 X240 ;Starting position in minus X direction,
                                ;procedure when ZO is deactivated 
N20 TZL=0.001 PRNUM=1 VMS=0 NMSP=1
N21 _MVAR=0 _MA=2 _TSA=5 _FA=6 
                                ;Parameters for calibration cycle 
N30 CYCLE982 ;Calibration in minus X direction 
N35 G0 SUPA Z60 \cdot https://www.phproach new starting position
N38 MA=1 ;Select another measuring axis
N40 CYCLE982 ;Calibration in minus Z direction 
N45 G0 SUPA X20 ;Approach new starting position
N48 MA=2N50 CYCLE982 ;Calibration in plus X direction 
N55 G0 SUPA Z0 \blacksquare ; Approach new starting position
N58 MA=1
N60 CYCLE982 ;Calibration in plus Z direction 
N65 G0 SUPA X240 ;Approach change position in each axis 
N70 SUPA Z300 
N99 M2
```
6.2 CYCLE982 Tool: Measure turning tools

# 6.2.3 Determining dimensions of calibration

#### Function

If no special calibration tool is available, a turning tool with cutting edge position SL=3 can be used instead for calibration of two sides of the probe (\_TP[i,0], \_TP[i,2]).

With the following procedure it is possible to determine the dimensions as the calibration tool.

Example: X axis, probe PRNUM=1 (\_TP[0,2])

- 1. Approximate probe data in the data block GUD6: Parameters \_TP[0,0]...\_TP[0,3]
- 2. Measure the turning tool at the presetting location.
- 3. Enter all tool data in the tool offset (incl. e.g.:  $L1 = 60.000$ ) and use the tool in the revolver.
- 4. Machine a test part (turn to X dimension), e.g.: setpoint diameter: 200.000 mm Actual diameter: 200.100 mm.
- 5. Adapting tool correction (L1 = 59.950).
- 6. Finish-turn the test part again, e.g.: setpoint diameter: 195.000 mm Actual diameter: 195.000 mm, setpoint must be equal to the actual value, then:
- 7. Calibrate tool probe in X axis (see sample program in section "Calibrate tool probe (machine-related)").
- 8. Measure tool (see section "Measure turning tool (machine-related)") The aim is to determine value  $L1 = 59.950$  (see Item 5.).

Another tool can then be measured and used as the calibration tool. Calibrate the probe; the subsequent tool measurement must result in the same tool length.

# 6.2.4 Measure turning tool (machine-related)

# Function

The cycle determines the new tool length (L1 or L2) and checks whether the difference from the old tool length can be corrected within a defined tolerance range:

Upper limits: Safe area \_TSA and dimensional deviation check \_TDIF

Lower limit: Zero offset range \_TZL

If this range is not violated, the new tool length is accepted, otherwise an alarm is output. Violation of the lower limit is not corrected.

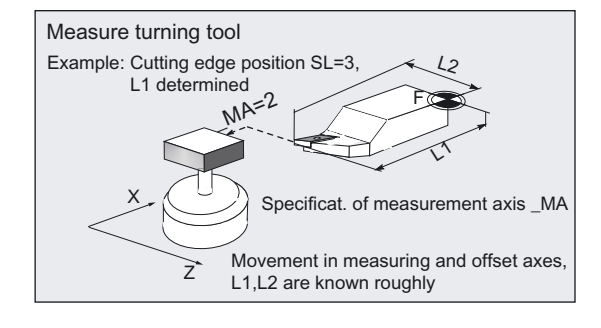

#### Compensation strategy

The tool measuring cycle is provided for various applications:

• Initial measurement of a tool( CHBIT[3]=0):

The tool offset values in geometry and wear are replaced. The offset is applied in the geometry component of the length.

The wear component is deleted.

• Remeasurement of a tool ( CHBIT[3]=1):

The resulting difference is calculated into the wear component (length). Empirical values may optionally be included. The mean value is not calculated.

#### **Prerequisite**

The tool probe must be calibrated.

The approximate tool dimensions must be entered in the tool offset data:

Tool type 5xy, cutting edge position, tool nose radius,

length 1, length 2.

The tool to be measured must be active with its tool offset values when the cycle is called.

# Parameter

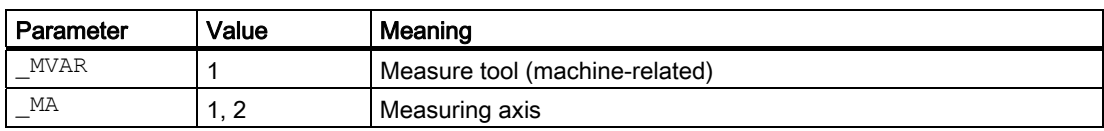

Additional parameters \_VMS, \_TZL, \_TDIF, \_TSA, \_FA, \_PRNUM, \_EVNUM and \_NMSP also apply.

#### See also

[Defining parameters](#page-62-0) (Page [63\)](#page-62-0) [Result parameters](#page-64-0) (Page [65\)](#page-64-0)

[Tolerance parameters: \\_TZL, \\_TMV, \\_TUL, \\_TLL, \\_TDIF and \\_TSA](#page-76-0) (Page [77](#page-76-0))

[Measurement path: \\_FA](#page-77-0) (Page [78\)](#page-77-0)

[Probe type, probe number: \\_PRNUM](#page-78-0) (Page [79](#page-78-0))

[Empirical value, mean value: \\_EVNUM](#page-79-0) (Page [80\)](#page-79-0)

[Multiple measurement at the same location: \\_NMSP](#page-80-0) (Page [81](#page-80-0))

# Sequence

#### Position before measuring cycle call

Before the cycle is called, the tool must be moved to the tool tip starting position, as shown in the figure.

The measuring cycle calculates the center of the probe and the associated approach paths automatically. The necessary traverse blocks are generated.

The tool nose center (S) is positioned at the center of the probe.

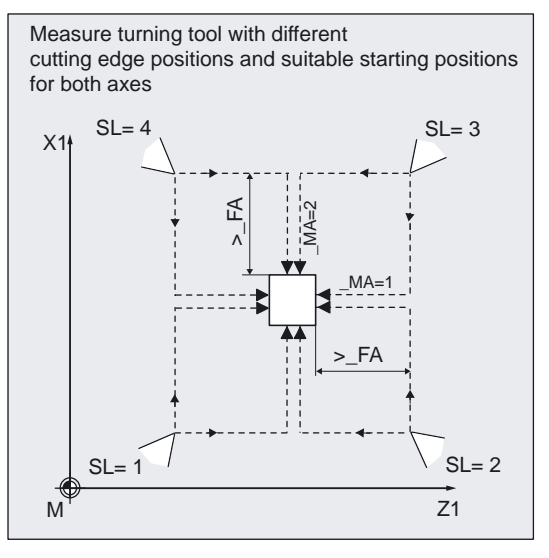

#### Position after measuring-cycle call

On completion of the cycle, the tool nose is positioned facing the measuring surface and \_FA from it.

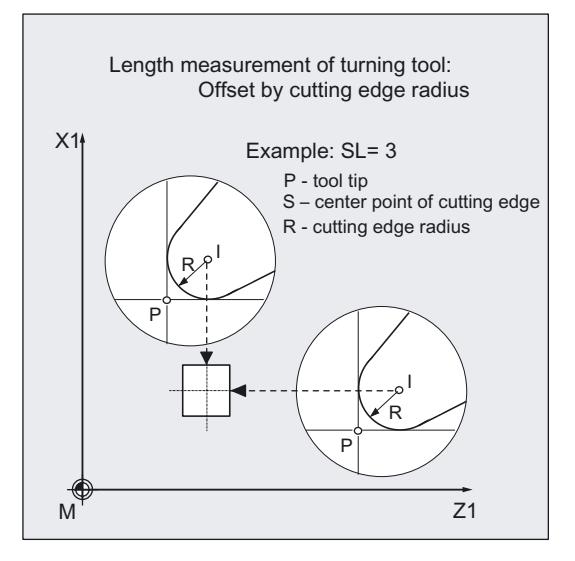

#### Programming example

#### Calibrating the tool probe with subsequent measurement of turning tool (machine-related)

Calibration tool T7, D1 is to be used to calibrate all 4 sides of probe 1. After that, turning tool T3, D1 is to be remeasured in both lengths L1 and L2 (wear calculation).

The dimensions of the calibration tool T7 are in lengths L1, L2 and the radius  $R = 5.0$  mm are known precisely and entered in offset field D1.

The cutting edge position is  $SL = 3$ .

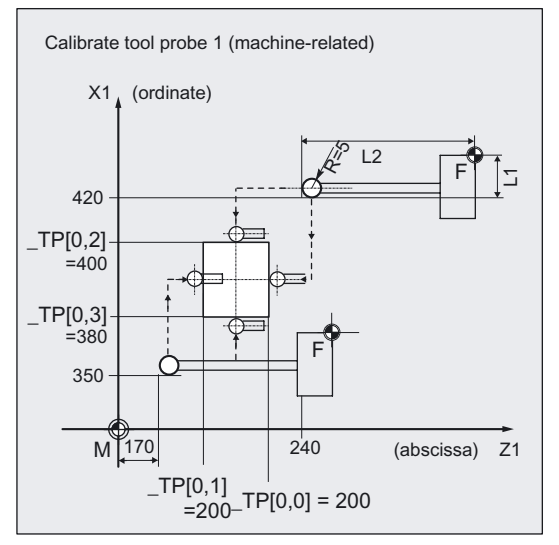

The default values of probe 1 as applied in data block GUD6 with a tolerance of approx. 1 mm:

- $_TPP[0,0] = 220$
- $_TP[0,1] = 200$
- $TP[0,2] = 400$

 $_TP[0,3] = 380$ 

After calibration, the measured value (calibration value) is set.

The lengths for the tool to be measured T3, D1 are known, remeasurement in wear:

Tool type (DP1): 500 Cutting edge length (DP2): 3 Length 1 - geometry (DP3): L1 = 100.654 Length  $2$  - geometry (DP4):  $L2 = 60.321$ Radius (DP6): R = 2.000 Length  $1 -$  wear (DP12):  $0$ Length  $2$  - wear (DP13):  $0$ 

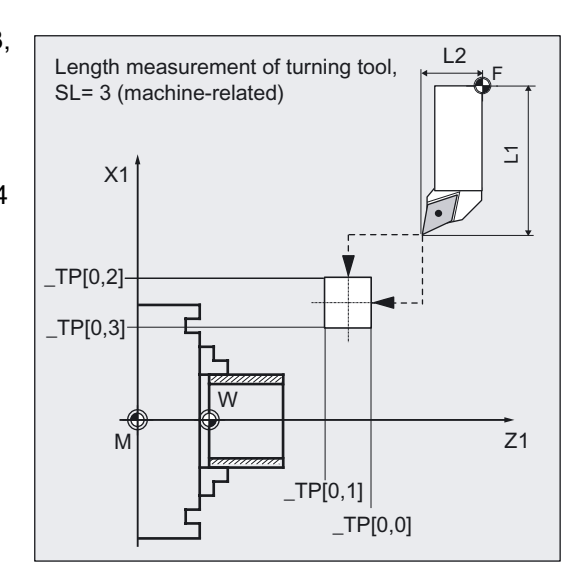

%\_N\_T3\_MEAS\_MPF ;Calibration: N10 G0 G18 G94 G90 DIAMOF N20 T7 D1  $\qquad \qquad ;\text{Call calibration tool}$ N30 SUPA Z240 X420 ; Starting position for calibration N40 TZL=0.001 PRNUM=1 VMS=0 NMSP=1 N50 MVAR=0 FA=1 TSA=1 MA=2 N60 CYCLE982 ;Calibration in minus X direction N70 G0 SUPA Z240  $\blacksquare$ N80  $MA=1$  ; Set other measuring axis (Z) N90 CYCLE982 ;Calibration in minus Z direction N100 G0 SUPA X350 **120 Starting position** (New starting position N110 MA=2  $;$  Set other measuring axis (X) N120 CYCLE982 ;Calibration in plus X direction N130 G0 SUPA Z170 (New starting position N140 MA=1 ;Set other measuring axis (Z) N150 CYCLE982 ;Calibration in plus Z direction N160 G0 SUPA X350  $\qquad \qquad$  ; Go to tool change position in each N170 SUPA Z520 ;Traverse N180 SUPA X420 ;Measurement: N200 T3 D1  $\qquad \qquad$  ; Selection of the tool to be measured N210 GO SUPA Z240 X420 **;**Starting position for measurement

;Parameter definition

```
axis
```
N220 MVAR=1 MA=2 TDIF=0.8 ;Change of parameter definition for ;measurement, otherwise calibration

```
N230 CHBIT[3]=1 ;Offset in wear (remeasuring)
N240 CYCLE982 120 CYCLE982 120 CYCLE982 120 CYCLE982 120 CYCLE982 120 CYCLE982 120 CYCLE982
                                      (T.1)N250 GO SUPA Z240 ;New starting position
N260 MA=1 ;Set other measuring axis (Z)
N270 CYCLE982 120 CYCLE982 120 CYCLE982 120 CYCLE982 120 CYCLE982 120 CYCLE982 120 CYCLE982 120 CYCLE982
                                      (L2) 
N280 G0 SUPA X420 ;Retraction axis by axis
N290 SUPA Z520 
N300 M2
```
#### Explanation N10 to N180, calibrate

The "tip" of the calibration tool T7 is positioned in measuring axis X from the starting position at distance  $FA=1$  mm (dimension  $\rightarrow$  with reference to the radius) before the probe. In axis Z, the probe tip center is centered with respect to the probe.

The measuring process is initiated in the negative  $X$  direction ( $MA=2$ , starting position) with measuring velocity 150 mm/min (\_VMS=0, \_FA=1). The switching signal is expected by the probe 1 ( $\Box$ PRNUM=1) within a distance of 2  $\cdot \Box$ FA=2 mm. Otherwise, an alarm will be triggered.

Measurement is performed once ( NMSP=1). After successful measurement, the "tip" of T7 is  $FA=1$  mm in front of the probe in the X direction.

The calculated probe value is entered in \_TP[0,2]. Calibration with the measuring process has been completed in minus X.

Calibration is then performed in the other measuring directions/axes.

#### Explanation N200 to N300, measure

The probe is completely calibrated.

The "nose" of the turning tool T3 is positioned in measuring axis X from the starting position at distance  $FA=1$  mm (dimension  $\rightarrow$  with reference to the radius) in front of the probe. In axis Z, the center of the cutting edge is centered with respect to the probe. If the cutting edge radius =0, it is the tool nose.

The measuring process is initiated in the negative X direction ( $MA=2$ , starting position) with measuring velocity 150 mm/min (\_VMS=0, \_FA=1). The switching signal is expected by the probe 1 ( $\Box$ PRNUM=1) within a distance of 2  $\Box$  FA = 2 mm. Otherwise, an alarm will be triggered.

Measurement is performed once ( $NMSP=1$ ). After successful measurement, the "tip" of T3 is  $FA=1$  mm in front of the probe in the X direction.

The calculated length difference of L1 (tool type 5xy, \_MA=2, \_MVAR=1) is summated and entered in D1 from T3 in the wear (CHBIT[3]=1).

Measurement and wear offset are then performed in L2 in the minus Z direction.

# Recommended parameters

The following parameters are recommended so that this programming example runs reliably:

● Calibration:

\_TZL=0.001 zero offset area \_TSA=1 safe area \_⊥SA=1 sare area<br>\_FA=1 measurement path

# ● First-time measurement of a tool:

\_TZL=0.001 zero offset area \_TDIF=3 dimension difference check \_TSA=3 safe area \_FA=3 measurement path

#### ● Remeasure the tool:

\_TZL=0.001 zero offset area \_TDIF=0.3 dimension difference check \_TSA=1 safe area \_FA=1 measurement path

# 6.3.1 Function overview

# Function

Cycle CYCLE982 permits

- calibration of a tool probe.
- measurement of tool lengths L1 and L2 for turning tools with cutting edge positions 1 to 8,
- the tool lengths for milling tools and drills on turning machines,
- the radius for milling tools.

NC software of at least SW 5 is needed for measuring milling cutters/drills.

# Programming

CYCLE982

#### Note

Tolerance parameters TSA, TDIF and TZL must be entered taking into account machine data

• MD 20360 TOOL\_PARAMETER\_DEF\_MASK bit0 and bit1

in conjunction with the offset target

• geometry and wear.

# The following measurement and calibration tasks are supported by CYCLE982:

● Calibrate as preparation for measurement/automatic measurement

 The 4 switching positions of the probe are roughly known and entered in the array of the associated tool probe. Positioning of the calibration tool with respect to the probe is performed in the cycle. It is only possible to determine the switching position that is in the measuring axis \_MA and measuring direction according to starting position.

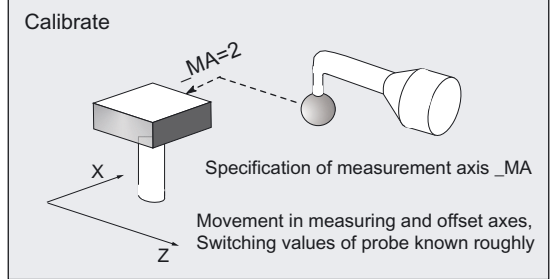

### Calibrate in increments as preparation for incremental measurement

 The switching positions of the probe are not known. The calibration tool must have been positioned in front of the probe manually (in JOG mode) before the cycle is called. It is only possible to determine the switching position that is in the measuring axis \_MA and the stated measuring direction MD. Only the probe switching position in which the axis and direction will subsequently be measured incrementally have to be calibrated.

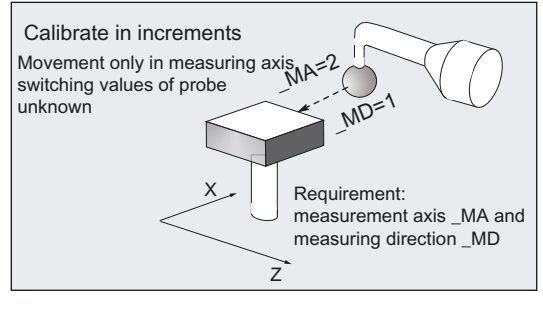

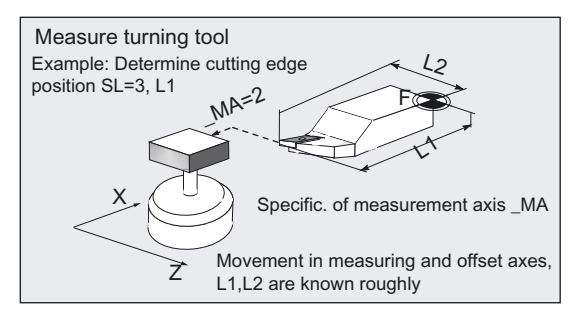

#### **Measuring**

 Only measured values that are in the measurement axis \_MA can be calculated. The geometry of the tool to be measured is roughly known and entered in the tool offset. Positioning of the tool with respect to the calibrated probe is performed in the cycle. The geometry must be determined precisely or wear (initial measurement or remeasurement of a tool).

#### Incremental measurement

 The geometry of the tool to be measured is not known. The tool must have been positioned in front of the probe manually before the cycle is called. The geometry is to be determined exactly. Only one measured value that is in the measurement axis \_MA can be calculated. The cycle approaches the probe in the measuring axis in the specified measuring direction \_MD.

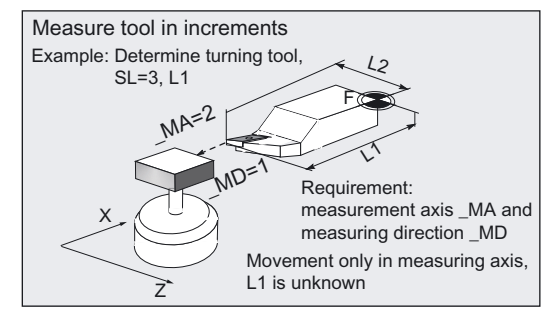

# Automatic measurement

 All values that can be determined are determined automatically according to the active tool type. The geometry of the tool to be measured is roughly known and entered in the tool offset. Positioning of the tool with respect to the calibrated probe is performed in the cycle. The geometry must be determined precisely or wear (initial measurement or remeasurement of a tool).

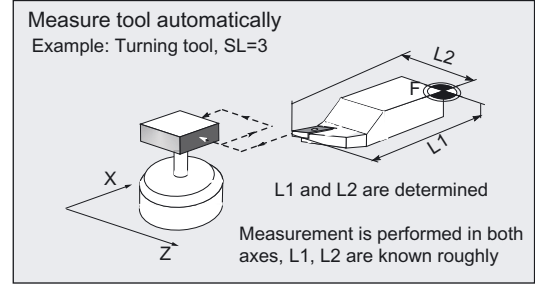

# Machine-related measurement, calibration

 The switching positions of the tool probe refer to the machine zero. The data field for the tool probe PRNUM is used:  $TP[PRNUM-1,...]$ .

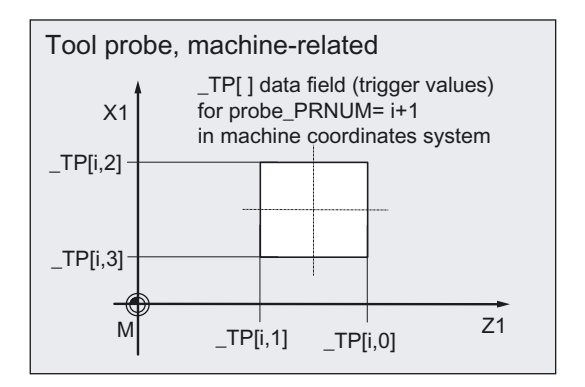

# Machine-related measurement, calibration

 The switching positions of the tool probe refer to the workpiece zero. The data field for the tool probe PRNUM is used: \_TPW[PRNUM-1,...].

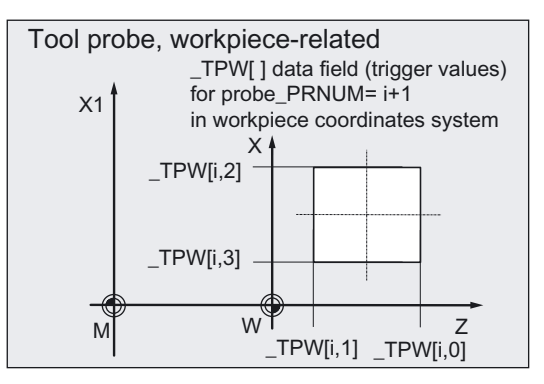

#### Special aspects with milling tools

The tool length correction is specific to the turning machine (SD 42950:TOOL\_LENGTH\_TYPE=2). The length assignment (L1, L2) is performed like for a turning tool.

Measurement is possible with a rotating (M3, M4) or with a stationary milling spindle (M5). If the milling spindle is stationary, it is positioned at the specified starting angle \_STA1 at the beginning. For simple measuring tasks, this positioning with \_STA1 can be suppressed \_CHBIT[20]=1). If suppression is active, measurement not requiring an SPOS-capable milling spindle is possible.

To measure a second cutting edge, you can select "measurement with reversal". This involves calculating the mean value over both measured values.

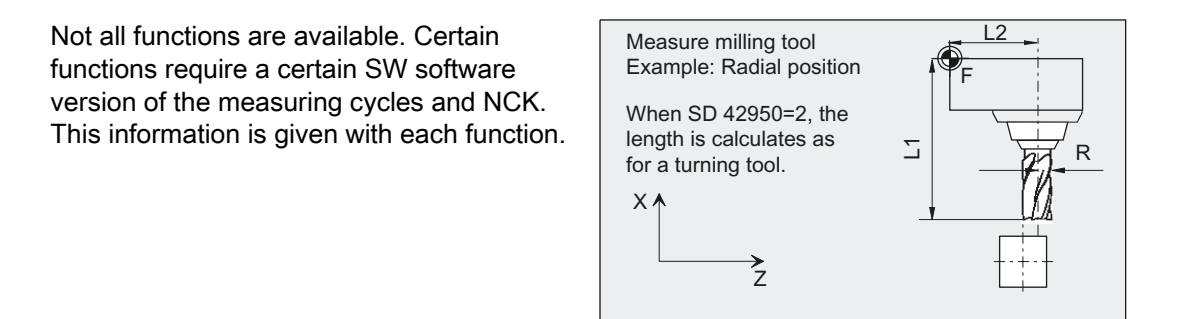

#### **Note**

#### Measuring drills

If the length of the drill (L2 for G18, radial position and/or L1 for G18, axial position) is measuring by approaching the probe from the side, ensure that for the drill to be measured, the probe is not deflected in the area of the twist groove or in the area of its drill tip. If this is not possible using the "Measurement" or "Automatic measurement" measuring processing, the "Incremental measurement" measuring variant should be used.

The drill radius must have been previously entered in the tool correction for this measurement variant, otherwise an alarm is triggered.

#### **Note**

#### Turning machines with Y axis

Before CYCLE982 is called, the Y axis (applicate in G18) must be put in a position corresponding to the center of the probing surface of the tool probe in this axis.

The Y axis is not positioned in the cycle itself.

# Measuring variants

Measuring cycle CYCLE982 permits the following measuring variants which are specified via parameter \_MVAR.

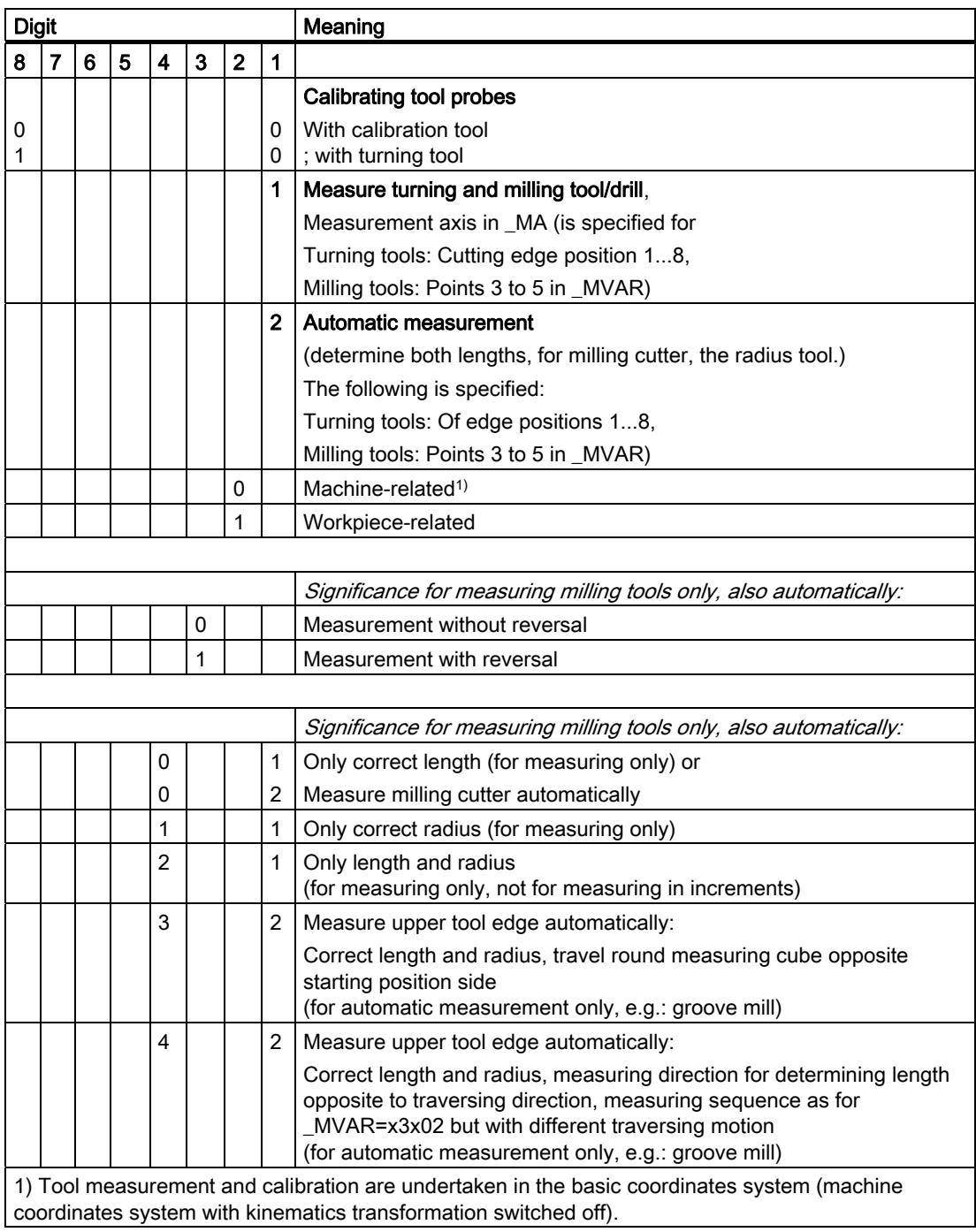

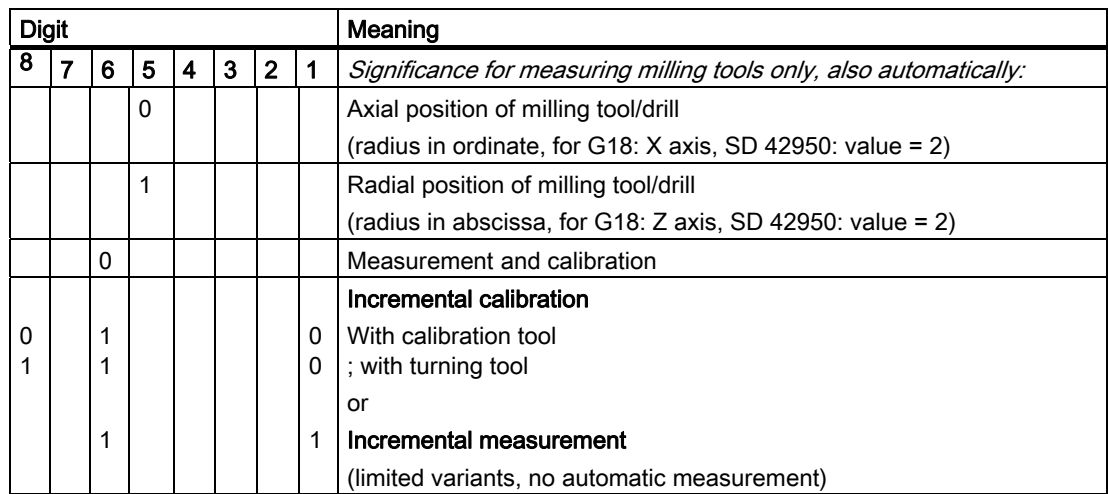

● The following measuring variants are not possible for incremental measurement:

1xxxx2; 102xx1; 112xx1

● The following measuring variants are permitted if \_CHBIT[20]=1 (suppression of the starting angle position with STA1) on a milling tool:

xxx0x1 (with x: 0 or 1, no other values)

● A measuring variant can also be impermissible if it cannot be performed with the specified measuring axis \_MA, e.g. determining the milling cutter radius. However, with this position of the milling cutter it is not in the measuring axis.

#### Result parameters

The measuring cycle CYCLE982 returns the following values in the data block GUD5 for the measuring variant calibration:

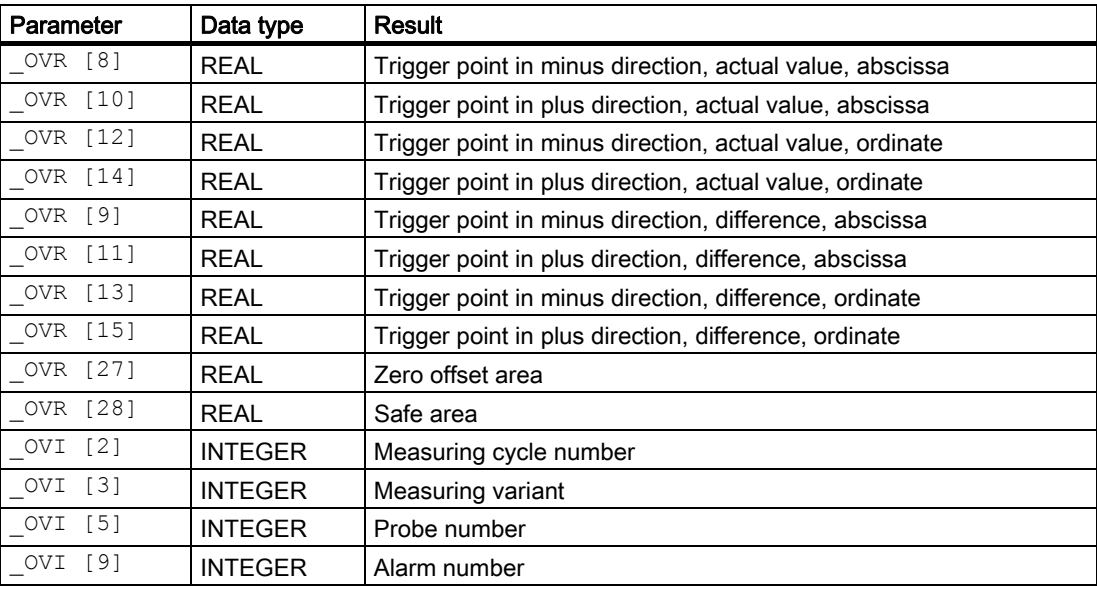

Measuring cycle CYCLE982 returns the following values in the data block GUD5 for tool measurement:

# Measuring Cycles for Turning Machines

6.3 CYCLE982 tool: Measure turning and milling tools

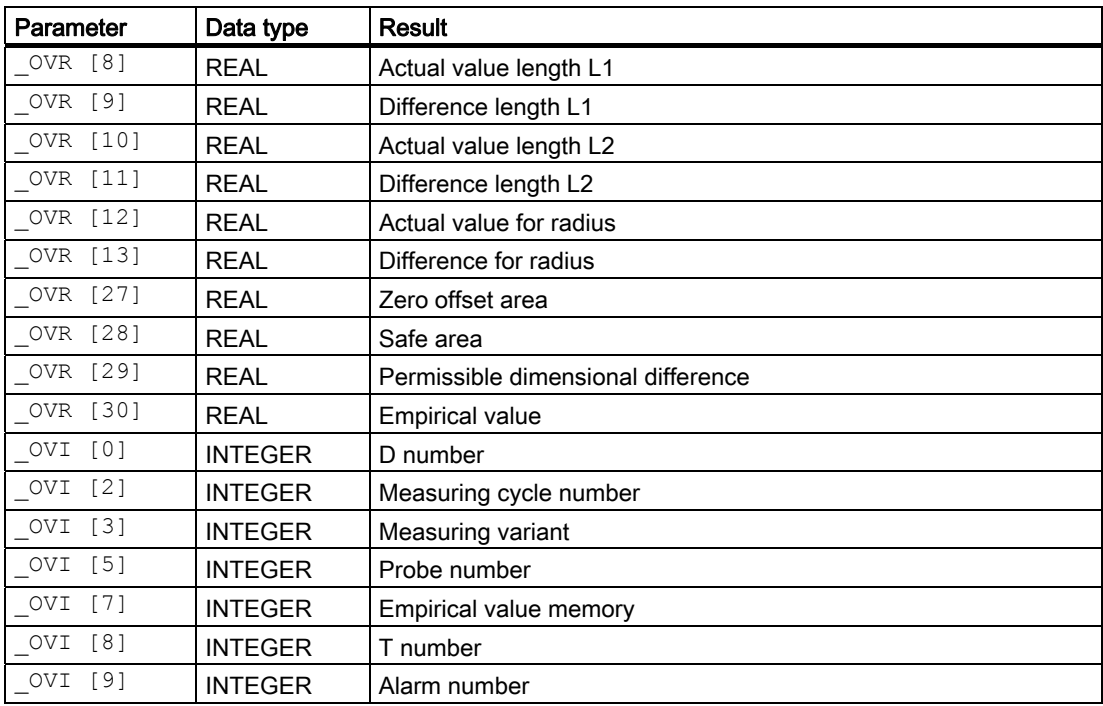

# Note

# Tool types

During measurement or calibration, the tool type (tool parameter DP1 in the tool offset data) of the active tool is evaluated.

Type 5xy: Turning tool or calibrating tool

Type 1xy: Milling tool

Type 2xy: Drill

Use of tool types 711 to 799 is also possible. These are treated as a milling tool (type 1xy).

Drills (type 2xy), with SD 42950: TOOL\_LENGTH\_TYPE=0 can be gauged (refer to Chapter "Measuring drills – special applications"). Otherwise this is only possible for drills and milling tools with SD 42950: TOOL\_LENGTH\_TYPE=2.

# 6.3.2 Calibrating tool probes

# Function

# ● Calibrating tool probes - machine-related

Measuring variant \_MVAR=0 permits machine-related calibration of a tool probe with a calibrating tool.

This variant is already described in detail section "Calibrate tool probe automatically (machine-related)".

# ● Calibrate tool probe, workpiece-related

 Measuring variant \_MVAR=10 permits calibration of a tool probe relative to the calibration tool relative to the workpiece.

The switching positions of the tool probe refer to the workpiece zero. The data field for the tool probe \_PRNUM is used: \_TPW[PRNUM-1,...].

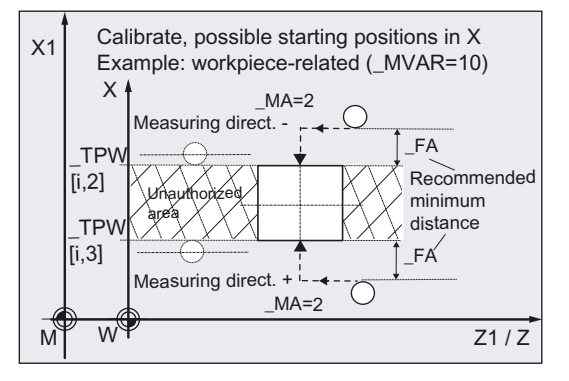

Transformations can be activated in workpiece-related measurement, calibration.

The requirements and procedures are as for machine-related calibration (see "Calibrate tool probe automatically (machine-related)").

# parameters

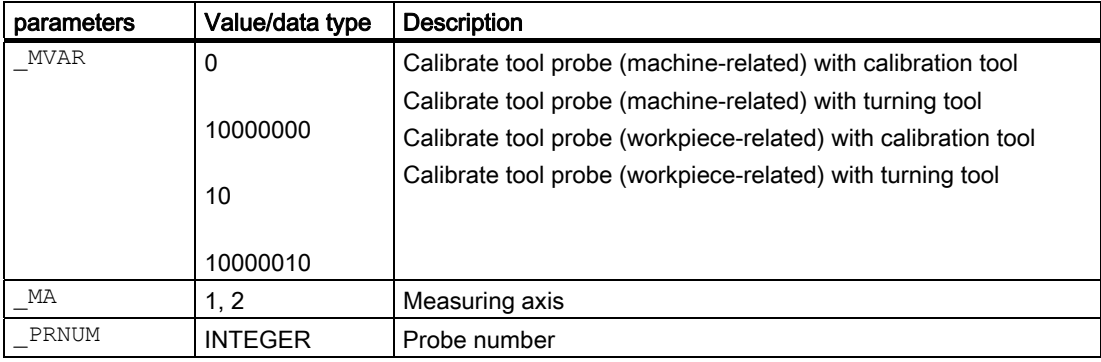

Additional parameters VMS, TZL, TSA, FA and NMSP also apply.

### See also

[Defining parameters](#page-62-0) (Page [63](#page-62-0)) [Result parameters](#page-64-0) (Page [65\)](#page-64-0) [Variable measuring velocity: \\_VMS](#page-75-0) (Page [76\)](#page-75-0) [Tolerance parameters: \\_TZL, \\_TMV, \\_TUL, \\_TLL, \\_TDIF and \\_TSA](#page-76-0) (Page [77\)](#page-76-0) [Measurement path: \\_FA](#page-77-0) (Page [78\)](#page-77-0) Multiple measurement at the same location: NMSP (Page [81](#page-80-0))

#### Programming example

#### Calibrate tool probe (workpiece-related)

Tool probe 1 is in the machining area and is oriented parallel to the axis of the workpiece coordinate system.

The calibration tool is inserted in the turret as tool T7.

Values of the calibration tool T7 D1:

Tool type (DP1): 500 Cutting edge position (DP2): 3 Length  $1 -$  geometry (DP3):  $L1 = 10$ 

Length  $2$  - geometry (DP4):  $L2 = 40$ Radius - geometry (DP6):  $R = 5$ 

This radius must be taken into account when selecting the starting position for calibration of TPW[0,1], TPW[0,3] (increase distance from probe by  $2 \times R$ ).

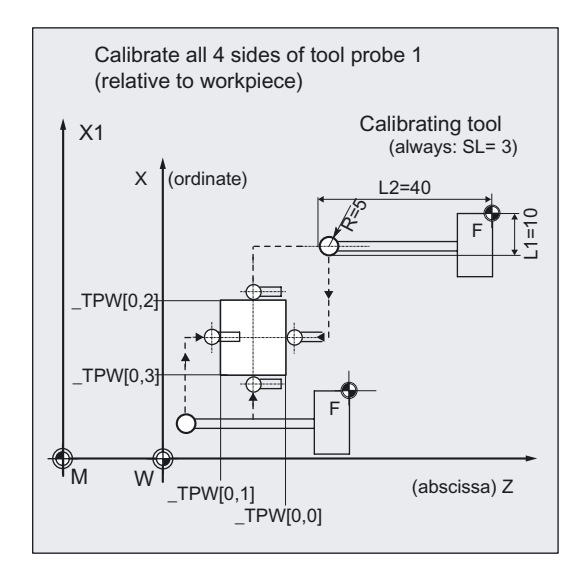

Values of the settable ZO G54:

Displacement:  $X = 0$ ,  $Z = 60.000$  mm, no rotation

Values of tool probe 1 in data block GUD6 which were determined manually to 5 mm accuracy beforehand (relative to the workpiece zero):

\_TPW[0,0] = 50  $TPW[0,1] = 20$ \_TPW[0,2] = 70  $TPW[0,3] = 40$ 

To obtain a minimum measurement path of 1 mm, the measurement path is programmed with  $FA = 1+5= 6$  mm (max. total measurement path = 12 mm).

```
%_N_CALIBRATE_MTT_WCS_MPF 
N05 G54 G94 G90 DIAMOF 
N10 T7 D1 ;Calibration tool
N15 G0 Z100 X120 ;Starting position in minus X 
                                              direction, 
                                              ;procedure when ZO is activated 
N20 TZL=0.001 PRNUM=1 VMS=0 NMSP=1
N21 MVAR=10 MA=2 TSA=5 FA=6
                                              ;Parameters for calibration cycle 
N30 CYCLE982 in the contract of the COV contract contract contract in minus X direction
N35 G0 Z80 \ldots ; Approach new starting position
N38 MA=1 ; Select another measuring axis
N40 CYCLE982 ;Calibration in minus Z direction 
N45 G0 X10 in the starting position of the starting position \boldsymbol{\mu}, Approach new starting position
N48 MA=2N50 CYCLE982 in the contract of the COV calibration in plus X direction
N55 G0 Z-10 \blacksquare , Approach new starting position
N58 _MA=1 
N60 CYCLE982 in the contract of the contract of the contract of the contract of the contract of the contract of the contract of the contract of the contract of the contract of the contract of the contract of the contract 
N65 G0 X10 in the start of the start of the start position in each start position in each
                                              axis 
N70 Z100 
N80 X120 
N100 M2 ;End of program
```
#### Explanation of example

The calibration tool moves out of the starting position of N15 (X120, Z100) in Z to the center of the probe with its "tool tip". An offset is applied to compensate for the calibration tool radius. This places the radius center point in the center of the probe. The tool tip position is shown: Z30 ((\_TPW[0,0] + (\_TPW[0,1]) / 2 -R = (50+20) / 2 -5=30)). This is followed by traversal in measuring axis X ( $MA=2$ , G18) to position X76 ( $TPW[0,2] + FA = 70 + 6 =$ 76). This is where actual calibration (like measurement) starts in the minus X direction. At the end the calibration tool is again at position X76.

The new trigger values in minus X are stored in the data of tool probe 1 (\_PRNUM=1) \_TP[0,2] if they deviate by more than 0.001 mm (\_TZL=0.001) from the old values. Deviations of up to 5 mm (\_TSA=5) are permissible.

After that, the sides in the minus Z direction, plus X direction, and plus Z direction are approached, calibrated, and the values entered in array \_TPW[0,...].

# 6.3.3 Measuring tool

#### Function

This cycle and its various measuring variants are for measuring:

\_MVAR=1: Turning tools (machine-related)

This variant is described in detail section "Measure turning tool (machine-related)".

\_MVAR=11: Turning tools (workpiece-related)

\_MVAR=xxx01: Milling tools, drills (machine-related)

MVAR=xxx11: Milling tools, drills (workpiece-related)

Workpiece-related or machine-related measurement require an appropriately calibrated tool probe (see section "Calibrating tool probes" or "Calibrating tool probes (machine-related)").

These measuring variants can only determine offset values that are in the measurement axis \_MA.

The cycle determines the new tool length (L1 or L2), for milling tools the radius too, and checks whether the difference from the old tool length can be corrected within a defined tolerance range:

Upper limits: Safe area \_TSA and dimensional deviation check \_TDIF,

Lower limit: Zero offset range TZL.

If this range is not violated, the new tool length is accepted, otherwise an alarm is output. Violation of the lower limit is not corrected.

#### Compensation strategy

The tool measuring cycle is provided for various applications:

- Initial measurement of a tool( CHBIT[3]=0):
	- The tool offset values in geometry and wear are replaced.
	- The offset is applied in the geometry component of the length.
	- The wear component is deleted.
- Remeasurement of a tool (\_CHBIT[3]=1):

The resulting difference is calculated into the wear component (radius or length).

Empirical values may optionally be included. The mean value is not calculated.

If CHBIT[20]=1, positioning of the milling spindle at the value of  $STA1$  can be suppressed.

That is possible with the following milling cutter measuring variants:

MVAR=xxx001 (with x: 0 or 1, no other values).

#### **Prerequisite**

The tool probe must be calibrated.

The approximate tool dimensions must be entered in the tool offset data:

Tool type, cutting edge position on turning tools, radius, length 1, length 2.

The tool to be measured must be active with its tool offset values when the cycle is called.

For a milling cutter, the setting data SD 42950: TOOL\_LENGTH\_TYPE = 2 must be set (length calculation as for turning tool). For milling tools, the tool spindle must be declared the master spindle.

For a drill, SD 42950: TOOL\_LENGTH\_TYPE = 0 is also possible (refer to Chapter "Measuring drills – special applications").

#### parameters

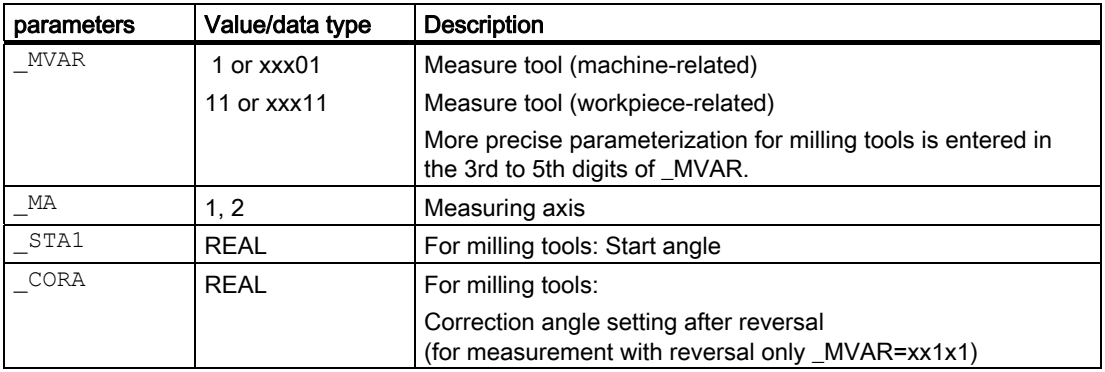

Additional parameters \_VMS, \_TZL, \_TDIF, \_TSA, \_FA, \_PRNUM, \_EVNUM and NMSP also apply.

#### See also

[Defining parameters](#page-62-0) (Page [63\)](#page-62-0) [Result parameters](#page-64-0) (Page [65\)](#page-64-0) Variable measuring velocity: VMS (Page [76\)](#page-75-0)

[Tolerance parameters: \\_TZL, \\_TMV, \\_TUL, \\_TLL, \\_TDIF and \\_TSA](#page-76-0) (Page [77](#page-76-0))

[Measurement path: \\_FA](#page-77-0) (Page [78\)](#page-77-0)

Probe type, probe number: PRNUM (Page [79](#page-78-0))

[Empirical value, mean value: \\_EVNUM](#page-79-0) (Page [80\)](#page-79-0)

[Multiple measurement at the same location: \\_NMSP](#page-80-0) (Page [81](#page-80-0))
## Measuring Cycles for Turning Machines 6.3 CYCLE982 tool: Measure turning and milling tools

#### **Sequence**

#### Position before measuring cycle call

Before the cycle is called, the tool must be moved to the starting position, as shown in the diagram for turning tools. The measuring cycle then calculates the approach position automatically. This position determines the measuring direction in the measuring axis MA. For milling tools, the measuring point on the tool is determined by entered lengths 1 and 2 (please note: SD 42950: TOOL\_LENGTH\_TYPE). If the radius value is not equal to zero, this is also a determining factor. The measuring point is then located on the side which the measuring probe faces (+R or –R). The axial or radial position of the tool must be specified ( MVAR). This starting position must ensure collision-free approach.

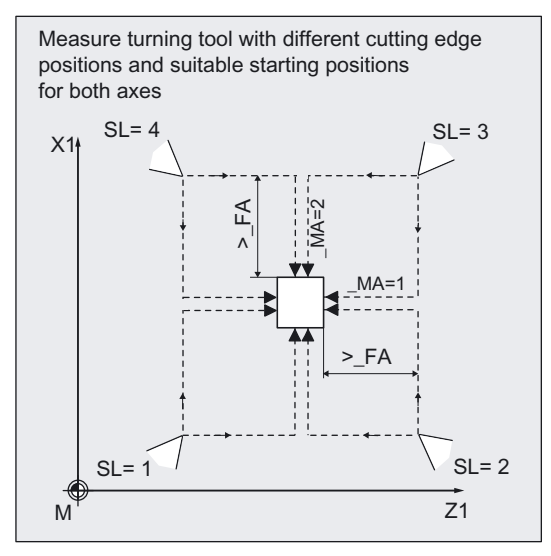

In the case of milling tools, length and radius can be selected as an alternative to length only to determine the cutter radius.

For length and radius, two measuring points are required. These are approached from different sides of the measuring probe. First the measuring point facing the measuring probe at the starting point is approached. Then, after travel round the probe (in the direction of the starting point), the 2nd measuring point is measured in the opposite direction. If the spindle is stationary (M5) and measurement without reversal is selected, the 2nd measurement is performed with a spindle rotation of 180 degrees. The same cutting edge used for the 1st measurement is now used.

The L1 or L2 offset values and the cutter radius are calculated from these two measurements.

Measurement with reversal can be selected separately with \_MVAR: First the measuring point is measured in the selected axis and in a milling spindle position according to starting angle \_STA1. Then the tool (spindle) is turned 180 degrees and measured again. The average value is the measured value. Measurement with reversal causes a second measurement at each measuring point P with a spindle rotation through 180 degrees from the starting angle.

The offset angle entered in \_CORA is summated to these 180 degrees. That enables selection of a certain 2nd milling cutting edge that is offset from the 1st cutting edge by precisely 180 degrees. Measurement with reversal permits measurement of two cutting edges of one tool. The mean value is the offset value.

If \_CHBIT[20]=1, selected measuring variants are possible for a milling cutter without taking the starting angle \_STA1 into account (see Subsection "Milling cutter: Suppression of start angle positioning \_STA1").

#### **Note**

#### Measurement with rotating spindle

If selection of a certain miller cutting edge is not possible, it is possible to measure with a rotating spindle. The user must then program the direction of rotation, speed, and feedrate very carefully before calling up CYCLE982 to prevent damage to the probe. A low speed and feedrate must be selected.

## Position after end of measuring cycle

On completion of the cycle, the tool nose is positioned facing the last measuring surface and \_FA from it.

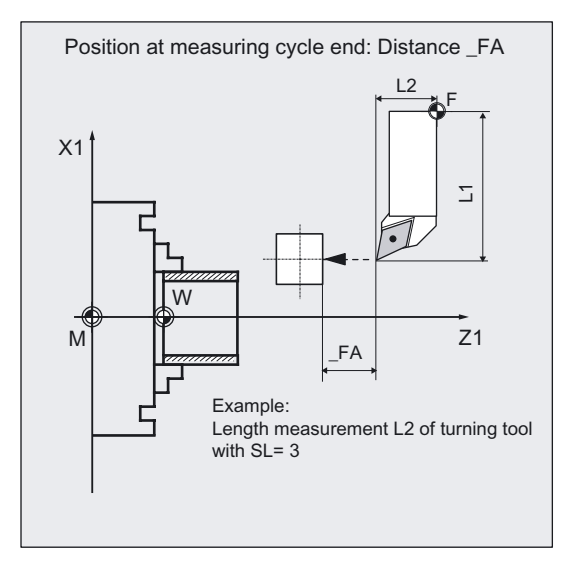

## Examples of measuring variants

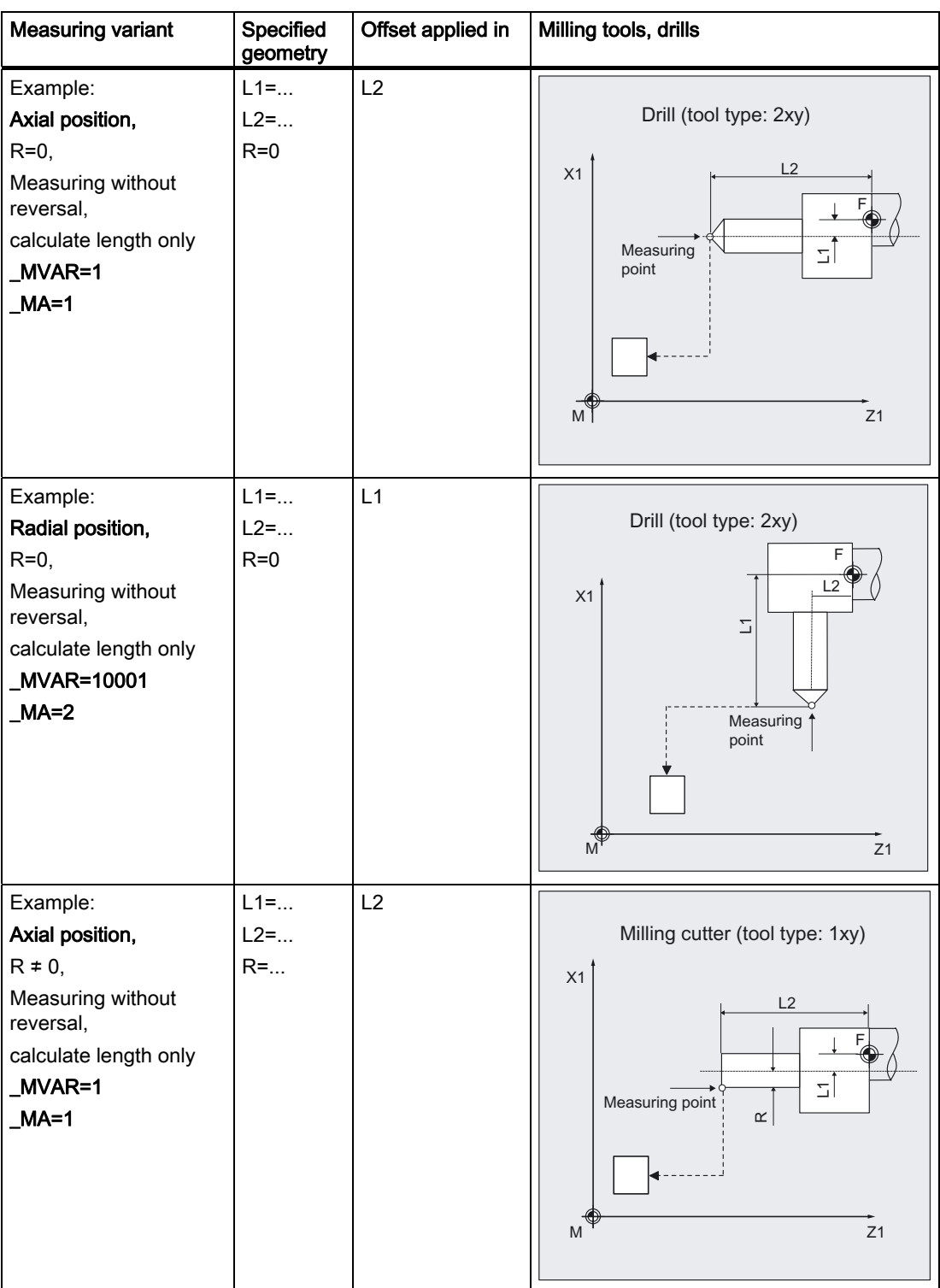

6.3 CYCLE982 tool: Measure turning and milling tools

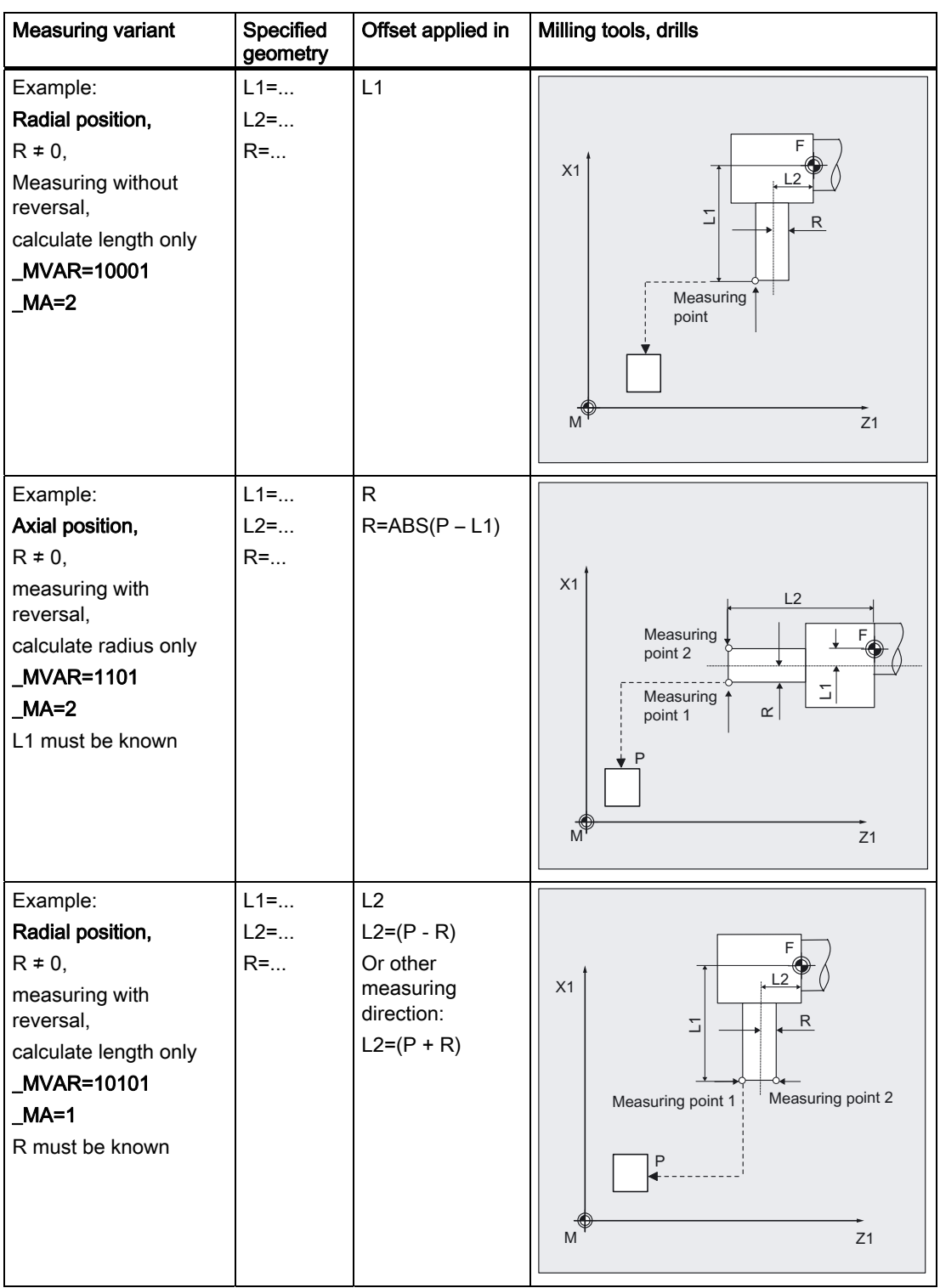

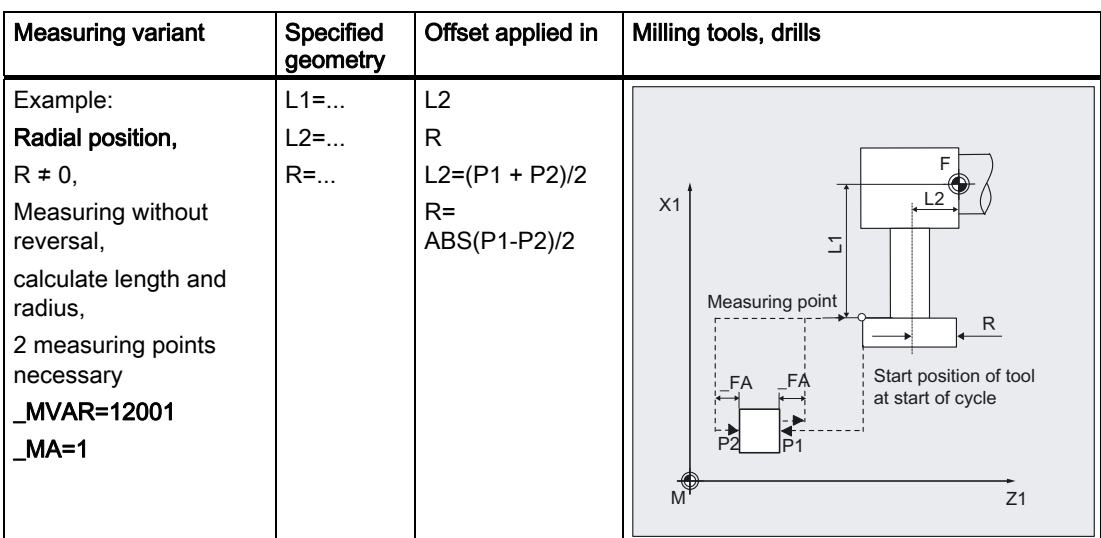

Notes:

On starting, the measuring point must be outside the measurement cube coordinates in both coordinates.

On the opposite side of the measuring cube (P2) measurement is performed with a rotated spindle (by 180 degrees). The same cutting edge is then measured. This only happens if the spindle is stationary and without reversal.

In this example, L1 refers to the upper cutting edge. If L1 is to be calculated in another measurement, the starting position must be below the measuring cube.

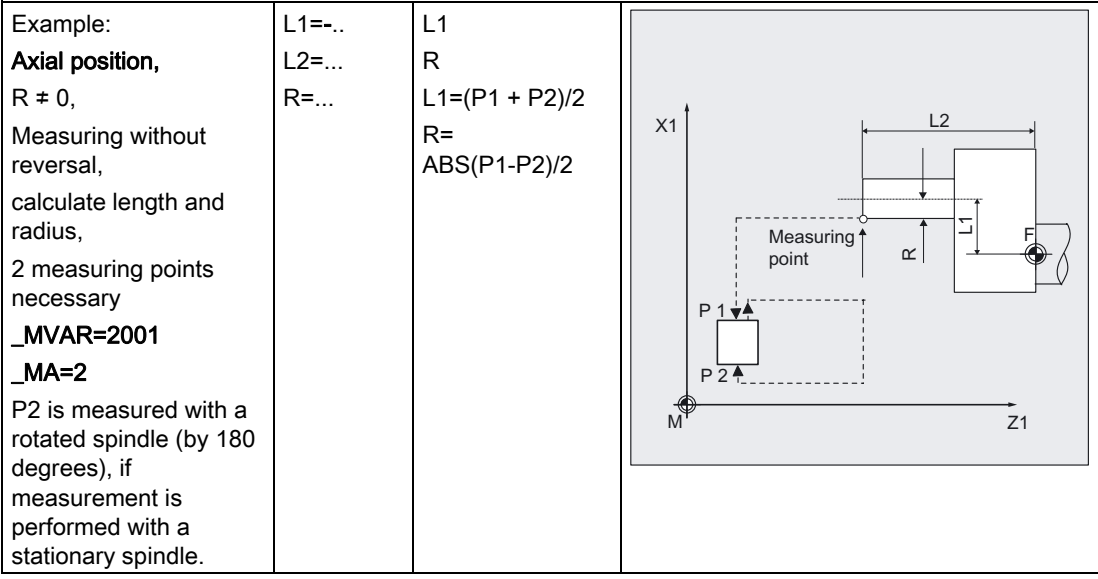

6.3 CYCLE982 tool: Measure turning and milling tools

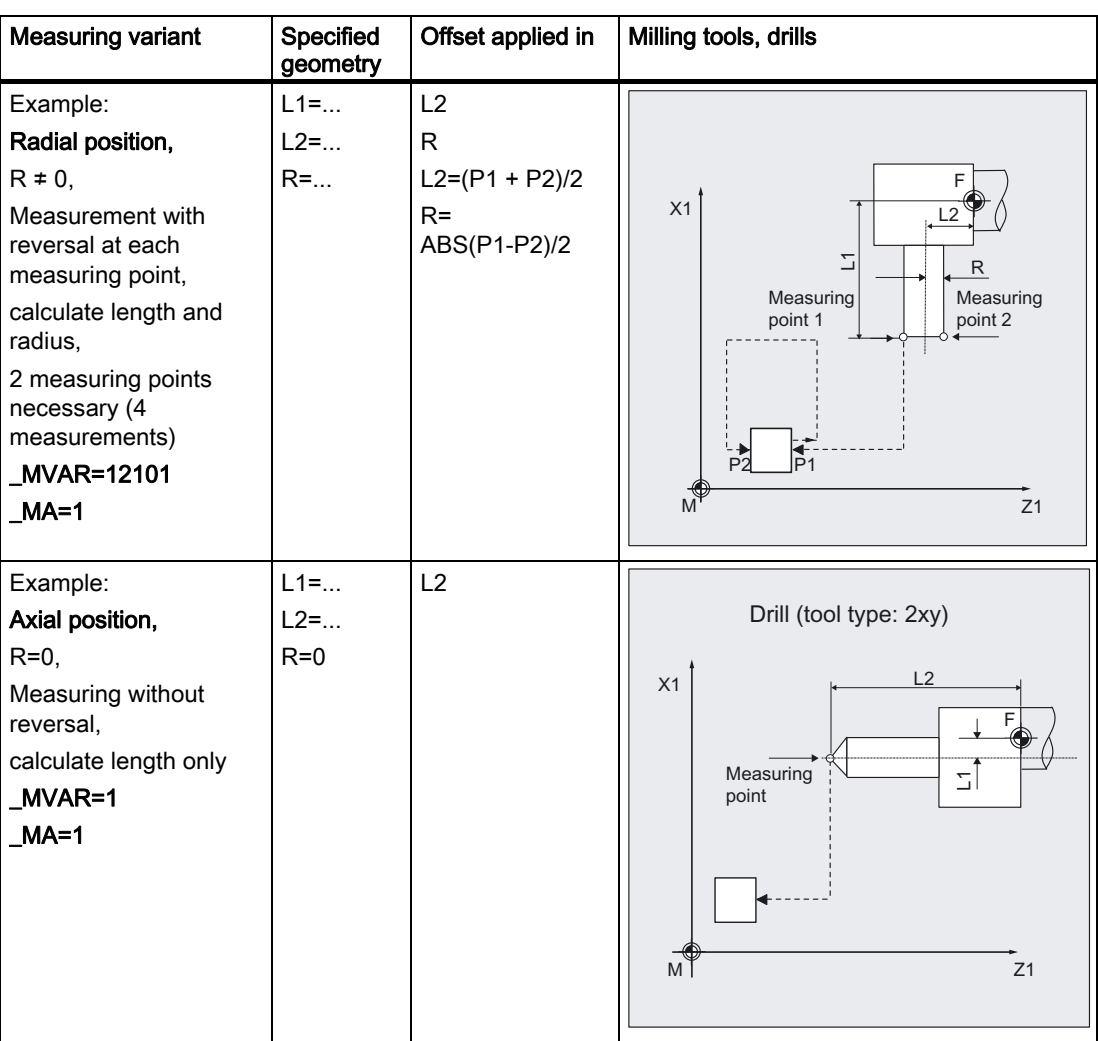

### Programming example

#### Measure milling tool in the radial position (machine-related)

For the end miller T3, D1 should be determined in the radial position when first measuring length L2 and radius R. Measurements will be without reversal. The cutting edge to be measured is in the milling spindle position 15 degrees.

The lengths and radius of tool T3 to be measured are roughly known and entered in offset field D1:

Tool type (DP1): 120 Cutting edge position (DP2): Length 1 - geometry (DP3):  $L1 = 60$ Length  $2$  - geometry (DP4):  $L2 = 10$ Radius - geometry (DP6):  $R = 14$ End miller, radial position  $L2$ F  $\overline{\phantom{0}}$  $\overline{R}$  $X<sub>1</sub>$ Establish L2 and R, machine-related

Deviations from this value of less then 2.5 mm are expected.

The probe to be used is tool probe 1. This probe has already been completely calibrated (machine-related). The precise values are entered in array \_TP[0,...] and are approximately:

 $TP[0,2]$ TP<sub>I03</sub>

 $P2$   $P1$ 

 $M^{\mathsf{T}}$  \_TP[0,1] \_TP[0,0] 21

Measuring point on tool

\_TP[0,0]=220, \_TP[0,1]=200

\_TP[0,2]=400, \_TP[0,3]=380.

```
%_N_T3_MEAS_FR_MPF 
N1 G0 G18 G90 G94 DIAMOF 
N100 T3 D1 \qquad \qquad ; Selection of the tool to be
                                    measured 
N110 GO SUPA Z285 X450 ;Start position for measuring
                                    ;procedure without ZO 
N120 _TZL=0.001 _TSA=3 _FA=3 _PRNUM=1 
VMS=0 NMSP=1;Change of parameter definition for 
                                    ;measurement, otherwise calibration 
N121    MA=1    TDIF=2.5    MVAR=12001    STA1=15
N130 CHBIT[3]=0 ;Offset in the geometry
N131 CHBIT[20]=0 ;Do not suppress STA1
N140 CYCLE982 ;Tool measurement L2, R
N180 G0 SUPA X450 120 CONTENT ;Retraction axis by axis
N190 SUPA Z285 
N200 M2 ; End of program
```
## Explanation of example

The spindle is positioned at 15 degrees with SPOS. Measuring point P1 is approached first. The measuring process is initiated in the negative Z direction (\_MA=1, starting position) with measuring velocity 300 mm/min (\_VMS=0, \_FA>1). The switching signal is expected by the probe 1 ( $\Box$ PRNUM=1) within a distance of 2 x  $\Box$ FA=2 mm. Otherwise, an alarm will be triggered. Measurement is performed once (\_NMSP=1). After successful measurement, tool T3 is \_FA=3 mm + tool radius in front of the probe.

The probe is then traveled around as shown in the figure. On the opposite side of the probe (P2) measurement is performed with a rotated spindle (by 180 degrees). The same cutting edge is then measured. Measurement is performed with the spindle stopped and without reversal. After successful measurement, tool T3 is \_FA=3 mm + tool radius in front of the probe. The spindle remains in this position.

The radius and length L2 are determined precisely and tool parameters DP6 and DP4 of T3, D1 are entered. The values in result parameter array OVR[ ] are also entered.

In block N180, N190, the tool returns to the starting position and the program then ends.

## 6.3.4 Automatic tool measurement

### Function

This cycle and its various measuring variants are for measuring tools automatically:

\_MVAR=2: Turning tools (machine-related)

**MVAR=12:** Turning tools (workpiece-related)

\_MVAR=xxx02: Milling tools, drills (machine-related)

\_MVAR=xxx12: Milling tools, drills (workpiece-related)

Workpiece-related or machine-related measurement require an appropriately calibrated tool probe (see section "Calibrating tool probes" or "Calibrate tool probe automatically (machine related)").

With milling tools/drills, the measurement is further specified in the 3rd to 5th digits of parameter\_MVAR. Here, SD 42950: TOOL\_LENGTH\_TYPE must be = 2

The function is as for non-automatic measurement.

In automatic measurement, all offsets are determined. These are then defined with the tool type:

- Turning tool:
	- Both lengths (2 measurements),
	- for cutting edge positions  $SL = 5$ , 6, 7, and 8, only one length (1 measurement)
- Drill:

Length according to axial or radial position (1 measurement)

● Milling cutter:

both lengths and radius (4 measurements), if the radius is specified as R=0, only both lengths are established (2 measurements).

The calculated offsets are entered in the active D number of the active tool. The offset strategy is defined via \_CHBIT[3] as for measurement.

The measuring cycle generates the approach blocks to the probe and the transverse motions to measure length 1, length 2 and for the milling cutter, the radius too. A correctly selected start position is needed.

#### **Prerequisite**

As for non-automatic tool measurement

#### **Parameter**

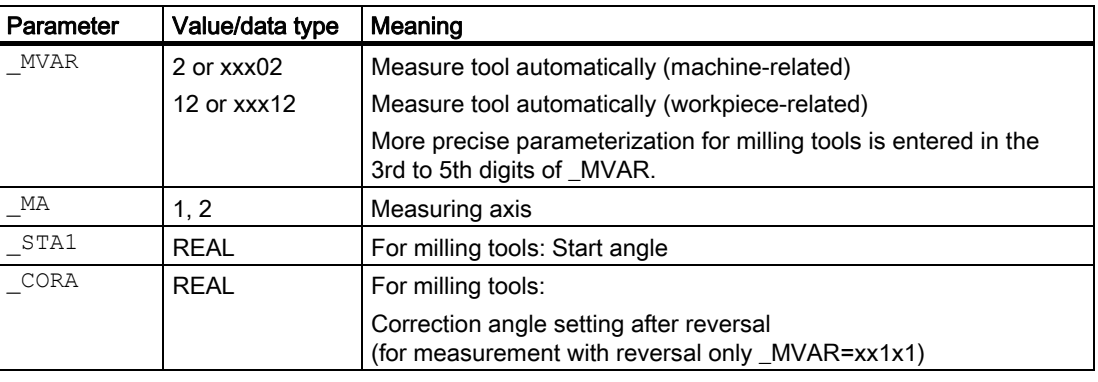

Additional parameters \_VMS, \_TZL, \_TDIF, \_TSA, \_FA, \_PRNUM, \_EVNUM and NMSP also apply.

#### See also

[Defining parameters](#page-62-0) (Page [63](#page-62-0)) [Result parameters](#page-64-0) (Page [65\)](#page-64-0) [Variable measuring velocity: \\_VMS](#page-75-0) (Page [76\)](#page-75-0) [Tolerance parameters: \\_TZL, \\_TMV, \\_TUL, \\_TLL, \\_TDIF and \\_TSA](#page-76-0) (Page [77\)](#page-76-0) Measurement path: FA (Page [78\)](#page-77-0) [Probe type, probe number: \\_PRNUM](#page-78-0) (Page [79\)](#page-78-0) [Empirical value, mean value: \\_EVNUM](#page-79-0) (Page [80\)](#page-79-0) [Multiple measurement at the same location: \\_NMSP](#page-80-0) (Page [81](#page-80-0))

### **Sequence**

#### Position before measuring cycle call

Before the cycle is called, the tool must be moved to the starting position, as shown in the diagram for turning tools. The measuring cycle then calculates the approach position automatically. First the length (P1) in the abscissa (Z axis for G18) and then (P2) in the ordinate (X axis for G18) is measured. For turning tools, the measuring probe travels round the measuring cube at distance \_FA.

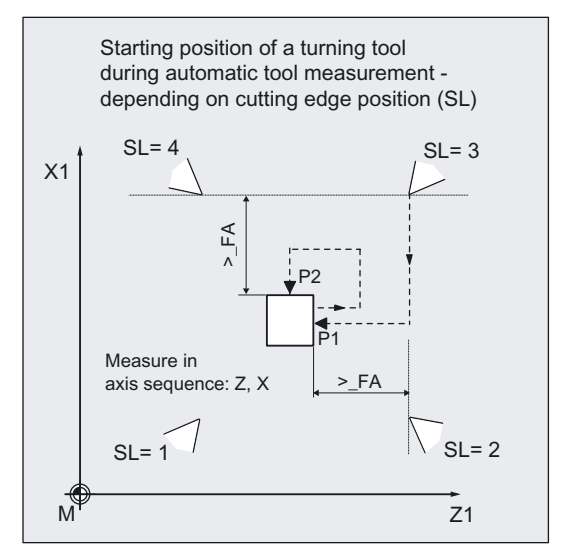

For milling tools, the measuring points on the tool are determined by entered lengths 1 and 2 (please note: SD 42950). If the radius value is not equal to zero, this is also a determining factor. The axial or radial position of the tool must be specified in \_MVAR, and the starting position approached accordingly. First, the values in the abscissa (Z axis for G18) are measured. Measurement with reversal can be selected separately with \_MVAR. The probe travels round the measuring cube at distance \_FA or according to the starting point coordinate (see figs.).

#### Position after end of measuring cycle

When the cycle is complete, the tool nose is again located at the starting point. A movement to this point is automatically generated in the cycle.

## Examples of measuring variants

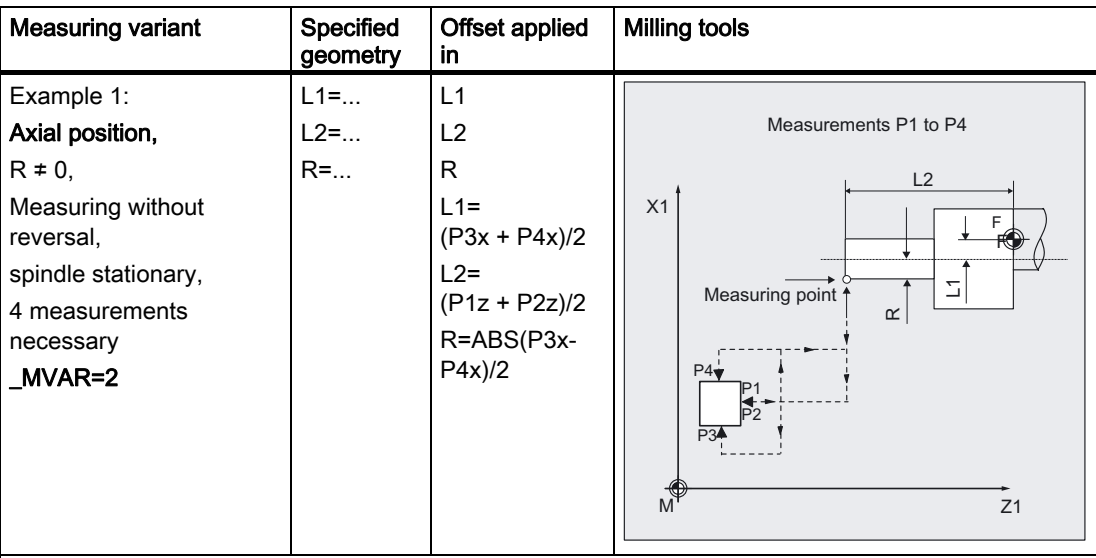

#### Note on example 1, process:

P1 is approached with the starting angle position \_STA1 of the milling spindle and measured. As the spindle is stationary (M5) and reversal measurement is not selected, the spindle is rotated by 180 degrees and the same cutting edge is measured again after it has been positioned in the center of the measuring cube. The mean value of both measurements is L2.

Then P3 is approached and measured, after that the spindle is again rotated by 180 degrees and P4 is measured. L1 and R are calculated from these two measurements. The probe is then retracted to the starting point in axis sequence abscissa/ordinate.

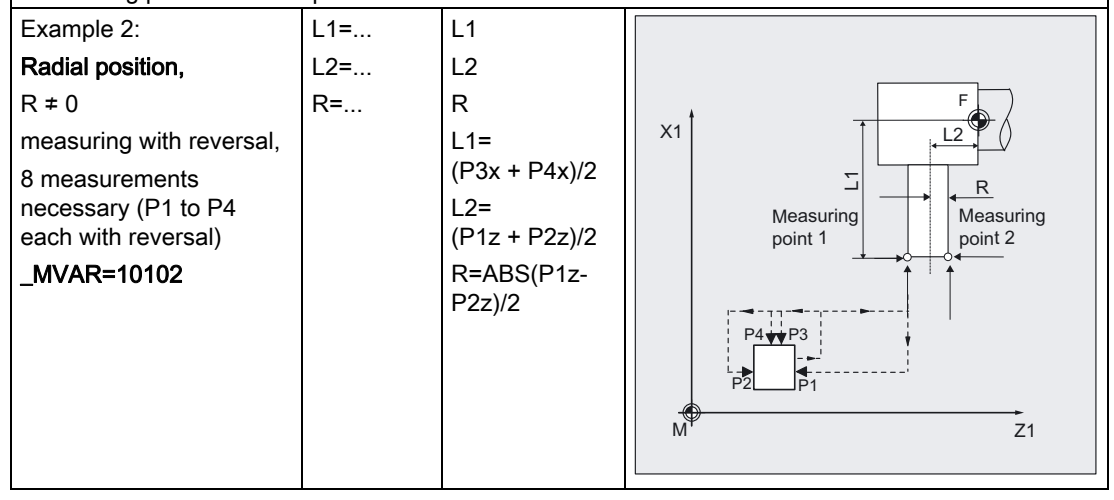

6.3 CYCLE982 tool: Measure turning and milling tools

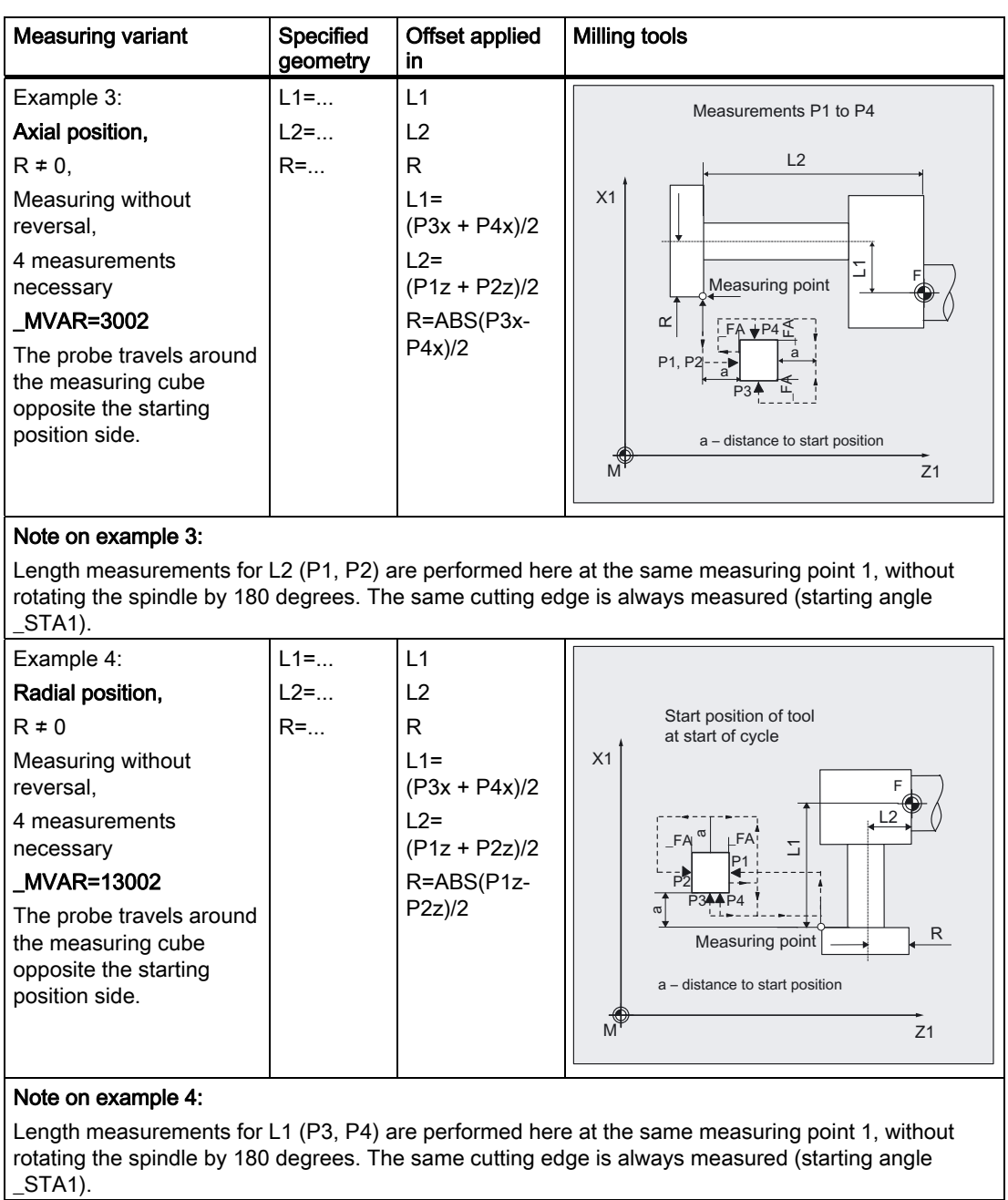

For measuring variants \_MVAR=0x3xx2 and \_MVAR=0x4xx2 (measure upper cutting edge automatically), the cutting mill must have suitable geometric dimension (end mill/cutter radius) for approaching the center of the probe with the cutting edge without collision.

No check is made for suitability of the milling cutter for this measuring variant. It is up to the user to ensure this.

## 6.3 CYCLE982 tool: Measure turning and milling tools

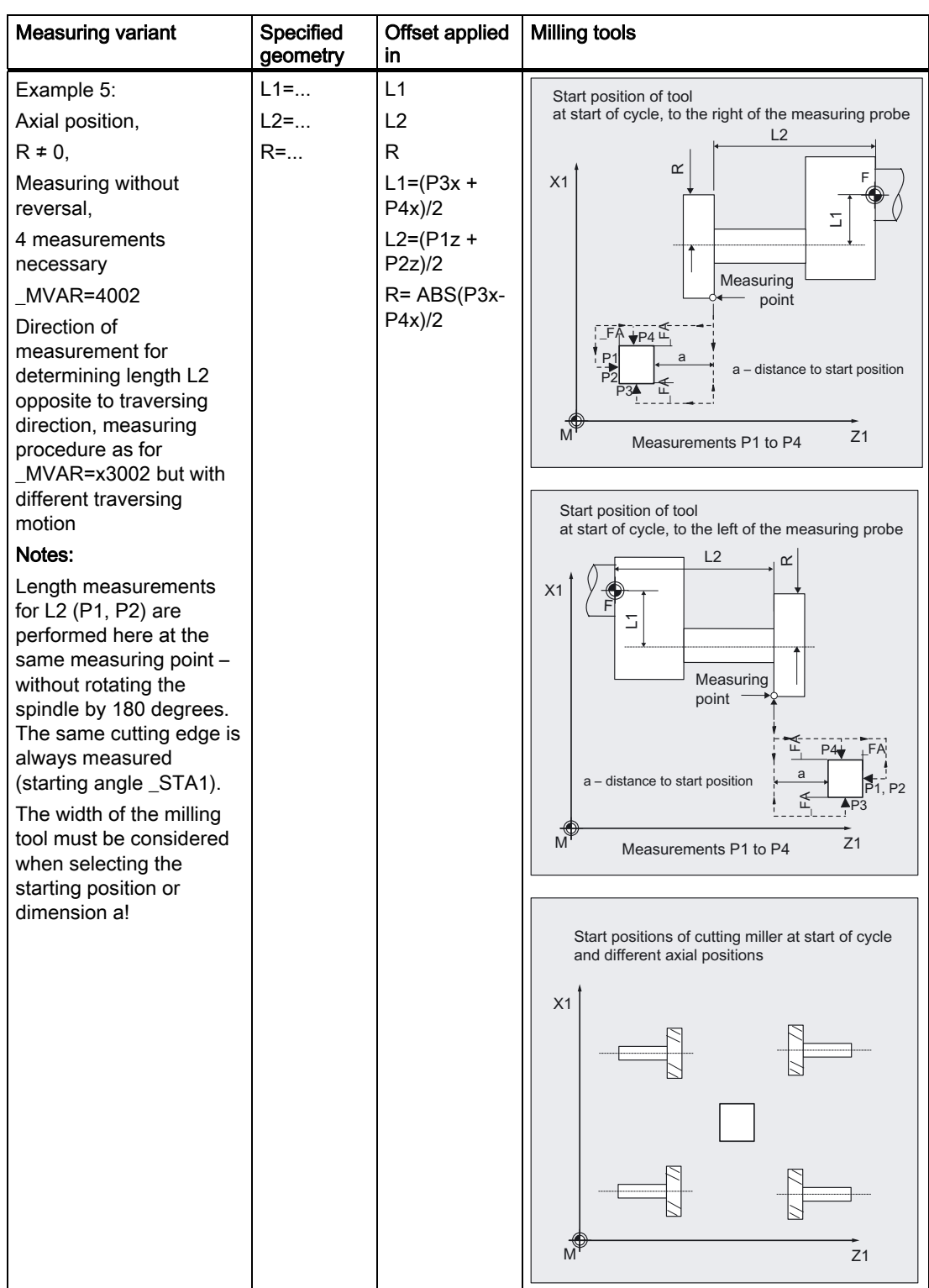

6.3 CYCLE982 tool: Measure turning and milling tools

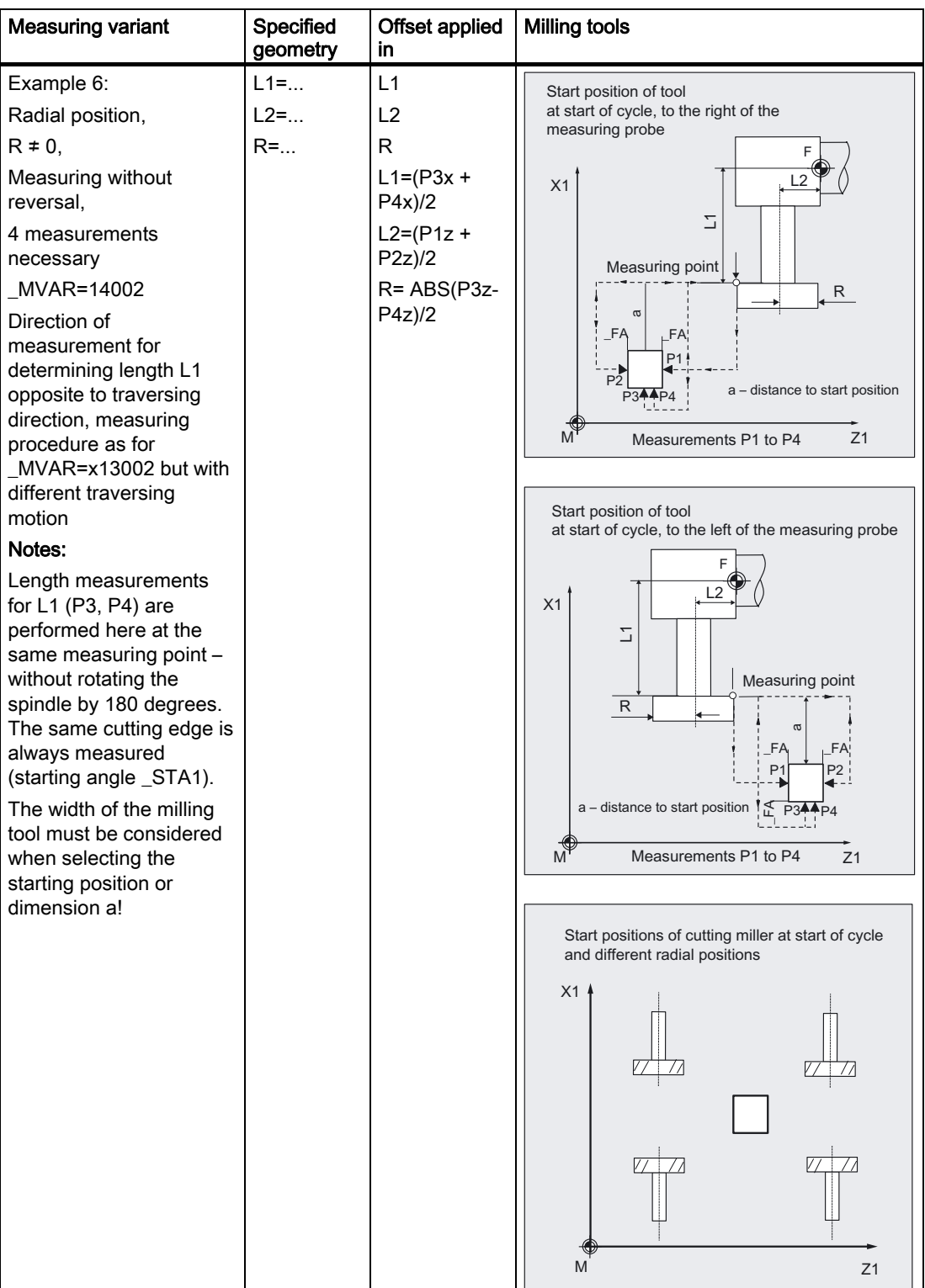

## 6.3.5 Incremental calibration

### Function

A tool probe can be calibrated with measuring variant

\_MVAR=100000 (machine related) or

MVAR=100010 (workpiece-related)

incrementally with a calibration tool.

The switching positions of the probe are not known. The values entered in the array of the probe are not evaluated. The calibration tool must have been positioned in front of the probe manually (in JOG mode) before the cycle is called.

The cycle uses the calibration tool to ascertain the current distance dimensions between the zero and the probe trigger point and automatically loads them into the appropriate data area in data block GUD6 (field TP [ ] or TPW[ ]).

Values are corrected without empirical and mean values.

### **Prerequisite**

The lateral surfaces of the tool probe must be aligned parallel to the relevant axes (machine or workpiece coordinate system in abscissa and ordinate).

Since no specific tool type is available for the calibration tool, the 8th digit of \_MVAR indicates whether a calibration or turning tool is to be used for calibration (see CYCLE982, measuring variants).

Length 1 and 2 and the radius of the calibration tool must be known exactly and stored in a tool offset data block.

This tool offset must be active when the cycle is called. A turning tool must be specified as the tool type (type 5xy). Calibration is possible with cutting edge positions SL1, SL2, SL3 or SL4.

Before CYCLE982 starts, the position of the calibration tool (tool tip) must be such that it causes the probe to switch in the specified direction \_MD for the measuring axis \_MA within path  $2 \times$  FA.

Careful when positioning manually!

Damage to the probe must be prevented.

## Parameter

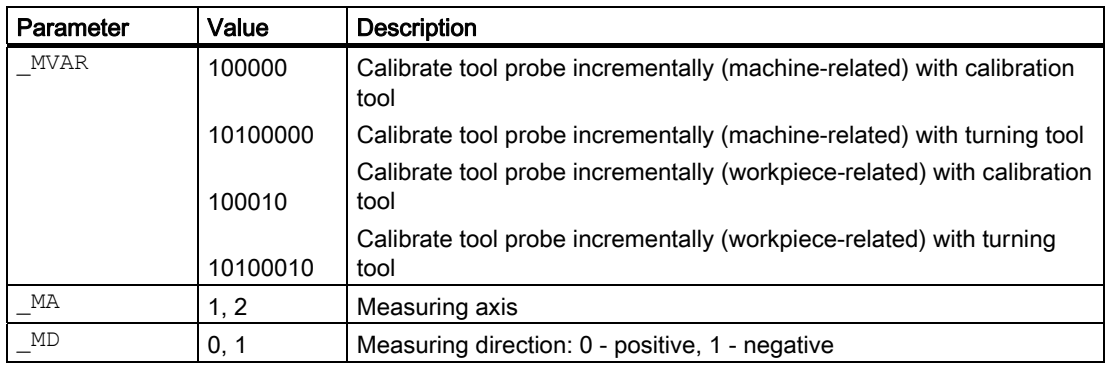

Additional parameters \_VMS, \_FA, \_PRNUM and \_NMSP also apply.

### See also

[Defining parameters](#page-62-0) (Page [63\)](#page-62-0) [Result parameters](#page-64-0) (Page [65\)](#page-64-0) [Variable measuring velocity: \\_VMS](#page-75-0) (Page [76\)](#page-75-0) [Measurement path: \\_FA](#page-77-0) (Page [78\)](#page-77-0) [Probe type, probe number: \\_PRNUM](#page-78-0) (Page [79](#page-78-0)) [Multiple measurement at the same location: \\_NMSP](#page-80-0) (Page [81](#page-80-0))

6.3 CYCLE982 tool: Measure turning and milling tools

## **Sequence**

### Position before measuring cycle call

The calibration tool must be prepositioned as shown in the figure:

The "tip" of the calibration tool in the **measuring axis**  $MA$  within distance  $2 \cdot FA$ in front of the measuring surface.

The center of the calibration tool tip in the other axis (offset axis) must be in the center of the probe.

The measuring cycle starts measuring in the specified axis ( MA) and measuring direction (\_MD) immediately on starting.

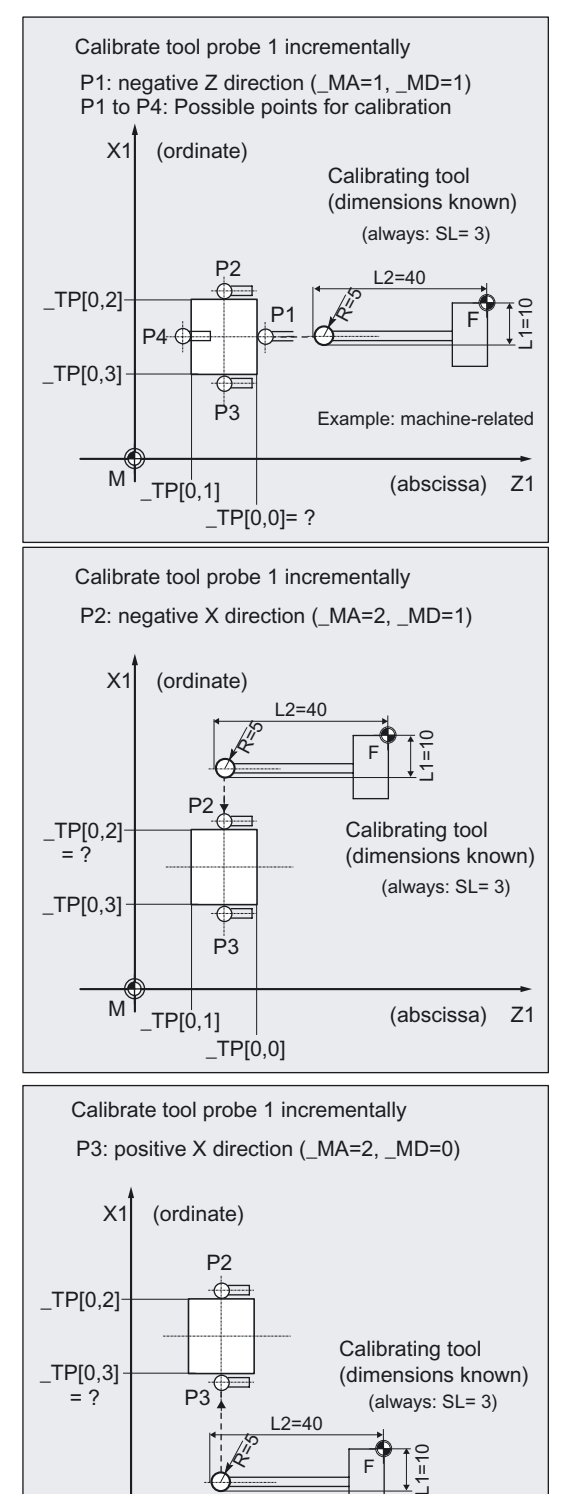

 $M^{\uparrow}$  (abscissa) Z1

F

#### Position after end of measuring cycle

When the calibration procedure is completed the calibration tool is positioned on the starting position again.

## **Comments**

A special tool is used as the calibration tool and is entered as a turning tool (5xy) with cutting edge. Calibration is possible with cutting edge positions SL1, SL2, SL3 or SL4. It is usually shaped (bent) such that it is also possible to approach point P4 for calibration (\_MA=1, \_MD=0). Calibration tool: See section "Calibrate tool probe (machine-related)".

However, it is not necessary to calibrate all 4 sides for incremental measurement. The side that is used for incremental measurement is sufficient. That does not apply to automatic measurement. Here all 4 points must be calibrated or values entered for automatic central positioning of the tool to be measured.

#### Programming example

#### Calibrate tool probe incrementally

Tool probe 1 is in the machining area and is oriented parallel to the axis of the machine. Calibration is to be performed in the minus X direction and incrementally.

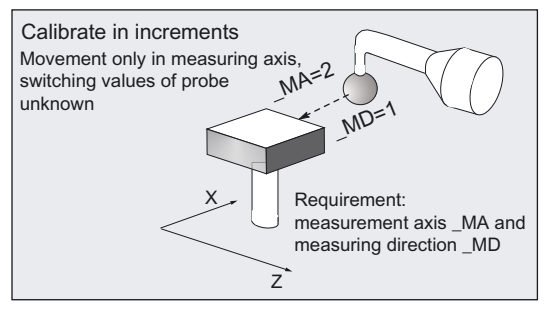

The calibration tool is inserted in the turret as tool T7.

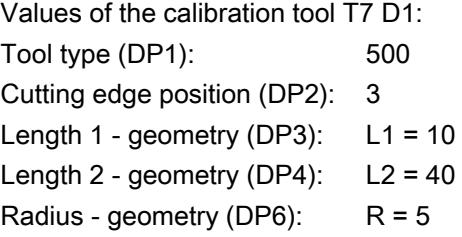

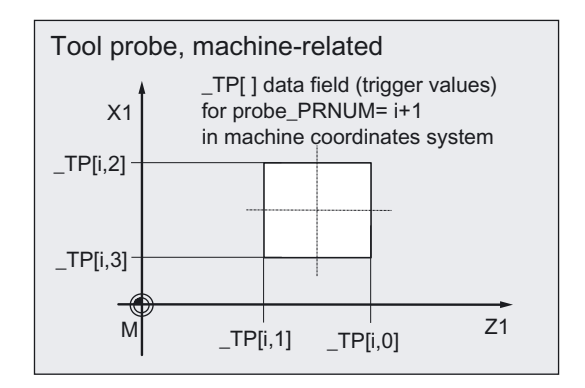

Values of tool probe 1 in data block GUD6 before calibration:

## $TP[0,0] = ?$ ,  $TP[0,1] = ?$  $TP[0,2] = ?$ ,  $TP[0,3] = ?$ % N INCR CALIBRATE MPF N10 T7 D1 G94  $\qquad \qquad$  ; Calibration tool is active, ;start position is taken up N20 MVAR=100000 MA=2 MD=1 FA=20 PRNUM=1  $VMS=0$   $NMSP=1$ ;Parameters for calibration cycle N30 CYCLE982 ;Calibration in minus X direction N99 M2

### Explanation of example

Before the program is started, the "tip" of the calibration tool T7 is in measuring axis X in a range  $2 \cdot -$ FA=40 (dimension with reference to radius) in front of the probe. In axis Z, the probe tip center is centered with respect to the probe.

When CYCLE982 is started, measurement starts in the negative X direction ( $MA=2$ , MD=1) with measuring velocity 300 mm/min (\_VMS=0, \_FA>1). The switching signal is expected by the probe 1 ( $\overline{PRNUM=1}$ ) within a distance of  $2 - F$  FA=40 mm. Otherwise, an alarm will be triggered. Measurement is performed once ( NMSP=1).

After successful measurement, the "tip" of T7 is in the starting position again.

The calculated probe value is entered in \_TP[0,2]. Calibration with the measuring process has been completed in minus X.

## 6.3.6 Incremental measurement

## Function

This cycle and its various measuring variants are for measuring tools incrementally:

\_MVAR=100001: Turning tools (machine-related)

MVAR=100011: Turning tools (workpiece-related)

\_MVAR=1xxx01: Milling tools, drills (machine-related)

MVAR=1xxx11: Milling tools, drills (workpiece-related).

Workpiece-related or machine-related measurement require an appropriately calibrated tool probe (see Subsection "Incremental calibrating").

With milling tools/drills, the measurement is further specified in the 3rd to 5th digits of parameter \_MVAR.

It is possible to measure single tool lengths, or alternatively for milling tools the cutter radius.

The calculated offsets are entered in the active D number. The offset is entered in the geometry data and the wear data are reset (irrespective of \_CHBIT[3]).

Only the offset value that is in the measuring axis \_MA and measuring direction \_MD can be determined in a measurement.

If CHBIT[20]=1, positioning of the milling spindle at the value of STA1 can be suppressed (see Subsection "Milling tool": Suppression of start angle positioning \_STA1").

This is possible for milling cutter measuring variants:

 $MVAR = xxx001$  (where  $x : 0$  or 1, no other values).

#### **Requirements**

For incremental measurement, the tool probe must be calibrated in the measuring axis and direction in which measuring will be performed.

The tool T to be measured must be called with tool offset (D number).

The tool type is entered in the offset data.

For a milling cutter, setting data SD 42950: TOOL\_LENGTH\_TYPE = 2 must be set (length calculation as for turning tool).

For milling tools, the tool spindle must be declared the master spindle. For a drill, SD 42950: TOOL\_LENGTH\_TYPE = 0 is also possible (refer to Chapter "Measuring drills – special applications").

#### parameters

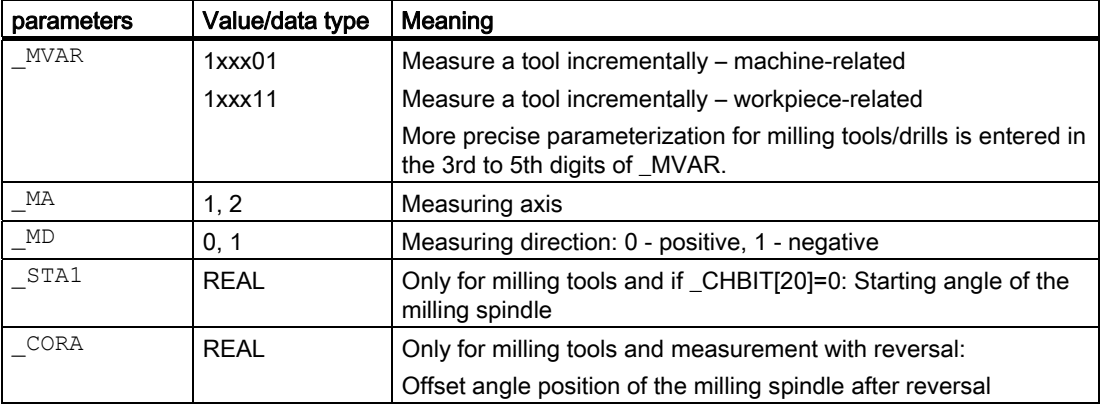

Additional parameters VMS, FA, PRNUM and NMSP also apply.

## See also

[Defining parameters](#page-62-0) (Page [63\)](#page-62-0) [Result parameters](#page-64-0) (Page [65\)](#page-64-0) [Variable measuring velocity: \\_VMS](#page-75-0) (Page [76\)](#page-75-0) [Measurement path: \\_FA](#page-77-0) (Page [78\)](#page-77-0) [Probe type, probe number: \\_PRNUM](#page-78-0) (Page [79](#page-78-0)) Multiple measurement at the same location: NMSP (Page [81](#page-80-0))

### **Sequence**

#### Position before measuring cycle call

Before the cycle is called, the tool must be moved to the starting position, as is shown in the diagram for turning tools, e.g.: with traversal in JOG:

The "tip" of the calibration tool in the measuring axis \_MA within distance  $2 - F$ A in front of the measuring surface. The center of the cutting edge radius on the turning tool in the other axisis in the center of the probe. If the cutting edge radius =0, it is the tool nose.

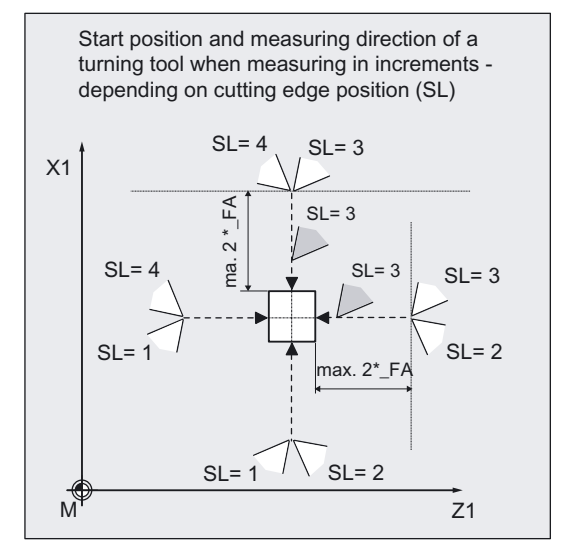

For milling tools the axial or radial position of the tool must be specified in \_MVAR; as with Measure with reversal:

First the measuring point is measured in the selected axis and in a milling spindle position according to starting angle \_STA1. The tool (milling spindle) is then rotated through 180 degrees plus the value in \_CORA and measured again. The average value is the measured value.

If the milling spindle is activated when the cycle is started, measurement will be performed with a rotating spindle. In that case, the user must exercise special care when selecting the speed, direction of rotation, and feedrate!

If \_CHBIT[20]=1, selected measuring variants are possible for a milling cutter without taking the starting angle \_STA1 into account (see Subsection "Milling cutter: Suppression of start angle positioning \_STA1").

#### Position after end of measuring cycle

When the cycle is complete, the tool nose is again located at the starting position.

## Examples of measuring variant

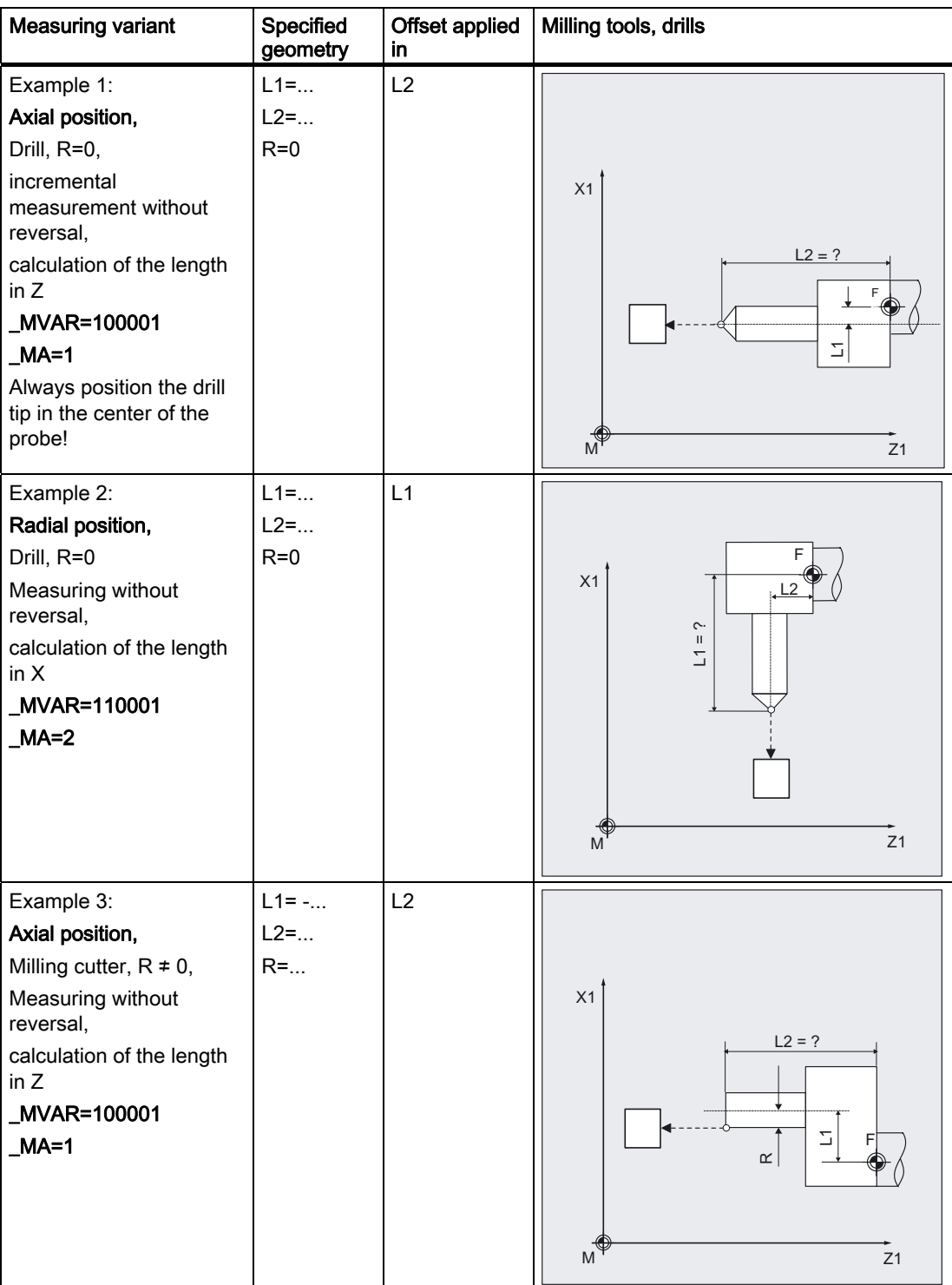

## 6.3 CYCLE982 tool: Measure turning and milling tools

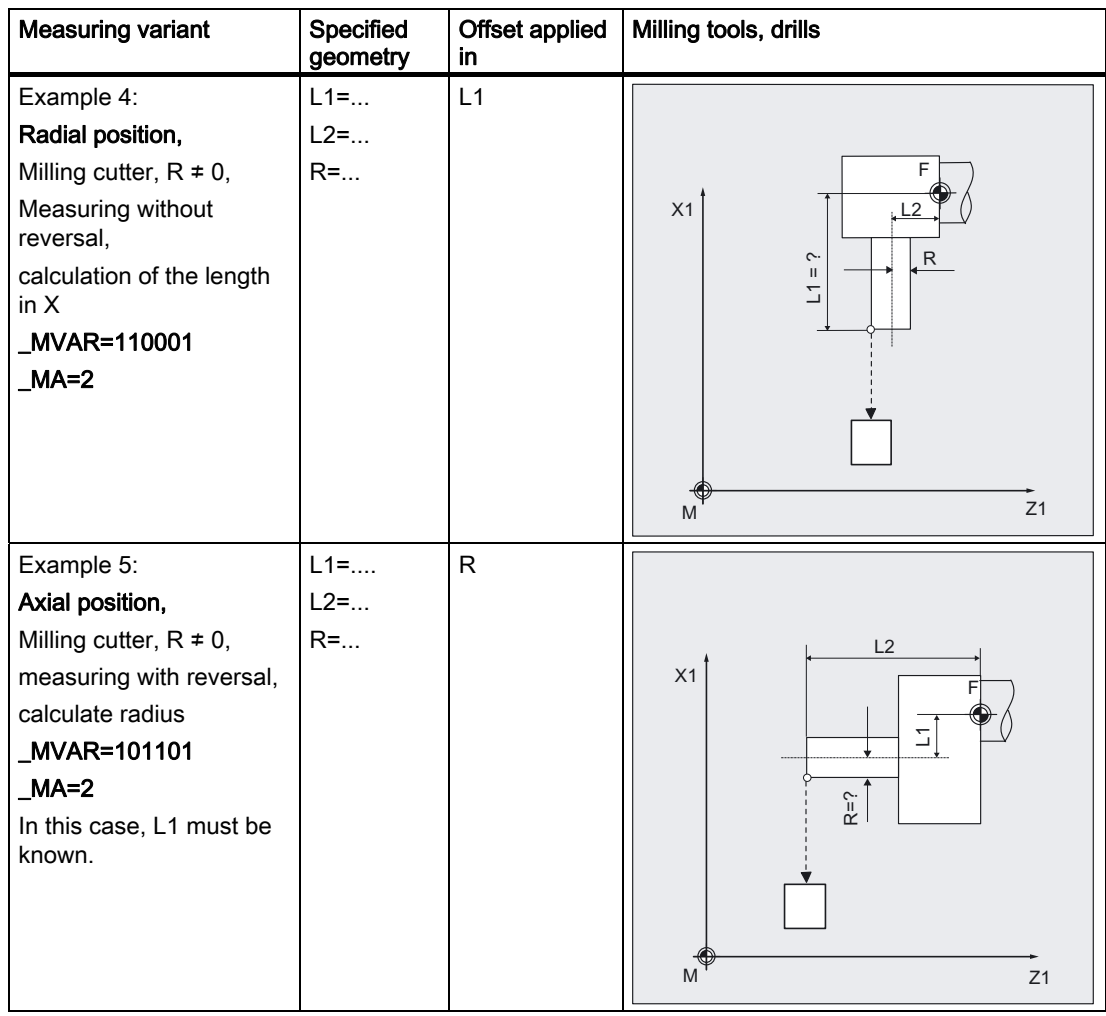

6.3 CYCLE982 tool: Measure turning and milling tools

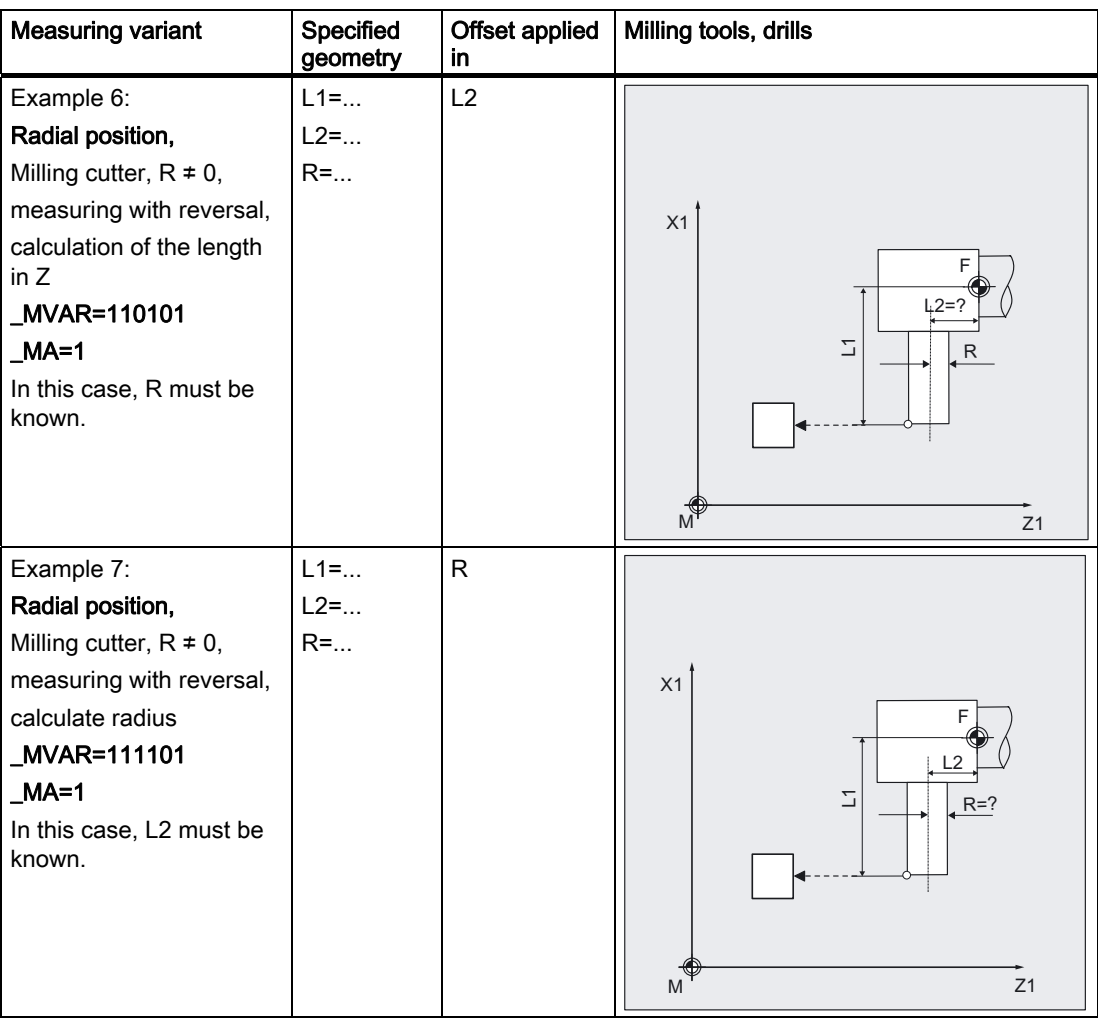

#### Programming example

With the turning tool T3, D1 with SL=3, length L1 is to be determined incrementally and machine-related.

The probe to be used is tool probe 1. This probe is already calibrated in the minus X direction (machine-related). The precise values are entered in probe array \_TP[0,2].

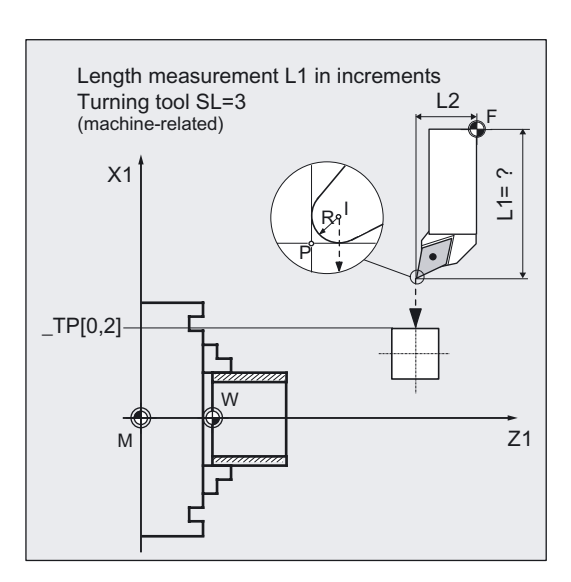

```
% N_INCR_MEAS_MPF
N10 T3 D1 G94 120 T3 is active, Turning tool T3 is active,
N20 MVAR=100001 MA=2 FA=20 MD=1 PRNUM=1 VMS=0NMSP=1cycle 
N30 CYCLE982 ; Measurement in minus X
                                        direction
```
;Starting position reached ;Parameters for the measuring

N99 M2

#### Explanation of example

The probe has been calibrated in minus X.

Before the program is started, the "tip" of the tool T3 is in measuring axis X in a range  $2 \times$ \_FA=40 mm (dimension with reference to radius) in front of the probe. In axis Z, the center of the cutting edge is centered with respect to the probe. If the cutting edge radius =0, it is the tool nose.

When CYCLE982 is started, measurement starts in the negative X direction (\_MA=2, MD=1) with measuring velocity 300 mm/min (\_VMS=0, \_FA>1). The switching signal is expected by the probe 1 ( $\_PRNUM=1$ ) within a distance of 2 x  $\_FA = 40$  mm. Otherwise, an alarm will be triggered. Measurement is performed once ( NMSP=1).

After successful measurement, the "tip" of T3 is in the starting position again.

The calculated length L1 (tool type 5xy, \_MA=2, \_MVAR=xx0xxx) is entered in D1 of T3 in the geometry. The associated wear component is reset.

# 6.3.7 Milling tool: Suppression of start angle positioning \_STA1

## Function

To apply the angular position of the milling spindle (cutting edge of the miller contacting the probe) unchanged in the cycle and thus suppress the starting angle positioning with the value in \_STA1, you can set \_CHBIT[20]=1 .

However, this only permits simple milling cutter measuring variants that do not have to use the starting angle in \_STA1, e.g.: no 2nd measurement or no re-positioning after measurement with reversal. Otherwise milling cutter measuring variants are possible that are also permitted for incremental measurement.

If the machine does not feature an SPOS-capable milling spindle, it is also possible to measure milling cutters with these measuring variants and CHBIT[20]=1.

Permissible measuring variants with milling cutter and \_CHBIT[20]=1:  $xxx0x1$  (with  $x:0$  or 1, no other values)

Other measuring variants with a miller will be rejected with an alarm message.

For measurement with rotating spindle and \_CHBIT[20]=1, only these measuring variants are permitted. Measurement with reversal is not permitted.

## 6.3.8 Measuring drills - Special applications

## **Prerequisite**

The tool probe has been calibrated with G18 active as is usual for turning tools.

## Function

If drills are used on lathes with a length correction (offset) as for milling machines (SD 42950: TOOL\_LENGTH\_TYPE=0), then a drill can also be measured (gauged) in this application.

Length L1 is always calculated in the applicate (tool offset axis) of the current plane G17 to G19. This also characterizes the position of the tool. The usual position definition in \_MVAR (5th digit) is no longer relevant and is ignored.

G17: L1 in Z axis (corresponds to axial position)

G18: L1 in Y axis (no turning machine application)

G19: L1 in X axis (corresponds to radial position)

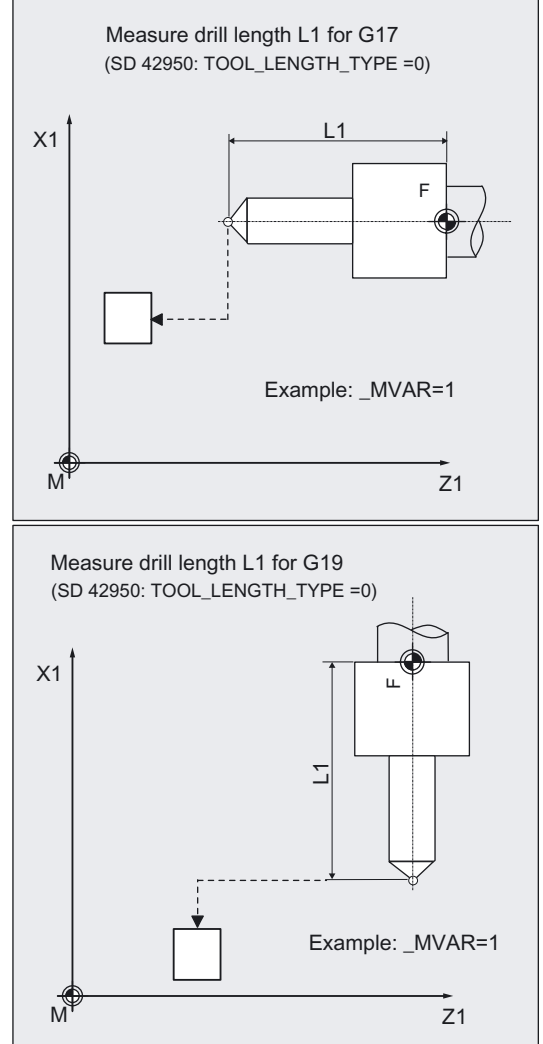

Length L1 is determined if the following conditions are satisfied:

- the active tool is of type 2xy (drill)
- SD 42950: TOOL\_LENGTH\_TYPE=0

- G17 or G19 are active and
- A measuring variant is set:
	- \_MVAR=1: Measuring (relative to the machine)
	- \_MVAR=11: Measuring (relative to the workpiece)
	- \_MVAR=1000x1: Incremental measuring (relative to the machine or workpiece)

A measuring axis specified in \_MA is ignored. The 3rd axis (applicate) is used within the cycle. Otherwise the description of the measuring variant applies.

## 6.3.9 Measuring a tool with orientational tool carriers - 90° multiples of tool position (measuring cycle release SW 6.3 and higher)

## 6.3.9.1 Overview of the functions

The functionality is designed for a specific configuration on turning machines (turning/milling machines). As well as the linear axes  $(Z \text{ and } X)$  and main spindle, the turning machines must have swivel axis about Y with accompanying tool spindle. The swivel axis can be used to align the tool on the X/Z level.

## Requirement

- The lateral surfaces of the tool probe must be aligned parallel to the relevant axes (machine or workpiece coordinate system in abscissa and ordinate). The tool probe must be calibrated in the measuring axis and direction in which measuring will be performed.
- The tool to be measured must be called with tool offset.
- When measuring drilling and milling tools, the setting data

SD42950: TOOL\_LENGTH\_TYPE must = 2,

i.e., lengths are assigned to the axes in the same way as on turning tools. The active level must be G18.

## Function

For the orientational tool carrier to be taken into account in measuring cycle CYCLE982, the \_CBIT[7] must be set.

\_CBIT[7] = 1 Support by means of orientational tool carrier, positioned probes/tools

It is possible to measure a tool (turning, milling and drilling tools) with orientational tool carriers for 90° multiples of the tool positions. This is monitored within the cycle.

The measuring variants Measure, Automatic Measure and Incremental Measure are supported for turning, milling and drilling tools.

Tools can be measured in relation to the workpiece and in relation to the machine.

The measuring cycle parameters for the individual measuring variants are set in the same way as when the tool carrier is in its basic position.

#### **Sequence**

Before CYCLE 982 is called, the tool must be aligned in the same way as it will eventually be measured.

Preferably, tool alignment should be performed with CYCLE800 (see Programming Manual "Cycles", function "Tool alignment").

Please note that the measuring cycle assumes that the tool has been aligned in advance.

From the position adopted by the tool, it must be possible to approach the probe in X, Z via the measuring cycle.

The measuring procedure that follows is the same as for the measuring variants when the tool carrier is in its basic position.

#### 6.3.9.2 Measuring turning tools - 90° multiples of the tool position

#### Requirement

When measuring turning tools with orientational tool carriers, the cutting edge position of the tool must be entered in the tool offset in accordance with the basic position of the tool carrier.

#### Programming example

Measuring the turning tool automatically (machine-related, measuring cycle release SW 7.3 and higher)

Approximate values for the lengths and radius of tool T1 are known and entered in offset field D1. The cutting edge position in the tool offset must be entered in accordance with the basic position of the tool carrier; in this case, cutting edge position 3.

The tool should be measured in cutting edge position 4; the tool is aligned in relation to this.

Values of the turning tool T1 D1:

Tool type (DP1): 500

Cutting edge length (DP2): 3

Length  $1 -$  geometry (DP3): L1 = 10

Length  $2$  - geometry (DP4):  $L2 = 40$ 

Radius - geometry (DP6):  $R = 0.5$ 

Deviations from this value of less then 2.5 mm are expected.

The probe to be used is tool probe 1. This probe has already been completely

calibrated (machine-related). The precise values are entered in data field \_TP[0,...] and are:

 $_TP[0.0] = 220$ ,  $_TP[0.1] = 200$  $TP[0.2] = 400, TPI[0.3] = 380$ 

Basic position of the tool carrier: Turning tool Cutting edge position 3

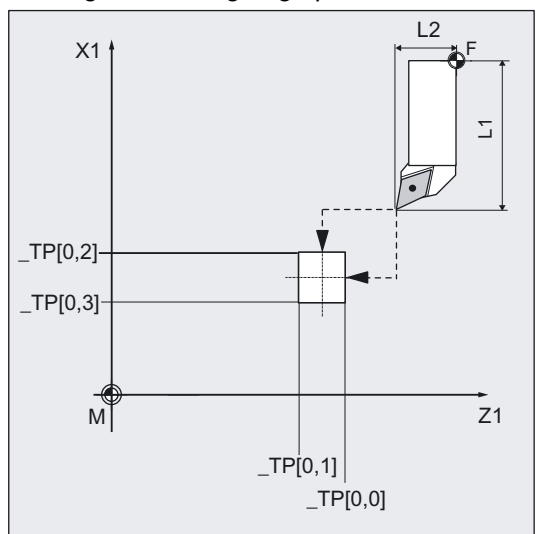

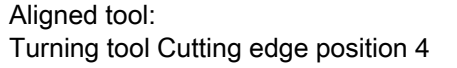

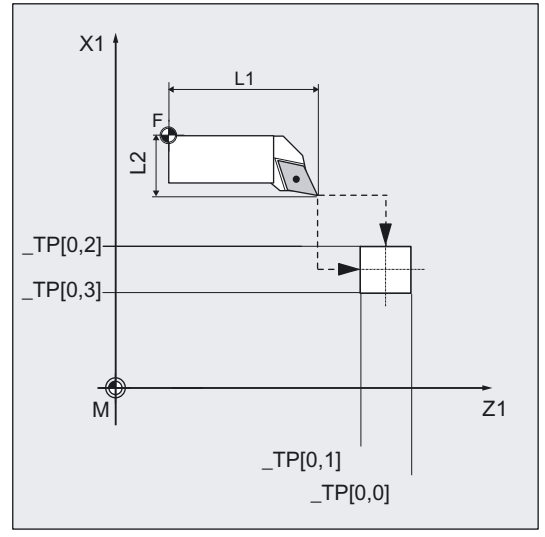

6.3 CYCLE982 tool: Measure turning and milling tools

```
%_N_AUTO_DREH_MPF 
;$PATH=/_N_WKS_DIR/_N_WZ_MESSEN_WPD 
N10 G0 G18 G40 G90 G94 DIAMOF 
N20 CHBIT[3]=0 ;Offset in the geometry
N30 T1 D1 \qquad \qquad ; Selection of the tool to be
                                     measured 
N40 SUPA Z285 X450 b and the starting position for alignment
N50 CYCLE800(0,"TURN",200,57,0,0,0,0,90,0,0,0,0,1,0) ;Tool alignment 
N60 SUPA Z120 X450 \sim starting position for measurement
N70 MVAR=2 ID=0 PRNUM=1 FA=3 TSA=3
TDIF=2 TZL=0 VMS=0 NMSP=1 EVNUM=0
N80 CYCLE982 ;Measure tool L1 and L2
N90 M30
```
#### Explanation of example

After approaching the starting position for alignment, the tool is aligned with CYCLE800 (see Programming Manual "Cycles", function "Tool alignment"). This changes the cutting edge position from 3 (basic position of tool carrier) to 4. The change in cutting position is detected within the cycle, i.e., no data entries need to be made. Following alignment, the starting position for measurement is approached. The measuring procedure and the offset strategy that follow are the same as for the measuring variants when the tool carrier is in its basic position.

## 6.3.9.3 Measuring milling/drilling tools - 90° multiples of the tool position

#### Requirement

When measuring drilling and milling tools, the setting data

SD42950: TOOL\_LENGTH\_TYPE must = 2

i.e., lengths are assigned to the axes in the same way as on turning tools. The active level must be G18.

#### Programming example

#### Measure milling tool (workpiece-related)

The lengths and radius of tool T10 to be measured are known and entered in offset field D1. When the tool carrier is in its basic position, the position of the milling tool is radial. The length L1 of the tool needs to be adjusted in the axial position (offset in wear); for this purpose, the tool is aligned axially using CYCLE800 (see Programming Manual "Cycles", function "Tool alignment").

Values of the turning tool T10 D1:

Tool type (DP1): 120

Cutting edge length (DP2):

Length  $1 -$  geometry (DP3):  $L1 = 60$ 

Length  $2$  - geometry (DP4):  $L2 = 10$ 

Radius - geometry (DP6):  $R = 20$ 

Length  $1 -$  wear (DP12):  $0$ 

Length  $2$  - wear (DP12):  $0$ 

Deviations from this value of less then 2.5 mm are expected.

The probe to be used is tool probe 1. This probe has already been completely calibrated (workpiece-related). The precise values are entered in data field \_TPW[0,...] and are:

 $_TPW[0.0] = 100$ ,  $_TPW[0.1] = 60$  $_TPW[0.2] = 120, TPW[0.3] = 80$  Basic position of the tool carrier: Milling tool in radial position

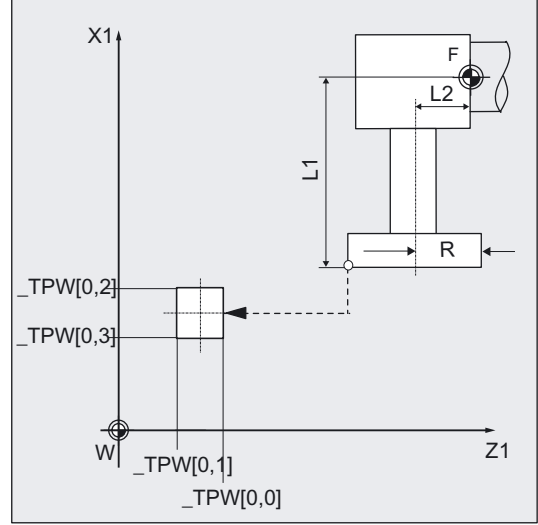

## Aligned tool:

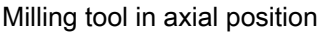

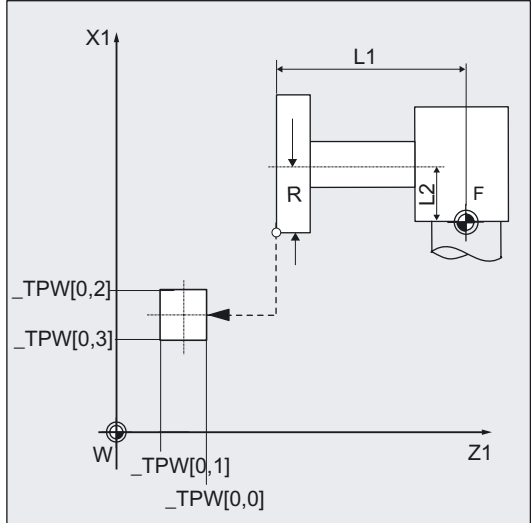

6.3 CYCLE982 tool: Measure turning and milling tools

```
%_N_MESSEN_FW_MPF 
;$PATH=/_N_WKS_DIR/_N_WZ_MESSEN_WPD 
N10 G0 G54 G18 G40 G90 G94 DIAMOF 
N20 CHBIT[3]=1 ;Offset in wear
N30 T10 D1 ;Selection of the tool to be
                                   measured 
N40 Z200 X200 \sim 7 Starting position for alignment
N50 CYCLE800(0,"TURN",300,57,0,0,0,0,-
90,0,0,0,0,-1,) 
                                   ;Align tool 
N60 Z200 X200 \sim starting position for measurement
N70 MVAR=11 ID=0 PRNUM=1 FA=3 TSA=3
_TDIF=2 _TZL=0 _VMS=0 _NMSP=1 _EVNUM=0 
N80 CYCLE982 ;Measure tool L1
N90 M30
```
#### Explanation of example

After approaching the starting position for alignment, the tool is aligned with CYCLE800 (see Programming Manual "Cycles", function "Tool alignment"). The tool is aligned from the radial tool position when the tool carrier is in its basic position to an axial position. Following alignment, the starting position for measurement is approached. The measuring procedure and the offset strategy that follow are the same as for the measuring variants when the tool carrier is in its basic position.

## **Note**

The following measuring variants are not supported when using an orientational tool carrier:

- Automatic measurement of milling tools, particularly of the upper cutting edge
	- \_MVAR=x3xx2 and
	- MVAR=x4xx2.

When this measuring variant is used, alarm 61307: "Incorrect measuring variant" is output.

# 6.4 CYCLE973 Calibrating workpiece probes

## 6.4.1 Function overview

## Function

This cycle can calibrate a workpiece probe with various cutting edge positions in a

• reference groove or on a

## surface.

The surface for calibration on a "surface" is workpiece-related. It is only possible to calibrate in the selected axis and direction (perpendicular in front of the surface).

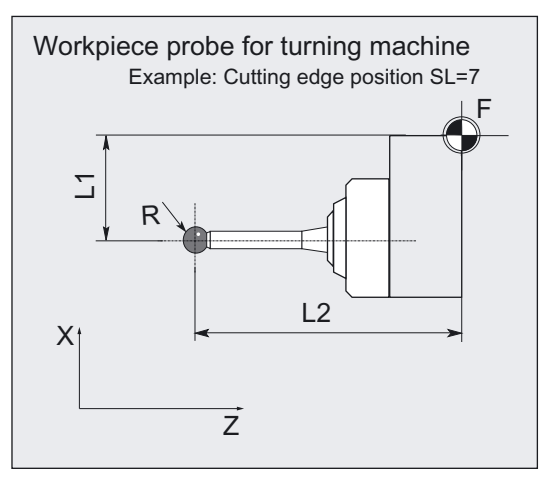

Calibration in a "reference groove" is relative to the machine. In this case, calibration is possible in one cycle call in both axis directions.

It is additionally possible select determining the position deviation of the probe in the idle position or determining the active probe ball diameter. The workpiece probe can only have cutting edge positions SL=7 or SL=8.

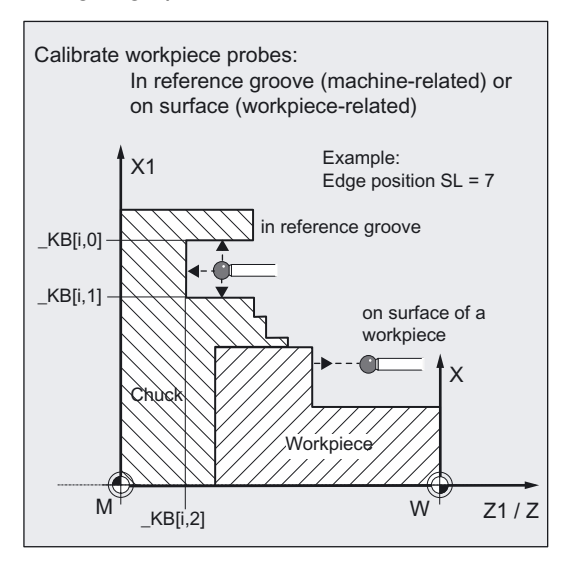

## Calibration principle

The switching position of the workpiece probe in an axis is calculated into the measuring probe length. The trigger values calculated in this way (relative to ball center) is then entered in the corresponding array \_WP[ ] of array GUD6.DEF for the associated probe \_PRNUM (\_WP[\_PRNUM-1,...]).

For a complete description of the array \_WP[ ] of a workpiece probe, refer to Chapter "Data description", "Central values".

## Programming

CYCLE973

### Measuring variants

Measuring cycle CYCLE973 permits the following calibration variants which are specified via parameter MVAR.

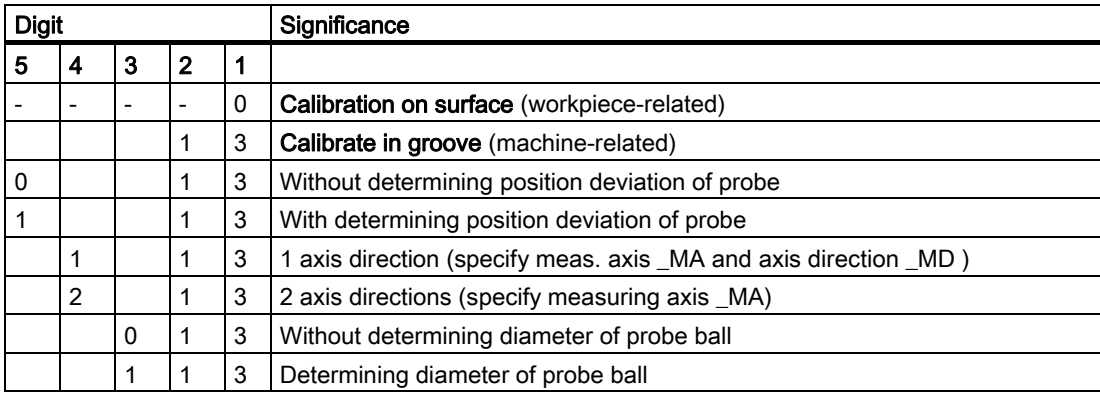

### **Note**

When \_MVAR=x1x13 calibration is only performed in one direction. It is not possible to determine position deviation or calculate probe ball.

Tolerance parameters \_TSA and \_TZL must be entered taking into account machine data • MD 20360 TOOL\_PARAMETER\_DEF\_MASK bit0 and bit1

- in conjunction with the offset target
- geometry and wear.
- .

6.4 CYCLE973 Calibrating workpiece probes

## Result parameters

Measuring cycle CYCLE973 returns the following values in block GUD5 for calibration:

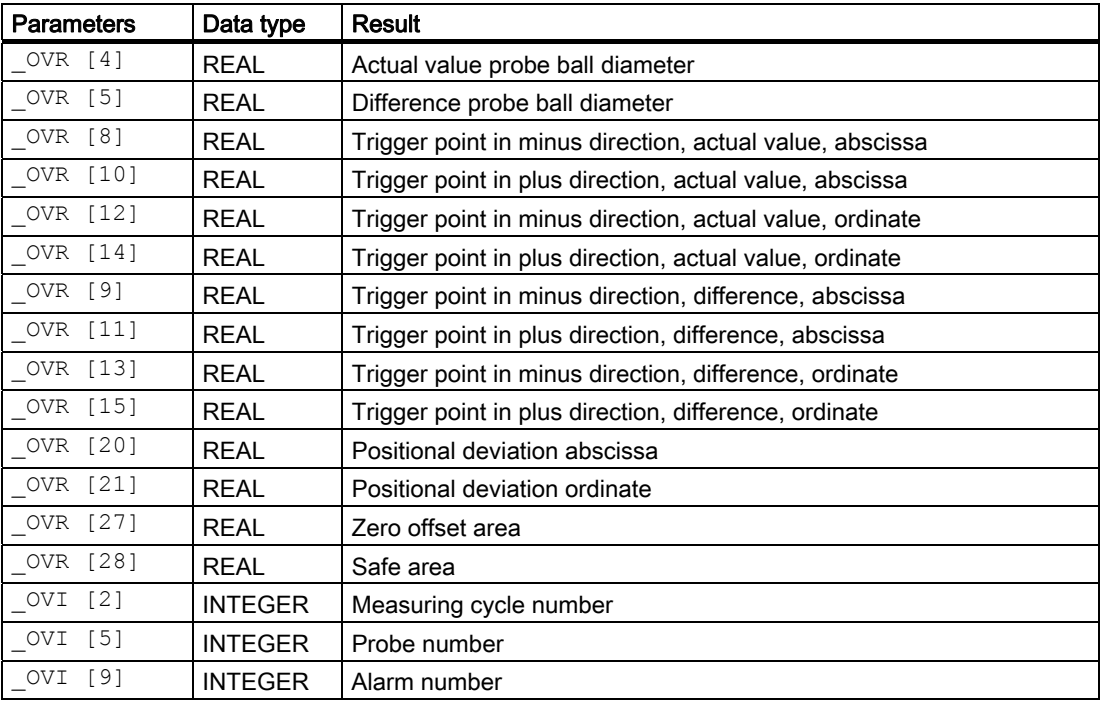
# 6.4.2 Calibrating in the reference groove

#### 6.4.2.1 General information

#### Function

With this measuring cycle and the \_MVAR=xxx13 measuring variant, it is possible to calibrate a workpiece probe with cutting edge position SL=7 or SL=8 in a reference groove machine-related in the axes of the plane (abscissa, ordinate).

Calibration is possible in one direction (\_MVAR=x1x13) or in both directions of an axis (\_MVAR=x2x13).

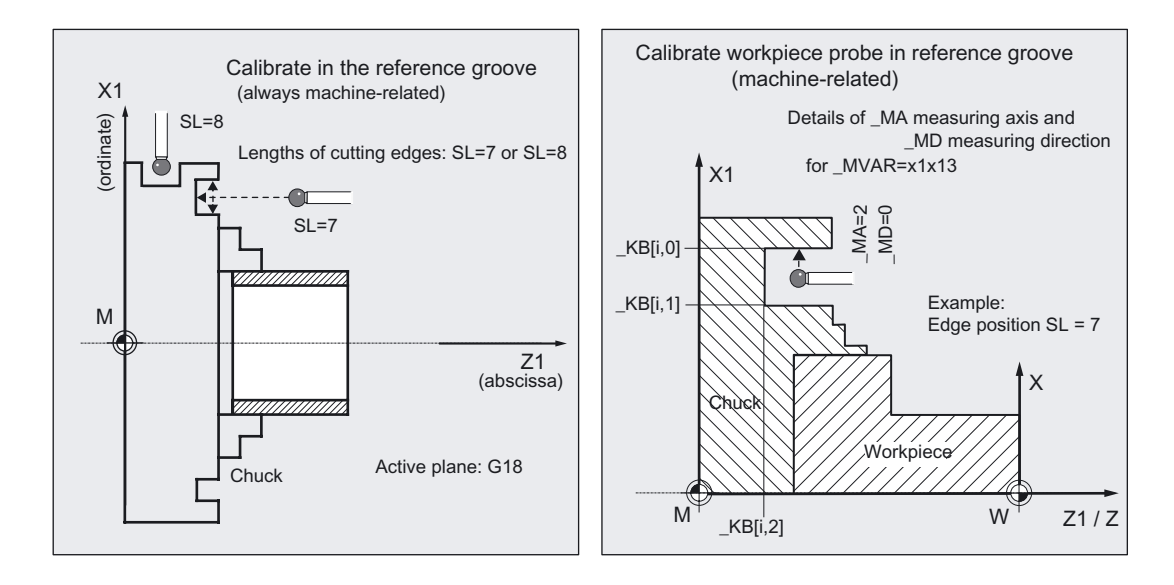

It is also possible to calibrate the position deviation of the probe and the active diameter of the probe ball in both directions.

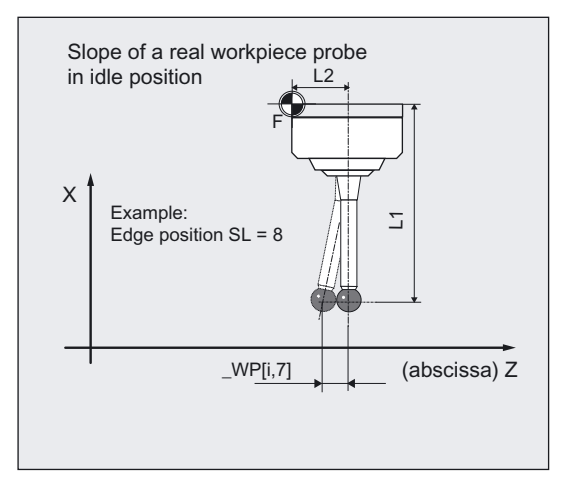

6.4 CYCLE973 Calibrating workpiece probes

The workpiece probe calibrated is selected with **\_PRNUM**. The associated array \_WP[] in data block GUD6.DEF is \_WP[\_PRNUM-1,...] (for a detailed description of the array, refer to Chapter "Data description", "Central values").

The reference groove is selected with \_CALNUM. The associated array \_KB[] in data block GUD6.DEF is \_KB[\_CALNUM-1,...].

#### **Prerequisite**

The dimensions of the reference groove must already be stored in array KB[ ] of data block GUD6.DEF for the groove selected via \_CALNUM.

The workpiece probe must be called as a tool with a tool offset.

#### Parameter

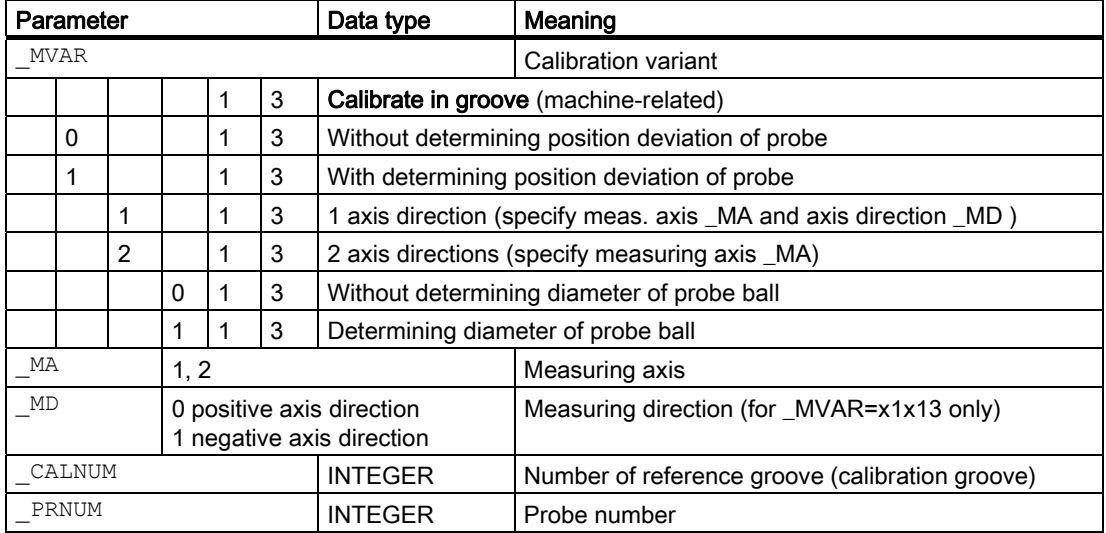

Additional parameters \_VMS, \_TZL, \_TSA, \_FA and \_NMSP also apply.

#### **Note**

When \_MVAR=x1x13 calibration is only performed in one direction. It is not possible to determine position deviation or calculate probe ball.

# **NOTICE**

The first time calibration is performed the default setting in the array of the probe is still "0". For that reason \_TSA> probe ball radius must be programmed to avoid alarm "Safe area violated".

# See also

[Defining parameters](#page-62-0) (Page [63](#page-62-0)) [Result parameters](#page-64-0) (Page [65\)](#page-64-0) [Variable measuring velocity: \\_VMS](#page-75-0) (Page [76\)](#page-75-0) [Tolerance parameters: \\_TZL, \\_TMV, \\_TUL, \\_TLL, \\_TDIF and \\_TSA](#page-76-0) (Page [77\)](#page-76-0) [Measurement path: \\_FA](#page-77-0) (Page [78\)](#page-77-0) Multiple measurement at the same location: NMSP (Page [81](#page-80-0))

# 6.4.2.2 Programming example

#### Calibrate workpiece probe in reference groove

The workpiece probe 1 with cutting edge position SL=7 is to be calibrated in reference groove 1 in both axes and in both directions in X. The probe is inserted as tool T8, D1.

Probe lengths L1 and L2 always refer to the probe ball center and must be entered in the tool offset memory before the measuring cycle is called, T8, D1:

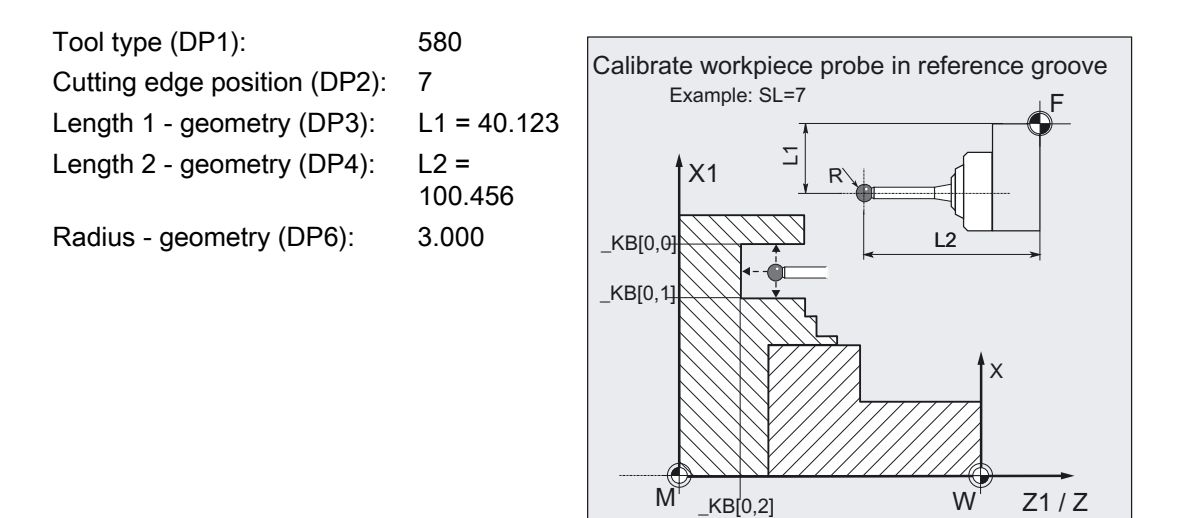

The data for reference groove 1 have already been entered:

 $K[B[0,0] = 60.123, K[B[0,1] = 50.054,$  $[KB[0,2] = 15.021$ 

```
%_N_CALIBRATE_IN_GROOVE_MPF 
N10 T8 D1 \blacksquare , Tool offset of the probe
N20 G0 SUPA G90 DIAMOF Z125 X95 ;Position in front of cycle call
                                             ;(start position), 
                                             ;position without ZO 
N30 TZL=0 TSA=1 VMS=0 NMSP=1 FA=3 PRNUM=1 ;Set parameters for calibration,
N31 MVAR=13 MA=1 MD=1 CALNUM=1
                                             ;minus Z-direction 
N40 CYCLE973 120 and 20 and 20 and 20 and 20 and 20 and 20 and 20 and 20 and 20 and 20 and 20 and 20 and 20 and 20 and 20 and 20 and 20 and 20 and 20 and 20 and 20 and 20 and 20 and 20 and 20 and 20 and 20 and 20 and 20 a
N50 MVAR=02013 MA=2 ;In X axis, both directions
N60 CYCLE973 ; Cycle call
N70 G0 SUPA Z125 ;Retraction in Z
N80 SUPA X95 ;Retraction in X
N100 M2 ;End of program
```
# Explanation of example

The cycle automatically approaches reference groove 1 from the starting position and performs calibration in both axes and in the X axis in a double cycle call. The new trigger values are stored in the data of the workpiece probe 1  $WP[0,1]$ ,  $WP[0,3]$ ,  $WP[0,4]$ .

At the end, result array OVR[ ] contains the values of the 2nd cycle call.

# 6.4.2.3 Operational sequence

#### Position before measuring cycle call

The starting point must be selected such that the selected workpiece probe can be positioned in the cycle into the reference groove selected via \_CALNUM by the shortest path with paraxial collision-free movements in accordance with the active cutting edge position.

#### Position after end of measuring cycle

On completion of calibration, the probe is positioned facing the calibration surface at distance \_FA.

## 6.4.3 Calibration on surface

6.4.3.1 General information

## Function

With this measuring cycle and the \_MVAR=0 measuring variant, it is possible to calibrate a workpiece probe with cutting edge positions SL=5 to 8 on a surface (workpiece-related) and therefore determine the probe trigger points.

The position of the surfaces is defined in workpiece coordinates in \_SETVAL.

The workpiece probe calibrated is selected with **\_PRNUM**. The associated array \_WP[] in data block GUD6.DEF is \_WP[\_PRNUM-1,...].

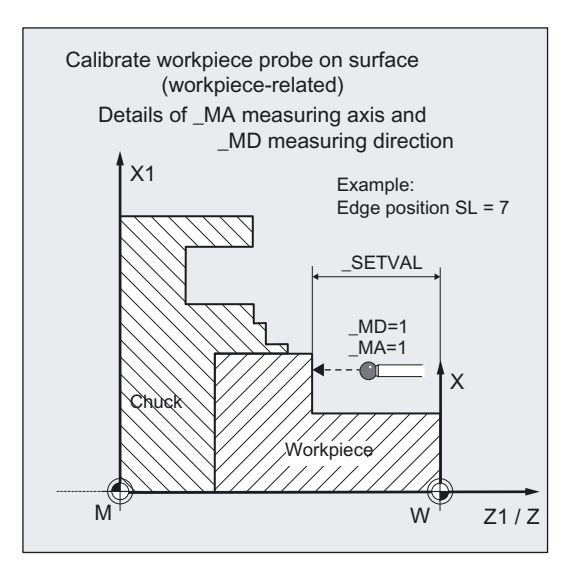

# **Prerequisite**

The surface must be parallel to an axis of the workpiece coordinate system and have low surface roughness.

The workpiece probe is called as a tool with tool offset and positioned opposite the calibration surface. 5xy should be entered as the tool type.

# **Parameter**

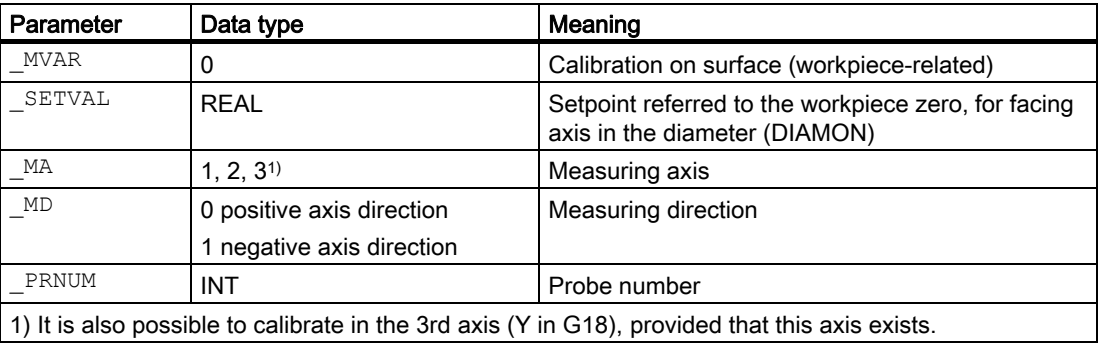

Additional parameters \_VMS, \_TZL, \_TSA, \_FA and \_NMSP also apply.

# **NOTICE**

The first time calibration is performed the default setting in the array of the probe is still "0". For that reason \_TSA> probe ball radius must be programmed to avoid alarm "Safe area violated".

6.4 CYCLE973 Calibrating workpiece probes

#### See also

[Defining parameters](#page-62-0) (Page [63\)](#page-62-0) [Result parameters](#page-64-0) (Page [65\)](#page-64-0) [Variable measuring velocity: \\_VMS](#page-75-0) (Page [76\)](#page-75-0) [Tolerance parameters: \\_TZL, \\_TMV, \\_TUL, \\_TLL, \\_TDIF and \\_TSA](#page-76-0) (Page [77](#page-76-0)) Measurement path: FA (Page [78\)](#page-77-0) Multiple measurement at the same location: NMSP (Page [81](#page-80-0))

# 6.4.3.2 Programming example

#### Calibration of probe 1 on a surface

Workpiece probe 1 with cutting edge position SL=7 is to be calibrated on surface Z=-18 mm in direction minus Z. The probe is inserted as tool T9, D1.

Probe lengths L1 and L2 always refer to the probe ball center and must be entered in the tool offset memory before the measuring cycle is called, T9, D1:

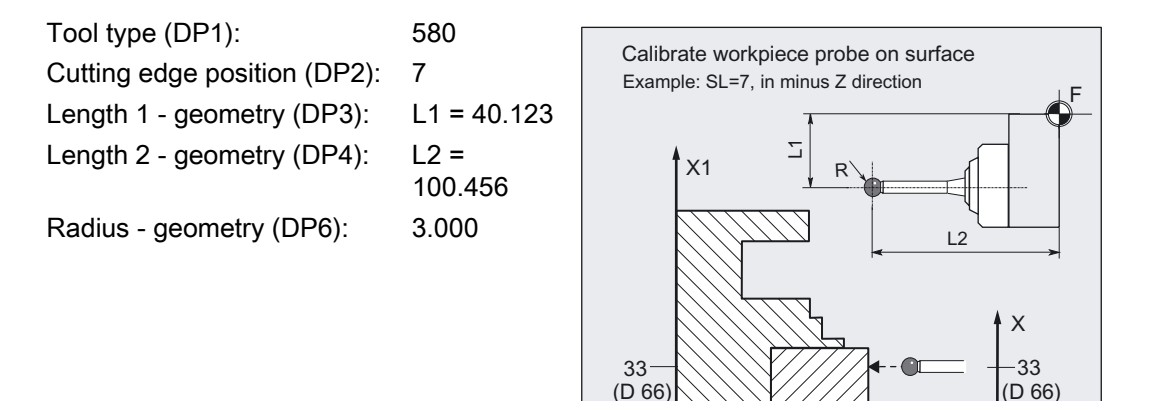

#### Zero offset, with settable ZO G54: NVz

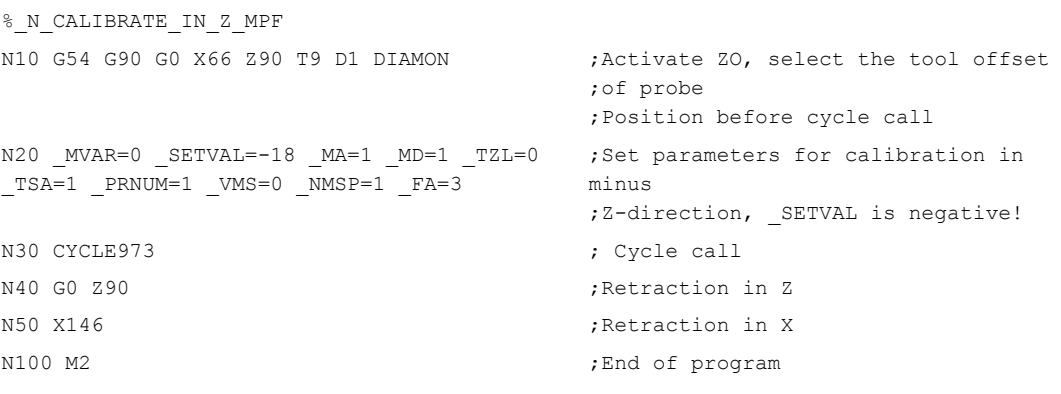

 $M^2$   $NVz$   $-18$   $Z1/Z$ 

N<sub>Vz</sub>

W<sub>w</sub>

# Explanation of example

The surface with position  $Z = -18$  is approached in the  $Z$  axis in the minus direction (\_SETVAL=-18, \_MA=1, \_MD=1).

Actual calibration starts \_FA=3 mm in front of the surface. The workpiece probe is then calibrated and ends up facing the surface again at distance \_FA from it. The new trigger value in minus Z is entered in the data of probe 1 \_WP[0,1] and in the result field \_OVR[].

The original position is approached in block N40, N50.

# 6.4.3.3 Operational sequence

# Position before measuring cycle call

The starting point must be a position facing the calibration surface.

# Position after end of measuring cycle

On completion of calibration, the probe is positioned facing the calibration surface at distance \_FA.

# 6.5.1 Function overview

# Function

This measuring cycle can be used in various measurement variants to determine workpiece dimensions in a 1-point measurement.

It is also possible to determine a zero offset (ZO) or an automatic tool offset.

- 1-point measurement and ZO determination
- 1-point measurement and tool offset
- 1-point measurement with reversal and tool offset

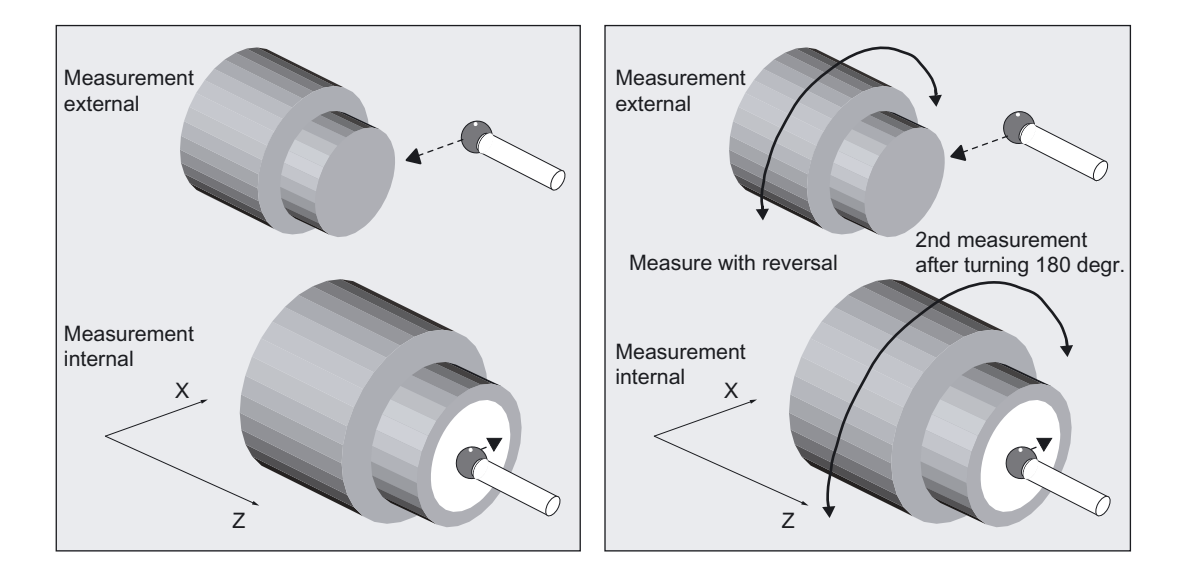

The measuring cycle determines the actual value of the workpiece with respect to the workpiece zero in the selected measuring axis \_MA and calculates the difference from a defined setpoint (setpoint-actual value).

An empirical value stored in data block GUD5 can be included. For variants "with tool offset" it is also possible to calculate a mean value over several parts.

The cycle checks that a set tolerance range for the measured deviation is not violated and automatically corrects the ZO memory or tool offset memory selected in \_KNUM. If KNUM=0, there is no offset.

# Programming

CYCLE974

#### Note

.

Tolerance parameters \_TSA, \_TDIF, \_TZL, \_TMV, \_TLL and \_TUL must be entered taking into account machine data

• MD 20360 TOOL PARAMETER DEF MASK bit0 and bit1

in conjunction with the offset target

• geometry and wear.

#### **Prerequisite**

The probe must be calibrated in the measuring direction and as a tool with tool offset. The tool type is 5xy.

The cutting edge position can be 5 to 8 and must be suitable for the measurement task.

#### Measuring variants

Measuring cycle CYCLE974 permits the following measuring variants that are specified in parameter \_MVAR.

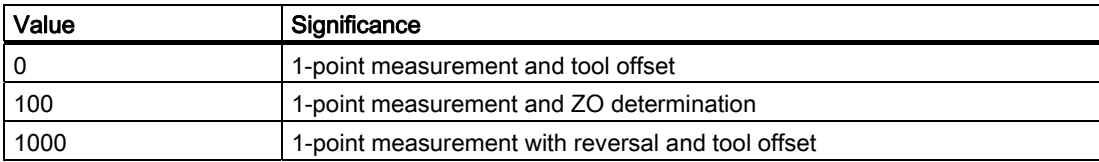

# Measuring Cycles for Turning Machines

6.5 CYCLE974 workpiece: 1-point measurement

# Result parameters

Depending on the measuring variant, measuring cycle CYCLE974 returns the following result values in the GUD5 block:

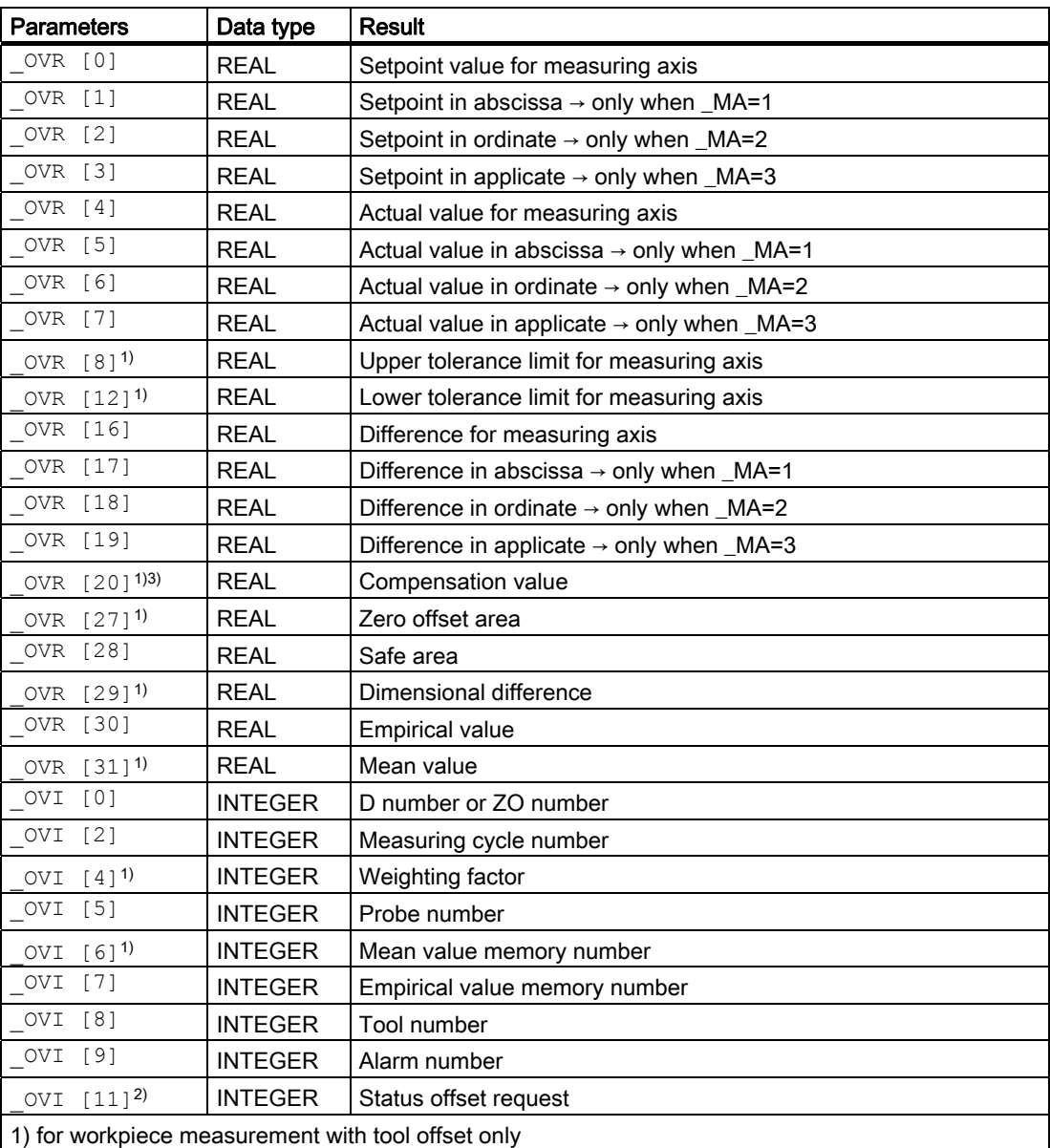

2) For ZO correction only

3) For "tool offset" the offset value always appears as a radius dimension in \_OVR[20].

# Starting positions for various measuring tasks

The starting positions before cycle call depend on the measuring task, the value of the setpoint \_SETVAL, the measuring axes, and the cutting edge position (SL) of the workpiece probe.

The probe must be positioned facing the point to be measured and is reached by traversing measuring axis MA in the setpoint direction in the measuring cycle. The setpoint (position of the point) is defined by parameter \_SETVAL.

Measurement is possible parallel to and in the direction of the axes permitted by the "cutting edge position" of the workpiece probe inserted.

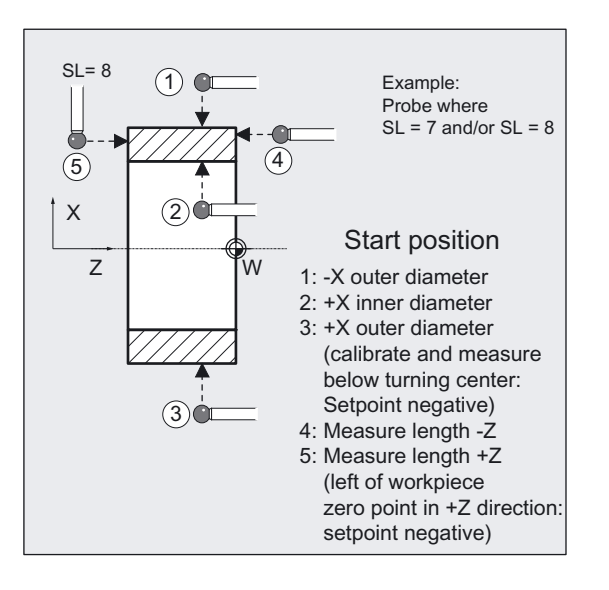

# 6.5.2 1-point measurement and ZO determination

# 6.5.2.1 General information

#### Function

With this measuring cycle and the \_MVAR=100 measuring variant, the actual value of a workpiece is determined with reference to the workpiece zero in the selected measuring axis \_MA. An empirical value from data block GUD5 can be included with the correct sign.

The zero offset (ZO) is applied in such a way that the actual value adopts the required setpoint ( $SETVAL$ ) in the workpiece coordinate system when the corrected ZO (frame) is used. Mirroring can be active in a frame of the frame sequence. Dimension factors must never be active. The ZO to be corrected is specified in coded form with variable \_KNUM >0.

The ZO can be specified and corrected by various methods, e.g. in various settable frames, in various basic frames, system frames, fine offset, or coarse offset, etc.

For detailed information on specifying \_KNUM for the zero offset: see section "Description of the most important defining parameters".

# Measuring Cycles for Turning Machines

6.5 CYCLE974 workpiece: 1-point measurement

#### **Prerequisite**

If necessary, the workpiece must be positioned in the correct angular spindle position with SPOS before the cycle is called.

# Parameter

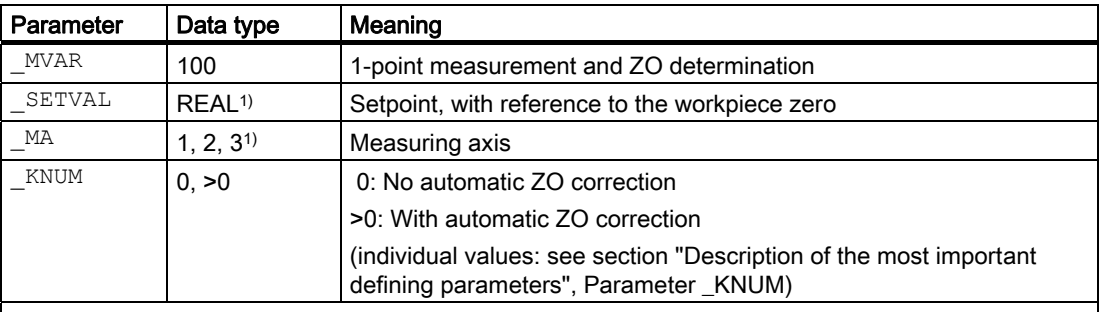

1) Measurement in the 3rd axis of the plane (with G18 in Y) is also possible, provided this axis exists. Moreover, for measurement in the 3rd axis of the plane with active G18 (measurement in the Y axis), the same setpoint parameterization can be used as for measurement in the X axis (facing axis), if \_CHBIT[19]=1 is set in block GUD6. The offset is then stored in the X-component of the selected ZO memory.

Additional parameters \_VMS, \_TSA, \_FA, \_PRNUM, \_EVNUM and \_NMSP also apply.

#### See also

[Defining parameters](#page-62-0) (Page [63\)](#page-62-0)

[Result parameters](#page-64-0) (Page [65\)](#page-64-0)

[Variable measuring velocity: \\_VMS](#page-75-0) (Page [76\)](#page-75-0)

[Tolerance parameters: \\_TZL, \\_TMV, \\_TUL, \\_TLL, \\_TDIF and \\_TSA](#page-76-0) (Page [77](#page-76-0))

Measurement path: FA (Page [78\)](#page-77-0)

[Probe type, probe number: \\_PRNUM](#page-78-0) (Page [79](#page-78-0))

[Empirical value, mean value: \\_EVNUM](#page-79-0) (Page [80\)](#page-79-0)

[Multiple measurement at the same location: \\_NMSP](#page-80-0) (Page [81](#page-80-0))

# 6.5.2.2 Programming example

#### ZO calculation at a workpiece

The intention is to determine the zero offset in the Z axis on a clamped workpiece with workpiece probe 1, inserted as tool T8, D1. The position determined should retain the value 60 mm in the new workpiece with G54. Measurement is also performed with G54.

The probe is already calibrated and the tool data are entered in T8, D1:

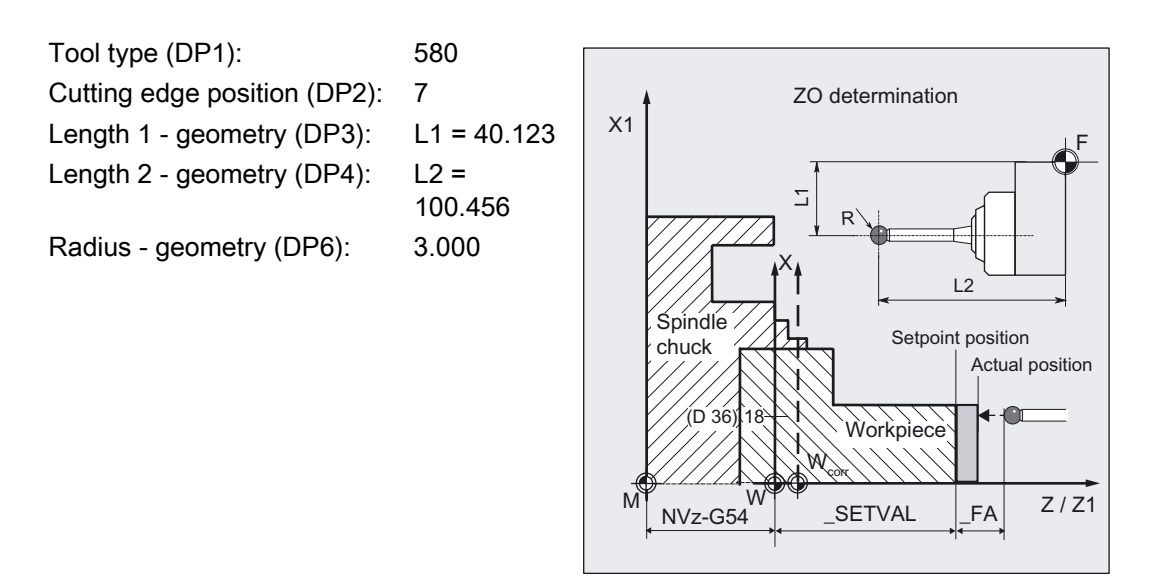

#### Zero offset, with settable ZO G54: NVz

```
%_N_ZO_DETERMINING_1_MPF 
N10 G54 G90 G18 DIAMON T8 D1 ;Call ZO, tool = probe
N20 G0 X36 Z100 \sim starting position before cycle call
N30 _MVAR=100 _SETVAL=60 _MA=1 _TSA=1 _KNUM=1 
EVNUM=0 PRNUM=1 _VMS=0 _NMSP=1 _FA=1
                                 ;Parameters for cycle call 
N40 CYCLE974 in the 2-direction ;Measurement in the Z-direction
N50 G0 Z100 ;Retraction in Z
N60 X114 ;Retraction in X
N100 M2 ; End of program
```
#### **Note**

If parameter VMS has value 0, the default value of the measuring cycle is used for the variable measuring velocity:

if \_FA=1: 150 mm/min if \_FA>1: 300 mm/min (see section "Description of the most important defining parameters")

# 6.5.2.3 Operational sequence

#### Position before measuring cycle call

The probe must be positioned opposite the surface to be measured.

#### Position after end of measuring cycle

On completion of measurement, the probe is positioned facing the measuring surface at distance \_FA.

#### **NOTICE**

Precise measurement is only possible with a probe calibrated under the measurement conditions, i.e. working plane and measuring velocity are the same for both measurement and calibration. If the probe is used in the spindle for a powered tool, the spindle orientation must also be considered. Deviations can cause additional measuring errors.

# 6.5.3 1-point measurement and tool offset

#### 6.5.3.1 General information

#### Function

With this measuring cycle and the **MVAR=0** measuring variant, the actual value of a workpiece is determined with reference to the workpiece zero in the selected measuring axis.

An offset can also be determined for a tool depending on that. This tool is specified in \_TNUM and \_TNAME. The D number and type of offset are specified in coded form in variable \_KNUM.

Extended tool offset is also possible. With this function a tool from a particular stored tool environment \_TENV, and additive, setup offsets can be corrected by specifying the DL number in \_DLNUM.

Detailed information on the parameters: see section "Description of the most important defining parameters".

#### Empirical values and mean values

An empirical value stored in data block GUD5 in array \_EV[ ] can be included in calculation of the result after measurement is completed. Optionally, averaging is performed over a number of parts (array MV[ ]) and the tolerance bands are checked.

Both are activated in \_EVNUM (see Section "Description of the most important defining parameters").

#### **Prerequisite**

If necessary, the workpiece must be positioned in the correct angular spindle position with SPOS before the cycle is called.

#### Parameter

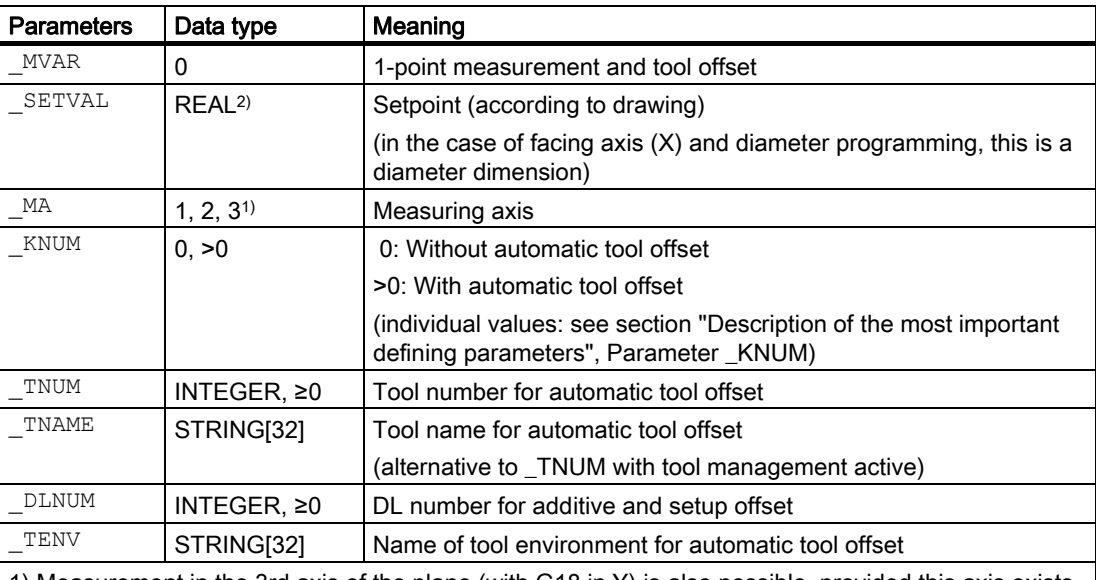

1) Measurement in the 3rd axis of the plane (with G18 in Y) is also possible, provided this axis exists. 2) By setting CHBIT[19]=1 in the GUD6 block, the same parameterization regarding the setpoint can be used when measuring in the Y axis (3rd axis of the plane) for active G18 as when measuring in the X axis (transverse axis). In this case, the tool offset is also applied to L1 (effective length in X) if nothing different is specified by \_KNUM.

Additional parameters VMS, TZL, TMV, TUL, TLL, TDIF, TSA, FA, PRNUM,  $E$ VNUM, NMSP and  $K$  also apply.

# See also

[Defining parameters](#page-62-0) (Page [63](#page-62-0)) [Result parameters](#page-64-0) (Page [65\)](#page-64-0) [Variable measuring velocity: \\_VMS](#page-75-0) (Page [76\)](#page-75-0) [Tolerance parameters: \\_TZL, \\_TMV, \\_TUL, \\_TLL, \\_TDIF and \\_TSA](#page-76-0) (Page [77\)](#page-76-0) [Measurement path: \\_FA](#page-77-0) (Page [78\)](#page-77-0) [Probe type, probe number: \\_PRNUM](#page-78-0) (Page [79\)](#page-78-0) [Empirical value, mean value: \\_EVNUM](#page-79-0) (Page [80\)](#page-79-0) [Multiple measurement at the same location: \\_NMSP](#page-80-0) (Page [81](#page-80-0)) Weighting factor for mean value calculation: K (Page [81\)](#page-80-0)

# 6.5.3.2 Programming example

#### 1-point measurements at outside and inside diameters with tool offsets

An outside diameter with tool T7, D1 and an inside diameter with tool T8, D1 has been machines on a workpiece. The set diameters have the dimensions shown in the figure.

If the absolute value of the difference determined is >0.002 mm, the length (in measuring axis  $MA$ ) of the tool is to be automatically offset in the wear. The maximum permissible deviation is taken as max. 0.5 mm. Max. 0.04 mm is permissible. To obtain a minimum measuring path of 0.5 mm, the measuring path is programmed as  $FA=0.5+0.5=1$  mm (max. total measuring path = 2 mm).

The offset must take the empirical value in memory \_EV[12] into consideration for T 7, or \_EV[13] for T 8. Mean value calculation \_MV[12] or \_MV[13] and inclusion in calculation are also to be used. This tool offset will therefore affect the production of the next workpieces or possible remachining.

Clamping for workpiece:

Zero offset, with settable ZO G54: NVz

Workpiece probe 1, used as tool T9, D1, is to be used.

The probe is already calibrated. Arrays for workpiece probe 1: WP[0, ...]

The following is entered under T9, D1 in the tool offset memory:

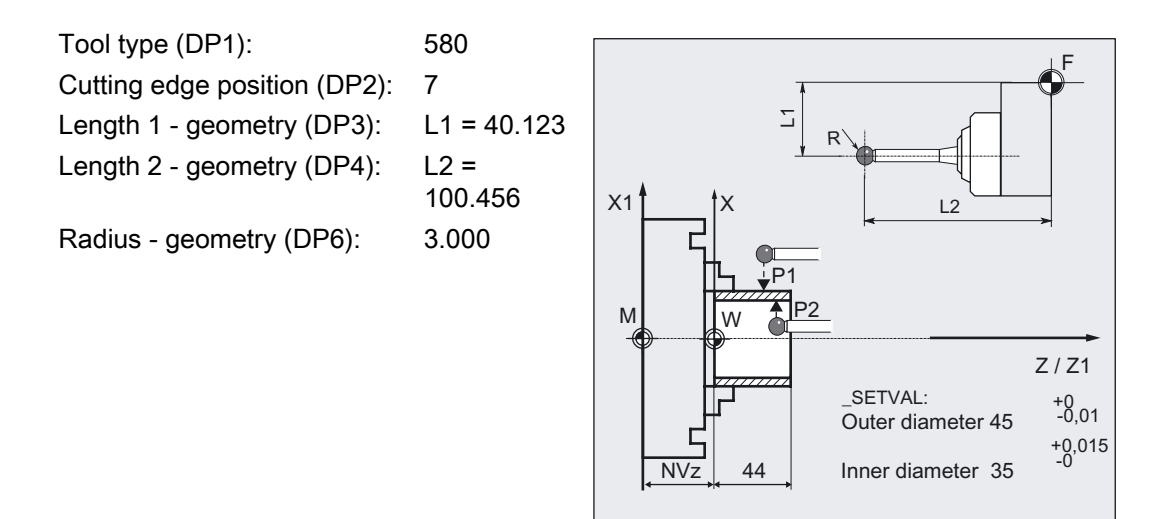

# Measuring Cycles for Turning Machines

6.5 CYCLE974 workpiece: 1-point measurement

```
%_N_ONE_POINT_MEAS_MPF 
N10 G54 G18 G90 T9 D1 DIAMON ;Call ZO, tool = probe
N20 G0 Z30 X90 ;Preposition probe
N25 CHBIT[4]=1 ; With mean value calculation
N30 TZL=0.002 TMV=0.005 TDIF=0.04 TSA=0.5 ;Parameters for cycle call
_PRNUM=1 _VMS=0 _NMSP=1 _FA=1 
N31 MVAR=0 SETVAL=45 TUL=0 TLL=-0.01
TNUM=7 KNUM=1 EVNUM=13 K=2 MA=2N40 CYCLE974 in the outside diameter ;Measurement on the outside diameter
N50 G0 Z60 \blacksquare Place probe facing P2
N60 X0 
N70 Z40 
N80 SETVAL=35 TUL=0.015 TLL=0 TNUM=8
_EVNUM=14 
N90 CYCLE974 in the inside diameter ;Measurement on the inside diameter
N100 G0 Z110 ;Retraction in Z
N110 X90 ;Retraction in X
N200 M2 in the set of program \mathcal{L} and of program \mathcal{L}
```
#### Explanation of example

#### Measurement of outside diameter and offset T7

The difference calculated from the actual value and setpoint is compensated for by the empirical value in the empirical value memory \_EV[12] and compared with the tolerance parameter:

- If it is more than 0.5 mm (\_TSA), alarm "Safe area violated" is output and program execution cannot be continued.
- If it is more than 0.04 mm (\_TDIF), no compensation is performed and alarm "Permissible dimensional difference exceeded" is output and the program continues.
- If values TUL= -0.01, TLL=0 are violated upward or downward, the length of T7 D1 is compensated 100% by this difference. Alarm "Oversize" or "Undersize" is displayed and the program is continued.
- If 0.005 mm (\_TMV) is exceeded, the length in T7 D1 is compensated 100% by this difference.
- If it is less than 0.005 mm (\_TMV), the mean value is calculated (only if \_CHBIT[4]=1! with mean value memory) with the mean value in mean value memory \_MV[12] and by including weighting factor (\_K=2).
	- If the mean value obtained is >0.002 (\_TZL), the reduced compensation of the length 1 for T7 D1 is the mean value/2 and the mean value is deleted in \_MV[12].
	- If the mean value is <0.002 (TZL), there is no offset but it is stored in the mean value memory MV[12] if mean value storage ( CHBIT[4]=1) is active.

The results are entered in result array \_OVR[ ]. The wear of the length 1 of T7, D1 is included if a change is necessary.

# Measurement of inside diameter and offset T8

Procedure as described for "Measurement output diameter".

Offset of T8 with appropriate modified values \_EV[13], \_MV[13] (EVNUM=14), \_TUL, \_TLL, SETVAL.

#### Note

The values of the workpiece tolerance parameters \_TUL, \_TLL were selected asymmetrically in the example. The result is then made symmetrical (see Section "Tolerance parameters: \_TZL, \_TMV, \_TUL, TLL, \_TDIF and \_TSA").

# 6.5.3.3 Operational sequence

#### Position before measuring cycle call

The probe must be positioned opposite the surface to be measured.

#### Position after end of measuring cycle

On completion of measurement, the probe is positioned facing the measuring surface at distance \_FA.

#### **NOTICE**

Precise measurement is only possible with a probe calibrated under the measurement conditions, i.e. working plane and measuring velocity are the same for both measurement and calibration. If the probe is used in the spindle for a powered tool, the spindle orientation must also be considered. Deviations can cause additional measuring errors.

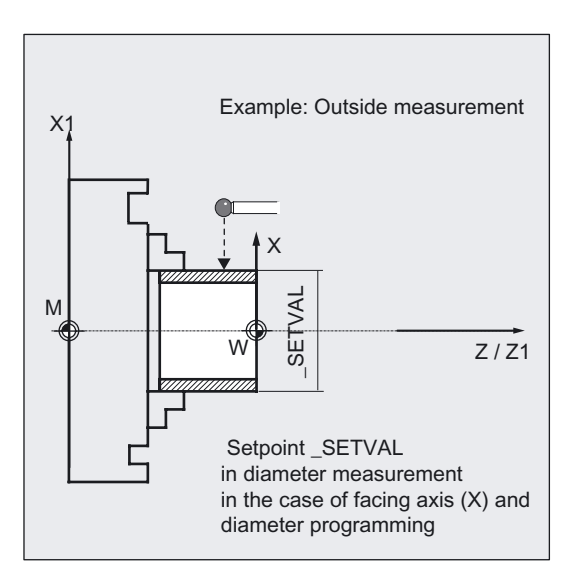

# 6.5.4 1-point measurement with reversal and tool offset

#### 6.5.4.1 General information

#### Function

With this measuring cycle and the \_MVAR=1000 measuring variant, the workpiece actual value is ascertained with reference to the workpiece zero in the measuring axis by acquiring two opposite points on the diameter.

Before taking the first measurement, the workpiece is positioned at the angular position programmed in parameter \_STA1 with SPOS and the 180° reversal is automatically generated by the cycle before the second measurement.

The mean value is calculated from both measured values.

Otherwise, the same conditions and tool offset options apply as for measuring variant \_MVAR=10 "1-point measurement and tool offset".

# Parameter

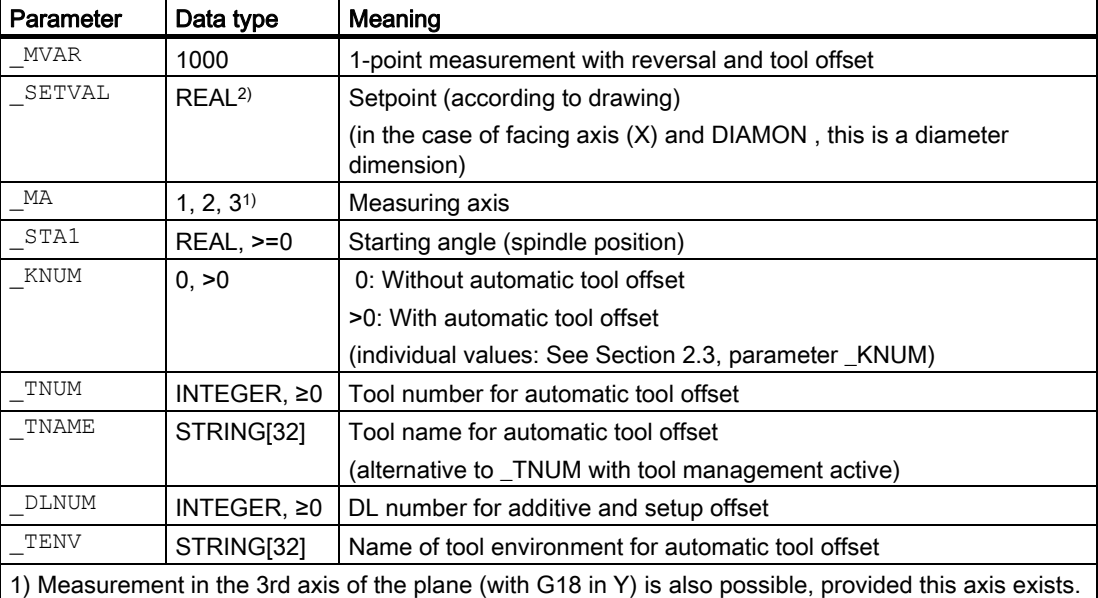

2) By setting \_CHBIT[19]=1 in the GUD6 block, the same parameterization regarding the setpoint can be used when measuring in the Y axis (3rd axis of the plane) for active G18 as when measuring in the X axis (transverse axis). In this case, the tool offset is also applied to L1 (effective length in X) unless specified otherwise using \_KNUM.

The additional parameters VMS, TZL, TMV, TUL, TLL, TDIF, TSA, FA, PRNUM, EVNUM, NMSP and  $\overline{k}$  also apply.

#### See also

[Defining parameters](#page-62-0) (Page [63\)](#page-62-0) [Result parameters](#page-64-0) (Page [65\)](#page-64-0) [Variable measuring velocity: \\_VMS](#page-75-0) (Page [76\)](#page-75-0) Tolerance parameters: TZL, TMV, TUL, TLL, TDIF and TSA (Page [77](#page-76-0)) [Measurement path: \\_FA](#page-77-0) (Page [78\)](#page-77-0) Probe type, probe number: PRNUM (Page [79](#page-78-0)) [Empirical value, mean value: \\_EVNUM](#page-79-0) (Page [80\)](#page-79-0) Multiple measurement at the same location: NMSP (Page [81](#page-80-0)) Weighting factor for mean value calculation: K (Page [81](#page-80-0))

# 6.5.4.2 Programming example

#### 1-point measurement at outside diameter, measuring with reversal

An outside diameter with tool T7, D1 has been machined on a workpiece. The set diameter has the dimension shown in the figure.

This outside diameter is to be measured with reversal. The spindle is SPOS-capable.

If the absolute value of the difference determined is >0.002, the length (in measuring axis MA) of the tool is to be automatically offset in the wear.

The maximum permissible deviation is taken as max. 1 mm. Max. 0.4 mm is permissible.

To obtain a minimum measuring path of 1 mm, the measuring path is programmed as  $-FA=1+1=2$  mm (max. total measuring path = 4 mm).

The offset is not to consider an empirical value and no mean value is calculated or used.

Clamping for workpiece:

Zero offset, with settable ZO G54: NVz

Workpiece probe 1, used as tool T9, D1, is to be used.

The probe is already calibrated. Arrays for workpiece probe 1: WP[0, ...]

The following is entered under T9, D1 in the tool offset memory:

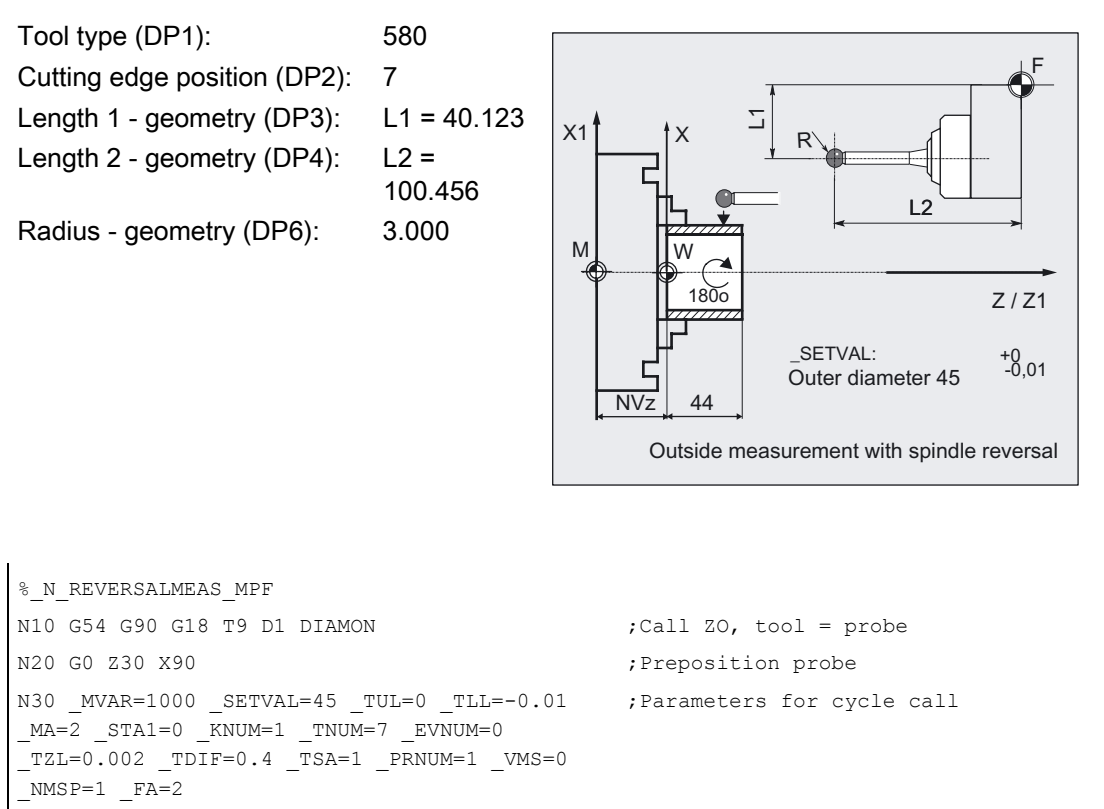

N40 CYCLE974 ;Measuring cycle call N50 G0 Z110 ;Retraction in Z N60 X90 ;Retraction in X N100 M2 ; End of program

#### **Note**

The values of the workpiece tolerance parameters \_TUL, \_TLL were selected asymmetrically in the example. The result is then made symmetrical (see Section "Tolerance parameters: \_TZL, \_TMV, \_TUL, TLL, \_TDIF and \_TSA").

# 6.6 CYCLE994 workpiece: 2-point measurement

# 6.6.1 Function overview

# 6.6.1.1 General information

# Function

This measuring cycle can be used to determine workpiece dimensions in 2-point measurements with various measuring variants.

Automatic tool offsetis also possible.

The measuring cycle determines the actual value of the workpiece with respect to the workpiece zero in the selected measuring axis \_MA and calculates the difference from a defined setpoint (setpoint-actual value). An empirical value stored in data block GUD5 can be included. It is also possible to calculate a mean value over several parts.

The cycle checks that a set tolerance range for the measured deviation is not violated and automatically corrects the tool offset memory selected in \_KNUM. If KNUM=0, there is no offset.

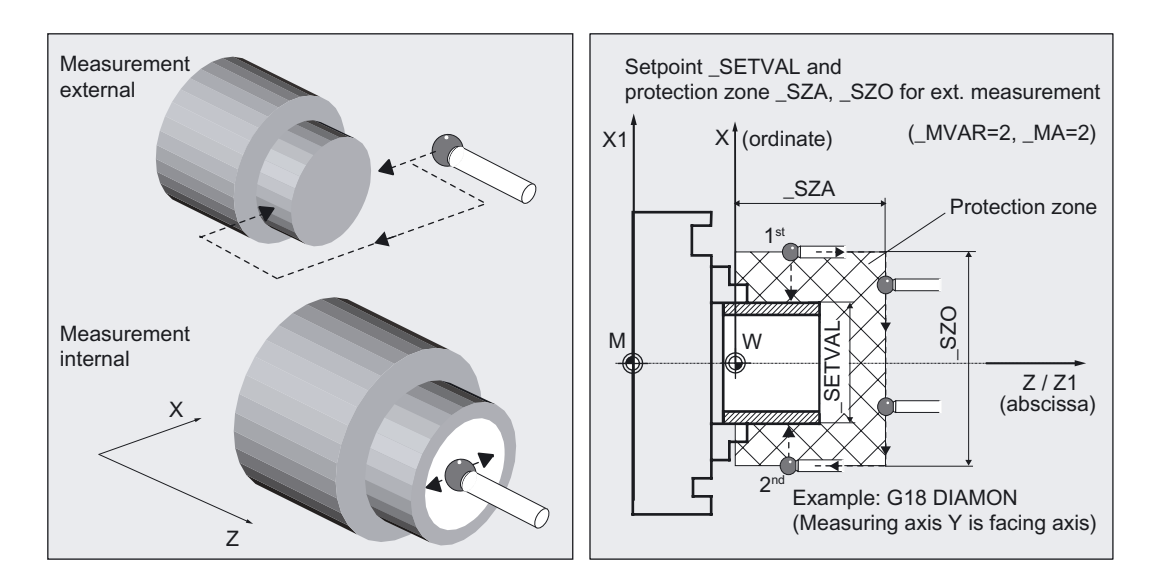

Two opposite measuring points in measuring axis \_MA are approached symmetrically to the workpiece zero at the distance of the setpoint SETVAL.

Order: 1. measuring point positive, 2nd measuring point negative.

A safety zone is programmed in parameters \_SZA and \_SZO. This is considered in traversal with the measuring variant. The probe ball radius must also be considered by the user.

# Programming

CYCLE994

#### Note

.

Tolerance parameters \_TSA, \_TDIF, \_TZL, \_TMV, \_TLL and \_TUL must be entered taking into account machine data

MD 20360 TOOL\_PARAMETER\_DEF\_MASK bit0 and bit1

in conjunction with the offset target

geometry and wear.

#### **Prerequisite**

The probe must be calibrated in the measuring direction (if  $CHBIT[7] = 0$ ) and called as a tool with tool offset. The tool type is 5xy. The cutting edge position can be 5 to 8 and must be suitable for the measurement task. The measuring cycle can be used for measurement without previous calibration.

Instead of the trigger values in WP[ ], the probe ball diameter entered in the probe array PRNUM  $($ <sub>WPI</sub> $\bar{P}$ RNUM-1,0]) is used in the calculation.

The function is controlled via bit:

- CHBIT[7]=1: Probe not calibrated, (without use of the trigger values), use of the probe ball diameter \_WP[\_PRNUM-1,0])
- \_CHBIT[7]=0: Probe is calibrated, use of trigger values in \_WP[\_PRNUM-1,...])

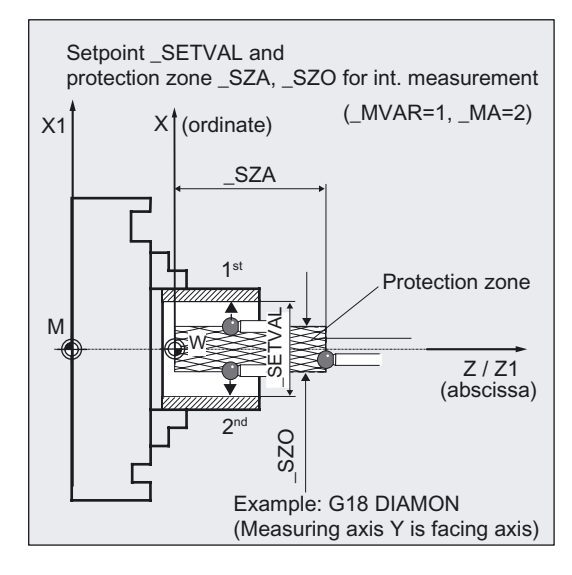

# Tool offset

An offset can be applied for the tool that machined the workpiece. This tool is specified in \_TNUM and \_TNAME. The D number and type of offset are specified in coded form in variable \_KNUM.

Extended tool offset is also possible. With this function a tool from a particular stored tool environment \_TENV, and additive, setup offsets can be corrected by specifying the DL number in \_DLNUM.

Detailed information on the parameters: see section "Description of the most important defining parameters".

#### Empirical values and mean values

An empirical value stored in data block GUD5 in array \_EV[ ] can be included in calculation of the result after measurement is completed.

Optionally, averaging is performed over a number of parts (array \_MV[ ]) and the tolerance bands are checked.

Both are activated in \_EVNUM (see Section "Description of the most important defining parameters").

#### Measuring variants

Measuring cycle CYCLE994 permits the following measuring variants that are specified in parameter MVAR.

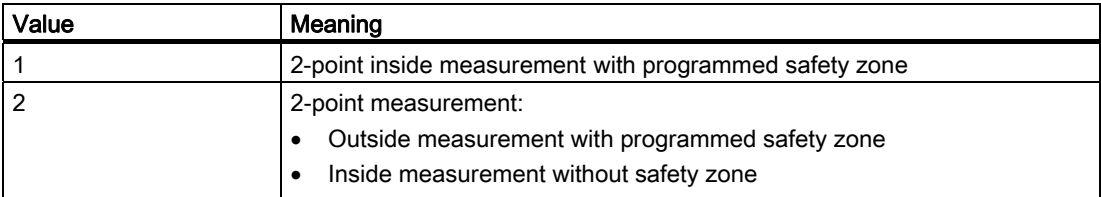

# Measuring Cycles for Turning Machines

6.6 CYCLE994 workpiece: 2-point measurement

# Result parameters

The measuring cycle CYCLE994 supplies the following values as results in the GUD5 block:

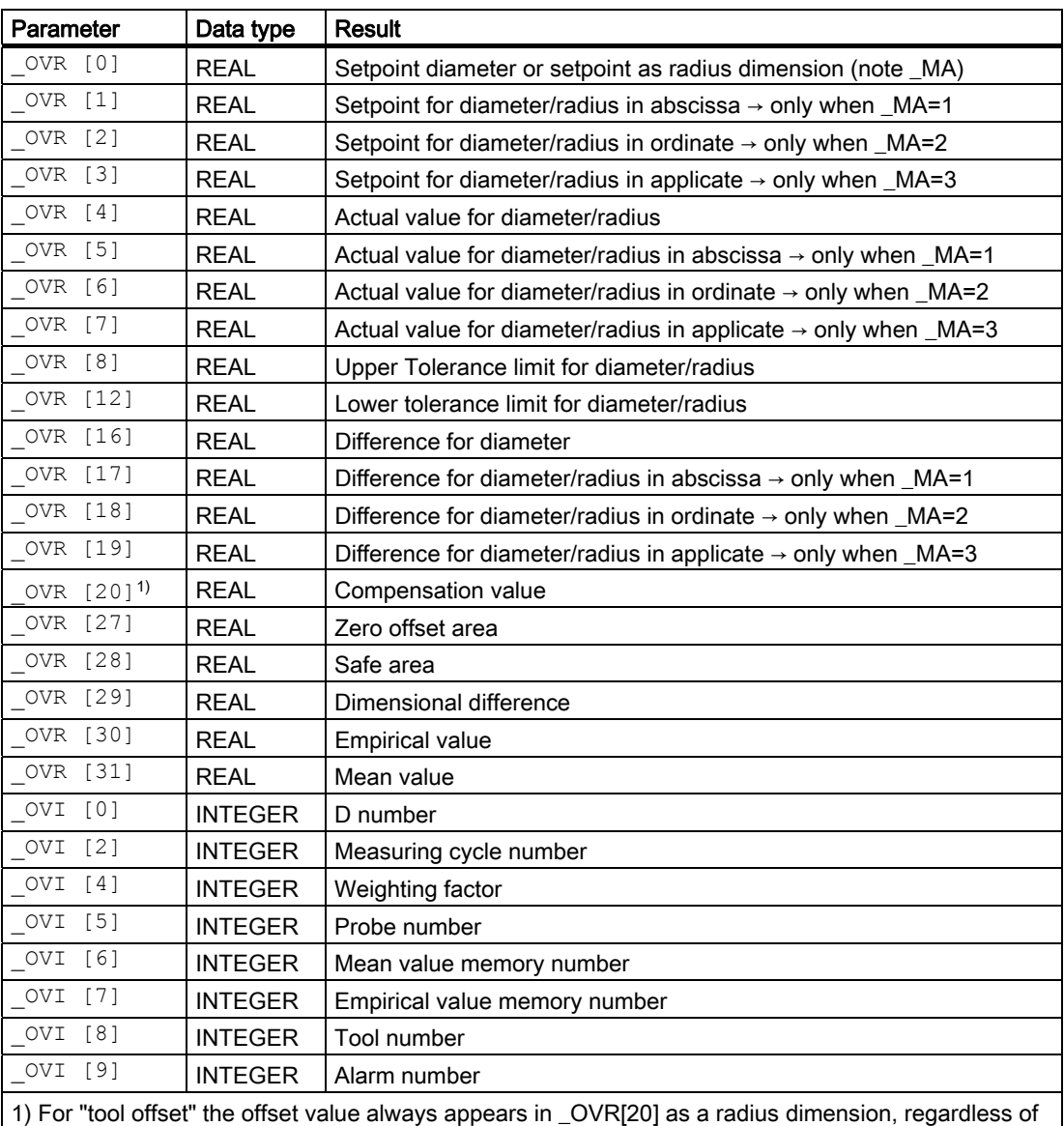

DIAMON or DIAMOF.

When measuring in the traverse axis and for diameter programming (DIAMON), all of the dimensioned parameters are diameter dimensions, otherwise radius dimensions.

# Parameter

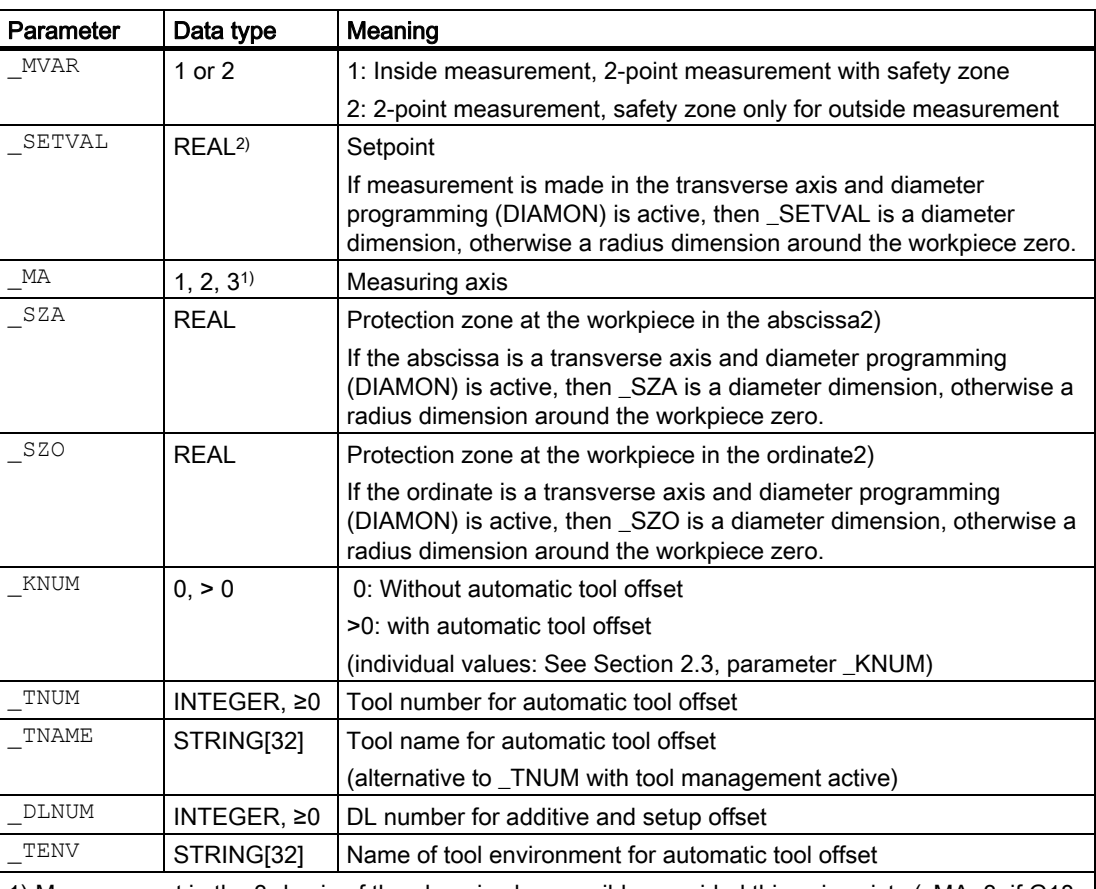

1) Measurement in the 3rd axis of the plane is also possible, provided this axis exists (\_MA=3: if G18 is in the Y axis).

2) For measurement in the 3rd axis (in G18 in Y \_SZO applies in this axis. \_SZA still applies in the 1st axis in the plane (Z axis in G18). Travel around is performed in the 1st axis of the plane (Z axis in G18). Setting \_CHBIT[19]=1 in block GUD6 enables the same setpoint and safety zone parameterization to be used for measurement in the 3rd axis (measurement in the Y axis) with active G18 as for measurement in the X axis (facing axis). The tool offset is then also in L1 if not specified differently in \_KNUM.

# Measuring Cycles for Turning Machines

6.6 CYCLE994 workpiece: 2-point measurement

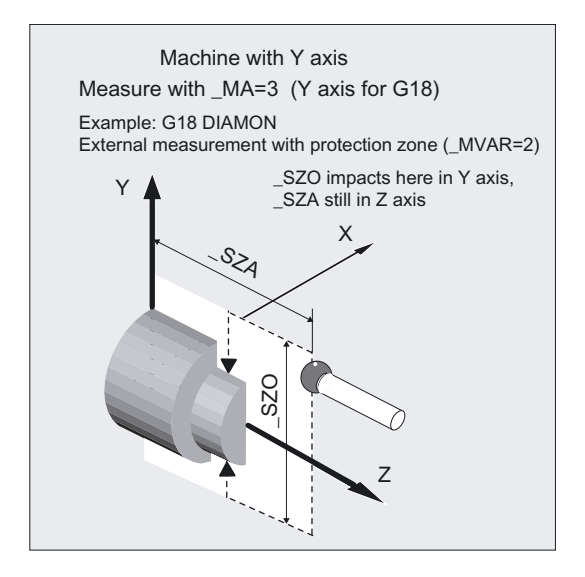

Additional parameters \_VMS, \_TZL, \_TMV, \_TUL \_TLL, \_TDIF, \_TSA, \_FA,  $\overline{\phantom{a}}$ PRNUM,  $\overline{\phantom{a}}$ EVNUM,  $\overline{\phantom{a}}$ NMSP and  $\overline{\phantom{a}}$  K also apply.

#### See also

[Defining parameters](#page-62-0) (Page [63](#page-62-0)) [Result parameters](#page-64-0) (Page [65\)](#page-64-0) Variable measuring velocity: VMS (Page [76\)](#page-75-0) [Tolerance parameters: \\_TZL, \\_TMV, \\_TUL, \\_TLL, \\_TDIF and \\_TSA](#page-76-0) (Page [77\)](#page-76-0) [Measurement path: \\_FA](#page-77-0) (Page [78\)](#page-77-0) Probe type, probe number: PRNUM (Page [79\)](#page-78-0) [Empirical value, mean value: \\_EVNUM](#page-79-0) (Page [80\)](#page-79-0) [Multiple measurement at the same location: \\_NMSP](#page-80-0) (Page [81](#page-80-0)) [Weighting factor for mean value calculation: \\_K](#page-80-0) (Page [81\)](#page-80-0)

# 6.6.1.2 Programming example

#### Two-point measurement, outside and inside

An outside diameter with tool T8, D1 and an inside diameter with tool T9, D1 has been machines on a workpiece. The set diameters have the dimensions shown in the figure.

If the absolute value of the difference determined is >0.002 mm, the length (in measuring axis  $MA$ ) of the tool is to be automatically offset in the wear. The maximum permissible deviation is taken as max. 0.5 mm. Max. 0.04 mm is permissible. To obtain a minimum measuring path of 0.5 mm, the measuring path is programmed as \_FA= 0.5+0.5=1 mm (max. total measuring path = 2 mm).

The offset must take the empirical value in memory \_EV[2] into consideration for T 8, or \_EV[3] for T 9. Mean value calculation \_MV[2] or \_MV[3] and inclusion in calculation are also to be used. This tool offsets will therefore affect the production of the next workpieces or possible remachining.

Clamping for workpiece:

Zero offset, with settable ZO G54: NVz

Workpiece probe 1, used as tool T1, D1, is to be used.

The probe is already calibrated. Arrays for workpiece probe 1: WP[0, ...]

The following is entered under T1, D1 in the tool offset memory:

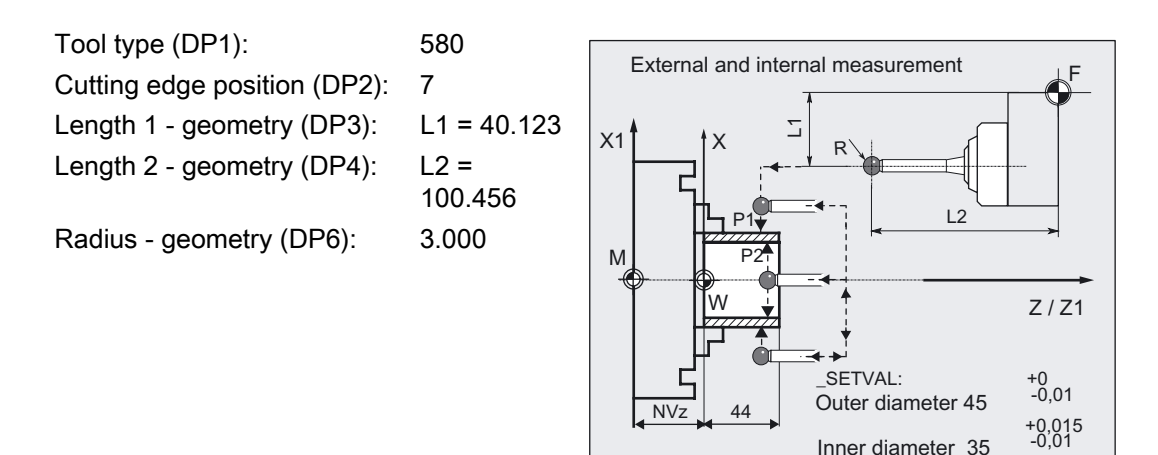

```
% N_TWO_POINT_MEAS_MPF
N10 T1 D1 DIAMON ;Call tool = probe (MT) 
N20 G0 G54 Z30 X60 ;ZO selection,
                                   ;Position probe facing P1 
N25 CHBIT[4]=1 CHBIT[7]=0 ; With mean value calc., calibrated MT
N30 TLL=-0.01 MA=2 SZA=55 SZO=55
KNUM=1 K=3 TZL=0.002 TMV=0.005TDIFF=0.04 TSA=0.5 VMS=0 NMSP=1 FA=1MVAR=2;Parameter assignment for 1st cycle 
                                   call 
                                   ;(outside measurement) 
N31 _SETVAL=45 _TUL=0 _TNUM=8 _EVNUM=3 
N40 CYCLE994 120 CYCLE994 120 CYCLE994 12-point measurement outside
                                   ;with protection zone (P1) 
N50 G0 Z55 ; Position probe facing P2
N60 X20 
N70 Z30 
N80 SETVAL=35 TUL=0.015 TNUM=9 EVNUM=4 ; Parameter change for 2nd cycle call
                                   ;(inside measurement) 
N90 CYCLE994 ;2-point measurement inside 
                                   ;without protection zone (P2) 
N100 G0 Z110 ;Retraction in Z
N110 X60 ;Retraction in X
N200 M2 in the set of program \sim ;End of program
```
#### Explanation of example

#### Measurement of outside diameter and offset T8

The difference calculated from the actual value and setpoint is compensated for by the empirical value in the empirical value memory \_EV[2] and compared with the tolerance parameter:

- If it is more than 0.5 mm (\_TSA), alarm "Safe area violated" is output and program execution cannot be continued.
- If it is more than 0.04 mm (\_TDIF), no compensation is performed and alarm "Permissible dimensional difference exceeded" is output and the program continues.
- If values \_TUL= -0.01, \_TLL=0 are violated upward or downward, the length of T8 D1 is compensated 100% by this difference. Alarm "Oversize" or "Undersize" is displayed and the program is continued.
- If 0.005 mm (TMV) is exceeded, the length in T8 D1 is compensated 100% by this difference.
- If it is less than 0.005 mm (\_TMV), the mean value is calculated (only if \_CHBIT[4]=1! with mean value memory) with the mean value in mean value memory \_MV[2] and by including weighting factor (\_K=3).
	- If the mean value obtained is >0.002 (\_TZL), the reduced compensation of the length 1 for T8 D1 is the mean value/2 and the mean value is deleted in \_MV[2].
	- If the mean value is <0.002 (TZL), there is no offset but it is stored in the mean value memory MV[2] if mean value storage ( CHBIT[4]=1) is active.

The results are entered in result field \_OVR[ ]. The wear of the length L1 (KNUM=1, \_MA=2) of T8, D1 is included if a change is necessary.

#### Measurement of inside diameter and offset T9

Procedure as described for "Measurement output diameter".

Offset of T8 with appropriate modified values \_EV[3], \_MV[3] (EVNUM=4), \_TUL, \_SETVAL.

#### **Note**

The values of the workpiece tolerance parameters \_TUL, \_TLL were selected asymmetrically in the example. The result is then made symmetrical (see Section "Tolerance parameters:  $\_$ TZL,  $\_TMV$ ,  $\_TUL$ ,  $TLL$ ,  $\_TDIF$  and  $\_TSA$ ").

# 6.6.1.3 Operational sequence

#### Position before measuring cycle call

The probe must be positioned opposite the **positive** measuring point.

# Position after end of measuring cycle

After the end of measurement, the probe is facing the **negative** measuring point at distance \_FA.

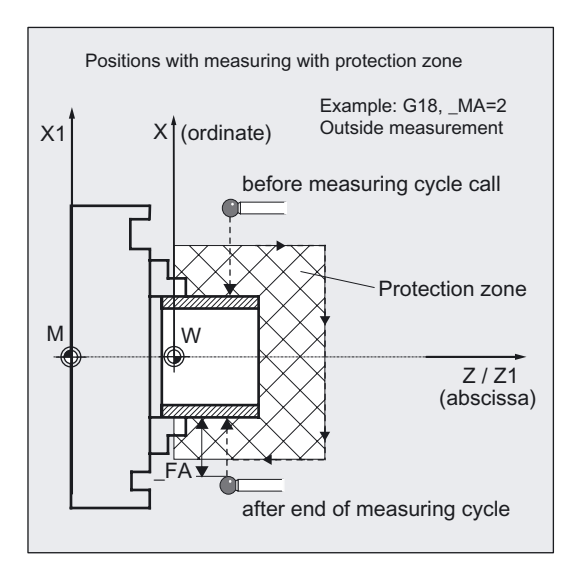

# **NOTICE**

Precise measurement is only possible with a probe calibrated under the measurement conditions, i.e. working plane and measuring velocity are the same for both measurement and calibration.

If the probe is used in the spindle for a powered tool, the spindle orientation must also be considered. Deviations can cause additional measuring errors.

# Procedure for outside measurement with \_MVAR=2, \_MA=2:

(safety zone \_SZA, \_SZO active)

1: Approach path outside diameter (user)

2 to 7: Traverse paths generated by the cycle for measuring on the outside diameter taking the safety zone \_SZA, \_SZO (4 to 6) into account

8 to 9: Retraction to the original point (user)

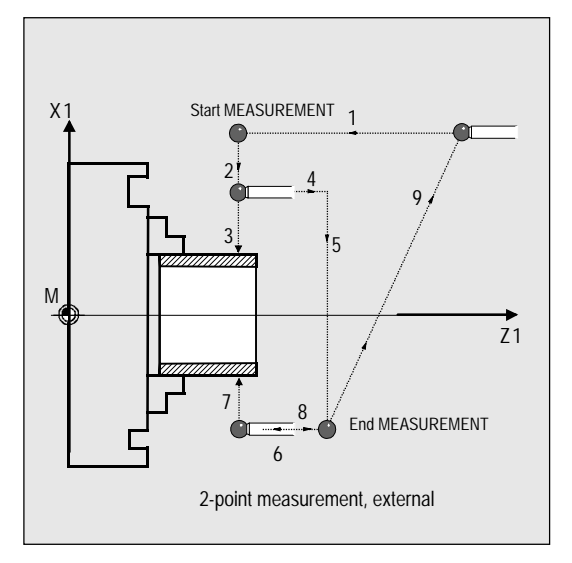

# Procedure for inside measurement with \_MVAR=2, \_MA=2:

(no safety zone active)

1, 2: Approach paths inside diameter (user)

3 to 5: Traverse paths generated by the cycle for measuring on the inside diameter

6: Retraction paths to the original point (user)

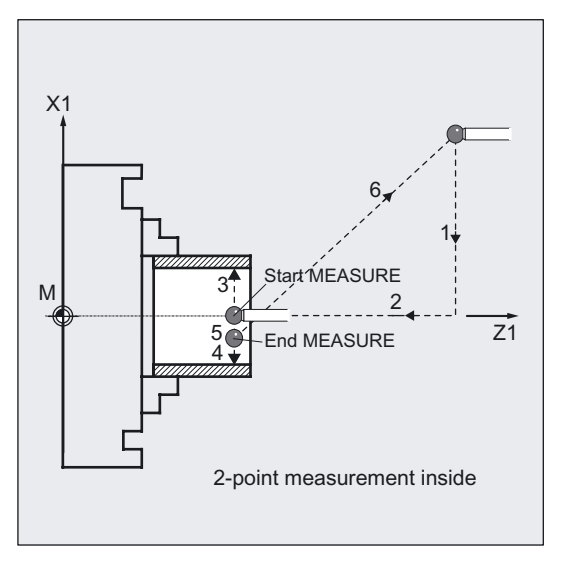

6.7 Complex example for tool measurement

# 6.7 Complex example for tool measurement

#### Exercise

The workpiece shown in the figure is to be measured with workpiece probe 1 with cutting edge position 7, inserted as tool T8, D1, in CYCLE974.

This tool master is previously calibrated with CYCLE973 in reference groove 1 in both axes in the negative direction.

Measuring points P1 to P4 were machined with different tools T1 D1 to T4 D1. These tools are to be automatically corrected in the length (according to measuring axis \_MA) without empirical and mean values.

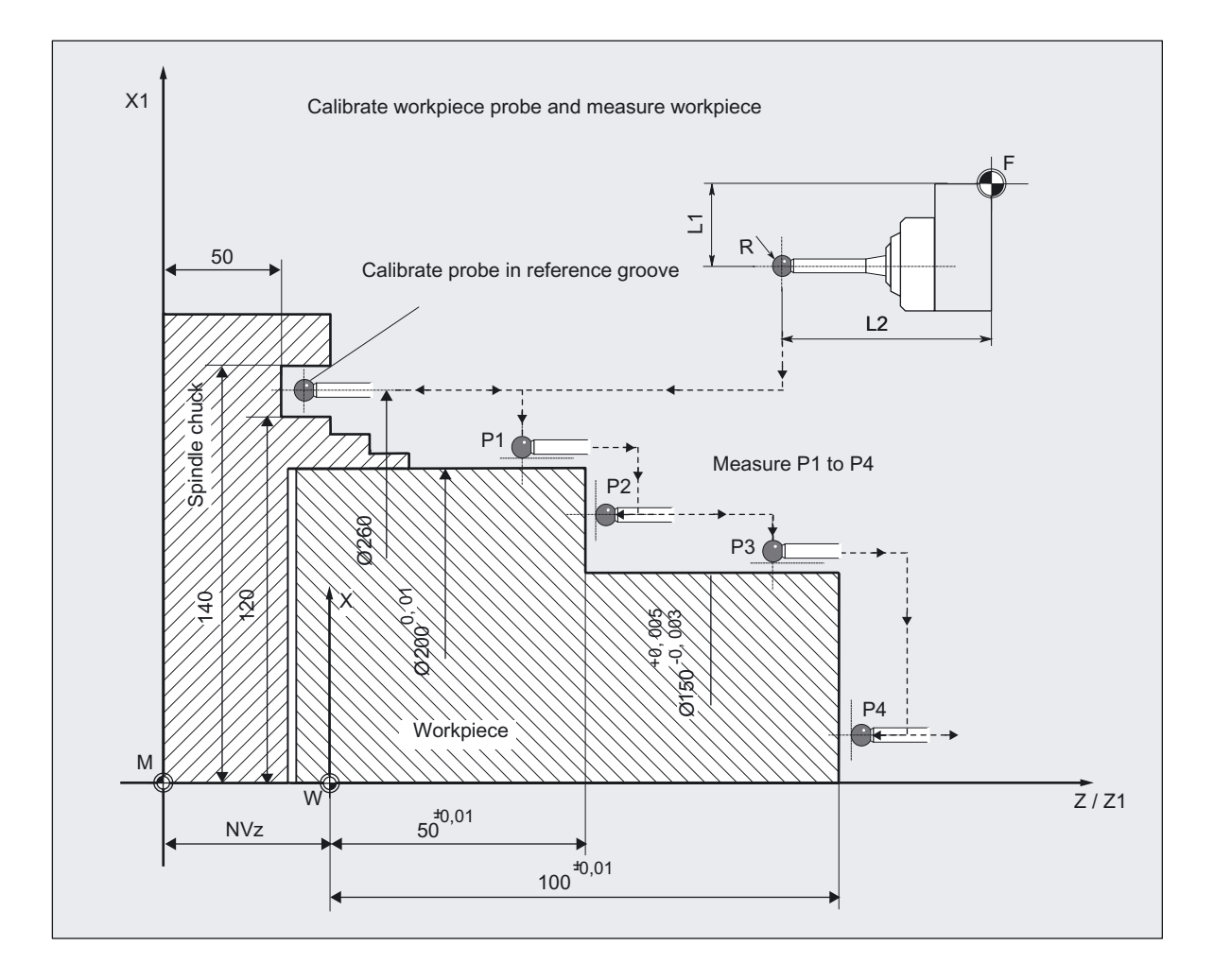

 Measuring Cycles for Turning Machines 6.7 Complex example for tool measurement

## Calibration with workpiece probe CYCLE973, measurement of workpiece with CYCLE974

% N\_PART\_1\_MEAS\_MPF N10 T8 D1 DIAMON ;Select tool = probe N20 SUPA G0 X300 Z150 ;Approach starting position in X and Z, from ;which it is possible to approach the reference groove ;for calibration without collision N30 MVAR=13 MA=1 MD=1 CALNUM=1 TZL=0 ;Parameters for calibration in ref. \_TSA=1 \_PRNUM=1 \_VMS=0 \_NMSP=1 \_FA=1 groove N40 CYCLE973 ;Calibrate probe in the minus Z direction N50 MA=2 **in the measuring axis** *i*Another measuring axis N60 CYCLE973 ;Calibrate probe in the minus X direction N70 G54 G0 Z40 **; Select work offset, traverse to** measuring ;point in the Z axis N80 X220 ; Position probe facing P 1 N100 TUL=0 TLL=-0.01 TZL=0.002 EVNUM=0 TDIF=0.2 TSA=0.3 PRNUM=1  $\begin{array}{cccc} \texttt{MVAR=0} & \texttt{SETVAL=200} & \texttt{MA=2} & \texttt{TNUM=1} & \texttt{KNUM=1} \end{array}$ ;Define parameters for measurement N110 CYCLE974 ;Measure P1 N120 G0 Z70 ; Position probe facing P2 N130 X175 N140  $MA=1$  SETVAL=50 \_TUL=0.01 \_TNUM=2  $KNUM=1$ ;Define parameters for measurement in ;another axis N150 CYCLE974 ;Measure P2 N160 G0 Z80 **;**Position probe opposite P3 N170 \_MA=2 \_SETVAL=150 \_TUL=0.005  $TLL=-0.003$  TNUM=3  $KNUM=1$ ;Change parameters for measurement N180 CYCLE974 ;Measure P3 N190 G0 Z110 **;**Position probe opposite P4 N200 X50 N210 \_MA=1 \_SETVAL=100 \_TUL=0.01  $_TLL=-0.01$   $_TNUM=4$   $KNUM=1$ ;Change parameters for measurement N220 CYCLE974 ;Measure P4 N230 GO SUPA Z250 ;Retraction in Z N240 SUPA X280 ;Retraction in X N300 M2 **;**End of program

Measuring Cycles for Turning Machines

6.7 Complex example for tool measurement

# Miscellaneous functions **7**

# 7.1 Log measurement results

#### Note

# As of HMI sl software version 2.6

The "Log" function is not available in SINUMERIK HMI sl SW 2.6.

7.2 Measuring cycle support in the program editor

# 7.2 Measuring cycle support in the program editor

The program editor offers extended measuring cycle support for inserting measuring cycle calls into the program.

#### **Prerequisite**

Hardware TCU or PCU.

# Function

This measuring cycle support provides the following functionality:

- Measuring cycle selection via softkeys
- Input screen forms for parameter assignment with help displays
- Retranslatable program code is generated from the individual screen forms.
### 7.2.1 Menus, explanation of the cycles

### 7.2.1.1 General information

### Explanation

The input screens for the measuring cycles are selected depending on the technology being used via horizontal softkeys.

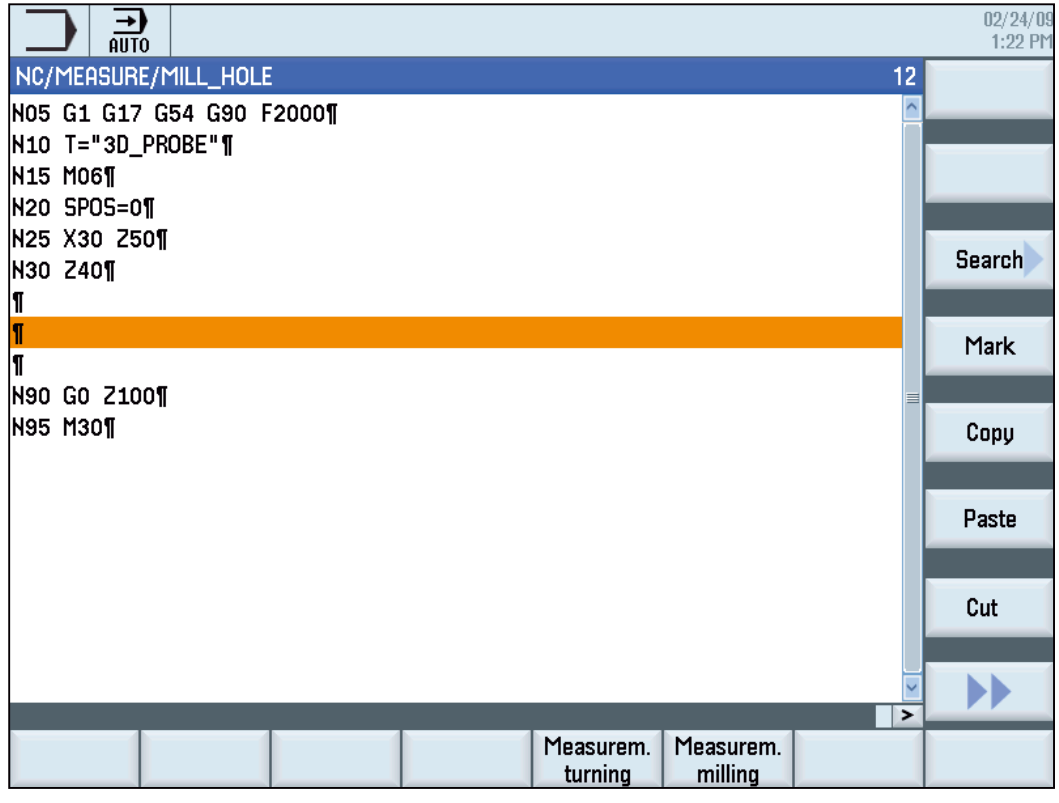

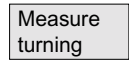

Input screen forms for measuring cycles for turning technology.

Measure milling

Input screen forms for measuring cycles for milling technology.

### 7.2.1.2 Softkey bars for turning

Vertical softkey menu for turning technology

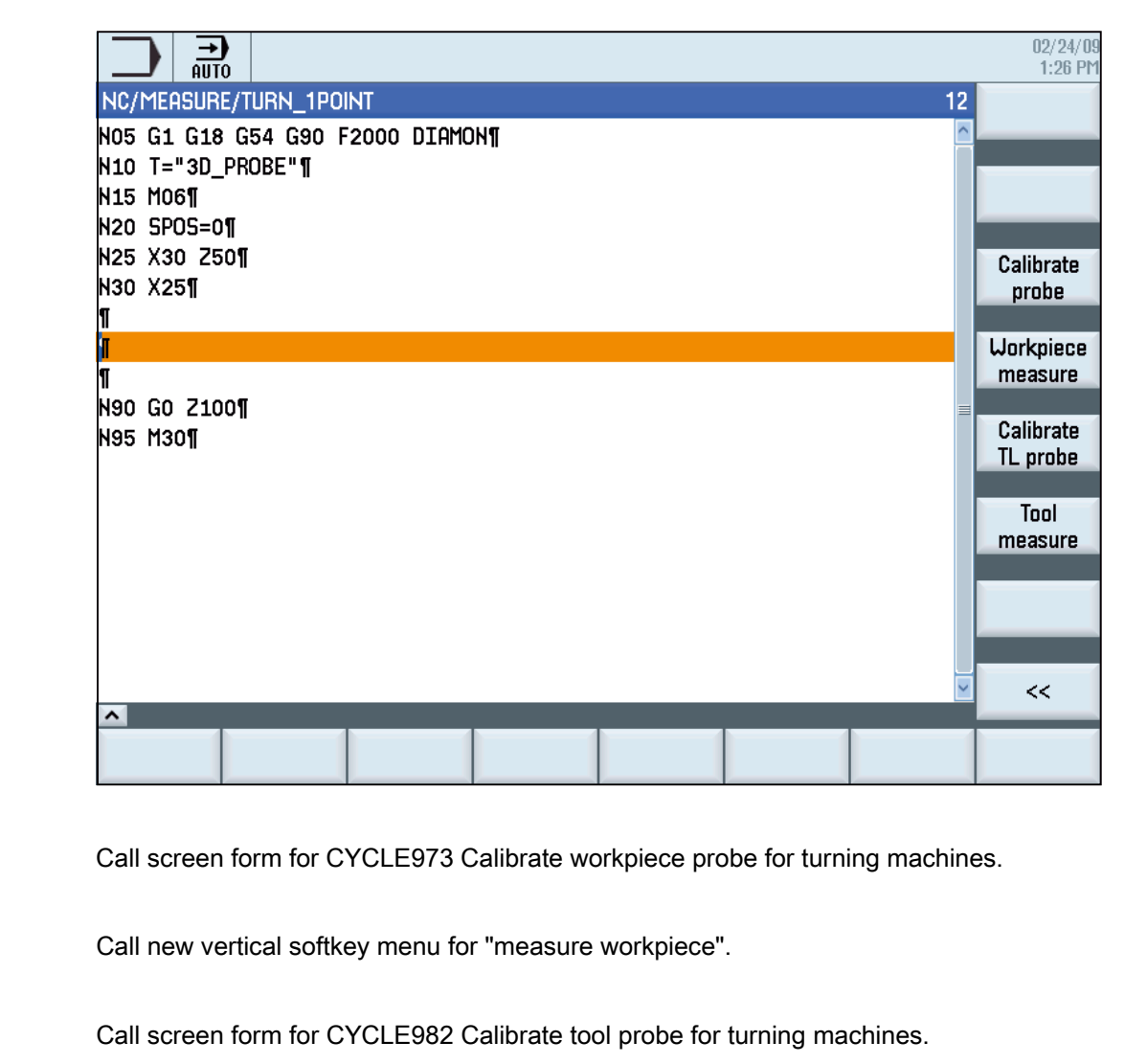

Measure

tool

 $<<$ 

Tool probe calibr.

Measurem. probe calibr.

Measure workpiece

Call screen form for CYCLE982 Gauge turning and milling tools for turning machines

Back

### Vertical softkey menu for measure workpiece, turning

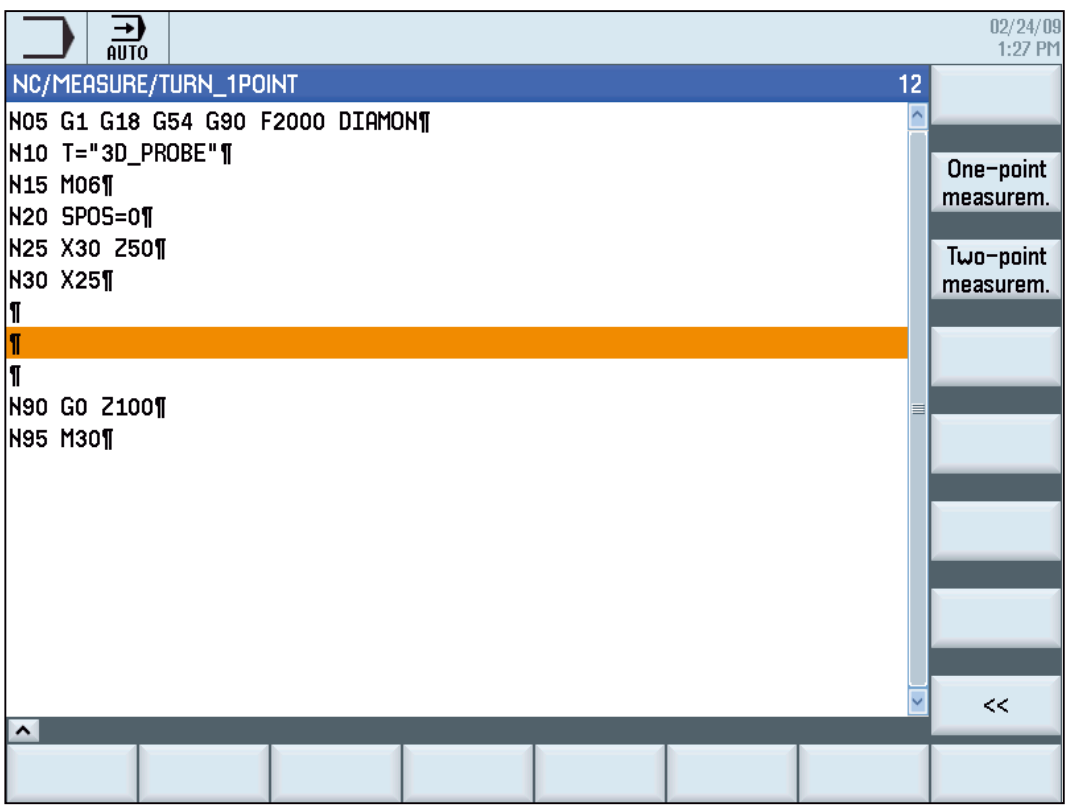

Single point measurem.

Call screen form Workpiece measurement for turning machines CYCLE974 1 point measurement.

Two point measurem.

Call screen form Workpiece measurement for turning machines CYCLE994 2-point measurement.

 $\,<$ 

Back to selection menu turning.

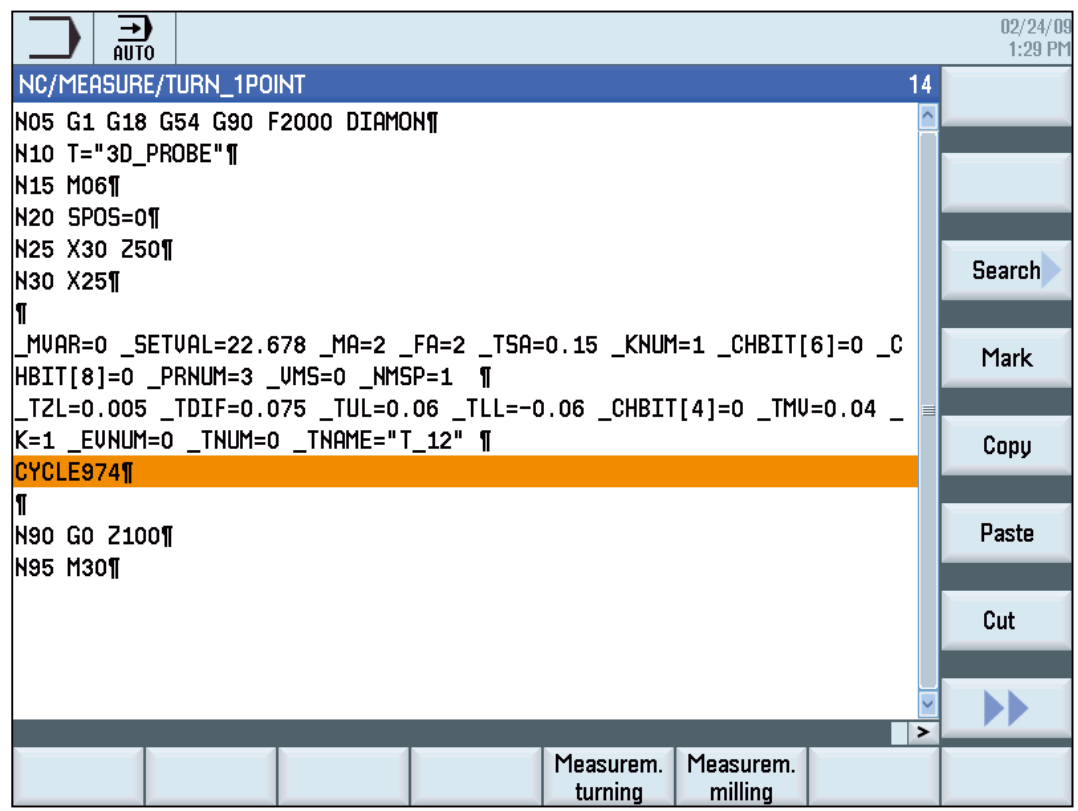

### 7.2.1.3 Softkey bars for milling

Vertical softkey menu for milling technology

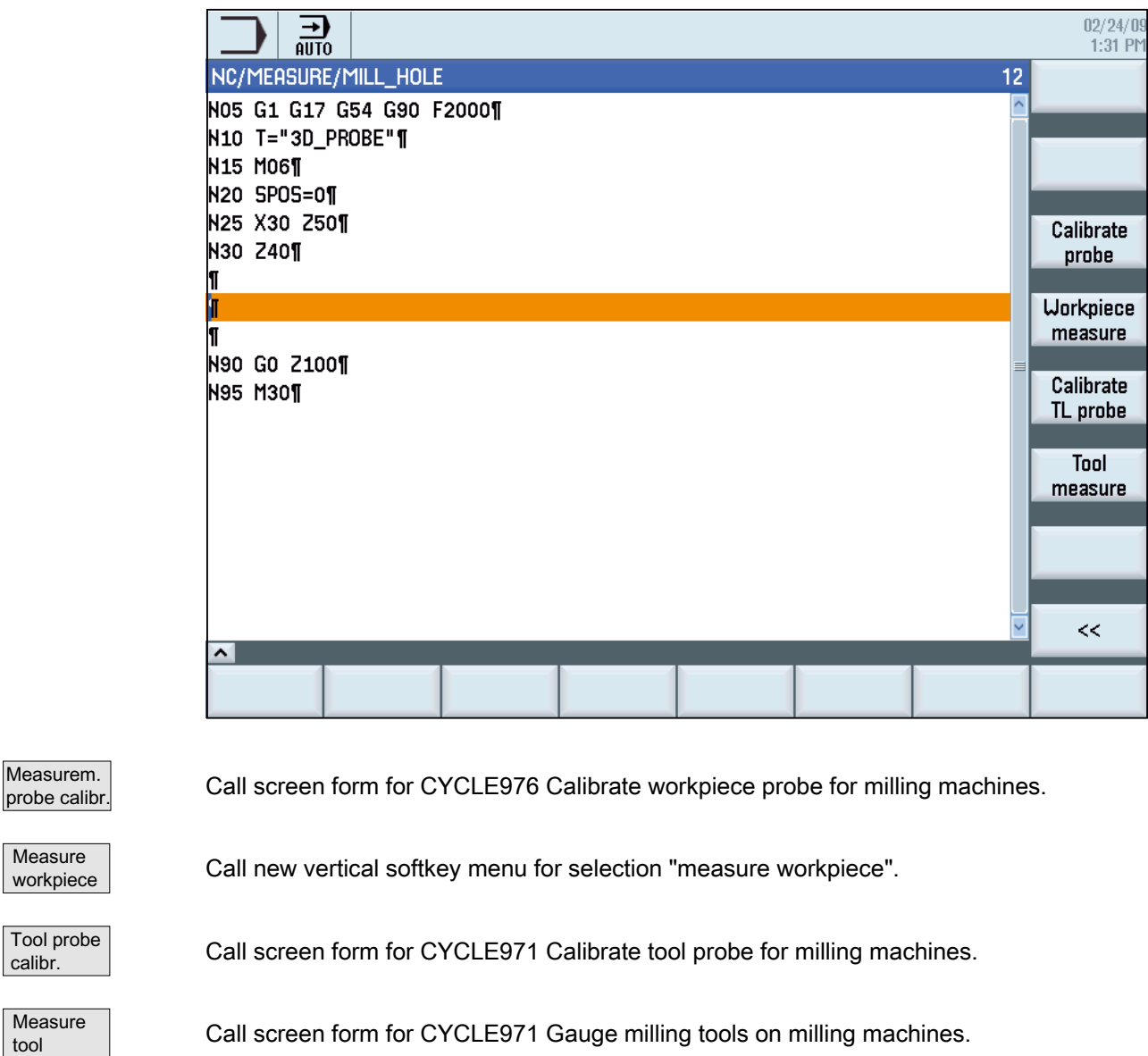

Back

Measurem.

Measure workpiece

Tool probe calibr.

Measure tool

 $<<$ 

### Vertical softkey menu for workpiece measuring, milling

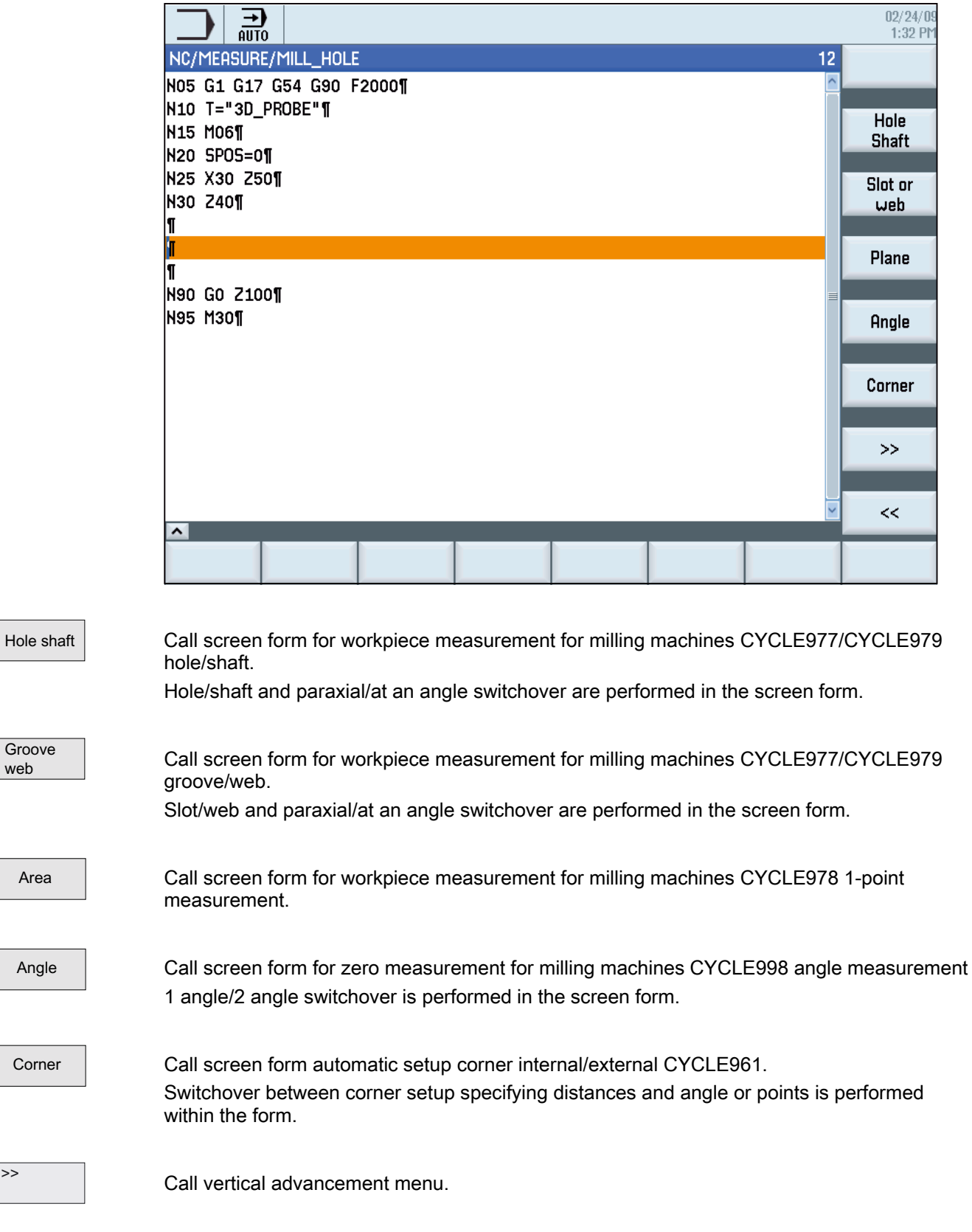

 $\overline{\triangleright}$ 

Groove web

Area

Angle

Corner

 $<<$ 

Back to selection menu milling.

### Vertical advancement menu for workpiece measurement milling

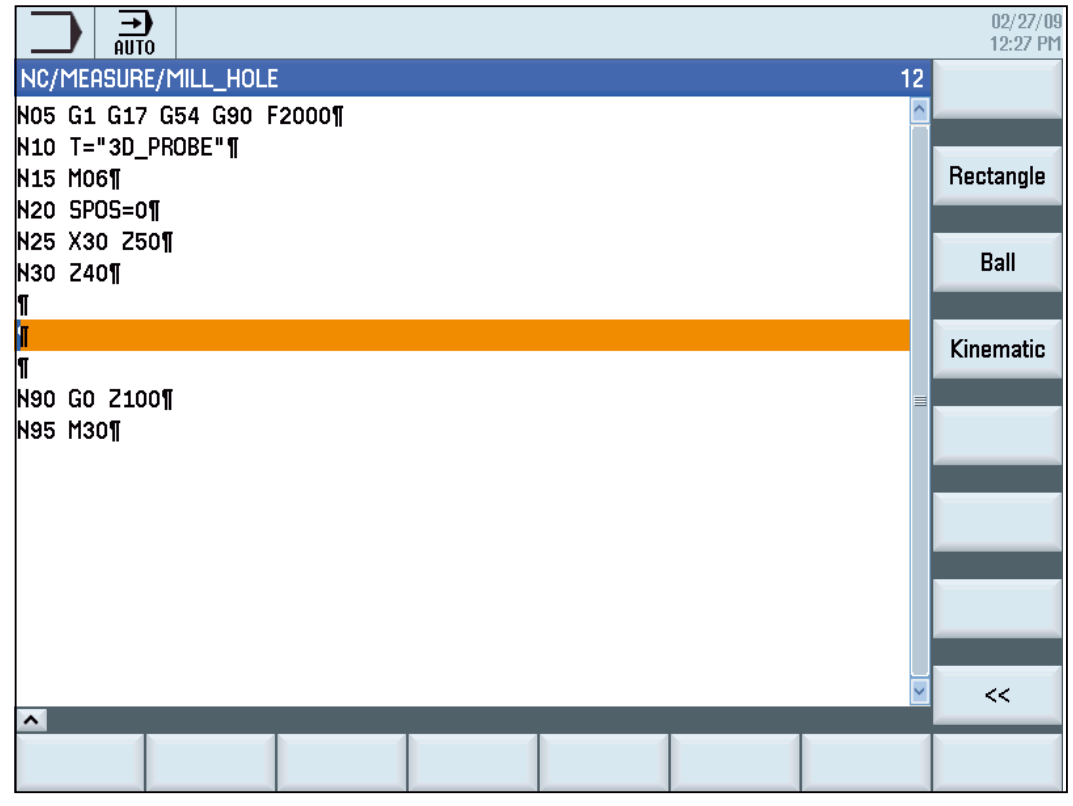

Rectangle

Call screen form for workpiece measurement for milling machines CYCLE977 rectangle internal/external.

Sphere

Kinematics

Call screen "Measure Kinematics" for milling machines Cycle996, measure ball positions and determine geometric vectors for transformations.

Call screen for workpiece measurement for milling machines CYCLE997, measure ball and

 $<<$ 

Back to selection list measure workpiece milling.

ZO determination.

### 7.2.1.4 Programming example

```
;Measuring a hole parallel to the axis 
; with protection zone 
;(generated with measuring cycle support) 
N100 G17 G0 G90 Z20 F2000 S500 M3 
N110 T=7 M6 ;Insert probe
N120 X50 Y50 ; Position probe in X/Y
                                            plane;on hole center 
                                            point;position 
N130 Z20 ; Position Z axis in hole;
                                            Position at measuring height 
; 
;The following is the NC code generated by the measuring cycle support 
N130 _MVAR=1001 _SETVAL=100.000 _PRNUM=101 
 _KNUM=2002 _FA=2 _TSA=0.23 
 _VMS=0 _NMSP=1 _ID=-20.000 _SZA=50.000 
 _CORA=0.03 _TZL=0.01 _TDIF=0.2 _TUL=0.065 
_TLL=-0.065 CHBIT[4]=0 K=1 _KWUM=2 -TNUM=1 CYCLE977 
                                            ;Call measuring cycle 
;end of NC code generated by measuring cycle support 
... 
N200 M30 ; End of program
```
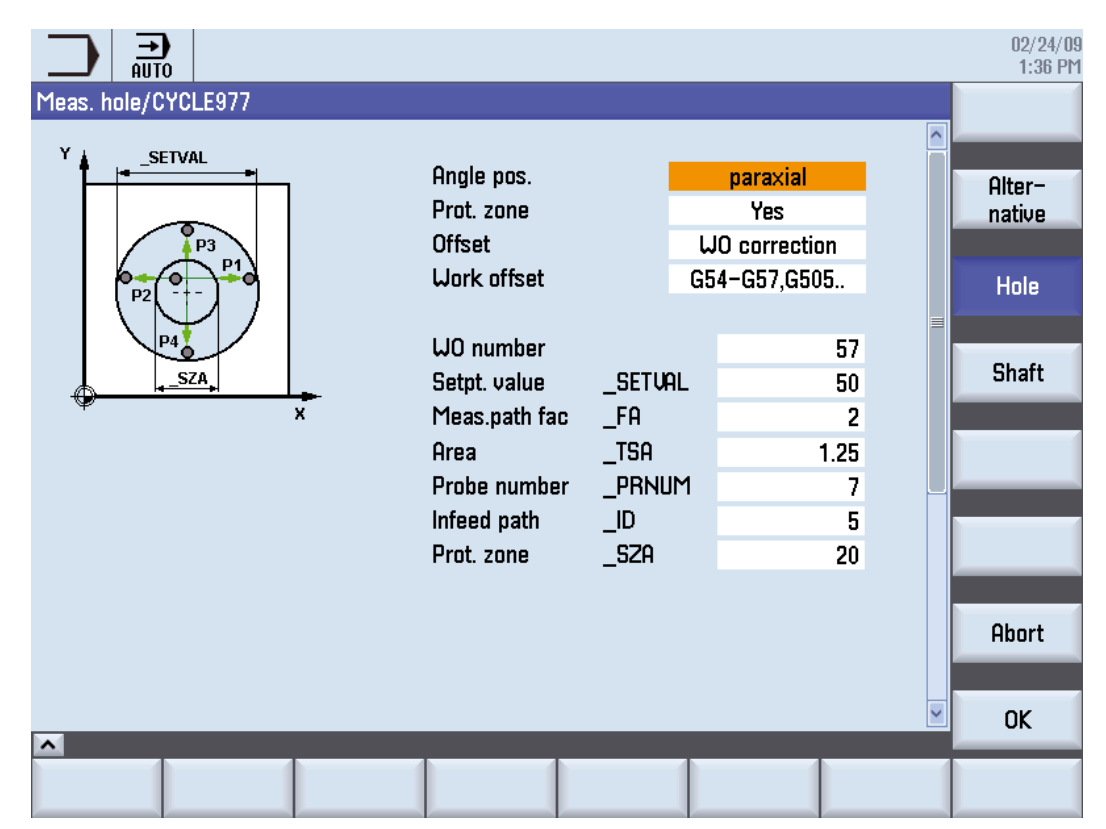

### Input screen for measuring a hole, parallel with the axis, with protection zone (CYCLE977)

### 7.2.2 Presetting measuring cycle support in HMI sl

For descriptions of the default settings for measuring cycle support for HMI as of software version 2.6, see:

#### References:

Commissioning Manual SINUMERIK 840d HMI sl base software and HMI sl;

#### Book HMI sl (IM9)

Chapter Configuring cycles; Configuring measuring cycles and measuring functions

7.3 Measuring result screens

## 7.3 Measuring result screens

### Function

Measurement result displays will be shown automatically during measuring cycle runtime if \_CHBIT[10]=1. If \_CHBIT[10]=0 (default setting), the measurement result displays are now shown.

Depending on the setting in \_CHBIT[11] and \_CHBIT[18]

● the measurement result displays are automatically deselected at the end of measuring cycle (\_CHBIT[11]=0, \_CHBIT[18]=0)

or

• the measurement result displays must be acknowledged with the NC start key (\_CHBIT[11]=1, \_CHBIT[18]=0). In this case, the measuring cycle outputs the message:

"Please acknowledge measurement result screen with NC start"

or

● The measurement result displays are retained until the next measuring cycle call (\_CHBIT[11]=0, \_CHBIT[18]=1).

The measuring cycles can display different measuring result screens depending on the measuring variant:

- Calibrating tool probes
- Measuring the tool
- Calibrating workpiece probes
- Workpiece measurement

### Display result displays

The result displays contain the following data:

#### Calibrating tool probes

- Measuring cycle and measuring variant
- Trigger values of axis directions and differences
- Probe number
- Safe area

#### Measuring the tool

- Measuring cycle and measuring variant
- Actual values and differences for tool offsets
- Safe area and permissible dimensional difference
- T-, D-number

#### Calibrating workpiece probes

- Measuring cycle and measuring variant
- Trigger values of axis directions and differences
- Positional deviation during calibration in the plane
- Probe number
- Safe area

#### Workpiece measurement

- Measuring cycle and measuring variant
- Setpoints, actual values and their differences
- Tolerance upper and lower limits (for tool offset)
- Compensation value
- Probe number
- Safe area and permissible dimensional difference
- T number, D number, and DL number or ZO memory number for automatic offset

#### Example of measurement result display

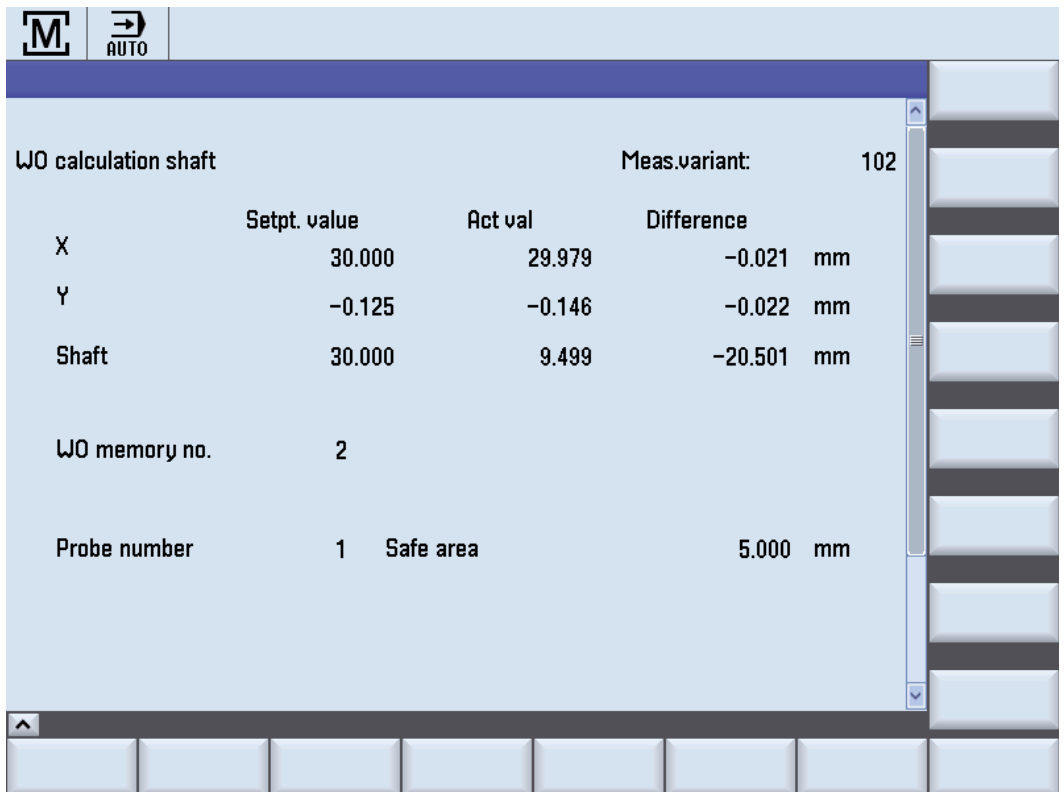

Miscellaneous functions

7.3 Measuring result screens

# Hardware/software

### 8.1 Hardware prerequisites for HMI sl

For descriptions of the hardware prerequisites for measuring cycles for HMI as of software version 2.6, see:

#### References:

Commissioning Manual SINUMERIK 840d HMI sl base software and HMI sl;

Book HMI sl (IM9)

Chapter on measuring cycles

8.2 Software prerequisites for HMI sl

### 8.2 Software prerequisites for HMI sl

For descriptions of the software prerequisites for measuring cycles for HMI as of software version 2.6, see:

#### References:

Commissioning Manual SINUMERIK 840d HMI sl base software and HMI sl;

Book HMI sl (IM9)

Chapter on measuring cycles

## 8.3 Function check for HMI sl

For descriptions of the function check for measuring cycles for HMI as of software version 2.6, see:

### References:

Commissioning Manual SINUMERIK 840d HMI sl base software and HMI sl;

Book HMI sl (IM9)

Chapter on measuring cycles

Hardware/software

8.3 Function check for HMI sl

# Data description

### 9.1 Machine data for machine cycle runs

For descriptions of the machine data for the sequence of measuring cycles for HMI as of software version 2.6, see:

#### References:

Commissioning Manual SINUMERIK 840d HMI sl base software and HMI sl;

Book HMI sl (IM9)

Chapter on measuring cycles

#### Note

#### As of HMI sl software version 2.6

The GUD parameters are stored in the machine or setting data.

A correspondence/assignment list of the measuring cycle GUD parameters, GUD modules and measuring programs used up to and including measuring cycles version 7.5, compared to the machine and setting data as of measuring cycles version 2.6, is included in appendices A1, A2 and A3.

### 9.2 Cycle data

### 9.2.1 Data blocks for measuring cycles

### 9.2.1.1 General information

The measuring cycle data are stored in two separate definition blocks:

- GUD5.DEF: Data block for measuring cycle users
- GUD6.DEF: Data module for machine manufacturers

#### **Note**

#### As of HMI sl software version 2.6

The GUD parameters are stored in the machine or setting data.

A correspondence/assignment list of the measuring cycle GUD parameters, GUD modules and measuring programs used up to and including measuring cycles version 7.5, compared to the machine and setting data as of measuring cycles version 2.6, is included in appendices A1, A2 and A3.

#### 9.2.1.2 Data block GUD5.DEF

The input and output parameters for measuring cycles are stored in the data block GUD5.DEF; their status flags and arrays for the empirical and mean values are also defined here.

The sizes of the fields for the empirical and mean values must also be configured by the machine manufacturer at measuring cycle start-up.

The preset values, however, are defined by the measuring cycle operator.

In the as-delivered state, for example, the following settings are active:

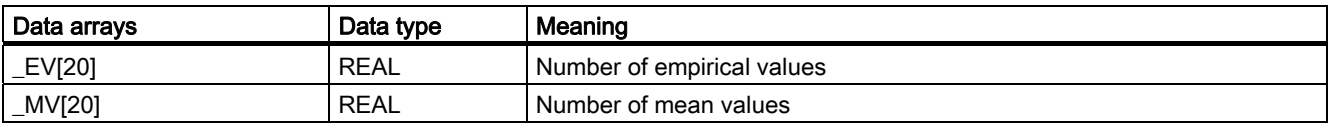

#### 9.2.1.3 Data block GUD6.DEF

The general, global, and channel-specific measuring cycle data are configured in the GUD6.DEF data block.

This block is supplied with the measuring cycles in its standard configuration and must be adapted to the specific requirements of the machine by the machine manufacturer.

In the as-delivered state, the following settings are active:

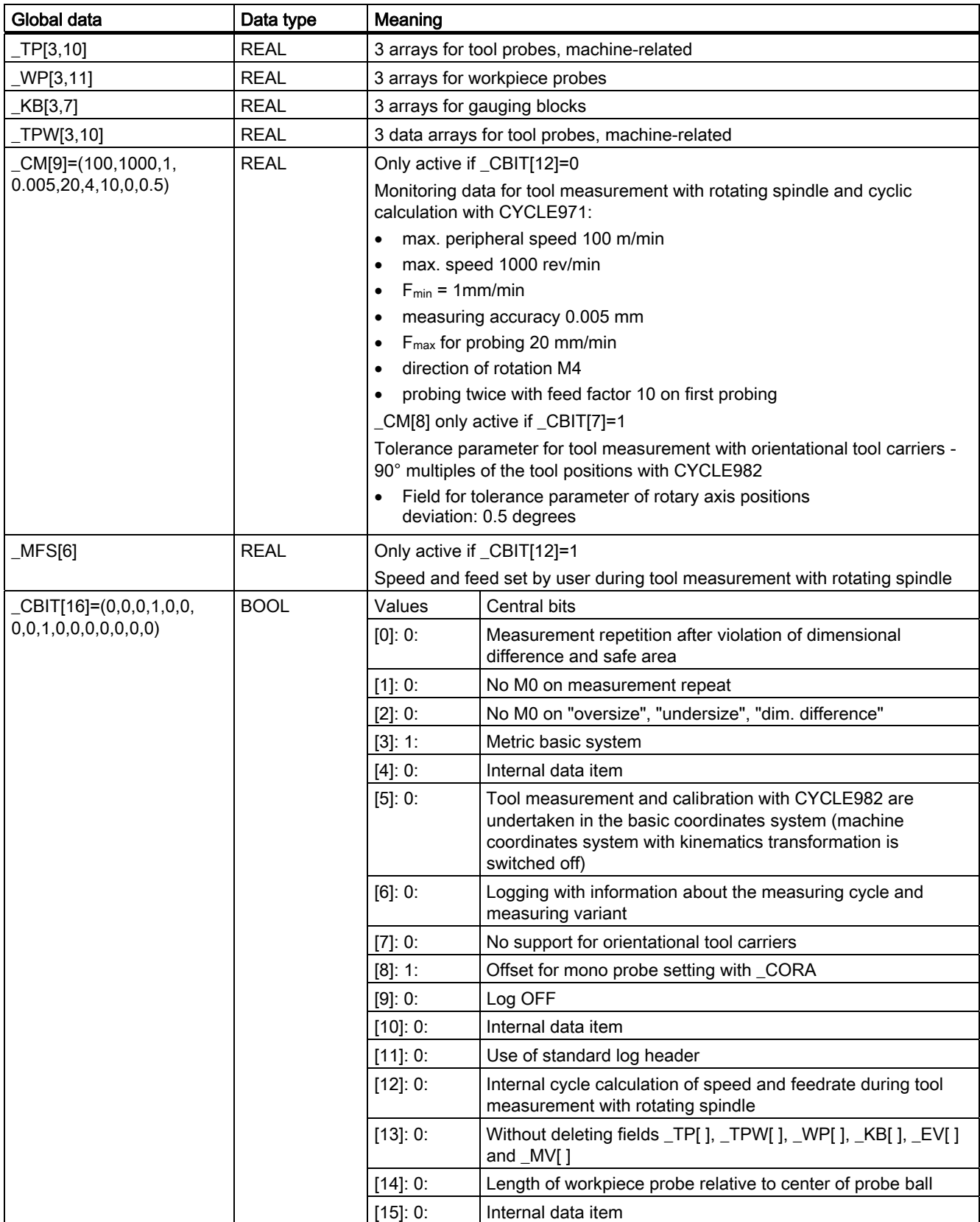

### Data description

9.2 Cycle data

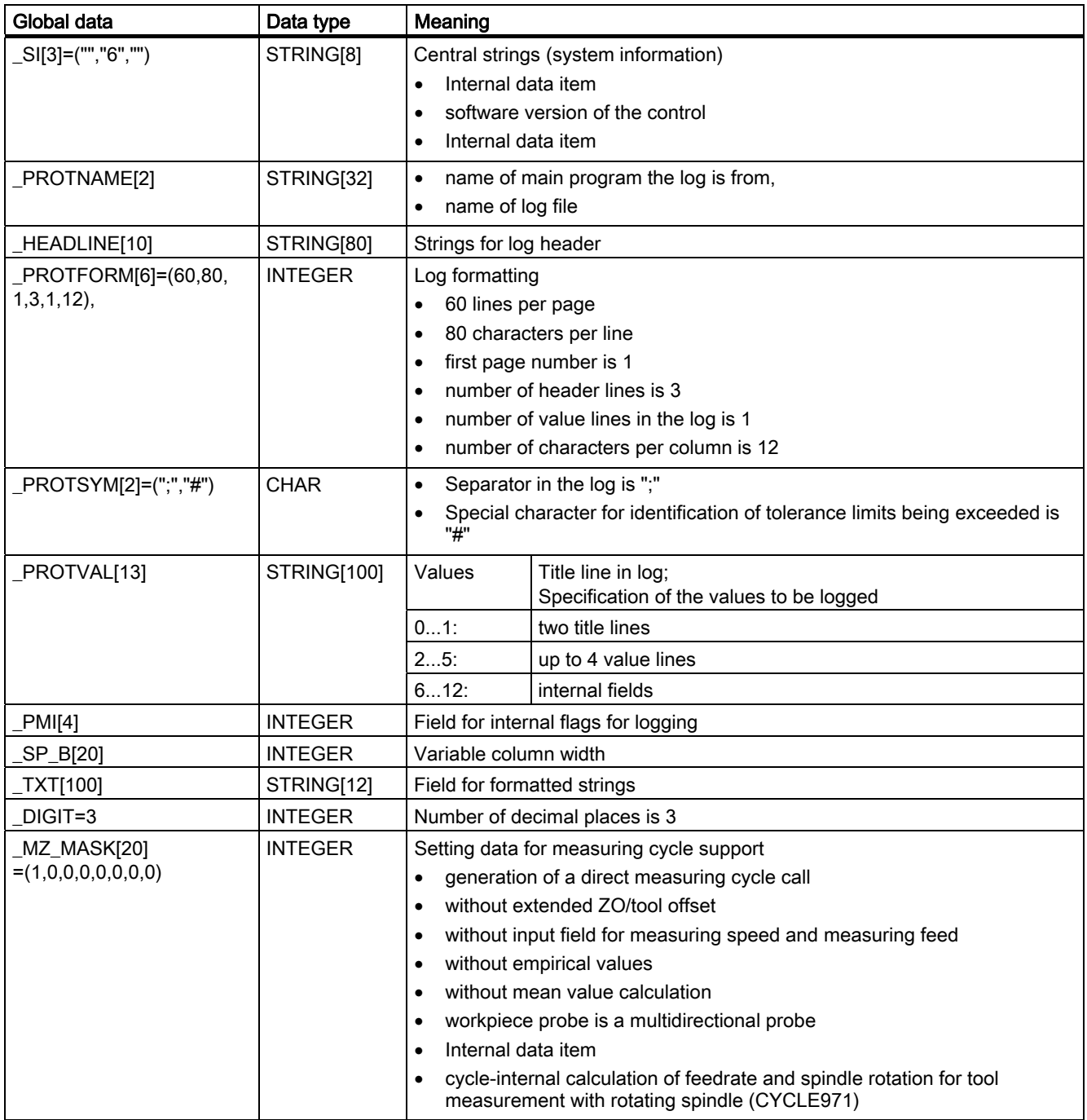

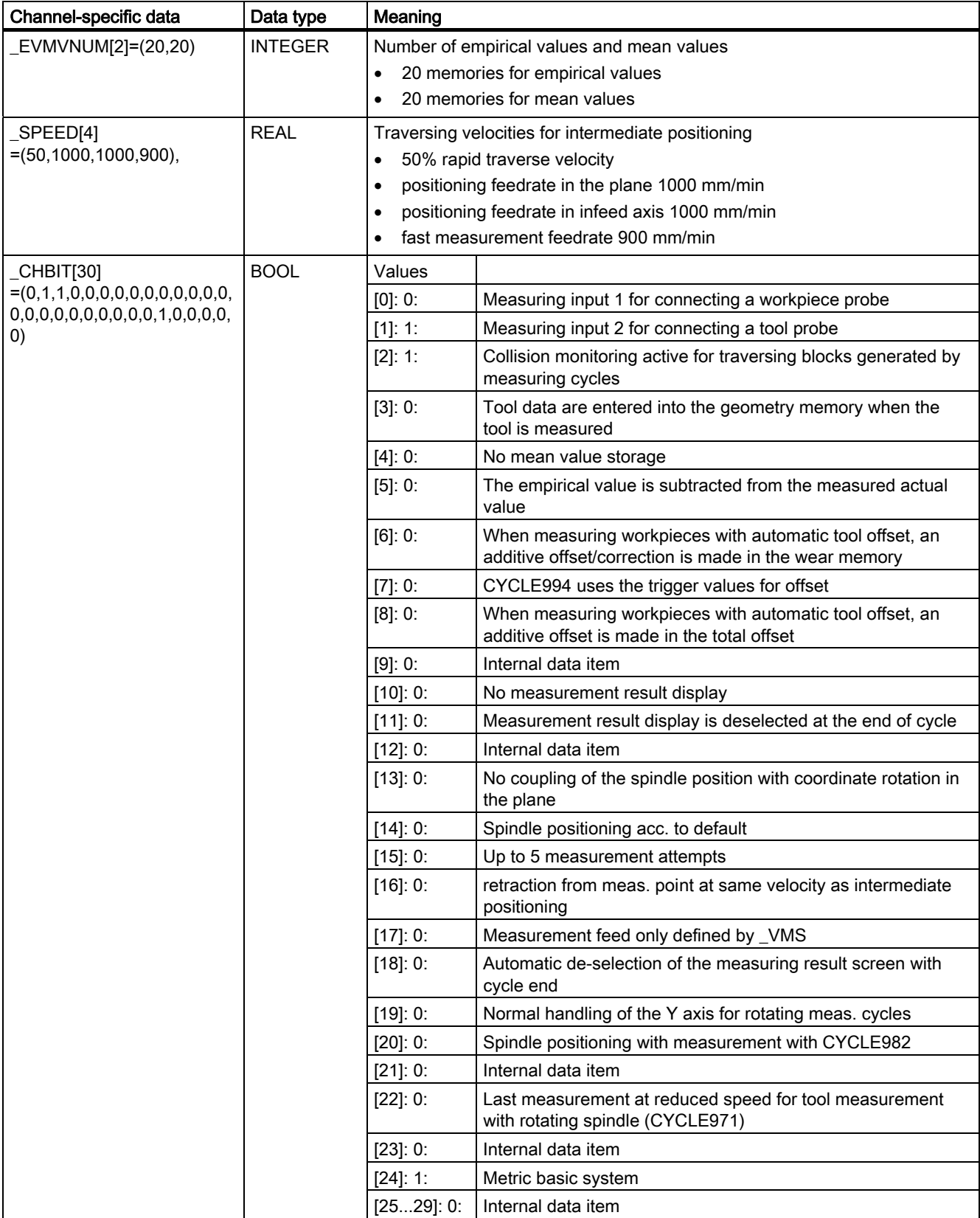

### Data description

9.2 Cycle data

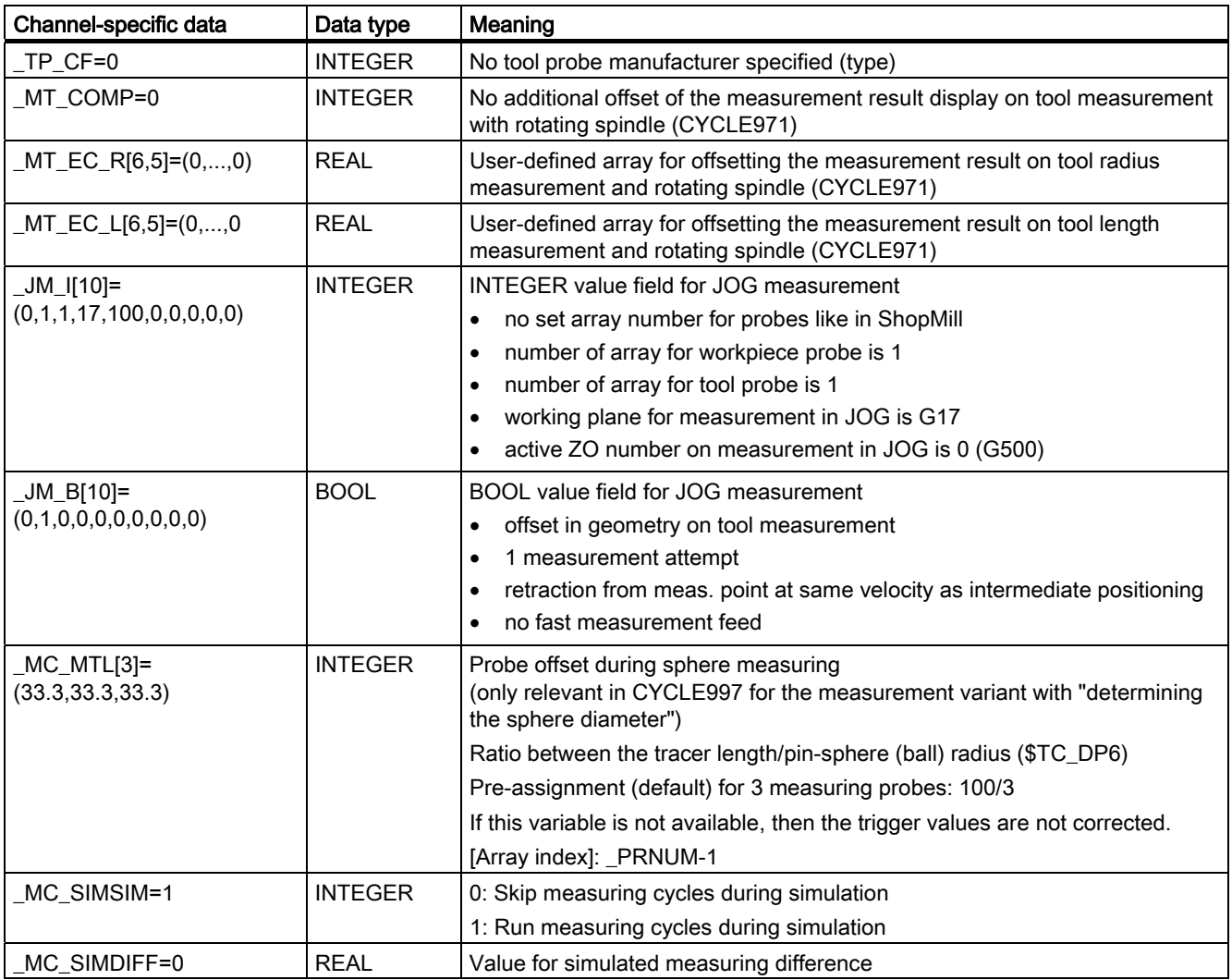

### 9.2.2 Data adjustment to a specific machine

For adapting the data to a specific machine, see the following: References: Commissioning Manual SINUMERIK 840D sl base software and HMI sl;

Book HMI sl (IM9), chapter on measuring cycles

### 9.2.3 Central values

### Data block GUD6.DEF

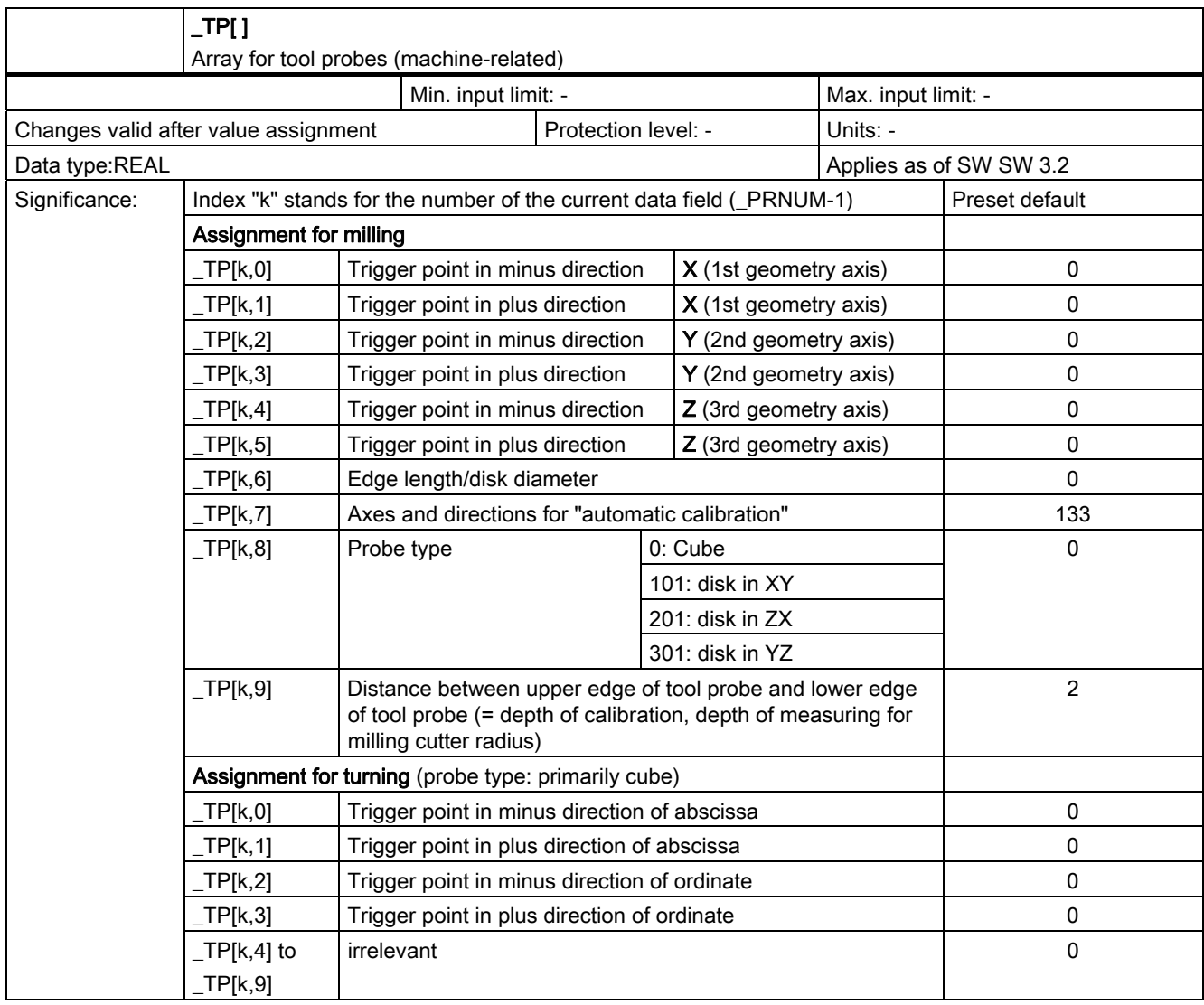

### ● Tool probe on milling machine

Example: Probe type disk in XY (\_TP[k,8]=101)

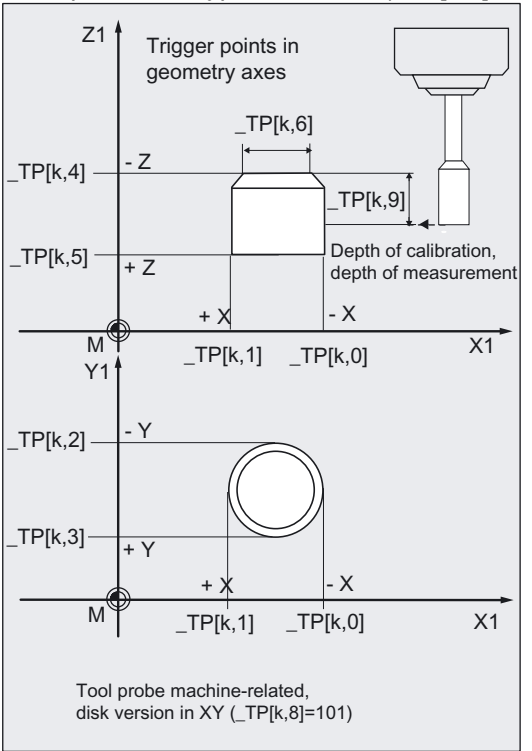

### • Tool probe on turning machine

Example: G18 plane, values machine-related

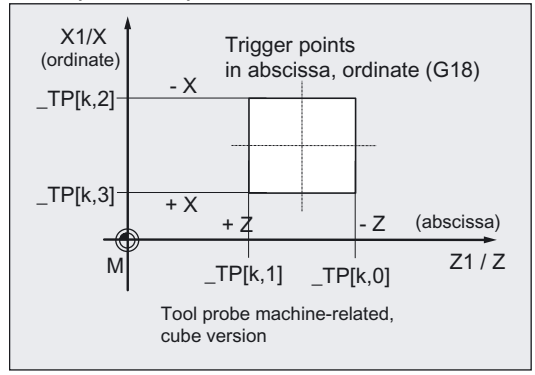

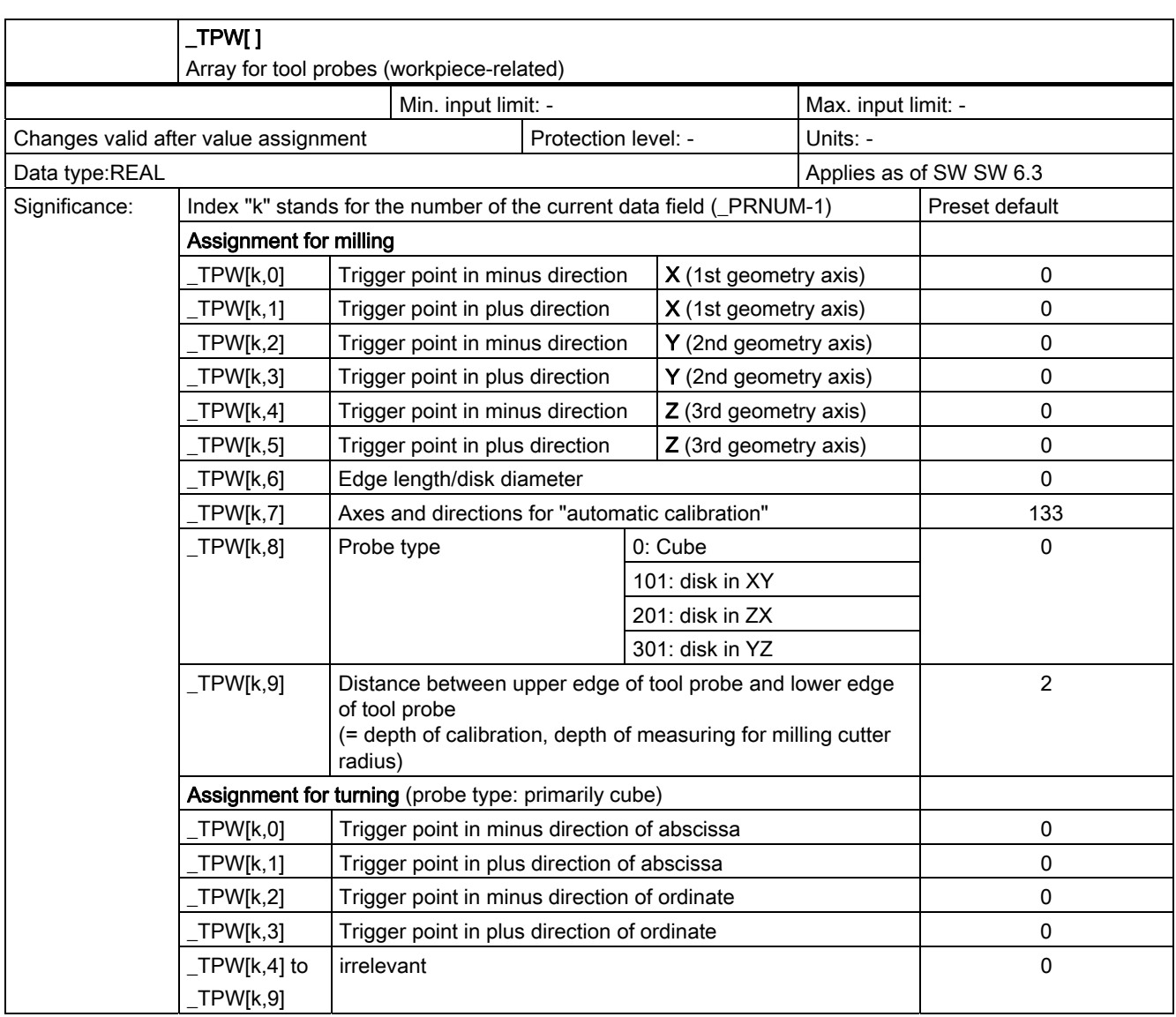

For illustration, see analogous explanation of \_TP[ ]

#### Data description

9.2 Cycle data

### Tool probe types

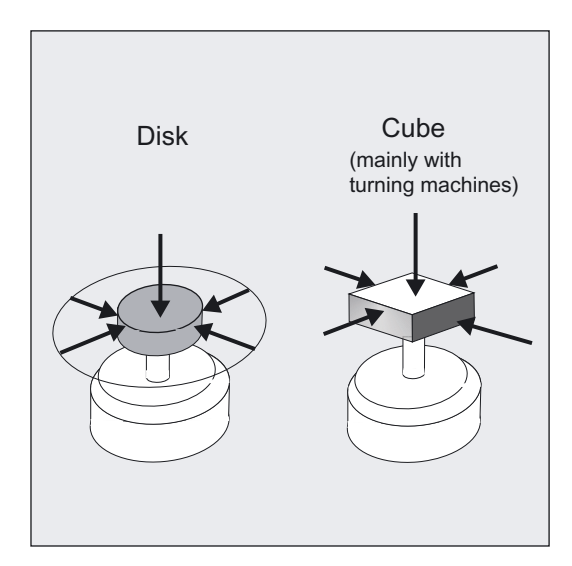

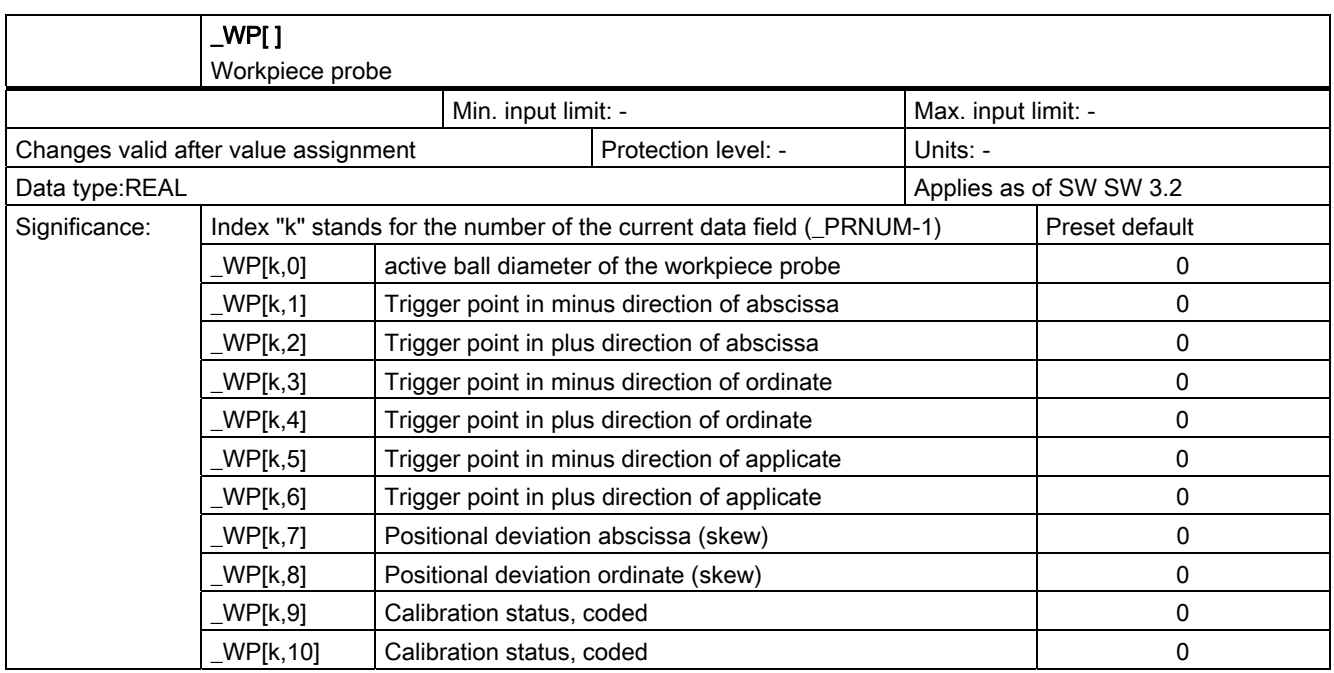

### Overview of workpiece probe data

Example: G17, milling, \_CBIT[14]=0

Position deviation of a real probe in rest position and trigger point Tp in -Z

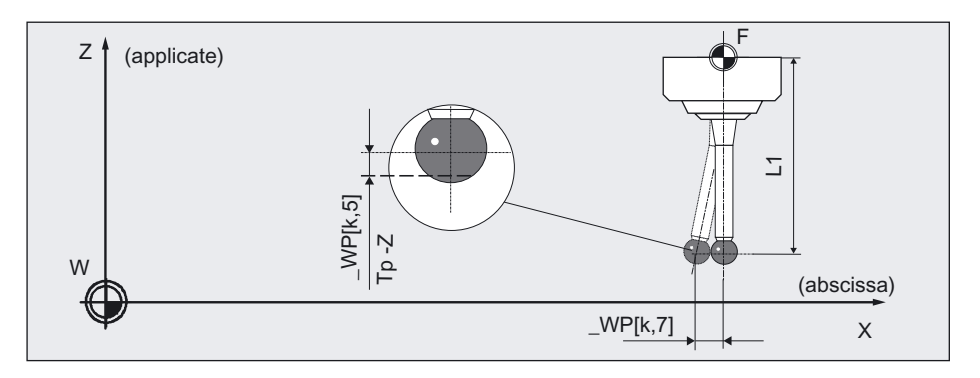

Position deviation and trigger points Tp in X and Y (magnified illustration):

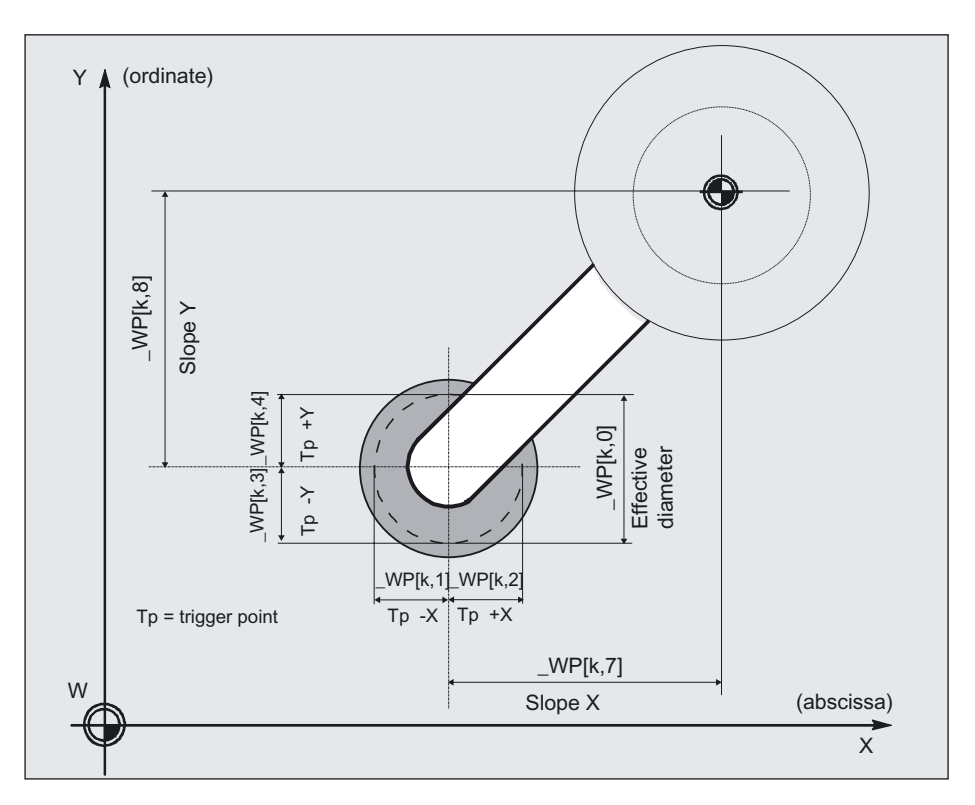

### Data description

9.2 Cycle data

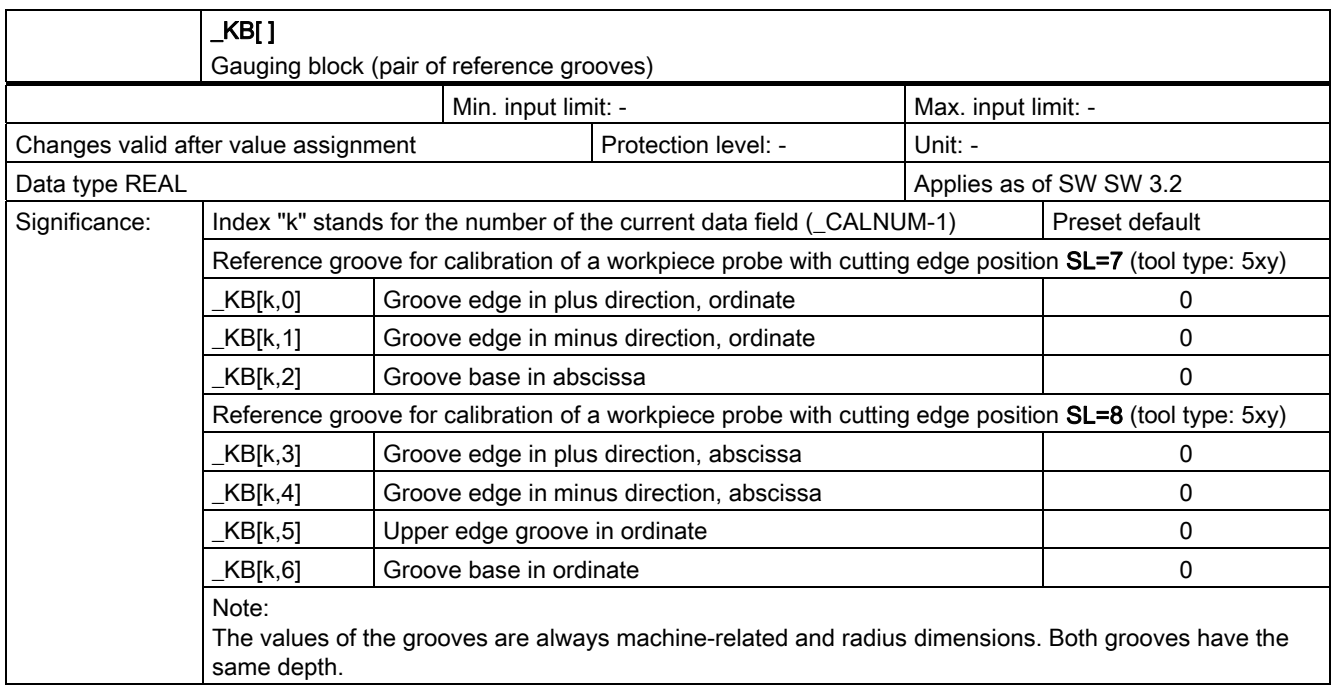

### Overview of reference groove pairs for calibration (for turning only)

F SL=8. (radial) SL=7. F X1 (ordinate)(axial)  $KB[k,5]$  $KB[k,6]$  - $KBF[k,0]$ Œп  $KB[k,1]$ M (abscissa)  $\overline{z_1}$  $\_$ KB[k,4]  $\_$ KB[k,3]  $KB[k,2]$ 

The representation refers to the working plane defined by G18.

### For tool measurement with CYCLE971 only

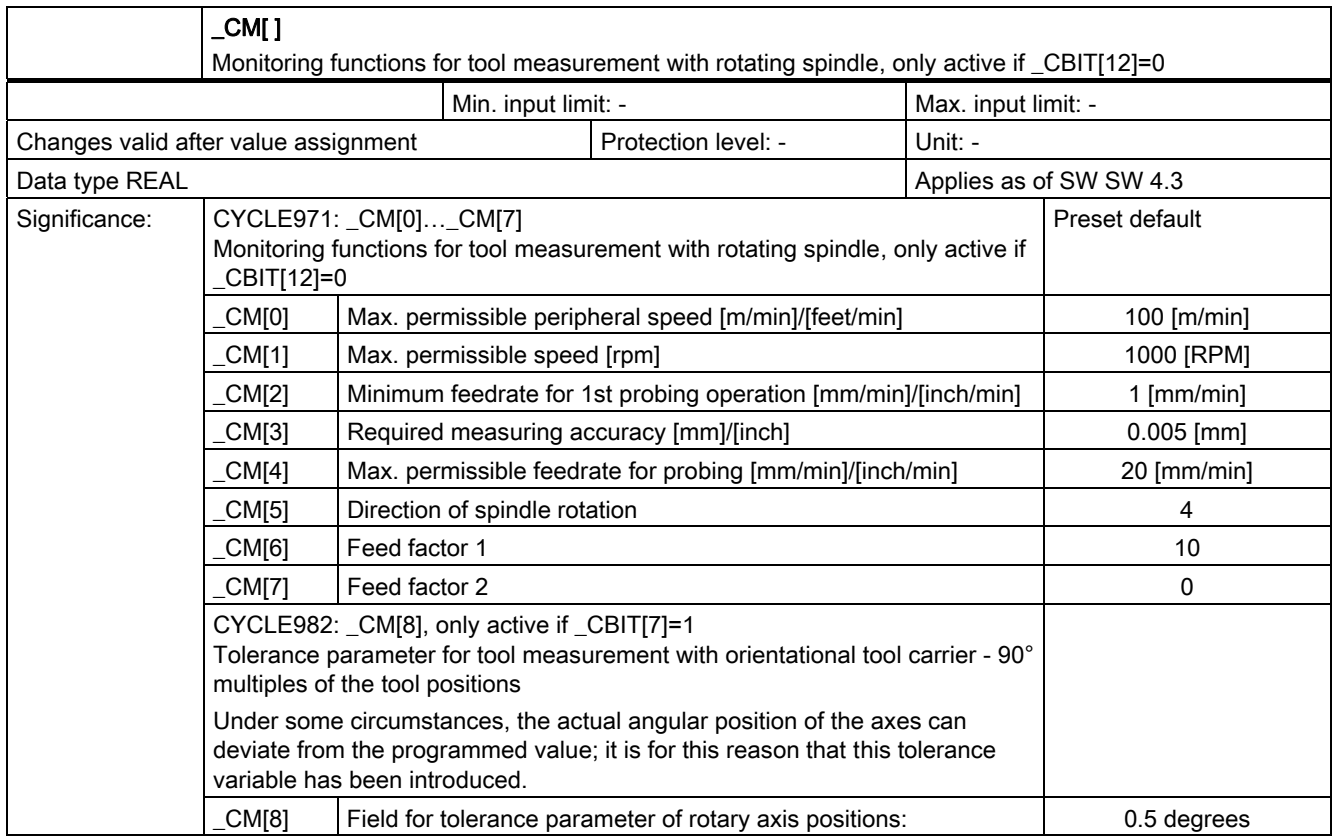

### For tool measurement with CYCLE971 only

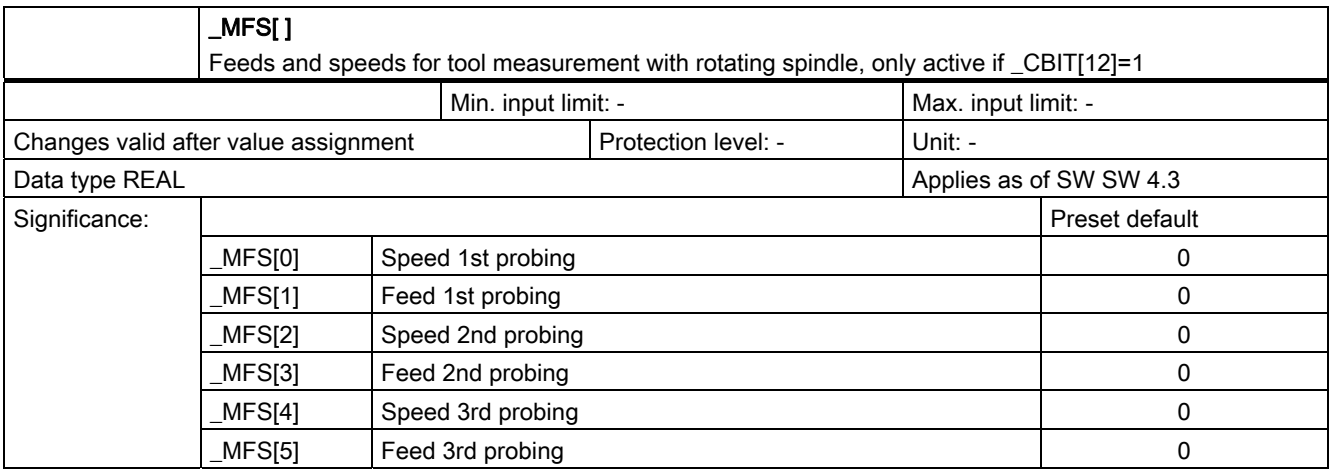

### 9.2.4 Central bits

### 9.2.4.1 In data block GUD6.DEF

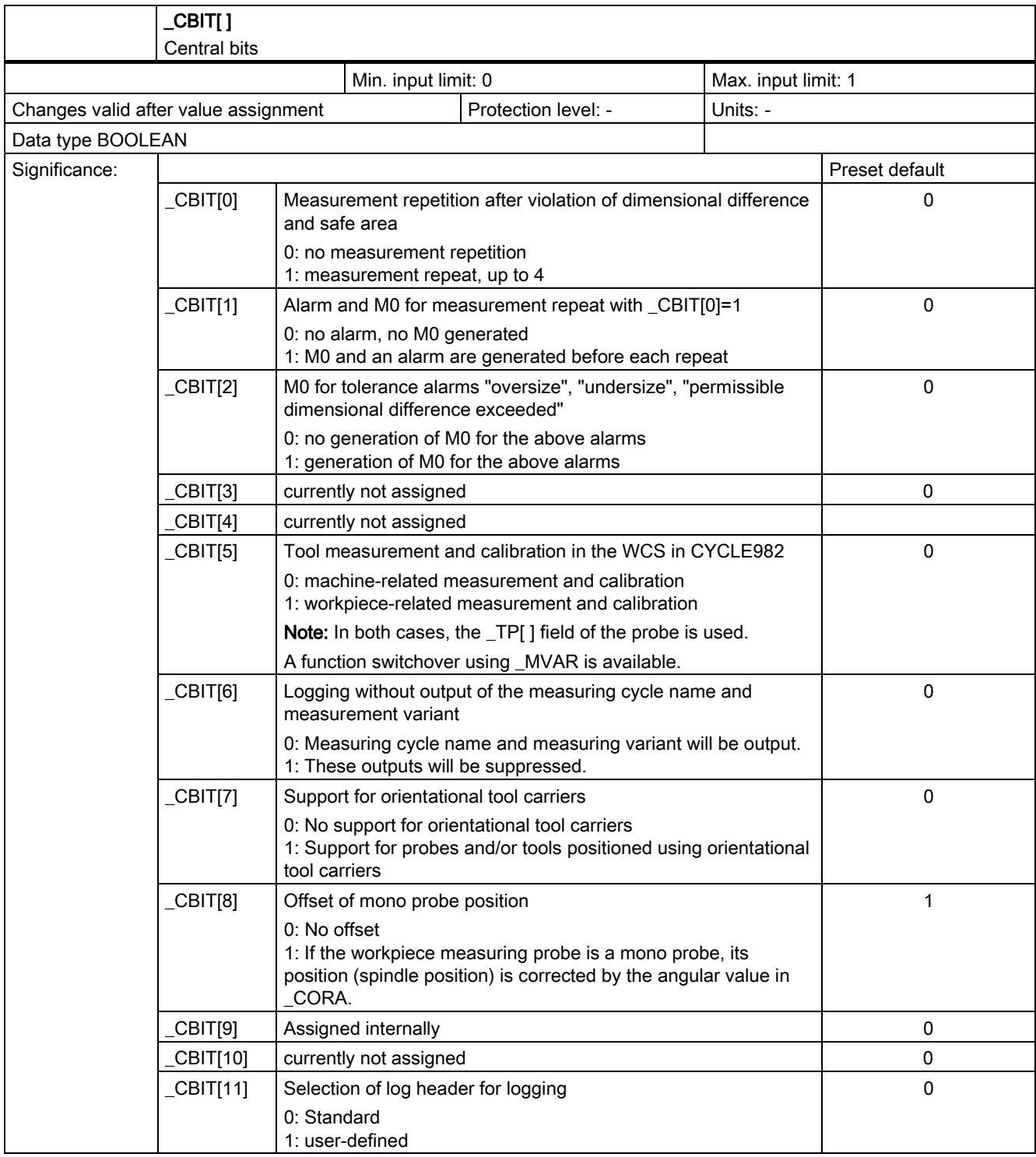

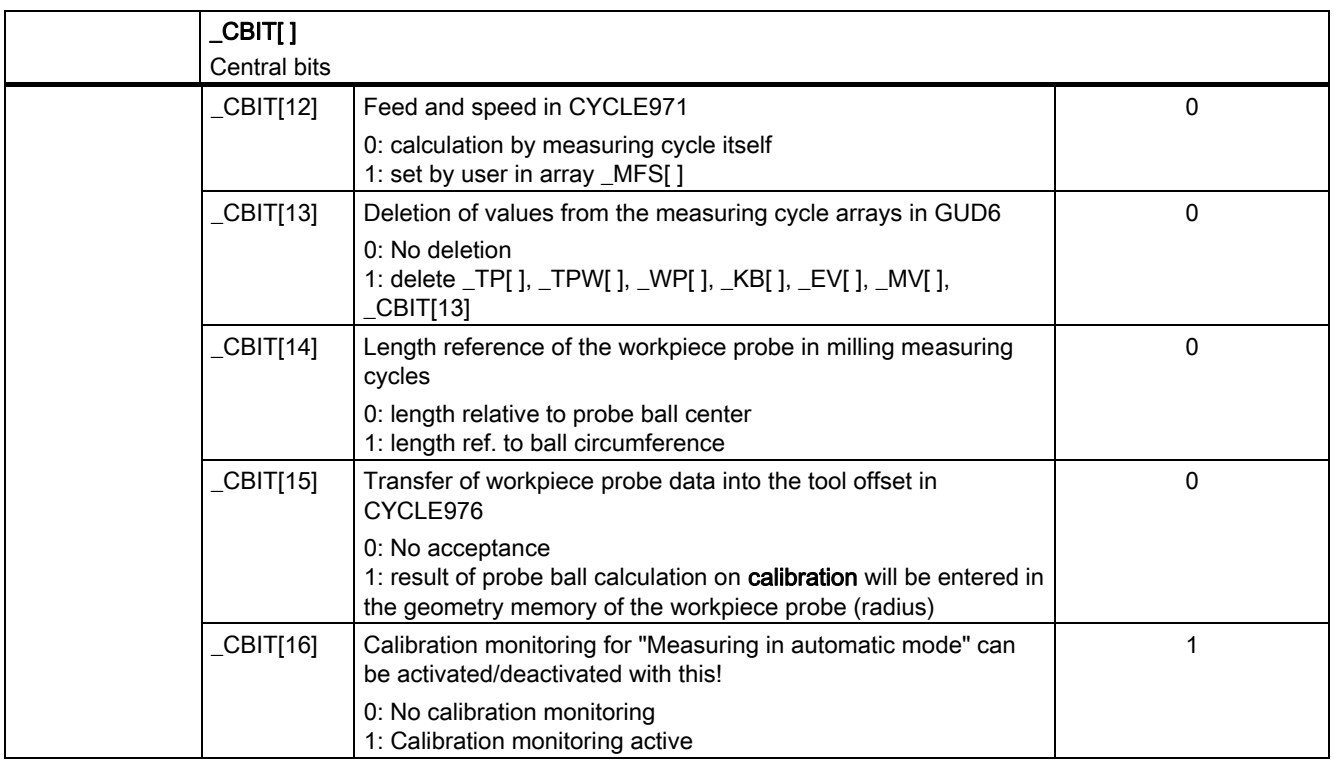

### 9.2.4.2 Detailed description

### Measurement repetition after violation of dimensional difference and safe area

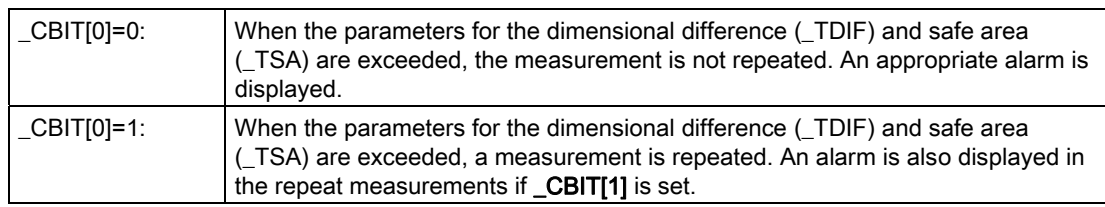

### Alarm and M0 for measurement repeat with \_CBIT[0]=1

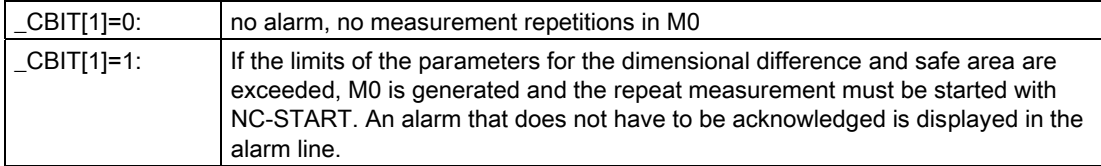

### M0 for tolerance alarms "oversize", "undersize", or "permissible dimensional difference exceeded"

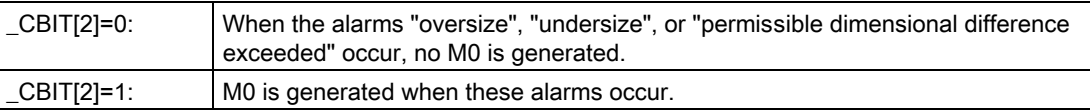

### Tool measurement and calibration in the WCS in CYCLE982

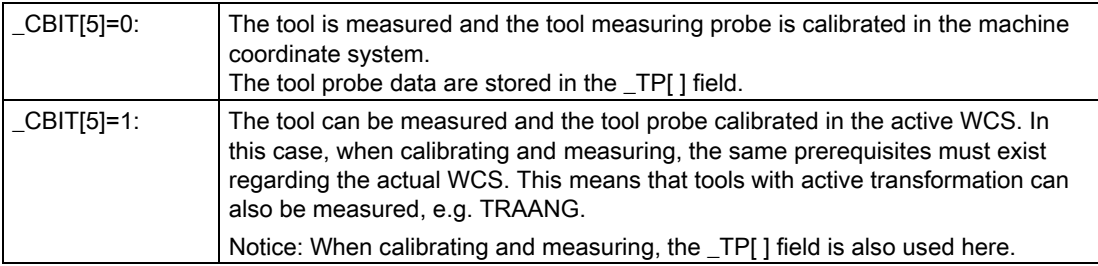

#### Note

A function switchover using \_MVAR is available. A separate tool probe array is used there, the \_TPW[ ] field, for calibration/measurement in the WCS.

#### Logging without output of the measuring cycle name and measurement variant

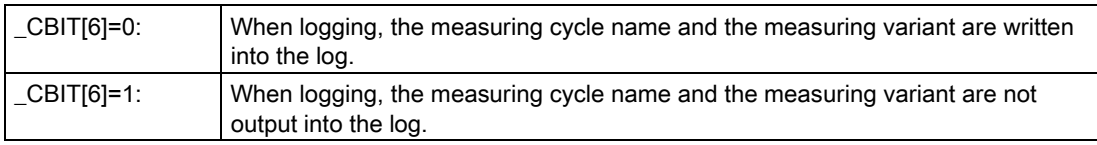

#### Support for turning machines with orientational tool carriers

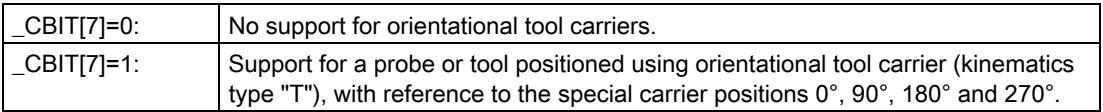

### Offset for mono probe setting

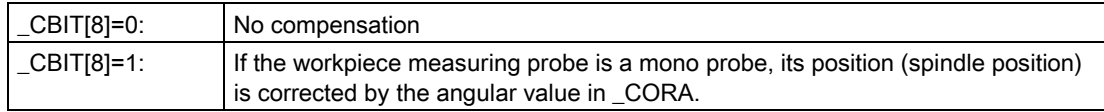

### Selection of log header for logging

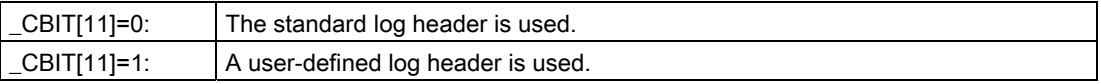

### Feed and speed in CYCLE971

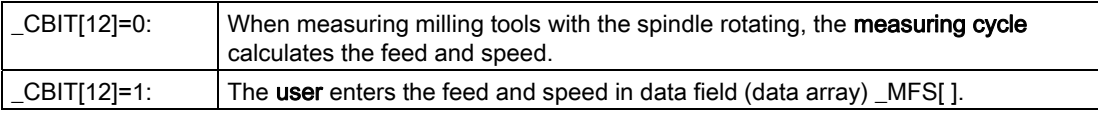

### Deletion of values from the measuring cycle arrays in GUD6

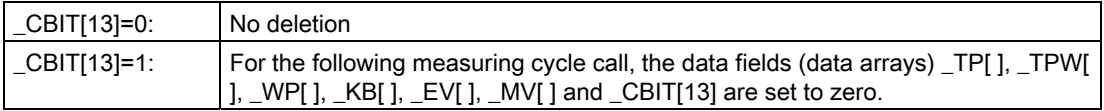

### Length reference of the workpiece probe in milling measuring cycles

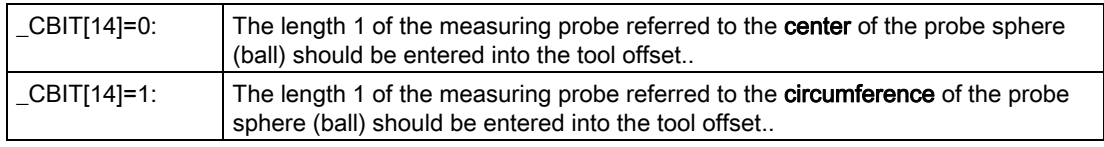

### Transfer of workpiece probe data into the tool offset in CYCLE976

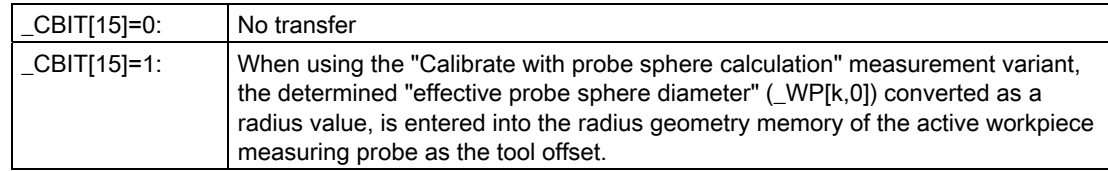

### Activate calibration monitoring during "Measuring in automatic mode"

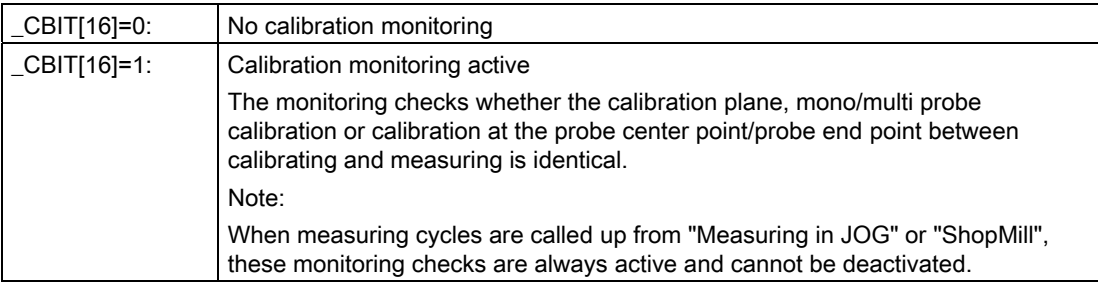

### 9.2.5 Channel-oriented values

### Data block GUD5.DEF

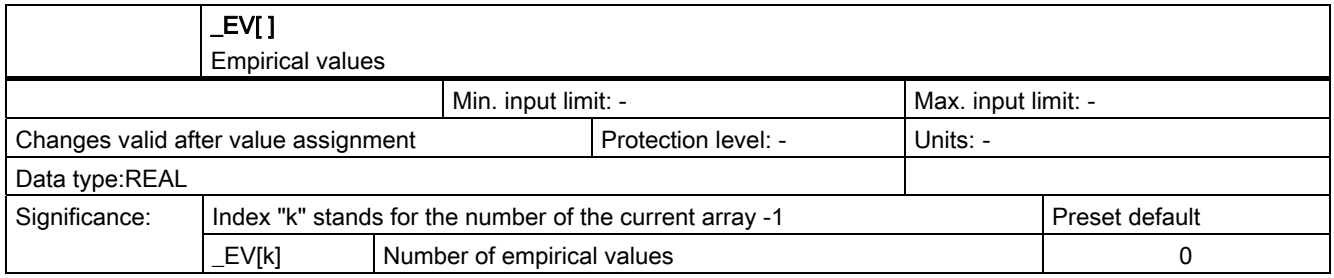

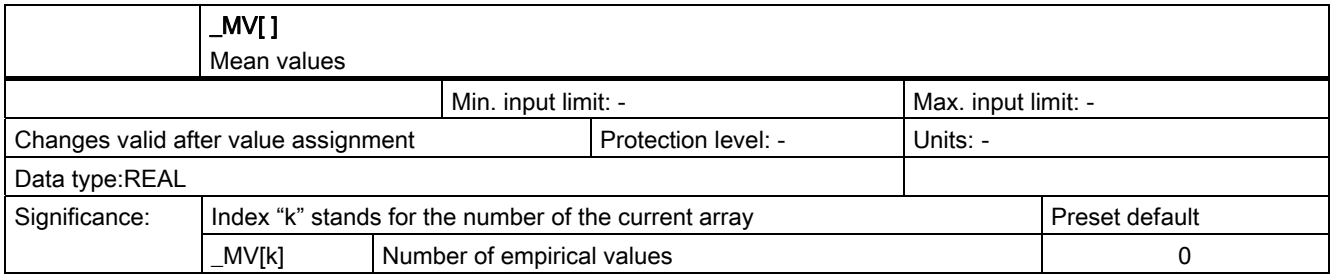

### Data block GUD6.DEF

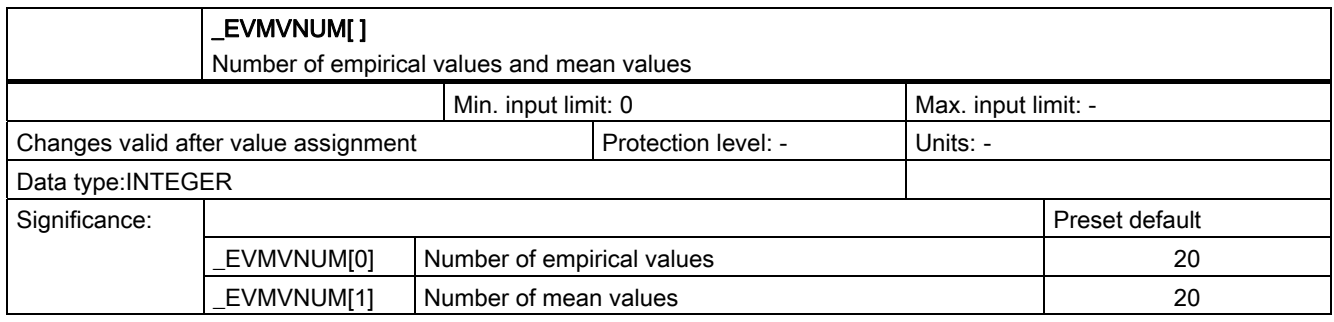

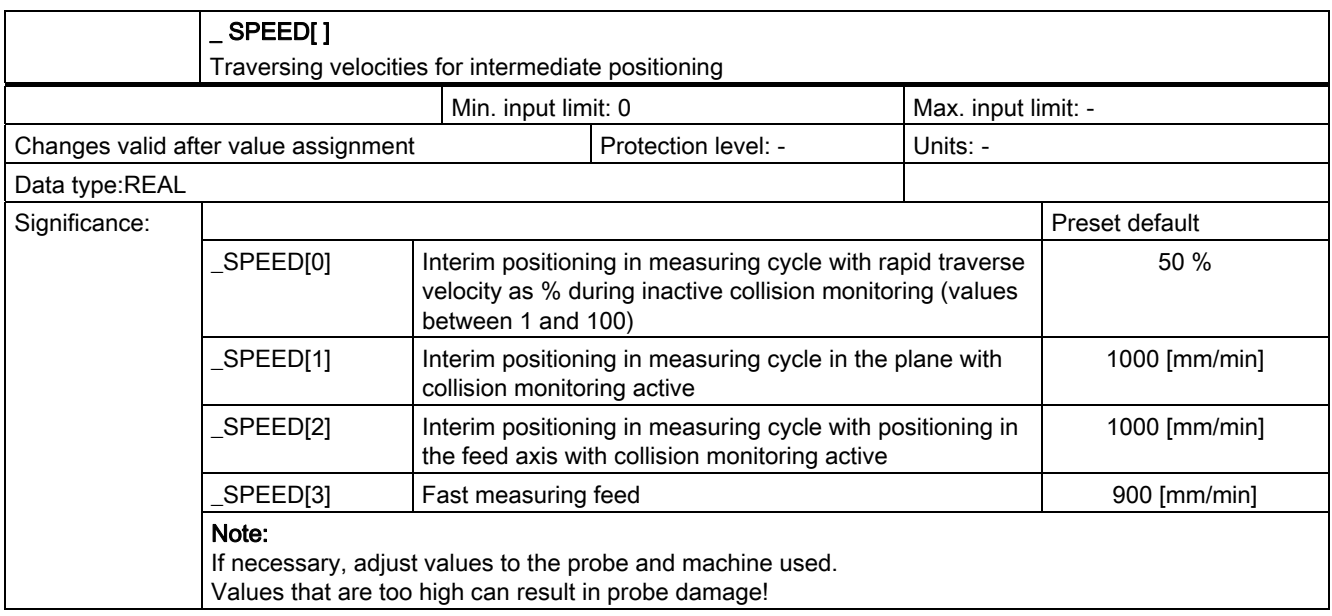

### Explanations relating to SPEED[ ]

### Traverse velocities for intermediate positioning \_SPEED[0] to [2]

Intermediate positions before the actual measuring block are calculated in the measuring cycles. This positions can

● be approached with collision monitoring (\_CHBIT[2]=1, default)

or

● without collision monitoring (\_CHBIT[2]=0).

The appropriate velocities are used for approach as specified in these settings:

● With collision monitoring (\_CHBIT[2]=1):

With **\_SPEED[1]** the feedrate is applied to traversing in the plane and with \_SPEED[2] to traversing in the infeed axis (applicate).

If the probe switches while approaching these intermediate positions, the movement is interrupted and the alarm "probe collision" is issued.

#### ● Without collision monitoring (\_CHBIT[2]=0):

The intermediate positions are approached with the percentage maximum axis velocity (rapid traverse) specified in \_SPEED[0]. With \_SPEED[0]=0 and \_SPEED[0]=100 the maximum axis velocity applies.

#### **CAUTION**

The user must ensure that collisions are ruled out.
### Measuring feed \_VMS, fast measuring feed \_SPEED[3]

Measurement is performed with the measuring feed of \_VMS.

- If \_VMS=0 and \_FA=1: 150 mm/min
- If \_VMS=0 and \_FA>1: 300 mm/min

If \_CHBIT[17]=1 and \_FA>1 probing is performed twice. The fast measuring feed \_SPEED[3] is used for the first probing. After the probe has switched, it is retracted by 2 mm. This is followed by actual measurement with the feedrate programmed in VMS.

### Measurement retraction velocity

Retraction from the measuring point is usually performed with the same speed ( $SPEED[1]$ , [2]) or percentage of the rapid traverse as approach to the intermediate position (see above).

However, while collision monitoring (\_CHBIT[2]=1) is active, it is possible with CHBIT[16]=1 to switch to the percentage of rapid traverse in \_SPEED[0].

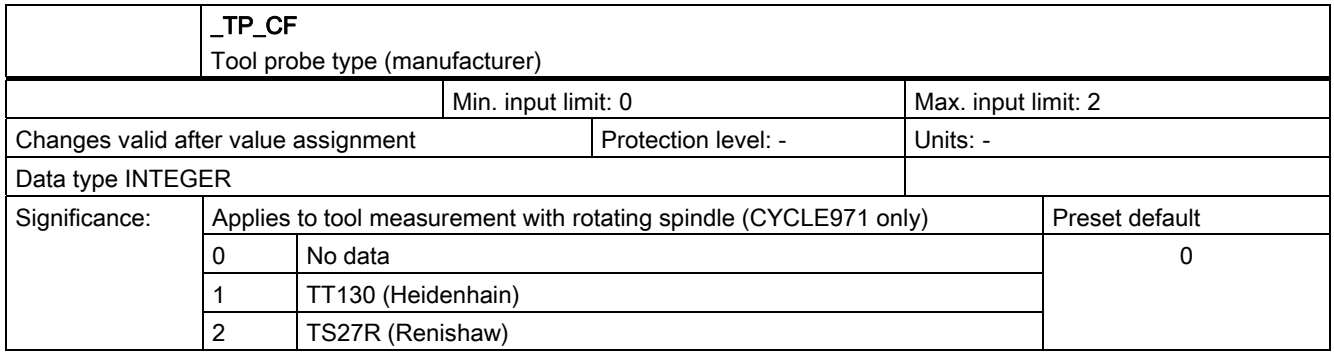

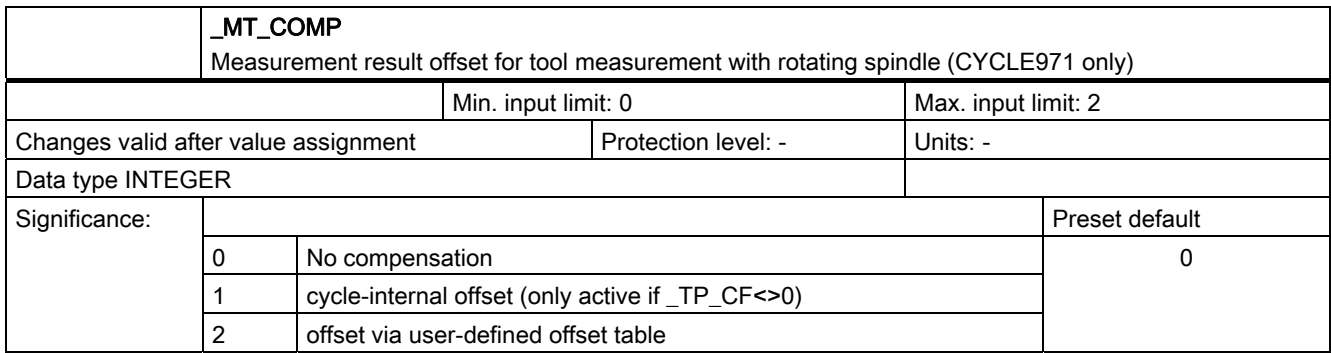

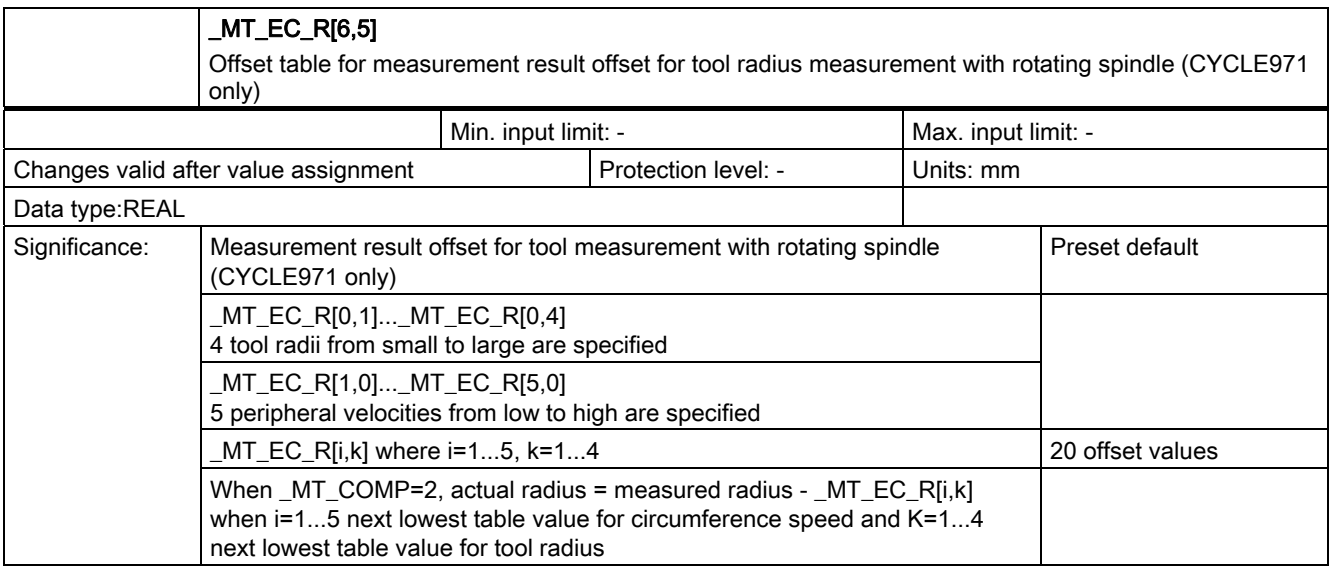

![](_page_397_Picture_191.jpeg)

# 9.2.6 Channel-oriented bits

### 9.2.6.1 In data block GUD6.DEF

![](_page_398_Picture_179.jpeg)

![](_page_399_Picture_187.jpeg)

![](_page_400_Picture_122.jpeg)

### 9.2.6.2 Detailed description

### Measurement input for workpiece measurement

![](_page_400_Picture_123.jpeg)

### Measurement input for tool measurement:

![](_page_400_Picture_124.jpeg)

### Collision monitoring for intermediate positioning

![](_page_400_Picture_125.jpeg)

### Tool offset mode with tool measurement

![](_page_401_Picture_136.jpeg)

### Mean value for workpiece measurement with automatic tool correction (\_EVNUM >0)

![](_page_401_Picture_137.jpeg)

### Inclusion of empirical value (\_EVNUM >0)

![](_page_401_Picture_138.jpeg)

### Tool offset mode for workpiece measurement with automatic tool offset

![](_page_401_Picture_139.jpeg)

An offset in the set-up/additive offset can also be programmed, if these are set up. The type of calculation is also defined by \_CHBIT[6] and also \_CHBIT[8]:

![](_page_401_Picture_140.jpeg)

### Measured value offset in CYCLE994

![](_page_402_Picture_99.jpeg)

### Offset mode for workpiece measurement with automatic tool offset

![](_page_402_Picture_100.jpeg)

### Measuring result display

![](_page_402_Picture_101.jpeg)

### Acknowledgment measurement result screen with NC start

![](_page_402_Picture_102.jpeg)

### Static measurement result display

![](_page_402_Picture_103.jpeg)

### Coupling spindle position with coordinate rotation in active plane for workpiece measurement with multi probe

![](_page_403_Picture_140.jpeg)

### **NOTICE**

If additional rotations are active in the other planes/axes, then this function is not effective!

The coupling between the coordinate rotation and spindle position is generally not executed:

- Rotations around abscissa or ordinates between calibrating and measuring are not identical
- There is no position-controlled machining spindle
- Monoprobes are used (PRNUM = x1xx)

### Adapt spindle positioning, if \_CHBIT[13]=1

![](_page_403_Picture_141.jpeg)

### Note

A coordinate rotation in the active plane is:

- one rotation around the Z axis with G17,
- one rotation around the Y axis with G18 or
- one rotation around the X axis with G19.

### Number of measurements on failure to switch

![](_page_404_Picture_116.jpeg)

### Retraction velocity from the measuring point

![](_page_404_Picture_117.jpeg)

### Feed during measurement

![](_page_404_Picture_118.jpeg)

### Static measurement result display

![](_page_404_Picture_119.jpeg)

### Special treatment of Y axis with G18in CYCLE974 or CYCLE994

![](_page_404_Picture_120.jpeg)

### Suppression of the starting angle positioning \_STA1 in CYCLE982

![](_page_405_Picture_89.jpeg)

### ZO compensation mode in CYCLE974, CYCLE977, CYCLE978, CYCLE979, CYCLE997

![](_page_405_Picture_90.jpeg)

### Speed reduction in tool measurement in CYCLE971

![](_page_405_Picture_91.jpeg)

### Recoding of tool point direction during tool measurement in CYCLE982

![](_page_405_Picture_92.jpeg)

# 9.3 Data for measuring in JOG

For descriptions of the data for measuring in JOG for the measuring cycle runs for HMI as of software version 2.6, see:

### References:

Commissioning Manual SINUMERIK 840d HMI sl base software and HMI sl;

Book HMI sl (IM9)

Chapter on measuring cycles

Data description

9.3 Data for measuring in JOG

# Start-up (hardware) **10**

For descriptions of the commissioning of measuring cycles for HMI as of software version 2.6, see:

### References:

Commissioning Manual SINUMERIK 840d HMI sl base software and HMI sl;

Book HMI sl (IM9)

Chapter on measuring cycles

Start-up (hardware)

# Alarm, error, and system messages 11<sup>1</sup>

### 11.1 General notes

If faulty states are detected in the measuring cycles, an alarm is generated and execution of the measuring cycle is aborted.

In addition, the measuring cycles issue messages in the dialog line of the PLC. These message will not interrupt the program execution.

## 11.2 Error rectification in the measuring cycles

Alarms with numbers between 61000 and 62999 are generated in the measuring cycles. This range of numbers, in turn, is divided again with regard to alarm responses and cancel criteria.

The error text that is displayed together with the alarm number gives you more detailed information on the error cause.

![](_page_410_Picture_81.jpeg)

# 11.3 Overview of measuring cycle alarms

The measuring cycle alarms are listed below:

References: /DA/ Diagnostics Manual

Alarm, error, and system messages

11.3 Overview of measuring cycle alarms

<span id="page-412-0"></span>A.1 Comparison of GUD parameters up to measuring cycles version 7.5 and GUD parameters as of measuring cycles version 2.6, with reference to measuring function.

> You can make specific machine and setting data for each item of cycle data, machine data or setting data.

The following prefixes are defined:

- §SNS ... Generally applicable setting data
- §SCS ... Channel-specific setting data
- §MNS\_... Generally applicable machine data
- \$MCS\_... Channel-specific machine data

The GUD parameters contained in the following tables show the contents of the GUD modules GUD5, GUD6 and GUD7\_MC, and are available in appendices A1, A2 and A3 as displayed here. The modules GUD5, GUD6 and GUD7\_MC no longer exist.

![](_page_412_Picture_135.jpeg)

A.1 Comparison of GUD parameters up to measuring cycles version 7.5 and GUD parameters as of measuring cycles version 2.6, with reference to measuring function.

![](_page_413_Picture_133.jpeg)

A.1 Comparison of GUD parameters up to measuring cycles version 7.5 and GUD parameters as of measuring cycles vers

![](_page_414_Picture_135.jpeg)

A.1 Comparison of GUD parameters up to measuring cycles version 7.5 and GUD parameters as of measuring cycles version 2.6, with reference to measuring function.

![](_page_415_Picture_136.jpeg)

A.1 Comparison of GUD parameters up to measuring cycles version 7.5 and GUD parameters as of measuring cycles ver

![](_page_416_Picture_77.jpeg)

### See also

[General information](#page-90-0) (Page [91\)](#page-90-0) [Overview of the auxiliary programs required](#page-260-0) (Page [261](#page-260-0)) [General information](#page-377-0) (Page [378\)](#page-377-0) [Overview of measuring cycle parameters](#page-420-0) (Page [421\)](#page-420-0)

<span id="page-417-0"></span>A.2 GUD variables that can no longer be used

# A.2 GUD variables that can no longer be used

The following GUD variables can generally no longer be programmed as of measuring cycles version 2.6! If machine or setting data is assigned to a GUD variable, only this data should be used!

![](_page_417_Picture_134.jpeg)

### A.2 GUD variables that can no longer be used

![](_page_418_Picture_130.jpeg)

### See also

[General information](#page-90-0) (Page [91\)](#page-90-0) [Overview of the auxiliary programs required](#page-260-0) (Page [261](#page-260-0)) [General information](#page-377-0) (Page [378\)](#page-377-0) [Overview of measuring cycle parameters](#page-420-0) (Page [421\)](#page-420-0)

<span id="page-419-0"></span>A.3 Changes to names of cycle programs and GUD modules

# A.3 Changes to names of cycle programs and GUD modules

The following measuring programs have been renamed or deleted from measuring cycle version 2.6:

![](_page_419_Picture_124.jpeg)

### See also

[General information](#page-90-0) (Page [91\)](#page-90-0) [Overview of the auxiliary programs required](#page-260-0) (Page [261\)](#page-260-0) [General information](#page-377-0) (Page [378](#page-377-0)) [Overview of measuring cycle parameters](#page-420-0) (Page [421\)](#page-420-0)

# <span id="page-420-0"></span>A.4 Overview of measuring cycle parameters

### Parameter definition

![](_page_420_Picture_183.jpeg)

The measuring cycle data are defined in the data blocks:

- GUD5.DEF
- GUD6.DEF

### **Note**

### As of HMI sl software version 2.6

The GUD parameters are stored in the machine or setting data.

A correspondence/assignment list of the measuring cycle GUD parameters, GUD modules and measuring programs used until now, compared to the new machine and setting data, is included in appendices A1, A2 and A3.

### **Overview**

![](_page_420_Picture_184.jpeg)

![](_page_421_Picture_270.jpeg)

### A.4 Overview of measuring cycle parameters

![](_page_422_Picture_194.jpeg)

### See also

[Comparison of GUD parameters up to measuring cycles version 7.5 and GUD parameters](#page-412-0)  [as of measuring cycles version 2.6, with reference to measuring function.](#page-412-0) (Page [413\)](#page-412-0)

[GUD variables that can no longer be used](#page-417-0) (Page [418\)](#page-417-0)

[Changes to names of cycle programs and GUD modules](#page-419-0) (Page [420](#page-419-0))

![](_page_423_Picture_204.jpeg)

![](_page_424_Picture_254.jpeg)

![](_page_425_Picture_243.jpeg)

![](_page_426_Picture_230.jpeg)

![](_page_426_Picture_231.jpeg)

![](_page_427_Picture_402.jpeg)

![](_page_428_Picture_220.jpeg)

![](_page_428_Picture_221.jpeg)

![](_page_429_Picture_314.jpeg)

![](_page_430_Picture_154.jpeg)

![](_page_431_Picture_430.jpeg)
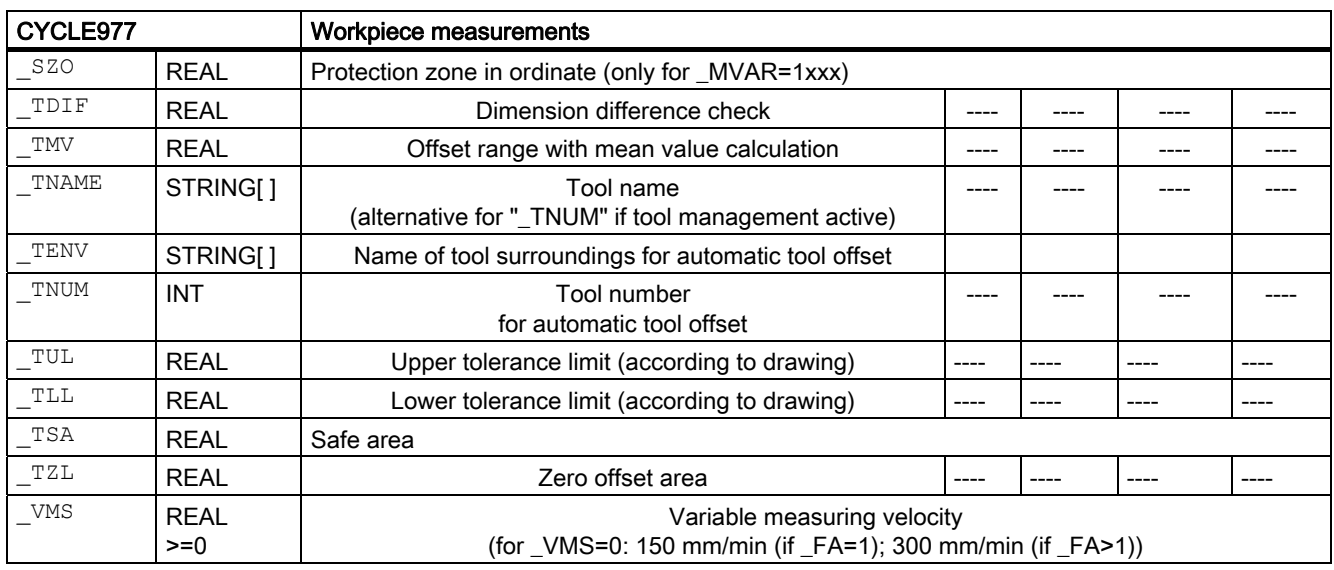

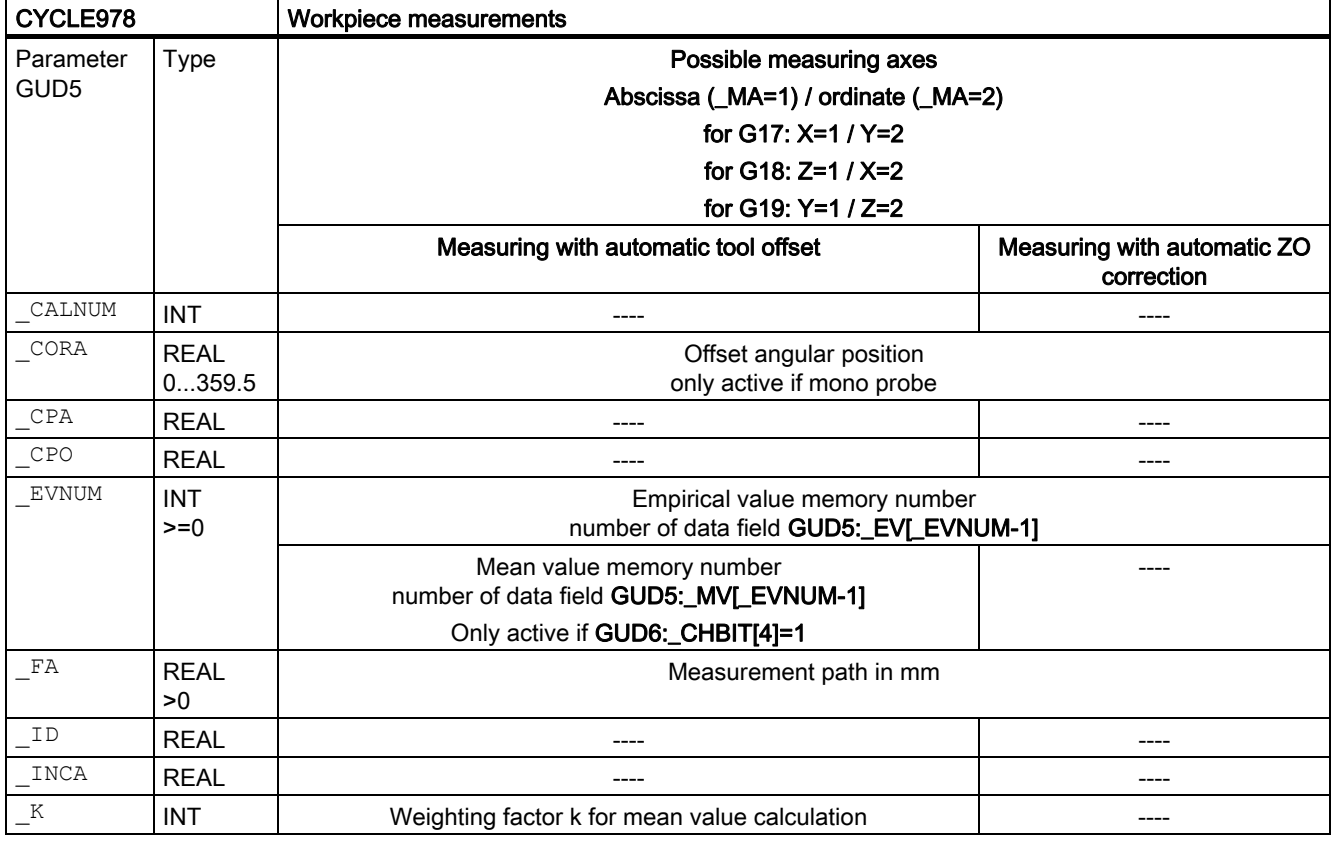

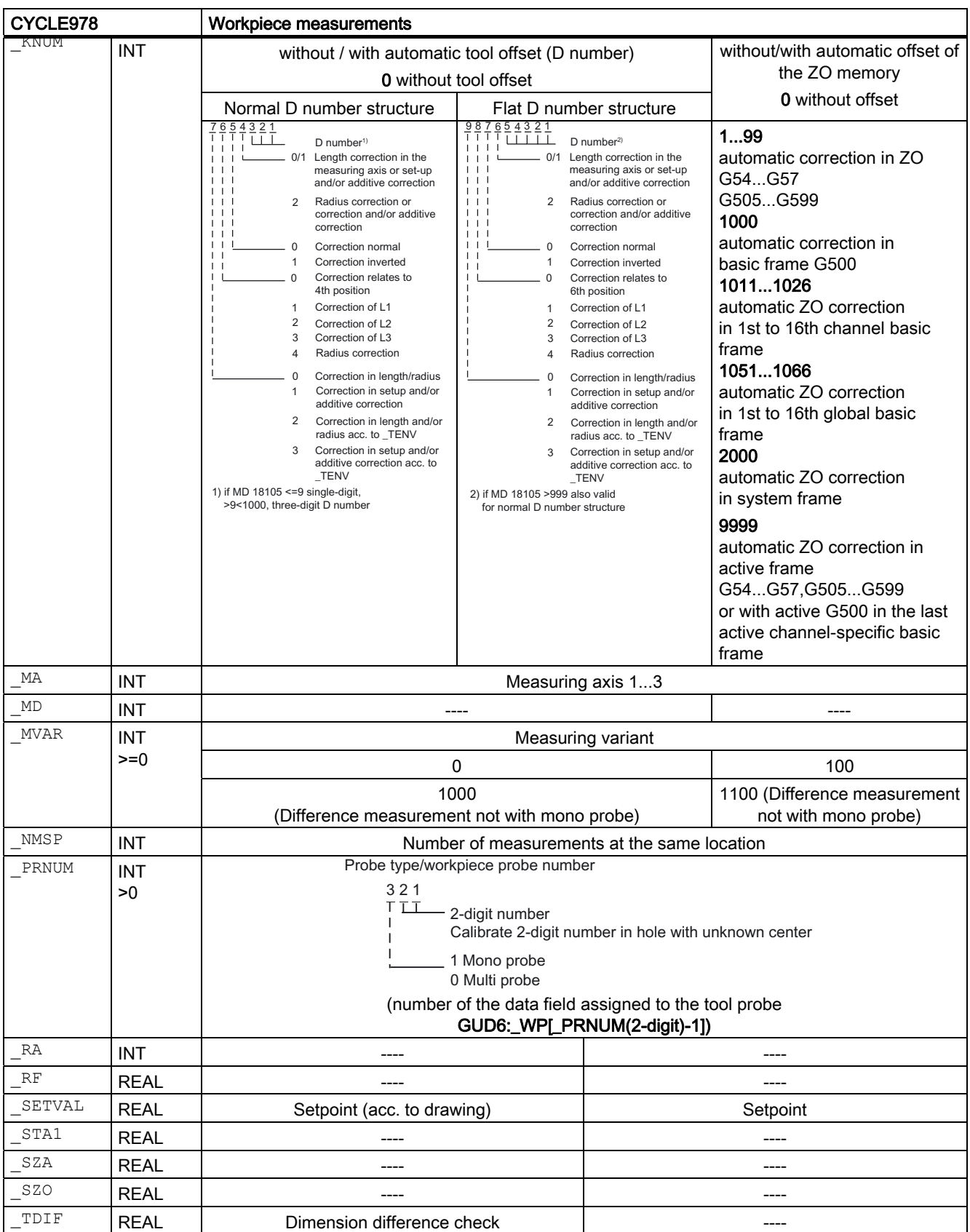

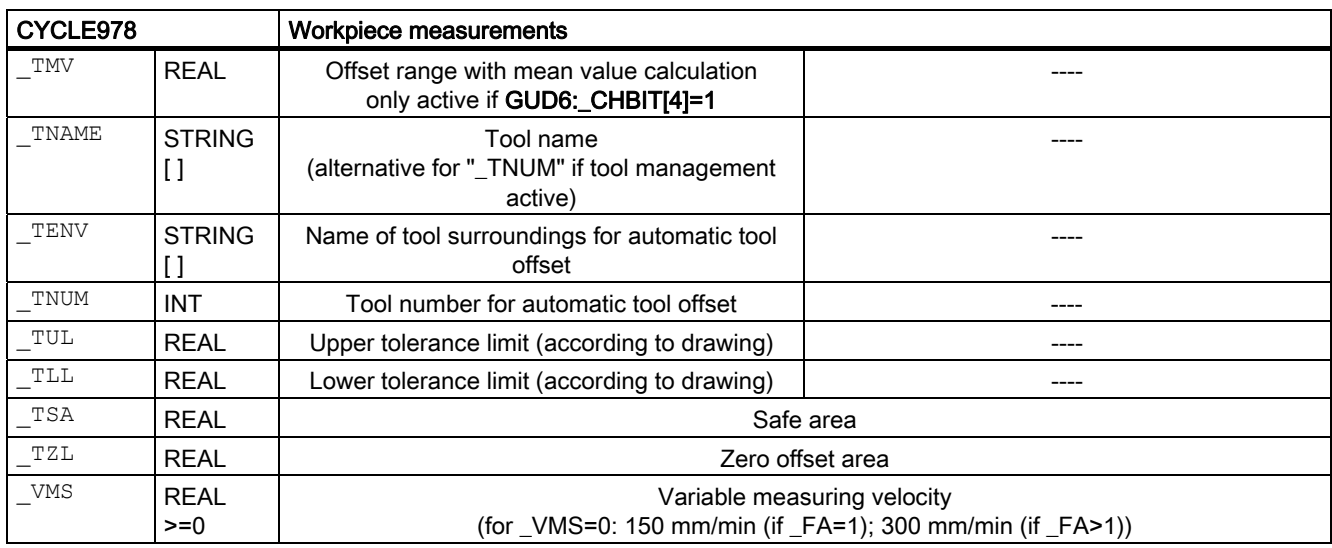

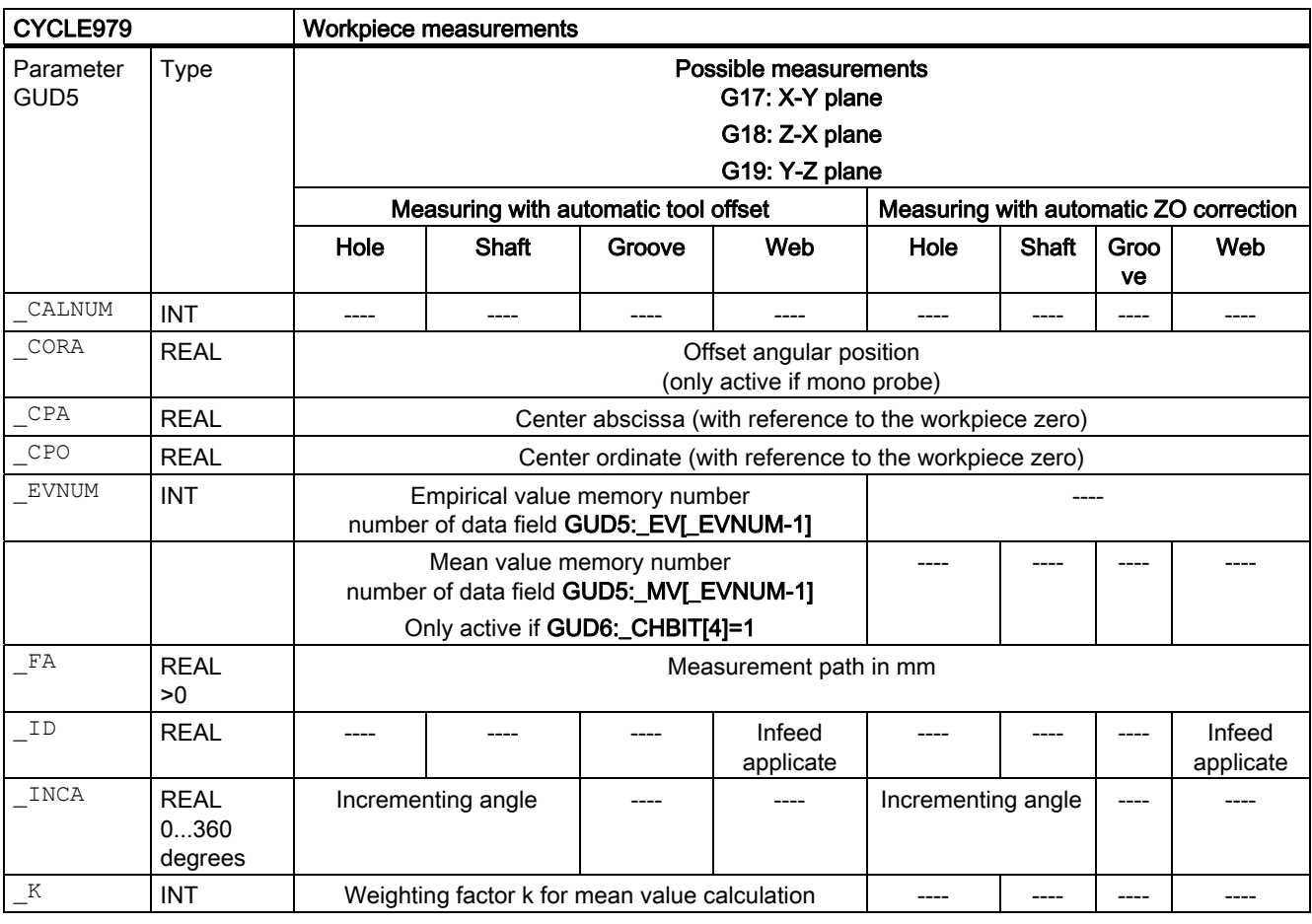

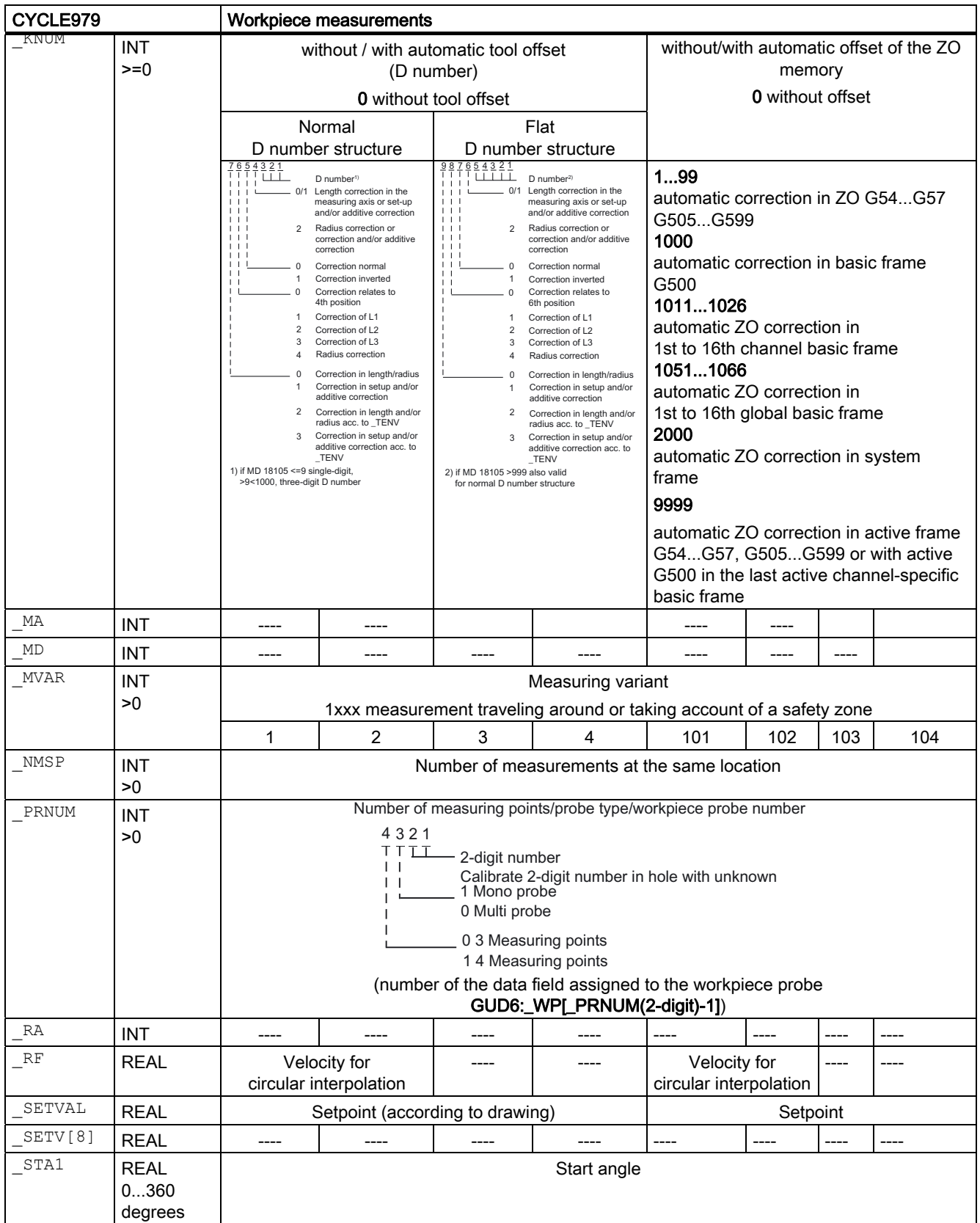

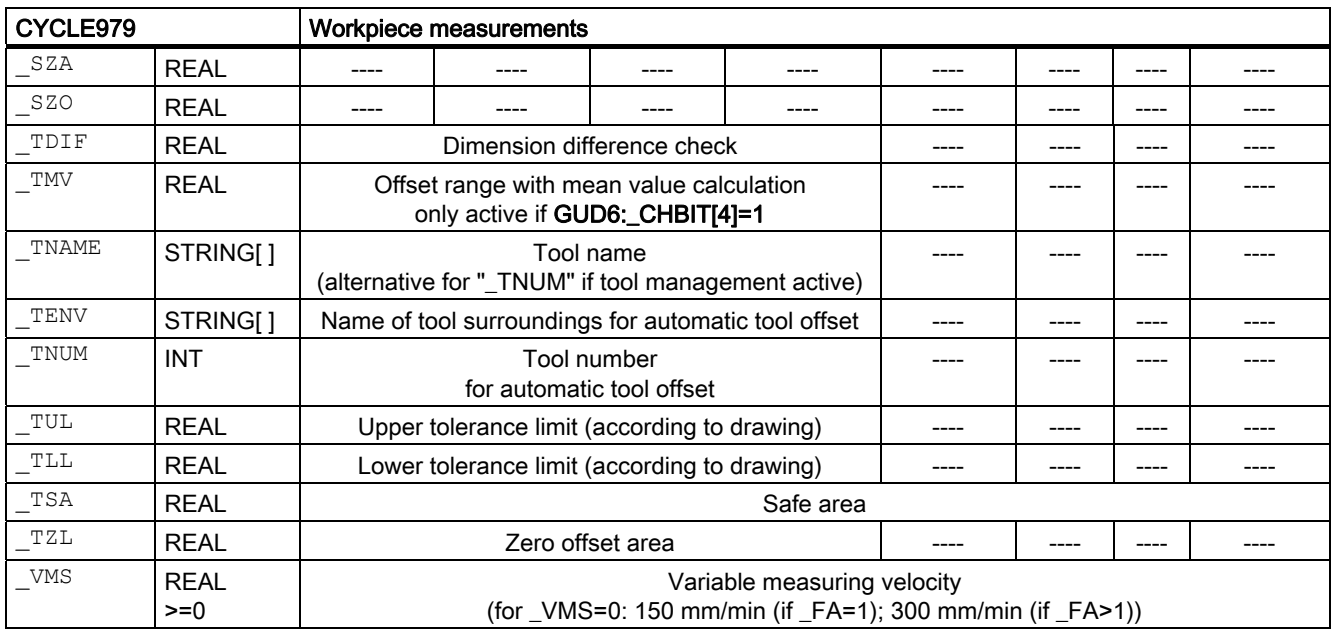

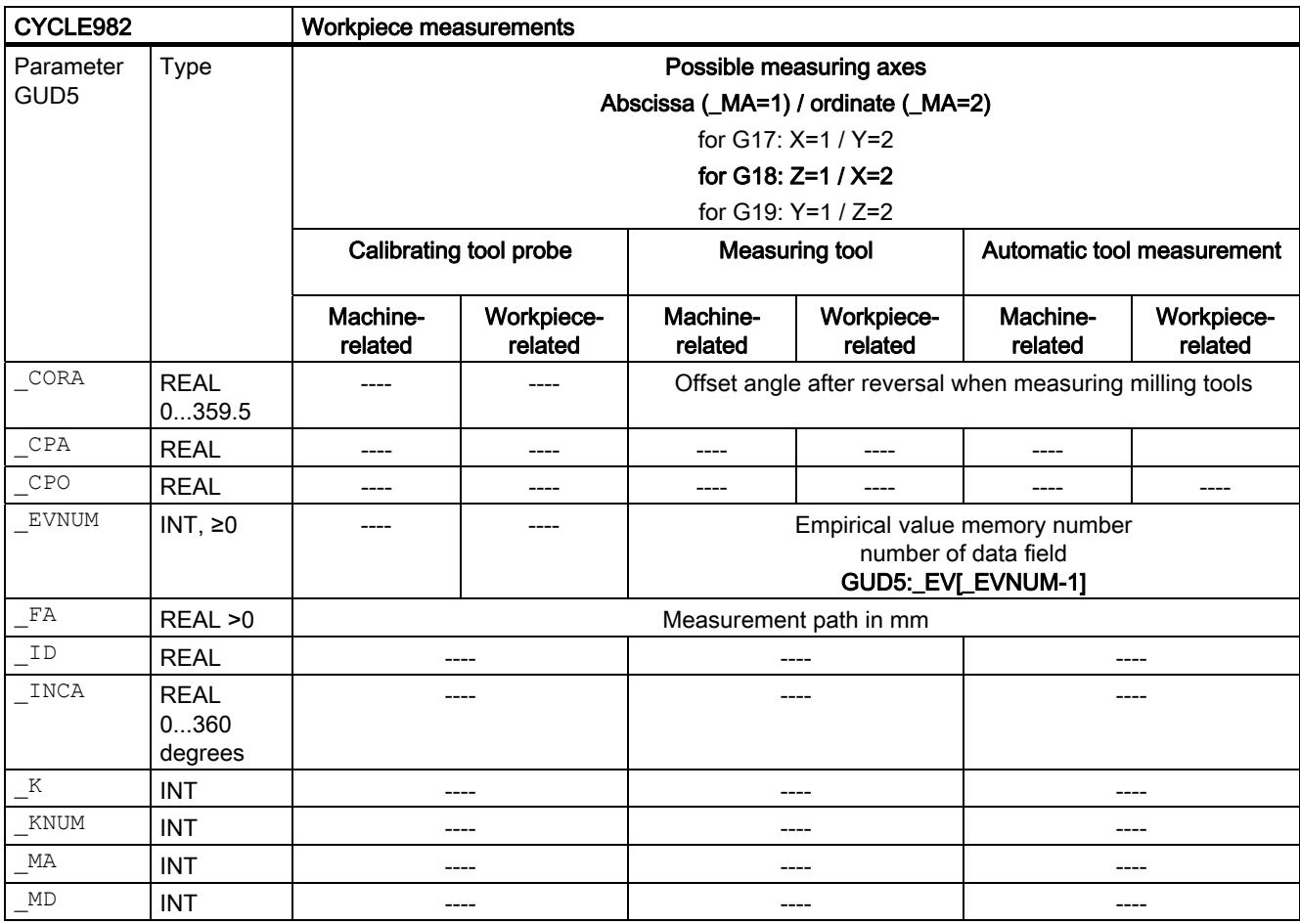

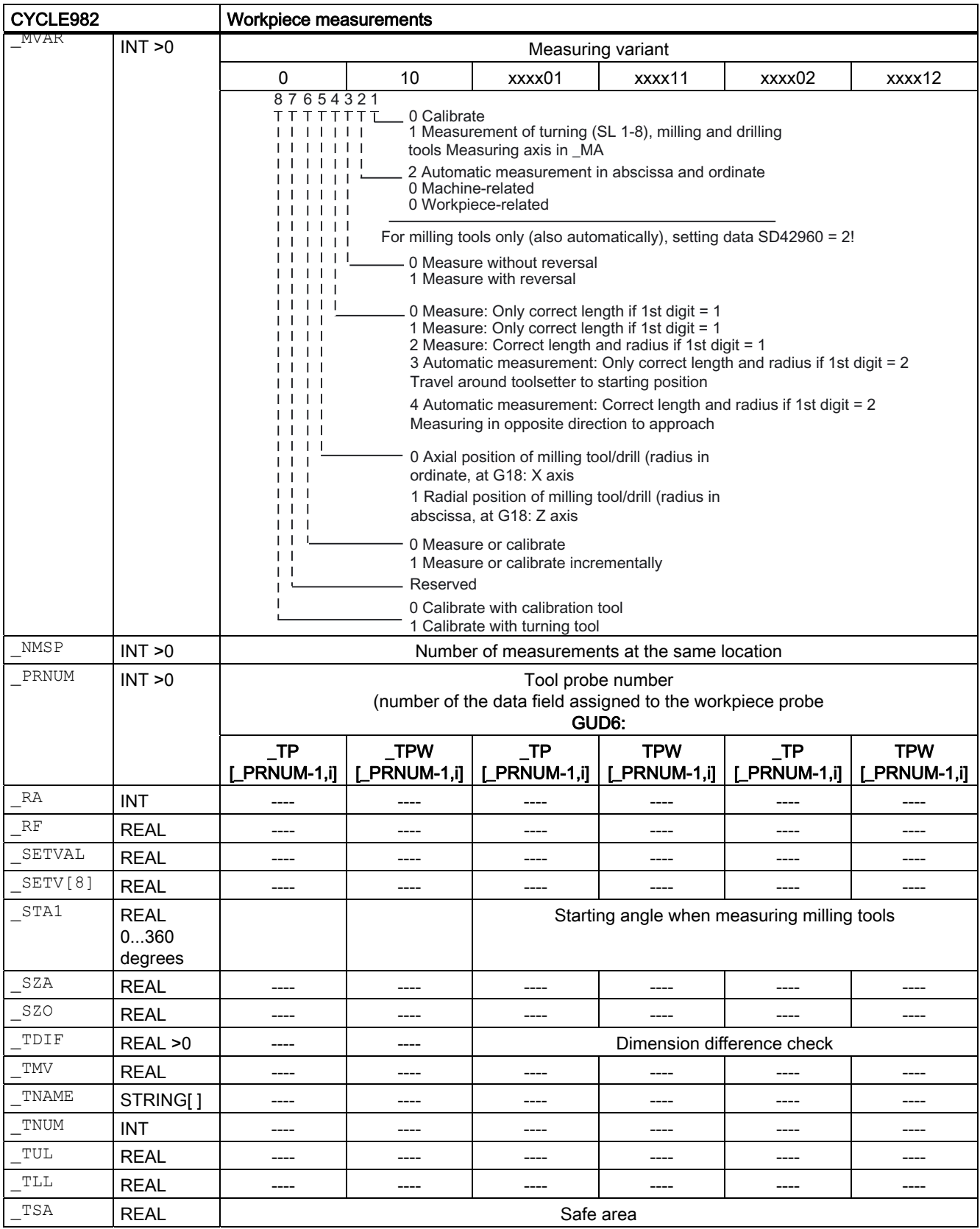

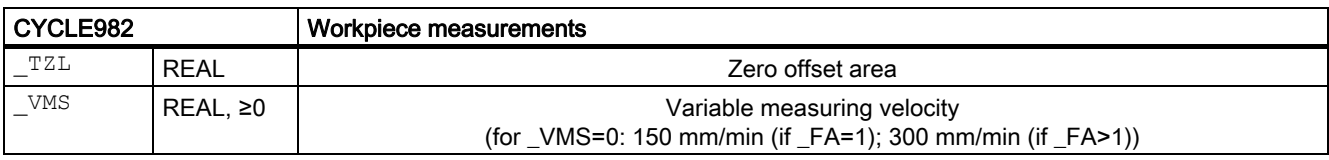

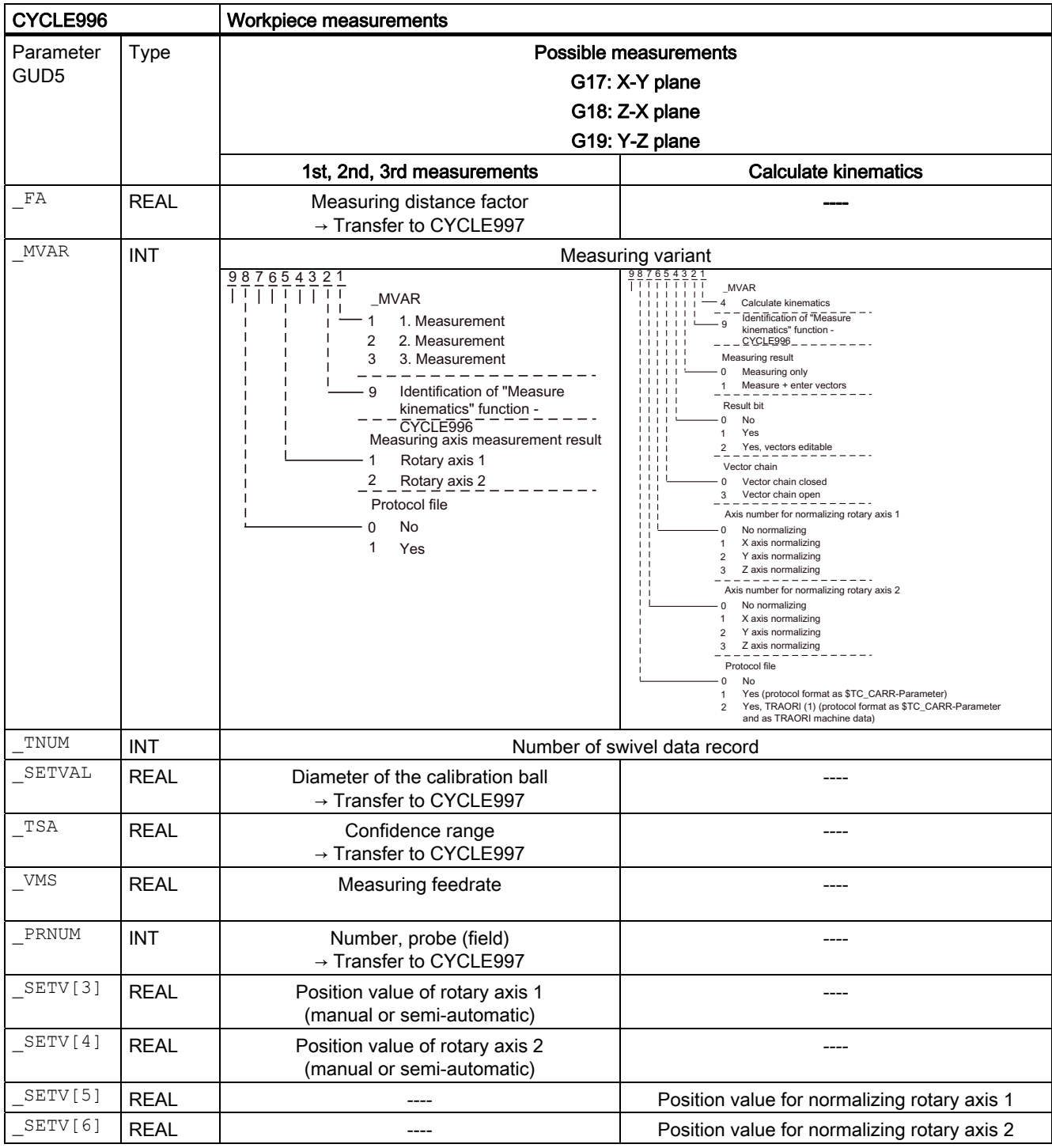

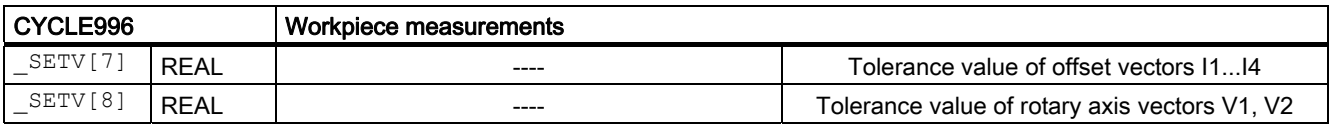

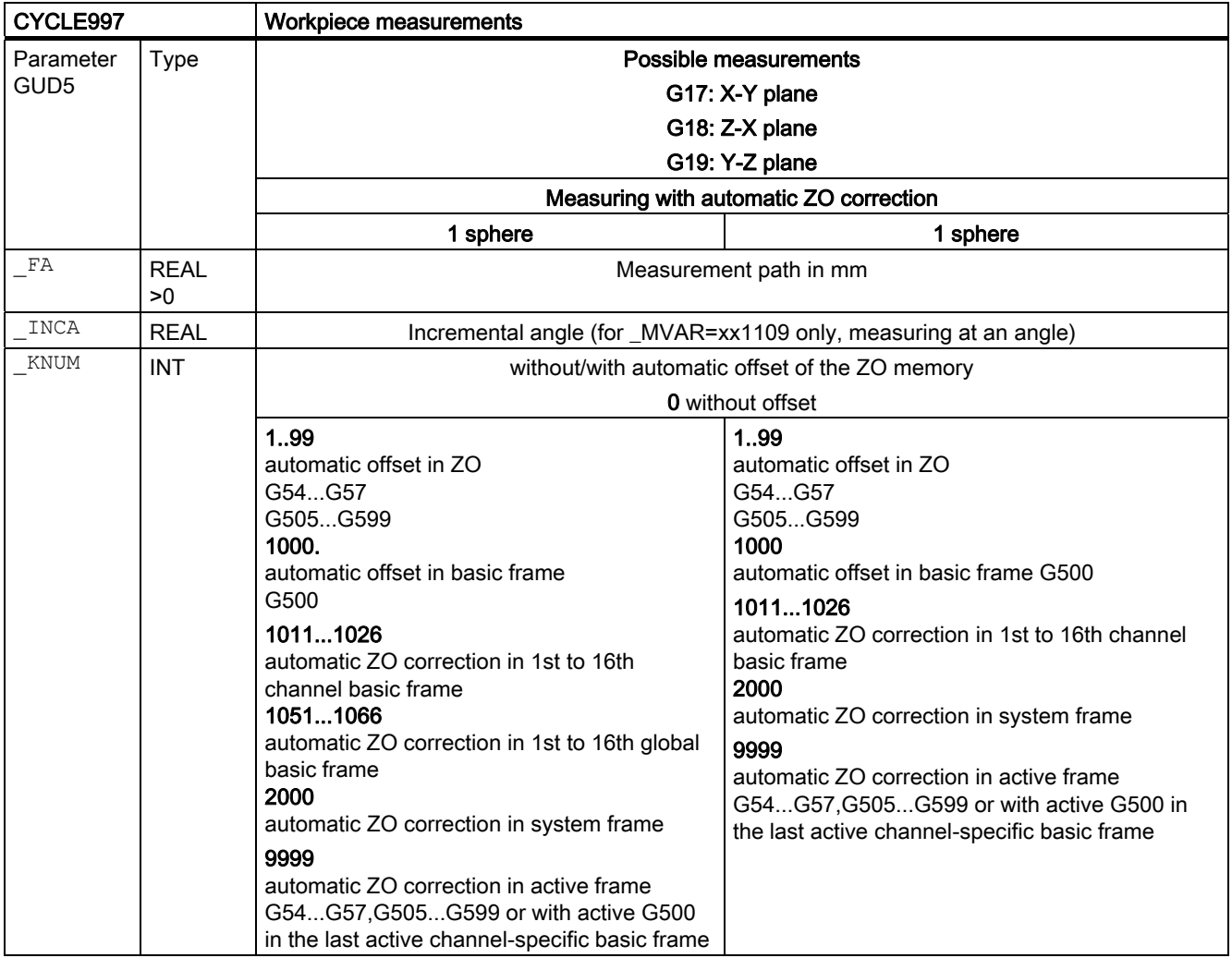

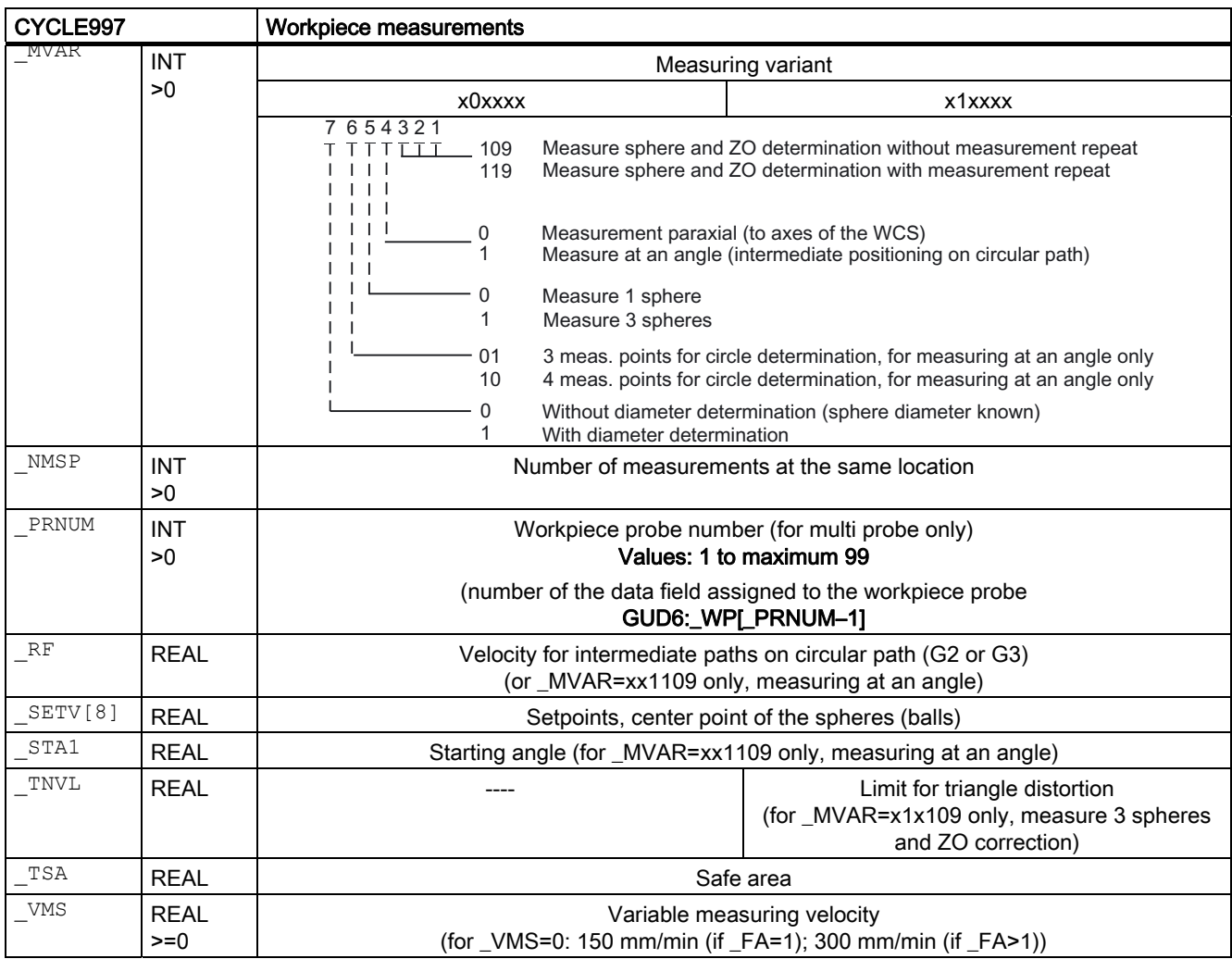

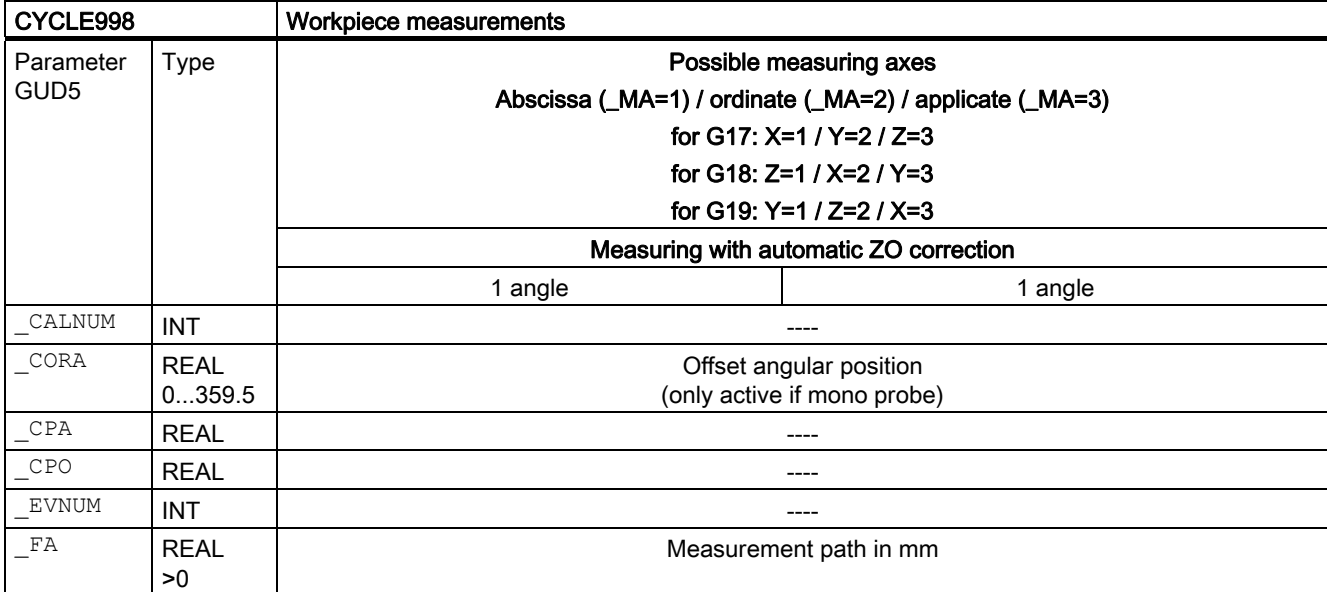

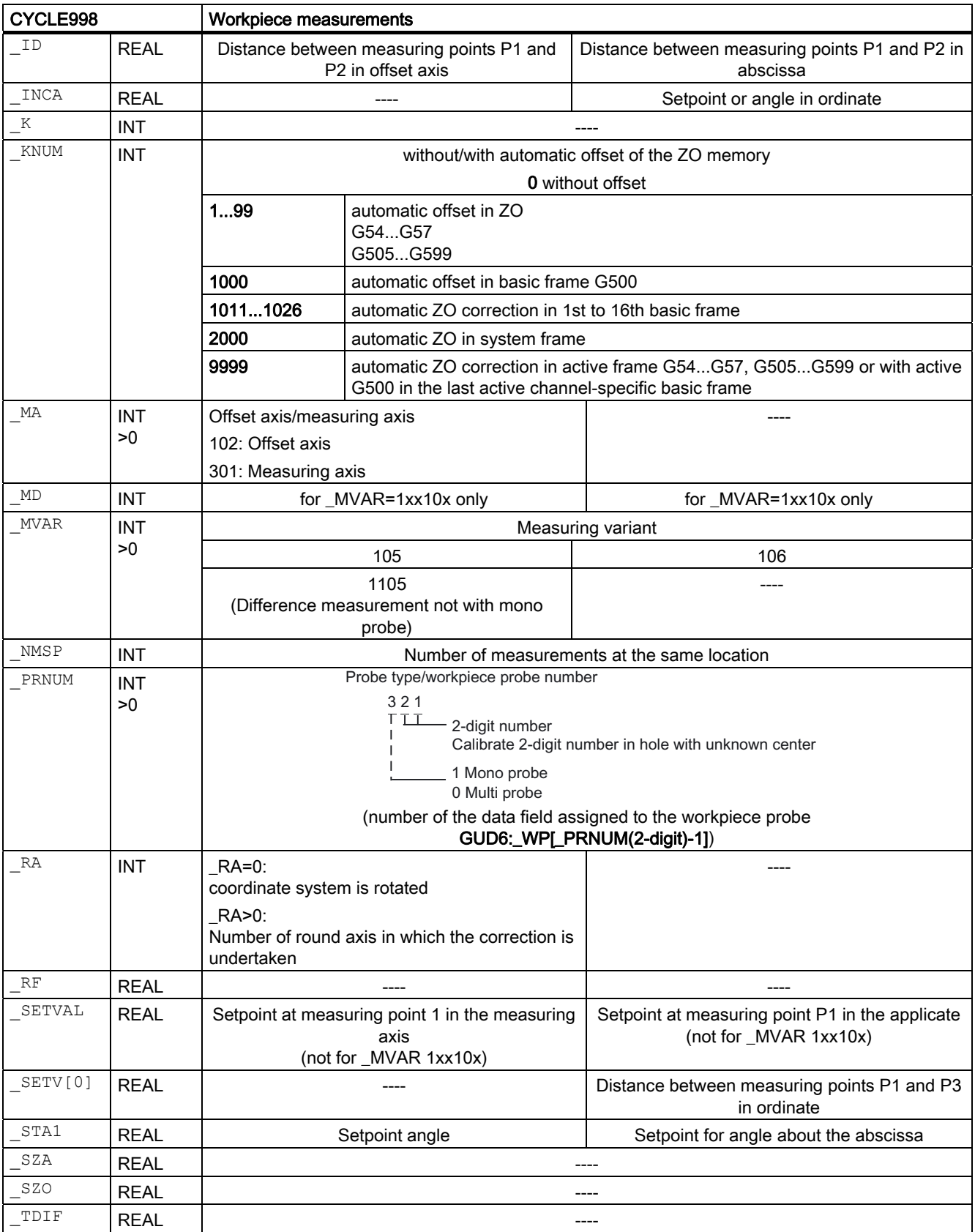

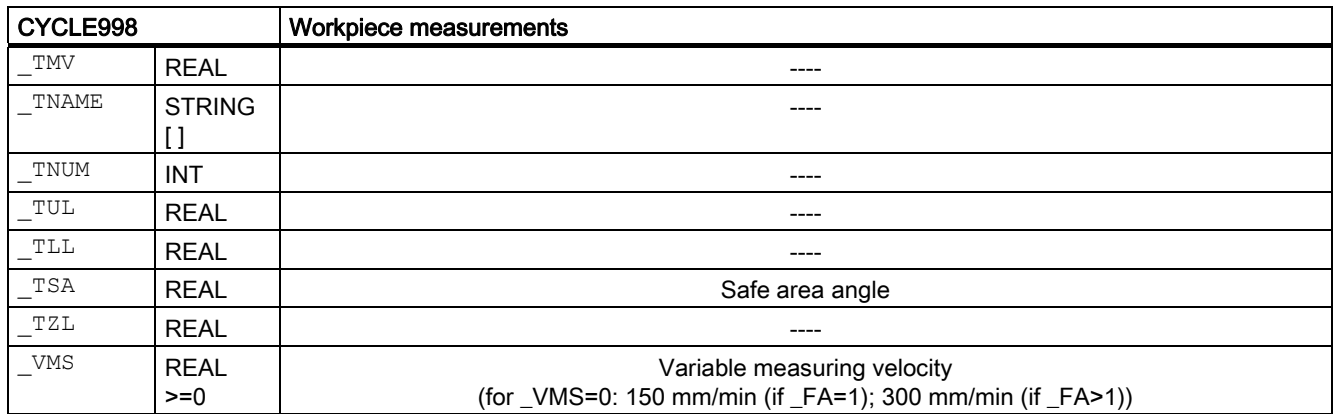

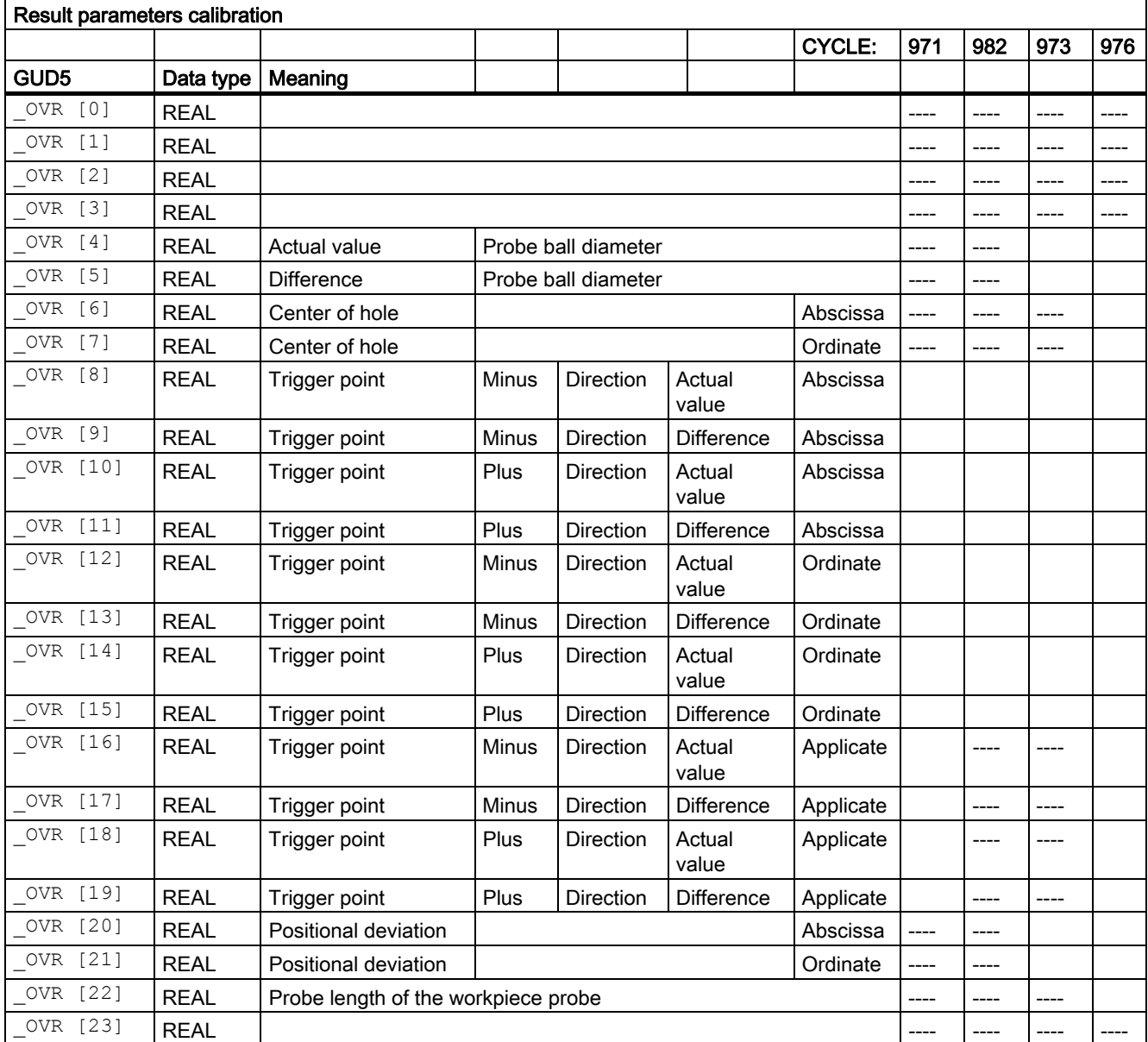

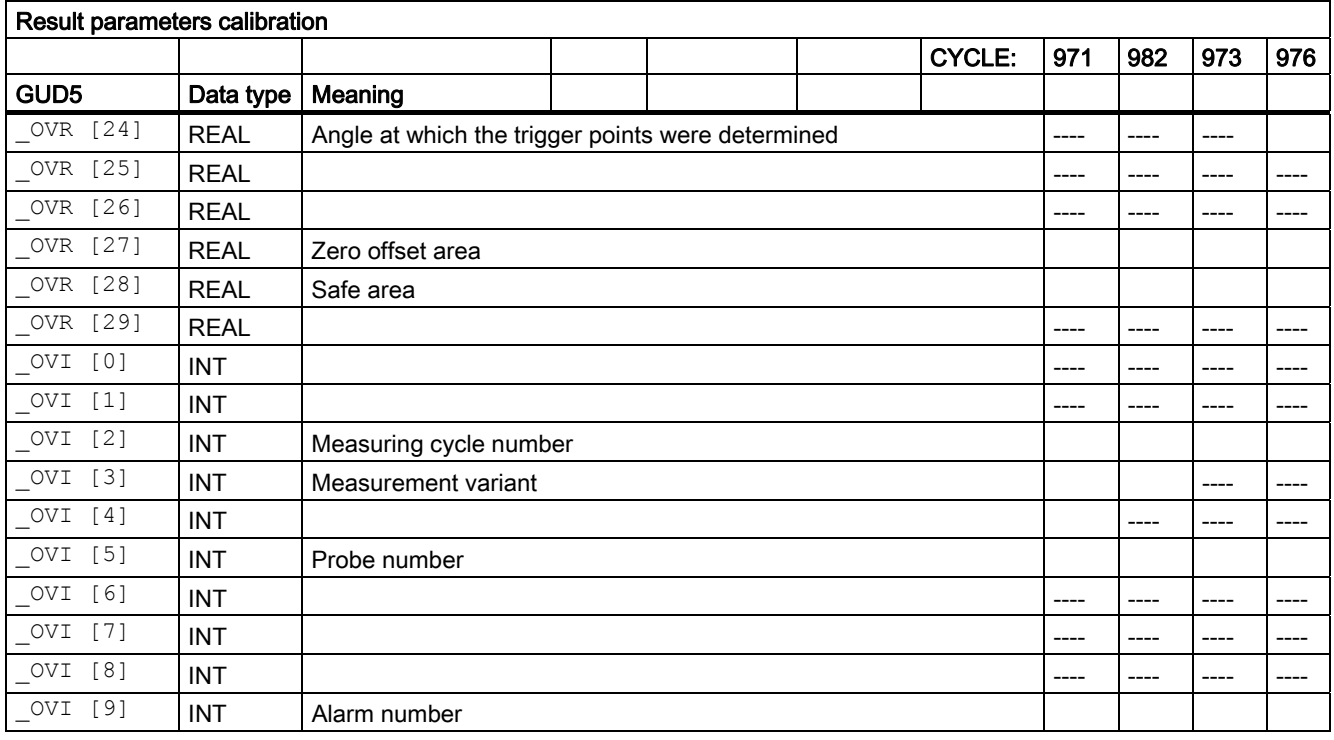

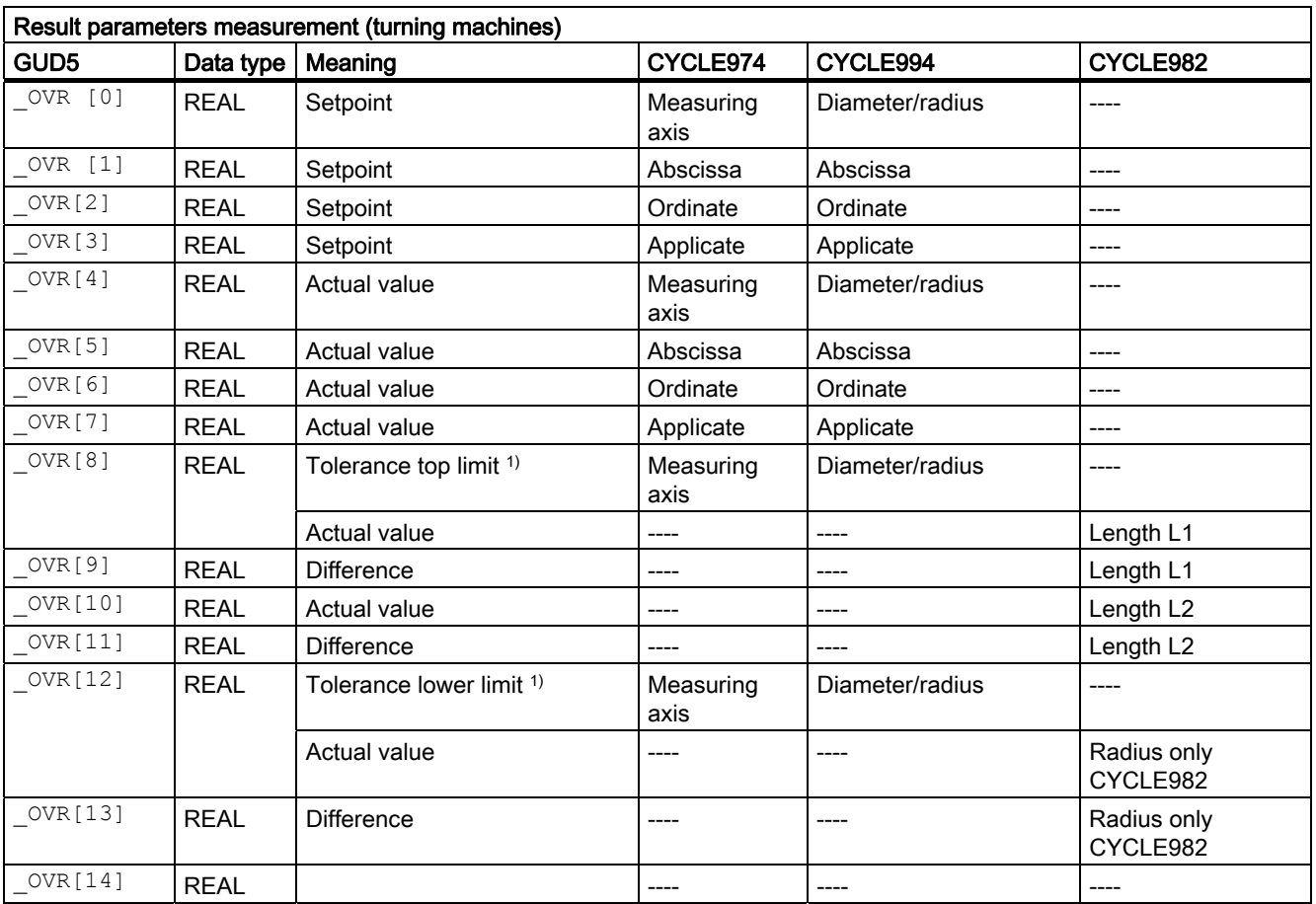

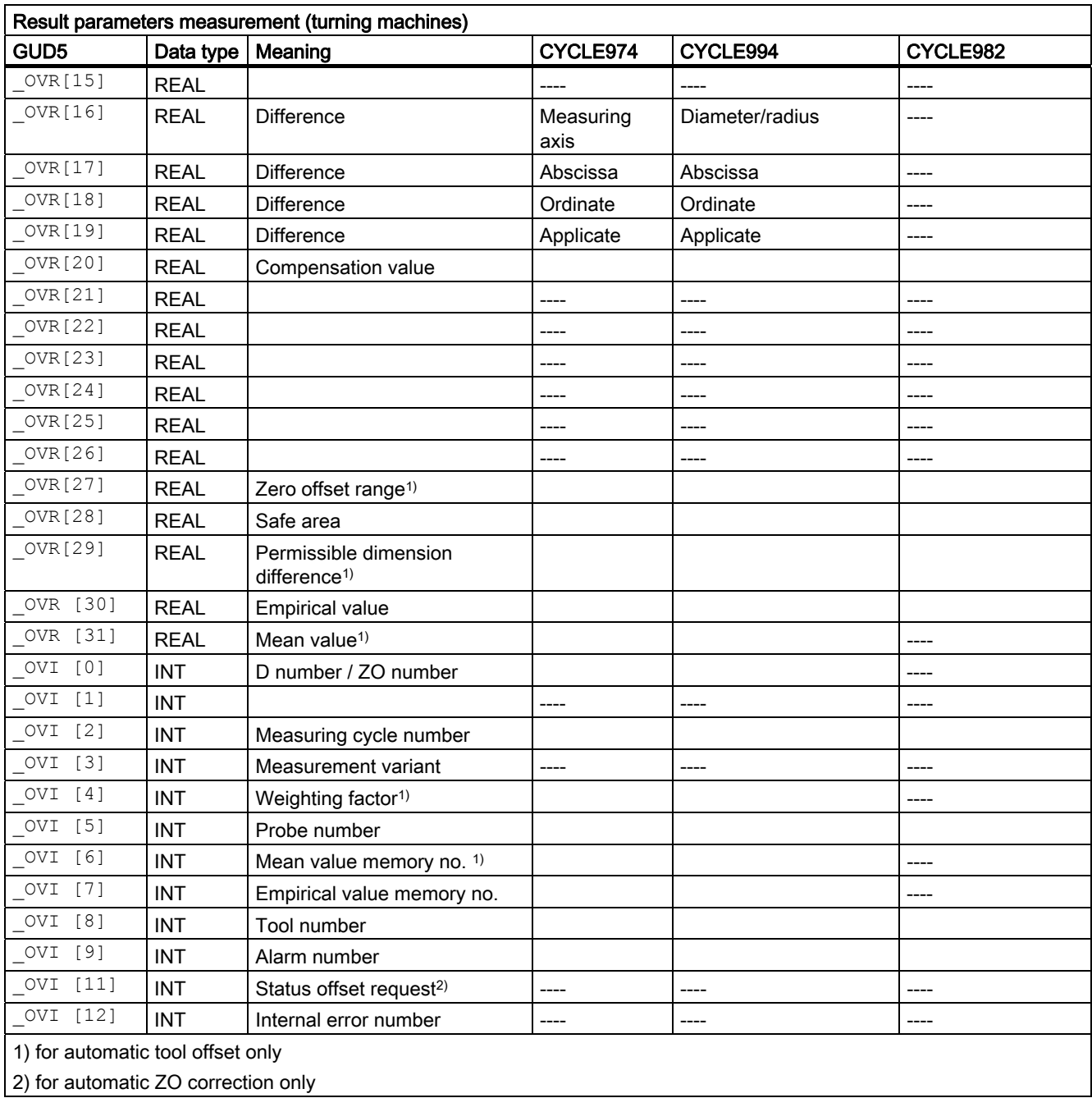

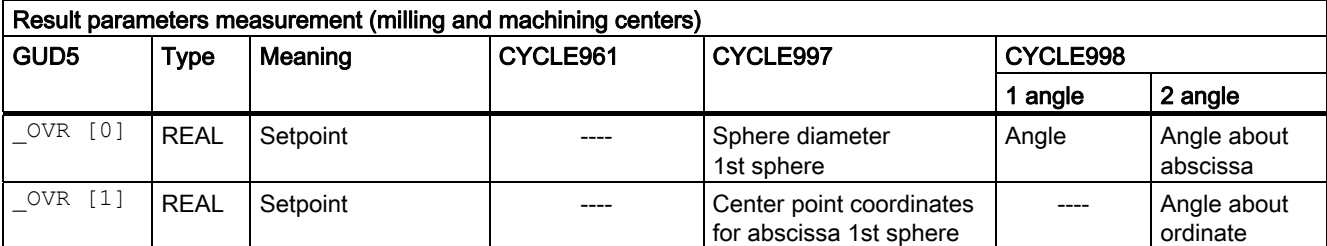

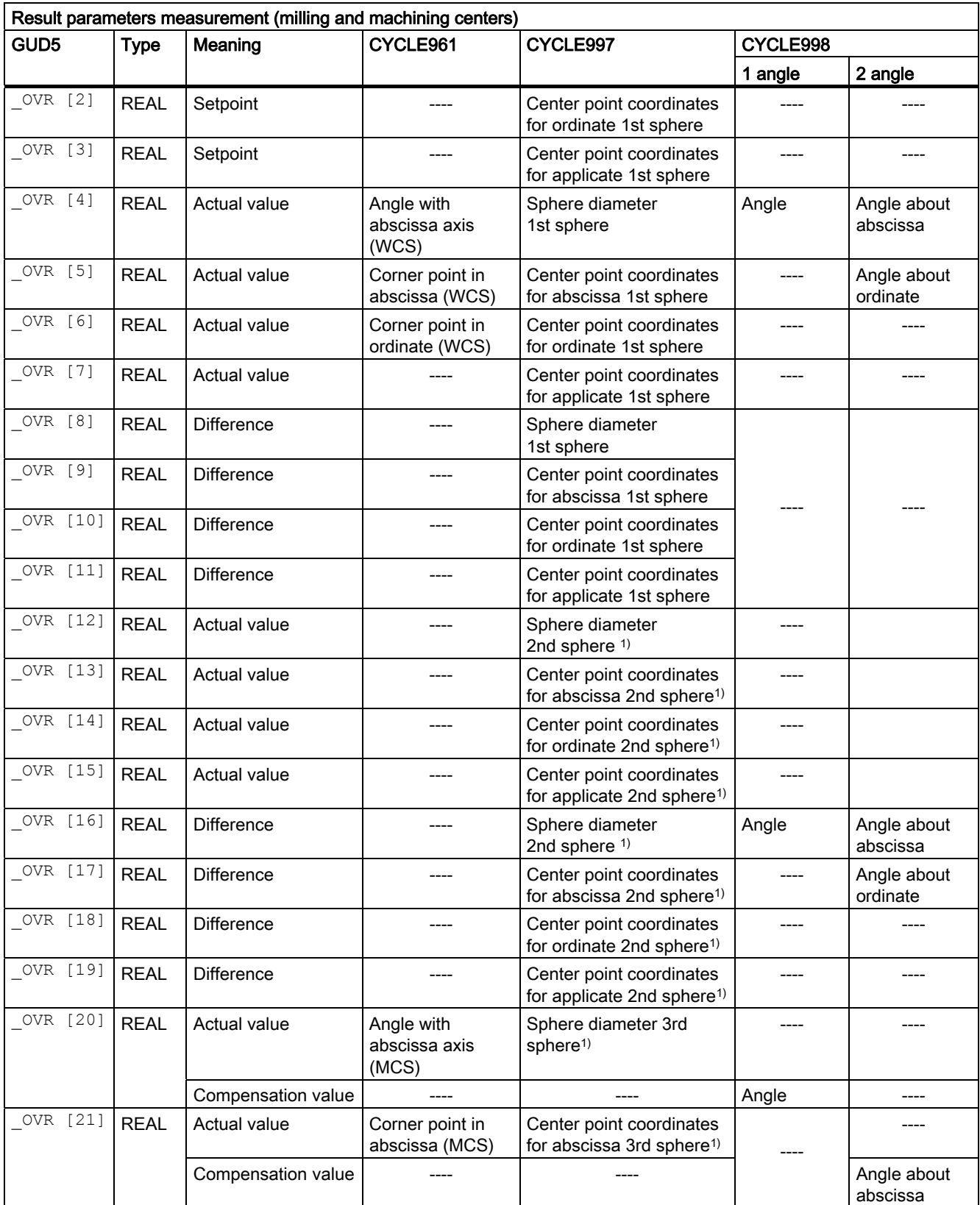

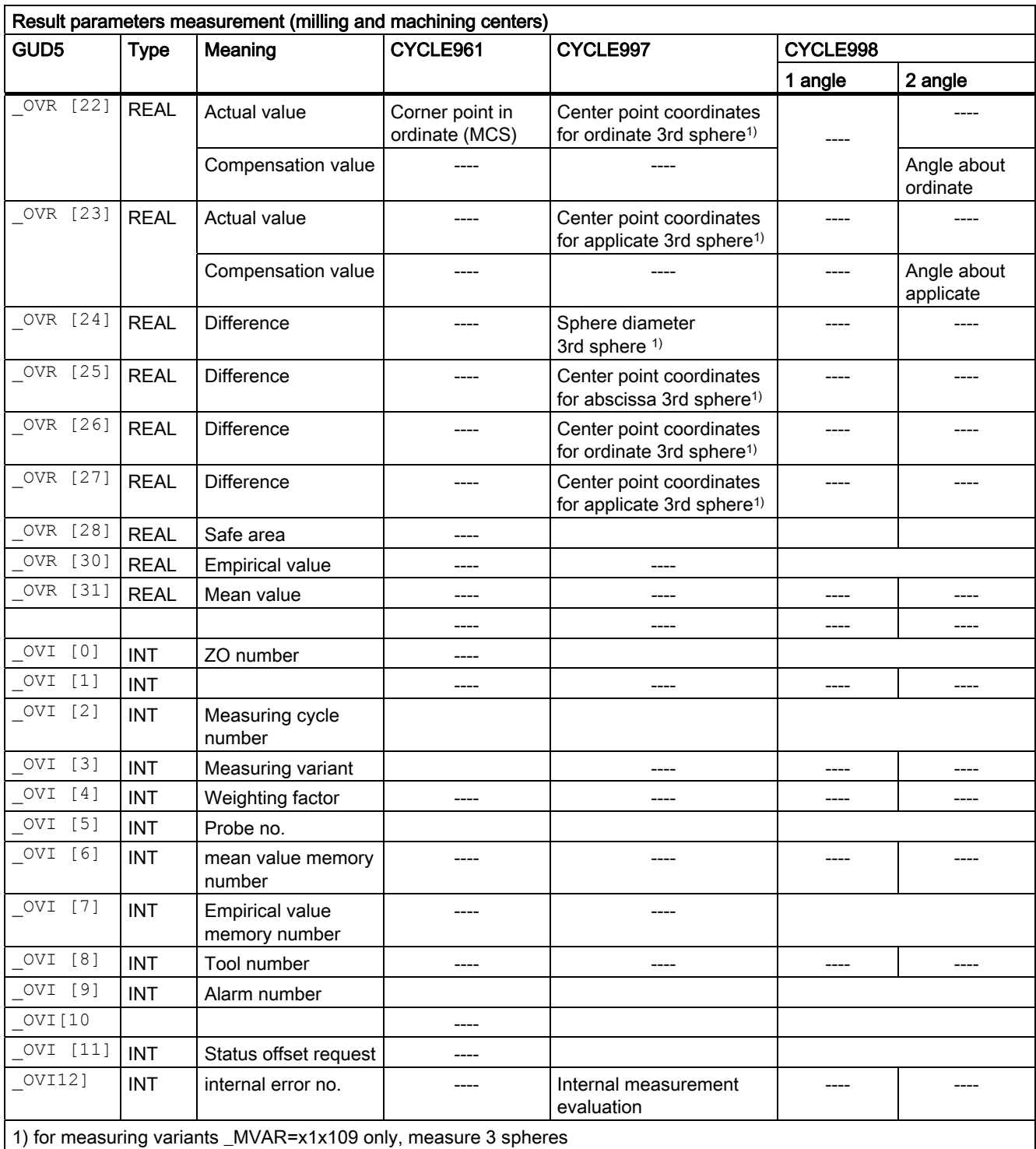

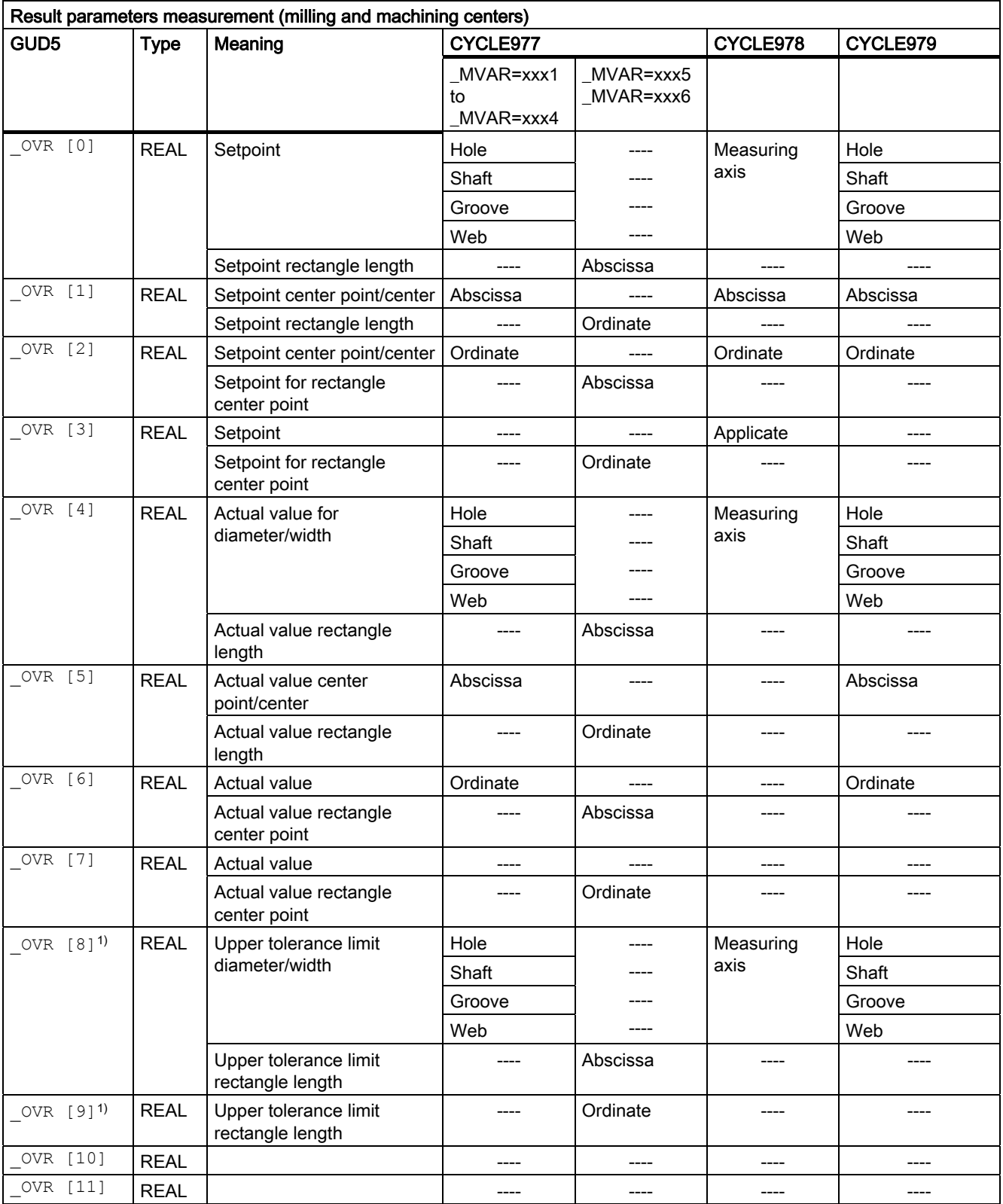

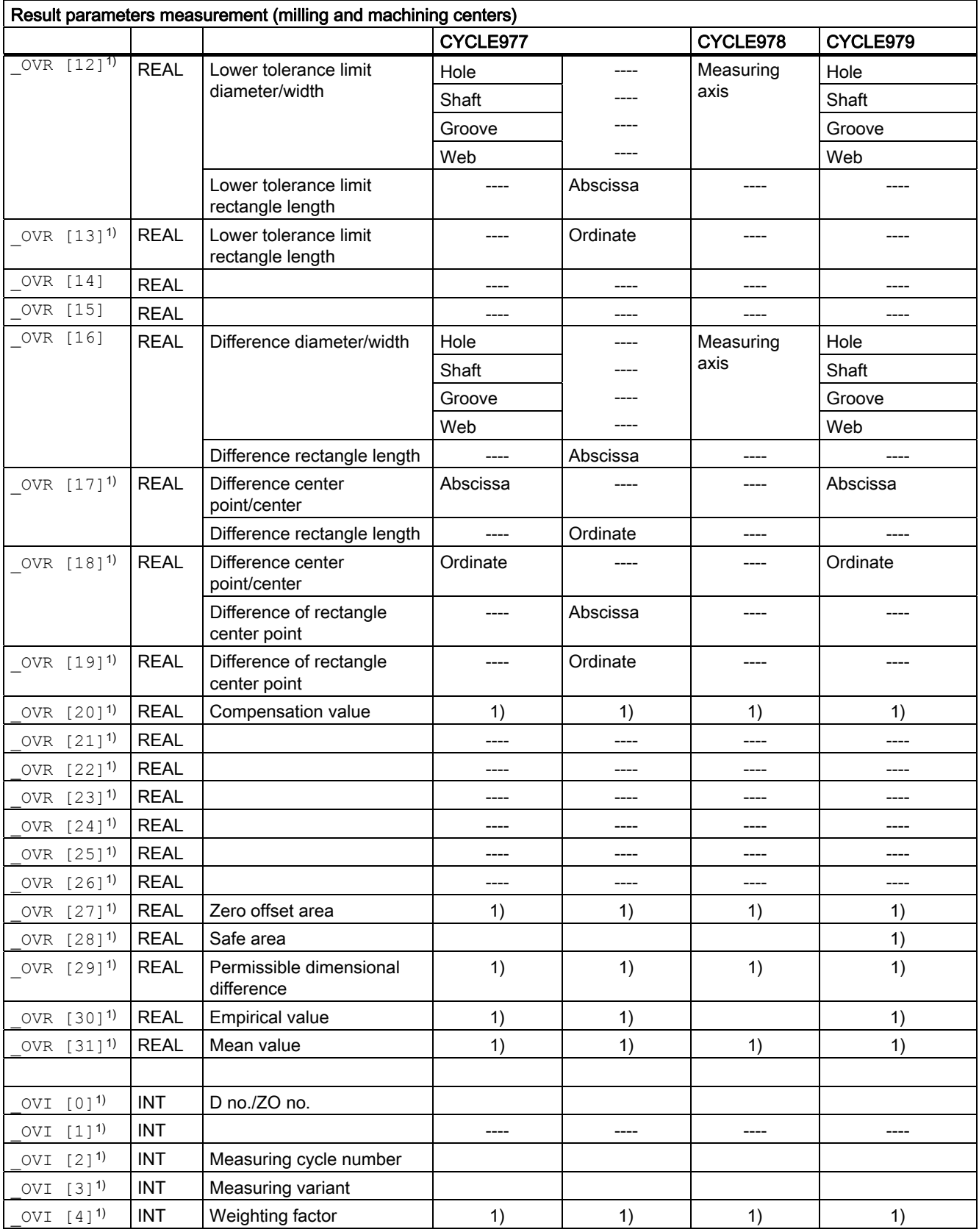

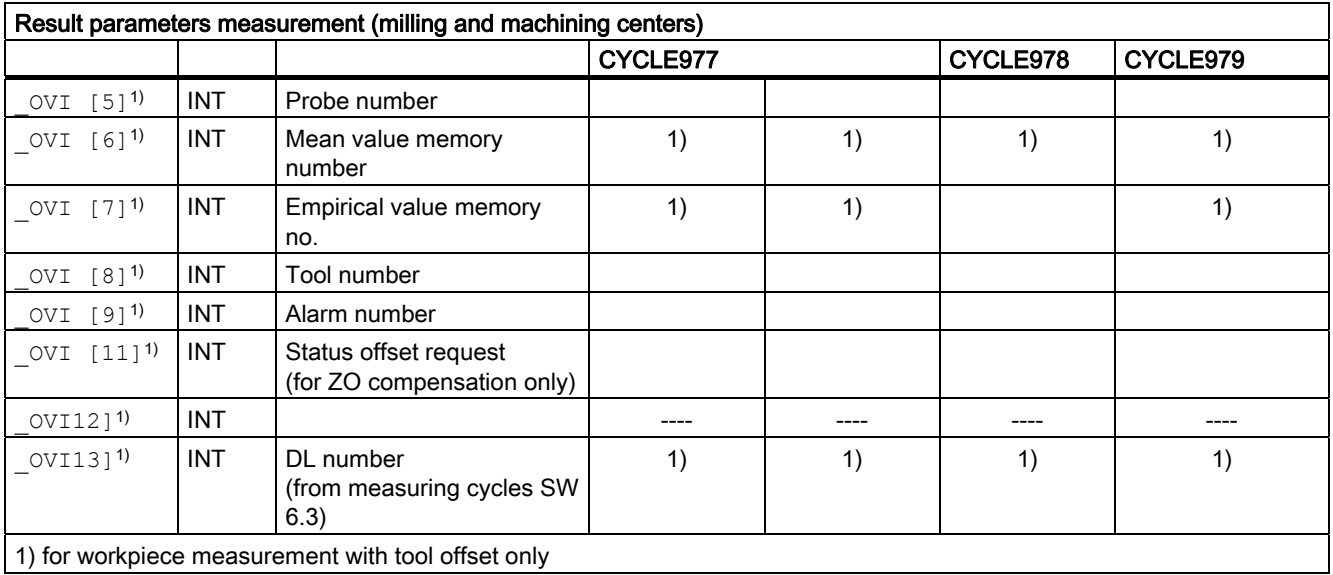

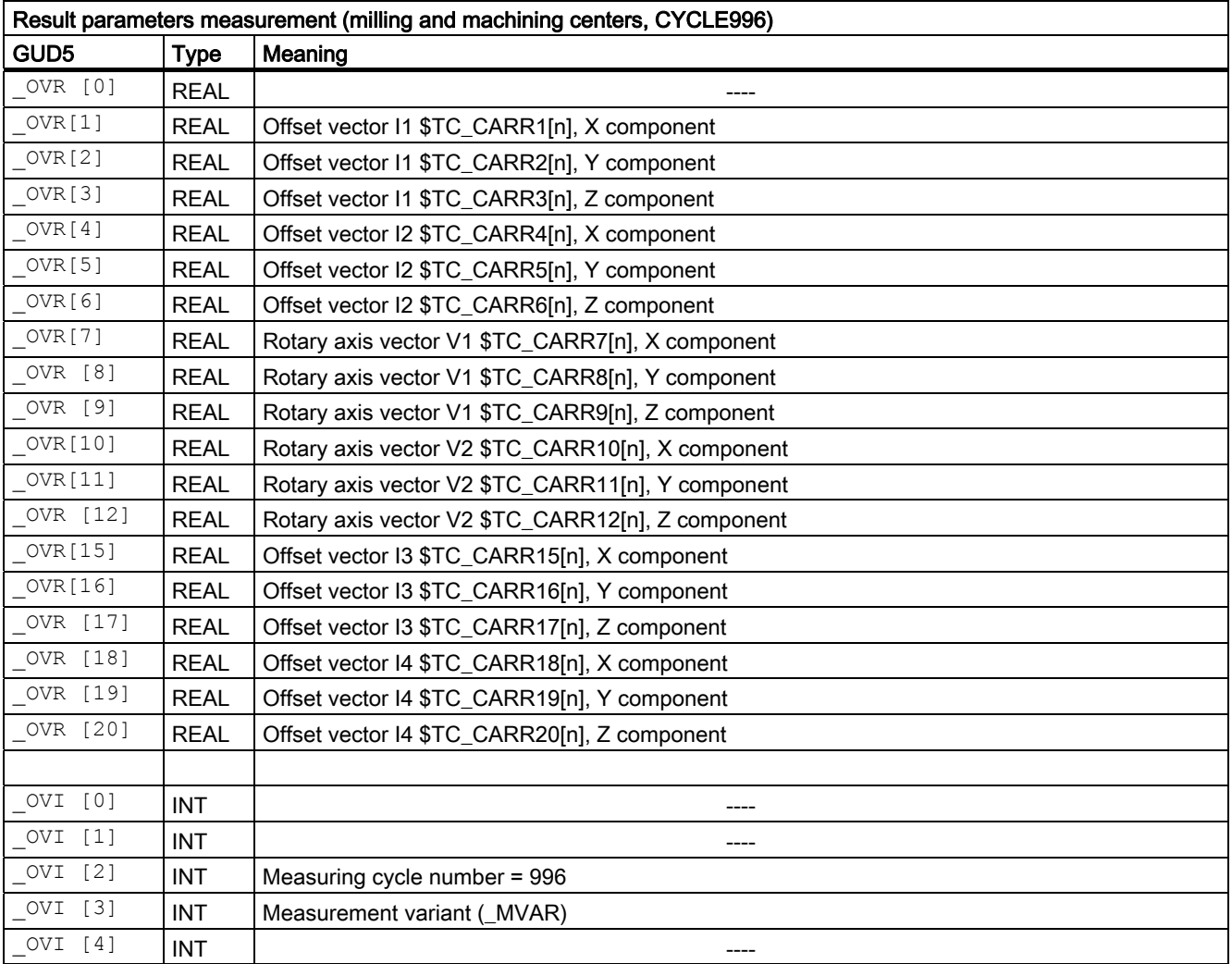

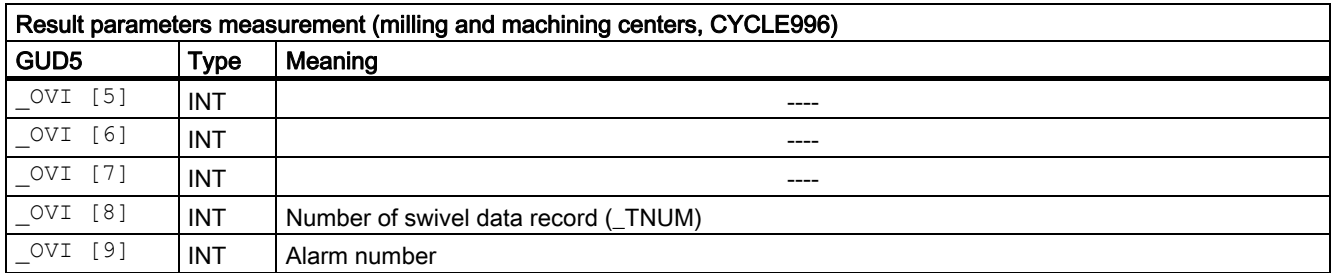

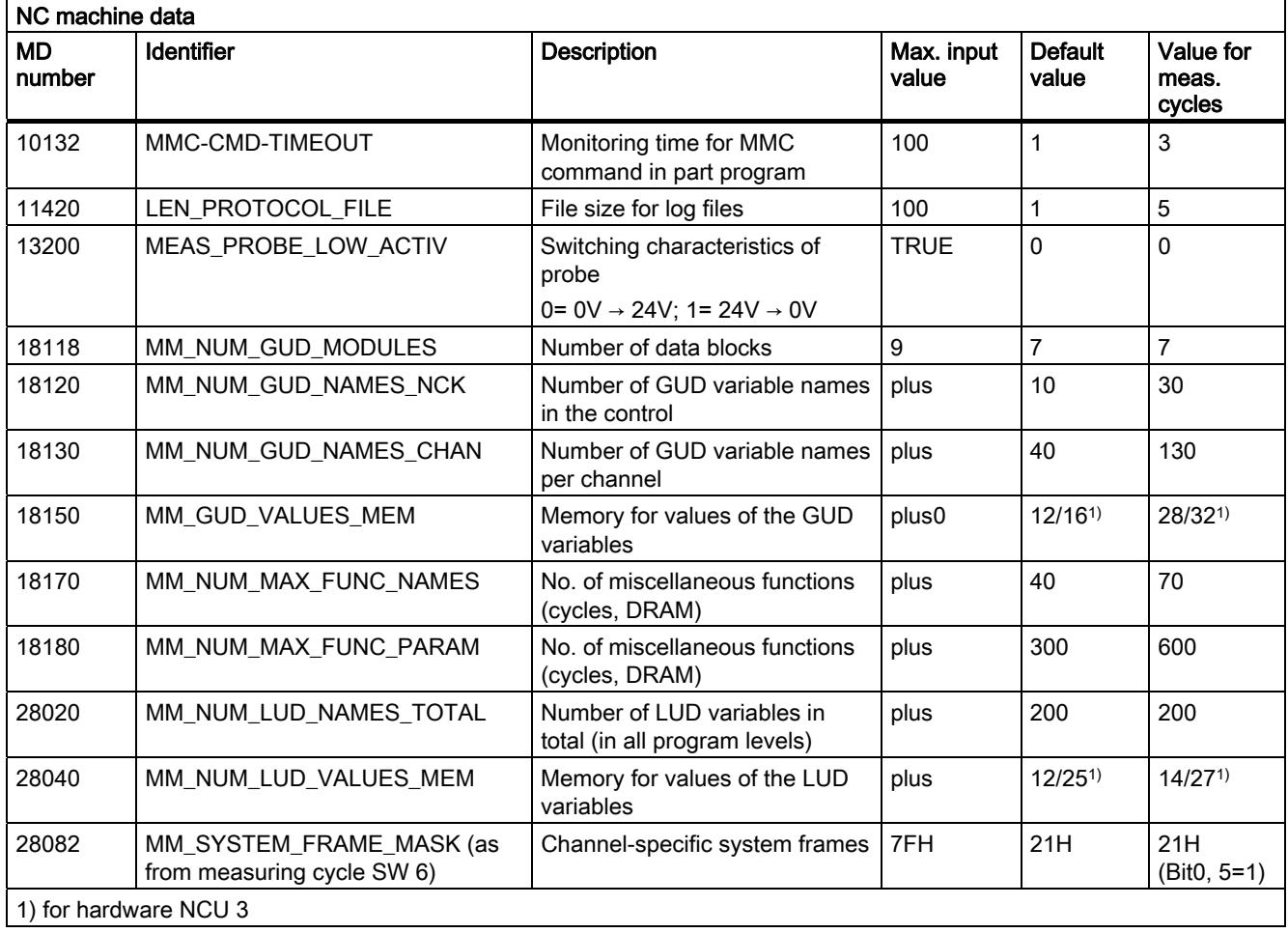

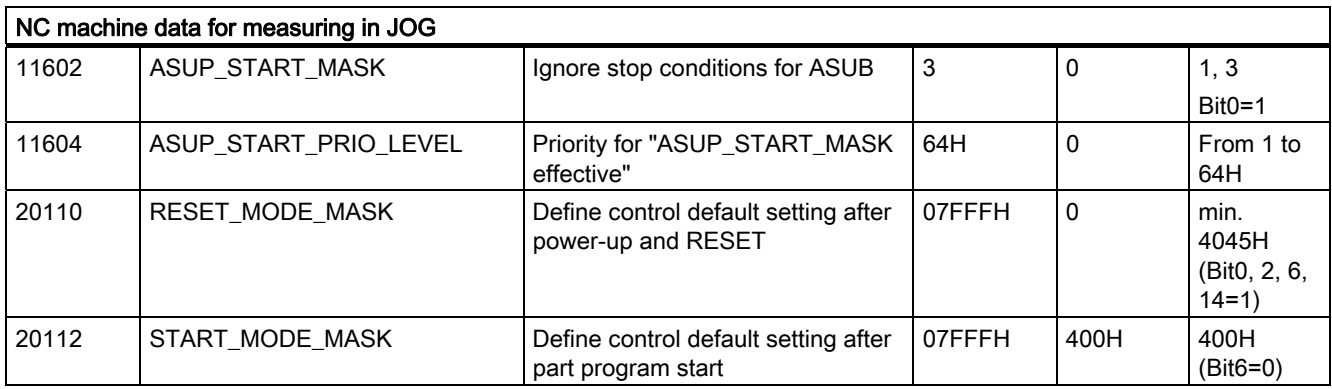

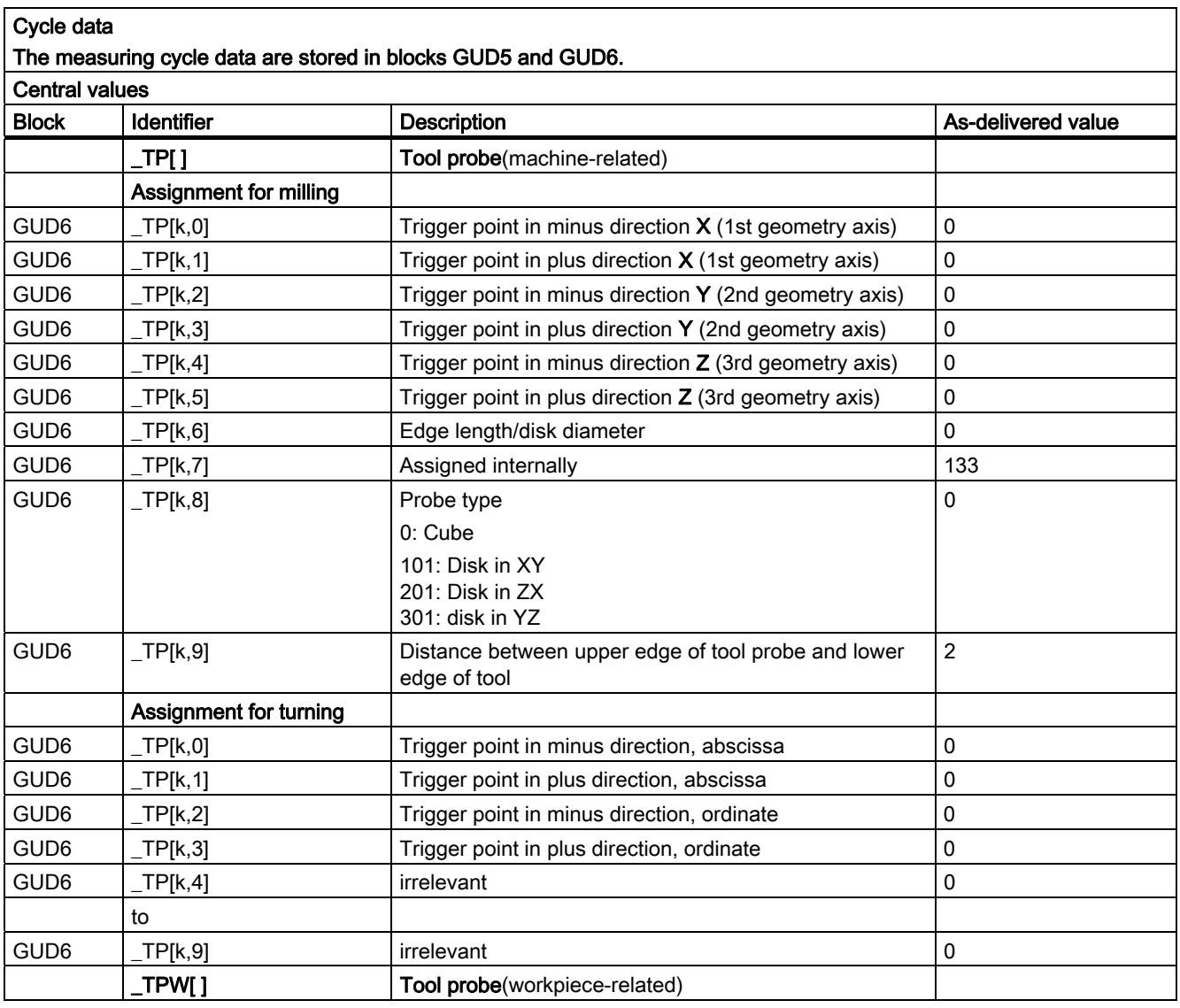

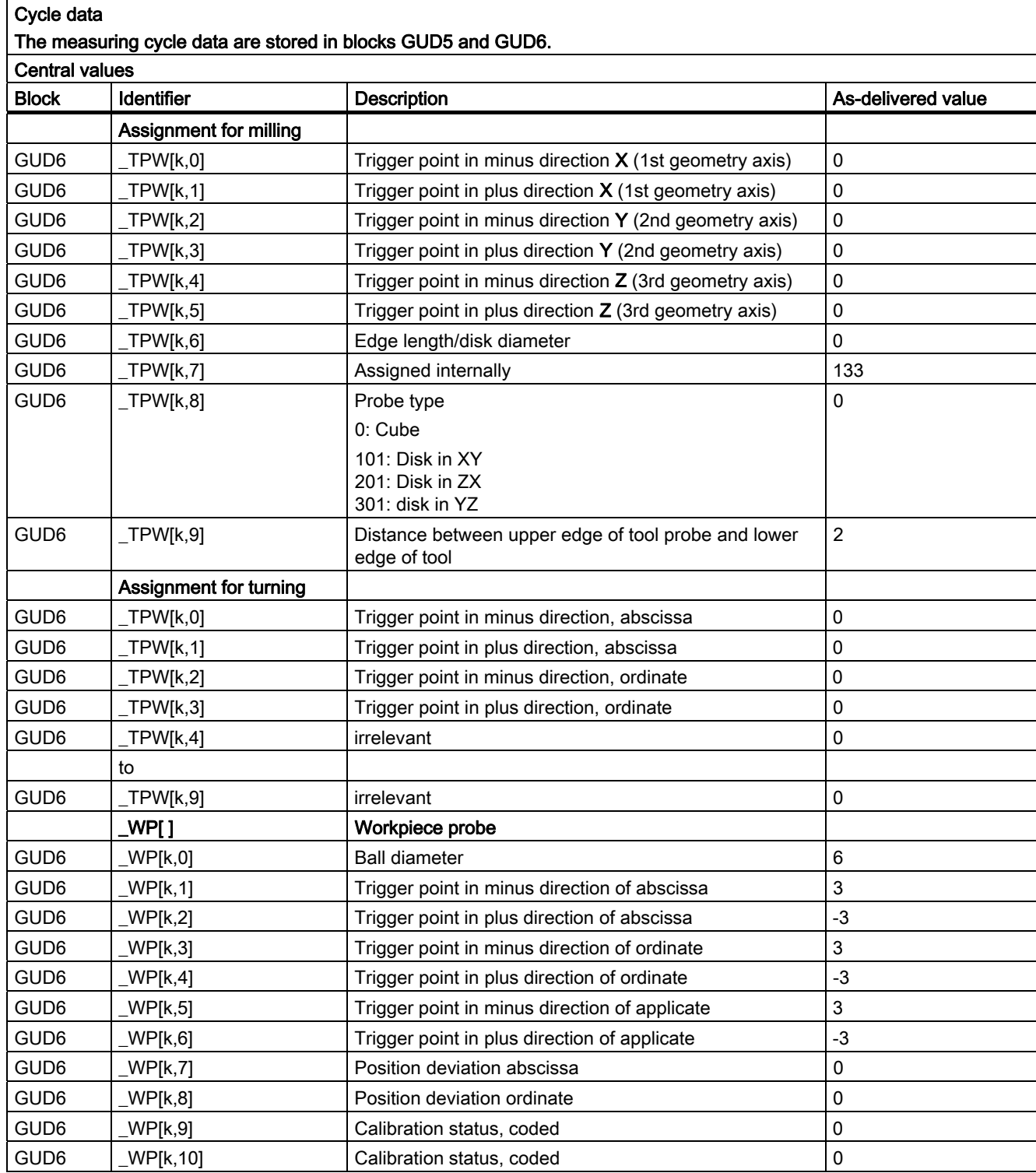

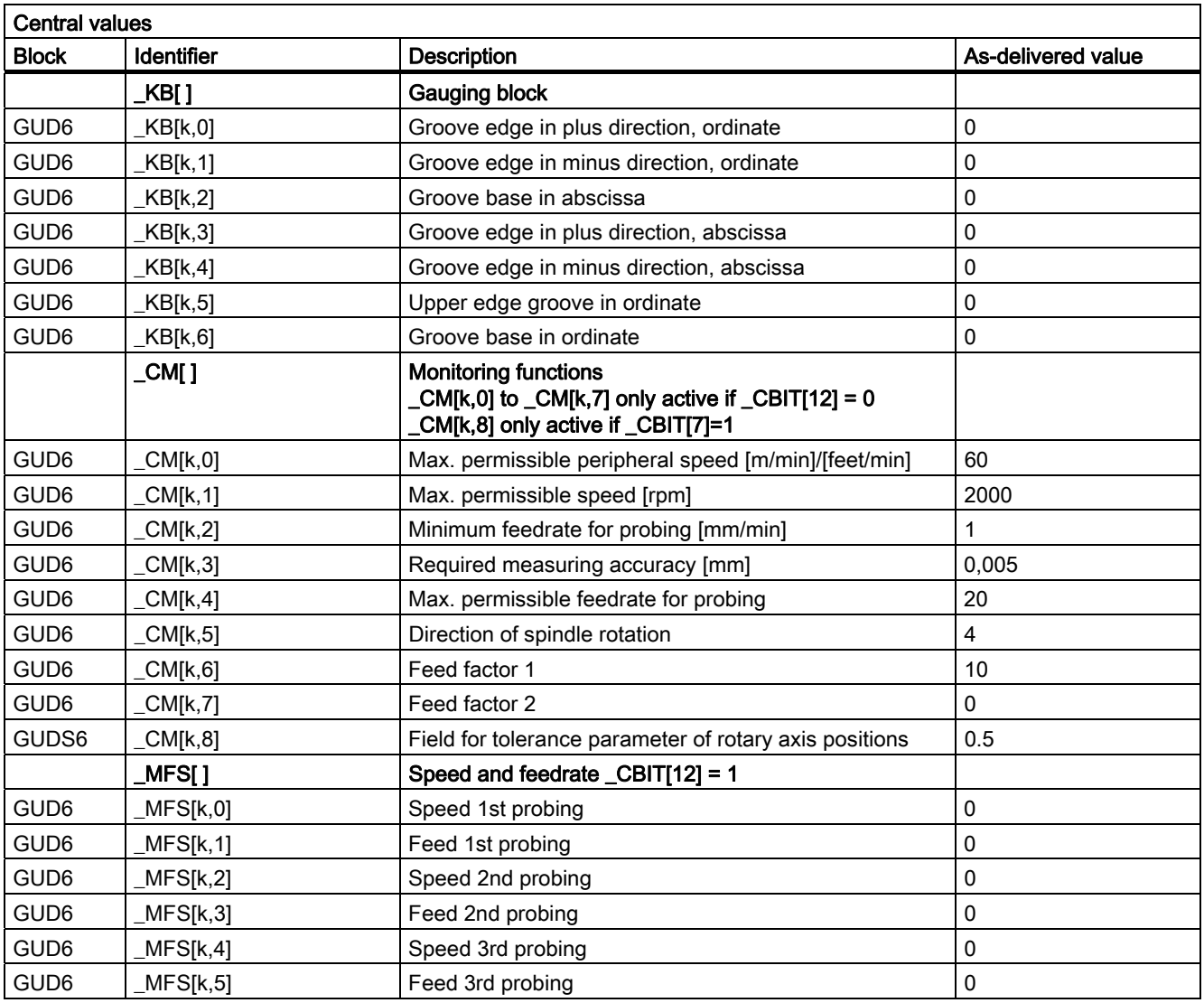

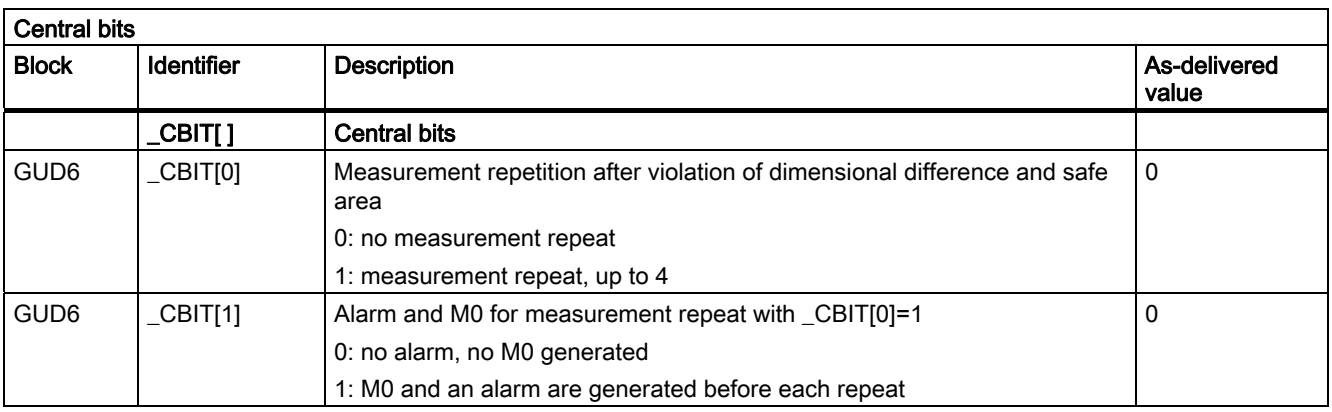

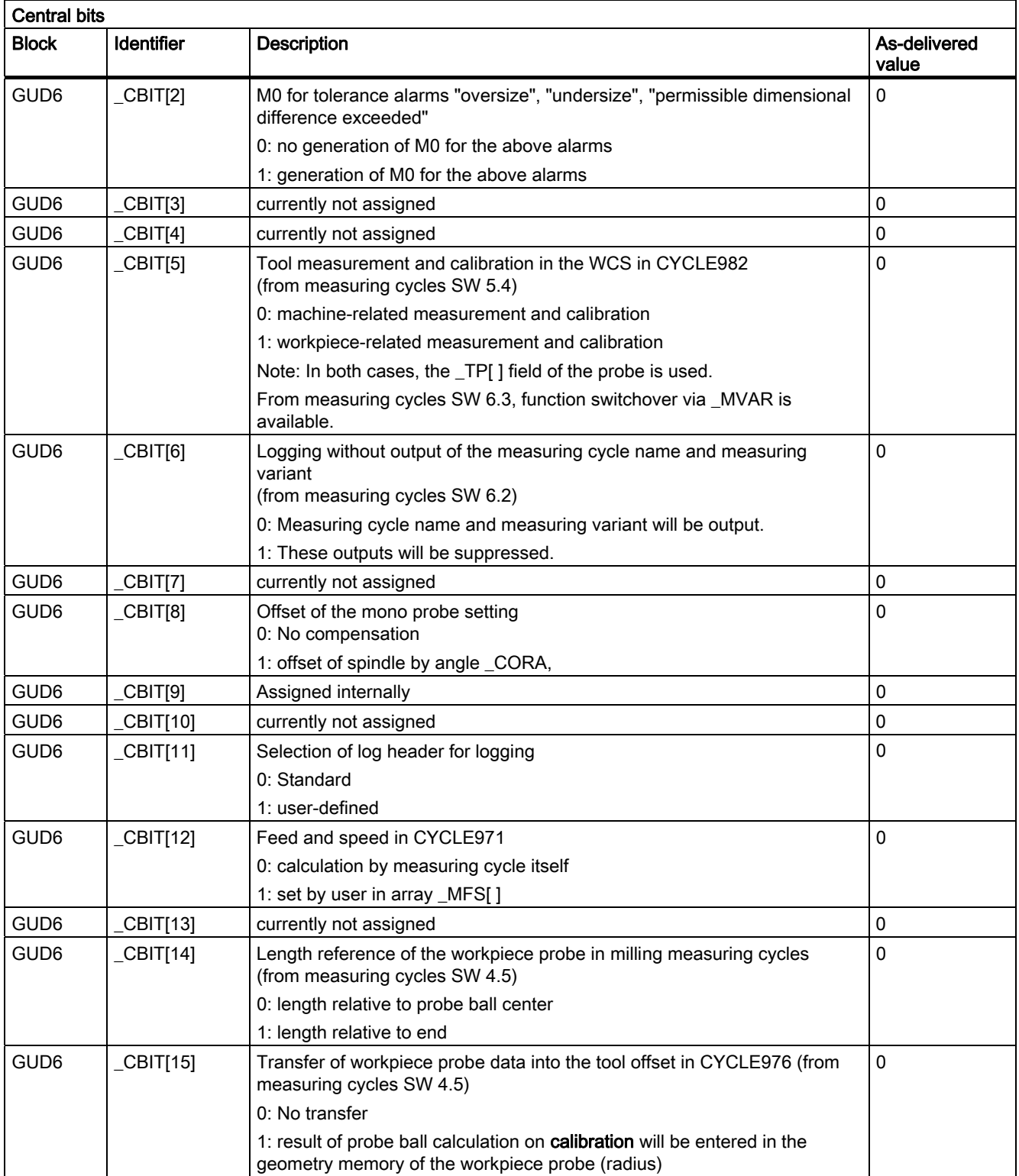

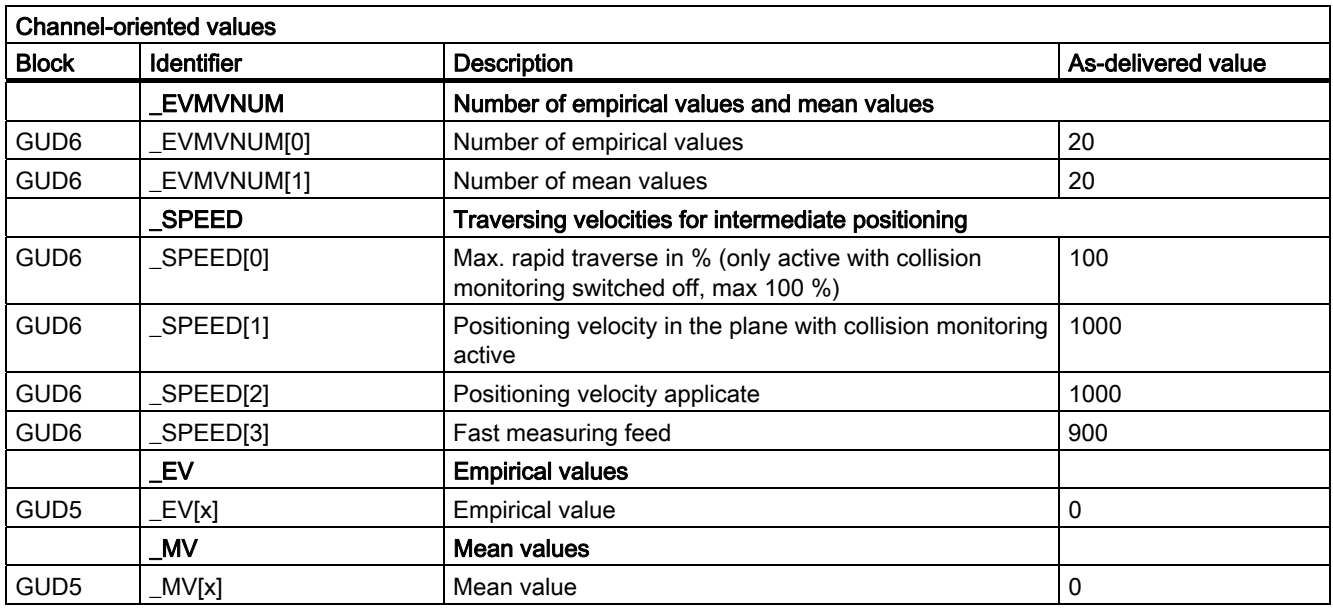

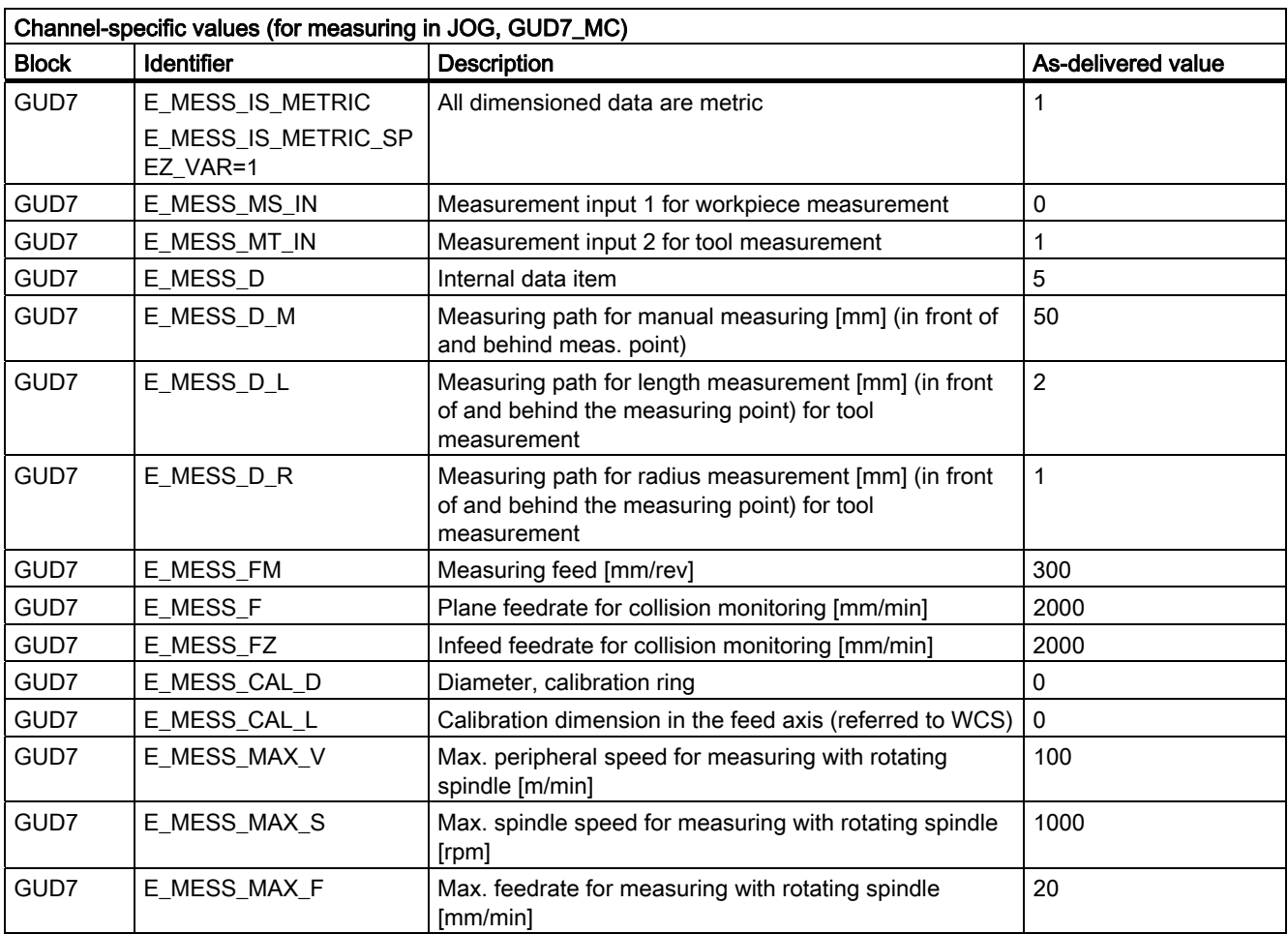

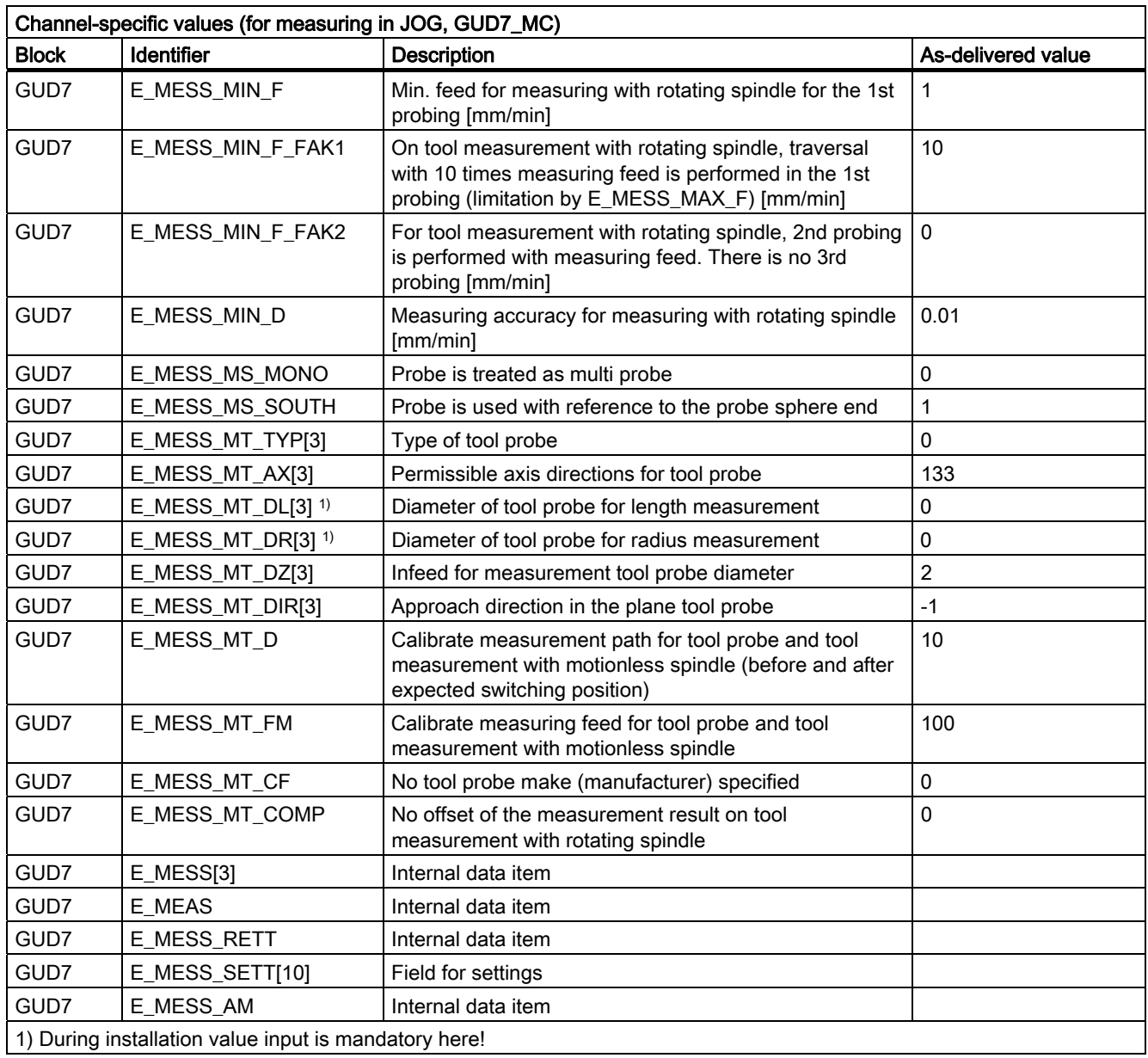

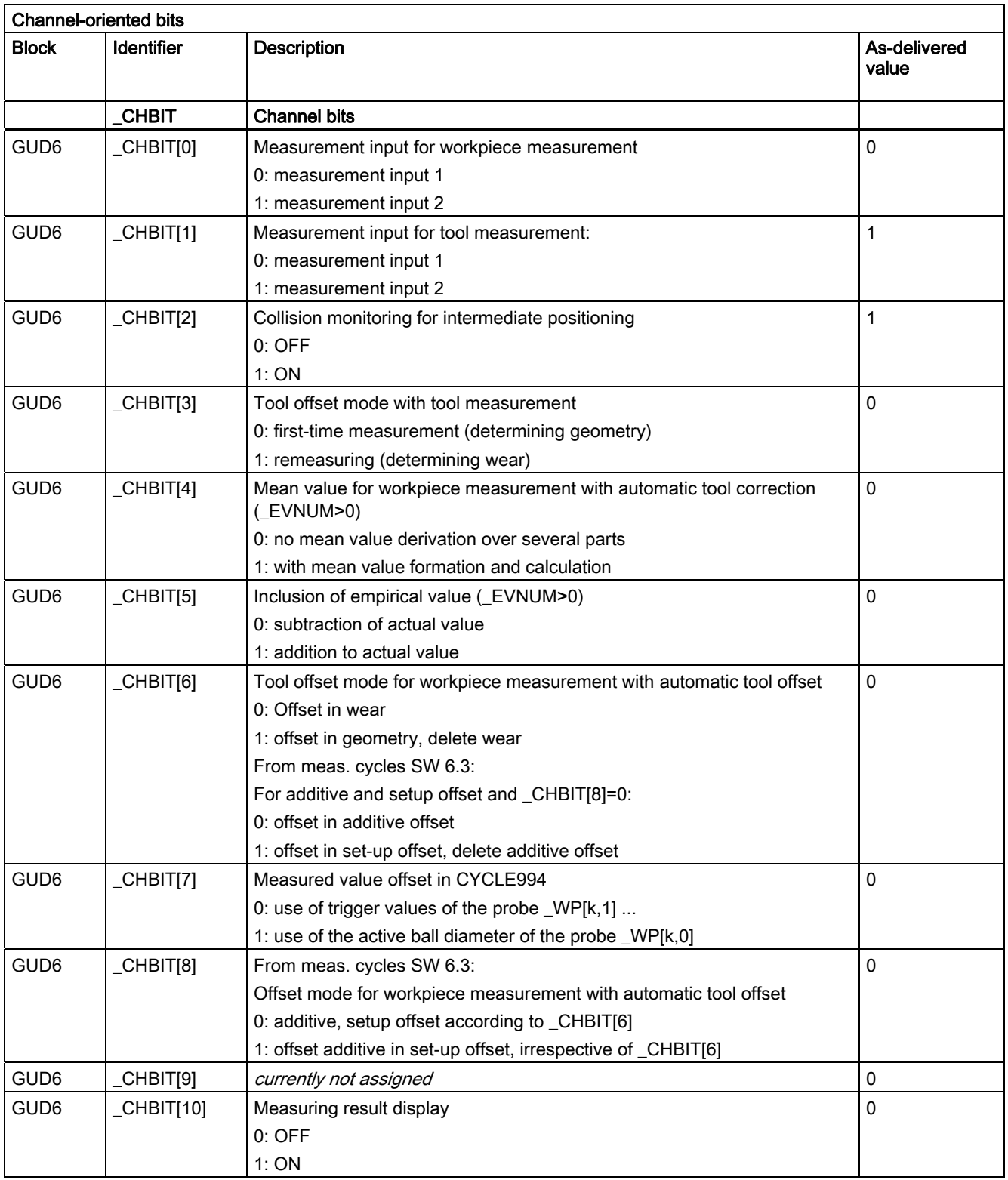

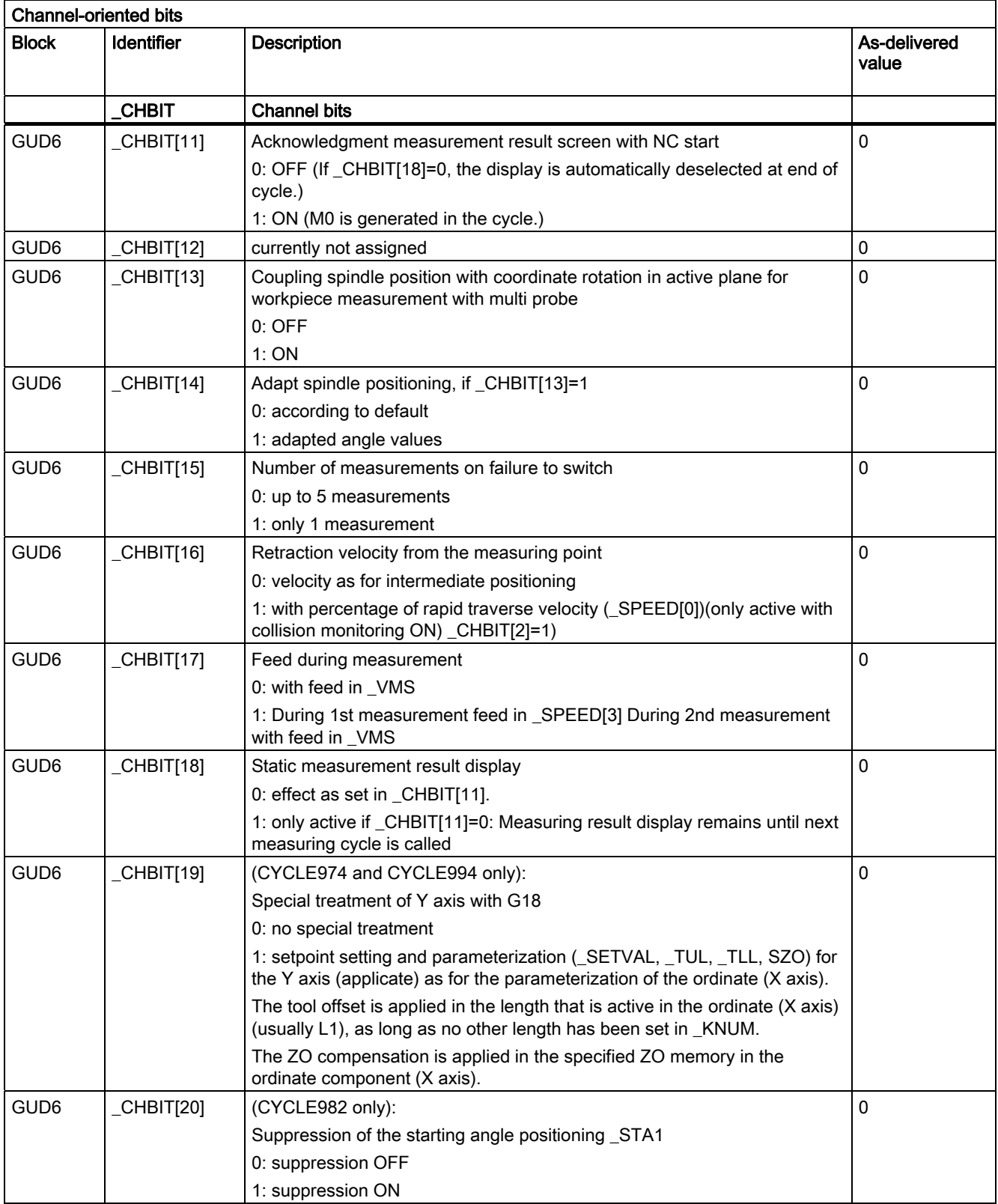

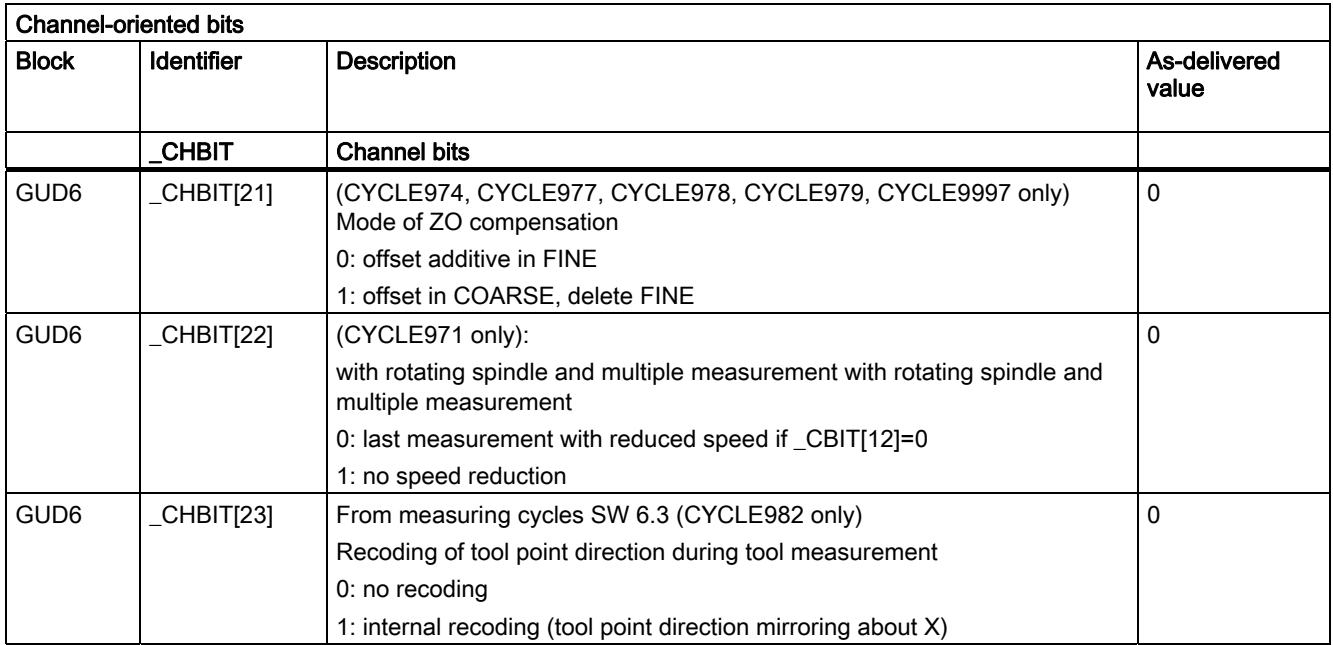

# List of abbreviations  $\blacksquare$

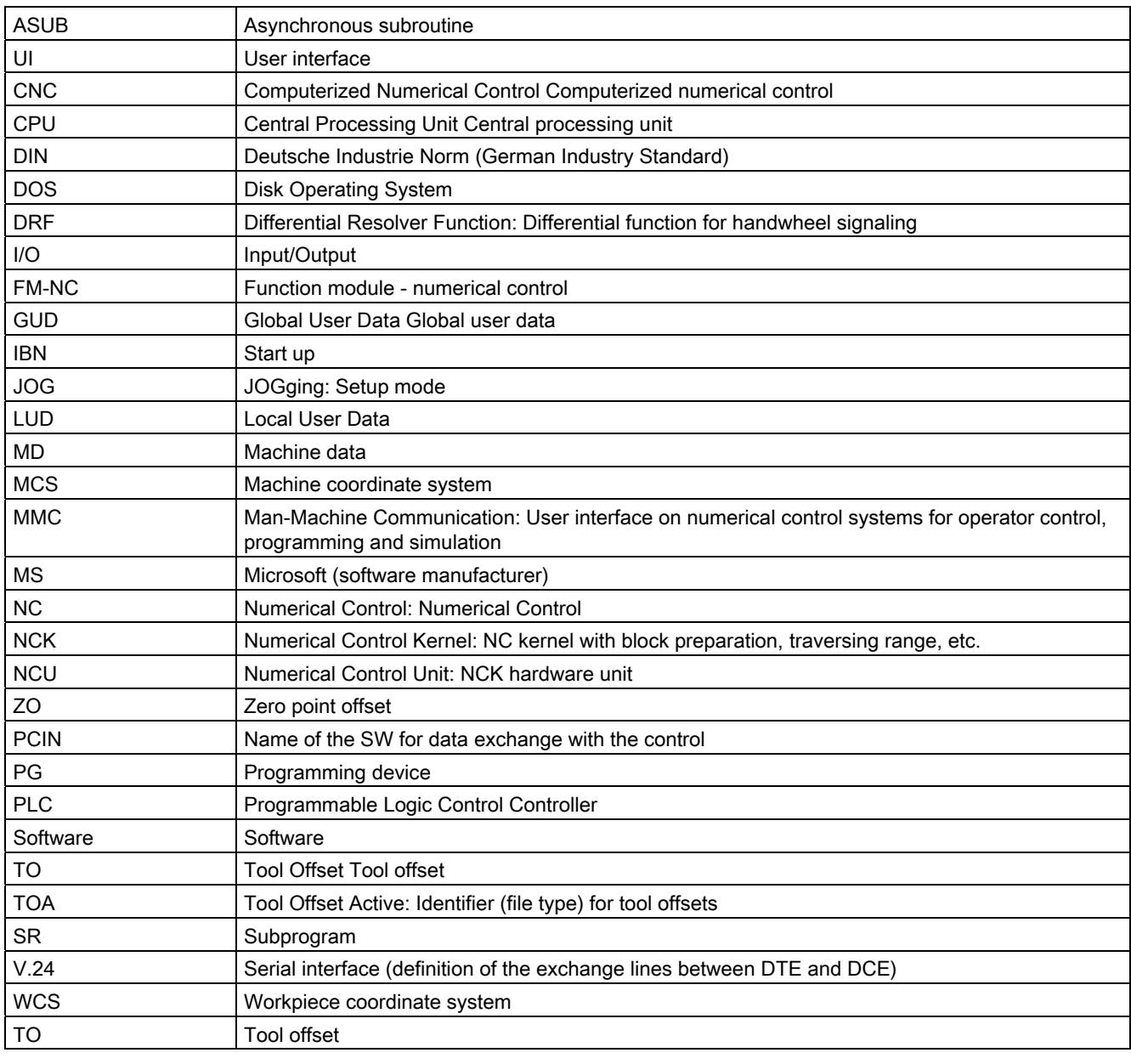

List of abbreviations

# Parameter **C**

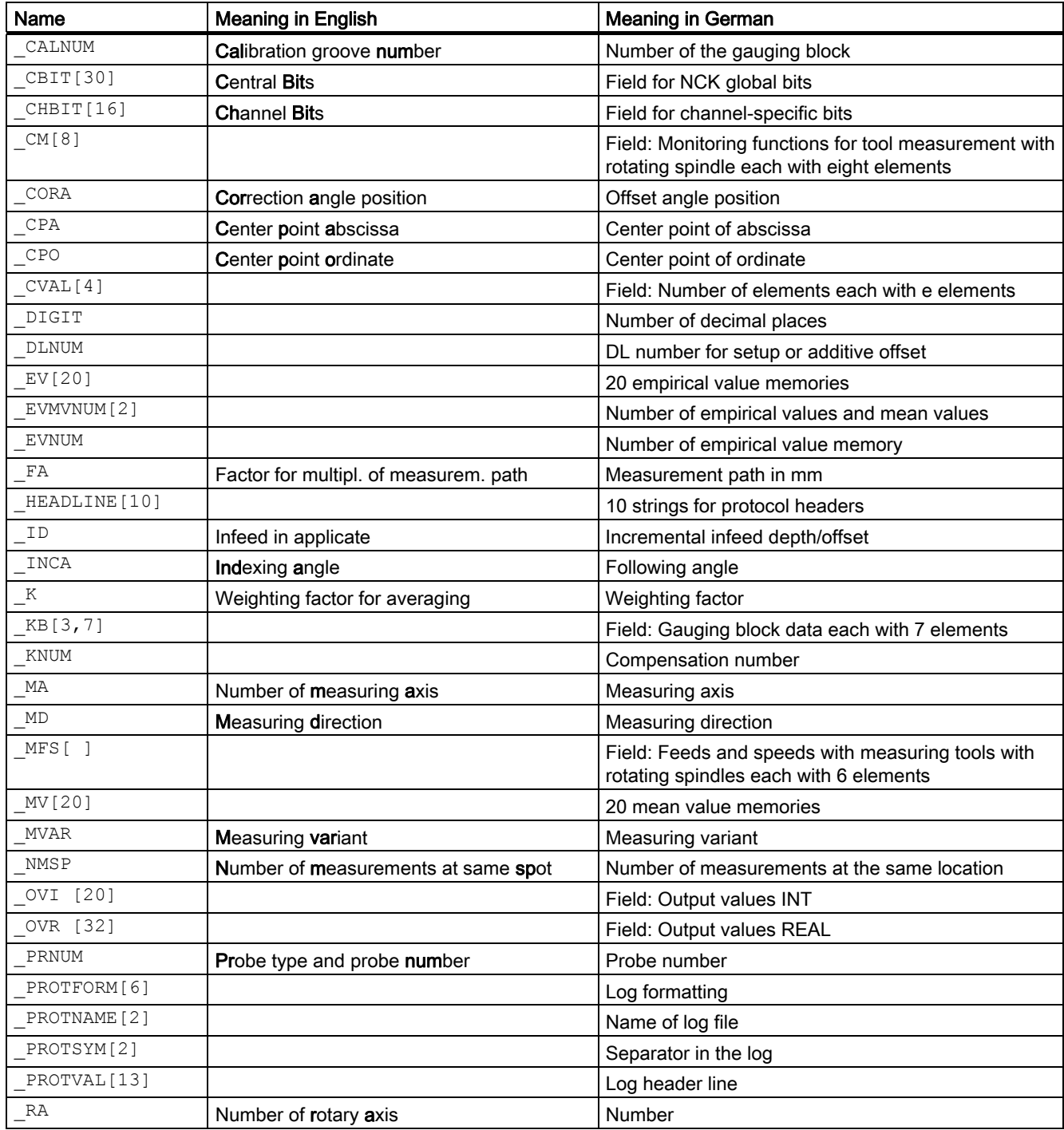

# List of input/output variables for cycles

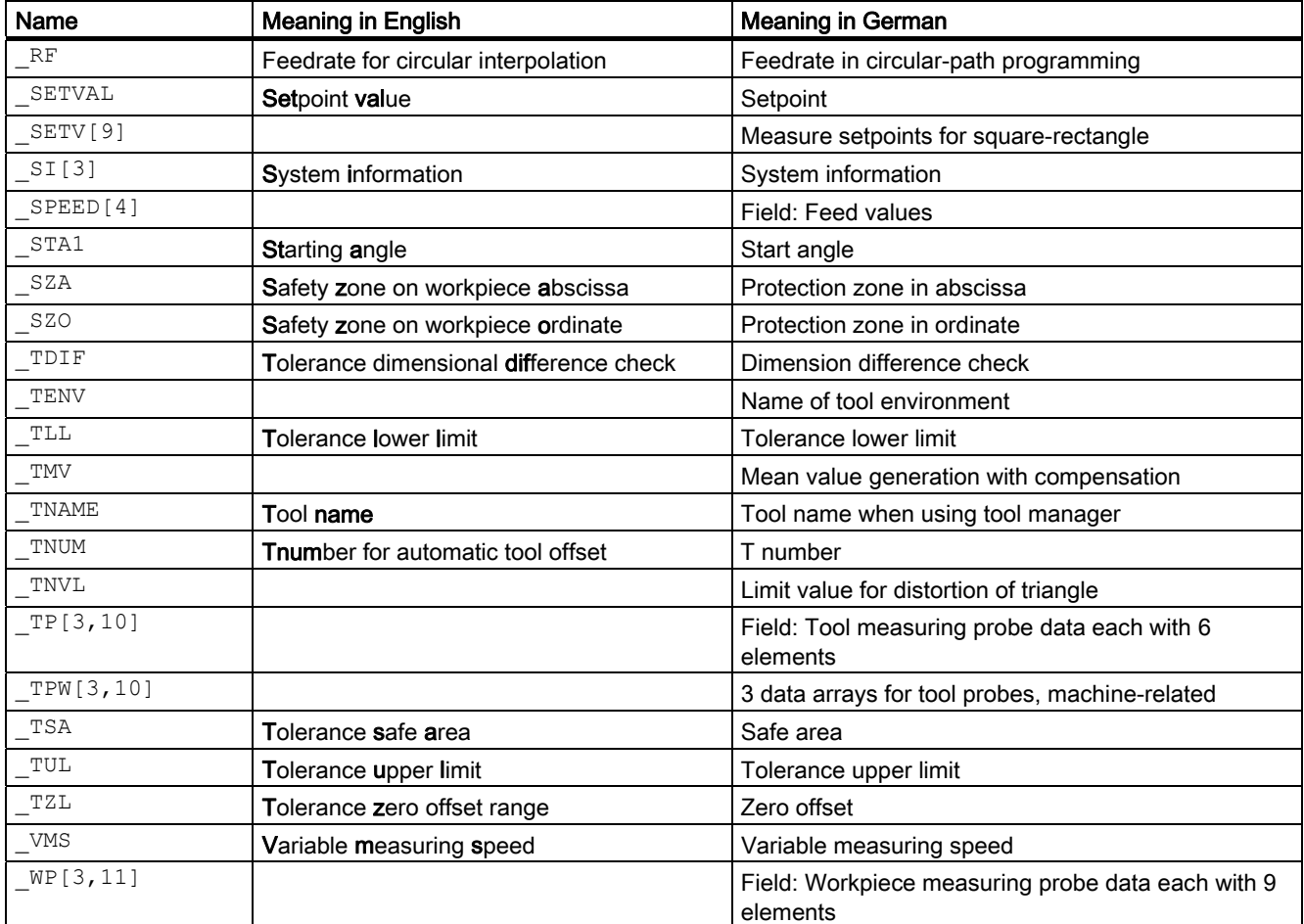

# Feedback on the documentation Development of the Development of  $\Box$

This document will be continuously improved with regard to its quality and ease of use. Please help us with this task by sending your comments and suggestions for improvement via e-mail or fax to:

E-mail: <mailto:docu.motioncontrol@siemens.com>

Fax: +49 9131 - 98 2176 Please use the fax form on the back of this page.

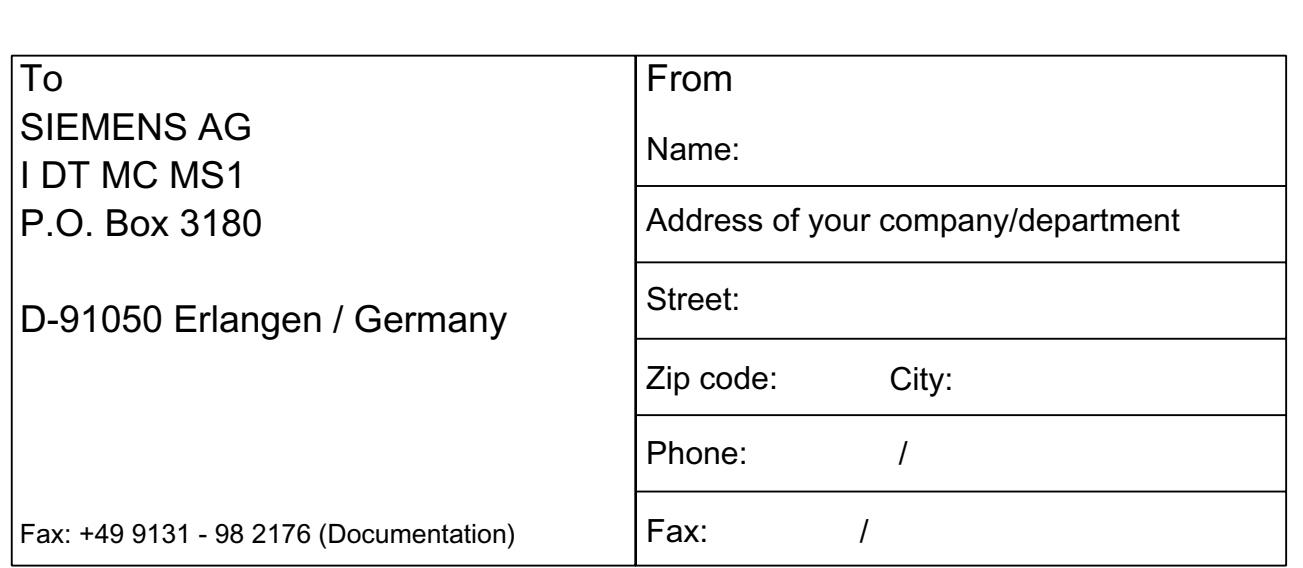

Suggestions and/or corrections

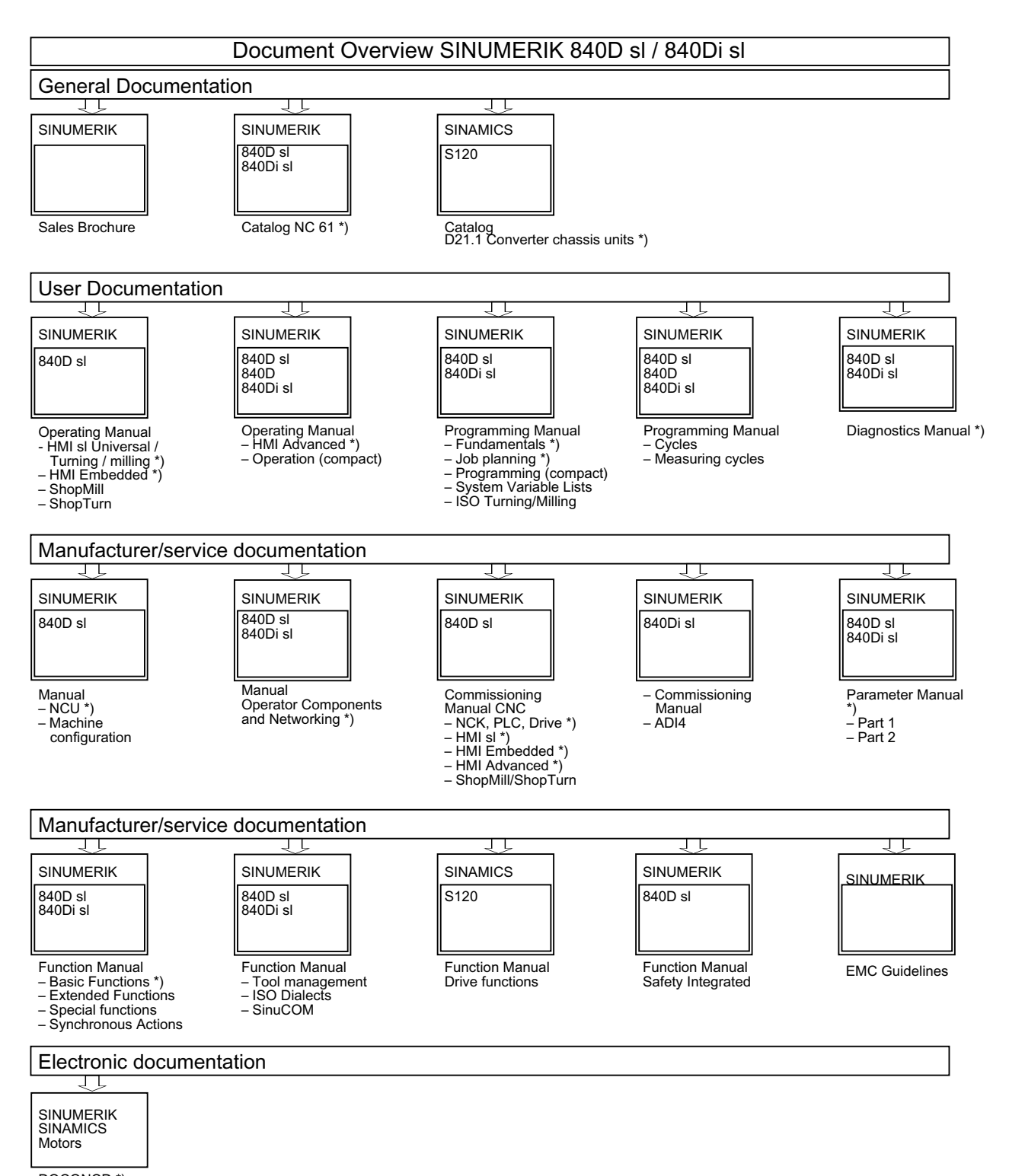

DOCONCD<sup>\*</sup>)

\*) Recommended minimum scope of documentation
# **Glossary**

### Actual/set difference

Difference between measured and expected value.

#### Asynchronous subroutine

Part program that can be started asynchronously to (independently of) the current program status using an interrupt signal (e.g., "Rapid NC input" signal).

#### Blank measurement

The blank measurement ascertains the position, deviation, and zero offset of the workpiece in the result of a -> workpiece measurement.

#### Calibrating tool

Is a special tool (usually a cylindrical stylus), whose dimensions are known and that is used for precisely determining the distances between the machine zero and the probe trigger point (of the workpiece probe).

### **Calibration**

During calibration, the trigger points of the probe are ascertained and stored in the measuring cycle data in block GUD6.

#### Collision monitoring

In the context of measuring cycles, this is a function that monitors all intermediate positions generated within the measuring cycle for the switching signal of the probe. When the probe switches, motion is stopped immediately and an alarm message is output.

#### Data blocks for measuring cycles

Data blocks GUD5.DEF, GUD6.DEF, GUD7DEF and GUD7.MC.DEF contain data required for configuration and execution of the measuring cycles.

These blocks must be loaded into the control during start-up. They must then be adapted according to the characteristics of the relevant machine by the machine manufacturer.

They are stored in the nonvolatile storage area of the control such that their setting values remain stored even when the control is switched off and on.

### Delete distance-to-go

If a measuring point is to be approached, a traverse command is transmitted to the position control loop and the probe is moved towards the measuring point. A point behind the expected measuring point is defined as setpoint position. As soon as the probe makes contact, the actual axis value at the time the switching position is reached is measured and the drive is stopped. The remaining "distance-to-go" is deleted.

### Differential measurement

Differential measurement means that the 1st measuring point is measured twice, once with a 180 degree spindle reversal (rotation of the probe), i.e. opposite the cycle start position and once with the spindle position assumed at the start of the cycle. This procedure allows uncalibrated probes to be used without imposing less stringent precision requirements!

### Dimension difference check

Is a tolerance window. On reaching a limit (\_TDIF) the tool will probably be worn and have to be replaced. The dimension difference check has no effect on generation of the compensation value.

#### Empirical value

The empirical values are used to suppress constant dimensional deviations that are not subject to a trend.

#### Log measurement results

Measurement results can optionally be logged in a file located in the part program memory. The log can be output from the control either via RS-232-C or on a diskette.

#### Mean value

The mean value calculation takes account of the trend of the dimensional deviations of a machining series. The -> weighting factor k from which the mean value is derived is selectable.

Mean value calculation alone is not enough to ensure constant machining quality. The measured dimensional deviation can be corrected for constant deviations without a trend by an -> empirical value.

#### Measure workpiece

For workpiece measurement, a measuring probe is moved up to the clamped workpiece in the same way as a tool. The flexibility of measuring cycles makes it possible to perform nearly all measurements required on a milling or turning machine.

### Measurement path

Measurement path FA defines the distance between the starting position and the expected switching position (setpoint) of the probe. Always specify \_FA in mm.

#### Measurement result display

Measurement result displays can be shown automatically during measuring cycle runtime. Activation of this function depends on the settings in the measuring cycle data.

### Measuring a workpiece at an angle

A measurement variant used to measure a drill-hole, shaft, groove, or web at random angles. The measurement path is traveled at a certain set angle defined in the WCS.

### Measuring accuracy

The measurement accuracy that can be obtained is dependent on the following factors:

- Repeat accuracy of the machine
- Repeatability of the probe
- Resolution of the measuring system

The repeat accuracy of the controls for "on-the-fly measurement" is  $\pm 1$  µm.

#### Measuring in JOG

It contains the following functions:

- Semi-automatic calculation of tool lengths and storage in tool offset memory
- Semi-automatic calculation and setting of reference points and storage in zero offset memory

The function is operated with softkeys and input displays.

#### Measuring tool

To perform tool measurement, the changed tool is moved up to the probe which is either permanently fixed or swiveled into the working range. The automatically derived tool geometry is entered in the relevant tool offset data record.

#### Measuring variant

The measuring variant of each measuring cycle is defined in parameter \_MVAR. The parameter can have certain integer values for each measuring cycle, which are checked for validity within the cycle.

#### Measuring velocity

The measuring speed can be freely selected by means of parameter VMS. The maximum measuring velocity must be selected to ensure safe deceleration within the measuring probe deflecting path.

### Mono probe

A mono(directional) probe is a probe that can only deflect in one direction. It can only be used for workpiece measurement on milling machines and machining centers with slight limitations.

#### Multi probe

A multi(directional) probe is one that can deflect in three dimensions.

#### Multiple measurement at the same location

Parameter \_NMSP can be used to determine the number of measurements at the same location. The actual/set difference is determined arithmetically.

#### Offset angle position

If a -> mono probe is used, the position of the probe can also be corrected for machinespecific reasons using the parameter CORA.

#### Offset axis

With some measuring variants, for example, in CYCLE998, positioning in another axis that must be defined, also called offset axis can be performed between measurements in the measuring axis. This must be defined in parameter \_MA with offset axis/measuring axis.

#### on-the-fly measurement

This method processes the probe signal directly in the NC.

#### Paraxial measurement

A measuring variant used for paraxial measurement of a workpieces, such as a drill-hole, shaft, rectangle, etc. The measuring path is traveled paraxially.

#### Positional deviation

The positional deviation (skew) describes the difference between the spindle center and the probe tip center ascertained by calibration. It is compensated for by the measuring cycles.

#### Probe ball diameter

The active diameter of the probe ball. It is ascertained during calibration and stored in the measuring cycle data.

#### Probe type

In order to measure tool and workpiece dimensions, a touch-trigger probe is required that supplies a constant signal (rather than a pulse) when deflected.

Probes are therefore classified in three groups according to the number of directions in which they can be deflected.

- Multidirectional
- **Bidirectional**
- Monodirectional (mono probe)

#### Reference groove

A groove located in the working area (permanent feature of the machine) whose precise position is known and that can be used to calibrate workpiece probes.

### Safe area

The safe area  $TSA$  does not affect the offset value; it is used for diagnosis. If this limit is reached, there is a defect in the probe or the set position is incorrect.

#### **Setpoint**

In the measuring procedure "inprocess measurement", a position is specified as the setpoint value for the cycle at which the signal of the touch-trigger probe is expected.

#### Tolerance bottom limit

When measuring a dimensional deviation as the lower tolerance limit (\_TLL) ranging between "2/3 tolerance of workpiece" and "Dimensional difference control", this is regarded 100% as tool compensation. The previous average value is erased.

#### Tolerance top limit

When measuring a dimensional deviation as the upper tolerance limit ( $TUL$ ) ranging between "2/3 tolerance of workpiece" and "Dimensional difference control", this is regarded 100% as tool compensation. The previous average value is erased.

#### Tool environment

As from NCK SW 6.3, you can save the operating environment of a particular tool you are using. This is to allow you to correct the tool used to measure a workpiece taking into account the operating conditions (environment: G commands, setting data,...).

You then no longer have to specify the T, D, DL number in the offset explicitly. These are included in the stored tool environment. The name of a tool environment can have up to 32 characters.

### Tool name

If tool management is active, the name of the tool can be entered in parameter \_TNAME as an alternative to the -> tool number.

The tool number is derived from it within the cycle and entered in \_TNUM.

### Tool number

The parameter \_TNUM contains the tool number of the tool to be automatically offset after workpiece measurement.

### Trigger point

The trigger points of the probe are ascertained during calibration and stored in block GUD6 for the axis direction.

### Variable measuring speed

The measuring velocity can be freely selected by means of \_VMS. The maximum measuring velocity must be selected to ensure safe deceleration within the probe deflecting path. -> Measuring velocity

### Weighting factor for mean value calculation

The weighting factor k can be applied to allow different weighting to be given to an individual measurement.

A new measurement result thus has only a limited effect on the new tool offset as a function of k.

### Zero offset area

This tolerance range (lower limit \_TZL) corresponds to the amount of maximum accidental dimensional deviations. If the absolute value of the actual/set difference is less than the zero offset range, the offset is not applied.

### ZO determination

In the result of a measurement, the actual-setpoint value difference is stored in the data set of any settable zero offset.

# Index

### 1

1-point measurement, [168](#page-167-0), [332,](#page-331-0) [335,](#page-334-0) [338](#page-337-0) 1-point measurement with reversal, [343](#page-342-0)

# 2

2-point measurement, [346](#page-345-0)

# A

Automatic tool measurement, [296](#page-295-0) Auxiliary parameters, [64](#page-63-0) 

# C

Calculation of center point and radius of a circle, [85](#page-84-0) Calculation of the deceleration path, [33](#page-32-0) Calibrate tool probe (machine-related), [265](#page-264-0) Calibrate workpiece probe in hole, [121](#page-120-0) Calibrating groove pair, [389](#page-388-0)  Calibrating in the reference groove, [325](#page-324-0) Calibrating tool, [24](#page-23-0), [30](#page-29-0)  Calibrating tool probes, [99](#page-98-0), [284](#page-283-0)  Calibrating tool probes automatically, [106](#page-105-0) Calibrating workpiece probes, [119,](#page-118-0) [322](#page-321-0) Calibration of a workpiece probe on a surface, [131](#page-130-0) Calibration on surface, [328](#page-327-0) Channel-oriented bits, [401](#page-400-0)  Compensation strategy, [96](#page-95-0) compensation value calculation, [36](#page-35-0) Cycle data, [378](#page-377-0) CYCLE116, [85](#page-84-0) CYCLE119, [235](#page-234-0)  CYCLE198, [87](#page-86-0) CYCLE199, [87](#page-86-0) CYCLE961, [209](#page-208-0)  CYCLE971, [93](#page-92-0) CYCLE973, [322](#page-321-0)  CYCLE974, [332](#page-331-0)  CYCLE976, [119](#page-118-0)  CYCLE977, [138](#page-137-0)  CYCLE978, [160](#page-159-0)  CYCLE979, [172](#page-171-0)  CYCLE982, [277](#page-276-0) 

CYCLE994, [346](#page-345-0)  CYCLE996, [238](#page-237-0)  CYCLE997, [223](#page-222-0)  CYCLE998, [189](#page-188-0) 

# D

Data block for the measuring cycles, [378](#page-377-0) Determining dimensions of calibration, [270](#page-269-0)  Dimension difference check, [40](#page-39-0) Dimensional deviations, [36](#page-35-0)

# E

Effect of empirical value, mean value, and tolerance parameters, [44](#page-43-0)  Example of tool measurement, [356](#page-355-0) 

# G

Gauging block, [24](#page-23-0)

# I

Incremental calibration, [303](#page-302-0) Incremental measurement, [307](#page-306-0)  Input parameters, [63](#page-62-0) 

# M

Mandatory parameters Measuring cycles, [63,](#page-62-0) [65](#page-64-0)  Mean value, [36](#page-35-0)  Mean value calculation, [36](#page-35-0)  Measure groove, [175](#page-174-0) Measure hole, [175](#page-174-0) Measure kinematics, [238](#page-237-0)  Measure shaft, [175](#page-174-0) Measure tool (machine-related), [271](#page-270-0)  Measuring cycle support in the program editor (from SW 6.2), [360](#page-359-0)  Measuring a surface, [160](#page-159-0) Measuring a web, [175](#page-174-0)  Measuring accuracy, [35](#page-34-0)  Measuring axis, number, [67](#page-66-0)  Measuring cycle user programs, [87](#page-86-0)  Measuring in JOG

Function, [89](#page-88-0)  Measuring strategy, [36](#page-35-0), [95](#page-94-0)  Measuring tool, [110](#page-109-0), [287](#page-286-0)  Measuring turning tools, [263](#page-262-0)  Measuring variant, [67](#page-66-0)  Measuring velocity, [33,](#page-32-0) [76](#page-75-0)  Mono probe, [22](#page-21-0)  Monodirectional probe, [22](#page-21-0)

# N

Number of the measuring axis, [67](#page-66-0) 

# O

Offset for mono probe setting, [69](#page-68-0)  Offset number with flat D number structure, [72](#page-71-0)  on-the-fly measurement, [31](#page-30-0) 

# P

Parameter overview, [63](#page-62-0) Parameters for checking the measurement result and offset, [39](#page-38-0)  Probe number, [79](#page-78-0)  Probe type, [79](#page-78-0) Probes that can be used, [22](#page-21-0) 

# R

Reference points at machine and workpiece, [17](#page-16-0)  Result parameters, [65](#page-64-0) 

# S

Safe area, [39](#page-38-0)  Setting up a corner with definition of distances and angles, [209](#page-208-0) Starting position/Setpoint position, [32](#page-31-0)  Switching edge probe, [400](#page-399-0) 

# T

Tolerance bottom limit, [40](#page-39-0) Tolerance parameters, [77](#page-76-0) Tolerance top limit, [40](#page-39-0)  Tool Measure turning and milling tools, [277](#page-276-0)  Tool measurement for drills, [93](#page-92-0)

Tool measurement for milling tools, [93](#page-92-0)  Tool measurements, [14](#page-13-0) Tool name, [68](#page-67-0) Tool number, [68](#page-67-0)

# $\overline{U}$

User Program after the end of the measurement, [87](#page-86-0) before undertaking measurement, [87](#page-86-0) 

# V

Variable measuring speed, [76](#page-75-0)

# W

Workpiece Angle measurement and ZO determination, [189](#page-188-0)  Measure groove paraxially, [138](#page-137-0) Measure hole paraxially, [138](#page-137-0) Measure rectangle paraxially, [138](#page-137-0)  Measure shaft paraxially, [138](#page-137-0) Measure web paraxially, [138](#page-137-0)  Measuring a sphere and ZO determination), [223](#page-222-0)  Measuring a surface parallel to the axis, [160](#page-159-0)  Setting up a corner with 4 points, [218](#page-217-0)  Setup inside and outside corner, [209](#page-208-0)  Workpiece measurement, [332](#page-331-0)  Groove, [172](#page-171-0)  Hole, [172](#page-171-0) Shaft, [172](#page-171-0) Web, [172](#page-171-0) Workpiece measurements, [13](#page-12-0) Workpiece probe, [24](#page-23-0) 

# Z

Zero offset area, [41](#page-40-0)